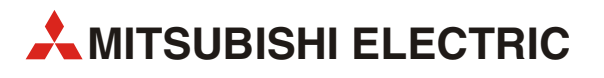

# **Серия MELSEC FX3U**

Программируемые контроллеры

Руководство по эксплуатации

# **Модуль Ethernet FX3U-ENET**

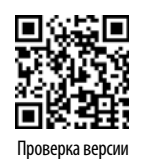

**MITSUBISHI ELECTRIC** INDUSTRIAL AUTOMATION Версия A Проверка версии в Проверка версии в Проверка версии по составляет в Проверка версии проверка версии

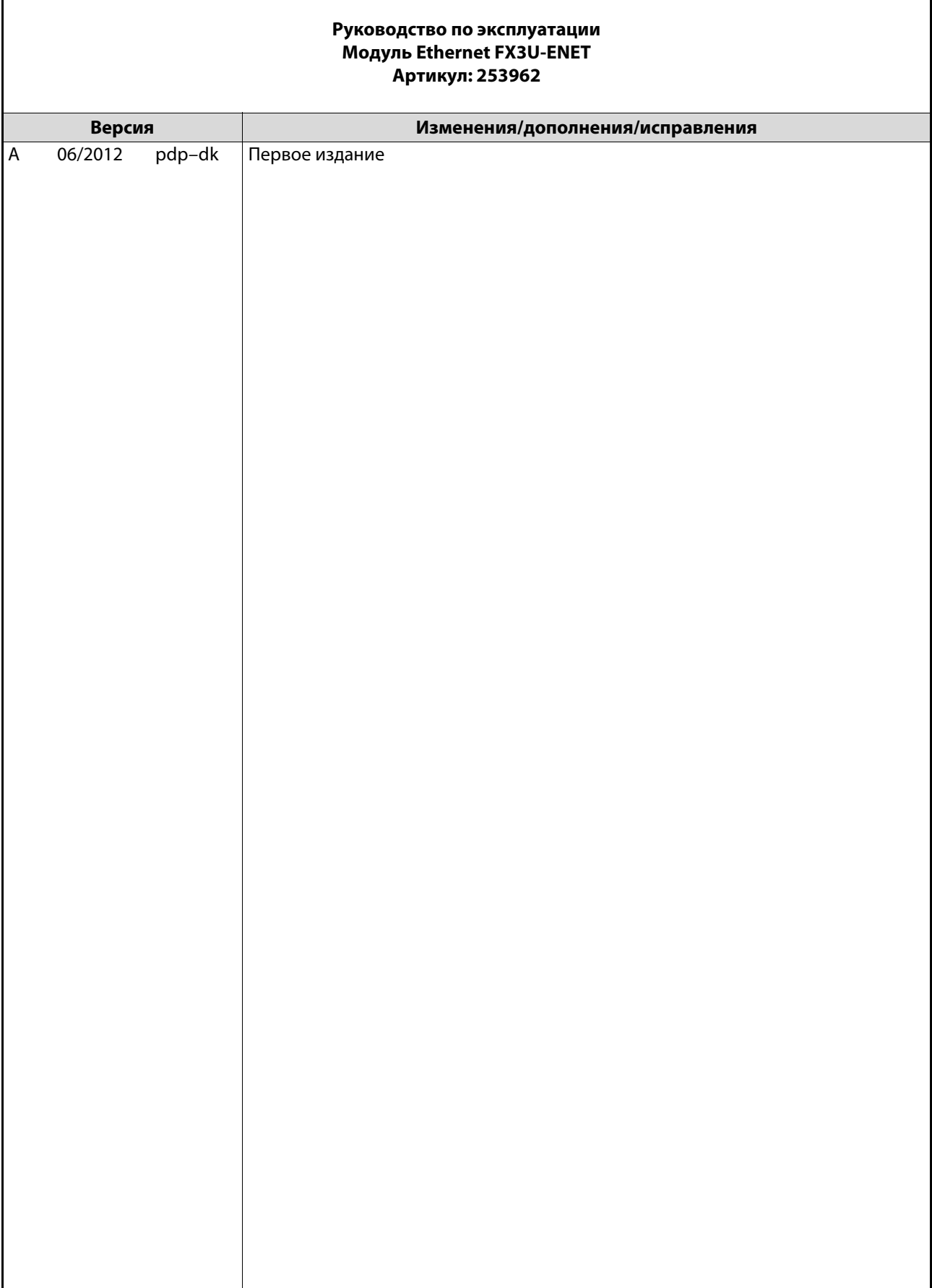

r

## Об этом руководстве

<span id="page-4-0"></span>Этот документ является переводом c оригинала на английском языке.

Содержащиеся в этом руководстве тексты, изображения, диаграммы и примеры служат только для разъяснения принципа функционирования, программирования и применения модуля Ethernet FX3U-ENET.

Если у вас возникнут вопросы, касающиеся программирования и эксплуатации описываемого в этом руководстве оборудования, не колеблясь обратитесь в региональное торговое представительство или к региональному дилеру (см. заднюю сторону обложки). Текущую информацию и ответы на часто задаваемые вопросы вы можете найти в интернете (www.mitsubishi-automation.ru).

> MITSUBISHI ELECTRIC EUROPE B.V. сохраняет за собой право на внесение в это руководство технических или иных изменений без особого уведомления.

## <span id="page-6-0"></span>Указания по безопасности

### Общие указания по технике безопасности

### Целевая группа

Это руководство адресовано только квалифицированным электрикам, получившим признанное образование и знающим стандарты безопасности в технике автоматизации. Проектировать, устанавливать, вводить в эксплуатацию, обслуживать и проверять приборы разрешается только электрику признанной квалификации, знающему стандарты безопасности в технике автоматизации. Вмешательства в аппаратуру и ее программное обеспечение, не описанные в этом руководстве, разрешены только нашим специалистам.

### Использование по назначению

Модуль Ethernet FX3U-ENET предназначен только для областей применения, описанных в этом руководстве. Соблюдайте все характеристики, содержащиеся в руководстве. Аппаратура разработана, изготовлена, проверена и задокументирована с соблюдением норм безопасности. При соблюдении изложенных в руководстве правил безопасности и указаний по проектированию, монтажу и эксплуатации аппаратура в нормальном случае не является источником опасности для людей или имущества. Неквалифицированные вмешательства в аппаратуру или программное обеспечение либо несоблюдение предупреждений, содержащихся в этом руководстве или нанесенных на саму аппаратуру, могут привести к серьезным травмам или материальному ущербу. В сочетании с программируемыми контроллерами MELSEC серии FX3G, FX3U и FX3UC разрешается использовать только дополнительные или расширительные модули, рекомендуемые MITSUBISHI ELECTRIC.

Любое иное применение или использование, выходящее за рамки названного, считается использованием не по назначению.

#### Предписания, относящиеся к безопасности

При проектировании, установке, вводе в эксплуатацию, техническом обслуживании и проверке аппаратуры должны соблюдаться предписания по технике безопасности и охране труда, относящиеся к специфическому случаю применения.

Особенно должны соблюдаться следующие предписания (без претензии этого перечня на полноту):

- Предписания электротехнического союза (VDE)
	- $-$  VDE 0100 Правила возведения силовых электроустановок с номинальным напряжением до 1000 В
	- **VDE 0105** Эксплуатация силовых электроустановок
	- **VDF 0113** Электроустановки с электронными компонентами оборудования
	- **VDE 0160** Электроустановки с электронными компонентами оборудования
	- VDE 0550/0551 Предписания, касающиеся трансформаторов
	- **VDE 0700**

Безопасность электрических устройств, предназначенных для домашнего пользования и подобных целей

**VDE 0860** 

Предписания по технике безопасности для электронной аппаратуры и ее принадлежностей, питаемых от сети и предназначенных для домашнего пользования и подобных целей

- Правила пожарной безопасности
- Правила техники безопасности
	- VBG Nr. 4: Электроустановки и электрические компоненты оборудования

### Предупреждения об опасностях

Отдельные указания имеют следующее значение:

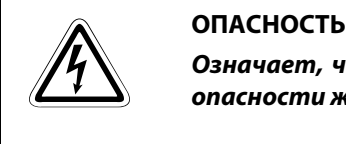

Означает, что непринятие соответствующих мер предосторожности подвергает опасности жизнь и здоровье пользователя.

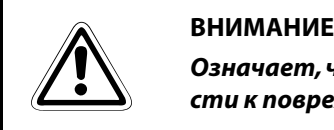

Означает, что непринятие соответствующих мер предосторожности может привести к повреждению прибора или иного имущества.

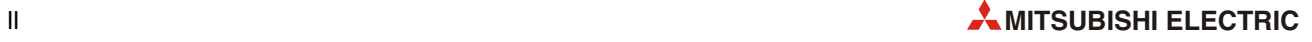

### **Общие предупреждения об опасностях и профилактические меры безопасности**

Следующие предупреждения об опасностях следует рассматривать как общие указания, относящиеся к программируемым контроллерам в сочетании с иной аппаратурой. Эти указания должны обязательно соблюдаться при проектировании, монтаже и эксплуатации электротехнической установки.

#### Особые указания по безопасности для пользователя

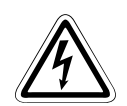

### **P** ОПАСНОСТЬ

- Соблюдать предписания по технике безопасности и охране труда, относящиеся к специфическому случаю применения. Выполнять монтаж, работать с электропроводкой и открывать блоки, компоненты и приборы только при их обесточенном состоянии.
- Блоки, компоненты и приборы должны быть размещены в безопасном для прикосновения корпусе, оборудованном надлежащей крышкой и защитным устройством.
- Если устройства подключены к сети постоянно, в оборудование здания должен быть встроен выключатель для отделения от сети по всем полюсам и предохранитель.
- Регулярно проверяйте токоведущие кабели и провода, которыми соединена аппаратура, на наличие дефектов изоляции или мест обрыва. При обнаружении дефектов проводки следует сразу обесточить приборы и проводку и заменить дефектный кабель.
- Перед вводом в эксплуатацию проверьте, совпадает ли напряжение местной сети с допустимым диапазоном сетевого напряжения.
- Необходимо принять профилактические меры безопасности, чтобы обрыв провода или жилы на сигнальной стороне не мог породить неопределенных состояний.
- Примите требуемые профилактические меры, чтобы иметь возможность правильно возобновлять работу прерванной программы после провалов и исчезновений питания. При этом опасные рабочие состояния не должны возникать даже на короткое время.
- Для программируемых контроллеров, устройства защитного отключения по DIN VDE 0641, часть 1-3, не достаточны в качестве единственной защиты при косвенных прикосновениях. Должны быть приняты дополнительные или иные меры защиты.
- Устройства аварийного выключения в соответствии со стандартом EN60204/ IEC 204 VDE 0113 должны оставаться работоспособными во всех рабочих режимах контроллера. Деблокировка устройства аварийного выключения не должна вызывать неконтролируемого или неопределенного перезапуска.
- Чтобы обрыв провода или жилы на сигнальной стороне не мог породить неопределенных состояний в системе управления, необходимо принять профилактические меры безопасности на аппаратном и программном уровне.
- При применении модулей всегда строго соблюдать расчетные электрические и физические параметры.

### Указания по предотвращению повреждения аппаратуры электростатическими зарядами

Электростатические заряды, которые могут перейти с тела человека на компоненты контроллера, способны повредить модули и компоненты контроллера. При работе с контроллером соблюдайте следующие указания:

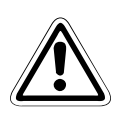

### **E** ВНИМАНИЕ

- Прежде чем дотрагиваться до модулей контроллера, для снятия электростатического заряда прикоснитесь к заземленной металлической детали.
- К включенному контроллеру прикасайтесь через изолирующие перчатки (например, во время визуального контроля при техническом обслуживании).
- При низкой влажности воздуха не следует носить одежду из синтетических волокон, так как она особенно сильно заряжается статическим электричеством.

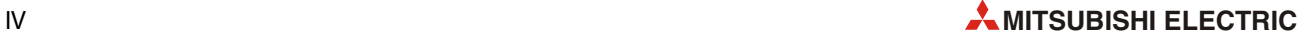

## <span id="page-10-0"></span>Символы, применяемые в руководстве

#### Использование примечаний

Примечания, содержащие важную информацию, особо выделены следующим образом:

### ПРИМЕЧАНИЕ Текст примечания

### Нумерация на иллюстрациях

Номера на иллюстрациях изображаются в виде белых цифр в черном круге. Эти номера разъясняются в таблице, следующей за иллюстрацией, например,  $\mathbf 0$   $\mathbf 0$   $\mathbf 0$   $\mathbf 0$ 

### Инструкции по выполнению определенных действий

Эти инструкции описывают определенные действия при вводе в эксплуатацию, эксплуатации, техобслуживании и т. п., которые должны выполняться точно в указанной последовательности.

Они имеют непрерывную нумерацию (черные числа в белом круге).

- текст
- текст
- текст

#### Сноски в таблицах

Примечания к табличным текстам размещаются в виде сносок под таблицей. В соответствующем месте в таблице ставится надстрочный индекс сноски.

Если в таблице есть несколько сносок, они имеют непрерывную нумерацию (черные цифры в надстрочной окружности):

- текст
- текст
- текст

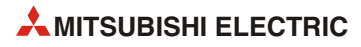

# **Содержание**

### **[Об этом руководстве](#page-4-0)**

**[Указания по безопасности](#page-6-0)**

### **[Символы, применяемые в руководстве](#page-10-0)**

### **1 [Введение](#page-18-0)**

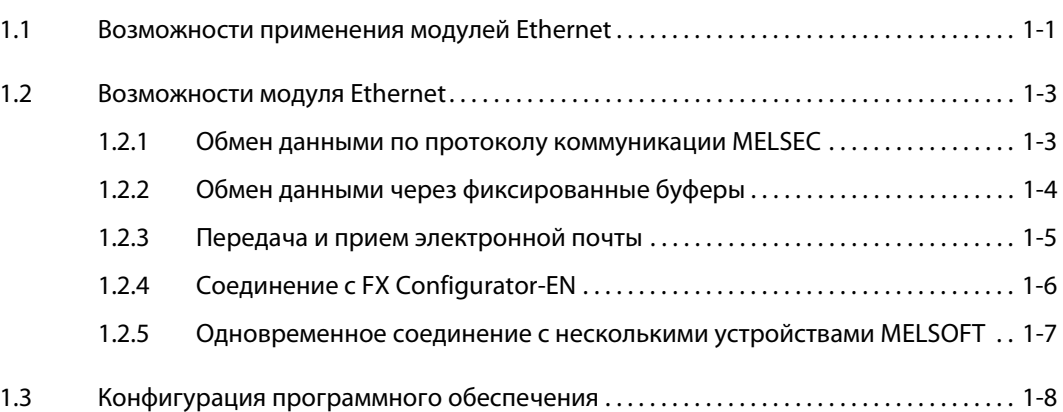

### **2 [Конфигурация системы](#page-28-0)**

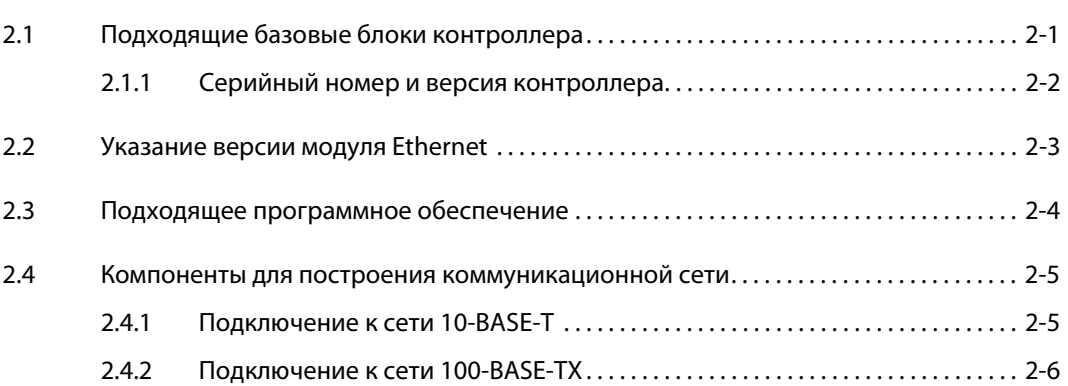

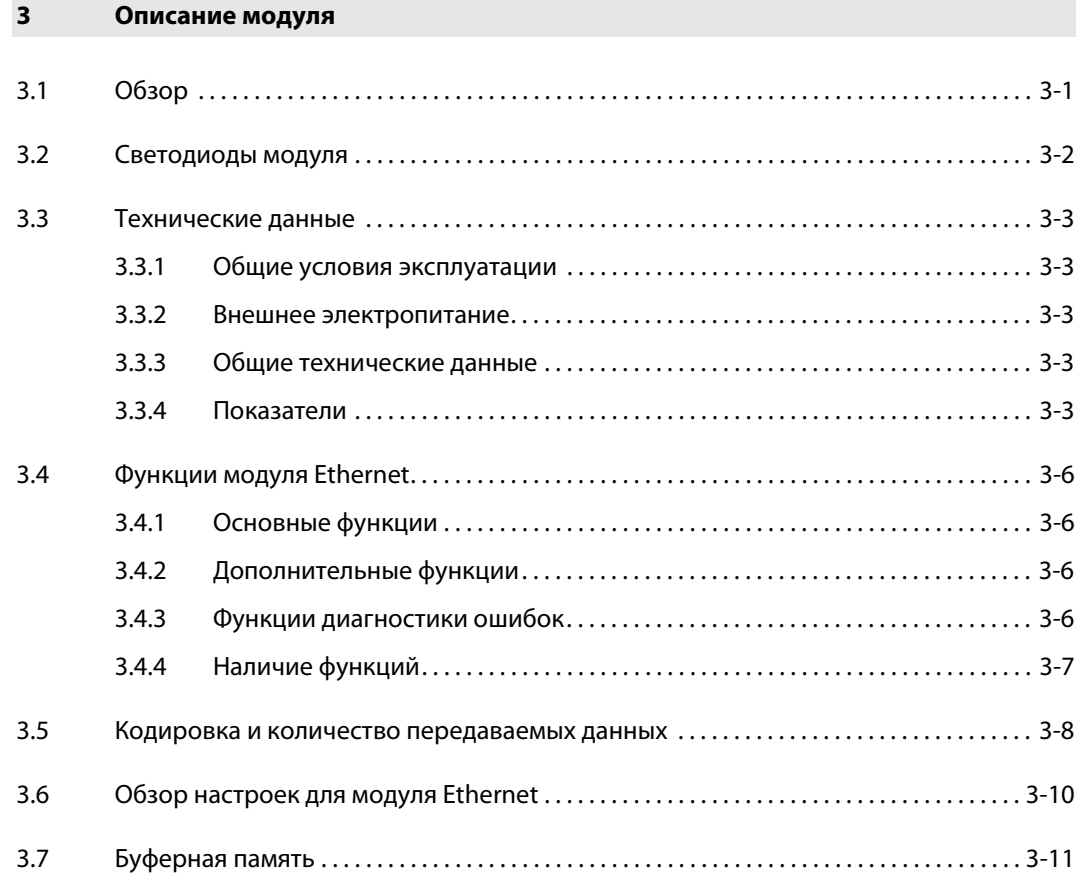

### **4 [Ввод в эксплуатацию](#page-66-0)**

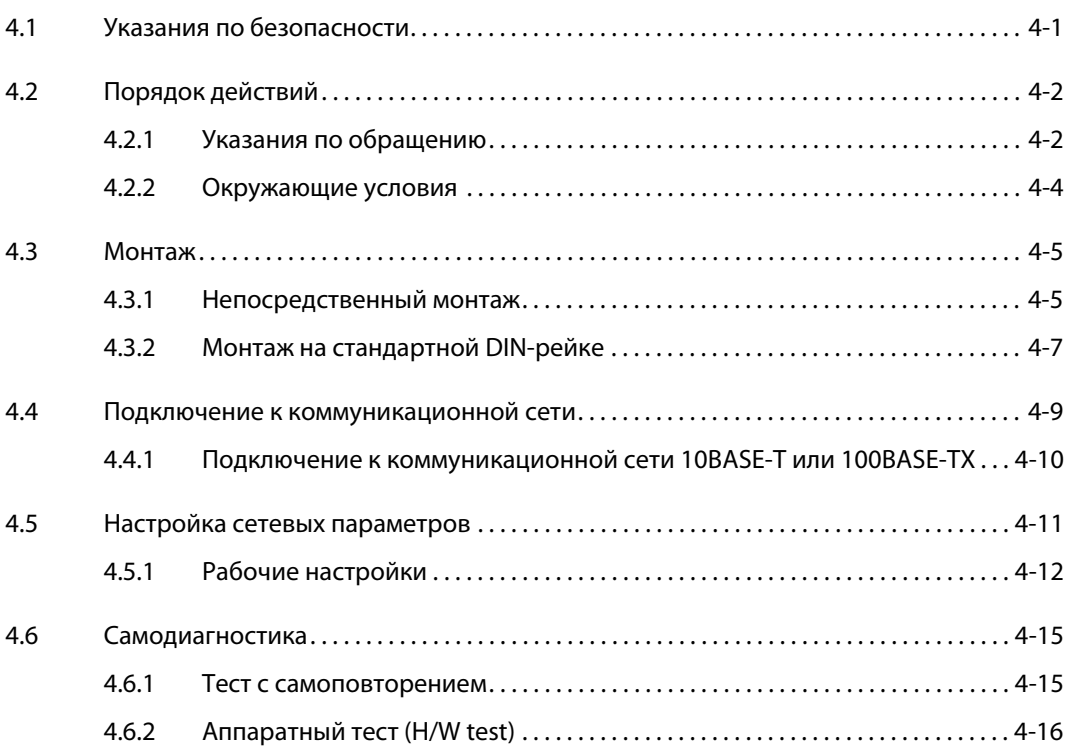

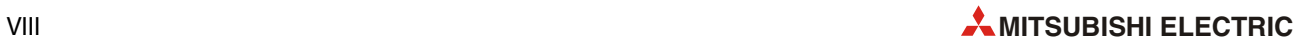

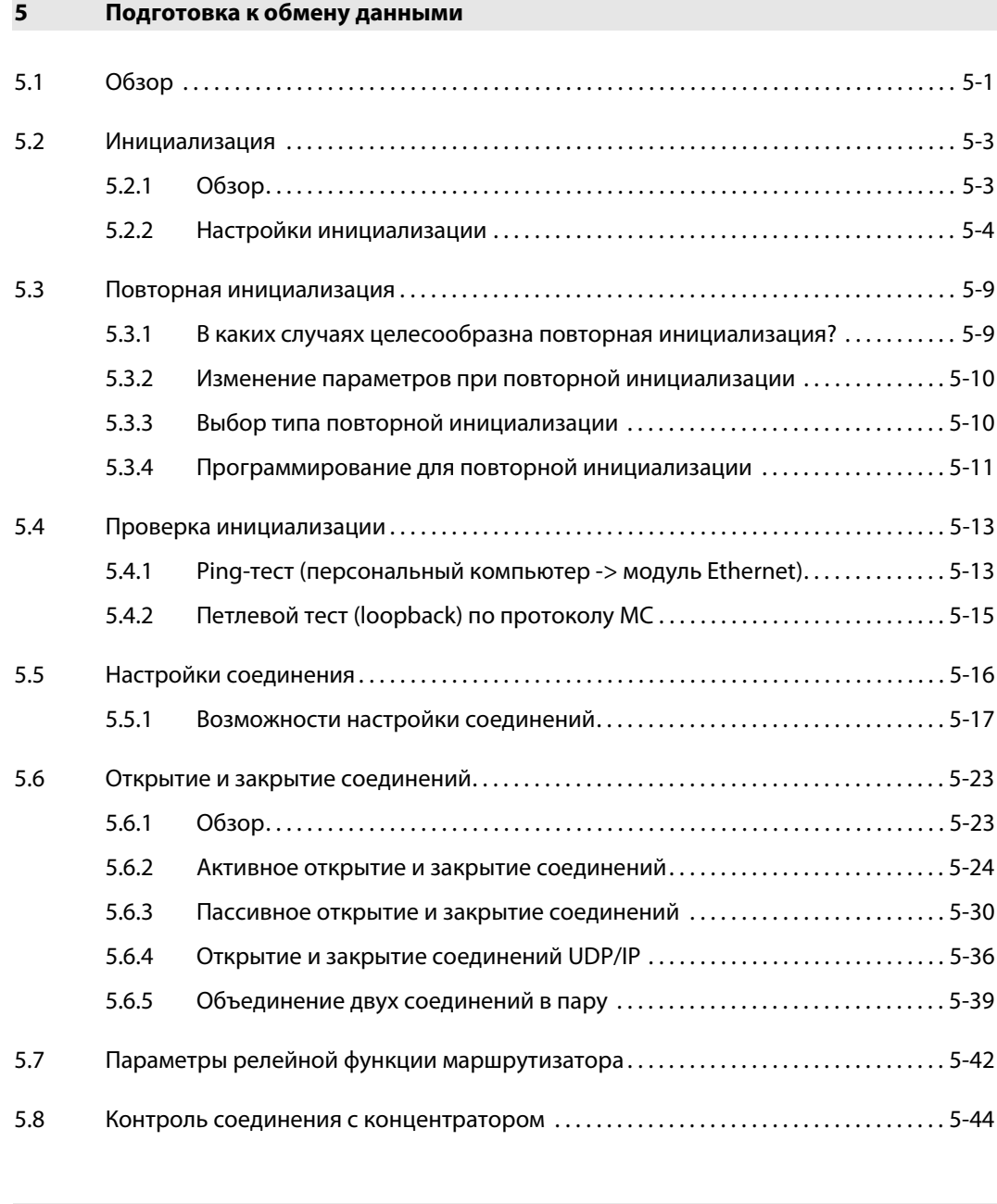

### **6 [Фиксированные буферы \(с процедурой\)](#page-126-0)**

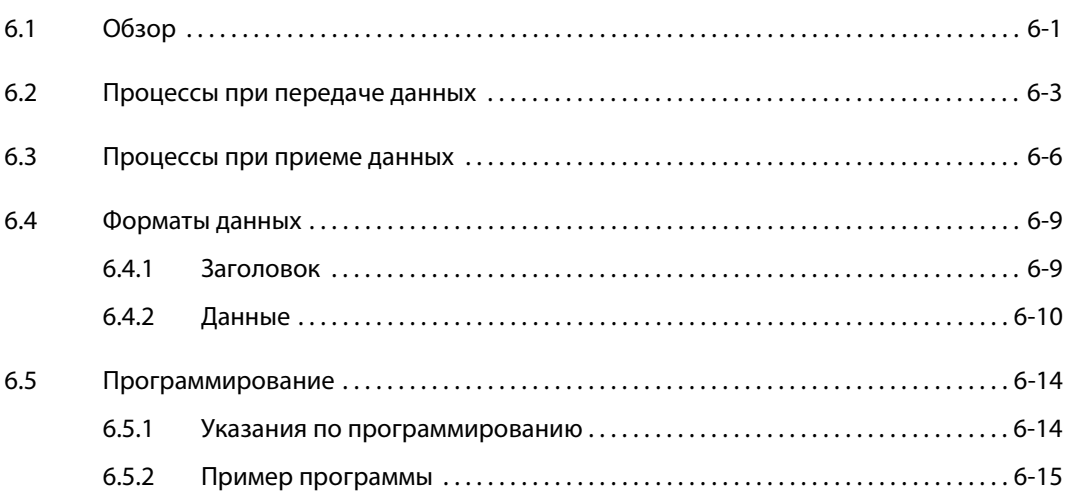

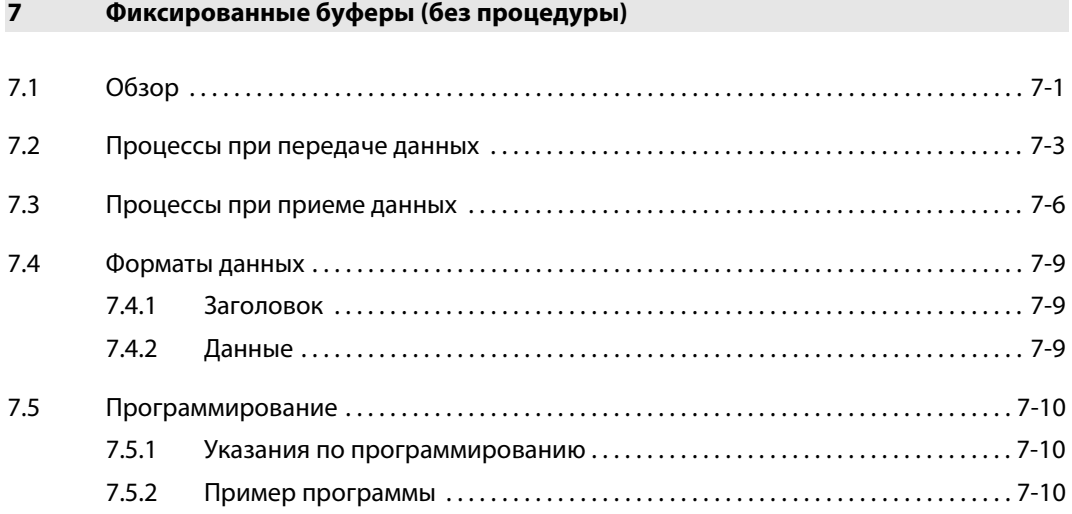

### **8 [Протокол коммуникации MELSEC](#page-158-0)**

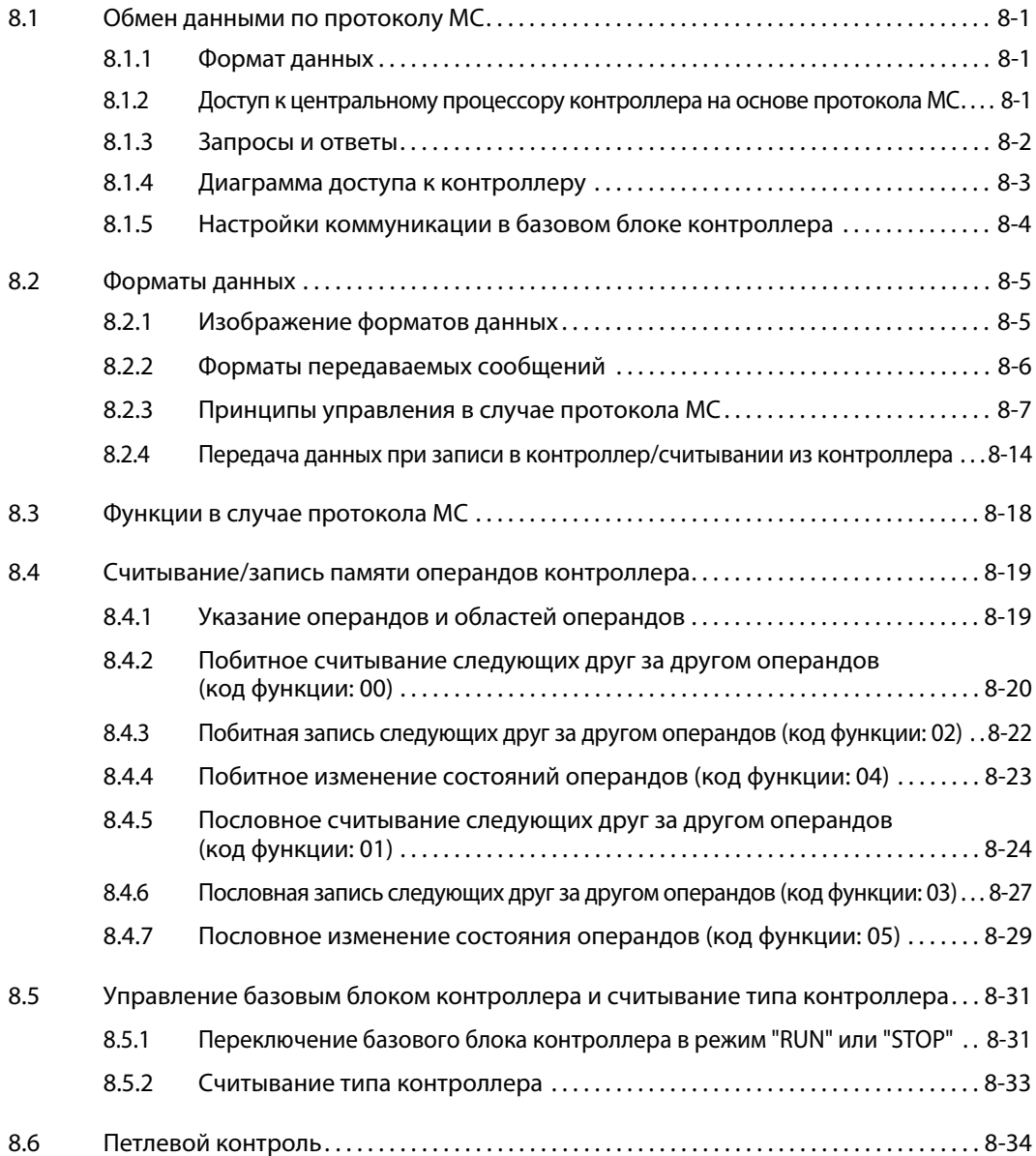

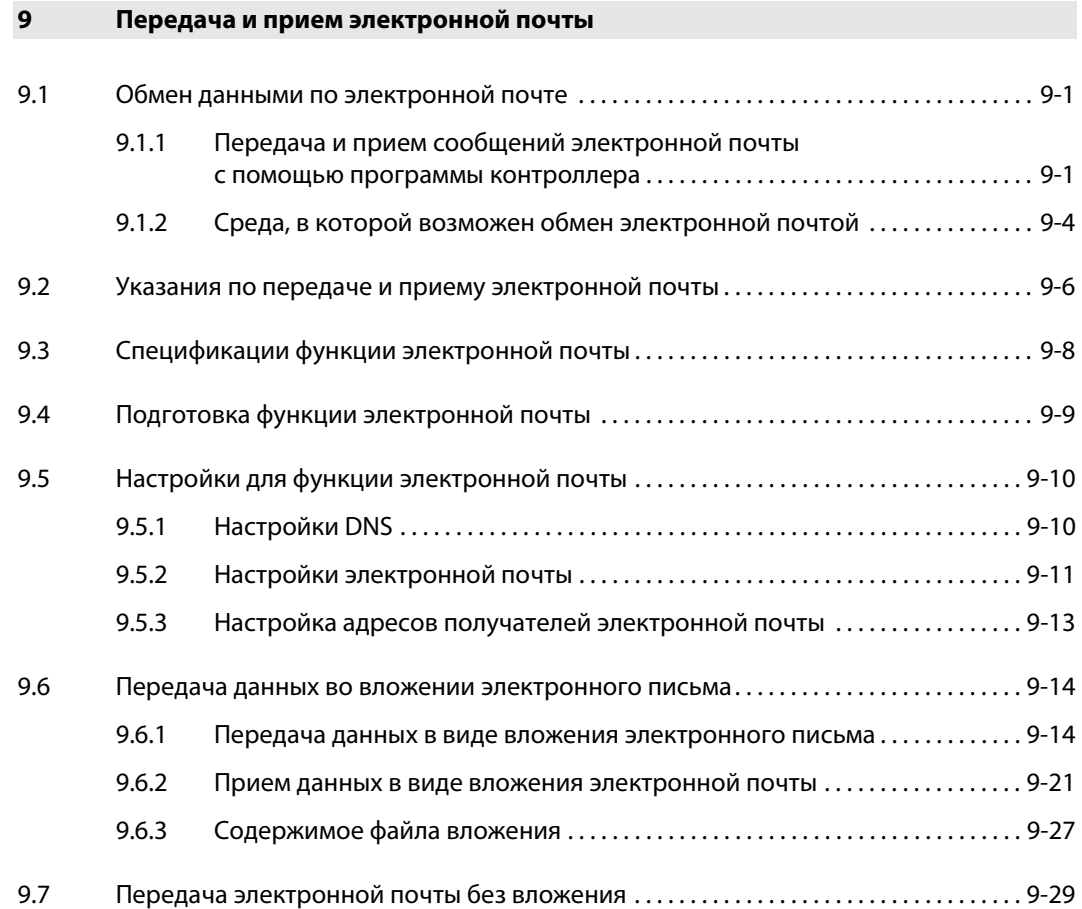

### **10 [Техническое обслуживание](#page-224-0)**

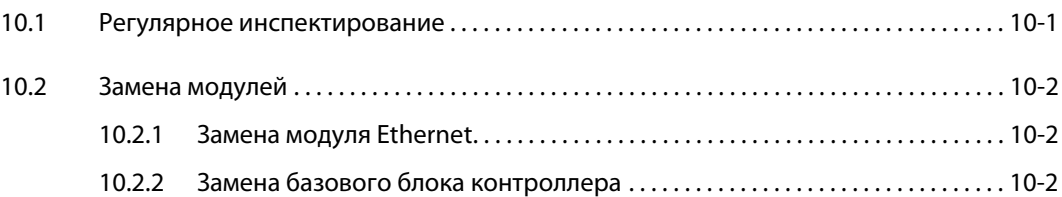

### **11 [Диагностика и устранение ошибок](#page-226-0)**

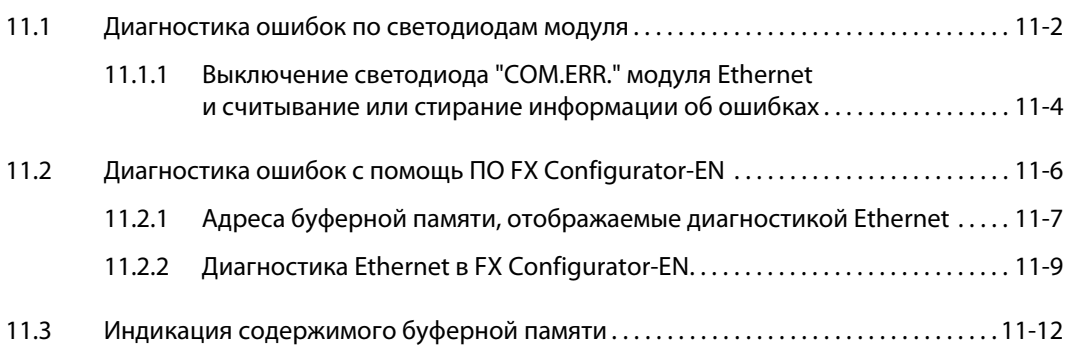

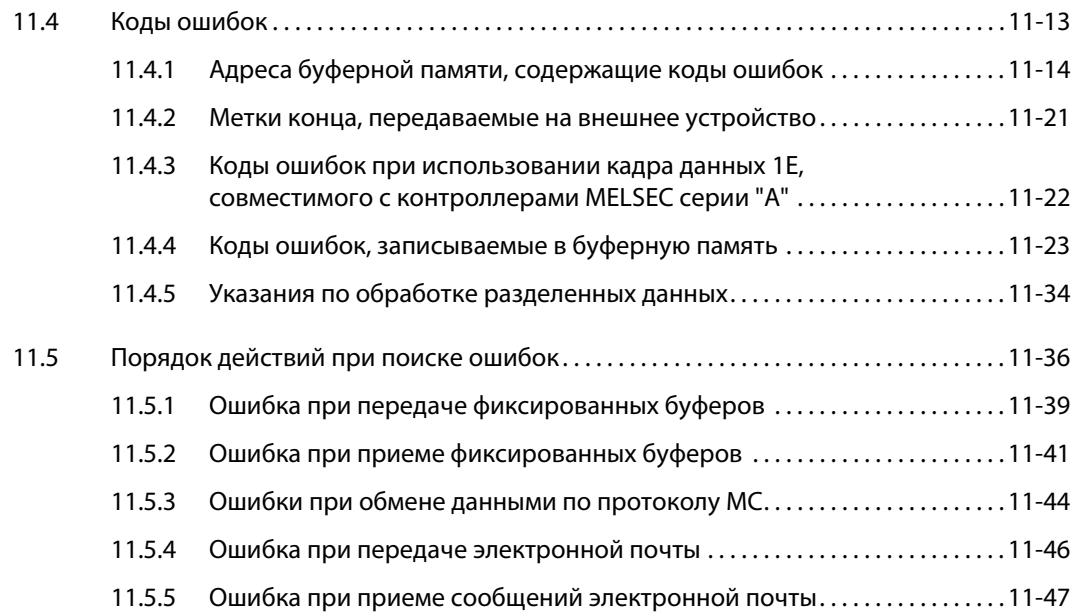

### **12 [Приложение](#page-274-0)**

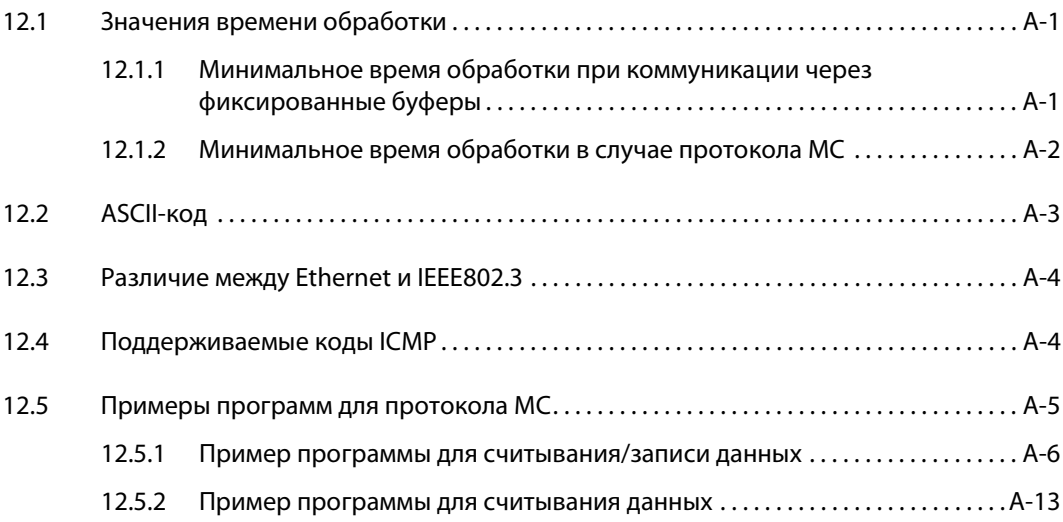

**[Указатель](#page-290-0)**

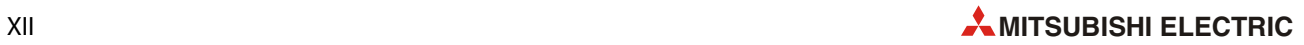

## <span id="page-18-0"></span>1 Введение

В этом руководстве описаны правила обращения, монтаж аппаратуры и проводки, а также необходимое программирование модуля Ethernet FX3U-ENET.

Модуль FX3U-ENET (в дальнейшем для краткости называемый "модуль Ethernet") позволяет подключить программируемый контроллер MELSEC серии FX3G, FX3U или FX3UC к сети Ethernet.

### <span id="page-18-1"></span>1.1 Возможности применения модулей Ethernet

Сети Ethernet широко распространены и обеспечивают быстрый обмен данными между подключенными устройствами. В качестве протокола передачи данных применяется TCP/IP или UCP/IP. Для построения коммуникационной сети имеются кабели различных типов (100BASE-TX, 10BASE-T). Выбор кабеля, среди прочего, зависит от максимального расстояния между отдельными устройствами, количества подключаемых абонентов и скорости передачи.

С помощью модуля Ethernet контроллер MELSEC серии FX3G, FX3U или FX3UC можно соединить, например, с одним или несколькими персональными компьютерами, системой визуализации процесса или иными системами управления.

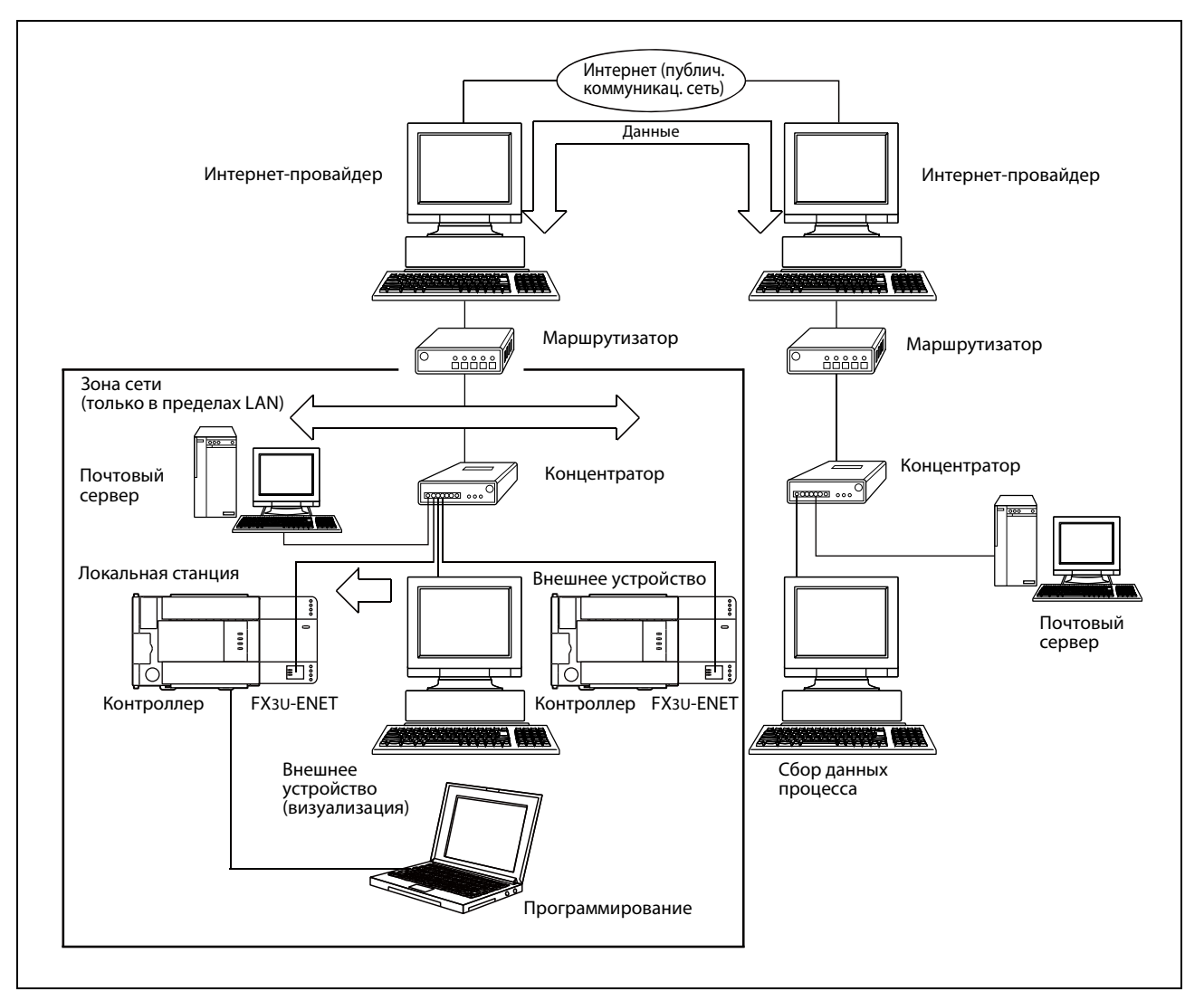

 *Рис. 1-1:* Пример обмена данными через Ethernet и интернет

Помимо "обычного" обмена данными, модуль FX3U-ENET предлагает следующие возможности коммуникации:

● Изменение программы через Ethernet

С компьютера, подключенного к Ethernet и оснащенного средой программирования GX Developer, GX IEC Developer или GX Works2, можно изменить программу контроллера через Ethernet. Данные можно считывать из контроллера и передавать в базовый блок контроллера. При этом типе передачи данных применяется протокол коммуникации MELSEC (протокол MC).

● Обмен любым данными с другими устройствами

При коммуникации через фиксированные буферы можно обмениваться данными между контроллером или модулем Ethernet и внешним устройством.

● Прием и передача электронной почты

УКАЗАНИЯ При следующих условиях подключения безупречная работа модуля Ethernet не может быть гарантирована. В таких случаях проверьте функционирование модуля.

- Связь через интернет (телефонную сеть). (Соединения, предоставляемые интернет-провайдером и провайдером телекоммуникации)
- Соединения через устройства, в которых установлено защитное программное обеспечение (firewall).
- Соединения через широкополосные маршрутизаторы
- Соединения через беспроводную LAN

### <span id="page-20-0"></span>1.2 Возможности модуля Ethernet

### <span id="page-20-1"></span>1.2.1 Обмен данными по протоколу коммуникации MELSEC

Через модуль Ethernet можно обращаться к базовому блоку контроллера. Для этого используется какая-либо станция в сети Ethernet (в данном случае обозначаемая как "хост") и протокол коммуникации MELSEC (протокол MC). Таким образом можно определять и изменять состояния операндов контроллера.

Протокол коммуникации MELSEC является пассивным протоколом для контроллера. При доступе к базовому блоку контроллера все необходимые данные передаются на модуль Ethernet через хост. Весь обмен данными происходит между модулем и хост-системой. Помимо запуска модуля Ethernet и установления соединения никакое иное программирование в программе контроллера не требуется.

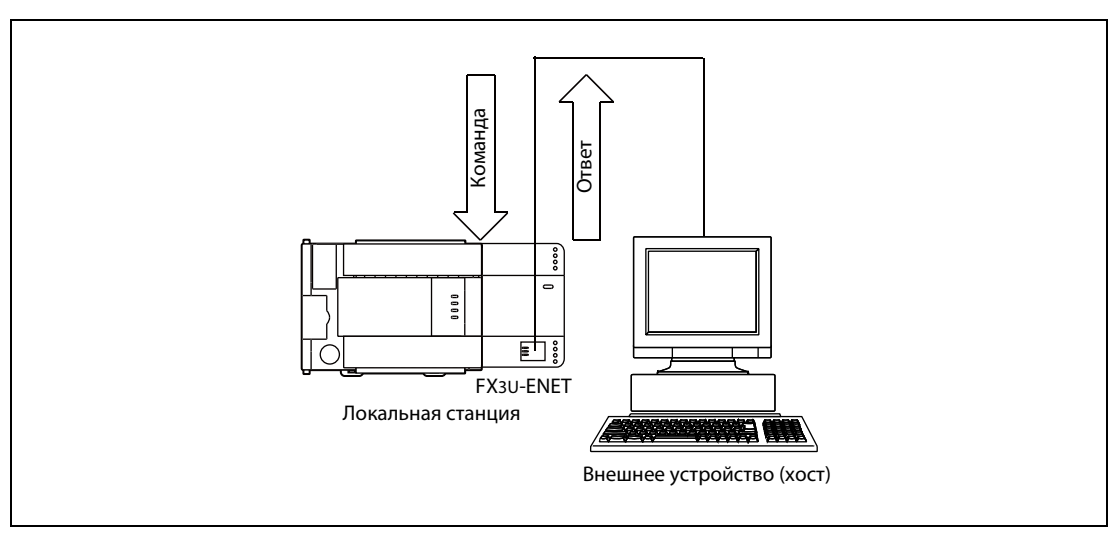

 *Рис. 1-2:* Обмен данными между центральным процессором и хост-системой происходит через модуль Ethernet.

Обзор протокола коммуникации MELSEC имеется в [гл. 8](#page-158-4).

#### <span id="page-21-0"></span> $1.2.2$ Обмен данными через фиксированные буферы

При коммуникации через области памяти неизменной емкости (= фиксированные буферы) можно обмениваться любыми данными в количестве до 1023 слов между контроллерами или, например, между контроллером и компьютером.

В модуле Ethernet имеются 8 областей памяти (фиксированных буферов) размером по 1023 слова. Каждый из этих буферов можно использовать для передачи или приема данных.

Если коммуникация по протоколу МС с точки зрения контроллера является пассивной, то коммуникация через фиксированные буферы является активной и происходит по запросу контроллера. Благодаря этому можно, например, при возникновении неполадок передавать данные на систему визуализации.

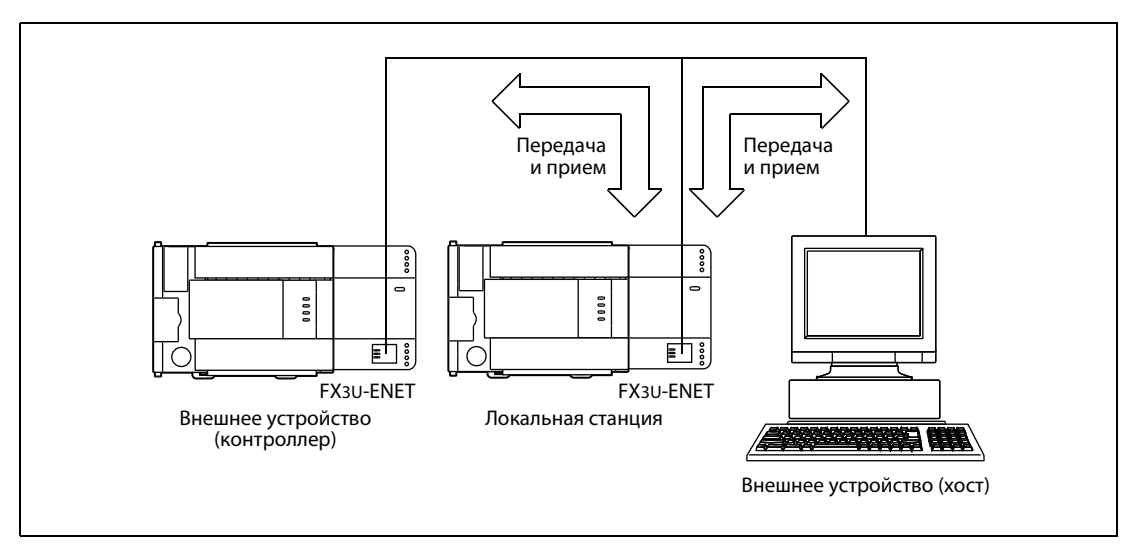

Puc. 1-3: При коммуникации через фиксированные буферы для одного соединения выделяется один буфер передачи и один буфер приема.

Дополнительно при коммуникации через фиксированные буферы можно выбрать, должен ли модуль Ethernet придерживаться определенной процедуры передачи и, например, после приема данных посылать сигнал квитирования отправителю.

Подробное описание коммуникации через фиксированные буферы с соблюдением процедуры имеется в гл. 6.

В гл. 7 описан обмен данными без соблюдения процедуры.

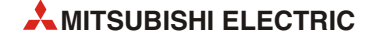

### <span id="page-22-0"></span>1.2.3 Передача и прием электронной почты

Если модуль Ethernet подключен к интернету, то данные можно передавать и принимать в виде электронной почты.

● Передача и прием данных в виде вложения электронной почты

В качестве вложения электронной почты можно передавать до 2028 слов данных на компьютер или другой модуль Ethernet или принимать такое же количество информации от этих устройств.

● Передача данных в виде текста сообщения электронной почты

До 256 слов данных можно передавать в виде текста сообщения электронной почты на персональные компьютеры или мобильные устройства.

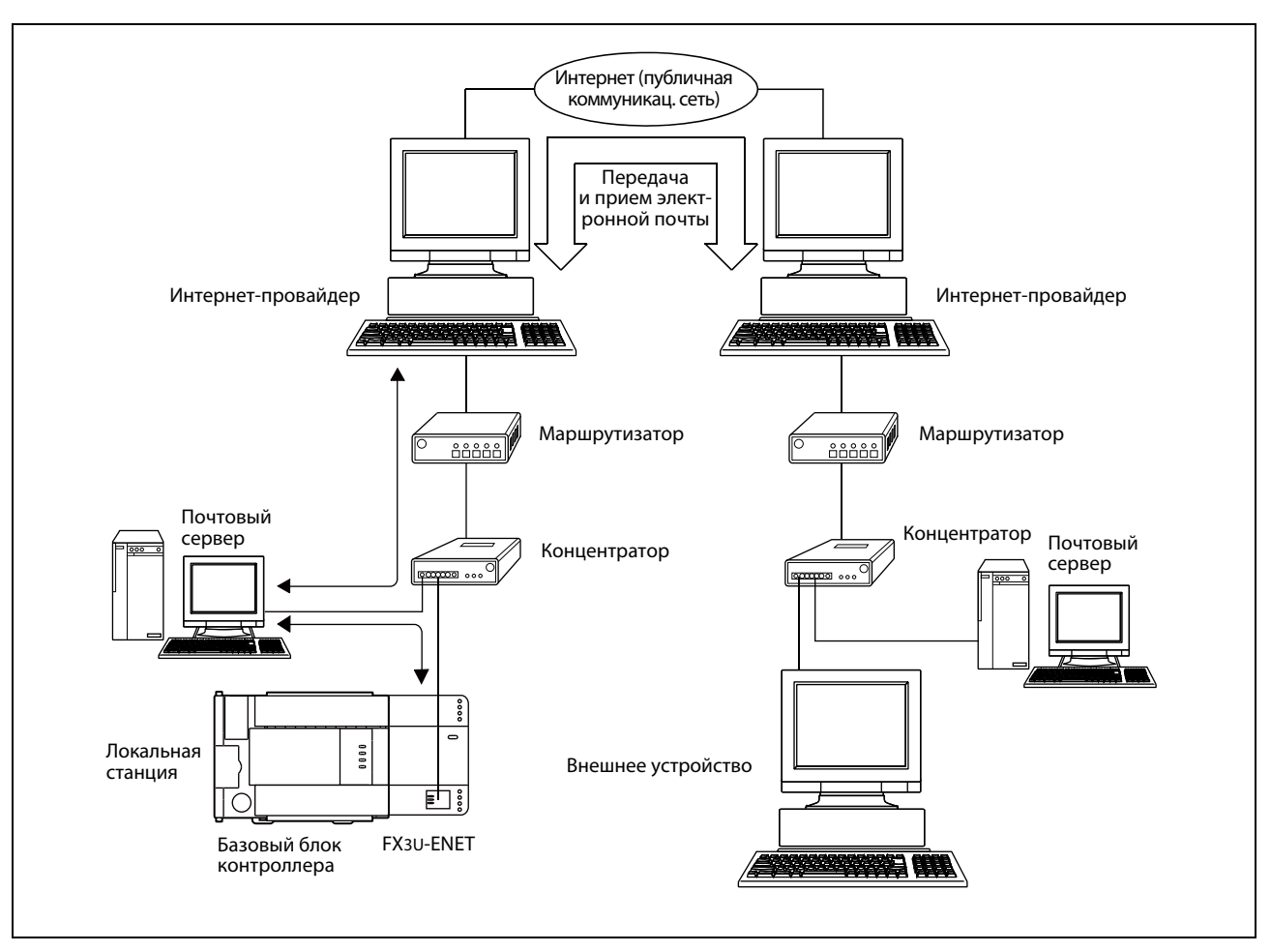

 *Рис. 1-4:* Благодаря возможности передачи и приема электронной почты модуль Ethernet может коммуницировать со всем миром.

Помимо всех прочих необходимых настроек, в параметрах модуля Ethernet вводятся собственный адрес электронной почты и адреса максимум 10 получателей электронной почты.

Подробное описание возможностей коммуникации посредством электронной почты имеется в [гл. 9.](#page-194-3)

### <span id="page-23-0"></span>1.2.4 Соединение с FX Configurator-EN

### Снижение затрат на программирование благодаря использованию программного обеспечения FX Configurator-EN

В программном обеспечении FX Configurator-EN настройки для инициализации модуля Ethernet и настройки сетевых параметров выполняются в наглядных диалоговых окнах.

Настроив следующие параметры, можно предоставить внешнему устройству возможность доступа к контроллеру.

- IP-адрес
- Номер порта
- Протокол передачи данных
- Настройки для передачи и приема электронной почты.
- **Настройки контрольных значений времени**

В результате упрощается программа контроллера, так как в программе не требуется делать настройки для коммуникации.

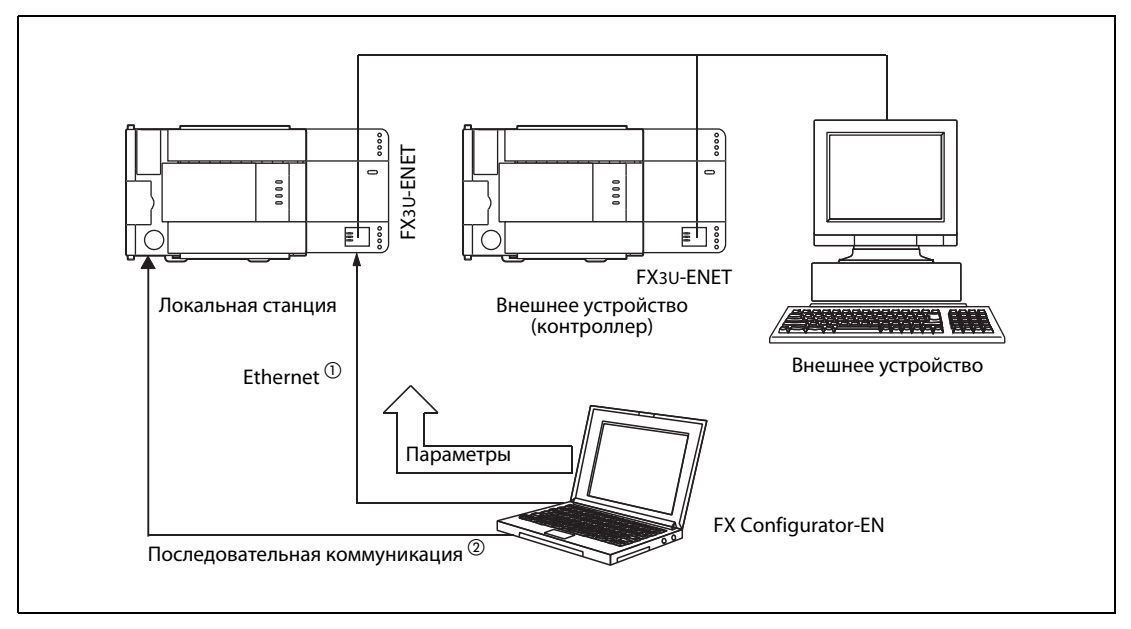

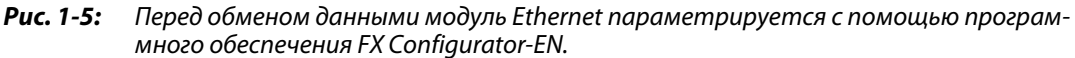

- $^{\circledR}~$  Доступ возможен только в случае, если в настройках открытия соединения для модуля Ethernet выбрано "Соединение MELSOFT".
- $\textcircled{2}$  При отправке модуля Ethernet с завода-изготовителя никакие настройки для открытия соединений не запараметрированы. Их необходимо выполнить через последовательное соединение.

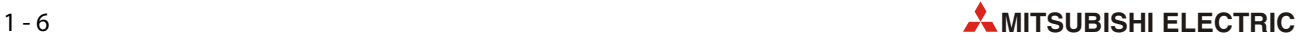

### <span id="page-24-0"></span>1.2.5 Одновременное соединение с несколькими устройствами MELSOFT

При коммуникации через TCP/IP с модулем Ethernet можно одновременно соединить несколько устройств MELSOFT (например, GX Developer, GX IEC Developer или MX Components). При этом речь идет о логических соединениях, через которые происходит обмен данными. Электрически устройства соединяются кабелями сетевой коммуникации (например, через LAN).

С модулем Ethernet можно одновременно соединить до четырех устройств MELSOFT.

Если через одно соединение должны коммуницировать несколько устройств MELSOFT, то при параметрировании этого соединения необходимо в качестве протокола указать "TCP", а для открытия соединения – "Соединение MELSOFT" ([см. разд. 5.5](#page-97-1)).

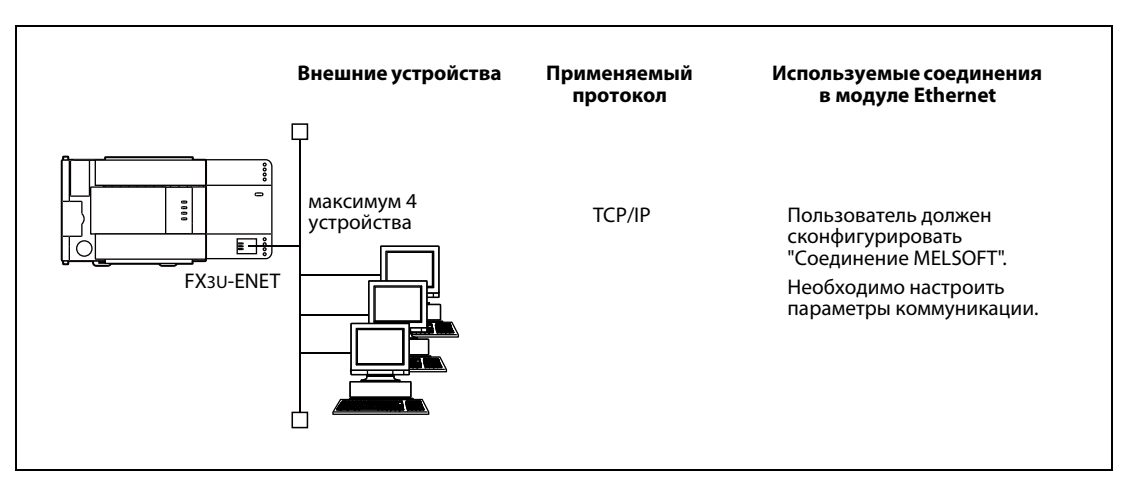

 *Рис. 1-6:* Обзор возможностей коммуникации с устройствами MELSOFT

### <span id="page-25-0"></span>1.3 Конфигурация программного обеспечения

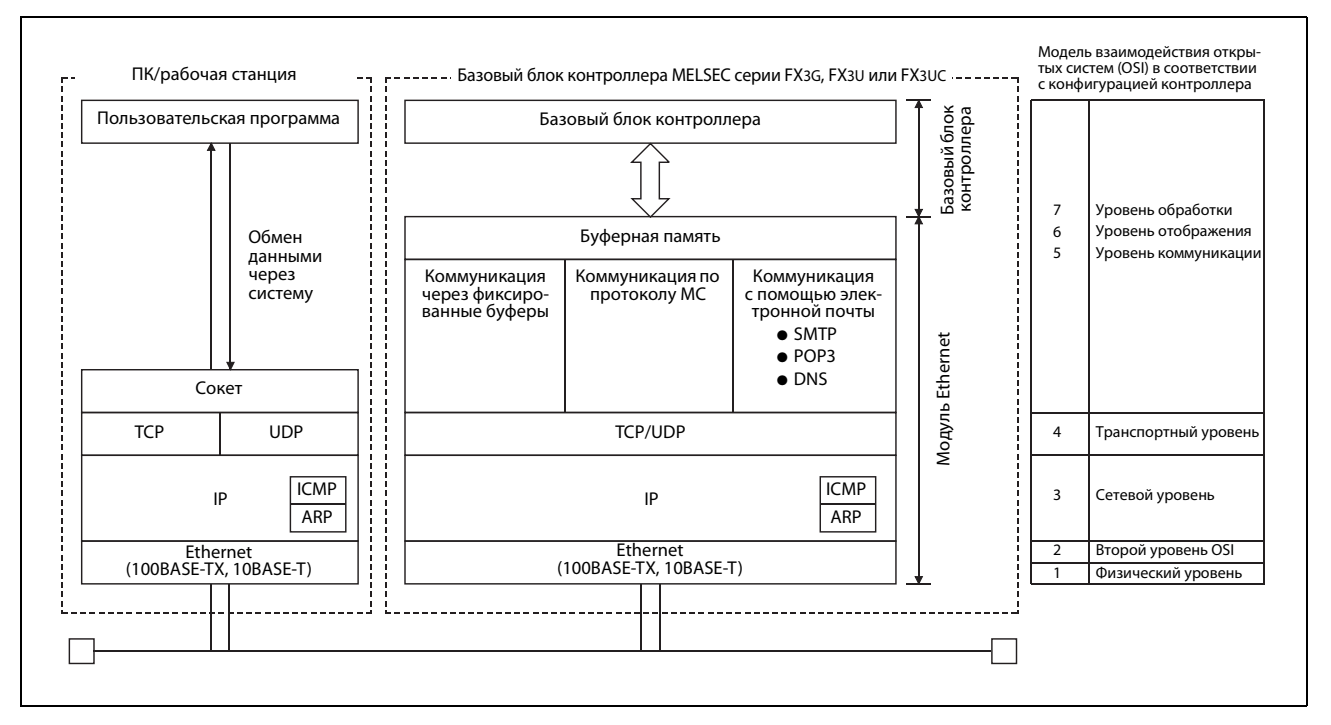

Модуль Ethernet FX3U-ENET поддерживает протоколы TCP/IP и UDP/IP.

 *Рис. 1-7:* Конфигурация программного обеспечения в персональном компьютере и контроллере

### Расшифровка сокращений, используемых на иллюстрации

● TCP (Transmission Control Protocol)

На основе этого протокола устанавливается логическое соединение между двумя станциями в сети Ethernet. Можно одновременно установить до 8 соединений. Таким образом, возможен одновременный обмен данными с несколькими партнерами.

Благодаря применению контрольной суммы и других методов контроля, при передаче данных обеспечивается высокая надежность передачи.

Потоком данных можно управлять под Windows.

● UDP (User Datagram Protocol)

Протокол UDP не позволяет достичь надежности передачи, свойственной протоколу TCP. Даже если данные не достигли целевой станции, повторно они не передаются.

Так как этот уровень обходится без установления соединения, возможны высокие скорости передачи.

Чтобы повысить надежность передачи, данные передаются с контрольной суммой. Если надежность передачи требуется повысить еще больше, пользователь должен запрограммировать корректировку ошибок или использовать протокол TCP.

● IP (Internet Protocol)

Данные передаются и принимаются в формате датаграммы.

Передаваемые данные можно разбивать на части и снова объединять.

Функции маршрутизации не поддерживаются.

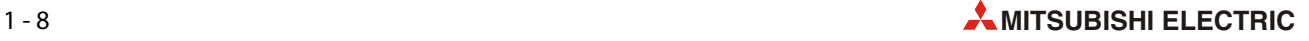

● ARP (Address Resolution Protocol)

ARP представляет собой протокол для определения аппаратного адреса станции. При этом физический адрес определяется на основе IP-адреса.

● ICMP (Internet Control Message Protocol – протокол межсетевых управляющих сообщений)

Этот протокол имеет функцию, позволяющую передавать сообщения об ошибках интернетпротокола (IP).

В приложении имеется описание кодов ICMP, поддерживаемых модулем Ethernet.

● DNS (Domain Naming System – система именования доменов)

Система адресации доменов. DNS сопоставляет числовым IP-адресам установленные буквенно-числовые адреса, преимущество которых заключается в легкости запоминания.

● SMTP (Simple Mail Transfer Protocol)

Протокол для передачи сообщений электронной почты

● РОР3 (протокол РОР, версия 3)

С помощью этого протокола принятые сообщения электронной почты передаются с сервера на локальное устройство.

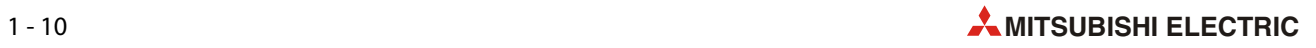

## <span id="page-28-0"></span>**2 Конфигурация системы**

### <span id="page-28-1"></span>**2.1 Подходящие базовые блоки контроллера**

Модуль Ethernet FX3U-ENET можно подсоединить к базовому блоку контроллера MELSEC серии FX3G, FX3U или FX3UC\*. Для этого модуль FX3U-ENET оснащен расширительным кабелем. Следующая таблица поясняет, начиная с какой версии базовых блоков контроллера их можно сочетать с модулем FX3U-ENET.

|                             | Контроллер              |                         |                         |  |
|-----------------------------|-------------------------|-------------------------|-------------------------|--|
| Возможность<br>коммуникации | FX3G                    | FX <sub>3U</sub>        | <b>FX3UC</b>            |  |
|                             |                         |                         | $FX3UC$ - $M$ T/ $\Box$ |  |
| Модуль Ethernet FX3U-ENET   | (начиная с версии 1.00) | (начиная с версии 2.21) | (начиная с версии 2.21) |  |

*Таб. 2-1:* Контроллеры MELSEC семейства FX, пригодные для FX3U-ENET

✔: сочетание возможно

—: сочетание не возможно

### **Количество занимаемых входов и выходов**

Модуль FX3U-ENET занимает в контроллере 8 входов и 8 выходов. Один базовый блок контроллера серии FX3U или FX3UC\* может обращаться максимум к 256 входам и 256 выходам. Можно подключить до 8 специальных модулей.

Один базовый блок контроллера серии FX3G может обращаться максимум к 128 входам и 128 выходам. К этому базовому блоку контроллера также можно подключить до 8 специальных модулей.

#### **Количество подключаемых модулей Ethernet**

К базовому блоку контроллера MELSEC серии FX3G, FX3U или FX3UC\* можно подсоединить только один модуль Ethernet FX3U-ENET.

\* Для подключения модуля FX3U-32ENET к базовому блоку контроллера серии FX3UC необходим модуль FX2NC-CNV-IF или FX3UC-1PS-5V.

### <span id="page-29-0"></span>**2.1.1 Серийный номер и версия контроллера**

Серийный номер контроллера указан на табличке данных, расположенной с правой стороны базового блока контроллера. По серийному номеру можно также определить, когда прибор был изготовлен.

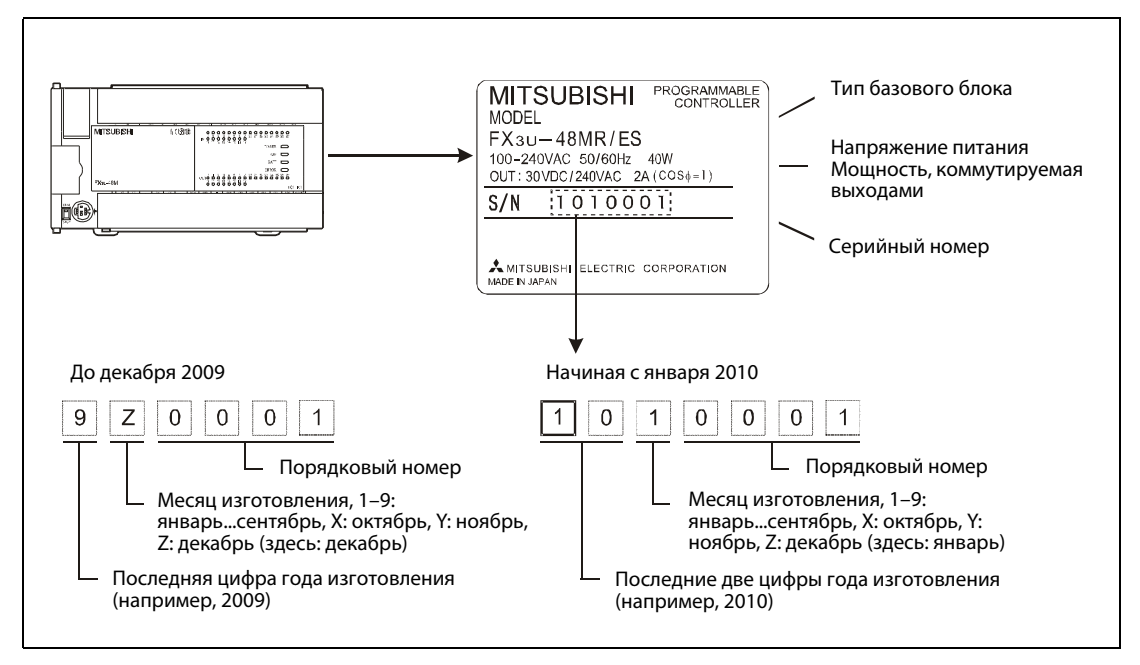

 *Рис. 2-1:* Табличка данных базового блока MELSEC серии FX3U

Версия базового блока записана в специальный регистр D8001 в виде десятичного числа. Этот регистр можно считать, например, с помощью программатора, панели управления или модуля индикации.

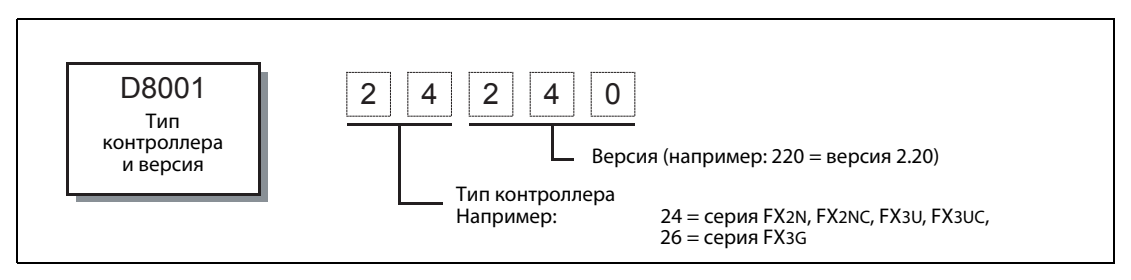

 *Рис. 2-2:* Указание версии базового блока в специальном регистре D8001

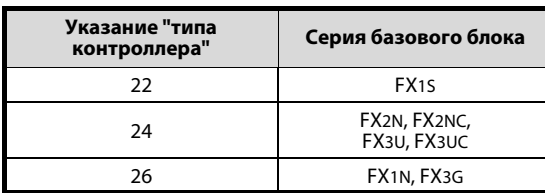

**контроллера" Серия базового блока** *Таб. 2-2:* Кодировка типа контроллера в специальном регистре D8001

### **Указание даты изготовления с передней стороны базовых блоков**

У базовых блоков серии FX3G и FX3U / FX3UC, начиная с октября 2008 г. или января 2009 г., месяц и год изготовления указывается с передней стороны приборов в виде "LOTxx" или "LOTxxx". При этом кодировка соответствует указанию месяца и года изготовления на табличке данных (см. выше).

Например, код "LOT93" означает, что соответствующий базовый блок был изготовлен в марте 2009 г. Прибор с кодом "LOT104" изготовлен в апреле 2010 г.

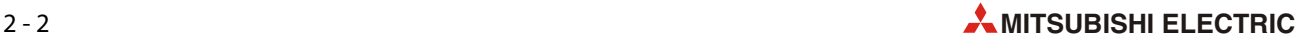

### <span id="page-30-0"></span>**2.2 Указание версии модуля Ethernet**

Версия модуля Ethernet указана на табличке данных с правой стороны прибора.

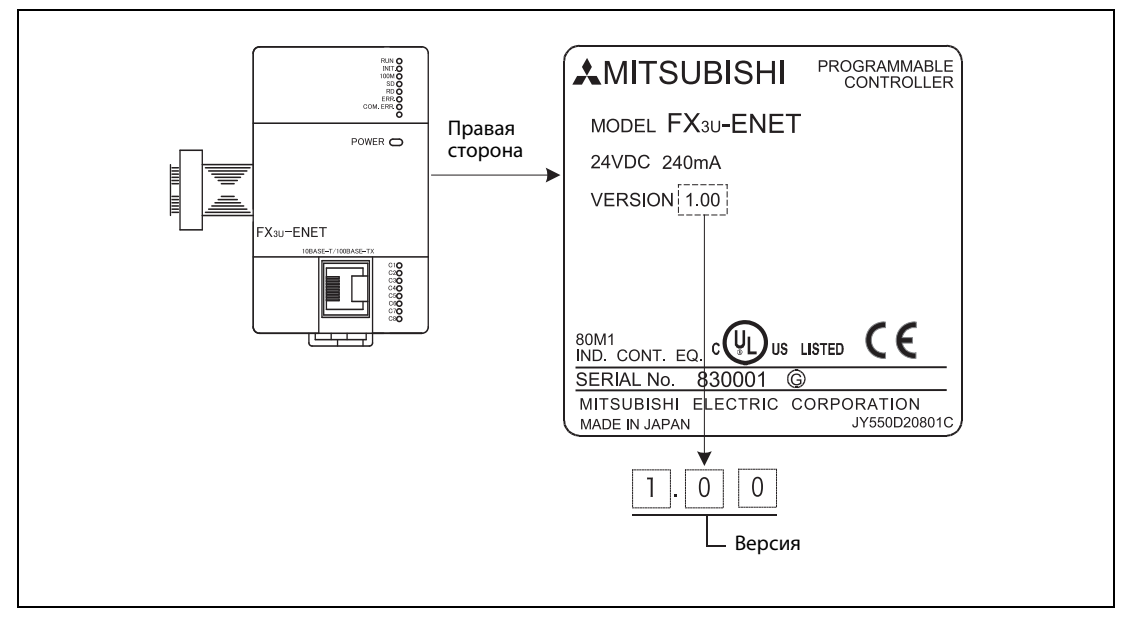

 *Рис. 2-3:* Табличка данных модуля FX3U-ENET

### <span id="page-31-0"></span>**2.3 Подходящее программное обеспечение**

Для конфигурирования модулей FX3U-ENET можно использовать программное обеспечение FX Configurator-EN. Вместо этого требуемые параметры можно настроить и путем записи значений в буферную память модуля FX3U-ENET.

Для использования FX Configurator-EN должна быть установлена следующие среда программирования:

● GX Developer, начиная с версии 8.25B

или

● GX IEC Developer, начиная с версии 7.00A

Для базового блока контроллера серии FX3G нужны следующие версии:

- GX Developer, начиная с версии 8.72A
- FX Configurator-EN, начиная с версии 1.10

### **Запуск программного обеспечения FX Configurator-EN**

FX Configurator-EN можно запустить либо независимо от среды программирования, либо из среды программирования (например, из меню "Инструменты" среды GX Developer).

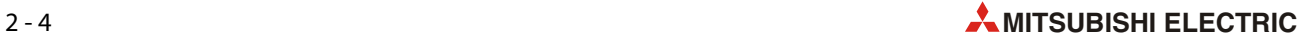

### <span id="page-32-0"></span>**2.4 Компоненты для построения коммуникационной сети**

Модуль Ethernet FX3U-ENET можно подключить к сетям 10BASE-T или 100BASE-TX и работать, соответственно, на скоростях передачи 10 Мбит/с и 100 Мбит/с.

Модуль Ethernet автоматически распознает, к какому типу коммуникационной сети он подключен, а также в каком режиме работает концентратор - в полнодуплексном или полудуплексном. (При подключении к концентратору, не поддерживающему это автоматическое распознавание, настройте концентратор на полудуплексный режим).

УКАЗАНИЕ Коммуникационную сеть должны построить квалифицированные специалисты по коммуникационным сетям, чтобы были соблюдены затрагиваемые правила техники безопасности.

### <span id="page-32-1"></span>**2.4.1 Подключение к сети 10-BASE-T**

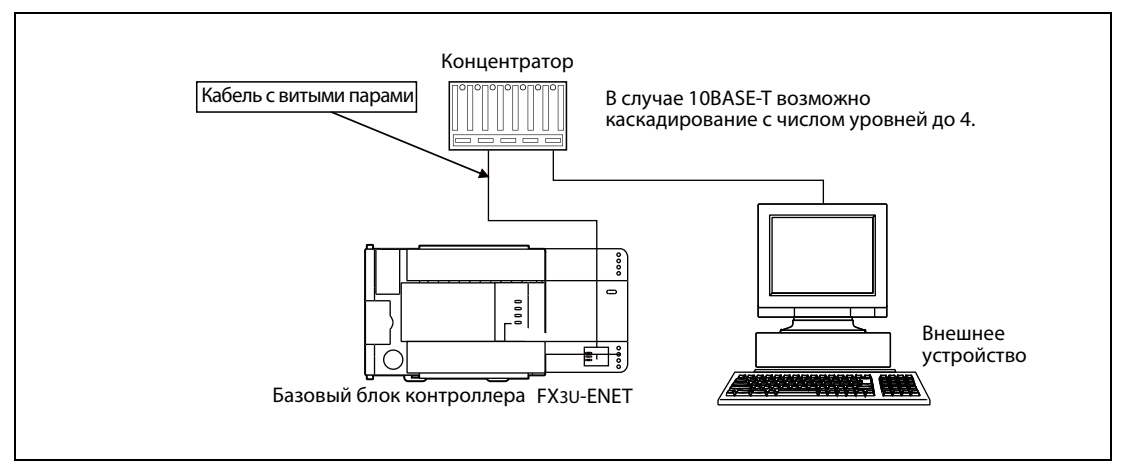

 *Рис. 2-4:* Подключение модуля Ethernet к сети 10BASE-T

Используемые в коммуникационной сети устройства и проводка должны отвечать спецификациям IEEE802.3 и 10BASE-T.

- Для подключения к модулю Ethernet используется разъем RJ45.
- Используйте концентратор со скоростью передачи 10 Мбит/с.
- Для подключения модуля FX3U-ENET к концентратору используйте неэкранированные провода (UTP, unshielded twisted pair) категории 3 (4, 5).

УКАЗАНИЕ Используйте для подключения кабели с неперекрещивающимися жилами. Если внешнее устройство соединяется с FX3U-ENET кабелем с перекрещивающимися жилами, правильная работа не может быть обеспечена.

> Однако перекрестным кабелем можно соединить два модуля Ethernet. Для соединения модуля Ethernet с программатором также можно использовать перекрестный кабель.

#### <span id="page-33-0"></span> $2.4.2$ Подключение к сети 100-BASE-TX

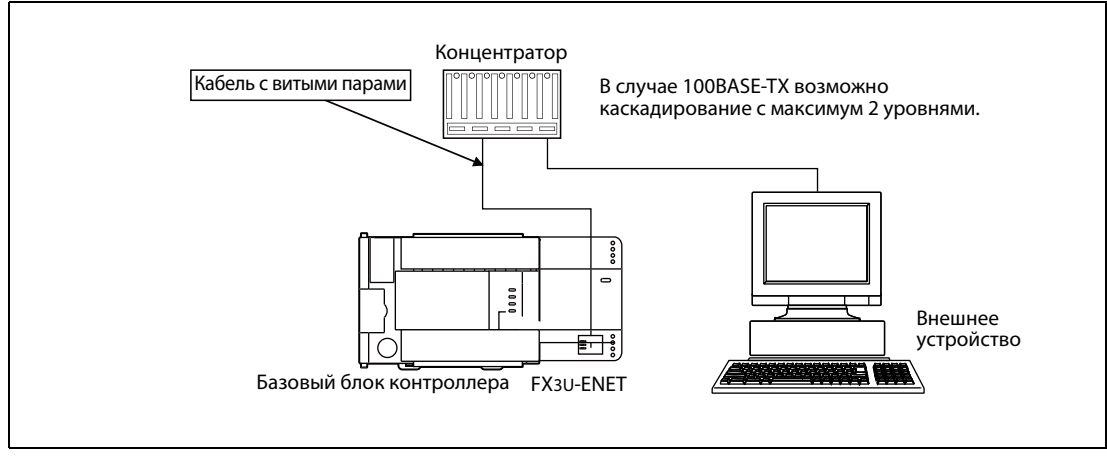

Puc.  $2-5$ : Подключение модуля Ethernet к сети 100BASE-TX

Используемые в коммуникационной сети устройства и проводка должны отвечать спецификациям IEEE802.3 и 100BASE-TX.

- Для подключения к модулю Ethernet используется разъем RJ45.
- Используйте концентратор со скоростью передачи 100 Мбит/с.
- $\bullet$  Концентратор и модуль Ethernet соединяются экранированным проводом (STP, shielded twisted pair) категории 5.

### **УКАЗАНИЯ**

При передаче данных с высокой скоростью 100 Мбит/с могут происходить сбои коммуникации, вызванные высокочастотными источниками помех вне контроллера. В этом случае примите следующие контрмеры:

- Кабельные соединения
	- Не прокладывайте кабели с витыми парами вместе с кабелями, проводящими переменные токи, большие токи или находящиеся под высокими напряжениями. Соблюдайте расстояние от этих кабелей не меньше 100 мм.
	- Проложите кабель сетевой коммуникации в кабельном канале.
- Метод коммуникации
	- Для коммуникации с внешней аппаратурой используйте протокол TCP/IP.
	- Если необходимо, увеличьте количество повторений при установлении связи и при коммуникации.
- Скорость передачи

Уменьшите скорость передачи до 10 Мбит/с, заменив используемый 100-мегабитный концентратор концентратором, обменивающимся данными только со скоростью передачи 10 Мбит/с.

Используйте для подключения кабели с неперекрещивающимися жилами. Если внешнее устройство соединяется с модулем FX3U-ENET кабелем с перекрещивающимися жилами, правильная работа не может быть обеспечена.

Однако перекрестным кабелем можно соединить два модуля Ethernet. Для соединения модуля Ethernet с программатором также можно использовать перекрестный кабель.

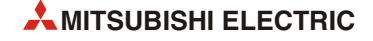

<span id="page-34-0"></span>**3 Описание модуля**

### <span id="page-34-1"></span>**3.1 Обзор**

В этом разделе разъяснены элементы управления модуля FX3U-ENET.

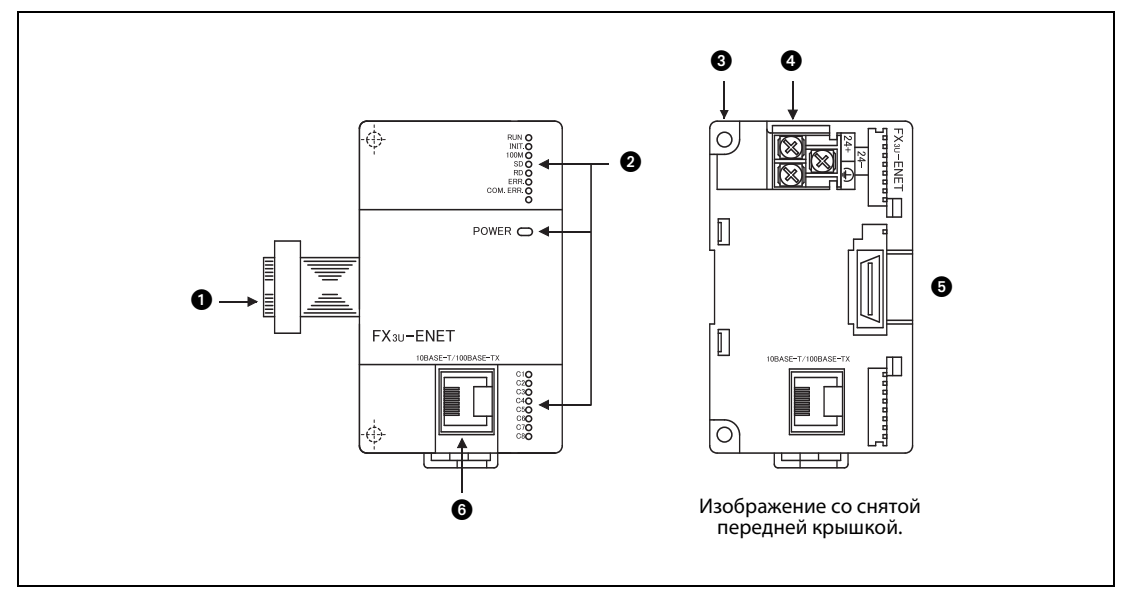

 *Рис. 3-1:* Вид модуля FX3U-32DP сбоку и спереди

| Nº | Обозначение                                         | Описание                                                                                                    |
|----|-----------------------------------------------------|----------------------------------------------------------------------------------------------------|
| Œ  | Расширительный кабель                               | Для подключения к базовому блоку контроллера или другому специ-<br>альному модулю.                                                                                                    |
| 0  | Светодиоды                                          | см. разд. 3.2                                                                                                    |
| €  | Крепежное отверстие                                 | Два отверстия ( $\varnothing$ 4,5 мм) под винты М4 для крепления модуля, если не<br>применяется DIN-рейка.                                                                                          |
|    | Подключение питания                                 | Клеммы для внешнего напряжения питания (24 В пост. т.)<br>(винты клемм: МЗ)                                                                                                    |
| 6  | Расширительный разъем                               | Через этот расширительный разъем с правой стороны модуля<br>FX3U-ENET можно подсоединять другие модули.                                                                                             |
| G  | Гнездо RJ45<br>(соединение 10BASE-T/<br>100BASE-TX) | Для подключения модуля FX3U-ENET к сети 10BASE-Т или 100BASE-TX.<br>(В зависимости от используемого концентратора, модуль Ethernet авто-<br>матически распознает тип сети, к которой он подключен). |

*Таб. 3-1:* Описание элементов управления модуля FX3U-ENET

#### <span id="page-35-0"></span> $3.2$ Светодиоды модуля

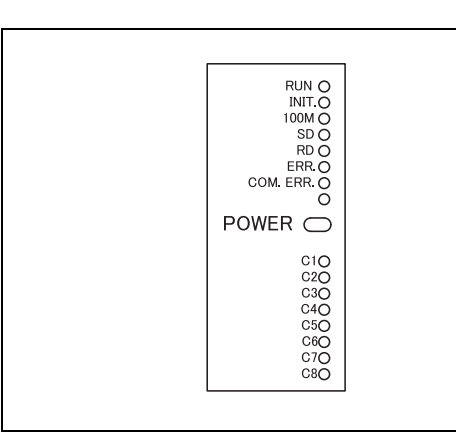

Puc. 3-2: Светодиоды модуля FX3U-ENET

| Свето-       | Описание                                           | Значение                                                                         |                                                                         |  |
|--------------|----------------------------------------------------|----------------------------------------------------------------------------------|-------------------------------------------------------------------------|--|
| диод         |                                                    | Светодиод горит                                                                  | Светодиод не горит                                                      |  |
| <b>RUN</b>   | Индикация рабочего состоя-<br>ния модуля FX3U-ENET | Нормальный режим                                                                 | Возникла ошибка.                                                        |  |
| INIT.        | Состояние инициализации<br>модуля FX3U-ENET        | Инициализация завершена без<br>ошибок                                            | Инициализация еще не выпол-<br>нена или произошел сбой<br>инициализации |  |
| 100M         | Индикация скорости<br>передачи                     | Скорость передачи 100 Мбит/с                                                     | Скорость передачи 10 Мбит/с                                             |  |
| SD.          | Передача данных                                    | Данные передаются                                                                | Данные не передаются                                                    |  |
| <b>RD</b>    | Прием данных                                       | Данные принимаются                                                               | Данные не принимаются                                                   |  |
| ERR.         |                                                    | • Ошибочная настройка<br>(переданы неправильные<br>параметры)                    | Ошибок нет                                                              |  |
|              | Индикация ошибок                                   | • Ошибка контрольной суммы<br>параметров                                         |                                                                         |  |
|              |                                                    | • Аппаратная неисправность                                                       |                                                                         |  |
| COM.ERR.     | Индикация ошибки<br>коммуникации                   | Ошибка коммуникации                                                              | Нормальная коммуникация                                                 |  |
| <b>POWER</b> | Индикация состояния<br>питания                     | Модуль получает питание из<br>внешнего источника постоянного<br>напряжения 24 В. | Модуль FX3U-3ENET не получает<br>питания.                               |  |
| C1C8         | Состояние соединений 18                            | TCP/IP: соединено<br>UDP: соединение открыто                                     | <b>TCP/IP: не соединено</b><br>UDP: соединение закрыто                  |  |

Таб. 3-2: Описание светодиодов модуля FX3U-ENET

**УКАЗАНИЕ** Указания по диагностике ошибок на основе светодиодов модуля Ethernet имеются в разд. 11.1.

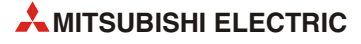
# **3.3 Технические данные**

## **3.3.1 Общие условия эксплуатации**

Общие условия эксплуатации модуля FX3U-ENET аналогичны прочим модулям MELSEC серии FX3U. Более подробная информация имеется в описании аппаратуры серии FX3U.

#### **3.3.2 Внешнее электропитание**

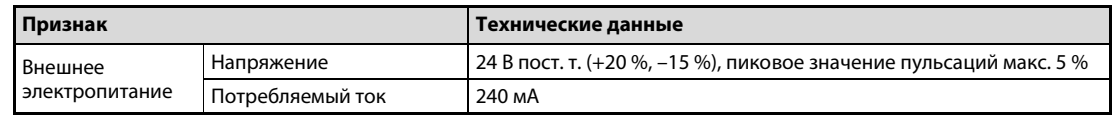

*Таб. 3-3:* Данные электропитаниямодуля FX3U-ENET

## **3.3.3 Общие технические данные**

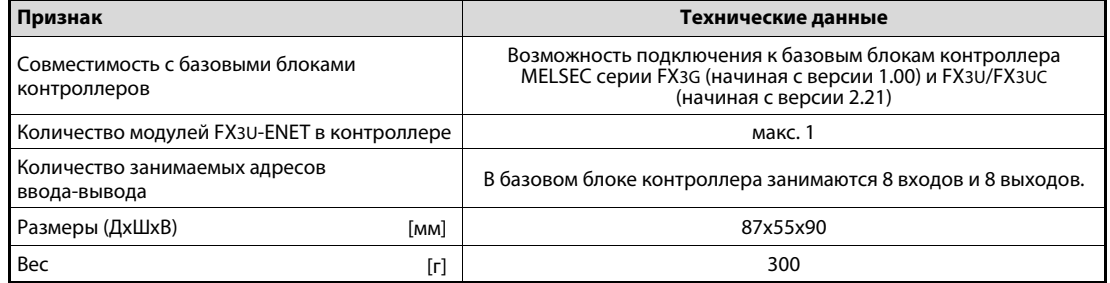

*Таб. 3-4:* Общие технические данные FX3U-ENET

## **3.3.4 Показатели**

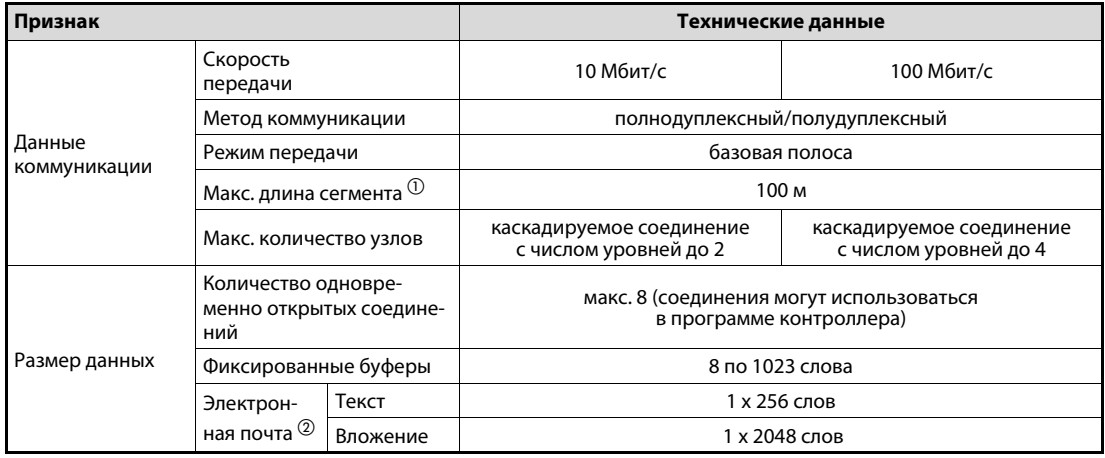

#### *Таб. 3-5:* Показатели модуля FX3U-ENET

- $\textcircled{\tiny{1}}$  Расстояние между концентратором и узлами см. на следующей странице.
- $\textcircled{2}$  Подробная информация о приеме и передаче электронной почты имеется на следующей странице.

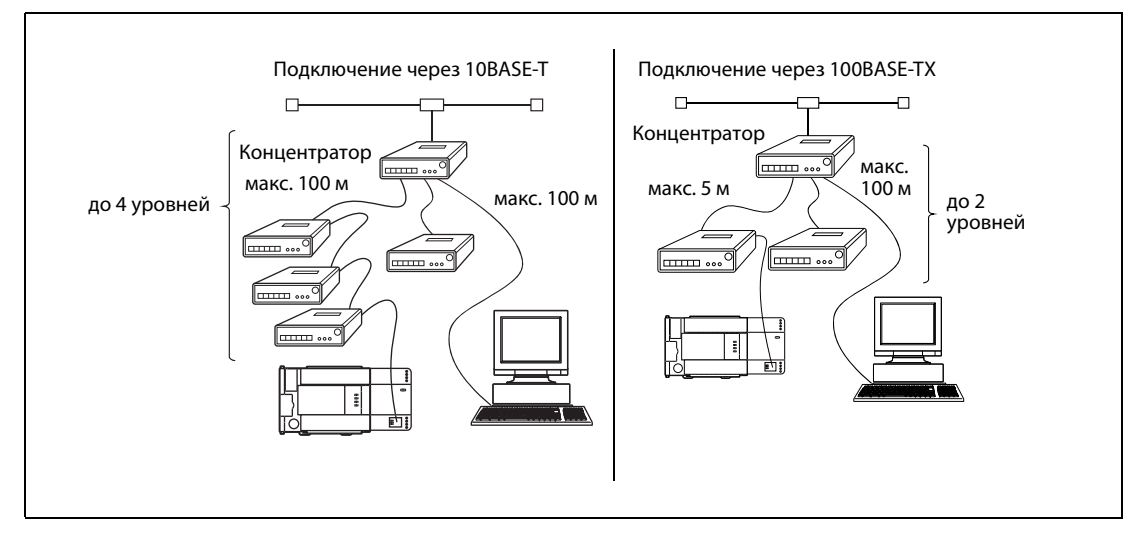

Рис. 3-3: Длина сегментов и каскадируемые соединения

УКАЗАНИЯ При следующих условиях подключения безупречная работа модуля Ethernet не может быть гарантирована. В таких случаях проверьте функционирование модуля.

- Связь через интернет (телефонную сеть). (Соединения, предоставляемые интернет-провайдером и провайдером телекоммуникации)
- Соединения через устройства, в которых установлено защитное программное обеспечение (firewall).
- Соединения через широкополосные маршрутизаторы
- Соединения через беспроводную LAN

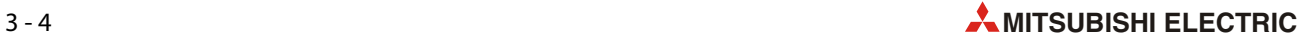

#### **Коммуникация с помощью электронной почты**

Следующая таблица содержит указания по приему и передаче электронной почты.

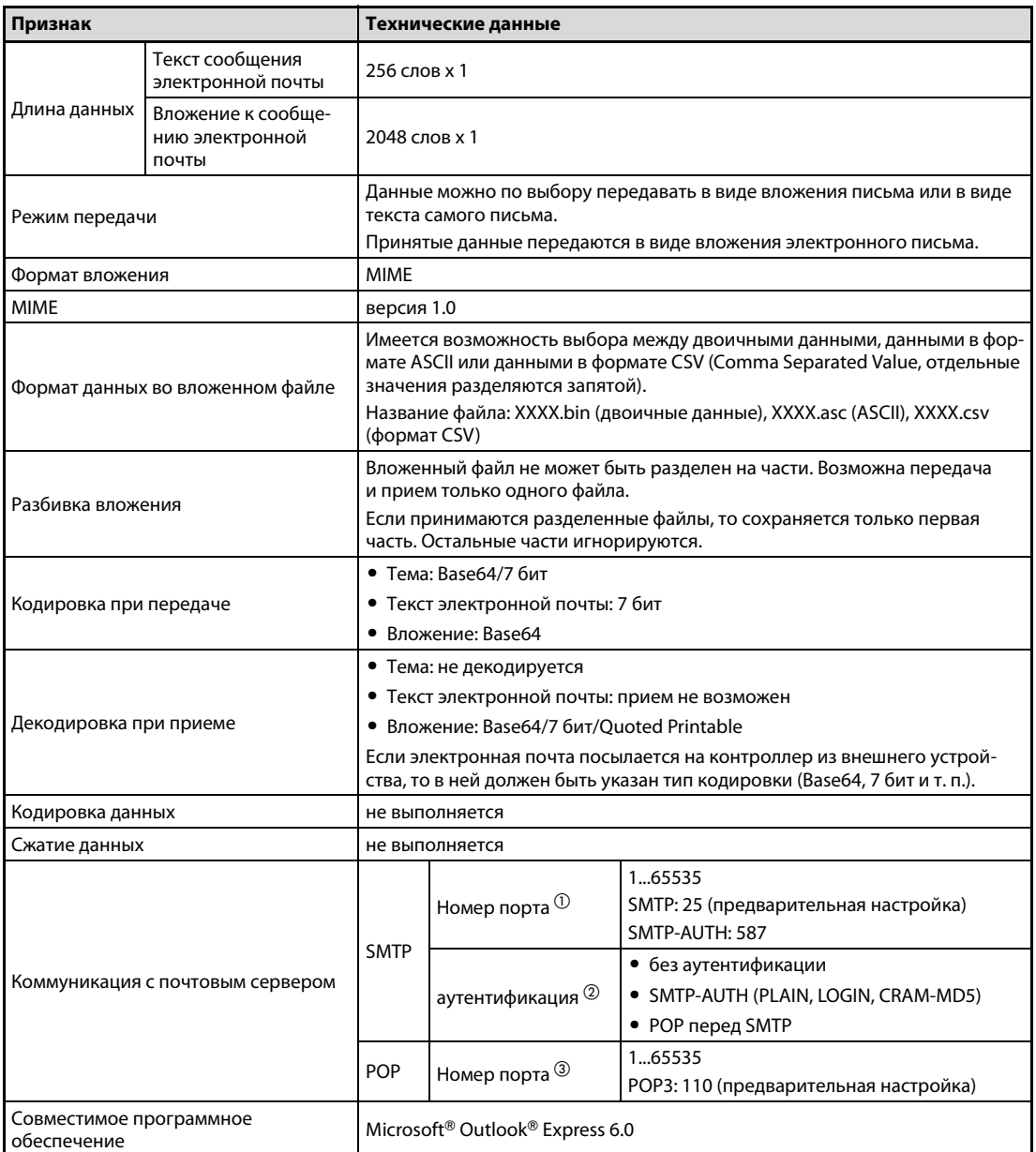

*Таб. 3-6:* Показатели приема и передачи электронной почты

- $\textcircled{1}~$  В модулях Ethernet начиная с версии 1.10 номер порта можно устанавливать в диапазоне 1...65535. В модулях Ethernet версий до 1.10 номер порта жестко настроен на "25".
- $\overline{\textcircled{2}}$  Модули Ethernet начиная с версии 1.10 поддерживают функцию аутентификации. В модулях Ethernet версий до 1.10 жестко настроен номер порта без аутентификации.
- $\overline{\text{B}}$  В модулях Ethernet начиная с версии 1.10 номер порта можно устанавливать в диапазоне 1...65535. В модулях Ethernet версий до 1.10 номер порта жестко настроен на "110".

#### Функции модуля Ethernet  $3.4$

#### $3.4.1$ Основные функции

Модуль Ethernet может осуществлять обмен данными по протоколу TCP/IP или UDP/IP, указанный в следующей таблице.

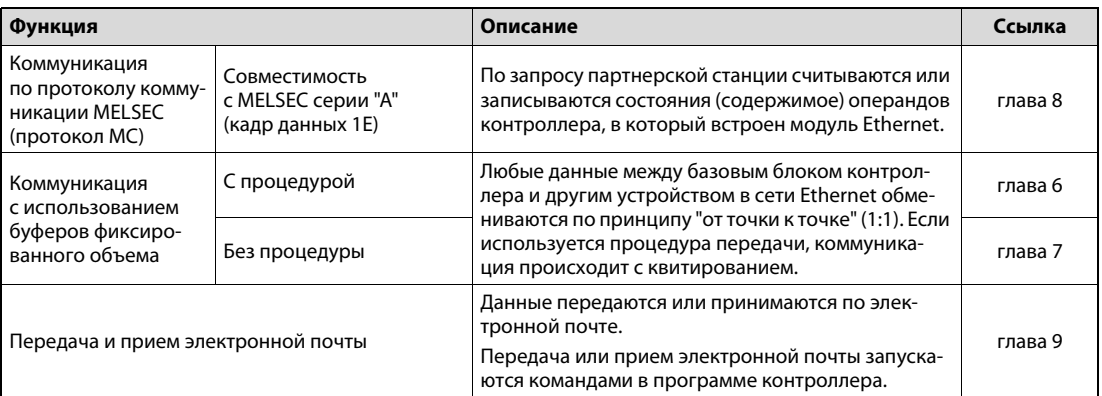

Таб. 3-7: Основные функции модуля Ethernet

#### $3.4.2$ Дополнительные функции

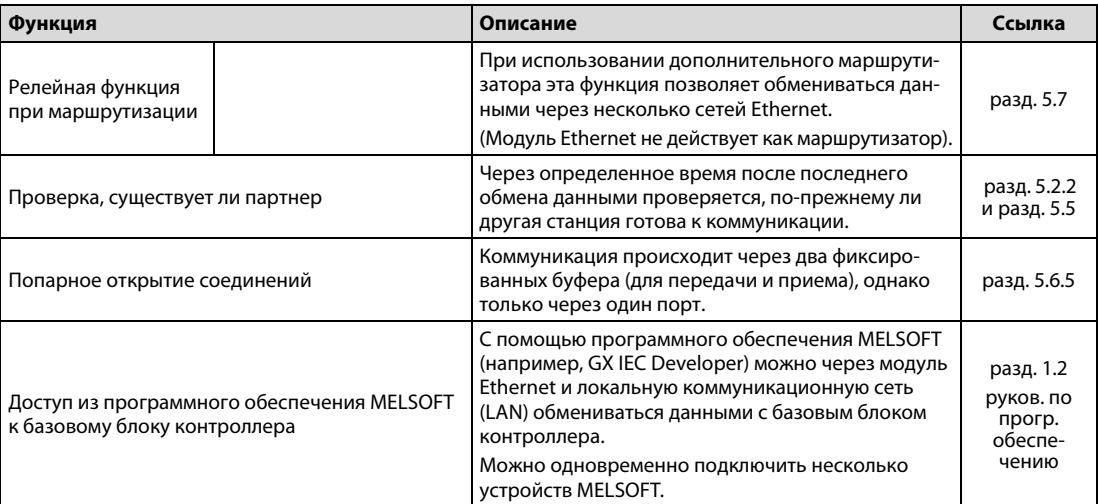

Таб. 3-8: Дополнительные функции модуля Ethernet

#### $3.4.3$ Функции диагностики ошибок

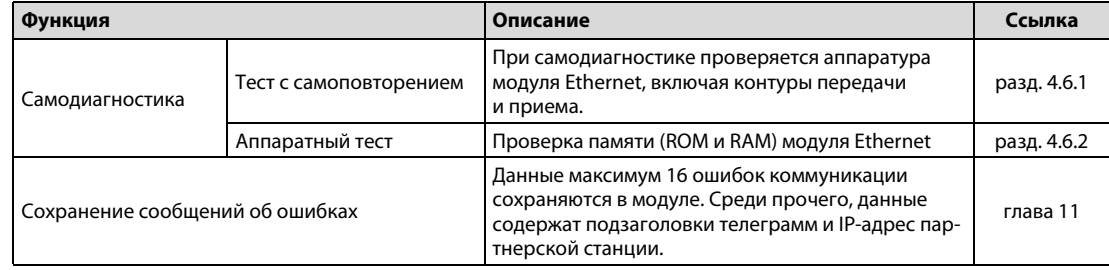

Ta6.3-9: Функции модуля Ethernet для диагностики ошибок

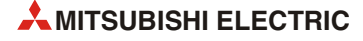

#### $3.4.4$ Наличие функций

Все ли функции модуля Ethernet FX3U-ENET можно использовать, зависит от того, с каким партнером и в каком направлении происходит обмен данными:

|                                           | Обмен данными             |   |                  |    |                                                        |  |  |
|-------------------------------------------|---------------------------|---|------------------|----|--------------------------------------------------------|--|--|
| Функция                                   | Персональный<br>компьютер |   | <b>FX3U-ENET</b> |    | Модуль Ethernet<br><b>MELSEC System Q</b><br>(QJ71E71) |  |  |
|                                           |                           |   |                  |    |                                                        |  |  |
|                                           | <b>FX3U-ENET</b>          |   | FX3U-ENET        |    | <b>FX3U-ENET</b>                                       |  |  |
| Коммуникация по протоколу МС              |                           |   |                  |    |                                                        |  |  |
| Коммуникация с фиксированными<br>буферами |                           |   |                  |    |                                                        |  |  |
| Передача и прием электронной почты        |                           | ₩ |                  | ⊾∗ |                                                        |  |  |

Таб. 3-10: Наличие основных функций модуля Ethernet

#### • = коммуникация возможна

- = коммуникация не возможна
- \* Дополнительно необходим почтовый сервер.

В следующей таблице показано, с какими основными функциями можно сочетать дополнительные функции модуля Ethernet:

|                                                  |              | Дополнительная функция                       | Протокол тран-<br>спортного уровня    |                                    |               |               |
|--------------------------------------------------|--------------|----------------------------------------------|---------------------------------------|------------------------------------|---------------|---------------|
| Функция                                          |              | Релейная фун-<br>кция при мар-<br>шрутизации | Проверка,<br>существует ли<br>партнер | Попарное<br>открытие<br>соединений | <b>TCP/IP</b> | <b>UDP/IP</b> |
| Коммуникация по протоколу МС                     |              |                                              |                                       |                                    |               |               |
| Коммуникация                                     | с процедурой |                                              |                                       |                                    |               |               |
| с фиксированными<br>без<br>буферами<br>процедуры |              |                                              |                                       |                                    |               |               |
| Передача и прием электронной<br>ПОЧТЫ            |              |                                              | C                                     | C                                  |               |               |

Таб. 3-11: Возможности комбинирования основных и дополнительных функций, а также протоколов транспортного уровня

- = комбинация возможна/для этой функции можно использовать протокол транспортного уровня.
- О = комбинация не возможна/для этой функции использовать протокол транспортного уровня не возможно.

#### $3.5$ Кодировка и количество передаваемых данных

#### Обмен данными между модулем Ethernet и базовым блоком контроллера

Данные, обмениваемые между базовым блоком контроллера и модулем Ethernet, имеют двоичную кодировку.

#### Обмен данными между модулем Ethernet и внешними устройствами

Данные, обмениваемые между модулем Ethernet и партнерской станцией, можно передавать в двоичном виде или в формате ASCII. Выбор осуществляется путем настройки параметров с помощью программного обеспечения FX Configurator-EN или программы контроллера.

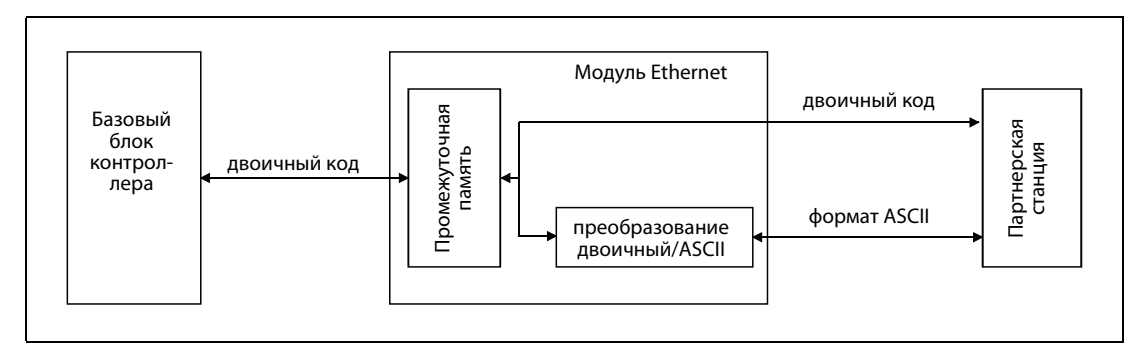

Puc. 3-4: Кодировка данных

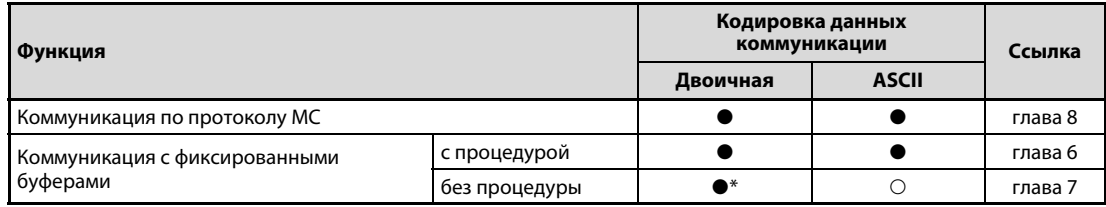

Таб. 3-12: Кодировка данных при коммуникации между модулем Ethernet и партнерской станцией

• = при этом типе передачи кодировка возможна

 $O =$ при этом типе передачи кодировка не возможна

Вне зависимости от настройки кодировки данных коммуникации, обмен данными всегда происходит в двоичной кодировке.

## **УКАЗАНИЕ**

При передаче и приеме электронной почты настройка кодировки данных коммуникации не влияет на обмен данными (данные передаются в кодировке, поддерживаемой этой функцией).

При обмене данными в формате ASCII данные, которые в двоичной кодировке занимают один байт, автоматически преобразуются в формат ASCII, в результате чего они занимают два байта.

#### Примеры:

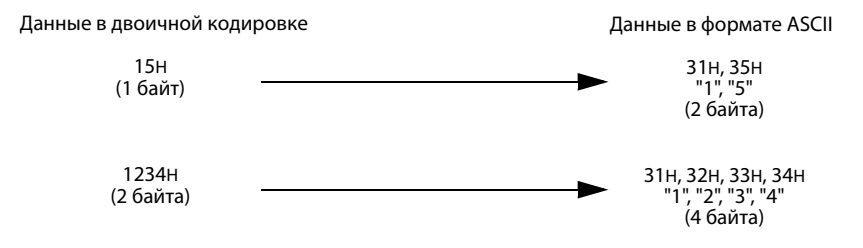

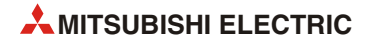

Максимальное количество данных при обмене данными между модулем Ethernet и партнерской станцией зависит от типа передачи и кодировки данных.

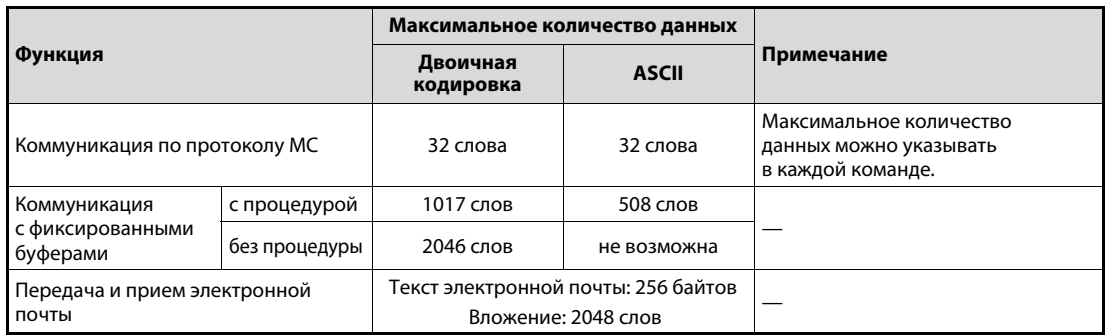

*Таб. 3-13:* Максимальное передаваемое количество данных

# **3.6 Обзор настроек для модуля Ethernet**

Следующая таблица поясняет, какие настройки необходимы при различных видах коммуникации.

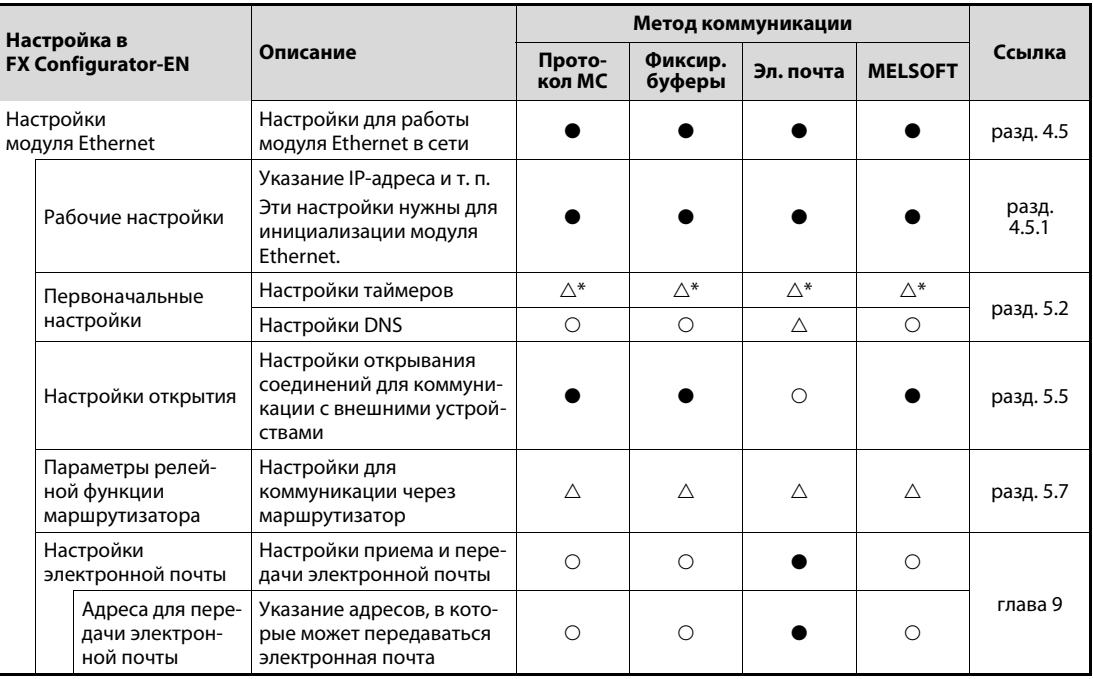

*Таб. 3-14:* Параметры модуля Ethernet

: Никакие настройки не нужны

: Настройка необходима

: Настройка при необходимости

\* Если используются предварительно настроенные значения, настройка не нужна.

**УКАЗАНИЕ Н**астройки, выполненные с помощью программного обеспечения FX Configurator-EN, сохраняются во флэш-EEPROM модуля Ethernet.

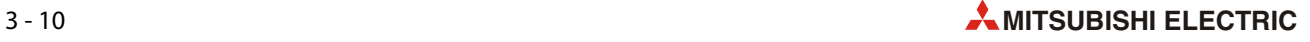

#### $3.7$ Буферная память

В модуле FX3U-ENET выделена область памяти, в которой временно сохраняются, например, настройки или коды ошибок. В связи с таким назначением эта область памяти обозначается как "буферная память". Обращаться к буферной памяти в модуле FX3U-ENET может и базовый блок контроллера – например, чтобы считать принятые данные или записать данные, которые далее обрабатывает модуль FX3U-ENET (настройки функций специального модуля, передаваемые данные и т. п.).

Каждый адрес буферной памяти состоит из 16 битов (1 слова).

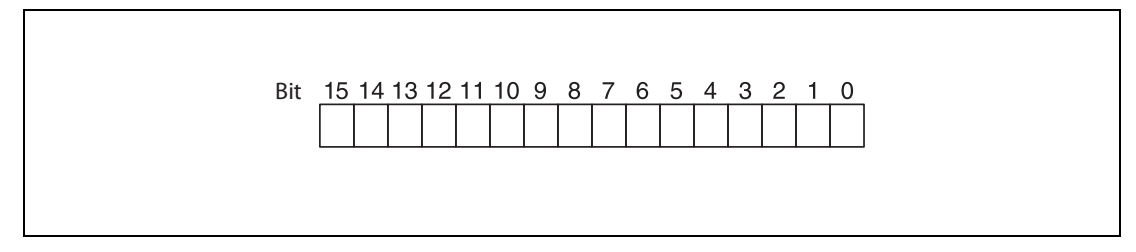

Puc. 3-5: Биты одного адреса в буферной памяти

#### **УКАЗАНИЕ**

Не передавайте никакие данные в области буферной памяти, обозначенные в качестве "системной области". Запись данных в эти области может привести к неправильному функционированию контроллера. Системные области находятся также среди некоторых областей, деблокированных для пользователя. Поэтому при передаче данных в буферную память и считывании данных из буферной памяти обращайте внимание на системные области.

Например, с помощью программы контроллера не передавайте данные в адреса буферной памяти, которые могут только считываться. Несоблюдение этого требования может привести к неправильному функционированию.

#### Команды программы для обмена данными с буферной памятью

Для записи информации в буферную память в программе контроллера можно использовать команды ТО. С помощью команд FROM данные считываются из буферной памяти и передаются в центральный процессор контроллера.

Базовые блоки контроллера MELSEC серии FX3U или FX3UC могут также непосредственно обращаться к буферной памяти специального модуля, например, с помощью команды МОV.

Адрес операнда указывается в виде "Un\Gn".

- Un: адрес специального модуля (от 0 до 7)
- Gn: адрес в буферной памяти (от 0 до 32766)

Например, если указывается адрес операнда U0\G11, происходит обращение к адресу 11 в буферной памяти специального модуля с адресом 0 (т. е. первого специального модуля, установленного справа от базового блока).

Подробное описание всех команд с примерами имеется в руководстве по программированию контроллеров семейства MELSEC FX (артикул 136748).

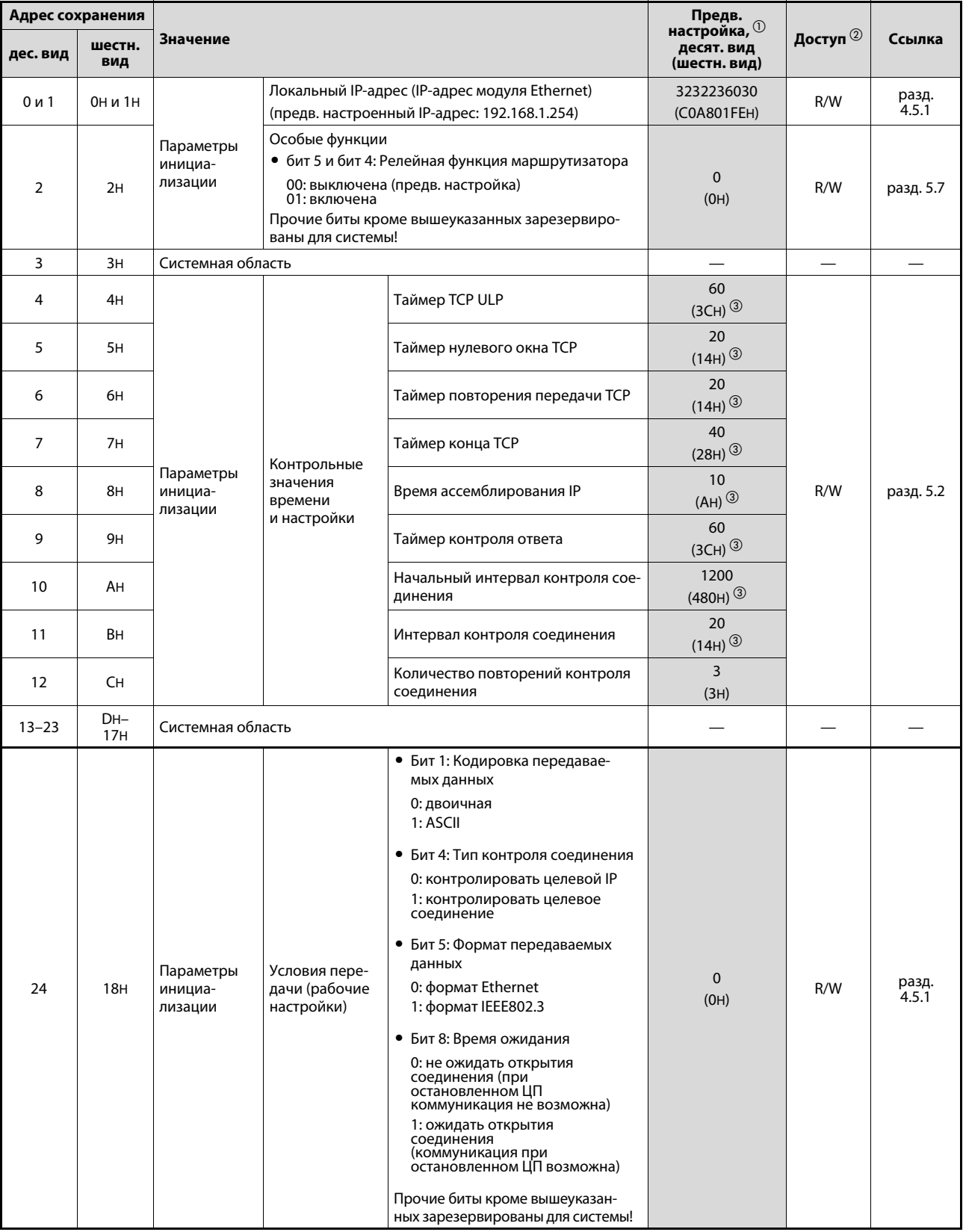

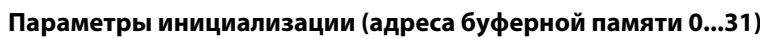

Таб. 3-15: Использование буферной памяти FX3U-ENET (адреса 0...31)

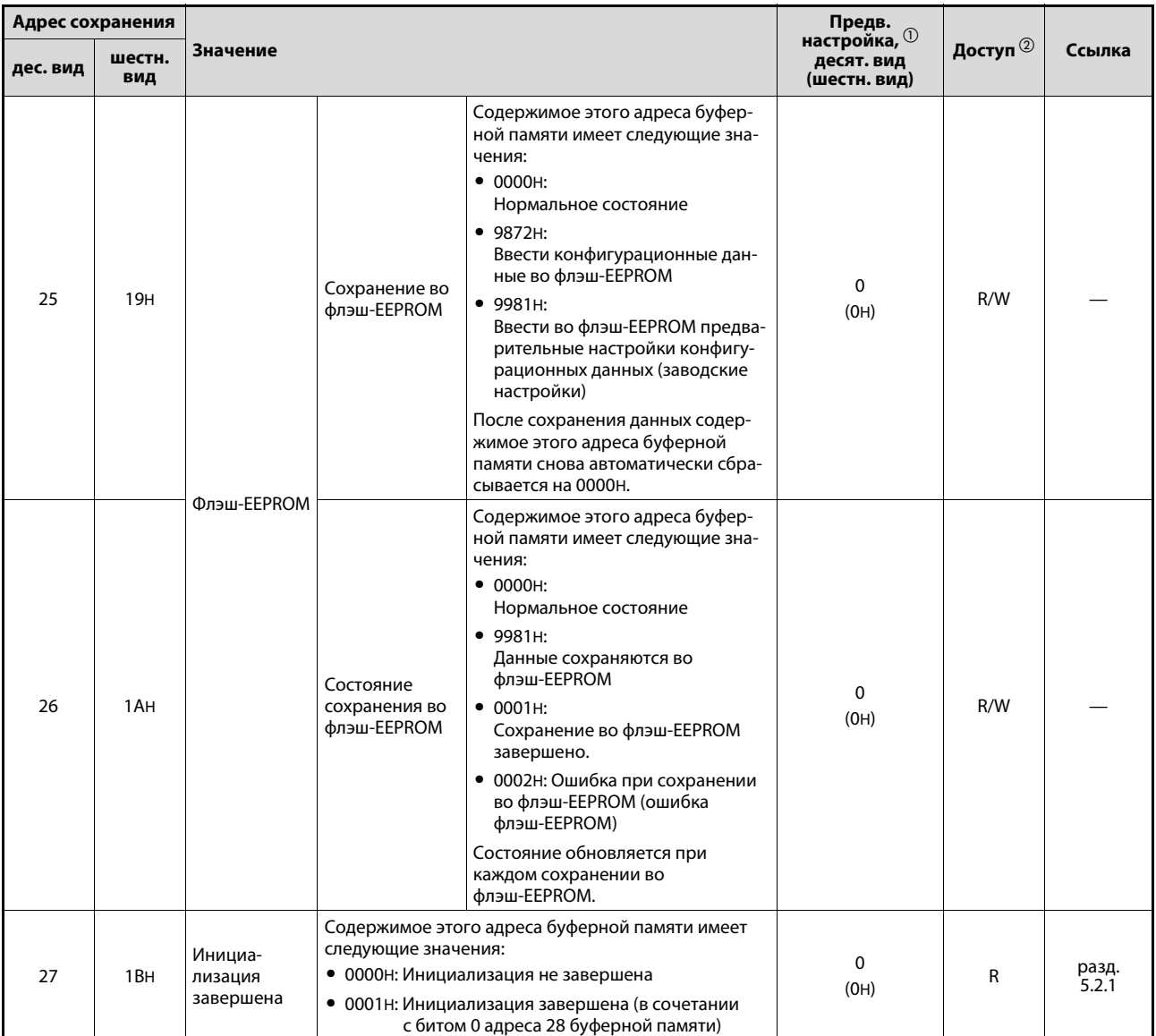

*Таб. 3-15:* Использование буферной памяти FX3U-ENET (адреса 0...31)

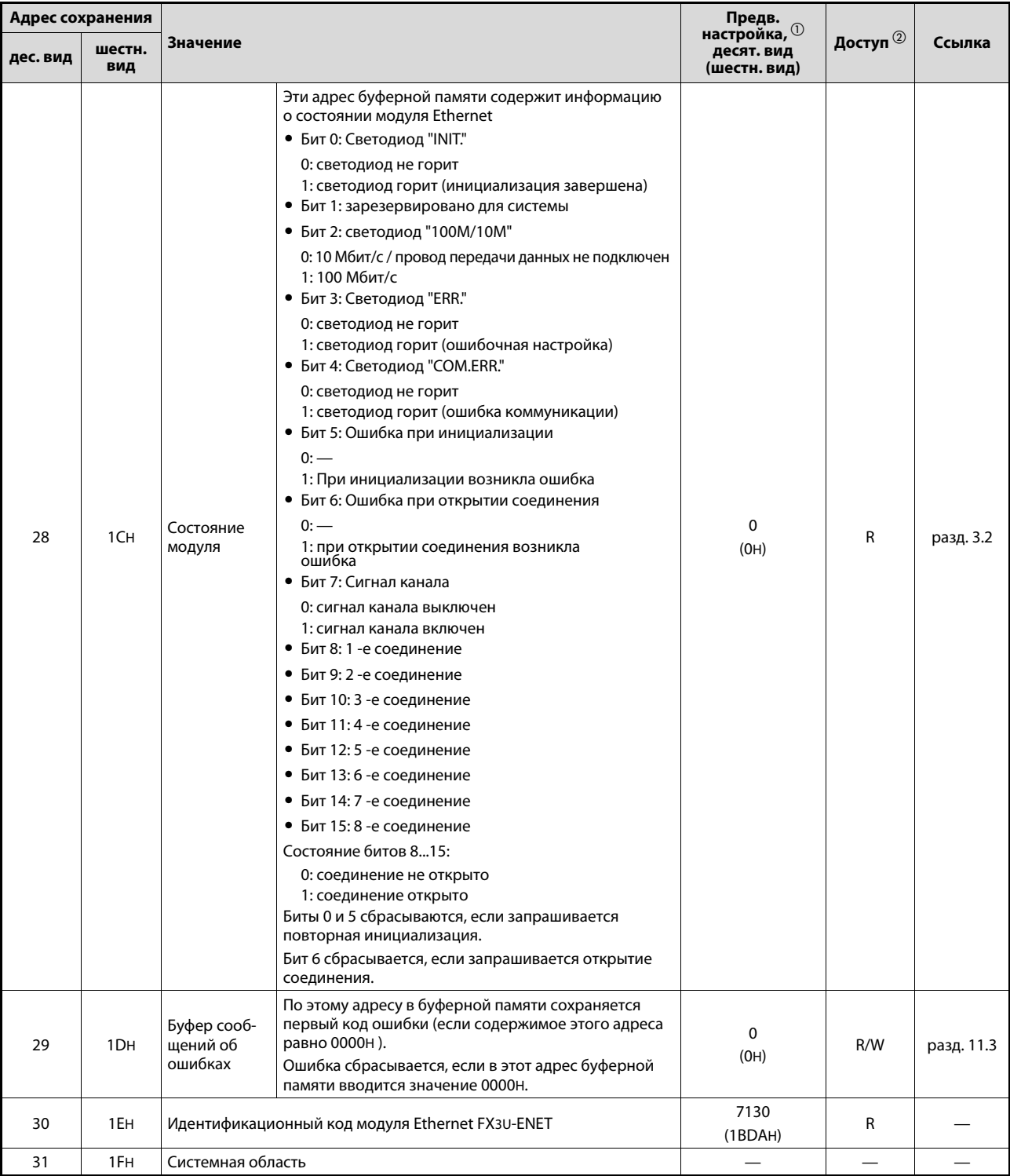

Таб. 3-15: Использование буферной памяти FX3U-ENET (адреса 0...31)

- $\mathbb O^-$  3начения, изображенные на сером фоне, можно с помощью программного обеспечения FX Configurator EN сохранить во флэш-EEPROM модуля FX3U-ENET.
- 2 Расшифровка сокращений в столбце "Доступ": R/W: Разрешен доступ для записи и чтения (например, с помощью основной программы контроллера).
	- R: Для этой области возможно только считывание.
	- -: Никакой доступ не разрешен
- $\overline{3}$  Время = настроенное значение х 500 м

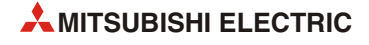

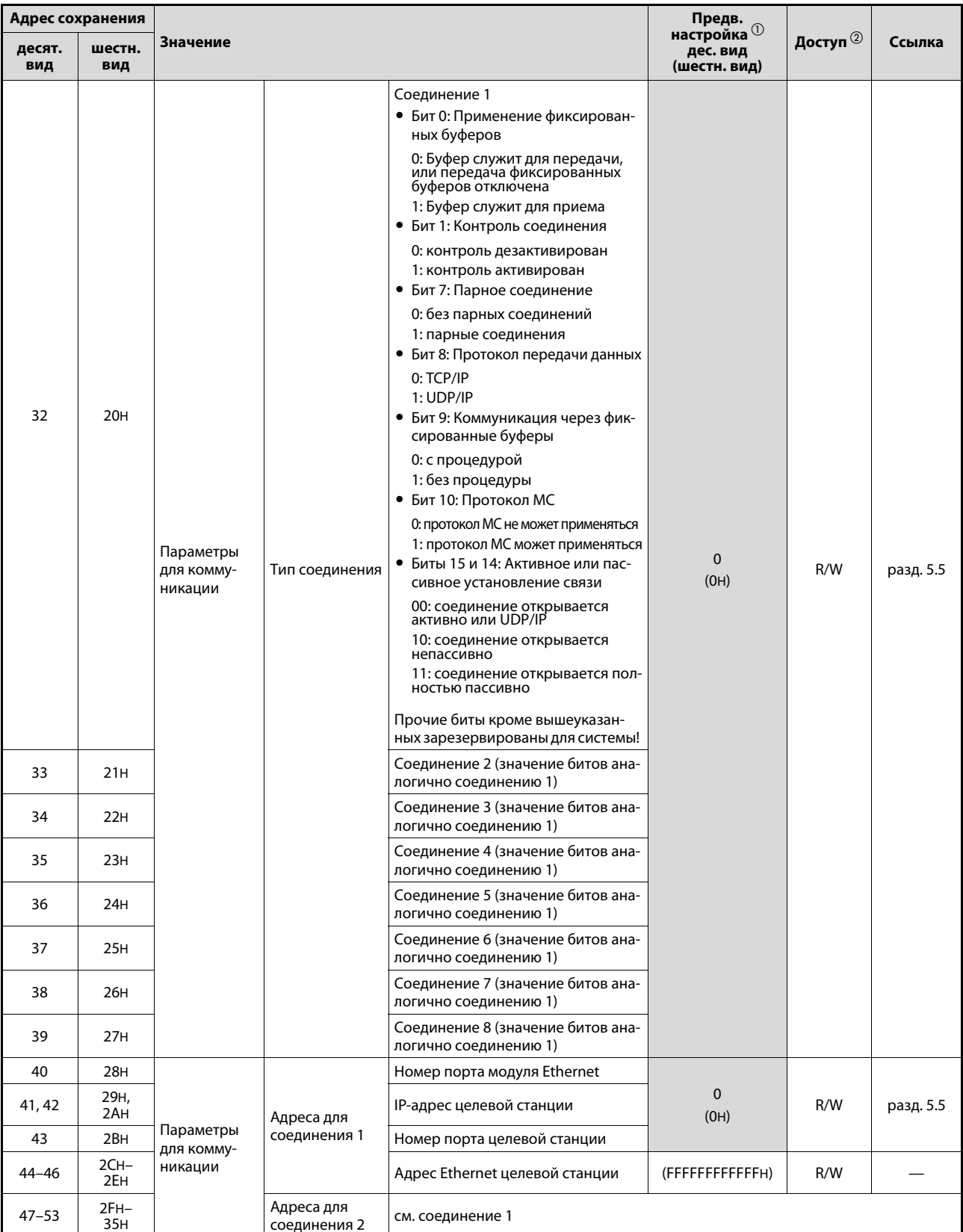

## Настройки для коммуникации (адреса 32...102 буферной памяти)

Таб. 3-16: Использование буферной памяти модуля FX3U-ENET (адреса 32...102)

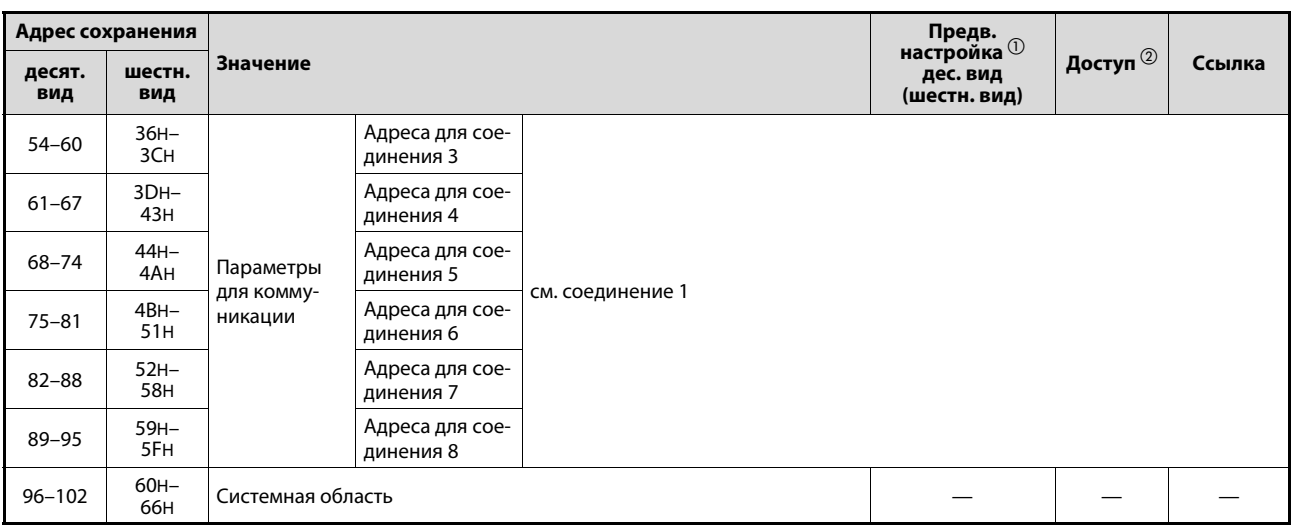

*Таб. 3-16:* Использование буферной памяти модуля FX3U-ENET (адреса 32...102)

 $^{\rm{O}}~$  Значения, изображенные на сером фоне, можно с помощью программного обеспечения FX Configurator EN сохранить во флэш-EEPROM модуля FX3U-ENET.

Расшифровка сокращений в столбце "Доступ":

R/W: Разрешен доступ для записи и чтения (например, с помощью основной программы контроллера).

R: Для этой области возможно только считывание.

—: Никакой доступ не разрешен

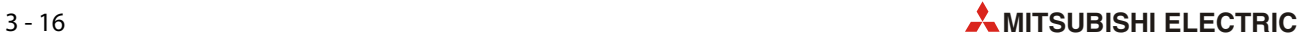

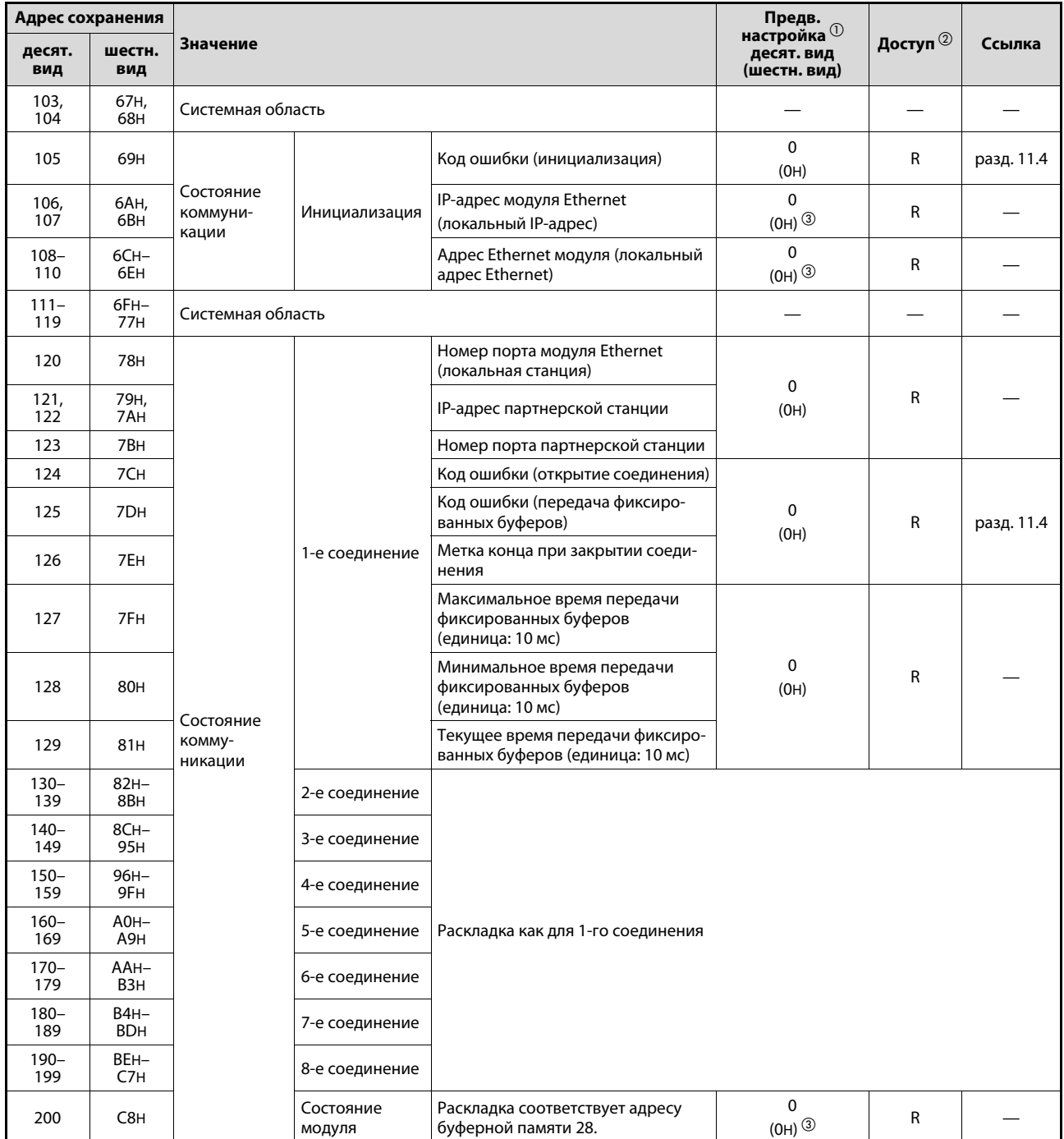

## **Состояние коммуникации (адреса 103...226 буферной памяти)**

*Таб. 3-17:* Использование буферной памяти модуля FX3U-ENET (адреса 103...226)

| Адрес сохранения |                           | Предв.                         |                                              |                                                                                                    |                                                                              |                     |           |
|------------------|---------------------------|--------------------------------|----------------------------------------------|----------------------------------------------------------------------------------------------------|------------------------------------------------------------------------------|---------------------|-----------|
| десят.<br>вид    | шестн.<br>вид             | Значение                       |                                              |                                                                                                    | настройка $\mathbf 0$<br>десят. вид<br>(шестн. вид)                          | Доступ $^\circledR$ | Ссылка    |
| 201              | C <sub>9H</sub>           |                                | Состояние сое-<br>динения кон-<br>центратора | Состояние соединения с концен-<br>тратором<br>• Бит 9: Метод передачи<br>0: полудуплексный<br>1: полнодуплексный<br>• Бит 10: Состояние соединения<br>0: концентратор не подключен<br>1: концентратор подключен<br>• Бит 14: Скорость передачи<br>0: в соответствии с 10BASE-T<br>1: в соответствии с 100BASE-TX<br>Прочие биты кроме вышеуказан-<br>ных зарезервированы для системы!                                                                                                    |                                                                              | R                   | разд. 5.8 |
| 202              | <b>CAH</b>                |                                |                                              | Режим<br>0: онлайн<br>1: офлайн<br>2: Тест с самоповторением<br>3: аппаратный тест<br>4 F: зарезервировано                                                                                                    | 0<br>$\left( 0H\right) \overset{\text{\textcircled{\tiny d}}}{\rightarrow }$ | R                   | разд. 4.6 |
| 203              | <b>CBH</b>                | Состояние<br>комму-<br>никации | Состояние<br>модуля Ethernet                 | Условия передачи<br>• Бит 1: Кодировка передаваемых<br>данных<br>0: двоичная<br>1: ASCII<br>• Бит 4: Тип контроля соединения<br>0: контролировать целевой IP<br>1: контролировать целевое<br>соединение<br>• Бит 5: Формат передаваемых<br>данных<br>0: формат Ethernet<br>1: формат IEEE802.3<br>• Бит 8: Время ожидания<br>0:не ожидать открытия<br>соединения (при<br>остановленном контроллере<br>коммуникация не возможна)<br>1:ожидать открытия<br>соединения (коммуникация<br>при остановленном контрол-<br>лере возможна)<br>Прочие биты кроме вышеуказан-<br>ных зарезервированы для системы! | 4<br>(4H)                                                                    | R                   | разд. 4.6 |
| $204 -$<br>226   | $EOH-$<br>E <sub>2H</sub> | Системная область              |                                              |                                                                                                    |                                                                              |                     |           |

Таб. 3-17: Использование буферной памяти модуля FX3U-ENET (адреса 103...226)

- $\textcircled{1}$  Значения, изображенные на сером фоне, можно с помощью программного обеспечения FX Configurator EN сохранить во флэш-EEPROM модуля FX3U-ENET.
- <sup>2</sup> Расшифровка сокращений в столбце "Доступ": R/W:Разрешен доступ для записи и чтения (например, с помощью основной программы контроллера).
	- R: Для этой области возможно только считывание.
	- -: Никакой доступ не разрешен
- $\circledS$  Содержимое изменяется при инициализации.
- $\overline{a}$  Значения в адресе 202 буферной памяти учитываются при следующем включении модуля Ethernet. Если соответствующий режим завершен, содержимое адреса 202 буферной памяти сбрасывается на "0".

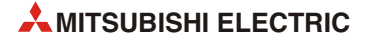

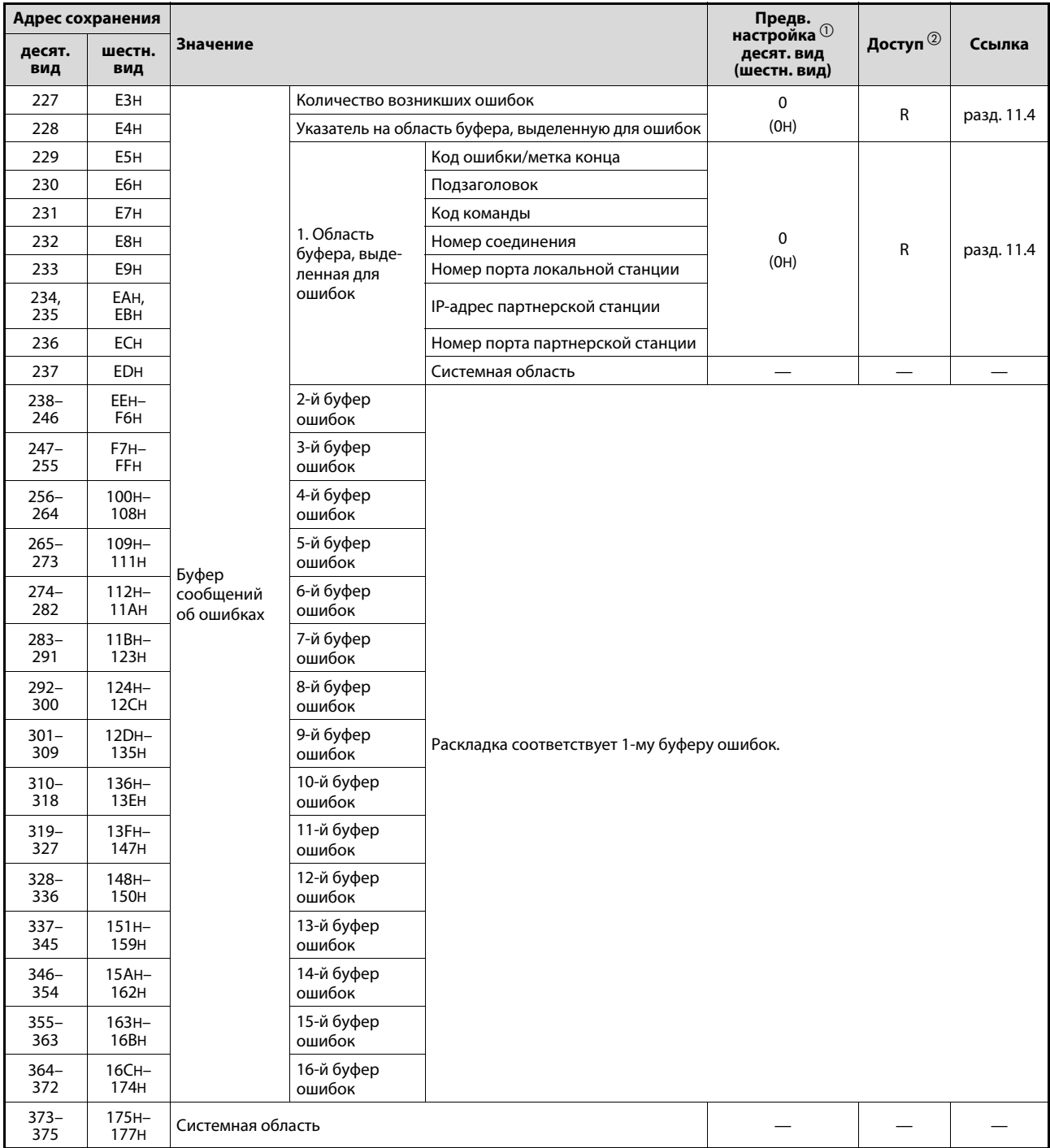

#### **Буфер сообщений об ошибках и релейная функция маршрутизатора (адреса 227...1599 буферной памяти)**

*Таб. 3-18:* Использование буферной памяти модуля FX3U-ENET (адреса 227...1599)

|                        | Адрес сохранения |                 | Предв.<br>настройка <sup>10</sup>   |             |                                                                                                    |                                                         |                     |            |  |
|------------------------|------------------|-----------------|-------------------------------------|-------------|----------------------------------------------------------------------------------------------------|---------------------------------------------------------|---------------------|------------|--|
| десят.<br>вид          | шестн.<br>вид    | Значение        |                                     |             |                                                                                                    | десят. вид<br>(шестн. вид)                              | Доступ $^\circledR$ | Ссылка     |  |
| 376,<br>377            | 178H,<br>179H    |                 |                                     |             | Количество принятых<br>пакетов данных IP                                                                      | 0<br>(OH)                                               | R                   | разд. 11.3 |  |
| 378,<br>379            | 17AH,<br>17BH    |                 |                                     |             | Информация о том,<br>сколько раз пакет данных<br>IP был проигнорирован<br>из-за ошибки контрольной<br>СУММЫ   |                                                         |                     |            |  |
| 380,<br>381            | 17CH,<br>17DH    |                 |                                     | IP          | Число переданных паке-<br>тов данных IP                                                                       |                                                         |                     |            |  |
| $382 -$<br>397         | 17EH-<br>18DH    |                 |                                     |             | Системная область                                                                                             |                                                         |                     |            |  |
| 398,<br>399            | 18EH,<br>18FH    |                 |                                     |             | Количество ошибок, воз-<br>никших при одновремен-<br>ной передаче                                             | 0<br>(OH)                                               | R                   | разд. 11.5 |  |
| 400<br>407             | 190H-<br>197H    |                 |                                     |             | Системная область                                                                                             |                                                         |                     |            |  |
| 408,<br>409            | 198H,<br>199H    |                 |                                     |             | Количество принятых<br>пакетов данных ІСМР                                                                    |                                                         |                     |            |  |
| 410,<br>411            | 19Ан,<br>19BH    |                 | Состояние<br>протоколов<br>передачи | <b>ICMP</b> | Информация о том, сколько<br>раз пакет данных ICMP был<br>проигнорирован из-за<br>ошибки контрольной<br>СУММЫ | 0<br>(OH)                                               | R                   |            |  |
| 412,<br>413            | 19CH,<br>19DH    | Буфер<br>ошибок |                                     |             | Число переданных паке-<br>тов данных ICMP                                                                     |                                                         |                     |            |  |
| 414,<br>415            | 19EH,<br>19FH    |                 |                                     |             | Число принятых запросов<br>эха ICMP                                                                           |                                                         |                     |            |  |
| 416,<br>417            | 1А0н,<br>1A1H    |                 |                                     |             |                                                                                                    | Количество переданных<br>ответов на запросы<br>эха ICMP |                     |            |  |
| 418,<br>419            | 1A2H,<br>1A3H    |                 |                                     |             | Число переданных запро-<br>сов эха ICMP                                                                       |                                                         |                     |            |  |
| 420,<br>421            | 1A4H,<br>1A5H    |                 |                                     |             | Число принятых ответов на<br>запросы эха ICMP                                                                 |                                                         |                     |            |  |
| 422<br>$\cdots$<br>439 | 1A6H-<br>1B7H    |                 |                                     |             | Системная область                                                                                             |                                                         |                     |            |  |
| 440,<br>441            | 1B8H,<br>1B9H    |                 |                                     |             | Количество принятых<br>пакетов данных ТСР                                                                     | 0<br>(OH)                                               | R                   |            |  |
| 442,<br>443            | 1BAH,<br>1BBH    |                 |                                     | <b>TCP</b>  | Информация о том,<br>сколько раз пакет данных<br>ТСР был проигнорирован<br>из-за ошибки контрольной<br>суммы  |                                                         |                     |            |  |
| 444,<br>445            | 1BCH,<br>1BDH    |                 |                                     |             | Число переданных паке-<br>тов данных ТСР                                                                      |                                                         |                     |            |  |
| 446-<br>471            | 1BEH-<br>1D7H    |                 |                                     |             | Системная область                                                                                             |                                                         |                     |            |  |
| 472,<br>473            | 1D8H,<br>1D9H    |                 |                                     |             | Количество принятых<br>пакетов данных UDP                                                                     | $\mathbf 0$<br>(OH)                                     |                     |            |  |
| 474,<br>475            | 1DAH,<br>1DBH    | Буфер<br>ошибок | Состояние<br>протоколов<br>передачи | <b>UDP</b>  | Информация о том,<br>сколько раз пакет данных<br>UDP был проигнорирован<br>из-за ошибки контрольной<br>СУММЫ  |                                                         | R                   |            |  |
| 476,<br>477            | 1DCH,<br>1DDH    |                 |                                     |             | Число переданных паке-<br>тов данных UDP                                                                      |                                                         |                     |            |  |
| $478 -$<br>481         | 1DEH-<br>1E1H    |                 |                                     |             | Системная область                                                                                             |                                                         |                     |            |  |

*Таб. 3-18:* Использование буферной памяти модуля FX3U-ENET (адреса 227...1599)

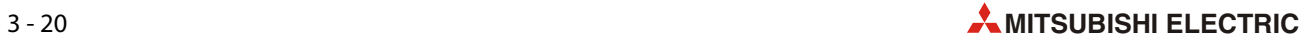

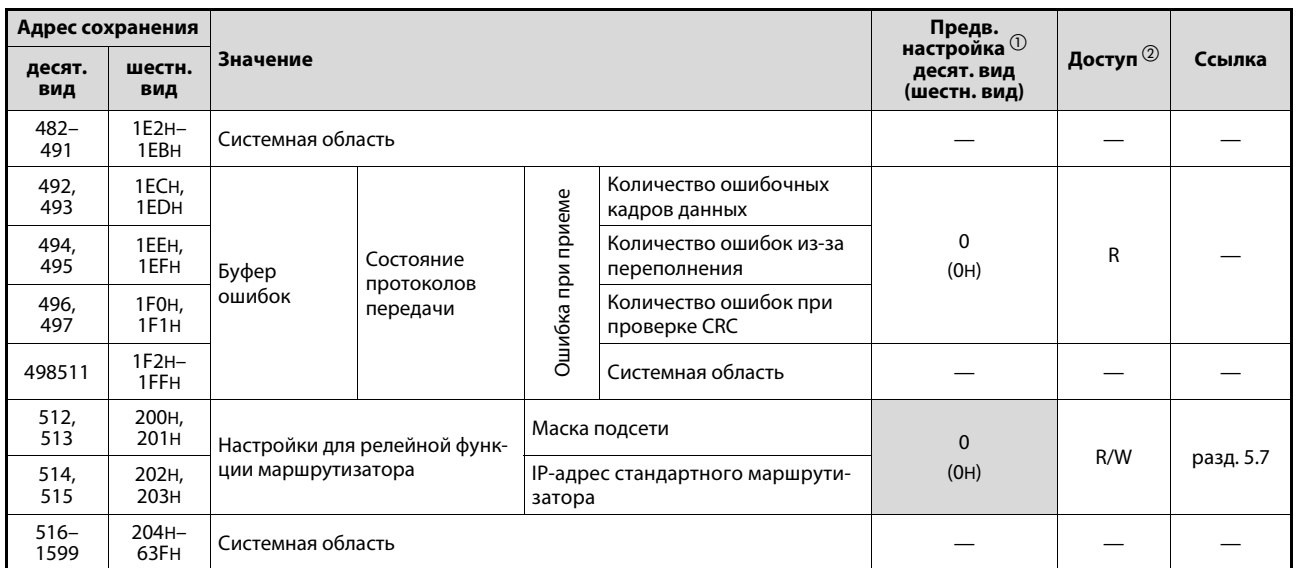

*Таб. 3-18:* Использование буферной памяти модуля FX3U-ENET (адреса 227...1599)

 $\Phi$  3начения, изображенные на сером фоне, можно с помощью программного обеспечения FX Configurator EN сохранить во флэш-EEPROM модуля FX3U-ENET.

Расшифровка сокращений в столбце "Доступ":

R/W: Разрешен доступ для записи и чтения (например, с помощью основной программы контроллера).

R: Для этой области возможно только считывание.

—: Никакой доступ не разрешен

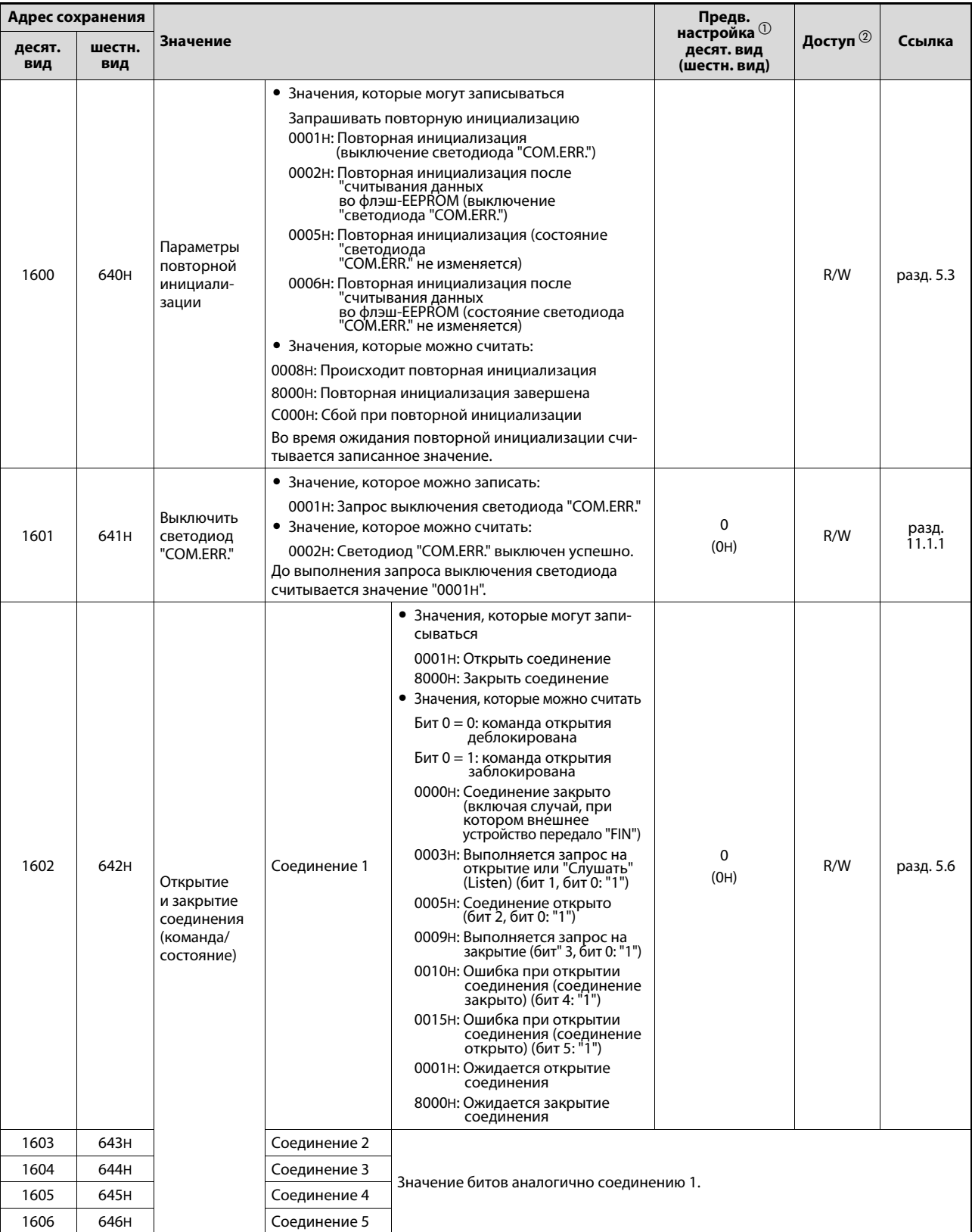

## Открытие и закрытие соединений (адреса 1600...1663 буферной памяти)

Таб. 3-19: Использование буферной памяти модуля FX3U-ENET (адреса 1600...1663)

| Адрес сохранения |               |                                                                                                    | Предв.       |                                                                                                    |                                                                            |                     |                    |
|------------------|---------------|----------------------------------------------------------------------------------------------------|--------------|----------------------------------------------------------------------------------------------------|----------------------------------------------------------------------------|---------------------|--------------------|
| десят.<br>вид    | шестн.<br>вид | Значение                                                                                                    |              |                                                                                                    | настройка $^{\tiny{\text{\textregistered}}}$<br>десят. вид<br>(шестн. вид) | Доступ $^\circledR$ | Ссылка             |
| 1607             | 647H          | Открытие                                                                                                    | Соединение 6 |                                                                                                    |                                                                            |                     |                    |
| 1608             | 648H          | и закрытие                                                                                                    | Соединение 7 |                                                                                                    |                                                                            |                     |                    |
| 1609             | 649H          | соединения<br>(команда/<br>состояние)                                                                                 | Соединение 8 | Значение битов аналогично соединению 1.                                                                                                    |                                                                            |                     |                    |
| 1610             | 64AH          | Коммуника-<br>ция через<br>фиксирован-<br>ные буферы<br>(запрос на<br>передачу/<br>прием;<br>результат<br>выполнения) | Соединение 1 | Передача<br>• Значение, которое можно записать<br>0001 Н: Запрос передачи<br>• Значения, которые можно считать<br>0001Н: Готов к передаче<br>0002н: Между передачей<br>данных и ожиданием<br>ответа (только при<br>передаче с процедурой)<br>0004н: Передача завершена.<br>Если сразу принимаются<br>следующие данные<br>(в зависимости от<br>процесса при выполнении<br>команд FROM),<br>то сохраняется значение<br>0001Н, и считывание<br>0004Н не возможно.<br>0008Н: При передаче возникла<br>ошибка.<br>0000Н: Открытие или закрытие<br>соединения завершено.<br>Прием<br>• Значение, которое можно записать<br>0002H:<br>Передача с процедурой:<br>передача ответа на<br>внешнее устройство<br>Передача без процедуры:<br>деблокировать прием<br>следующих данных<br>• Значения, которые можно считать<br>0001н: Данные приняты<br>0004H:<br>Передача с процедурой:<br>передача ответа<br>завершена.<br>Передача без процедуры:<br>прием данных<br>завершен.<br>0008н: Прием не может<br>быть нормально<br>завершен.<br>0000Н: Открытие или закрытие<br>соединения<br>завершено. | 0<br>(OH)                                                                  | R/W                 | глава 6<br>глава 7 |
| 1611             | 64BH          |                                                                                                    | Соединение 2 |                                                                                                    |                                                                            |                     |                    |
| 1612             | 64CH          |                                                                                                    | Соединение 3 |                                                                                                    |                                                                            |                     |                    |
| 1613             | 64DH          |                                                                                                    | Соединение 4 |                                                                                                    |                                                                            |                     |                    |
| 1614             | 64EH          |                                                                                                    | Соединение 5 | Значение битов аналогично соединению 1.                                                                                                    |                                                                            |                     |                    |
| 1615             | 64FH          |                                                                                                    | Соединение 6 |                                                                                                    |                                                                            |                     |                    |
| 1616             | 650H          |                                                                                                    | Соединение 7 |                                                                                                    |                                                                            |                     |                    |
| 1617             | 651H          |                                                                                                    | Соединение 8 |                                                                                                    |                                                                            |                     |                    |
| $1618 -$<br>1663 | 652H-<br>67FH | Системная область                                                                                                    |              |                                                                                                    |                                                                            |                     |                    |

*Таб. 3-19:* Использование буферной памяти модуля FX3U-ENET (адреса 1600...1663)

- $\textcircled{1}$  3начения, изображенные на сером фоне, можно с помощью программного обеспечения FX Configurator EN сохранить во флэш-EEPROM модуля FX3U-ENET.
- $\overline{\textcircled{2}}$  Расшифровка сокращений в столбце "Доступ":

R/W: Разрешен доступ для записи и чтения (например, с помощью основной программы контроллера). R: Для этой области возможно только считывание.

—: Никакой доступ не разрешен

#### **Фиксированные буферы (адреса 1664...9855 буферной памяти)**

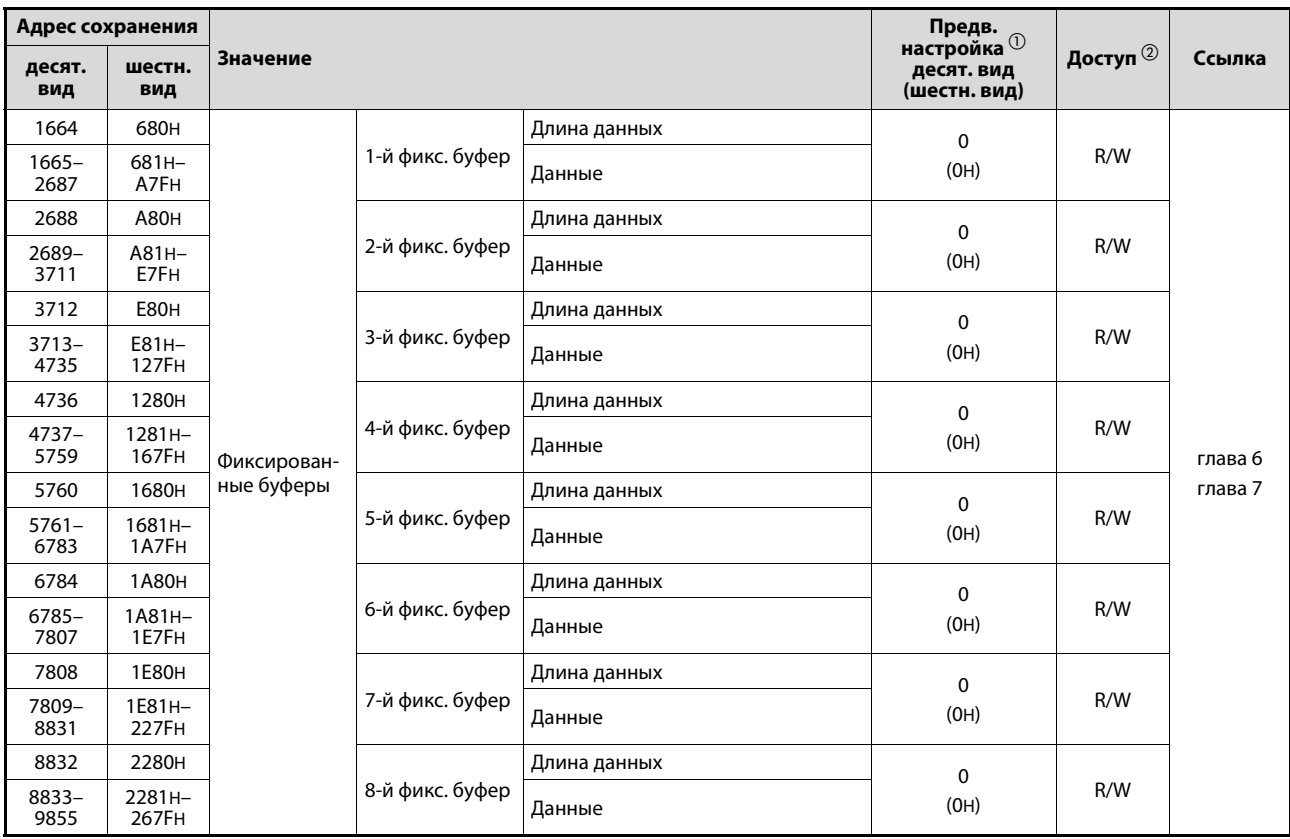

*Таб. 3-20:* Использование буферной памяти модуля FX3U-ENET (адреса 1664...9855)

 $\, \mathbb O \,$  3начения, изображенные на сером фоне, можно с помощью программного обеспечения FX Configurator EN сохранить во флэш-EEPROM модуля FX3U-ENET.

Расшифровка сокращений в столбце "Доступ":

- R/W: Разрешен доступ для записи и чтения (например, с помощью основной программы контроллера). R: Для этой области возможно только считывание.
- —: Никакой доступ не разрешен

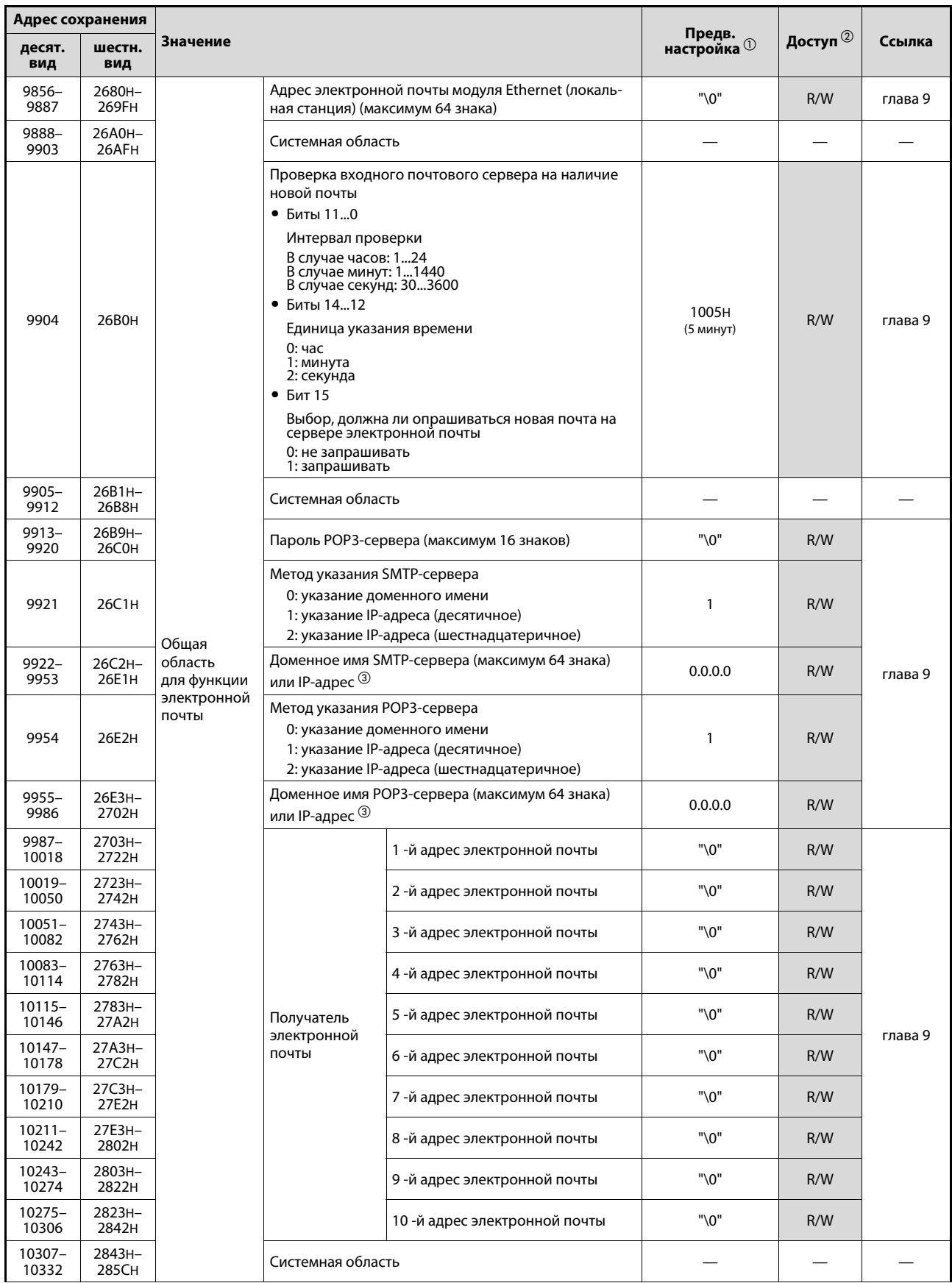

### **Передача электронной почты (адреса 9856...14499 буферной памяти)**

*Таб. 3-21:* Использование буферной памяти модуля FX3U-ENET (адреса 9856...14499)

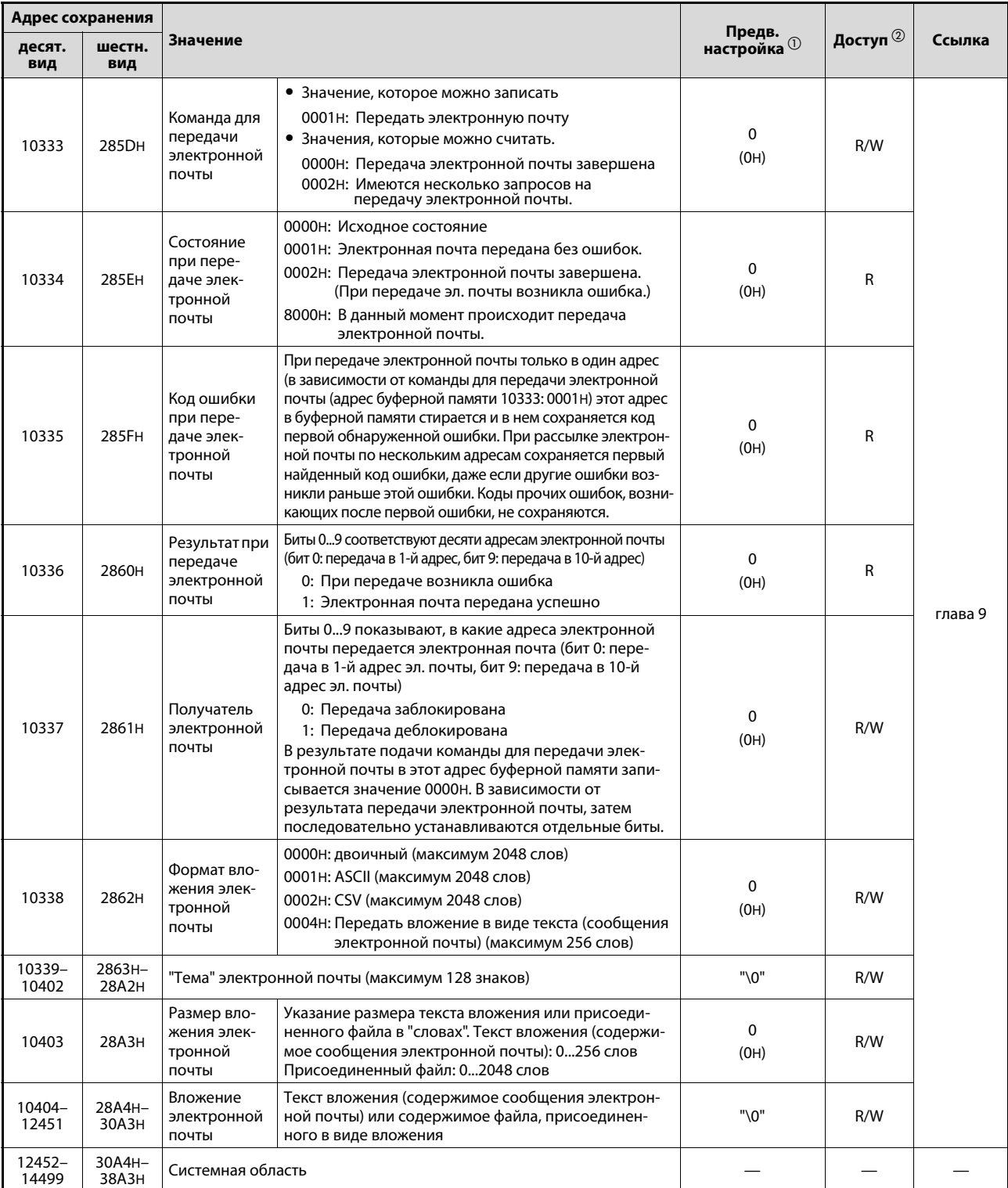

*Таб. 3-21:* Использование буферной памяти модуля FX3U-ENET (адреса 9856...14499)

- $\textcircled{1}$  Значения, изображенные на сером фоне, можно с помощью программного обеспечения FX Configurator EN сохранить во флэш-EEPROM модуля FX3U-ENET.
- Расшифровка сокращений в столбце "Доступ":

R/W: Разрешен доступ для записи и чтения (например, с помощью основной программы контроллера). R: Для этой области возможно только считывание.

—: Никакой доступ не разрешен Варовене не разрешен (3) Например, IP-адрес 192. 168. 0. 10 -> C0A8000AH SMTP (адрес 9922 буферной памяти) или POP3 (адр. 9955): 000AH SMTP (адрес 9923 буферной памяти) или POP3 (адр. 9956): C0A8H

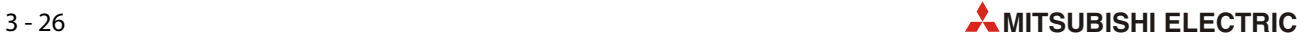

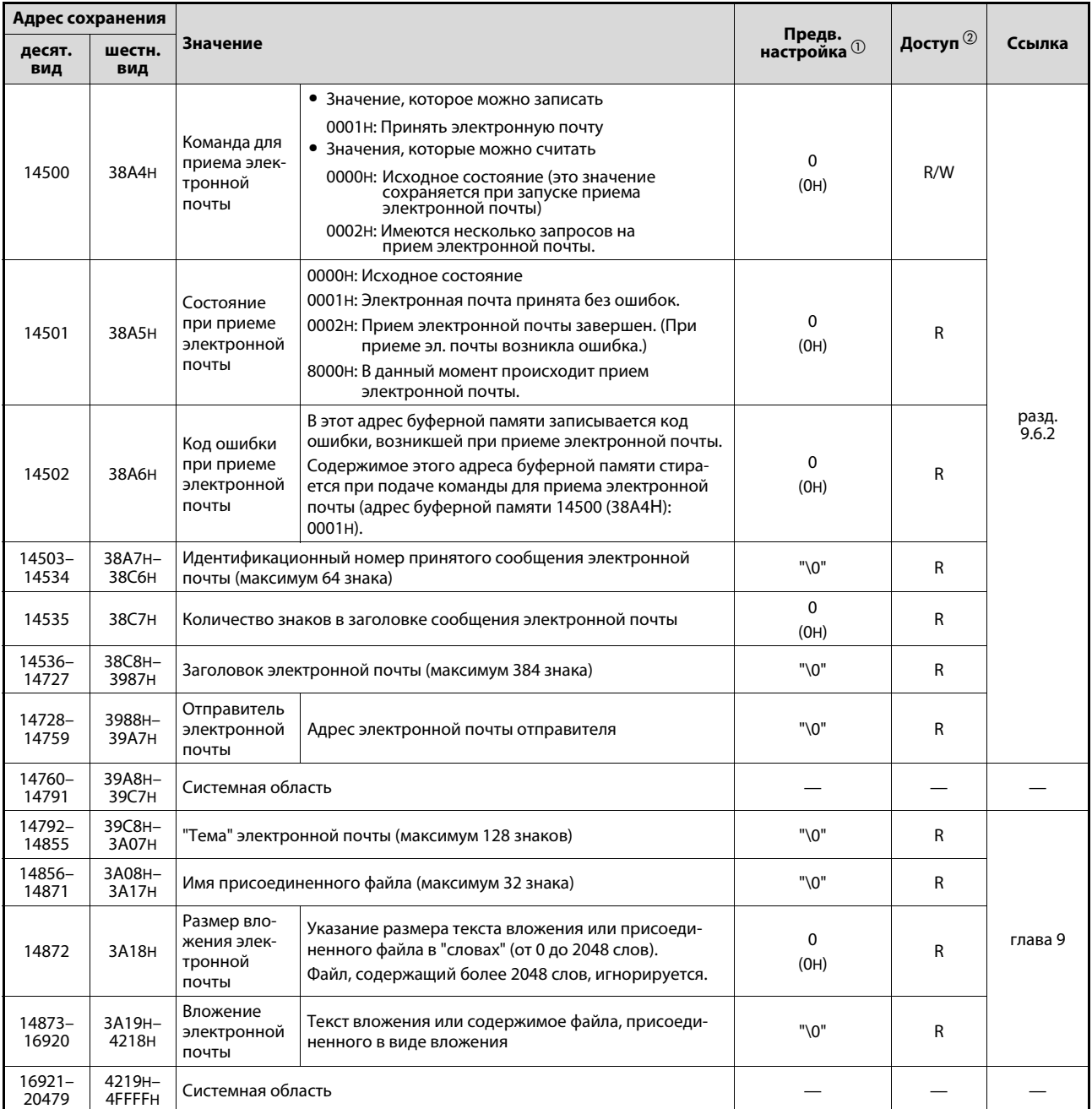

#### **Прием электронной почты (адреса буферной памяти 14500...20479)**

*Таб. 3-22:* Использование буферной памяти модуля FX3U-ENET (адреса 14500...20479)

 $\textcircled{1}$  Значения, изображенные на сером фоне, можно с помощью программного обеспечения FX Configurator EN сохранить во флэш-EEPROM модуля FX3U-ENET.

Расшифровка сокращений в столбце "Доступ":

R/W: Разрешен доступ для записи и чтения (например, с помощью основной программы контроллера). R: Для этой области возможно только считывание.

—: Никакой доступ не разрешен

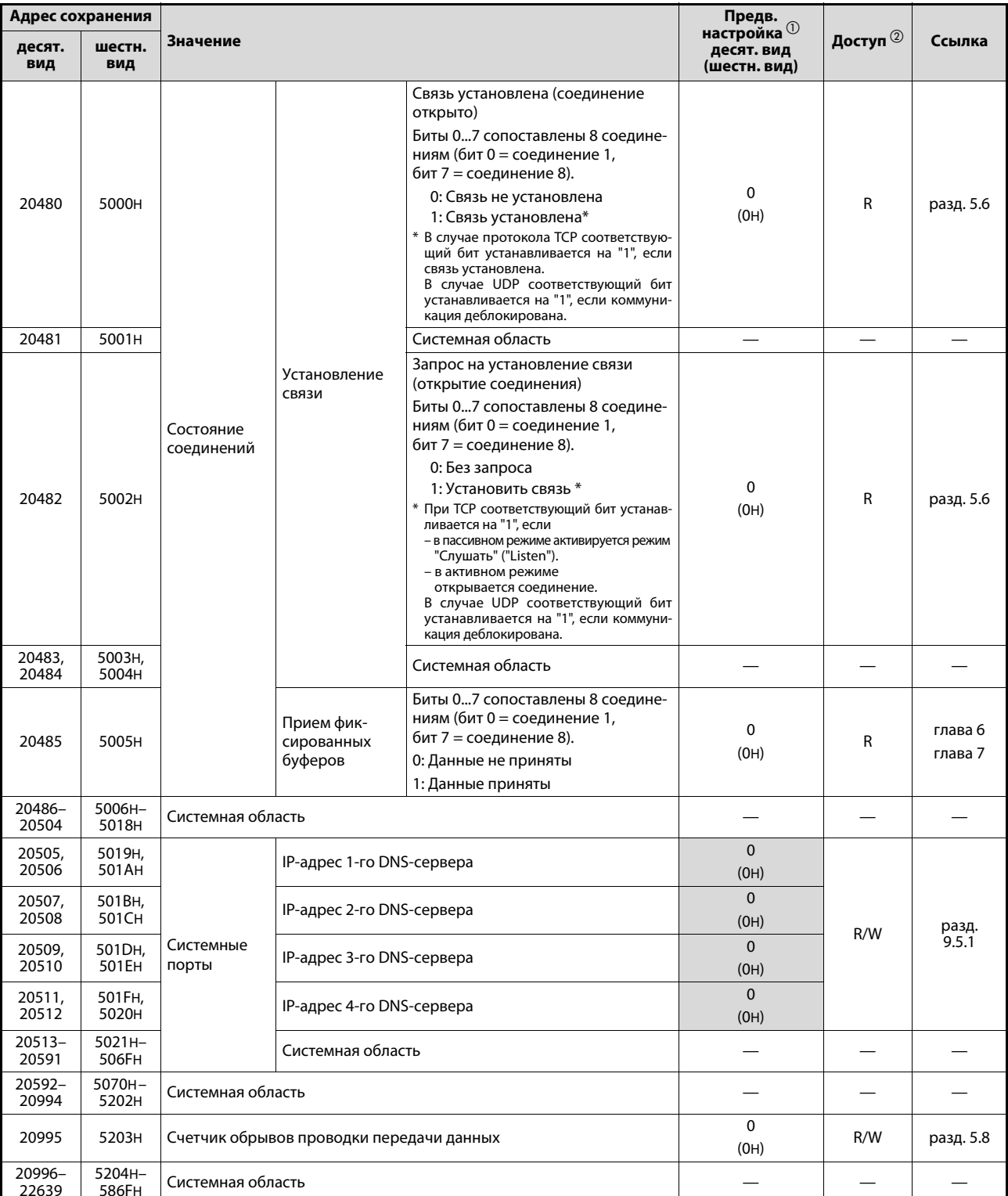

### Состояние соединений (адреса 20480...22639 буферной памяти)

Таб. 3-23: Использование буферной памяти модуля FX3U-ENET (адреса 20480...22639)

- $\Omega$  3начения, изображенные на сером фоне, можно с помощью программного обеспечения FX Configurator EN сохранить во флэш-EEPROM модуля FX3U-ENET.
- 2 Расшифровка сокращений в столбце "Доступ":
	- R/W: Разрешен доступ для записи и чтения (например, с помощью основной программы контроллера).
	- R: Для этой области возможно только считывание.
	- -: Никакой доступ не разрешен

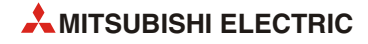

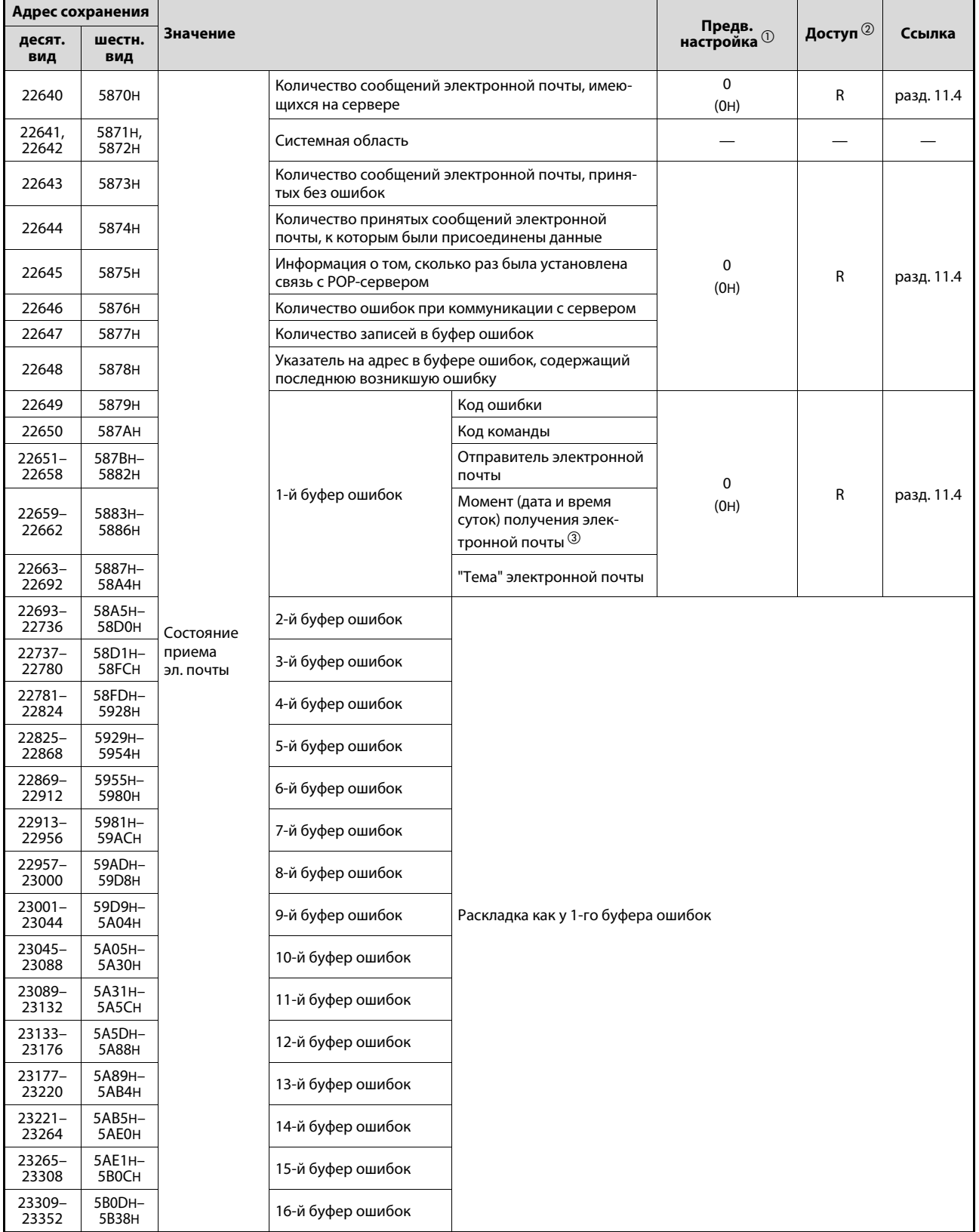

#### **Состояние коммуникации с помощью электронной почты (адреса 22640...32639 буферной памяти)**

*Таб. 3-24:* Использование буферной памяти модуля FX3U-ENET (адреса 22640...32639)

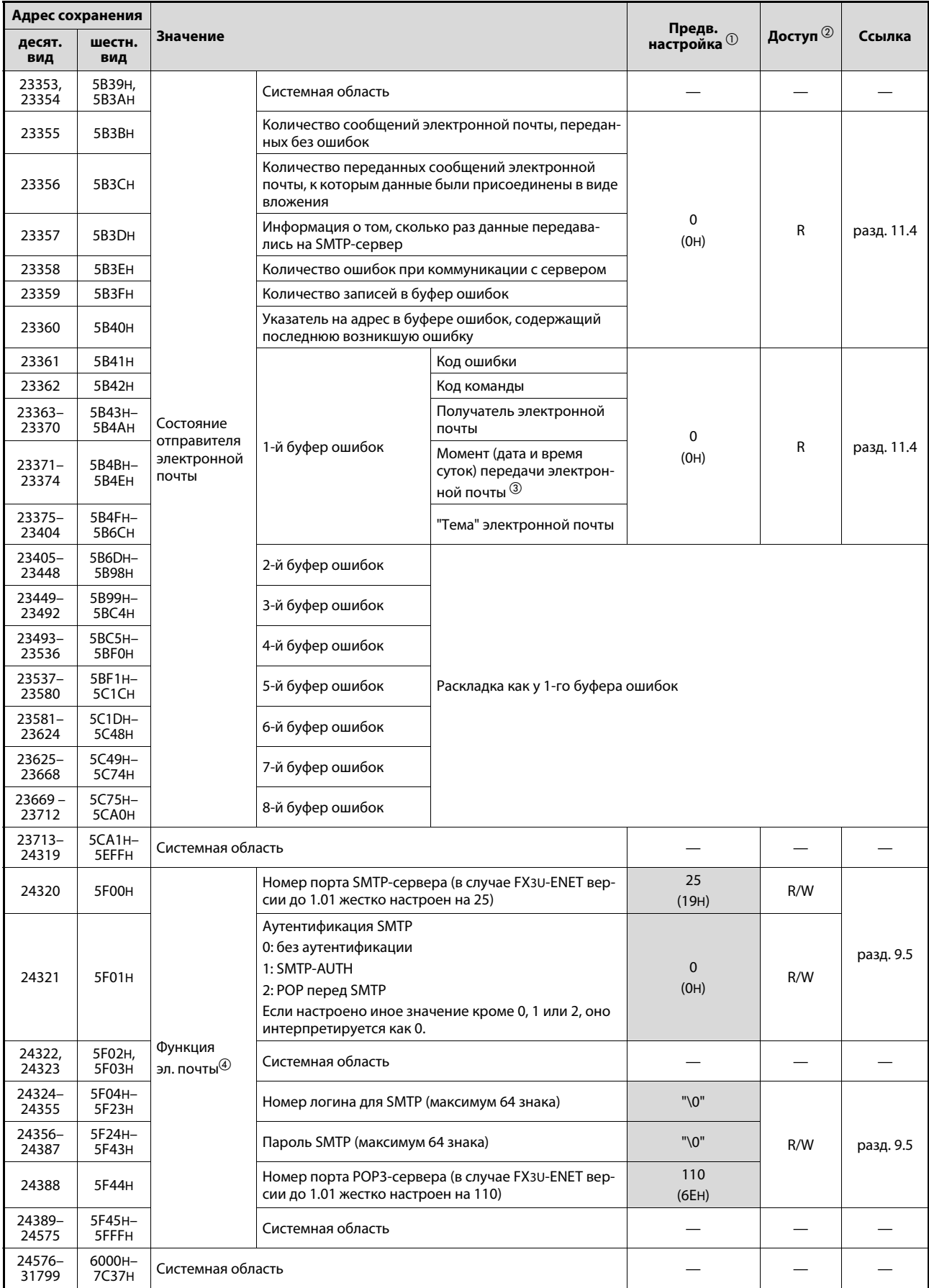

*Таб. 3-24:* Использование буферной памяти модуля FX3U-ENET (адреса 22640...32639)

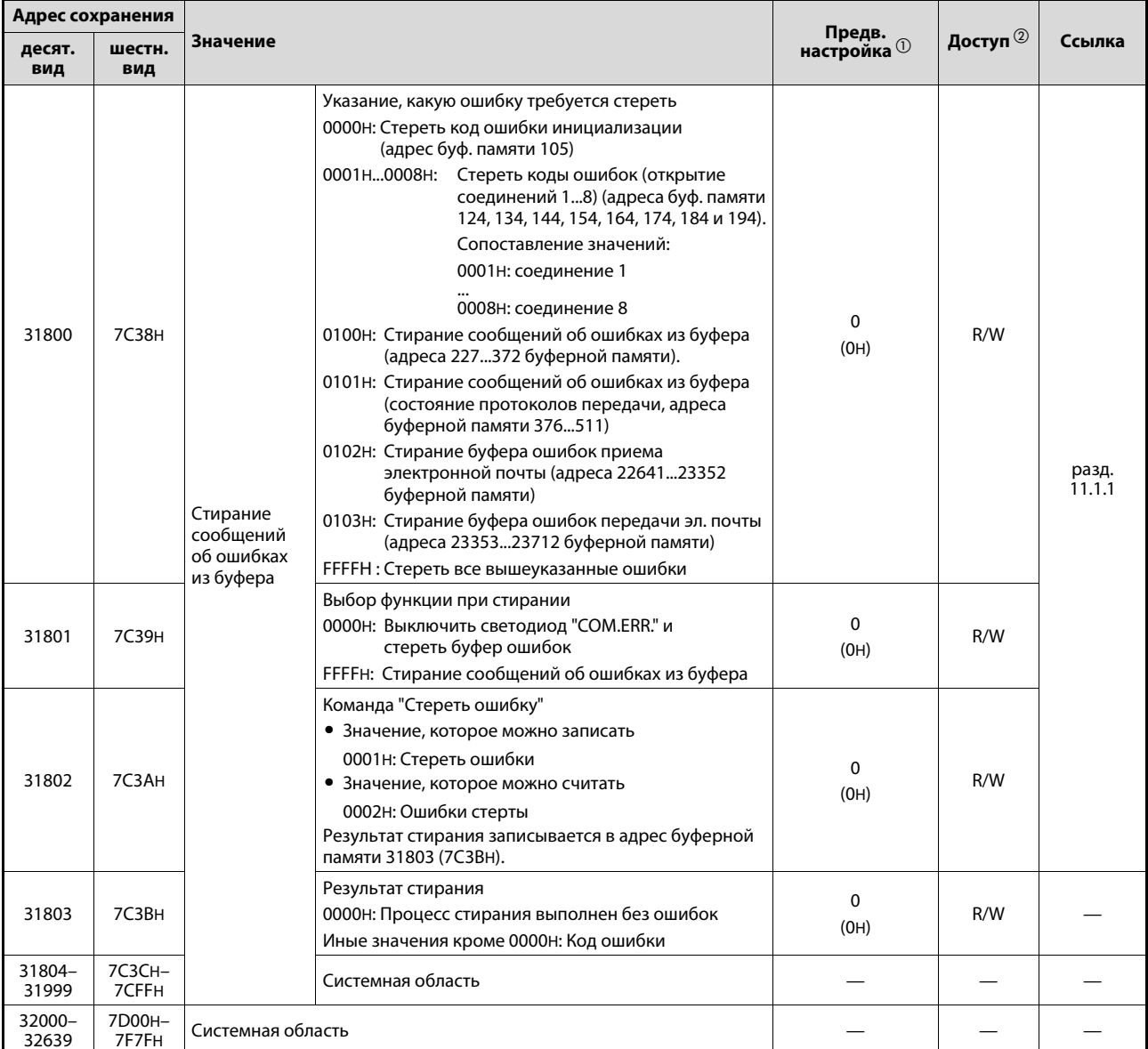

Таб. 3-24: Использование буферной памяти модуля FX3U-ENET (адреса 22640...32639)

- $\textcircled{1}$  Значения, изображенные на сером фоне, можно с помощью программного обеспечения FX Configurator EN сохранить во флэш-EEPROM модуля FX3U-ENET.
- <sup>2</sup> Расшифровка сокращений в столбце "Доступ":

R/W: Разрешен доступ для записи и чтения (например, с помощью основной программы контроллера). R: Для этой области возможно только считывание.

- -: Никакой доступ не разрешен
- 3 Время суток и дата сохраняются в двоично-десятичном формате в следующей последовательности:

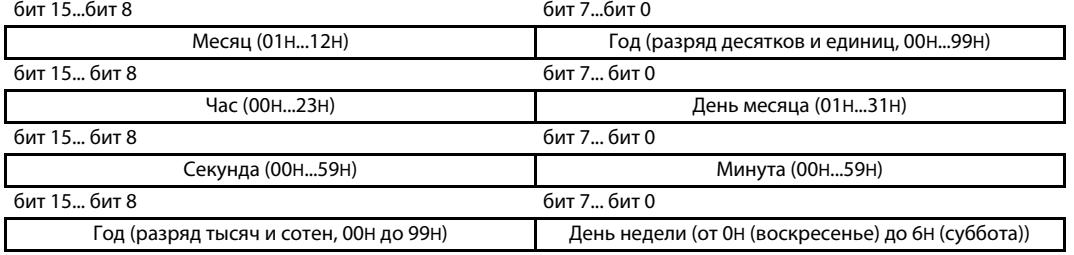

 $\circledA$ Функция электронной почты в адресах буферной памяти 24320...24575 может использоваться только<br>в модулях FX3U-ENET версии 1.10 и выше. В модулях FX3U-ENET до версии 1.10 обращение к этой области буферной памяти не возможно (системная область).

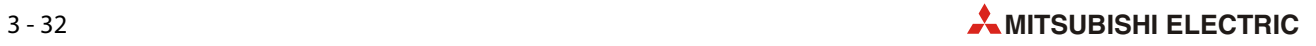

.

# **4 Ввод в эксплуатацию**

**4.1 Указания по безопасности**

- ОПАСНОСТЬ:<br>● Прежде чем приступать к монтажу аппаратуры и<br>- ние контроллера и прочие внешние напряжения. ● *Прежде чем приступать к монтажу аппаратуры и электропроводки, выключите пита-*
- *ние контроллера и прочие внешние напряжения. Не записывайте никакие данные в зарезервированные области буферной памяти модуля Ethernet.*

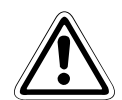

- **Е** ВНИМАНИЕ:<br>● *Надежно закрепите модули на стандартной DIN-рейке или винтами.*<br>● *Воизбежание механических нарряжений смонтируйте контроллер на* 
	- *Во избежание механических напряжений смонтируйте контроллер на ровном осно-*
	- При монтаже следите за тем, чтобы стружки от сверления или кусочки проводов<br>че порали через вентиляшионные прорези в модуль. Это может привести к возго*не попали через вентиляционные прорези в модуль. Это может привести к возго-*
	- *ранию, выходу аппаратуры из строя или возникновению неполадок. После установки удалите защитный кожух с вентиляционных прорезей модулей. Несоблюдение этого требования может привести к возгоранию, выходу аппара-*
	- *туры из строя или возникновению неисправностей. Надежно закрепите расширительный кабель и кабель сетевой коммуникации на соответствующем разъеме. Недостаточный контакт может стать причиной*
	- <sub>→ уник</sup>ничинистени со сог.<br>● Не дотрагивайтесь до токоведущих деталей модулей (например, клемм или разъемов).<br>● ●</sub>
	- *Закрепите кабель Ethernet так, чтобы на разъем не действовала непосредствен-*
	- *ная тянущая сила. Если во внешнем устройстве используются команды для управления базовым блокомпонировиера (например, они изменения его режима), то в сетевенитеритетрах*<br>(FX Configurator-EN: Рабочие настройки → Первоначальная синхронизация) должна<br>быть выбрана опшля "Всегда ожидать открытия"

*быть выбрана опция "Всегда ожидать открытия". Если выбрана опция "Не ожидать открытия", в режиме "STOP" центрального про***центральным процессором и поэтому с внешнего устройства не имеется возмож**чества полезнательно производительным процессорому с возможность и податальным производителям и производителями<br>Насти снава переевести иентральный произсор контроллера в режим "RIIN" *ности снова перевести центральный процессор контроллера в режим "RUN".*

# **4.2 Порядок действий**

На рисунке ниже изображены этапы ввода модуля Ethernet в эксплуатацию:

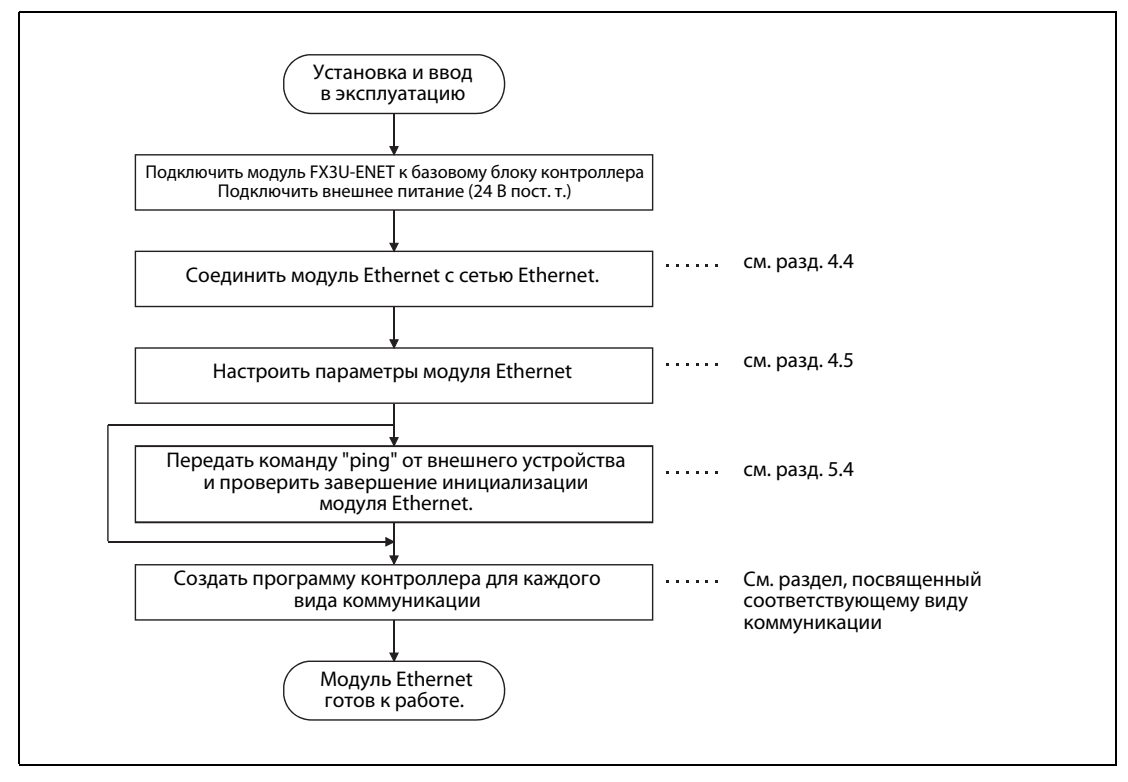

 *Рис. 4-1:* Ввод модуля Ethernet в эксплуатацию

## **4.2.1 Указания по обращению**

- Не роняйте модуль и не подвергайте его ударам и сильным толчкам.
- Ни в коем случае не вынимайте платы из корпуса. Несоблюдение этого требования может привести к повреждению модуля.
- Прежде чем дотрагиваться до модулей контроллера, прикоснитесь к заземленной металлической детали для снятия электростатического заряда.

Несоблюдение этого требования может привести к повреждению или неправильному функционированию модулей.

● Затяните винты модуля с нижеуказанным крутящим моментом. Ослабление винтов может привести к коротким замыканиям, неисправностям или неправильному функционированию.

| Винт                | Момент затяжки |  |  |
|---------------------|----------------|--|--|
| Винты клемм (МЗ)    | 0,5…0,8 Нм     |  |  |
| Крепежный винт (М4) | 0,78…1,08 Нм   |  |  |

*Таб. 4-1:* Моменты затяжки винтов модуля FX3U-ENET

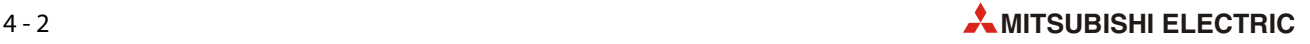

#### **УКАЗАНИЯ**

Если с помощью программного обеспечения FX Configurator-EN изменяются или добавляются параметры модуля Ethernet, дальнейший порядок действий зависит от того, как FX Configurator-EN соединен с модулем Ethernet:

- Непосредственное подключение к модулю Ethernet  $\overline{a}$ После изменения или добавления параметров можно автоматически выполнить повторную инициализацию.
- Соединение через Ethernet

Измененные или новые параметры не активируются. Чтобы в модуле Ethernet начали действовать измененные или новые параметры, необходимо сначала сохранить параметры. Затем выключите и снова включите питание модуля Ethernet.

Например, с помощью программы контроллера не передавайте данные в адреса буферной памяти, которые могут только считываться. Несоблюдение этого требования может привести к неправильному функционированию.

При замене модуля Ethernet сброс должен быть выполнен и на внешних устройствах. Некоторые устройства сохраняют aдрес Ethernet партнеров по коммуникации и после замены модуля возобновление обмена данными без сброса может оказаться невозможным. Если в сети Ethernet заменяется другое устройство, например, персональный компьютер, то сброс необходимо выполнить и на модуле Ethernet.

#### Включение питания

При питании из различных источников следует всегда сначала включать питание модуля Ethernet, а затем питание контроллера. Модуль Ethernet можно также питать от источника управляющего напряжения базового блока контроллера. Однако в этом случае учитывайте максимальный ток, который может поставлять источник управляющего напряжения.

Выключать питание модуля Ethernet и контроллера необходимо одновременно. Однако питание контроллера можно выключать и раньше выключения питания модуля Ethernet.

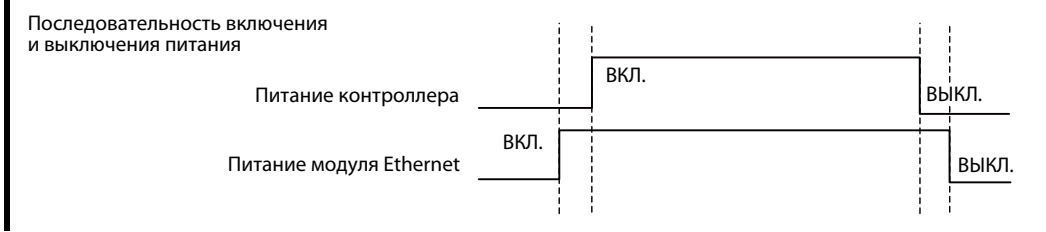

### **4.2.2 Окружающие условия**

Избегайте эксплуатацию модулей

- $\bullet$  при температуре окружающего воздуха ниже 0 °С или выше 55 °С
- $\bullet$  при относительной влажности воздуха вне диапазона 5...95 %
- при быстро изменяющейся температуре и связанной с этим конденсации
- в зонах, в которых могут образовываться агрессивные или горючие газы
- в зонах, в которых в модуль может проникать электропроводная пыль, масляный туман или органические растворители
- в месте, в котором на модуль падает непосредственный солнечный свет
- в зонах, в которых возникают сильные электрические или магнитные поля
- в зонах, в которых на модуль передаются вибрации или удары

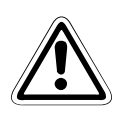

ЕНИМАНИЕ:<br>*Эксплуатируйте модули только в окружающих условиях, названных в описании anna-*<br>ратуры серии FX3U. *ратуры серии FX3U.*

*Эксплуатация модуля в иных условиях может привести к повреждению модуля, а также породить опасность удара током, возгорания или возникновения неполадок.*

# **4.3 Монтаж**

Модуль FX3U-ENET подключается расширительным кабелем к правой стороне базового блока контроллера MELSEC серии FX3G, FX3U или FX3UC\*. Кроме того, его можно подключить к правой стороне расширительного модуля, уже соединенного с базовым блоком, или к иному специальному модулю.

Насколько это возможно, разместите модуль FX3U-ENET вдали от проводки, находящейся под высоким напряжением, и устройств, коммутирующих высокие напряжения или большие токи.

При выборе места монтажа и компоновки в распределительном шкафу соблюдайте указания из описания аппаратуры используемого базового блока контроллера.

Модуль FX3U-ENET можно смонтировать двумя способами:

- непосредственный монтаж (например, на задней стенке распределительного шкафа)
- монтаж на стандартной DIN-рейке
- Для подключения модуля FX3U-ENET к базовому блоку контроллера серии FX3UC необходим адаптер FX2NC-CNV-IF или FX3UC-1PS-5V.

#### **4.3.1 Непосредственный монтаж**

Для непосредственного монтажа модуля FX3U-ENET на стенке (без DIN-рейки) нужны два винта M4. Между отдельными модулями следует оставить промежуток 1...2 мм.

Если модуль FX3U-ENET требуется подключить к модулю расширения или иному специальному модулю, то сначала, с правой стороны базового блока контроллера, необходимо установить модуль расширения или специальный модуль.

#### **Приготовления к монтажу**

Перед монтажом модуля необходимо просверлить крепежные отверстия. Размеры можно взять из следующей иллюстрации и либо непосредственно разметить монтажную поверхность, либо нанести размеры на бумагу и использовать ее в качестве шаблона.

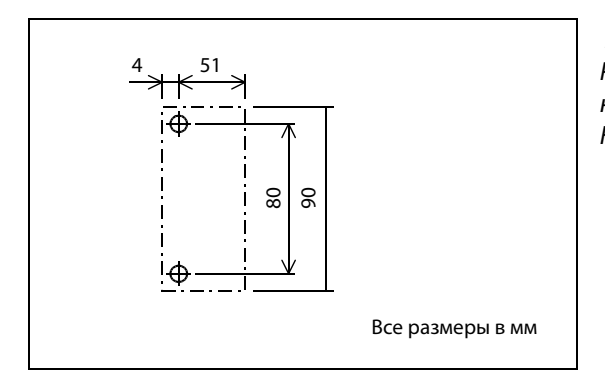

 *Рис. 4-2:*  Расстояния между отверстиями для непосредственного монтажа модуля FX3U-ENET

#### **Крепление модуля**

После просверливания всех крепежных отверстий закрепите модуль FX3U-ENET (@ на следующем рисунке) винтами М4 ( $\odot$ ).

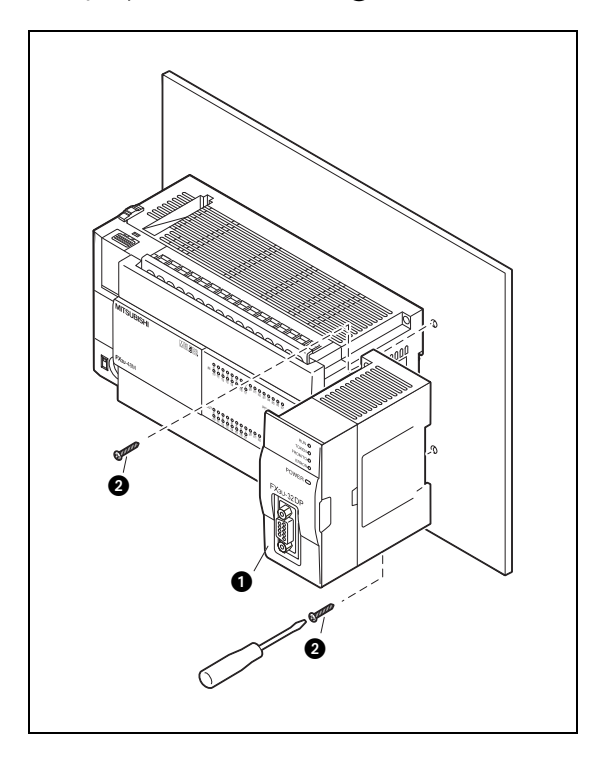

 *Рис. 4-3:*  Монтаж специального модуля FX3U рядом с базовым блоком контроллера.

#### **Подключение модуля**

После этого вставьте разъем ленточного кабеля, расположенного с левой стороны FX3U-ENET (- на следующем рисунке), в гнездо левого соседнего модуля.

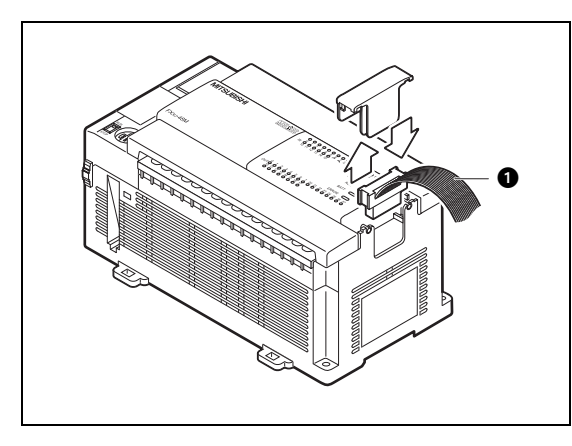

 *Рис. 4-4:*  Подключение к базовому блоку контроллера

Дополнительная информация об подключении модулей имеется в описании аппаратуры используемого базового блока контроллера.

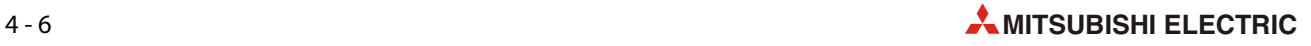
# **4.3.2 Монтаж на стандартной DIN-рейке**

С задней стороны модулей MELSEC семейства FX имеется быстроразъемный замок для DIN-реек. Этот замок позволяет легко и надежно закреплять модуль на рейке по стандарту DIN 46277 шириной 35 мм.

Между отдельными модулями следует оставить промежуток 1...2 мм.

Если модуль FX3U-ENET требуется подключить к модулю расширения или иному специальному модулю, то сначала, с правой стороны базового блока контроллера, необходимо установить модуль расширения или специальный модуль.

# **Крепление модуля на DIN-рейке**

Насадите модуль на DIN-рейку (@) и осторожно нажмите на него, чтобы он зафиксировался на рейке (•).

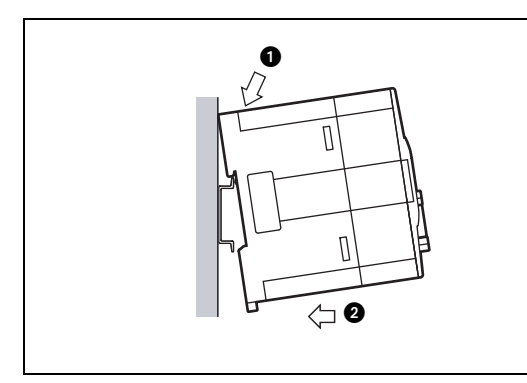

 *Рис. 4-5:*  Монтаж модуля на стандартной DIN-рейке

# **Подключение модуля**

После этого вставьте разъем ленточного кабеля, расположенного с левой стороны FX3U-ENET ( $\bigodot$  на следующем рисунке), в гнездо левого соседнего модуля.

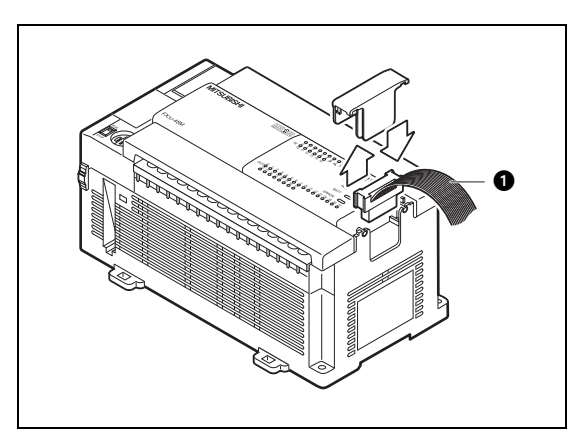

 *Рис. 4-6:*  Подключение к базовому блоку контроллера

Дополнительная информация об подключение модулей имеется в описании аппаратуры используемого базового блока контроллера.

# **Демонтаж модуля**

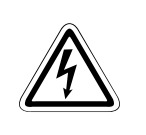

ОПАСНОСТЬ:<br>Перед демонтажом и работами на электропроводке выключите питание контрол-*Перед демонтажом и работами на электропроводке выключите питание контроллера и прочие внешние напряжения.*

Прежде чем снимать модуль FX3U-ENET с DIN-рейки, отсоедините кабель Ethernet от модуля FX3U-ENET и отсоедините расширительный кабель модуля FX3U-ENET от соседнего модуля.

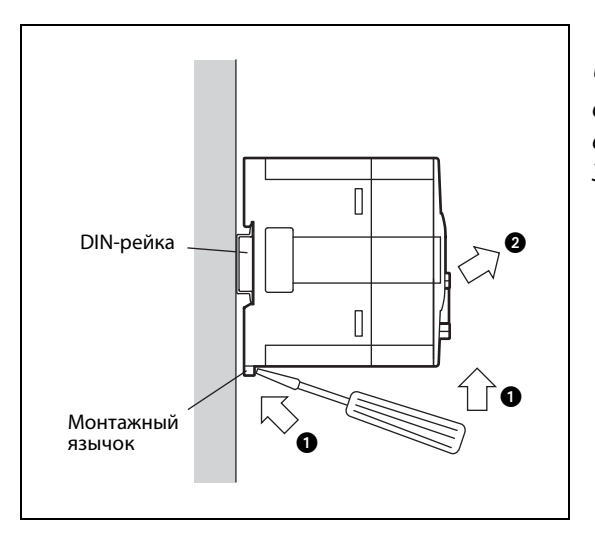

 *Рис. 4-7:*  Чтобы демонтировать модуль FX3U-ENET, оттяните пластмассовый язычок с нижней стороны модуля с помощью отвертки вниз ( $\bigcirc$ ). Затем модуль можно снять с DIN-рейки (2).

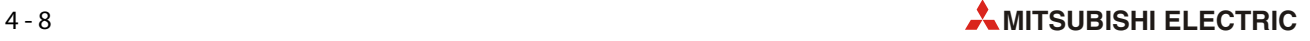

# **4.4 Подключение к коммуникационной сети**

# **E** ВНИМАНИЕ:

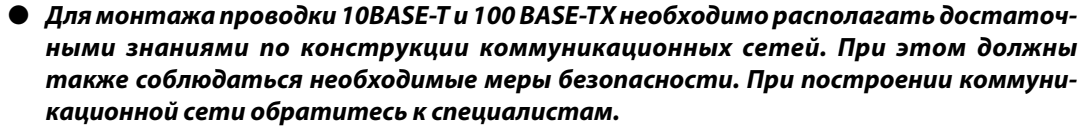

- *падество сети обратитесь к специалистам.*<br>● *Используйте только проводку, отвечающую стандарту Ethernet.*
- *Закрепите кабель Ethernet так, чтобы на разъем не действовала непосредствен-*
- *ная тянущая сила. Если коммуникационная проводка не проложена в кабельном канале или недостаточна закреплена, существует опасность изменения ее положения или случайного подвергания тянущей нагрузке. В результате этого может повредиться коммуни-*
- приментетитетор или могуль Eurence.<br>● *Не прокладывайте коммуникационную проводку вместе с проводами для перемен-*<br>— ных напряжений или больших токое. *ных напряжений или больших токов.*

*Расстояние до таких проводов должно быть не меньше 100 мм. Несоблюдение этого требования может привести к неполадкам, вызванным наведенными напря-*

● *Отсоединяя коммуникационный провод от модуля Ethernet, тяните его за разъем. Не тяните за сам провод. В результате этого может повредиться модуль Ethernet или провод.*

**УКАЗАНИЕ** Если питание концентратора, контроллера и модуля Ethernet включается одновременно, учитывайте, что непосредственно после включения некоторые концентраторы не посылают никакие пакеты данных на внешние устройства, даже если модуль Ethernet передал пакеты данных на концентратор.

> Для этого случая предусмотрите в программе контроллера время ожидания, задерживающее передачу данных на достаточное время после включения питания.

# **4.4.1 Подключение к коммуникационной сети 10BASE-T или 100BASE-TX**

Модуль FX3U-ENET можно подключить к коммуникационной сети 10BASE-T или 100BASE-TX. Обзор требуемых устройств имеется в [разд. 2.4](#page-32-0).

УКАЗАНИЕ | Модуль FX3U-ENET автоматически распознает, к какой сети он подключен – к 10BASE-Т или 100BASE-TX, а также в каком режиме работает концентратор – в полнодуплексном или полудуплексном.

> Если модуль подключен к концентратору, не поддерживающему автоматическое распознание, настройте в концентраторе полудуплексный режим.

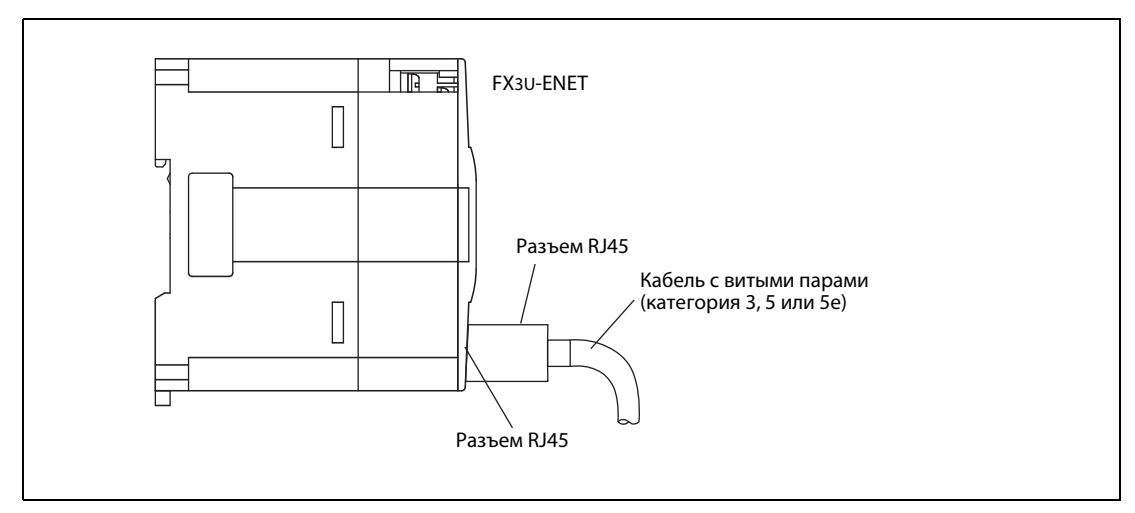

 *Рис. 4-8:* Подключение кабеля 10BASE-T или 100BASE-TX к модулю FX3U-ENET

 $\overset{\text{\textregistered}}{=}$  Подключите конец кабеля 10BASE-T или 100BASE-TX к концентратору.<br> $\overset{\text{\textregistered}}{=}$  Другой конец кабеля вставьте в интерфейс 10BASE-T/100BASE-TX модуля FX3U-ENET.

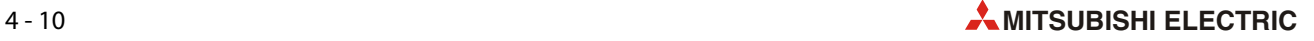

# **4.5 Настройка сетевых параметров**

<span id="page-76-0"></span>Должны быть обязательно выполнены настройки сетевых параметров и рабочие настройки. Это можно сделать двумя способами:

- запись настроек в буферную память модуля Ethernet с помощью программы контроллера.
- параметрирование с помощью программного обеспечения FX Configurator-EN

Параметры сохраняются во флэш-EEPROM модуля Ethernet.

Ниже в кавычках перечислены названия настроек для модуля Ethernet в том виде, в котором они используются в FX Configurator-EN.

# **"Operational settings" ("Рабочие настройки")**

Эти настройки для работы и инициализации модуля Ethernet должны быть обязательно сделаны. Они подробно описаны в следующем [разд. 4.5.1.](#page-77-0)

# **"Initial settings" ("Первоначальные настройки")**

Здесь можно настроить время контрольных таймеров для коммуникации по протоколу TCP/IP и IP-адреса DNS-сервера для функции электронной почты (см. [разд. 5.2\)](#page-84-0).

Если модуль Ethernet используется со стандартными предварительными настройками, контрольные значения времени можно не настраивать.

# **"Open settings" ("Настройки открытия соединения")**

Для каждого из восьми возможных соединений здесь можно настроить, например, используемый протокол или IP-адрес партнерской станции [\(см. разд. 5.5\)](#page-97-0).

# **"Router relay parameter (Router information)" ("Параметры релейной функции маршрутизатора")**

Если через маршрутизатор требуется коммуницировать с внешними устройствами, подключенными к другой сети Ethernet, здесь выполняются необходимые настройки [\(см. разд. 5.7\)](#page-123-0).

# **"E-mail settings" ("Настройки электронной почты")**

Настройки электронной почты охватывают все необходимые данные для приема и передачи электронной почты, например, информацию о получателях электронной почты [\(см. разд. 9.5\)](#page-203-0).

### <span id="page-77-0"></span> $4.5.1$ Рабочие настройки

# **УКАЗАНИЕ**

<span id="page-77-1"></span>Рабочие настройки должны быть обязательно выполнены. Если в настройки внесены изменения, то после этого следует выключить и снова включить питание контроллера и модуля Ethernet.

Если из-за возникшей неполадки необходима повторная инициализация модуля Ethernet, то повторную инициализацию необходимо запустить с помощью программы контроллера.

Рабочие настройки для модуля Ethernet сохраняются в адресах 0, 1 и 24 буферной памяти.

| Настройка в "На-<br>стройках модуля          | Адрес буферной<br>памяти |                 |     | Описание                                                     | Диапазон                                                                                                    |  |
|----------------------------------------------|--------------------------|-----------------|-----|--------------------------------------------------------------|----------------------------------------------------------------------------------------------------|--|
| Ethernet" среды FX<br><b>Configurator-EN</b> | десят.<br>вид            | шестн.<br>вид   | Бит |                                                              | (значение)                                                                                                    |  |
|                                              | 0                        | 0H              |     |                                                              |                                                                                                    |  |
| IP-адрес                                     |                          | 1H              |     | IP-адрес модуля Ethernet                                     |                                                                                                    |  |
| Кодировка данных<br>коммуникации             |                          |                 | 1   | Кодировка передаваемых данных                                | 0: двоичная<br>1: ASCII                                                                                              |  |
| Настройки<br>контроля ТСР                    | 24                       | 18 <sub>H</sub> | 4   | Тип контроля соединения при<br>коммуникации по протоколу ТСР | 0: Применять PING<br>(контролировать целевой IP)<br>1: Применять KeepAlive<br>(контролировать целевое<br>соединение) |  |
| Настройки кадра<br>передачи                  |                          |                 | 5   | Формат передаваемых данных                                   | 0: формат Ethernet*<br>1: формат IEEE802.3                                                                           |  |
| Первоначальная<br>синхронизация              |                          |                 | 6   | Время ожидания                                               | 0: Не ожидать открытия<br>соединения.<br>1: Ожидать открытия<br>соединения.                                          |  |

Таб. 4-2: Рабочие настройки модуля Ethernet

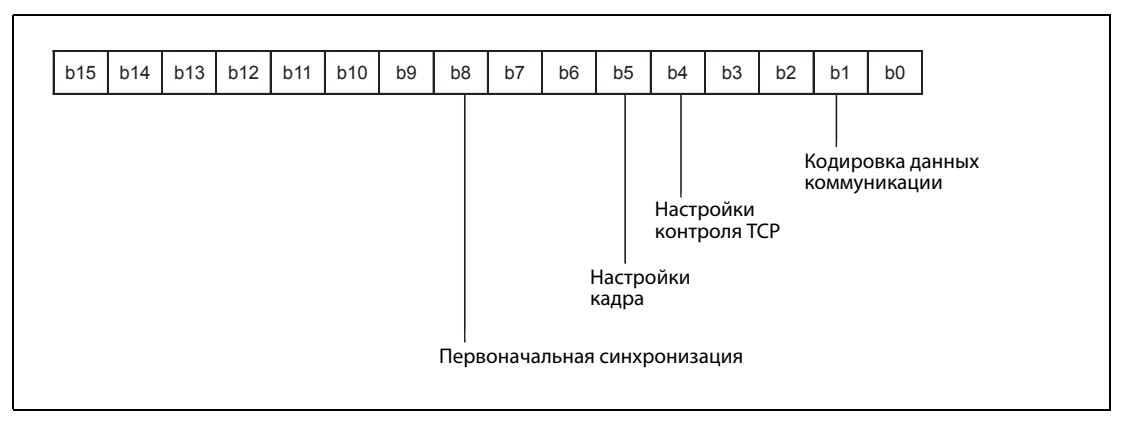

Значение битов в адресе 24 (18н) буферной памяти модуля Ethernet Puc. 4-9:

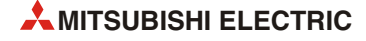

# ІР-адрес (адреса 0 и 1 буферной памяти)

Введите IP-адрес модуля Ethernet (локальный IP-адрес) в десятичном или шестнадцатеричном виде.

IP-адрес состоит из класса, идентификационного номера сети и индивидуального адреса станции (идентификатора хоста). Класс и идентификационный номер сети должны быть одинаковыми в модуле Ethernet и устройстве, с которым происходит обмен данными.

Если идентификационный номер сети в модуле Ethernet отличается от аналогичного номера в партнерской станции, должна использоваться релейная функция маршрутизатора (разд. 5.7).

Присвойте IP-адрес после согласования с сетевым администратором. (Сетевой администратор - это человек, отвечающий за коммуникационную сеть и администрирующий IP-адреса).

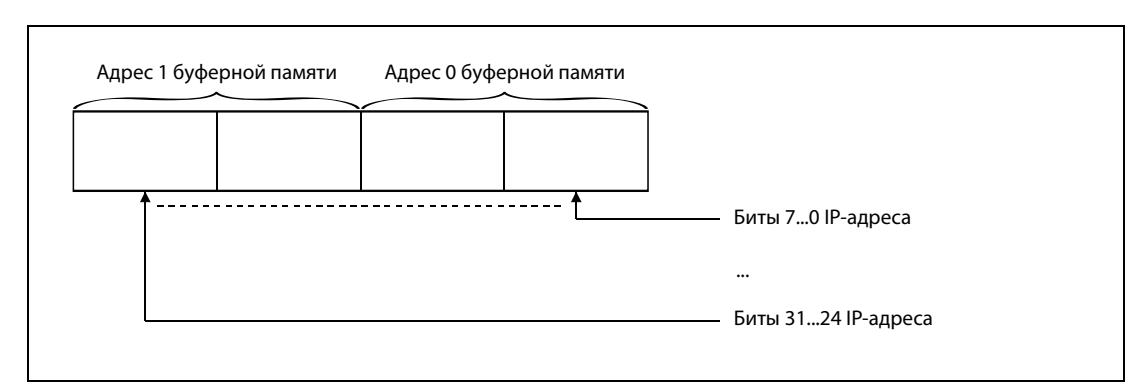

**Рис. 4-10:** Значение битов в адресах 0 и 1 буферной памяти модуля Ethernet

На рисунке ниже изображен пример программы, записывающей IP-адрес в буферную память и флэш-EEPROM модуля Ethernet.

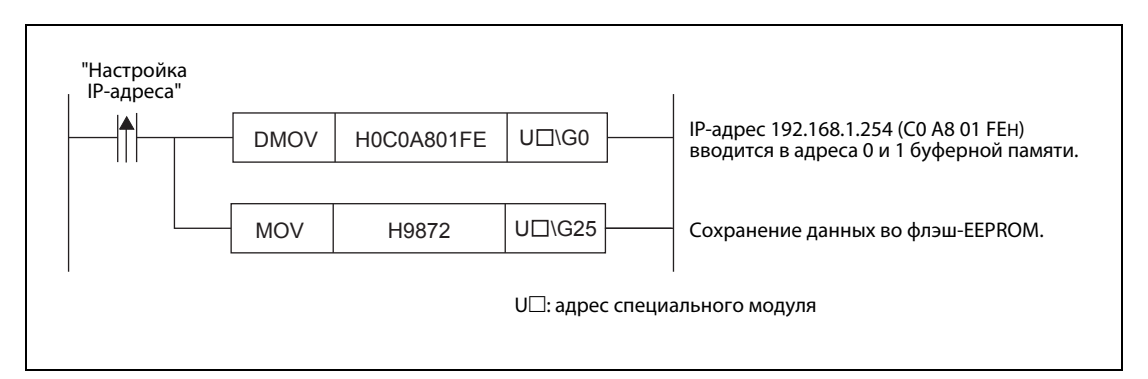

Рис. 4-11: Пример программы для настройки IP-адреса модуля Ethernet

# Кодировка данных коммуникации (адрес 24 (18н) буферной памяти, бит 1)

Выберите здесь кодировку передаваемых данных (двоичная или ASCII). Прочая информация, касающаяся кодировки, содержится в разд. 3.5.

# Настройки контроля ТСР (адрес 24 (18Н) буферной памяти, бит 4)

- Применять PING (контролировать целевой IP) Состояние соединения проверяется с помощью ping-теста.
- Применять KeepAlive (контролировать целевое соединение) После установления соединения регулярно проверяется готовность партнера по коммуникации к обмену данными.

# **Настройки кадра (адрес 24 (18H) буферной памяти, бит 5)**

Здесь имеется возможность выбрать кадр передачи, совместимый с Ethernet или с IEEE802.3. На прием данных эта настройка не влияет.

**УКАЗАНИЯ** В качестве настройки кадра передачи рекомендуется Ethernet (V2.0).

Если не удается наладить обмен данными с партнерской станцией, выполните ping-тест.

# **Первоначальная синхронизация (адрес 24 (18H) буферной памяти, бит 8)**

При пассивных соединениях по протоколу TCP или соединениях по протоколу UDP имеется выбор из следующих вариантов [\(см. разд. 5.5\)](#page-97-0):

- Не ожидать запроса открытия (OPEN) (коммуникация в режиме "STOP" контроллера не возможна) Установление и ликвидация соединений осуществляется с помощью команд в программе контроллера. Если центральный процессор контроллера остановлен, модуль Ethernet коммуницировать не может.
- Постоянно ожидать запроса открытия (OPEN) (коммуникация в режиме "STOP" контроллера возможна)

Соединения, открываемые пассивно, и соединения по протоколу UDP всегда ожидают установления связи. Для установления и ликвидации соединений программа контроллера не нужна. (Если, тем не менее, соединение закрыто командой локального контроллера, то после этого модуль Ethernet не переводится в состояние ожидания, в котором возможно повторное установление связи извне).

В следующих случаях открывать и закрывать соединения необходимо с помощью записей в адреса 1602 (642H)...1609 (642H) буферной памяти модуля Ethernet:

- Если выбрана настройка "Не ожидать запроса открытия (OPEN)".
- Если в отношении открытия соединения не сделаны никакие настройки.
- Если в настройках соединения выбрано "TCP активно".

Открытие и закрытие соединений описано в [разд. 5.6.](#page-104-0)

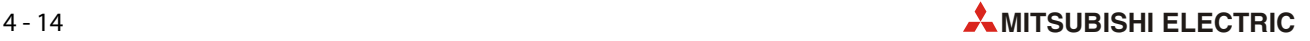

# **4.6 Самодиагностика**

После установки и параметрирования модуля Ethernet его следует проверить. Это можно сделать различными способами.

# **4.6.1 Тест с самоповторением**

При этом тесте модуль Ethernet передает данные внутри самого себя и затем снова принимает эти данные. Во время этого теста проверяется аппаратура модуля, в т. ч. возможность коммуникации через интерфейс Ethernet. Тест длится около 5 секунд.

УКАЗАНИЕ Подключение к концентратору при этом тесте не нужно.

# **Выполнение теста**

- Запишите в адрес 202 (CAH) буферной памяти значение "0002H".
- Передайте содержимое адреса 202 (CAH) буферной памяти во флэш-EEPROM. Для этого запишите в адрес 25 (19H) буферной памяти значение "9872H" .
- Выключите напряжения питания контроллера и модуля Ethernet.

Переведите выключатель "RUN/STOP" базового блока контроллера в положение "STOP".

Снова включите питание контроллера и модуля Ethernet.

 Тест начинается автоматически после включения напряжений питания. Горят светодиоды "RUN" и "C1" модуля Ethernet.

# **Анализ результатов теста**

Приблизительно через 5 секунд после начала теста светодиод "C1" гаснет. Результат теста отображается светодиодами модуля Ethernet:

- Светодиод "RUN" должен гореть в любом случае.
- Если светодиод "ERR." не горит, тест был выполнен успешно и никакие ошибки не были обнаружены.

В этом случае установите для модуля Ethernet требуемый режим (например, "онлайн"), записав соответствующее значение в адрес 202 (CAH) буферной памяти, и передайте параметры во флэш-EEPROM. Затем выключите питание контроллера и модуля Ethernet, переведите выключатель "RUN/STOP" в положение "RUN" и снова включите питание.

– Если светодиод "ERR." горит, то это означает, что в ходе теста выявлена аппаратная неисправность в модуле Ethernet и в буферную память модуля, начиная с адреса 229 (E5H), записан в код ошибки.

Проанализируйте код ошибки с помощью программатора [\(см. разд. 11.3\)](#page-237-0). Возможные причины ошибок:

- Аппаратная неисправность модуля Ethernet.
- Неправильные кабельные соединения коммуникационной сети.

# **4.6.2 Аппаратный тест (H/W test)**

При аппаратном тесте проверяется память (RAM и ROM) модуля Ethernet.

# **Выполнение теста**

- Запишите в адрес 202 (CAH) буферной памяти значение "0003H".
- Передайте содержимое адреса 202 (CAH) буферной памяти во флэш-EEPROM. Для этого запишите в адрес 25 (19H) буферной памяти значение "9872H".
- Выключите напряжения питания контроллера и модуля Ethernet.

Переведите выключатель "RUN/STOP" базового блока контроллера в положение "STOP".

Снова включите питание контроллера и модуля Ethernet.

 Тест начинается автоматически после включения напряжений питания. Горят светодиоды "RUN" и "C1" модуля Ethernet.

# **Анализ результатов теста**

Приблизительно через 5 секунд после начала теста светодиод "C1" гаснет. Результат теста отображается светодиодами модуля Ethernet:

- Светодиод "RUN" должен гореть в любом случае.
- Если светодиод "ERR." не горит, то тест был выполнен успешно и никакие ошибки не были обнаружены.

В этом случае установите для модуля Ethernet требуемый режим (например, "онлайн"), записав соответствующее значение в адрес 202 (CAH) буферной памяти, и передайте параметры во флэш-EEPROM. Затем выключите питание контроллера и модуля Ethernet, переведите выключатель "RUN/STOP" в положение "RUN" и снова включите питание.

– Если светодиод "ERR." горит, то это означает, что во время теста выявлена аппаратная неисправность в модуле Ethernet (дефект RAM или ROM) и в буферную память модуля, начиная с адреса 229 (E5H), записан код ошибки.

Проанализируйте код ошибки с помощью программатора ([см. разд. 11.3](#page-237-0)).

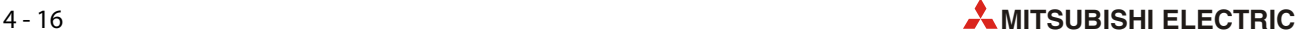

# **5 Подготовка к обмену данными**

Настройки для запуска модуля Ethernet и коммуникации с внешними устройствами можно выполнять либо с помощью программы контроллера, либо – что более просто и удобно – с помощью программного обеспечения FX Configurator-EN.

# **5.1 Обзор**

Для подготовки обмена данными необходимо инициализировать модуль Ethernet и установить ("открыть") логическое соединение с партнерской станцией.

Для завершения коммуникации соединение снова ликвидируется ("закрывается").

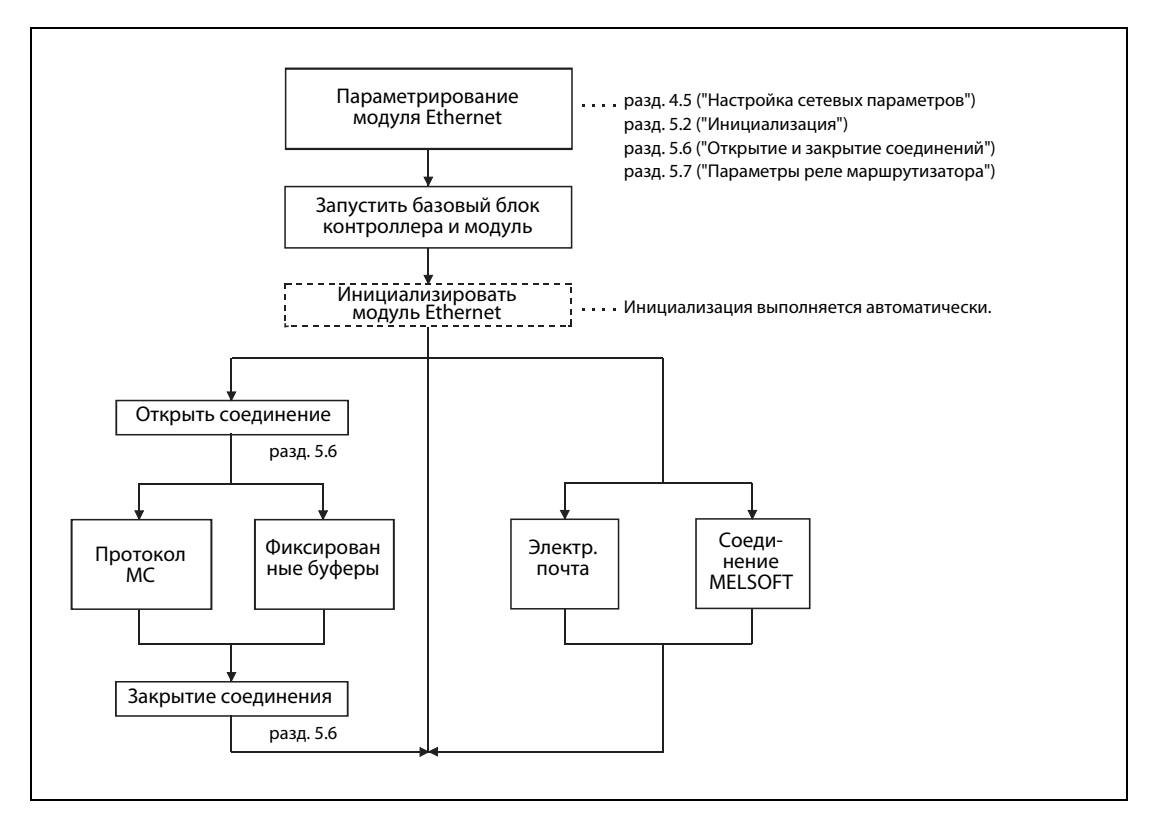

 *Рис. 5-1:* Процесс коммуникации через пользовательские и системные соединения

Через открытое соединение можно коммуницировать следующими двумя способами:

- Коммуникация по протоколу MC
- Коммуникация через фиксированные буферы и на основе протокола передачи данных

Различия между этими способами коммуникации схематично пояснены на следующей странице.

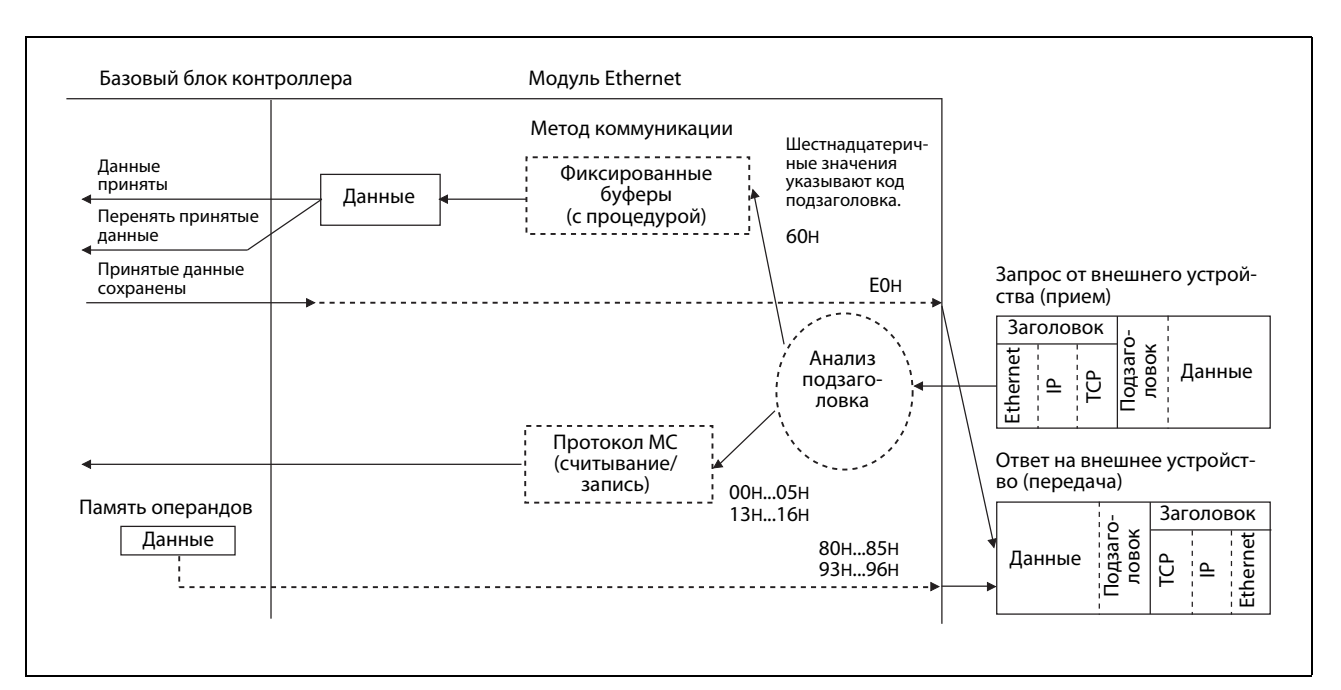

Рис. 5-2: Пример приема данных при различных методах коммуникации

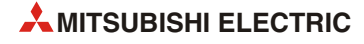

### <span id="page-84-1"></span> $5.2$ Инициализация

### $5.2.1$ Обзор

<span id="page-84-0"></span>В результате инициализации модуля Ethernet становится возможной коммуникация с внешними устройствами. Перед инициализацией необходимо согласовать

- рабочие настройки (разд. 4.5.1) и
- настройки инициализации (описываемые начиная со следующей страницы)

с прикладной задачей. Однако нет необходимости настраивать совершенно все параметры. Часто можно перенять предварительные настройки (например, контрольных значений времени).

После параметрирования (которое можно осуществлять с помощью программного обеспечения FX Configurator-EN или программы контроллера) перенесите параметры в модуль Ethernet.

Для запроса инициализации можно либо включить питание модуля Ethernet, либо записать определенное значение (0001н, 0002н, 0005н или 0006н) в адрес 1600 (640н) буферной памяти.

# Проверка инициализации

Результат инициализации можно проверить по светодиоду "INIT." с передней стороны модуля Ethernet и по содержимому буферной памяти.

|                  | Модуль Ethernet |                                                               |                                                          |                                                  |  |  |
|------------------|-----------------|---------------------------------------------------------------|----------------------------------------------------------|--------------------------------------------------|--|--|
| Ход              | Свето-          | Буферная память                                               |                                                          |                                                  |  |  |
| инициализации    | диод<br>"INIT." | "Состояние свето-<br>диода INIT. " (адрес 28<br>(1Сн), бит 0) | "Ошибка при<br>инициализации"<br>(адрес 28 (1СН), бит 5) | "Инициализация<br>завершена"<br>(адрес 27 (1Вн)) |  |  |
| Успешно          | вкл.            | 1141                                                          | "በ"                                                      | 0001H                                            |  |  |
| Возникли ошибки. | выкл.           | "በ"                                                           | 1141                                                     | 0000H                                            |  |  |

 $Ta6, 5-1:$ Возможности проверки инициализации

Если при инициализации модуля Ethernet возникла ошибка, проверьте и исправьте параметры, а затем еще раз передайте их в модуль Ethernet. Затем снова инициализируйте модуль Ethernet.

### $5.2.2$ Настройки инициализации

Настройки для инициализации можно сделать с помощью программного обеспечения FX Configurator-EN ("Настройки модуля Ethernet" -> "Первоначальные настройки") или с помощью программы контроллера.

| Настройка в диалоговом окне<br>"Первоначальные настройки"<br>среды FX Configurator-EN |                                                            | Адрес буферной<br>памяти |                 | Описание                                                                                                    | Диапазон<br>настройки |  |
|---------------------------------------------------------------------------------------|------------------------------------------------------------|--------------------------|-----------------|----------------------------------------------------------------------------------------------------|-----------------------|--|
|                                                                                       |                                                            | десят.<br>вид            | шестн.<br>ВИД   |                                                                                                    |                       |  |
|                                                                                       | Таймеры TCP-ULP                                            | 4                        | 4H              | Контрольное время TCP/ULP                                                                                                    |                       |  |
|                                                                                       |                                                            |                          |                 | Таймер нулевого окна ТСР                                                                                                    |                       |  |
|                                                                                       | Таймер нулевого окна ТСР                                   | 5                        | 5H              | Время после заполнения приемного<br>буфера, по истечении которого должны<br>проверяться условия приема.                                                                            |                       |  |
|                                                                                       | Таймер повторения<br>передачи ТСР                          | 6                        | 6H              | Таймер повторения передачи ТСР<br>Время повторения передачи                                                                                                    | 2.32767               |  |
|                                                                                       |                                                            |                          | 7H              | Таймер конца ТСР                                                                                                    |                       |  |
|                                                                                       | Таймер конца ТСР                                           | $\overline{7}$           |                 | Время ожидания, по истечении которого<br>сеанс связи ТСР закрывается                                                                                                    |                       |  |
|                                                                                       |                                                            |                          | 8H              | Время ассемблирования IP                                                                                                    |                       |  |
| Настройки таймеров                                                                    | Таймер ассемблирования IP                                  | 8                        |                 | Время ожидания при объединении раз-<br>деленных пакетов данных                                                                                                    | 1.32767               |  |
|                                                                                       | Таймер контроля ответа                                     | 9                        | 9H              | Время ожидания ответа                                                                                                    | 232767                |  |
|                                                                                       | Таймер начального<br>интервала<br>проверки цели            | 10                       | AH              | Начальный интервал контроля соединения<br>Указание, в какой момент после обмена<br>данными начинается проверка готовно-<br>сти партнерской станции к коммуникации.                 |                       |  |
|                                                                                       |                                                            |                          |                 | Интервал контроля соединения                                                                                                    |                       |  |
|                                                                                       | Таймер интервала<br>существования цели                     | 11                       | <b>BH</b>       | Время, по истечении которого контроль<br>соединения повторяется, если от пар-<br>тнера не поступила никакая реакция на<br>контроль соединения.                                     | 1.32767               |  |
|                                                                                       |                                                            |                          |                 | Количество повторений контроля соеди-<br>нения                                                                                                    |                       |  |
|                                                                                       | Повторные передачи<br>для проверки существо-<br>вания цели | 12                       | <b>CH</b>       | Указывает, сколько раз требуется<br>повторно передать данные и проверить,<br>существует ли в коммуникационной сети<br>данная станция, если от нее не поступила<br>никакая реакция. |                       |  |
| Настройки DNS                                                                         | IP-адрес DNS-сервера 1                                     | 20505,<br>20506          | 5019H,<br>501AH | IP-адрес 1-го DNS-сервера                                                                                                    |                       |  |
|                                                                                       | IP-адрес DNS-сервера 2                                     | 20507,<br>20508          | 501BH,<br>501CH | IP-адрес 2-го DNS-сервера                                                                                                    |                       |  |
|                                                                                       | IP-адрес DNS-сервера 3                                     | 20509,<br>20510          | 501DH,<br>501EH | IP-адрес 3-го DNS-сервера                                                                                                    |                       |  |
|                                                                                       | IP-адрес DNS-сервера 3                                     | 20511,<br>20512          | 501FH,<br>5020H | IP-адрес 4-го DNS-сервера                                                                                                    |                       |  |

Ta6.5-2: Обзор настроек таймеров и DNS

# **УКАЗАНИЕ**

В настройках DNS устанавливаются IP-адреса DNS-серверов для передачи и приема электронной почты. Если функция электронной почты (глава 9) не используется, настройки DNS не нужны.

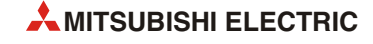

# Настройки таймеров

# **УКАЗАНИЯ**

Время требуется настраивать только в случае, если предварительные настройки (стандартные значения) не пригодны.

Настроенная длительность времени равна значению настройки, умноженному на 500 мс: Время = настройка таймера х 500 мс

Например, настройка 15 соответствует времени 7500 мс (15 х 500 мс).

При настройке времени должны соблюдаться следующие взаимные отношения:

- Таймер контроля ответа  $\geq$  таймер TCP-ULP  $\geq$  таймер конца TCP  $\geq$  таймер повторной передачи TCP > таймер ассемблирования IP
- Таймер повторной передачи TCP = таймер нулевого окна TCP

Если коммуникация осуществляется между устройствами MELSEC, во всех устройствах должны быть сделаны одинаковые настройки времени.

Отдельные значения времени имеют следующую функцию:

# "Таймер TCP-ULP"

Введенное здесь значение указывает контрольное время протокола TCP/ULP. Контрольное время начинает отсчитываться при запуске передачи данных.

Диапазон настройки: 2...32767

Заданное значение записывается в адрес 4 (4н) буферной памяти.

# "Таймер нулевого окна TCP" (TCP Zero Window Timer)

Окно (Window) отображает приемный буфер станции, на которую передаются данные. Если приемный буфер приемной станции полон (размер окна = 0), передающая станция ждет, пока в нем не освободится место. Для этого после истечения таймера нулевого окна ТСР передающая станция посылает пакет для проверки условий приема.

Таким образом, этой настройкой вы устанавливаете, через какое время должны проверяться условия приема после того, как приемный буфер заполнился.

Диапазон настройки: 2...32767

Заданное значение записывается в адрес 5 (5н) буферной памяти.

# "Таймер повторения передачи TCP" (TCP Resend Timer)

Таймер повторения передачи ТСР запускается, если после передачи данных не получен ответный сигнал АСК.

Этой настройкой задается также время повторения запроса ARP, если на переданный запрос ARP не получена никакая реакция. Время повторения запроса ARP соответствует половине времени повторения передачи ТСР.

Диапазон настройки: 2...32767

Заданное значение записывается в адрес 6 (6н) буферной памяти.

Соотношение между таймером TCP ULP и таймером повторения передачи TCP определяет количество повторов передачи. Количество повторов рассчитывается по следующей формуле:

количество повторов = (таймер TCP ULP  $\div$  таймер повторения передачи TCP) - 1

Предварительные настройки (таймер TCP/ULP = 60, таймер повторения передачи TCP = 20) соответствует 2 повторам (60/20 - 1 = 2).

Количество повторов может понадобиться увеличить, например, если при передаче возникают ошибки, вызванные наводкой электромагнитных помех.

В следующем примере передача повторяется два раза, прежде чем выводится сообщение об ошибке, вызванное отсутствием реакции другой станции.

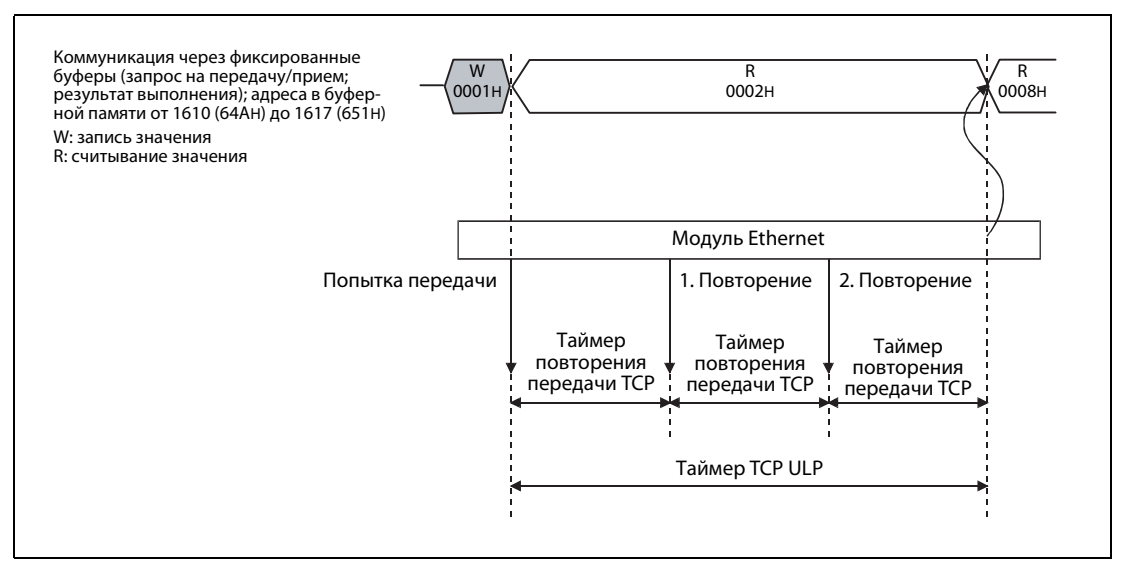

 *Рис. 5-3:* Если партнерская станция не реагирует, сначала передача повторяется.

Если должна осуществляться только одна попытка передачи (количество повторов передачи = 0), установите для таймера TLC ULP, таймера повторения передачи TCP и таймера конца TCP (см. ниже) одинаковые значения.

УКАЗАНИЯ Во избежание ошибок коммуникации настройка *таймера повторения передачи TCP* в модуле Ethernet должна быть больше, чем настройка таймер повторения передачи TCP во внешнем устройстве. Кроме того, контрольное время в прикладном программном обеспечении внешнего устройства должно быть больше, чем результат следующего расчета:

Значение для таймера TCP ULP в модуле Ethernet x n

"n" означает, сколько раз должны передаваться сегменты TCP, и определяется по следующей формуле:

n = количество данных, передаваемых модулем Ethernet ÷ максимальный размер сегмента

Дробная часть, образующаяся при расчете n, округляется вверх.

Пример 1: количество передач сегментов TCP при обмене данными с устройством, подключенным к той же коммуникационной сети.

Максимальный размер сегмента: 1460 байтов

n = 1 при передаче до 1460 байтов

n = 2 при передаче более чем 1460 байтов

Пример 2: Количество передач сегментов TCP при обмене данными с устройством, подключенным к другой коммуникационной сети, через маршрутизатор. Максимальный размер сегмента: 536 байтов

- n = 1 при передаче до 536 байтов
- n = 2 при передаче более чем 536 байтов, однако максимум 1072 байта
- n = 3 при передаче более чем 1072 байтов, однако не более 1608 байтов

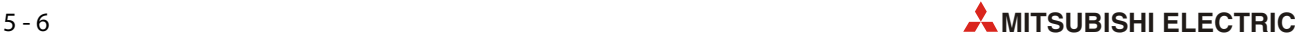

# **"Таймер конца TCP" (TCP End Timer)**

Для закрытия соединения локальной станцией эта станция посылает запрос "FIN". Внешнее устройство отвечает сигналом "ACK". После этого локальная станция ожидает сигнала "FIN" внешнего устройства.

Путем настройки таймера конца TCP устанавливается время ожидания, по истечении которого соединение прерывается путем передачи сигнала RST, если сигнал FIN не был получен.

Диапазон настройки: 2...32767

Заданное значение записывается в адрес 7 (7H) буферной памяти.

# **"Таймер ассемблирования IP" (IP Assembly Timer)**

Из-за ограниченного размера буферов передачи или приема данные могут разделяться на уровне IP. По истечении таймера ассемблирования IP данные снова объединяются.

Диапазон настройки: 1...32767

Заданное значение записывается в адрес 8 (8H) буферной памяти.

# **Таймер контроля ответа**

За время, заданное таймером контроля ответа, от партнерской станции должна поступить реакция на переданные данные.

Если передаются разделенные данные, то этот таймер задает время от первой передачи данных до приема последней части данных.

Диапазон настройки: 2...32767

Заданное значение записывается в адрес 9 (9H) буферной памяти.

## **"Таймер начального интервала проверки цели" (Начальный интервал контроля соединения)**

Этой настройкой устанавливается, в какой момент после окончания обмена данными начинается проверка, сохраняет ли партнерская станция состояние готовности к коммуникации.

Диапазон настройки: 1...32767

Заданное значение записывается в адрес 10 (AH) буферной памяти.

## **"Таймер интервала проверки существования цели" (интервал контроля соединения)**

Интервал контроля соединения – это время, по истечении которого контроль соединения повторяется, если от партнера не поступила никакая реакция на контроль соединения.

Диапазон настройки: 1...32767

Заданное значение записывается в адрес 11 (BH) буферной памяти.

# **"Повторные передачи проверки существования цели" (количество повторений контроля соединения)**

Записью в это слово задается, сколько раз должны передаваться данные и сколько раз должна повторяться проверка, существует ли станция в коммуникационной сети, если не поступила никакая реакции от станции.

Диапазон настройки: 1...32767 (повторов)

Заданное значение записывается в адрес 12 (CH) буферной памяти.

● Соблюдайте указания по контролю соединения на следующей странице.

# **УКАЗАНИЯ**

# Контроль соединения

При контроле соединения проверяется, сохраняет ли партнерская станция, с которой установлено соединение, состояние готовности к коммуникации. Если определенное время не происходил обмен данными со станцией, однако соединение еще открыто, на станцию посылается пакет данных и ожидается ее ответ. Если ответ не поступает, модуль Ethernet закрывает соединение. (Пользователь может снова открывать его, например, с помощью программы контроллера).

После закрытия соединения сбрасывается соответствующий бит в адресе 20480 (5000H) буферной памяти, обозначавший открытое соединение, и для данного соединения в буферную память вводится код ошибки С035Н. (Например, в адрес 124 (7СН) для соединения 1). В соответствующий адрес 1602 буферной памяти (от 642н) до 1609 (642н), содержимое которого обозначает состояние соединения, вводится значение 0000Н.

Тип контроля соединения можно установить в рабочих настройках (разд. 4.5.1) перед запуском модуля Ethernet или при повторной инициализации (разд. 5.3). Кроме того, для каждого соединения можно установить, должно ли это соединение контролироваться (разд. 5.5).

Для контроля соединения можно выбрать один из двух способов. Эти способы отличаются данными, передаваемыми на партнерскую станцию.

- "Применять KeepAlive" (Контролировать целевое соединение) можно выбрать для соединения, работающего по протоколу TCP/IP. В этом случае модуль Ethernet посылает на партнерскую станцию сигнал "АСК" и ожидает ответ. Если партнерская станция не реагирует, соединение закрывается. Это может произойти и в случае, если партнерская станция готова к коммуникации, однако не поддерживает контроль соединения.
- "Применять PING" (Контролировать целевой IP): этот вариант возможен для протоколов TCP/IP и UDP/IP. Если на протяжении определенного времени не происходил обмен данными, на другую станцию с помощью команды PING (запрос эха ICMP/функция реагирования) передается пакет данных и ожидается ответ.

Если модуль Ethernet получил команду PING от другой станции, которая тем самым проверяет соединение, он автоматически в качестве реакции отсылает эхо - в том числе через закрытое соединение.

На рисунке ниже показан пример контроля целевого IP:

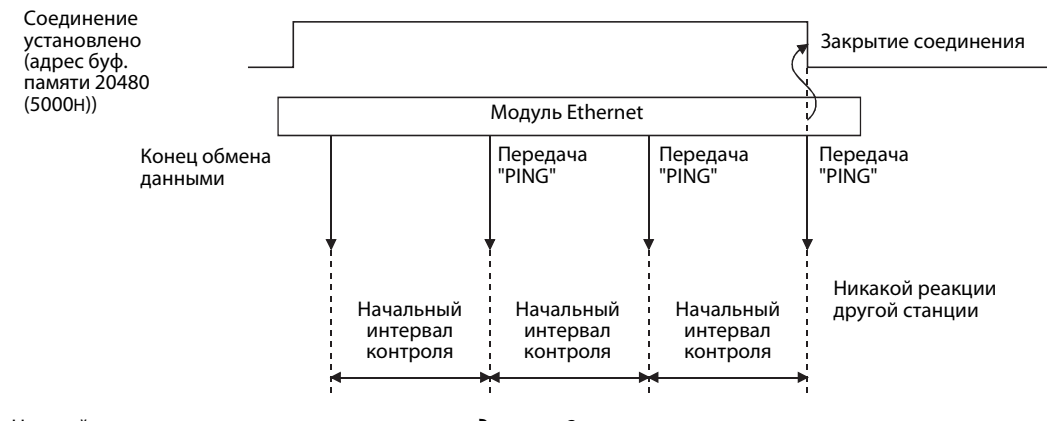

Настройка количества повторов контроля соединения: 3

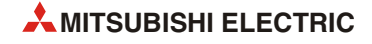

**УКАЗАНИЯ** 

### <span id="page-90-0"></span> $5.3$ Повторная инициализация

Модуль Ethernet можно инициализировать, не перезапуская контроллер. При этом работа контроллера не прерывается и управляемый им процесс может бесперебойно продолжаться.

Повторная инициализация (так как модуль Ethernet уже был инициализирован при включении контроллера) управляется командами в программе контроллера.

Если применяется FX Configurator-EN, повторную инициализацию можно выполнить после передачи параметров в модуль Ethernet.

Если среда FX Configurator-EN соединена с модулем Ethernet через Ethernet, повторная инициализация не возможна. В этом случае запустите повторную инициализацию с помощью программы контроллера.

### $5.3.1$ В каких случаях целесообразна повторная инициализация?

Выполните повторную инициализацию, если требуется изменить

 $\bullet$  рабочие настройки (см. разд. 4.5.1) модуля Ethernet.

Например, после изменения кодировки данных коммуникации и повторной инициализации можно продолжить коммуникацию с внешними устройствами.

• Требуется изменить IP-адрес модуль Ethernet.

IP-адрес указывается в рабочих настройках (разд. 4.5.1). После изменения этого локального IP-адреса достаточно выполнить повторную инициализацию.

• Изменен IP-адрес внешнего устройства.

Модуль Ethernet сохраняет IP-адреса устройств, с которыми он коммуницировал, и соответствующий адрес Ethernet (адрес MAC). Тем самым предотвращается возможность неуполномоченного доступа к контроллеру с внешнего устройства, использующего IP-адрес устройства, с которым ранее происходила коммуникация. (IP-адрес присваивается только одному устройству и встречается только один раз).

Если IP-адрес внешнего устройства изменился или было заменено само устройство, необходимо выполнить инициализацию, в результате чего в модуле Ethernet стирается область памяти, содержащая IP-адреса внешних устройств.

# **УКАЗАНИЯ**

Прежде чем заново инициализировать модуль Ethernet, убедитесь в том, что коммуникация с внешними модулями завершена, и закройте все соединения.

Если был изменен IP-адрес модуля Ethernet, должен быть выполнен сброс во внешних устройствах. (Если внешнее устройство сохраняет адрес Ethernet другого устройства, с которым оно коммуницирует, то после изменения IP-адреса коммуникация не может быть продолжена без сброса).

# **5.3.2 Изменение параметров при повторной инициализации**

В следующей таблице показано, какие параметры модуля Ethernet можно изменять путем повторной инициализации.

| Настройка в<br><b>FX Configurator-EN</b> |                                                   |                                                                                           |                   | Адрес буф. памяти | Измене-                                    | Ссылка      |
|------------------------------------------|---------------------------------------------------|-------------------------------------------------------------------------------------------|-------------------|-------------------|--------------------------------------------|-------------|
|                                          |                                                   | Описание                                                                                  | десят.<br>вид     | шестн.<br>ВИД     | ние при<br>повторной<br>инициали-<br>зации |             |
|                                          | Настройки модуля Ethernet                         |                                                                                           |                   |                   |                                            |             |
|                                          | Рабочие настройки                                 | Указание IP-адреса и т. п.<br>Эти настройки нужны для инициали-<br>зации модуля Ethernet. | 24                | 18 <sub>H</sub>   |                                            | разд. 4.5.1 |
| Первоначальные<br>настройки              |                                                   | Настройки таймеров                                                                        | $4 - 12$          | 4H-CH             |                                            |             |
|                                          |                                                   | Настройки DNS                                                                             |                   |                   | $\bigcirc$                                 | разд. 5.2   |
|                                          | Настройки открытия<br>соединения                  | Настройки открывания соединений<br>для коммуникации с внешними<br>устройствами            | $32 - 39$         | $20H-29H$         |                                            | разд. 5.5   |
|                                          | Параметры релейной<br>функции маршру-<br>тизатора | Настройки для коммуникации через<br>маршрутизатор                                         | $512 -$<br>515    | $200 -$<br>203H   |                                            | разд. 5.7   |
|                                          | Настройки электрон-<br>ной почты                  | Настройки для приема и передачи<br>электронной почты                                      | $9856 -$<br>10306 | 2680H-<br>2842H   | $\bigcirc$                                 |             |
|                                          | Адреса для пере-<br>дачи электронной<br>почты     | Указание адресов, в которые может<br>передаваться электронная почта                       | 9987-<br>10306    | 2703H-<br>2842H   | ∩                                          | глава 9     |

*Таб. 5-3:* Функции модуля Ethernet для диагностики ошибок

: изменение параметра не возможно

: параметр можно изменить

# <span id="page-91-0"></span>**5.3.3 Выбор типа повторной инициализации**

Тип повторной инициализации определяется содержимым адреса 1600 (640H) буферной памяти.

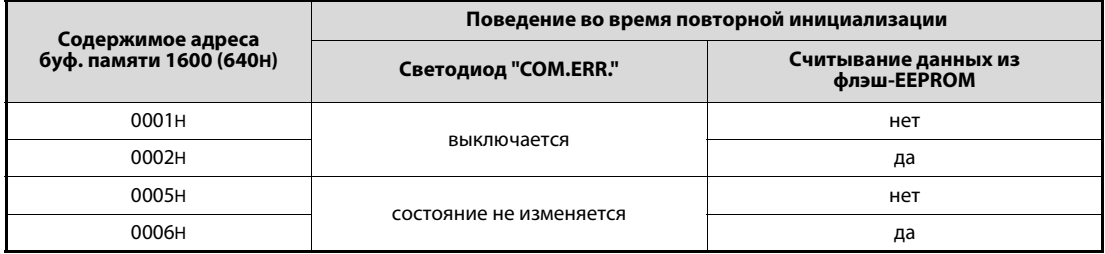

*Таб. 5-4:* Управление повторной инициализацией на основе содержимого адреса буферной памяти 1600 (640H)

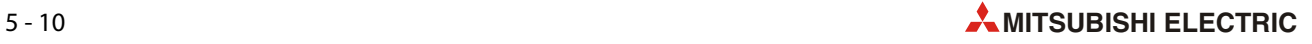

# **5.3.4 Программирование для повторной инициализации**

В следующем примере программы для базового блока контроллера FX3U или FX3UC предполагается, что модуль Ethernet имеет адрес специального модуля 1.

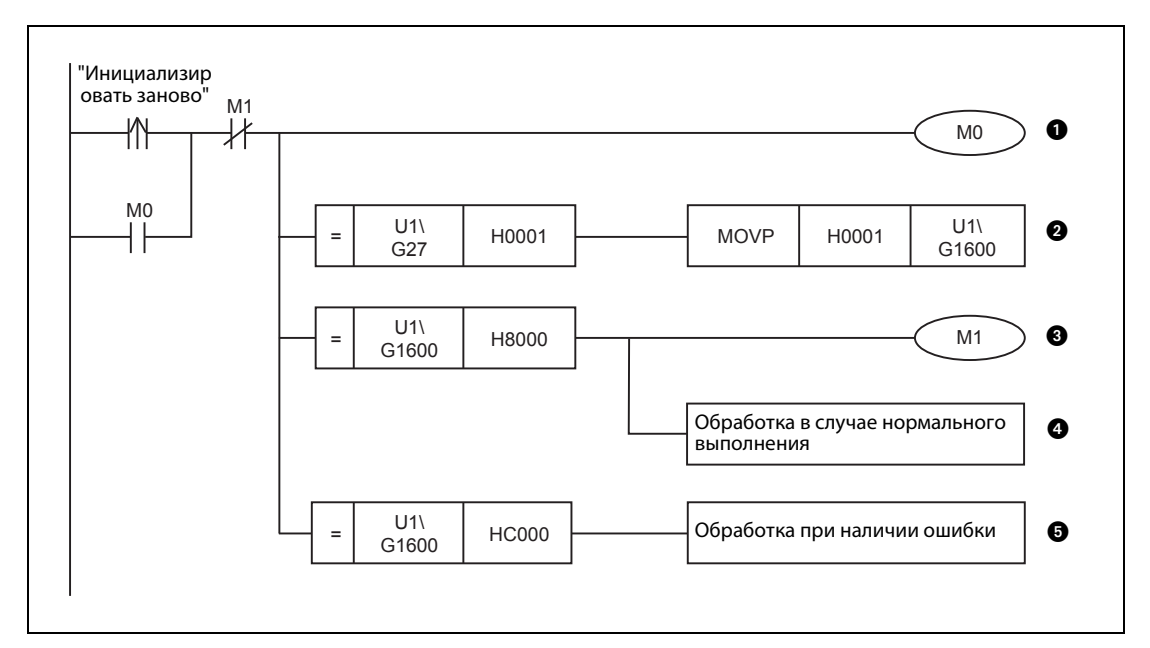

 *Рис. 5-4:* Пример программы для повторной инициализации

- Самоблокировка запроса повторной инициализации
- Повторная инициализация выполняется только в случае, если перед этим модуль Ethernet уже был однажды инициализирован.
- По окончании повторной инициализации самоблокировка запроса инициализации снимается.
- Эта часть программы обрабатывается, если при повторной инициализации не возникли никакие ошибки.
- Если при повторной инициализации возникла ошибка, обрабатывается эта часть программы. В этом случае адрес 27 (1BH) буферной памяти содержит значение "0000H".

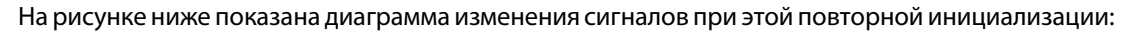

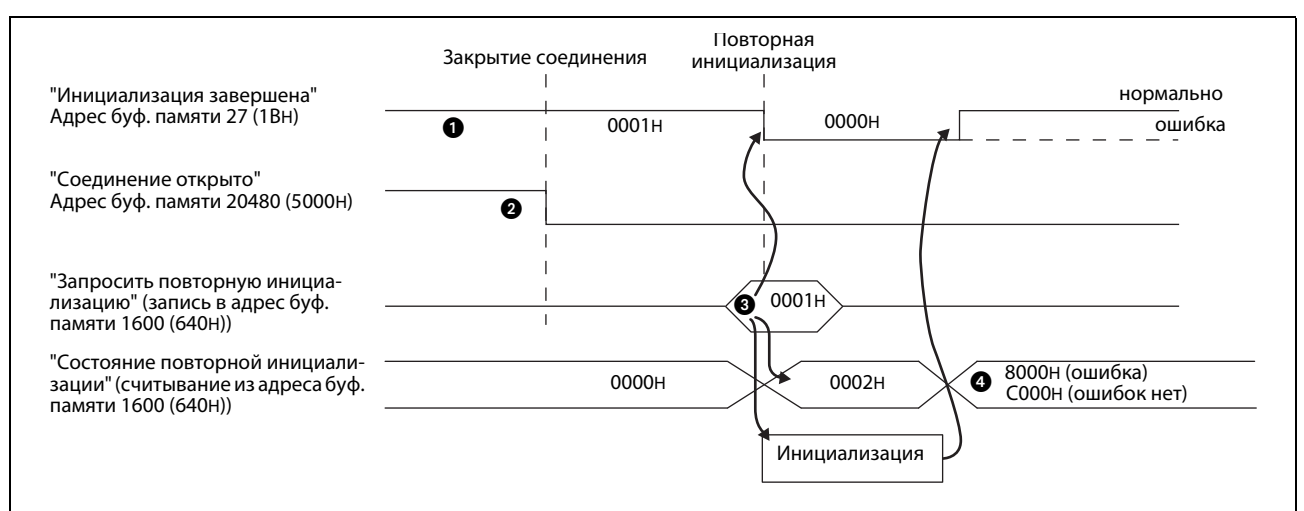

 *Рис. 5-5:* Диаграмма изменения сигналов при повторной инициализации

- Проверяется, завершена ли инициализация модуля Ethernet без ошибок.
- Все открытые соединения закрываются.
- Если перед этим модуль Ethernet уже был однажды инициализирован (содержимое адреса буферной памяти 27 (1BH) = 0001H) и все соединения закрыты (содержимое адреса буферной памяти 20480 (5000H) = 0000H), в адрес 1600 (640H) буферной памяти можно ввести значения "0001H", "0002H", "0005H" или "0006H" (см. предыдущий [разд. 5.3.3\)](#page-91-0).
- Если при повторной инициализации возникла ошибка, то адрес 1600 (640H) буферной памяти содержит значение "8000H". Код ошибки записывается в адрес 105 (69H) буферной памяти.

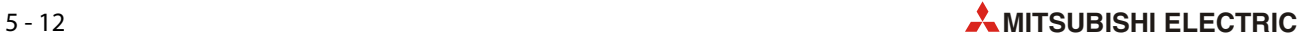

# **5.4 Проверка инициализации**

Перед инициализацией модуля Ethernet в модуль должны быть переданы рабочие настройки [\(разд. 4.5.1](#page-77-1)) и настройки инициализации ([разд. 5.2](#page-84-1)). После выключения и включения питания модуль Ethernet инициализируется и настройки перенимаются. Светодиод "INIT." на модуле Ethernet показывает, что инициализация завершена.

После успешной инициализации модуль Ethernet готов к коммуникации. В этом разделе описывается, как можно проверить готовность модуля к коммуникации.

# УКАЗАНИЯ Если при инициализации модуля Ethernet возникла ошибка, проверьте параметры, записанные в буферную память модуля, а также выясните, записан ли в адрес 105 (69H) буферной памяти код ошибки. Код ошибки можно также проанализировать с помощью функции "Диагностика Ethernet" в программном обеспечении FX Configurator-EN [\(разд. 11.2](#page-231-0)).

После корректировки параметров и устранения ошибки инициализируйте модуль еще раз.

# **5.4.1 Ping-тест (персональный компьютер -> модуль Ethernet)**

Ping-тест служит для определения, имеется ли в коммуникационной сети устройство с определенным IP-адресом. Для этого на это устройство передаются данные. Если станция, выполняющая ping-тест, получает ответ, тест имеет положительный результат.

Ping-тест можно выполнить в отношении устройства, подключенного к той же коммуникационной сети, что и станция, выполняющая этот тест. (Идентификационный номер сети должен совпадать).

# **Команда PING (компьютер модуль Ethernet)**

В любом IBM-совместимом компьютере имеется команда PING, с помощью которой можно проверить, имеется ли станция с указанным IP-адресом в той же сети.

Щелкните по экранной кнопке *Пуск*. Введите в поле поиска "cmd" и в перечне результатов щелкните двойным щелчком по "cmd".

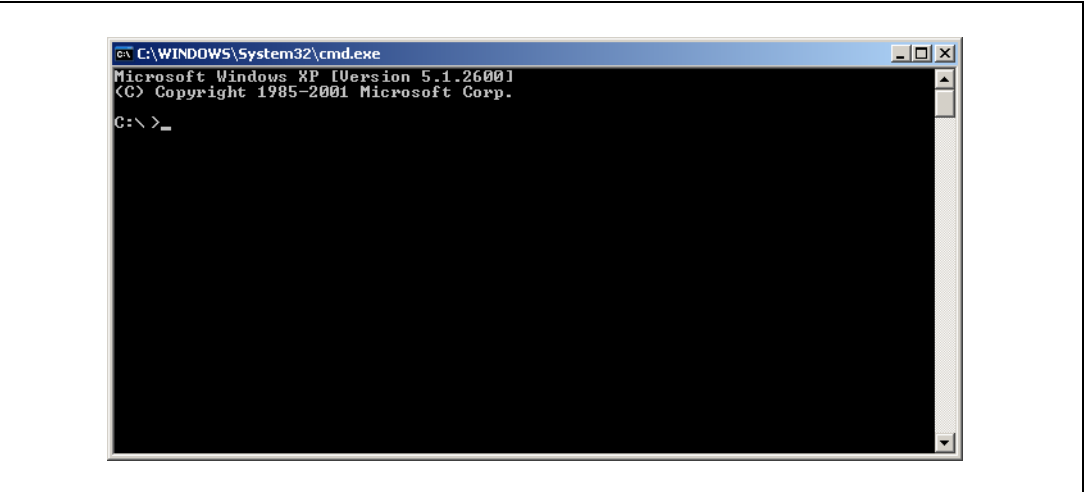

 *Рис. 5-6:* После этого открывается окно для ввода команд

Введите команду ping-теста и IP-адрес станции, которую необходимо проверить. Например: ping 192.0.1.254. (Между командой PING и IP-адресом должен иметься пробел!) Если теперь нажать клавишу ввода, начинается ping-тест.

| Microsoft Windows XP [Version 5.1.2600]<br>(C) Copyright 1985-2001 Microsoft Corp.                                                                                                    |  |
|----------------------------------------------------------------------------------------------------|--|
| $ C:\rangle$ )ping 192.118.6.14                                                                                                    |  |
| Ping wird ausgeführt für 192.118.6.14 mit 32 Bytes Daten:                                                                                                    |  |
| Antwort von 192.168.6.14: Bytes=32 Zeit<1ms TTL=128<br>Antwort von 192.168.6.14: Bytes=32 Zeit<1ms TTL=128<br>Antwort von 192.168.6.14: Bytes=32 Zeit<1ms TTL=128<br>Antwort von 192.168.6.14: Bytes=32 Zeit<1ms TTL=128 |  |
| Ping-Statistik für 192.118.6.14:<br>Pakete: Gesendet = 4, Empfangen = 4, Verloren = 0 $(0x$ Verlust),<br> Ca. Zeitangaben in Millisek.:<br>Minimum = 0ms, Maximum = 0ms, Mittelwert = 0ms                                |  |
| lC:ヽ>                                                                                                    |  |
|                                                                                                    |  |
|                                                                                                    |  |
|                                                                                                    |  |

 *Рис. 5-7:* Ping-тест выполнен успешно: отображаются ответы другой станции и статистическая оценка

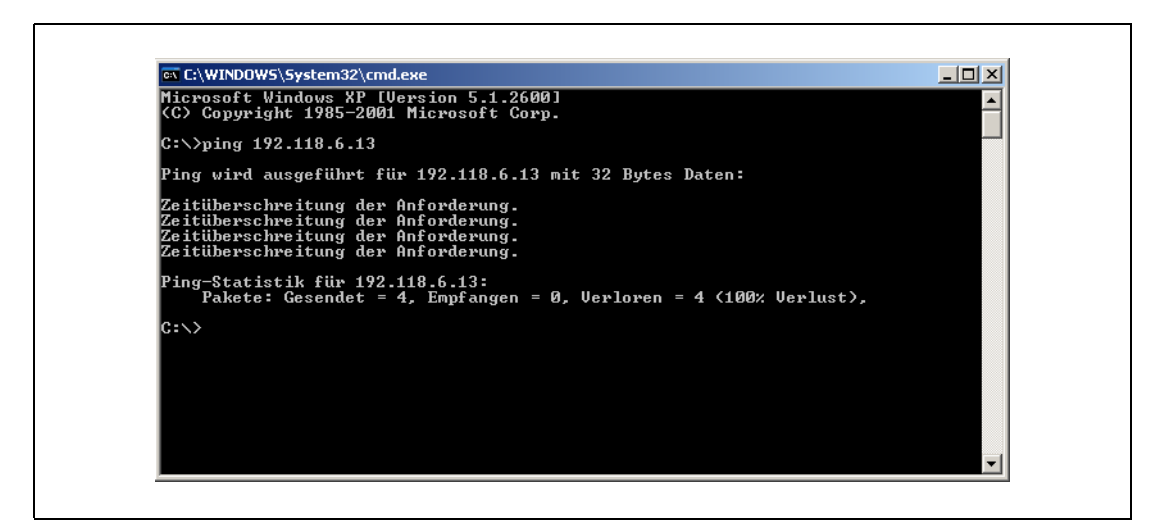

 *Рис. 5-8:* Ping-тест имеет отрицательный результат: другая станция не реагирует и в результате этого выводится сообщение о превышении времени

Если модуль Ethernet не реагирует на ping-тест, проверьте,

- правильно ли модуль Ethernet соединен с базовым блоком контроллера.
- соединение с сетью Ethernet.
- параметрирование модуля Ethernet.
- не сигнализирует ли базовый блок контроллера о наличии ошибки.
- IP-адрес, указанный в команде PING.

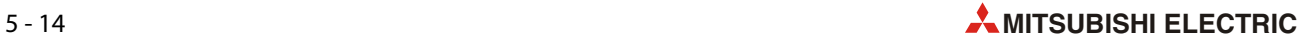

# **5.4.2 Петлевой тест (loopback) по протоколу MC**

При коммуникации по протоколу MC [\(глава 8](#page-158-0)) можно с какой-либо станции послать на модуль Ethernet данные с требованием передать эти данные без изменений обратно. Тем самым выполняется т. н. "петлевой тест" (loopback).

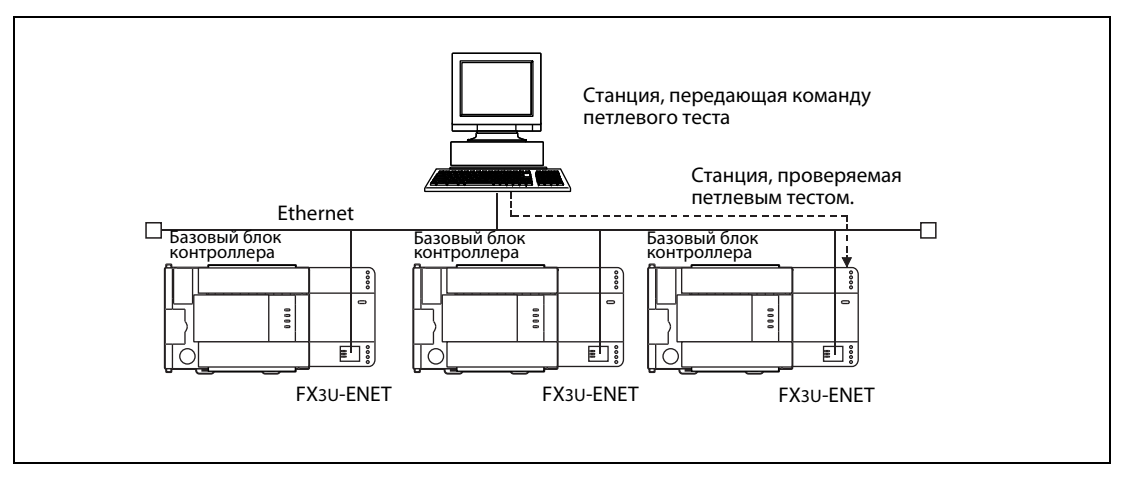

 *Рис. 5-9:* Команда петлевого теста передается на модуль Ethernet по протоколу MC.

- Если модуль Ethernet отвечает, то тем самым подтверждается, что
	- модуль Ethernet подключен правильно.
	- модуль Ethernet запараметрирован правильно.
	- инициализация модуля Ethernet завершена без ошибок.
	- программа коммуникации в устройстве, затребовавшем петлевой тест, работает безупречно.
- Перед петлевым тестом следует открыть соединение, по которому происходит обмен данными.
- Петлевой тест можно выполнить только в отношении модуля Ethernet локальной станции. Этот тест не может быть выполнен через систему сетевой коммуникации в отношении модуля Ethernet в другой станции.

### <span id="page-97-1"></span> $5.5$ Настройки соединения

<span id="page-97-0"></span>Отдельные устройства в сети Ethernet соединены друг с другом кабелем сетевой коммуникации. Однако для того, чтобы два устройства могли коммуницировать друг с другом, между этими устройствами должна быть установлена ("открыта") и логическая связь. Это можно сравнить с телефонной сетью, в которой два абонента могут говорить друг с другом лишь после набора номера. После коммуникации соединение снова ликвидируется ("закрывается"). При пользовании телефоном это равносильно тому, что один из абонентов кладет трубку.

Модуль Ethernet FX3U-ENET может поддерживать до 8 соединений, которые можно открывать и закрывать с помощью программы контроллера.

После открытия соединения коммуникацию можно вести

- через фиксированные буферы или
- $\bullet$  по протоколу MC.

Предварительным условием для обмена данными при обоих видах коммуникации является открытие соответствующего соединения.

Настройки для соединений можно выполнять с помощью программного обеспечения FX Configurator-EN (Настройки модуля Ethernet -> Настройки открытия соединения) или с помощью программы контроллера.

| Настройка в диа-                                                                        | Адрес буф. памяти                                               |                                                                                 |                |                                                                                                    |                                                                                                    |                                                                                                    |
|-----------------------------------------------------------------------------------------|-----------------------------------------------------------------|---------------------------------------------------------------------------------|----------------|----------------------------------------------------------------------------------------------------|----------------------------------------------------------------------------------------------------|----------------------------------------------------------------------------------------------------|
| логовом окне "На-<br>стройки открытия<br>соединения" среды<br><b>FX Configurator-EN</b> | десят. вид<br>шестн. вид                                        |                                                                                 | бит            | Описание                                                                                                    | Диапазон (значение)                                                                                                    |                                                                                                    |
| Протокол                                                                                |                                                                 |                                                                                 | 8              | Выбор используемого протокола<br>коммуникации для соединения                                                                                                    | 0: TCP/IP<br>01: UDP/IP                                                                                                    |                                                                                                    |
| Система открытия                                                                        | 32 (соединение 1)<br>39 (соединение 8)                          | 20Н (соединение 1)<br>27Н (соединение 1)                                        | 15<br>14       | Активное или пассивное установ-<br>ление связи*                                                                                                    | 00: Активное открытие или<br>UDP/IP<br>10: Непассивное открытие<br>11: Полностью пассивное<br>открытие                        |                                                                                                    |
| Фиксированные<br>буферы                                                                 |                                                                 |                                                                                 |                | $\Omega$                                                                                                    | Выбор, для чего используется<br>фиксированный буфер, сопостав-<br>ленный этому соединению - для<br>передачи или приема данных | 0: Буфер передачи, или<br>передача фиксированных<br>буферов отключена<br>1: Буфер служит для приема |
| Фиксированные<br>буферы, процедура<br>коммуникации                                      |                                                                 |                                                                                 | 10<br>9        | Настройка, должна ли при комму-<br>никации через фиксированные<br>буферы соблюдаться определен-<br>ная процедура, или коммуника-<br>ция происходит по протоколу МС | 00: Фиксированные буферы<br>10: Протокол МС<br>01: Без процедуры                                                              |                                                                                                    |
| Попарное открытие                                                                       |                                                                 |                                                                                 | $\overline{7}$ | Применение двух соединений в<br>качестве пары                                                                                                    | 0: без пар<br>соединений<br>1: парные соединения                                                                              |                                                                                                    |
| Проверка<br>существования                                                               |                                                                 |                                                                                 | $\mathbf{1}$   | Выбор, должно ли при открытом<br>соединении проверяться сущест-<br>вование другой станции в комму-<br>никационной сети                                             | 0: Контроль дезактивирован<br>1: Контроль активирован                                                                         |                                                                                                    |
| Адрес порта<br>хост-станции                                                             | 40, 47, 54, 61,<br>68, 75, 82, 89                               | 28н, 2Fн, 36н, 3Dн,<br>44н, 4Вн, 52н, 59н,                                      |                | Номер порта модуля Ethernet                                                                                                    | 10255548 или<br>555265534                                                                                                    |                                                                                                    |
| IP-адрес<br>Целевой операнд<br>передачи                                                 | 41/42, 48/49,<br>55/56, 62/63,<br>69/70, 76/77,<br>83/84, 90/91 | 29Н/2АН, 30Н/31Н,<br>37Н/38Н, ЗЕН/ЗЕН,<br>45н/46н, 4Сн/4Dн,<br>53H/54H, 5AH/5BH |                | IP-адрес партнера по<br>коммуникации                                                                                                    | 1FFFFFFFFEH                                                                                                    |                                                                                                    |
| Адрес порта<br>целевого операнда<br>передачи                                            | 43, 50, 57, 64,<br>71, 78, 85, 92                               | 2Вн, 32н, 39н, 40н,<br>47н, 4Ен, 55н, 5Сн,                                      |                | Номер порта партнера по комму-<br>никации                                                                                                    | 102565534                                                                                                    |                                                                                                    |

Таб. 5-5: Настройки для соединений

Для соединения MELSOFT необходимо в соответствующий адрес буферной памяти - от 32 до 39 (20Н...27Н) - записать значение А002н.

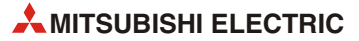

# **5.5.1 Возможности настройки соединений**

**"Протокол"**

- **Значение**: Выбор используемого протокола коммуникации для соединения
- **Возможности выбора**: "TCP" (для TCP/IP) или "UDP" (для UDP/IP)

Обзор протоколов коммуникации имеется в [разд. 1.3.](#page-25-0)

● **Запись в буферную память модуля Ethernet**: Для соединений 1...8 протокол коммуникации указан в адресах с 32 (20H) по 39 (27H) битом номер 8.

# **"Система открытия" (тип установления связи)**

- **Значение**: Здесь устанавливается, каким образом открывается соединение. Настройка нужна только в случае, если в качестве протокола выбран TCP. В случае протокола UDP/IP ввод здесь не возможен.
- **Возможности выбора**: "Активное", "Непассивное", "Полностью пассивное", "Соединение MELSOFT"
- **Описание**: При активном открытии соединение с другой станцией устанавливается по протоколу TCP. Та, в свою очередь, ожидает пассивного (непассивного или полностью пассивного) открытия соединения.

Станция, установившая соединение непассивно, ожидает активного открытия соединения другой станцией. При этом устанавливаются все соединения с другими станциями, т. е. соединение не на ограничивается определенной станцией.

Станция, установившая соединение полностью пассивно, ожидает активного установления соединения определенной другой станцией. Ее IP-адрес вводится в поле "IP-адрес целевого операнда передачи" (см. ниже).

Опция "Соединение MELSOFT" служит для обмена данными с устройствами семейства MELSOFT. Вне зависимости от рабочих настроек ([см. разд. 4.5.1](#page-77-1)), всегда происходит ожидание открытия соединения. При одновременном соединении с несколькими устройствами MELSOFT введите количество соединений в соответствии с количеством устройств MELSOFT. Можно настроить максимум четыре соединения. Если под вариантом "Фиксированные буферы, процедура коммуникации" выбрана опция "С процедурой (MC)", возможное количество соединений для протокола MC уменьшается на количество соединений для устройств MELSOFT.

Количество соединений MELSOFT + количество соединений по протоколу МС $\leq$ 4

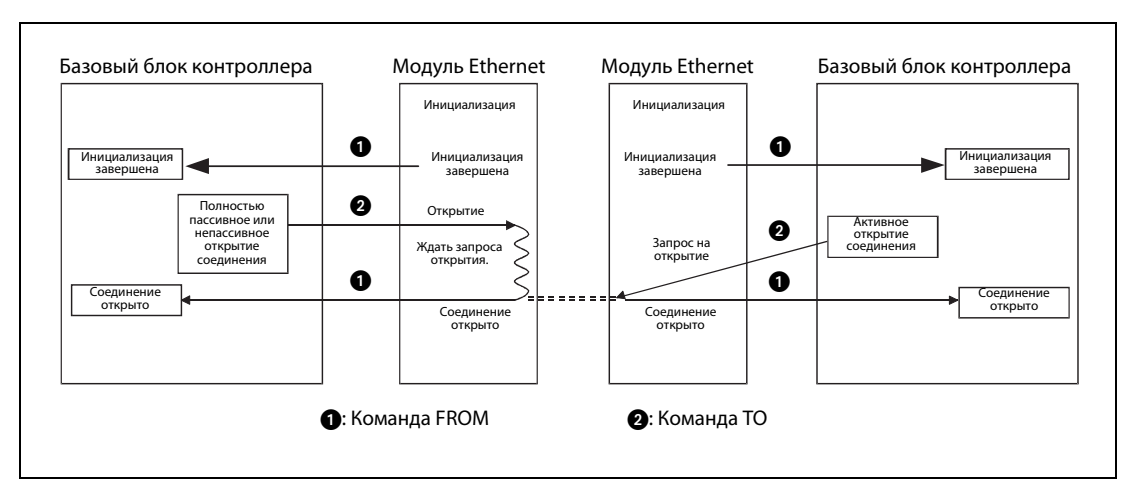

 *Рис. 5-10:* Активное и пассивное открытие соединений

**● Запись в буферную память модуля Ethernet**: Для соединений 1...8 тип установления связи указывается битами 14 и 15 в адресах с 32 (20H) по 39 (27H).

# **"Фиксированный буфер"**

- **Значение**: Здесь устанавливается, для какой цели служит фиксированный буфер, сопоставленный этому соединению - для передачи или приема данных.
- **Возможности выбора**: "Передача" или "Прием"
- **Описание**: Если выбрана "Передача", буфер используется в качестве буфера передачи. Одновременно с этой настройкой отключается коммуникация через фиксированные буферы. Выбор "Прием" конфигурирует фиксированный буфер в качестве приемного буфера.

Если данные передаются только на одну станцию и принимаются от той же станции, нужны два буфера и, таким образом, два соединения.

Если другая станция передает данные по протоколу MC на контроллер или считывает данные из контроллера, настройка для фиксированных буферов не имеет значения.

● **Запись в буферную память модуля Ethernet**: Для соединений 1...8 бит 0 в адресах с 32 (20H) по 39 (27H) указывает, используются ли фиксированные буферы.

# **"Фиксированные буферы, процедура коммуникации"**

- **Значение**: Выбор, должна ли при коммуникации через фиксированные буферы соблюдаться определенная процедура.
- **Возможности выбора**: "С процедурой", "С процедурой (MC)" или "Без процедуры"
- **Описание**: Здесь следует выбрать, должна ли при коммуникации через фиксированные буферы соблюдаться процедура. Если выбрано "С процедурой", применяется определенная процедура и обмен данными происходит с сигналами квитирования (handshake).

При выборе "С процедурой (MC)" также используется процедура и обмен данными происходит с сигналами квитирования (handshake). Кроме того, это соединение можно использовать и для коммуникации по протоколу MC. Эта настройка позволяет использовать соединение с внешним устройством для коммуникации по протоколу MC. При одновременном соединении с несколькими внешними устройствами выполните настройки соединений в соответствии с количеством устройств. Можно настроить максимум четыре соединения. Количество соединений, которое можно использовать для протокола MC, уменьшается на количество соединений для устройств MELSOFT (см. выше).

количество соединений MELSOFT + количество соединений по протоколу МС $\leq$  4

Если выбрано "Без процедуры", то через это соединение возможна только коммуникация через фиксированные буферы без процедуры передачи. Сигналы квитирования для внешнего устройства должны вырабатываться программой контроллера.

УКАЗАНИЕ Если для коммуникации применяется протокол MC, необходимо выбрать настройку "С процедурой (MC)". При иных настройках коммуникация по протоколу MC не возможна.

> **● Запись в буферную память модуля Ethernet**: Для соединений 1...8 битами 9 и 10 в адресах с 32 (20H) по 39 (27H) буферной памяти указывается вид коммуникации – с фиксированным буферами и/или по протоколу MC.

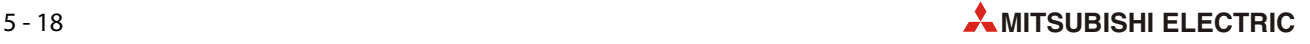

# **"Попарное открытие"**

- **Значение**: При коммуникации через фиксированные буферы (с процедурой или без) можно устанавливать так называемое парное соединение. При этом данные между модулем Ethernet и другой станцией обмениваются в обоих направлениях через один порт и два буфера.
- **Возможности выбора**: "Дезактивировано" или "Активировано"
- **Описание**: [см. разд. 5.6.5](#page-120-0)
- **Запись в буферную память модуля Ethernet**: Для соединений 1...8 бит 7 в адресах с 32 (20H) по 39 (27H) указывает, используются ли парные соединения.

# **"Проверка существования"**

- **Значение**: Этой настройкой выбирается, должна ли при открытом соединении выполняться проверка существования другой станции в коммуникационной сети, если на протяжении определенного времени не происходил обмен данными.
- **Возможности выбора**: "Не подтверждать" или "Подтверждать"
- **Описание**: Если выбрано "Не подтверждать", соединение не контролируется. Выбор "Подтверждать" активирует контроль соединения ([см. разд. 5.5](#page-97-1)).

Если установлено, что партнер по коммуникации более не существует, модуль Ethernet реагирует следующим образом:

- соединение закрывается и в буферную память модуля (адреса с 227 по 511 (E3H...1FFH)) записывается код ошибки.
- Сигнал "Соединение открыто" в адресе 20480 (5000H) буферной памяти сбрасывается и в адрес, содержащий информацию об ошибках соединений (соединение 1: адр. 124 (7CH), соединение 2: адр. 134 (86H) и т. п.), записывается код ошибки.

Если при установленном соединении по протоколу UDP/IP изменяется партнерская станция, выключите контроль соединения. Если контроль соединения активен, то он относится только к первой станции, с которой происходит обмен данными после открытия соединения UDP/IP. Все прочие станции в эту проверку не вовлечены.

● **Запись в буферную память модуля Ethernet**: Бит 1 в адресах с 32 (20H) по 39 (27H) для соединений 1...8 указывает, контролируется ли соединение.

## **"Адрес порта хост-станции" (номер локального порта)**

● **Значение**: Номер порта модуля Ethernet для этого соединения

На [стр. 5-21](#page-102-0) перечислены возможности комбинирования номера порта и соединений.

**● Диапазон настройки**: 1025...5548 и 5552...65534. Ввод осуществляется в виде десятичного числа.

# ● **Запись в буферную память модуля Ethernet**:

Номер локального порта для соединения 1: адрес 40 (28H) Номер локального порта для соединения 2: адрес 47 (2FH) Номер локального порта для соединения 3: адрес 54 (36H) Номер локального порта для соединения 4: адрес 61 (3DH) Номер локального порта для соединения 5: адрес 68 (44H) Номер локального порта для соединения 6: адрес 75 (4BH) Номер локального порта для соединения 7: адрес 82 (52H) Номер локального порта для соединения 8: адрес 89 (59H)

# **"IP-адрес целевого операнда передачи" (целевой IP-адрес)**

- **Значение**: IP-адрес станции, с которой устанавливается соединение.
- **Диапазон настройки**: 1 (1H) ... 255.255.255.254 (FF.FF.FF.FEH)

Значения 0 (0H) и 255.255.255.255 (FF.FF.FF.FFH) указывать нельзя.

**● Описание**: Целевой IP-адрес можно настраивать только для соединения, открываемого активно или полностью пассивно. Для ввода щелкните по полю ввода, чтобы открыть следующее диалоговое окно:

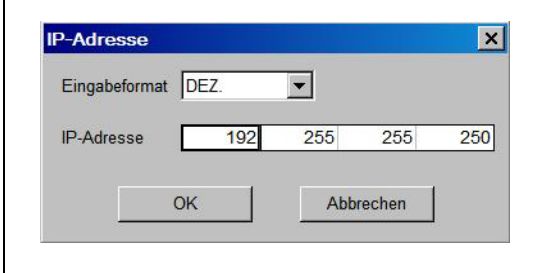

# Puc. 5-11:

 *Рис. 5-11:*  Выберите формат ввода (десятичный или шестнадцатеричный) и введите IP-адрес. После подтверждения кнопкой "OK" ввод перенимается и отображается в соответствующей строке.

# ● **Запись в буферную память модуля Ethernet**:

Целевой IP-адрес для соединения 1: адреса буферной памяти 41 (29H) и 42 (2AH) Целевой IP-адрес для соединения 2: адреса буферной памяти 48 (30H) и 49 (31H) Целевой IP-адрес для соединения 3: адреса буферной памяти 55 (37H) и 56 (38H) Целевой IP-адрес для соединения 4: адреса буферной памяти 62 (3EH) и 63 (3FH) Целевой IP-адрес для соединения 5: адреса буферной памяти 69 (45H) и 70 (46H) Целевой IP-адрес для соединения 6: адреса буферной памяти 76 (4CH) и 77 (4DH) Целевой IP-адрес для соединения 7: адреса буферной памяти 83 (53H) и 84 (54H) Целевой IP-адрес для соединения 8: адреса буферной памяти 90 (5AH) и 91 (5BH)

# **"Адрес порта целевого операнда передачи" (номер целевого порта)**

● **Значение**: Номер порта станции, с которой устанавливается соединение

На следующей странице перечислены возможности комбинирования номера порта и соединений.

● **Диапазон настройки**: 1025...65534 (ввод в виде десятичного числа)

# ● **Запись в буферную память модуля Ethernet**:

Номер локального порта для соединения 1: адрес 43 (2BH) Номер локального порта для соединения 2: адрес 50 (32H) Номер локального порта для соединения 3: адрес 57 (39H) Номер локального порта для соединения 4: адрес 64 (40H) Номер локального порта для соединения 5: адрес 71 (47H) Номер локального порта для соединения 6: адрес 78 (4EH) Номер локального порта для соединения 7: адрес 85 (55H) Номер локального порта для соединения 8: адрес 92 (5CH)

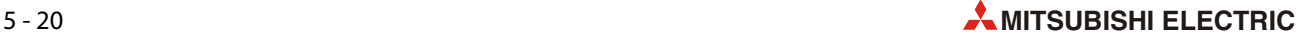

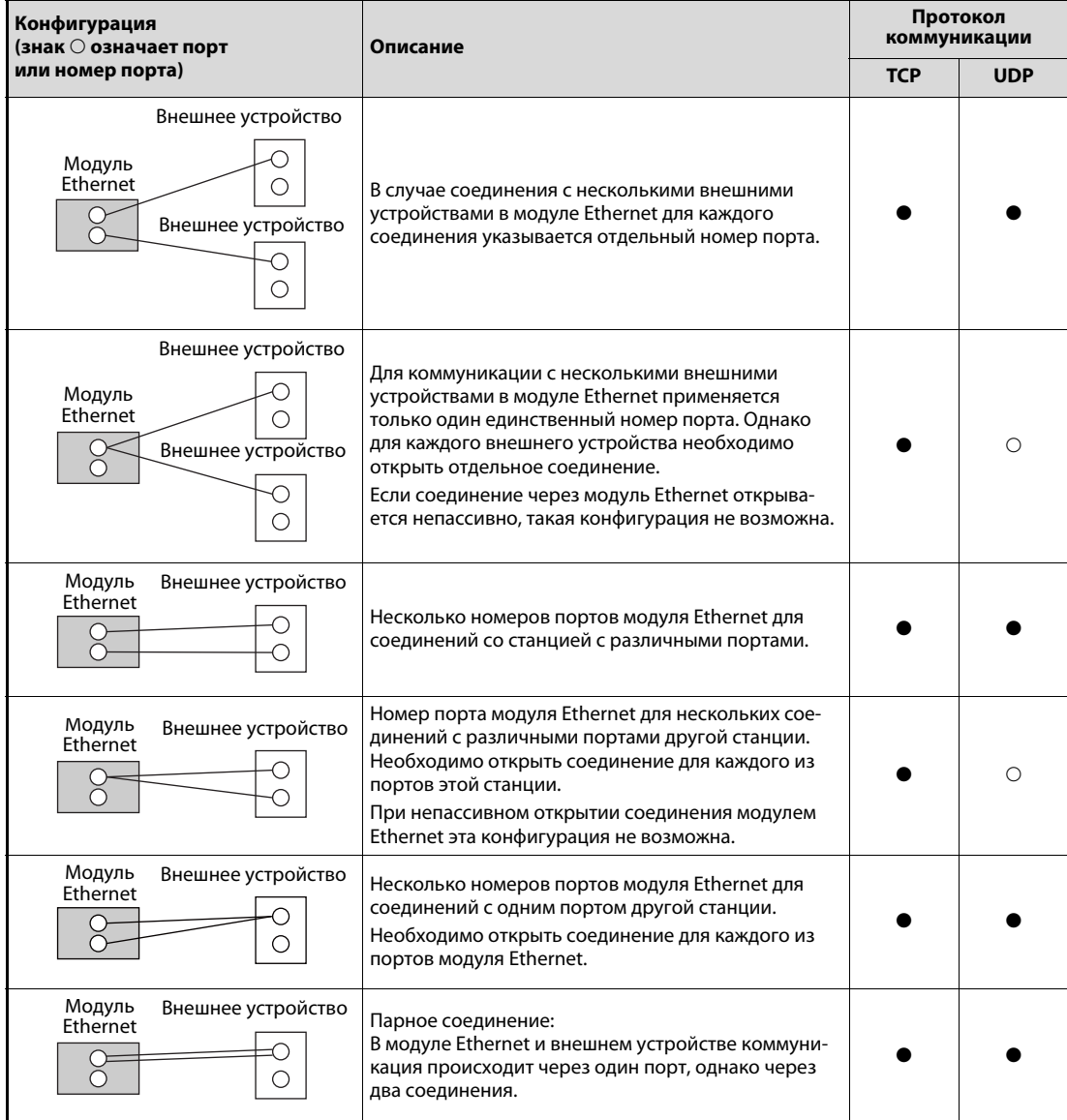

*Таб. 5-6:* Возможности комбинирования номера порта и соединений

- -: комбинация не возможна
- : комбинация возможна

<span id="page-102-0"></span>УКАЗАНИЕ Если в рабочих настройках ([см. разд. 4.5.1](#page-77-1)) выбрано "Всегда ожидать запроса открытия (OPEN)" (коммуникация в режиме "STOP" возможна)", то должны быть настроены либо соединения по протоколу TCP, открываемые полностью пассивно, либо соединения по протоколу UDP.

> Какие параметры адресов (IP-адрес и номер порта) должны быть настроены для соединения, зависит от способа открытия соединения.

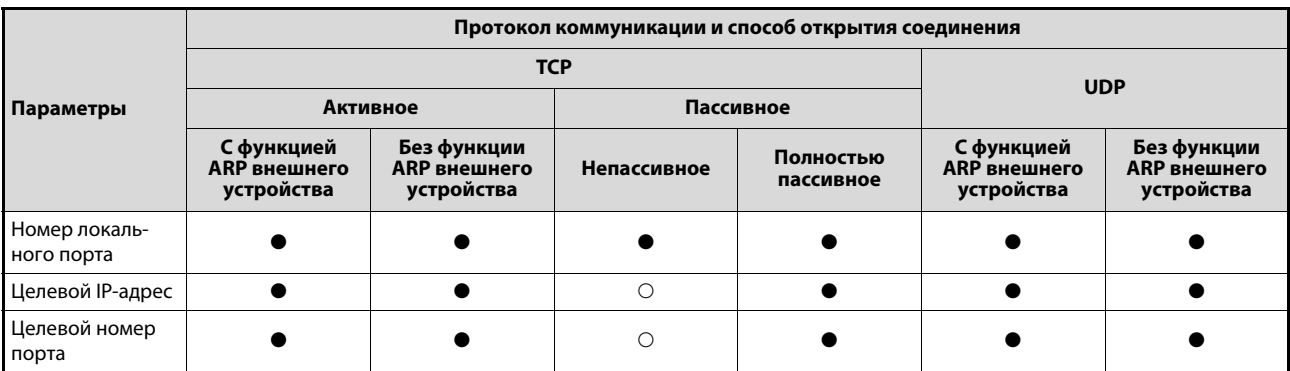

*Таб. 5-7:* За исключением непассивного открытия соединения, всегда необходимо настраивать все параметры адресов.

: настройка не нужна

: настройка необходима

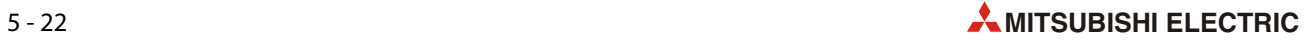

# <span id="page-104-1"></span>**5.6 Открытие и закрытие соединений**

<span id="page-104-0"></span>В этом разделе описано, как открываются и закрываются соединения с помощью программы контроллера. Даны пояснения для следующих протоколов и соединений:

- **TCP/IP, активно открытое соединение [\(разд. 5.6.2](#page-105-0))**
- **TCP/IP, пассивно открытое соединение ([разд. 5.6.3\)](#page-111-0)**
- UDP/IP, открытие и закрытие соединения [\(разд. 5.6.4](#page-117-0))

# **5.6.1 Обзор**

# **Открытие соединений**

Чтобы через Ethernet можно было коммуницировать с другим устройством, модуль Ethernet должен быть соединен с этим устройством. Однако физическое соединение уже имеется и представляет собой проводку коммуникационной сети. При открытии соединение дополнительно устанавливается логическая связь между устройствами, в результате чего становится возможным обмен данными через фиксированные буферы (с процедурой или без) или по протоколу MC.

Модуль Ethernet FX3U-ENET может устанавливать до 8 соединений с другими станциями. Однако при коммуникации с внешним устройством через фиксированные буферы, если обмен данными должен происходить в обоих направлениях, необходимы два буфера (и два соединения). В результате этого может ограничиваться количество устройств, с которыми возможна коммуникация.

Если в рабочих настройках (Первоначальная синхронизация, [разд. 4.5.1](#page-77-1).) выбран вариант "Не ожидать запроса открытия (OPEN)" или соединения запараметрированы на активное открытие модулем Ethernet ([разд. 5.5\)](#page-97-1), то соединения необходимо открывать с помощью программы контроллера.

Перед открытием соединения должна быть завершена инициализация модуля Ethernet. (В этом случае бит 0 в адресе 28 (1CH) буферной памяти установлен на "1"). Кроме того, должна быть возможной коммуникация с концентратором (в адресе 28 (1CH) буферной памяти бит 7 должен быть установлен на "1").

Для коммуникации через фиксированные буферы, а также для коммуникации по протоколу MC должно иметься (быть открытым) соединение с другой станцией. Так как модуль Ethernet распознает внешнее устройство по его IP-адресу, соединения необходимо открывать и для коммуникации по протоколу UDP.

УКАЗАНИЕ Если при коммуникации по протоколу MC обмен данными должен продолжаться даже после остановки базового блока контроллера, в рабочих настройках [\(разд. 4.5.1](#page-77-1)) должна быть выбрана настройка "Всегда ожидать запроса открытия (OPEN) (коммуникация в режиме STOP возможна)".

# Закрытие соединений

При закрытии соединения прерывается логическая связь с другой станцией. Это может понадобиться, например, для того, чтобы завершить коммуникацию со станцией, настроить в качестве цели соединения другое устройство или изменить настройки соединения.

Соединения, открытые программой контроллера, должны закрываться программой контроллера. При этом закрытие должно быть согласовано с другой станцией.

# **УКАЗАНИЯ**

В адресе 20480 (5000н) буферной памяти модуля Ethernet для каждого открытого соединения устанавливается один бит. После закрытия соединения соответствующий бит сбрасывается. Однако в следующих случаях бит сбрасывается автоматически и соединение закрывается:

- Если при контроле соединения установлено, что другая станция более не готова к коммуникации (см. разд. 5.5).
- Если станция, в отношении которой было открыто соединение, закрыла соединение или от этой станции поступила команда RST.
- Если после открытия коммуникации по протоколу TCP/IP от другой станции поступил еще один запрос на активное открытие соединения, модуль Ethernet передает на другую станцию сигнал "ACK". Соединение закрывается лишь после получения от этой станции команды RST.

Если снова поступает запрос на активное открытие соединения, однако с другого IP-адреса или из порта с другим номером, то модуль Ethernet передает только команду RST, однако соединение не закрывается.

### <span id="page-105-0"></span> $5.6.2$ Активное открытие и закрытие соединений

• Пример программы

В следующем примере программы для базового блока контроллера серии FX3U или FX3UC активно открывается и закрывается соединение 1 (настройка открытия соединения: "Активное"). Модуль Ethernet имеет адрес специального модуля 1. Если должны использоваться иные соединения или иные адреса специального модуля

и адреса ввода-вывода, программу необходимо соответственно изменить.

Рабочие настройки

- Настройки связи

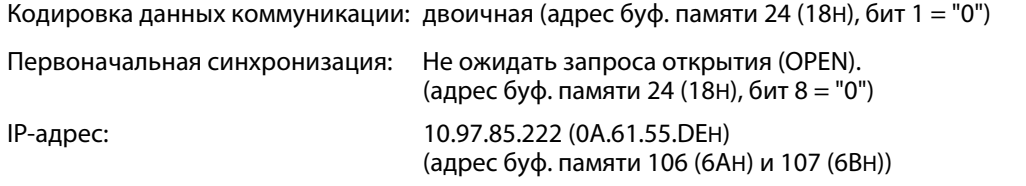

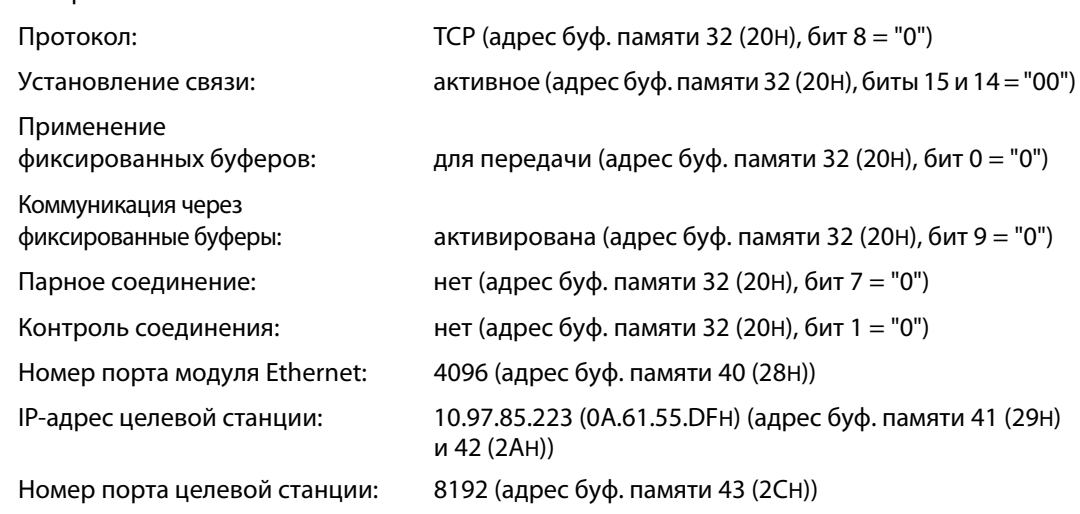

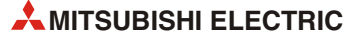

– Операнды, используемые в контроллере

| Операнд  |                  | Значение                                   | Примечание                                                         |  |  |
|----------|------------------|--------------------------------------------|--------------------------------------------------------------------|--|--|
| Входы    | X0               | Пусковой сигнал "Открыть соединение 1"     | Х0 включен: открытие<br>ХО выключен: закрытие                      |  |  |
| Маркеры  | M0               | Инициализация модуля Ethernet завершена    |                                                                    |  |  |
|          | M100             | Открыть соединение 1                       |                                                                    |  |  |
|          | M <sub>101</sub> | Соединение 1 открыто                       |                                                                    |  |  |
|          | M102             | Закрыть соединение 1                       |                                                                    |  |  |
|          | M103             | Соединение 1 закрыто                       |                                                                    |  |  |
|          | M117             | Концентратор подключен                     | Соответствует состоянию бита 7<br>адреса буферной памяти 28 (1СН). |  |  |
| Регистры | D <sub>0</sub>   | Счетчик безошибочных открытий соединения 1 | Для открытия и закрытия соедине-                                   |  |  |
|          | D1               | Счетчик ошибочных открытий соединения 1    | ния эти счетчики не нужны. Соот-                                   |  |  |
|          | D <sub>2</sub>   | Счетчик безошибочных закрытий соединения 1 | ветствующие команды можно<br>заменить другими командами.           |  |  |
|          | D <sub>100</sub> | Состояние соединения 1                     | Соответствует содержимому адреса<br>буферной памяти 1602 (642н)    |  |  |

*Таб. 5-8:* Обзор используемых операндов контроллера

– Описание программы

Перед выполнением примера программы необходимо с помощью FX Configurator-EN или программы контроллера передать настроенные параметры в модуль Ethernet. После этого следует заново инициализировать модуль или выключить/включить напряжение питания. Чтобы определить, инициализирован ли модуль, следует проанализировать содержимое буферной памяти.

Модуль Ethernet открывает соединение 1 для коммуникации со станцией, указанной в настройках соединения.

Закрытие соединения 1 можно запрашивать либо из программы контроллера, либо из другой станции.

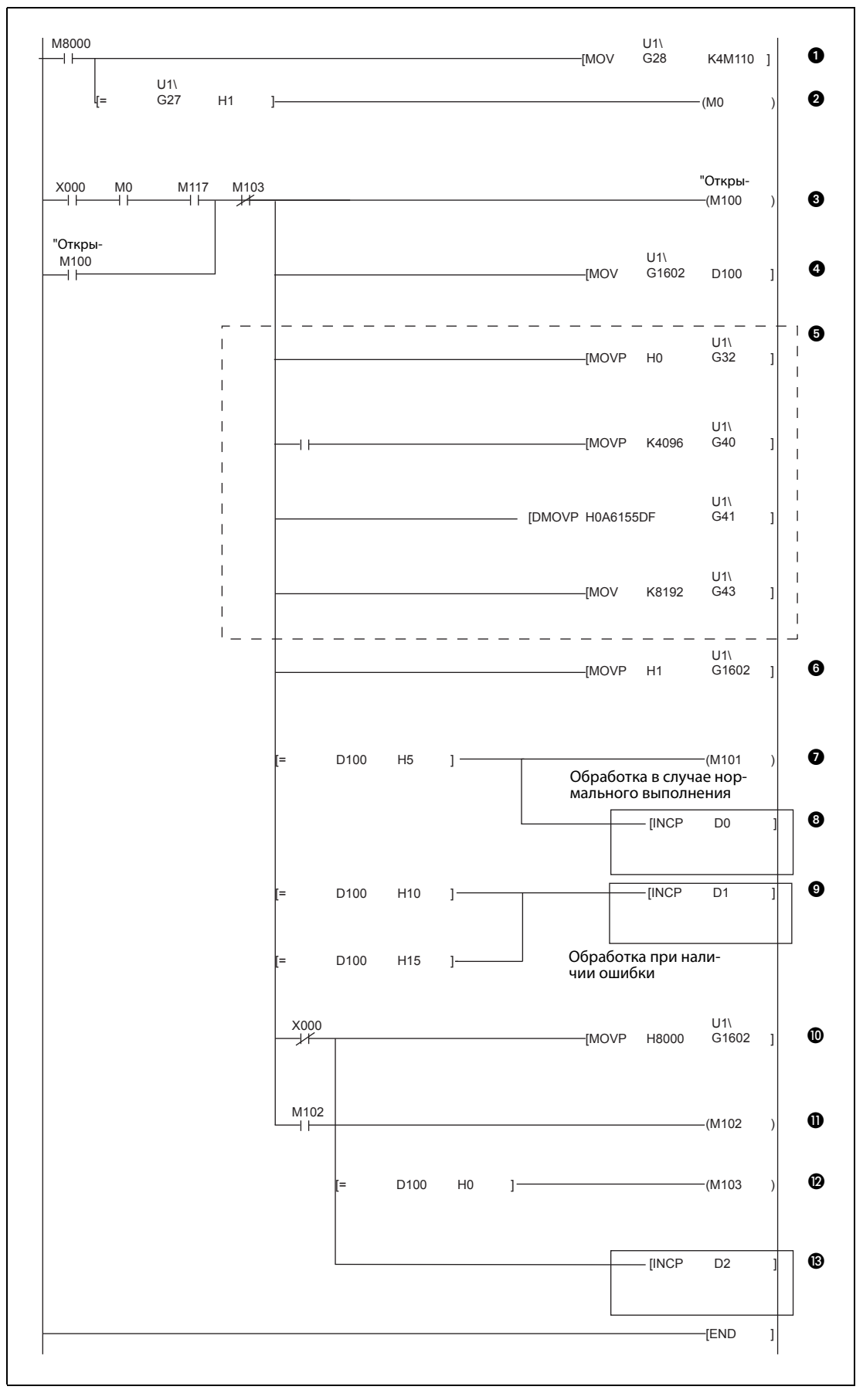

 *Рис. 5-12:* Пример программы для базового блока FX3U или FX3UCдля настройки параметров и активного открытия и закрытия соединения 1
- Состояние модуля считывается из адреса 28 (1CH) буферной памяти и сохраняется, начиная с M110. Специальный маркер M8000 всегда установлен на "1".
- После завершения инициализации модуля адрес 27 (1BH) буферной памяти содержит значение "0001H". В этом случае маркер M0 имеет состояние "1".
- Если подается пусковой сигнал на открытие соединения (X0), инициализация завершена (M0) и соединение с концентратором установлено (M117), M100 имеет состояние "1". M113 служит для прерывания самоблокировки, если соединение требуется закрыть.
- Состояние соединения 1 считывается из адреса 1602 (642H) буферной памяти и сохраняется в регистре D100.
- Команды в рамке нужны только в случае, если параметры не были настроены с помощью среды FX Configurator-EN.
	- Настройки для соединения 1 записываются в адрес 32 (20H) буферной памяти.
	- Номер порта модуля Ethernet записывается в адрес 40 (28H) буферной памяти.
	- IP-адрес целевой станции записывается в адреса 41 (29H) и 42 (2AH) буферной памяти.
	- Номер порта целевой станции записывается в адрес 43 (2BH) буферной памяти.
- В адрес 1602 (642H) буферной памяти в виде значения "0001H" вводится команда открытия соединения.
- $\bullet$  Если адрес 1602 (64СН) буферной памяти или регистр D100 содержит значение "0005Н", то это означает, что соединение открыто. В этом случае маркер M101 получает состояние "1".
- При открытии соединения значение в D0 повышается на "1".

ПРИМЕЧАНИЕ: Команды в рамке приведены только в качестве примера. Их можно заменить и другими командами.

 Если адрес 1602 (642H) буферной памяти или регистр D100 содержит значение "0010H" или "0015H", то это означает, что при открытии соединения возникла ошибка, и содержимое D1 повышается на "1".

ПРИМЕЧАНИЕ: Команды в рамке приведены только в качестве примера. Их можно заменить и другими командами.

- Если пусковой сигнал для открытия соединения выключается, в адрес 1602 (642H) буферной памяти записывается значение "8000H", в результате чего устанавливается запрос на закрытие связи.
- **П** Маркер M102 используется в качестве самоблокировки для запроса закрытия соединения.
- Если адрес 1602 (642H) буферной памяти или регистр D100 содержит значение "0000H", то соединение закрыто, и M103 получает состояние "1".
- При закрытии соединения значение в D2 повышается на "1".

ПРИМЕЧАНИЕ: Команды в рамке приведены только в качестве примера. Их можно заменить и другими командами.

УКАЗАНИЕ Это пример относится к открытию и закрытию соединения 1. Для других соединений необходимо использовать соответствующие адреса и биты в буферной памяти.

> На иллюстрации на следующей странице показана диаграмма изменения сигналов при открывании и закрывании соединения 1.

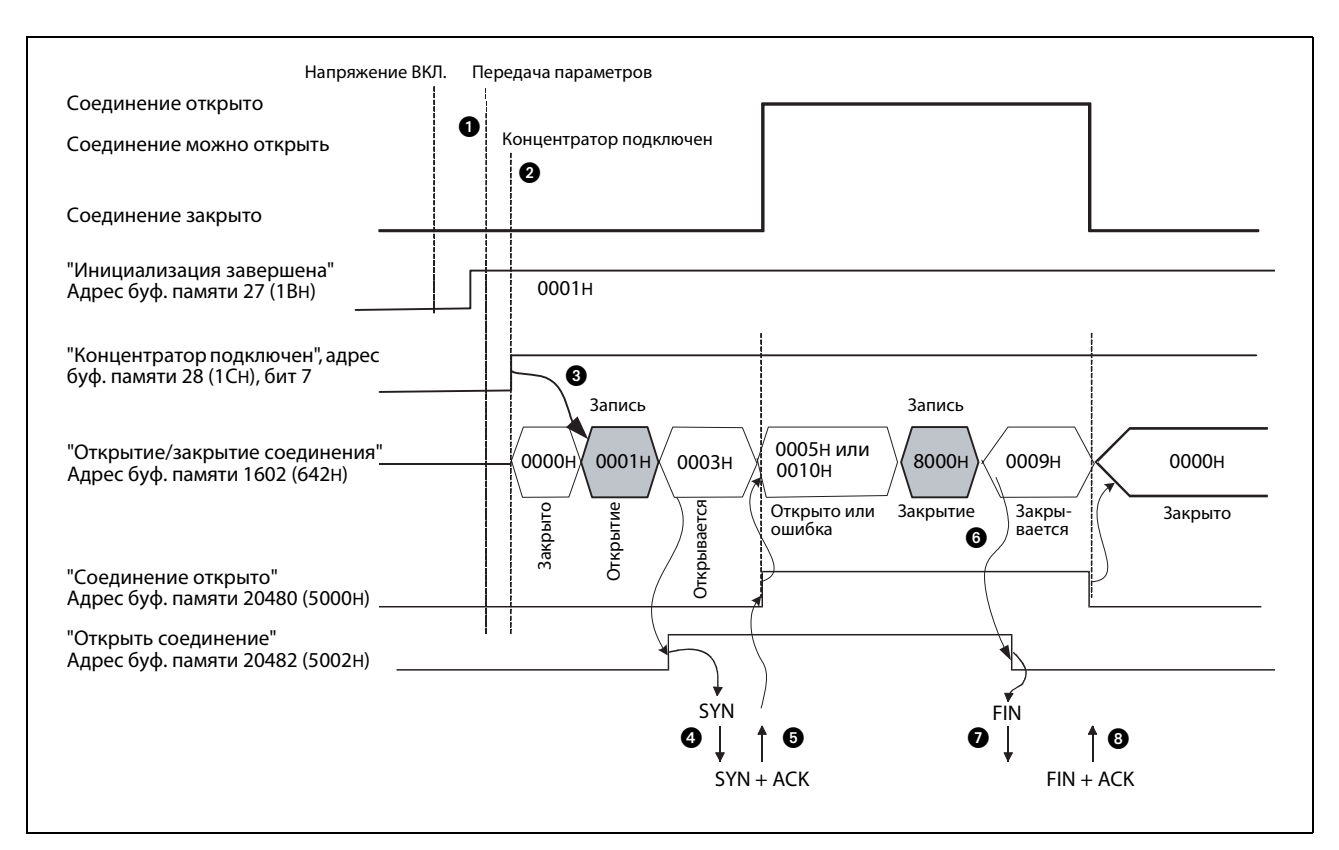

**Рис. 5-13:** Диаграмма изменения сигналов при активном открытии и закрытии соединения 1

- **После передачи параметров проверяется, выполнена ли инициализация модуля Ethernet** без ошибок (в этом случае в адрес 27 (1BH) буферной памяти записано значение "0001H").
- $\bullet$  Проверяется, подключен ли концентратор к модулю Ethernet. В этом случае в адресе 28 (1CH) буферной памяти бит 7 установлен на "1".
- В адрес 1602 (642H) буферной памяти записывается значение "0001H". Тем самым устанавливается запрос на открытие соединения 1.
- Модуль Ethernet посылает на другую станцию сигнал "SYN", чтобы открыть соединение.
- Внешнее устройство отвечает сигналами "SYN" и "ACK". Соединение открыто и обмен данными возможен. Если при открытии соединения не возникли никакие ошибки, в адресе 20480 (5000H) буферной памяти устанавливается бит, сопоставленный данному соединению (в этом примере: бит 0 для соединения 1).

### Ошибка при открытии соединения:

На запрос открытия связи другая станция обычно отвечает сигналами "SYN" и "ACK". Если, однако, она отвечает сигналом "RST", в адресе 28 (1CH) буферной памяти сразу устанавливается бит 6, в адрес 1602 (642H) буферной памяти вводится значение "0010H" или "0015H" и открытие соединения прерывается.

В следующие области буферной памяти модуля Ethernet записываются коды ошибок:

– Область состояния коммуникации

Здесь для каждого соединения зарезервирована область, в которой, среди прочего, зарезервирован адрес для записи кода ошибки при открытии соединения. (например, адрес 124 (7CH) для соединения 1). Записанные здесь коды ошибок стираются, если в соответствующий адрес буферной памяти от 1602 (642H) до 1602 (649H) вводится значение "0001H".

- Буфер ошибок (диапазон адресов от 227 (E3H) до 372 (174H)
- В адрес 1602 (642H) буферной памяти вводится значение "8000H", в результате чего устанавливается запрос на закрытие связи.
- $\bullet$  Модуль Ethernet посылает на другую станцию сигнал "FIN".
- Если другая станция отвечает сигналами "FIN" и "ACK", соединение закрывается.

В адресе 20480 (5000H) буферной памяти сбрасывается бит, соответствующий этому соединению, и в адрес 1602 (642H) буферной памяти вводится значение "0000H".

Если другая станция не отвечает сигналами "FIN" и "ACK", модуль Ethernet прерывает соединение (см. ниже).

### **Завершение коммуникации, если при закрытии соединения возникла ошибка**

Для закрытия соединения модуль Ethernet передает на другую станцию код "FIN". Эта станция отвечает сигналами "FIN" и "ACK". Если от станции не получен такой ответ (например, потому что в станции имеется неполадка), модуль Ethernet передает сигнал "RST", чтобы завершить коммуникацию.

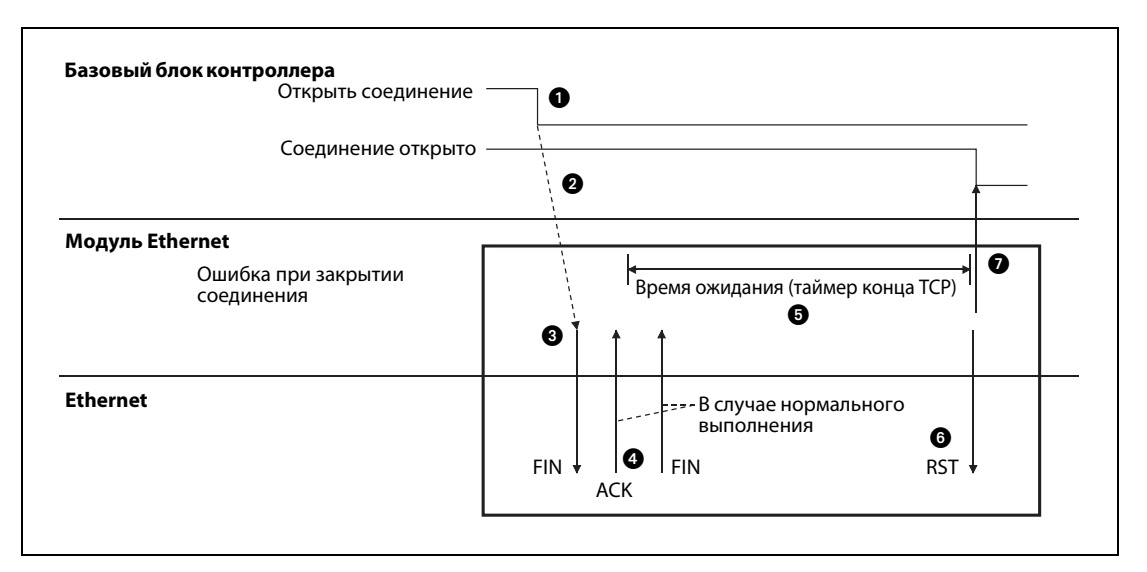

 *Рис. 5-14:* Процесс, если при закрытии соединения возникла ошибка

- В адрес 1602 (642H) буферной памяти вводится значение "8000H", чтобы затребовать закрытие соединения и сбросить запрос на открытие соединения.
- Тем самым модуль Ethernet начинает закрывать соединение ...
- $\bigcirc$  ... и посылает "FIN" на другую станцию.
- Другая станция отвечает "FIN" и "ACK". (Если ответ не поступает, модуль Ethernet снова передает "FIN".)
- На протяжении "времени конца TCP" ([см. разд. 5.2.2\)](#page-85-0) модуль ждет ответа другой станции ("FIN" и "ACK"). Если за это время ответ поступил, модуль Ethernet передает "ACK" и соединение закрывается нормально.
- Если за время ожидания ответ "FIN + ACK" не поступил, модуль Ethernet передает "RST".
- $\bullet$  Вне зависимости от состояния другой станции, модуль Ethernet считает соединение закрытым. Поэтому сигнал "Соединение открыто" сбрасывается.

УКАЗАНИЯ При вышеописанных процессах (если при закрытии соединения возникла ошибка и соединение было закрыто сигналом "RST") никакая запись в буфер ошибок модуля Ethernet не производится.

> Закрытие соединения по вышеописанному принципу представляет собой специальную функцию модулей MELSEC Ethernet, а не составную часть спецификации TCP/IP.

# **5.6.3 Пассивное открытие и закрытие соединений**

После пассивного открытия соединения модуль Ethernet ожидает, что другая станция, со своей стороны, активно откроет соединение и начнет коммуникацию.

Кроме того, процесс при пассивном открытии зависит от настройки, должно ли происходить ожидание открытия соединения (см. рабочие настройки, [разд. 4.5.1](#page-77-0)).

## **Процесс, если выбрана настройка "Всегда ожидать запроса открытия (OPEN)"**

При этой настройке открывать и закрывать соединение с помощью программы контроллера не требуется, так как постоянно происходит ожидание открытия. (В этом случае в адресе 24 (18H) буферной памяти бит 8 установлен на "1"). На рисунке ниже в качестве примера показано изменение сигналов для соединения 1.

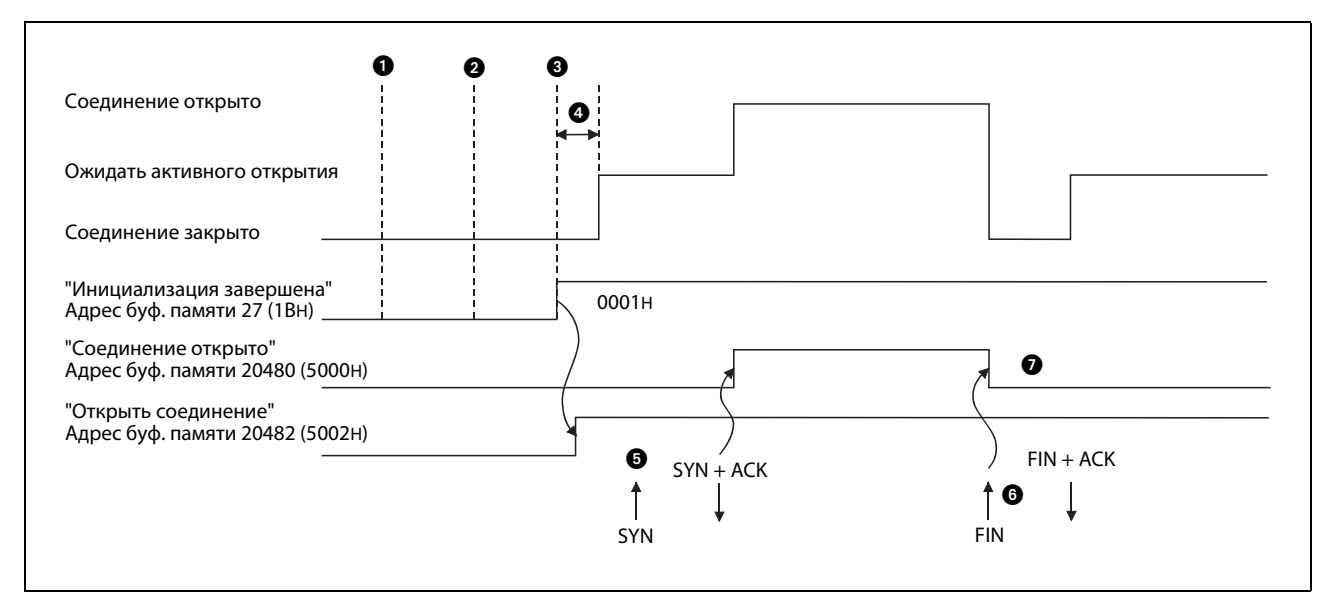

 *Рис. 5-15:* После запуска модуля Ethernet происходит ожидание активного открытия соединения другой станцией.

 Включается питание контроллера.

- К этому моменту передача параметров завершена.
- После инициализации модуля Ethernet адрес 27 (1BH) буферной памяти содержит значение "0001H". Ожидается активное открытие соединения другой станцией.
- **Если от другой станции поступил запрос на открытие соединения, прежде чем модуль Ethernet** перешел в состоянии ожидания, модуль посылает сигнал "RST", чтобы закрыть соединение.
- После поступления сигнала "SYN" от другой станции соединение открывается. Если при этом не возникает никакая ошибка, в адресе 20480 (5000н) буферной памяти устанавливается бит 0, а в адрес 1602 (642H) буферной памяти записывается значение "0005H". Можно начинать обмен данными.
- Если соединение требуется закрыть, другая станция передает "FIN". Вслед за этим модуль Ethernet закрывает соединение, сбрасывает соответствующий бит в адресе 20480 (5000H) буферной памяти и тем самым завершает коммуникацию. Теперь адрес 1602 (642H) буферной памяти содержит значение "0000H".
- $\Omega$  После закрытия соединения модуль Ethernet ожидает следующего открытия соединения.

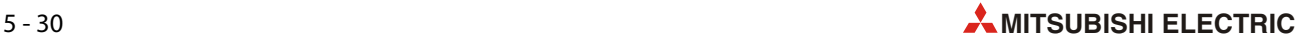

УКАЗАНИЯ Если выбрана настройка "Всегда ожидать запроса открытия (OPEN)", соединение открывается и закрывается внешним устройством.

> Если, однако, такое соединение закрыто модулем Ethernet, то после этого уже не происходит ожидание повторного открытия этого соединения внешним устройством. Закрытое таким способом соединение необходимо затем открыть так, как будто была выбрана настройка "Не ожидать запроса открытия (OPEN)". (см. ниже)

### **Процесс, если выбрана настройка "Не ожидать запроса открытия (OPEN)"**

Если в рабочих настройках выбран вариант "Не ожидать запроса открытия (OPEN)", то с помощью программы контроллера модуль Ethernet необходимо переводить в состояние, в котором ожидается активное открытие соединения другой станцией. Закрытие соединения также управляется программой контроллера.

Если соединения открываются и закрываются командами программы, то при этом можно также при открытом соединении изменять внешнее устройство, с которым происходит коммуникация.

УКАЗАНИЯ Если требуется изменить настройки соединения, то эти изменения должны быть сделаны до записи команды (или соответствующего значения) для открытия соединения в буферную память.

> Во время открытия соединения стереть запрос открытия соединения не возможно. Это возможно лишь после открытия соединения.

Закрывайте соединение лишь после того, как открытие соединения было завершено.

### ● Пример программы

В следующем примере программы для базового блока контроллера MELSEC серии FX3U или FX3UC пассивно открывается и закрывается соединение 1 (настройка открытия соединения: "Непассивное".) Модуль Ethernet подключен в качестве второго специального модуля (адрес 1 специального модуля). Если должны использоваться иные соединения, адреса специальных модулей или адреса ввода-вывода, программу необходимо соответственно изменить.

– Рабочие настройки

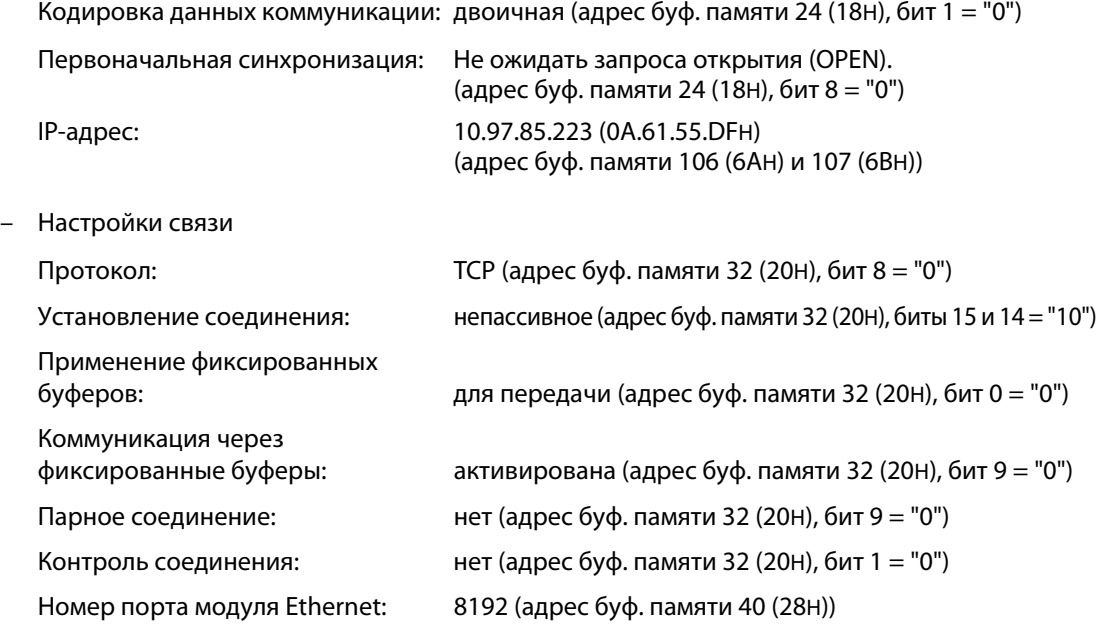

– Операнды, используемые в контроллере

| Операнд  |                  | Значение                                   | Примечание                                                                                                    |
|----------|------------------|--------------------------------------------|----------------------------------------------------------------------------------------------------|
| Входы    | X0               | Пусковой сигнал "Открыть соединение 1"     | Х0 включен: открытие<br>Х0 выключен: закрытие                                                                                    |
| Маркеры  | M0               | Инициализация модуля Ethernet завершена    |                                                                                                    |
|          | M100             | Открыть соединение 1                       |                                                                                                    |
|          | M101             | Соединение 1 открыто                       |                                                                                                    |
|          | M102             | Закрыть соединение 1                       |                                                                                                    |
|          | M103             | Соединение 1 закрыто                       |                                                                                                    |
|          | M110M<br>125     | Состояние модуля Ethernet                  | Соответствует содержимому адреса<br>буферной памяти 28 (1СН)                                                                     |
| Регистры | D <sub>0</sub>   | Счетчик безошибочных открытий соединения 1 | Для открытия и закрытия соедине-<br>ния эти счетчики не нужны. Соот-<br>ветствующие команды можно<br>заменить другими командами. |
|          | D1               | Счетчик ошибочных открытий соединения 1    |                                                                                                    |
|          | D <sub>2</sub>   | Счетчик безошибочных закрытий соединения 1 |                                                                                                    |
|          | D <sub>100</sub> | Состояние соединения 1                     | Соответствует содержимому адреса<br>буферной памяти 1602 (642н)                                                                  |

*Таб. 5-9:* Обзор используемых операндов контроллера

– Описание программы

Перед выполнением примера программы необходимо с помощью FX Configurator-EN или программы контроллера передать настроенные параметры в модуль Ethernet. После этого следует заново инициализировать модуль или выключить/включить напряжение питания. Чтобы определить, инициализирован ли модуль, следует проанализировать содержимое буферной памяти.

После "непассивного" открытия модуль Ethernet ожидает активного открытия соединения внешним устройством.

Закрытие соединения 1 можно запрашивать либо из программы контроллера, либо из другой станции.

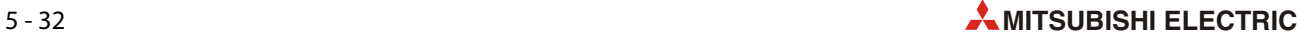

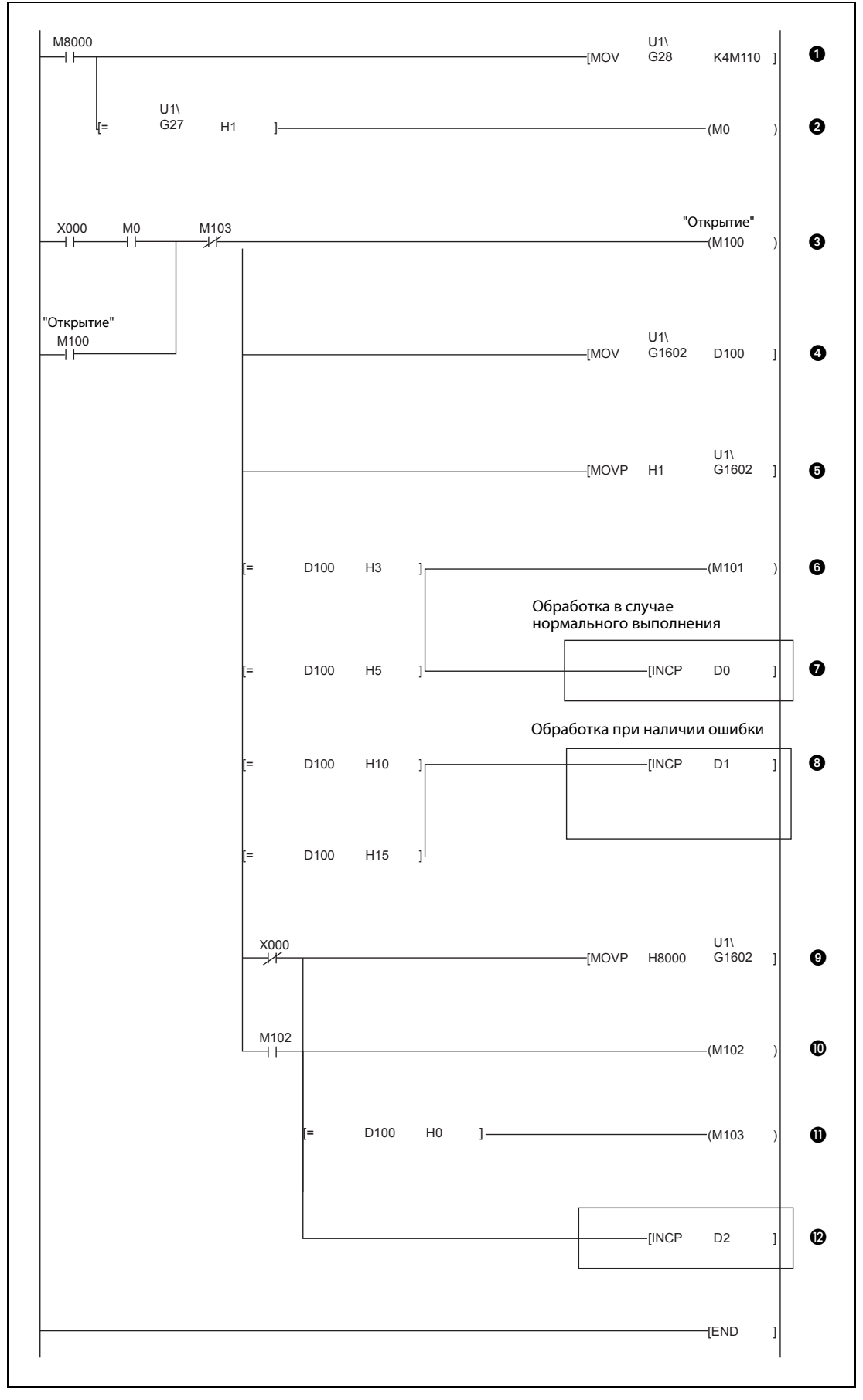

 *Рис. 5-16:* Пример программы для пассивного открытия и закрытия соединения 1

- Состояние модуля считывается из адреса 28 (1CH) буферной памяти и сохраняется, начиная с M110. Специальный маркер M8000 всегда установлен на "1".
- После завершения инициализации модуля адрес 27 (1BH) буферной памяти содержит значение "0001H". В этом случае маркер M0 имеет состояние "1".
- $\bullet$  Если подается пусковой сигнал открытия соединения (X0) и инициализация завершена (M0), маркер M100 имеет состояние "1". M113 служит для прерывания самоблокировки, если соединение требуется закрыть.
- Состояние соединения 1 считывается из адреса 1602 (642H) буферной памяти и сохраняется в регистре D100.
- $\bigoplus$  В адрес 1602 (642H) буферной памяти в виде значения "0001H" записывается команда открытия соединения.
- Если адрес 1602 (64CH) буферной памяти или регистр D100 содержит значение "0003H" или "0005H", то это означает, что соединение открывается или открыто. В этом случае M101 получает состояние "1".
- При открытии соединения значение в D0 повышается на "1".

ПРИМЕЧАНИЕ: Команды в рамке приведены только в качестве примера. Их можно заменить и другими командами.

 Если адрес 1602 (642H) буферной памяти или регистр D100 содержит значение "0010H" или "0015H", то это означает, что при открытии соединения возникла ошибка, и содержимое D1 повышается на 1.

ПРИМЕЧАНИЕ: Команды в рамке приведены только в качестве примера. Их можно заменить и другими командами.

- $\bullet$  Если пусковой сигнал для открытия соединения выключается, в адрес 1602 (642H) буферной памяти вводится значение "8000H", в результате чего устанавливается запрос на закрытие связи.
- Маркер M102 используется в качестве самоблокировки для запроса закрытия соединения.
- $\bf{D}$  Если адрес 1602 (642H) буферной памяти или регистр D100 содержит значение "0000H", то это означает, что соединение закрыто, и M103 получает состояние "1".
- При закрытии соединения значение в D2 повышается на "1".

ПРИМЕЧАНИЕ: Команды в рамке приведены только в качестве примера. Их можно заменить и другими командами.

УКАЗАНИЕ Это пример относится к открытию и закрытию соединения 1. Для других соединений необходимо использовать соответствующие адреса и биты в буферной памяти.

> На иллюстрации на следующей странице показана диаграмма изменения сигналов при открывании и закрывании соединения 1.

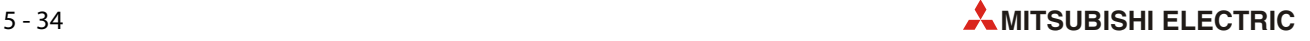

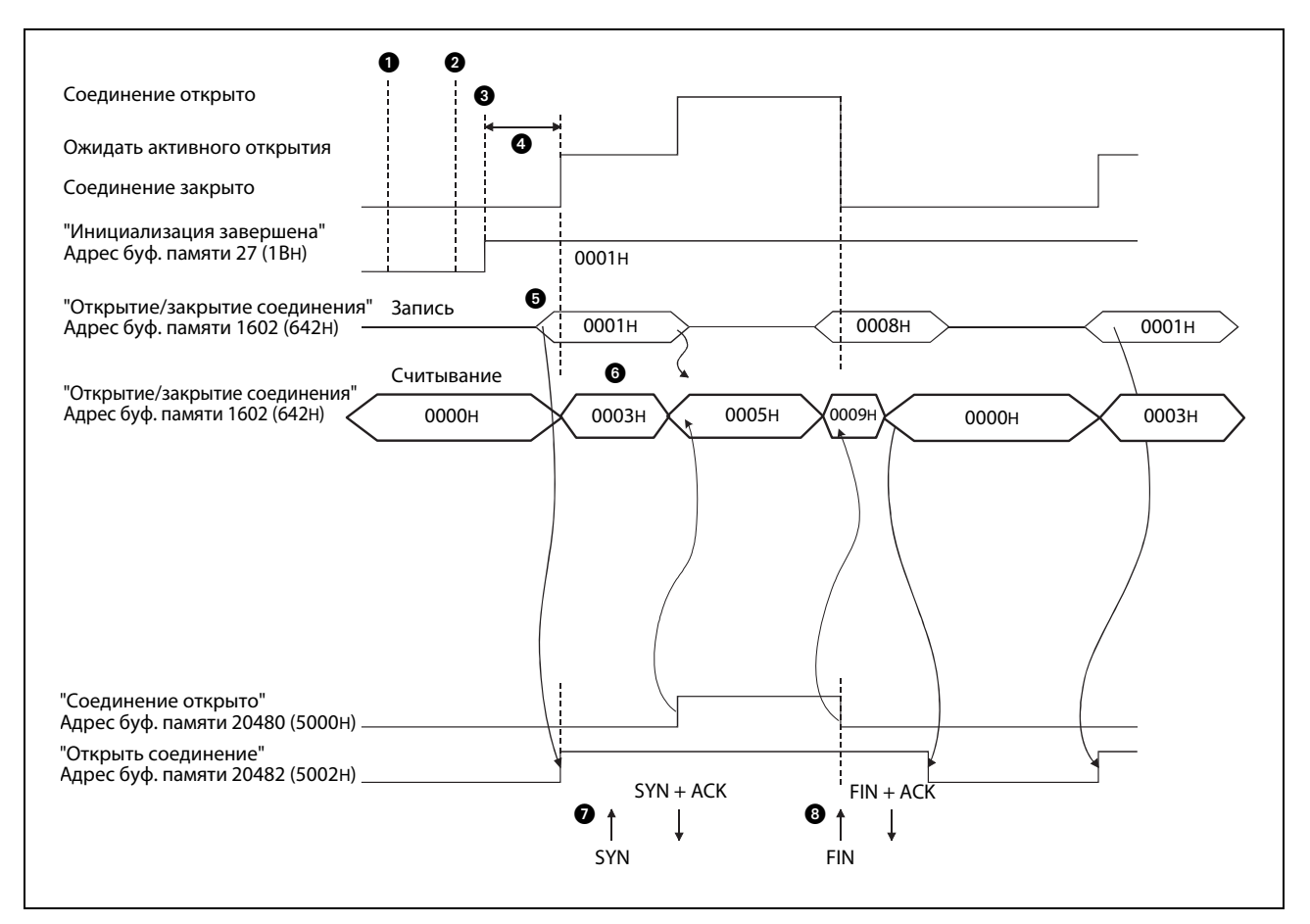

**Рис. 5-17:** Диаграмма изменения сигналов при пассивном открытии и закрытии соединения 1

- Включается питание.
- К этому моменту передача параметров завершена.
- После передачи параметров проверяется, выполнена ли инициализация модуля Ethernet без ошибок. (В адрес 27 (1BH) буферной памяти в этом случае записано значение "0001H").
- Если от другой станции поступил запрос на открытие соединения (SYN), прежде чем модуль Ethernet перешел в состоянии ожидания, модуль посылает сигнал "RST", чтобы закрыть соединение.
- В адрес 1602 (642H) буферной памяти вводится значение "0001H". Тем самым устанавливается запрос на открытие соединения 1.
- Модуль Ethernet ждет открытия соединения другой станцией. В этом случае адрес 1602 (642H) буферной памяти содержит значение "0003H".
- После поступление сигнала "SYN" от другой станции соединение открывается, и можно начинать обмен данными. Если при открытии соединения не возникли никакие ошибки, в адресе 20480 (5000H) буферной памяти устанавливается бит, сопоставленный этому соединению. (В этом примере: бит 0 для соединения 1). В адрес 1602 (642H) буферной памяти вводится значение "0005H".

Если при открытии соединения возникла ошибка, в адресе 20480 (5000H) буферной памяти сбрасывается бит, сопоставленный этому соединению. Дополнительно в адресе 28 (1CH) буферной памяти устанавливается бит 6, а в адрес 1602 (642H) буферной памяти вводится значение "0010H" или "0015H".

**<sup>3</sup> Для закрытия соединения другая станция посылает код "FIN". Модуль Ethernet закрывает соеди**нение, сбрасывает соответствующий бит в адресе 20480 (5000H) буферной памяти и заканчивает коммуникацию.

# **5.6.4 Открытие и закрытие соединений UDP/IP**

Порядок открытия и закрытия соединения UDP/IP зависит от настройки "Первоначальная синхронизация" [\(разд. 4.5.1\)](#page-77-0).

## **Процесс, если выбрана настройка "Всегда ожидать запроса открытия (OPEN)"**

Если начальная синхронизация настроена на "Всегда ожидать запроса открытия (OPEN)" (адрес буферной памяти 24 (18H), бит 8 = "1") , то после запуска модуля Ethernet автоматически открываются соединения UDP/IP в соответствии с настройками соединения ([разд. 5.5](#page-97-0)) и становится возможным обмен данными.

Никакое программирование в контроллере для открывания и закрывания этих соединений не нужно.

УКАЗАНИЕ Если выбрана настройка "Всегда ожидать запроса открытия (OPEN)", однако соединение всё-таки открывается и закрывается с помощью программы контроллера (путем записи в буферную память модуля Ethernet), то после этого все соединения необходимо открывать и закрывать с помощью программы контроллера.

## **Процесс, если выбрана настройка "Не ожидать запроса открытия (OPEN)"**

Если в рабочих настройках выбран вариант "Не ожидать запроса открытия (OPEN)", то соединения открываются и закрываются с помощью программы контроллера.

● Пример программы

В следующем примере программы для базового блока контроллера MELSEC серии FX3U или FX3UC открывается и закрывается соединение 1 по протоколу UDP/IP. Модуль Ethernet подключен в качестве второго специального модуля (адрес 1 специального модуля). Если должны использоваться иные соединения, адреса специальных модулей или адреса ввода-вывода, программу необходимо соответственно изменить.

– Операнды, используемые в контроллере

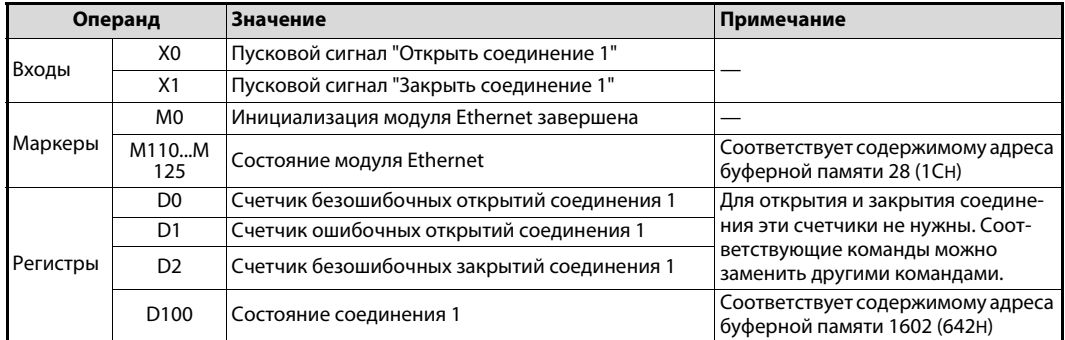

*Таб. 5-10:* Обзор используемых операндов контроллера

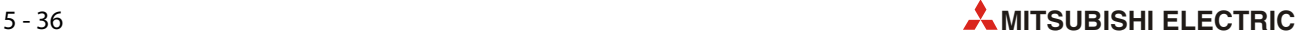

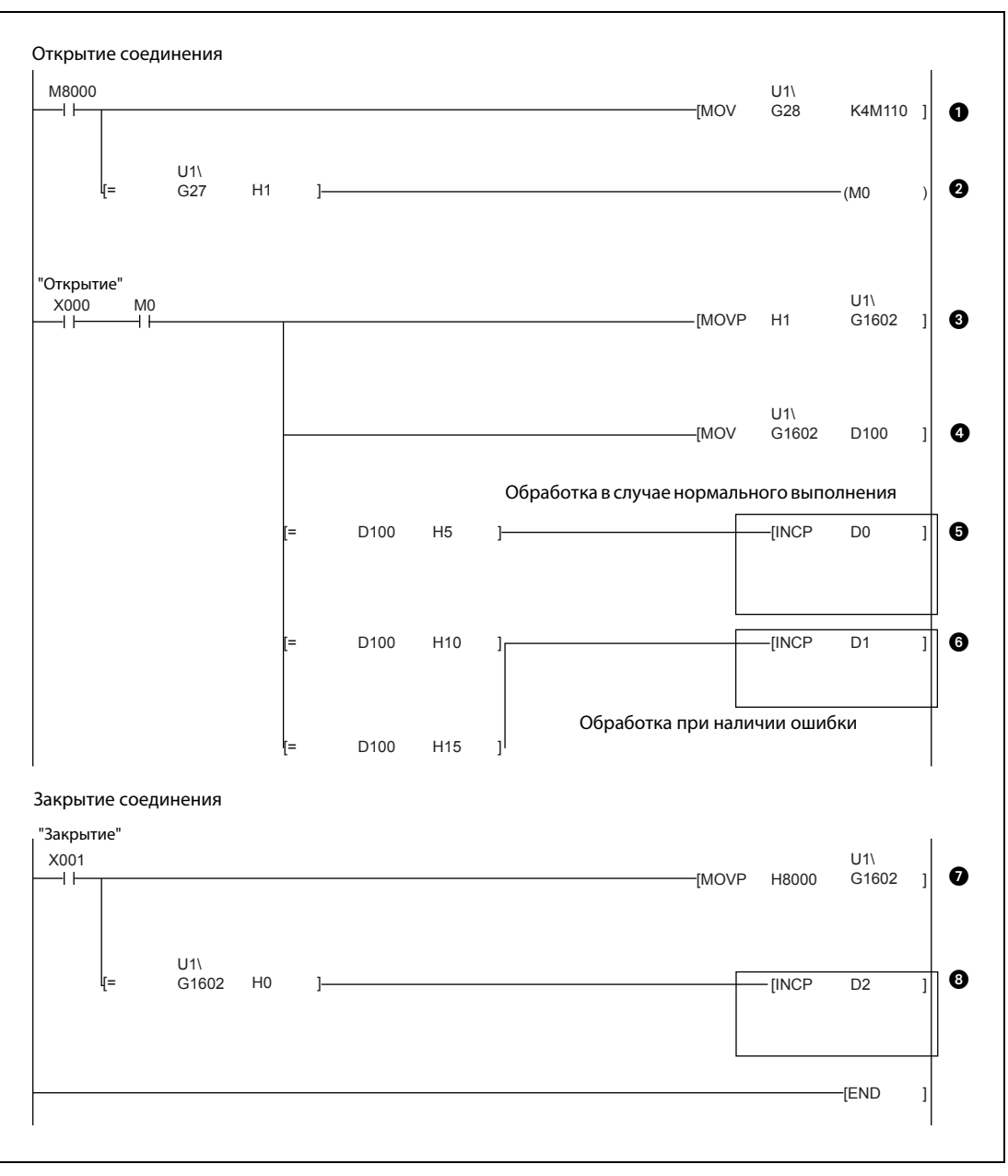

**Рис. 5-18:** Пример программы для открытия и закрытия соединения 1 (соединение по протоколу UDP/IP)

# **– Открытие соединения**

- Состояние модуля считывается из адреса 28 (1CH) буферной памяти и сохраняется начиная с M110. (Специальный маркер M8000 всегда имеет состояние "1").
- После завершения инициализации модуля адрес 27 (1BH) буферной памяти содержит значение "0001H". В этом случае маркер M0 имеет состояние "1".
- Если подается пусковой сигнал открытия соединения (X0) и инициализация завершена (M0), в адрес 1602 (642H) буферной памяти вводится значение "0001H" и тем самым подается команда открытия соединения.
- Состояние соединения 1 считывается из адреса 1602 (642H) буферной памяти и сохраняется в регистре D100.

При открытии соединения значение в D0 повышается на "1".

ПРИМЕЧАНИЕ: Команды в рамке приведены только в качестве примера. Их можно заменить и другими командами.

 $\bullet$  Если адрес 1602 (642H) буферной памяти или регистр D100 содержит значение "0010H" или "0015H", то это означает, что при открытии соединения возникла ошибка, и содержимое регистра D1 повышается на "1".

ПРИМЕЧАНИЕ: Команды в рамке приведены только в качестве примера. Их можно заменить и другими командами.

## **– Закрытие соединения**

- $\bullet$  При включении пускового сигнала закрытия соединения в адрес 1602 (642H) буферной памяти вводится значение "8000H", в результате чего устанавливается запрос на закрытие связи.
- Если адрес 1602 (642H) буферной памяти или регистр D100 содержит значение "0000H", то это означает, что соединение закрыто, и содержимое регистра D2 повышается на "1".

ПРИМЕЧАНИЕ: Команды в рамке приведены только в качестве примера. Их можно заменить и другими командами.

На рисунке ниже показана диаграмма изменения сигналов при открытии и закрытии соединения 1.

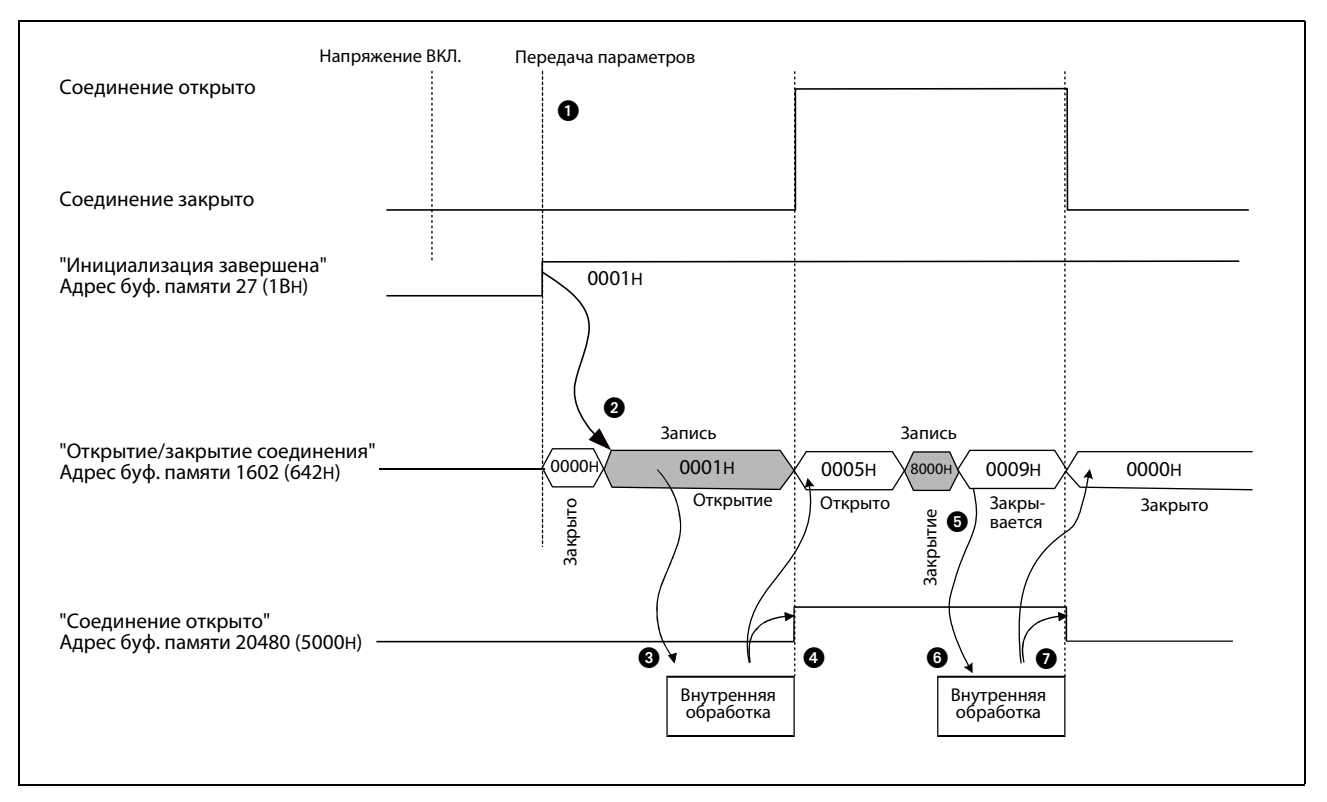

 *Рис. 5-19:* Диаграмма изменения сигналов при открытии и закрытии соединения 1, запараметрированного в качестве соединения UDP/IP

- После передачи параметров проверяется, выполнена ли инициализация модуля Ethernet без ошибок. (В этом случае в адресе 27 (1BH) буферной памяти записано значение "0001H").
- $\bullet$  В адрес 1602 (642H) буферной памяти записывается значение "0001H". Тем самым устанавливается запрос на открытие соединения 1.
- Модуль Ethernet открывает соединение (только внутренняя обработка).
- $\bullet$  Если при открытии соединения не возникли никакие ошибки, то в адресе 20482 (5002H) буферной памяти устанавливается бит, сопоставленный этому соединению. (В этом примере: бит 0 для соединения 1). В адрес буф. памяти 1602 (642H) вводится значение "0005H".

Если при открытии соединения возникла ошибка, в адресе 28 (1CH) буферной памяти устанавливается бит 6, а в адрес 1602 (642H) буферной памяти записывается значение "0010H" или "0015H".

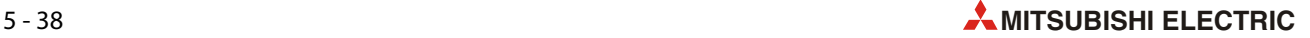

- В адрес 1602 (642H) буферной памяти записывается значение "8000H", в результате чего устанавливается запрос на закрытие связи.
- Модуль Ethernet закрывает соединение (внутри).
- $\bullet$  Если соединение закрыто, в адрес 1602 (642H) буферной памяти вводится значение "0000H".

# **5.6.5 Объединение двух соединений в пару**

При передаче фиксированных буферов (с процедурой или без) можно установить парное соединение. При этом обмен данными между модулем Ethernet и другим устройством происходит в обоих направлениях через два буфера и один порт.

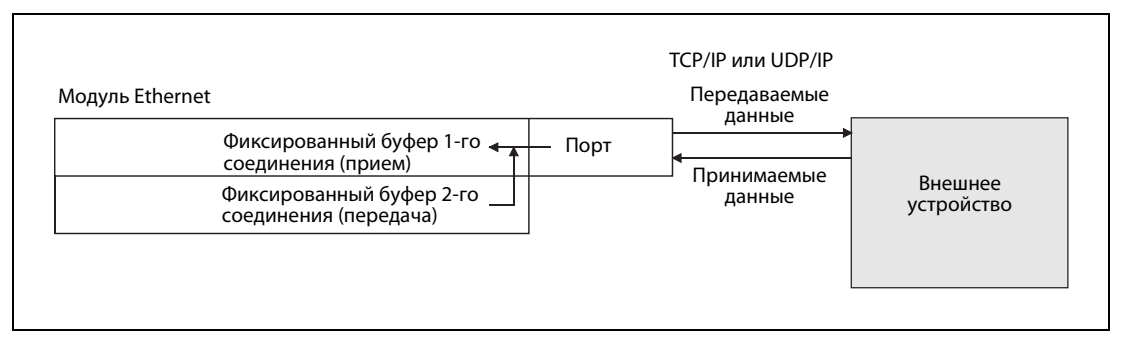

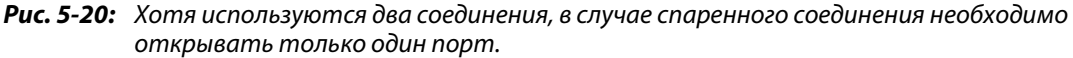

Парные соединения можно также использовать для коммуникации по протоколу MC.

При парном соединении фиксированные буферы двух следующих друг за другом соединений объединяются в пару. Первое соединение служит для приема данных, а следующее соединение – для передачи.

УКАЗАНИЕ В качестве первого соединения пары (соединения, используемого для приема) выберите одно из соединений 1...7.

> Открывать или закрывать необходимо только первое соединение пары. Второе соединение при этом открывается и закрывается автоматически вместе с первым.

> Парное соединение можно установить со станцией в той коммуникационной сети, к которой подключен модуль Ethernet. При соединении со станцией, подключенной к другой коммуникационной сети, следует применять релейную функцию маршрутизатора.

## **Настройки для пар соединений**

Необходимые настройки пар соединений поясняются на примере, в котором спариваются соединения 1 и 2. (Если в настройках для парного соединения указано соединение 1, то в качестве его пары автоматически применяется следующее соединение (в этом примере: соединение 2). По этой причине установить в качестве парного соединения соединение № 8 не возможно).

- b15 | b14 | b13 | b12 | b11 | b10 | b9 | b8 | b7 | b6 | b5 | b4 | b3 | b2 | b1 | b0 Фиксированные буферы Контроль соединения Парное соединение Протокол передачи данных Коммуникация через фиксированные буферы Активное или пассивное установление связи
- Настройки соединения (адреса буферной памяти с 32 (20H) по 39 (27H)

 *Рис. 5-21:* Значение битов в адресах с 32 (20H) по 39 (27H) буферной памяти модуля Ethernet

– Фиксированные буферы (бит 0)

При парном соединении фиксированные буферы двух следующих друг за другом соединений объединяются в пару. Настройте фиксированный буфер первого соединения на прием данных (бит 0 = "1"), а фиксированный буфер следующего соединения – на передачу (бит 0 = "0").

– Контроль соединения (бит 1)

Если соединение должно контролироваться, активируйте контроль для приемного соединения (бит 1 = "1") и дезактивируйте контроль для передаточного соединения (бит 1 = "0").

Если контроль нежелателен, необходимо дезактивировать контроль обоих соединений (оба бита 1 = "0").

– Парное соединение (бит 7)

Активируйте попарное установление соединения для приемного соединения (бит 7 = "1") и дезактивируйте его для передаточного соединения (бит 7 = "0").

– Протокол передачи данных (бит 8)

В качестве протокола можно выбрать "TCP/IP" или "UDP/IP".

– Коммуникация через фиксированные буферы (бит 9 и бит 10)

Данные можно передавать с процедурой или без нее.

– Активное или пассивное установление связи (бит 14 и бит 15)

Можно использовать все варианты открытия соединения ("Активное", "Непассивное" или "Полностью пассивное").

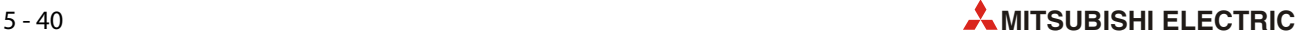

● Номер порта модуля Ethernet (адрес буферной памяти 40 (28H), 47 (2FH) и т. п.)

Укажите номер порта модуля Ethernet только для приемного соединения. Для передаточного соединения указывать номер порта не нужно.

● IP-адрес целевой станции (адрес буферной памяти 41 (29H) и 42 (2AH), 48 (30H) и 49 (31H) и т. п.) Если соединение открывается "непассивно", никакая настройка здесь не нужна.

При активном или полностью пассивном открытии соединения для приемного соединения указывается IP-адрес станции, с которой требуется коммуницировать.

**●** Номер порта целевой станции (адрес буферной памяти 43 (2ВН), 50 (32Н) и т. п.)

Если соединение открывается "непассивно", никакая настройка здесь не нужна.

При активном или полностью пассивном открытии соединения для приемного соединения указывается номер порта станции, с которой требуется коммуницировать.

УКАЗАНИЯ Настройте целевой IP-адрес и номера портов по согласованию с сетевым администратором.

В диалоговом окне "Настройки открытия соединения" среды FX Configurator-EN можно активировать или дезактивировать парное открытие соединений.

# **5.7 Параметры релейной функции маршрутизатора**

На основе протокола транспортного уровня IP могут коммуницировать друг с другом станции, подключенные к одной и той же сети Ethernet, т. е. к сети с одинаковым идентификационным номером сети. Для обмена данными со станцией, подключенной к другой коммуникационной сети, или сети с другим идентификационным номером следует применять маршрутизатор.

При этом модуль Ethernet передает данные не непосредственно на целевую станцию, а на маршрутизатор, указанный в настройках. Маршрутизатор перенаправляет принятые данные адресату.

УКАЗАНИЕ Настройки релейной функции маршрутизатора можно сделать в среде FX Configurator-EN. Для этого в диалоговом окне, появляющемся после запуска программного обеспечения, следует щелкнуть по *Параметры релейной функции маршрутизатора* .

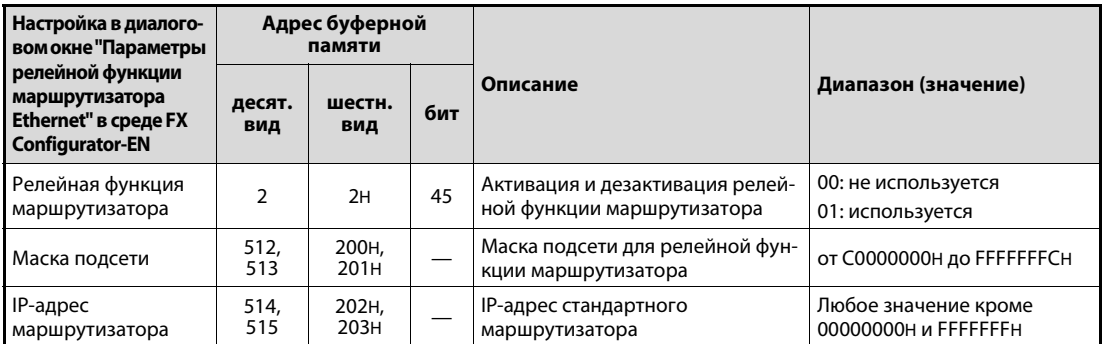

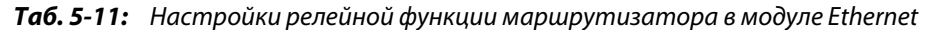

### **Релейная функция маршрутизатора**

**● Значение**: Активация и дезактивация релейной функции маршрутизатора

Релейная функция маршрутизатора предоставляет возможность коммуникации через маршрутизатор и межсетевые интерфейсы. Релейная функция маршрутизатора не означает, что в качестве маршрутизатора работает сам модуль Ethernet.

Для релейной функции маршрутизатора можно указать маршрутизатор.

### **Маска подсети**

- **Значение**: Настройка маски подсети для релейной функции маршрутизатора
- **Диапазон настройки**: от C0000000H до FFFFFFFCH
- **Описание**: Коммуникационные сети типа Ethernet, к которым подключены модули MELSEC Ethernet, могут представлять собой лишь небольшую сеть с малым числом подключенных станций. Однако они могут образовывать и средние и большие системы сетевой коммуникации, в которых несколько небольших сетей соединены друг с другом через маршрутизатор.

Чтобы сетевую систему с большим количеством абонентов подразделить на несколько легко администрируемых подсетей, используются маски подсети.

Если подсеть не применяется, введите идентификационный номер сети модуля Ethernet. В результате этого идентификационный номер подсети и идентификационный номер сети обрабатываются одинаково. В следующей таблице указаны значения, которые следует ввести в качестве маски подсети, если подсеть не применяется.

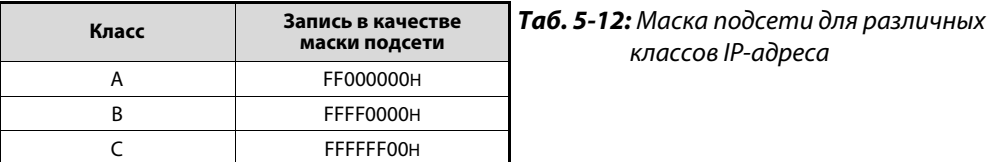

IP-адрес абонента, подключенного к Ethernet, состоит из индивидуального адреса абонента и класса. Разбивка на три класса A, B и C позволяет приспособить адресацию к размеру коммуникационной сети. Отдельные классы различаются возможным диапазоном указания идентификатора хоста. Чем больше этот диапазон, тем больше номеров абонентов можно присвоить. В IP-адресе сети класса "A" для адреса хоста предусмотрены 24 бита, в сети класса "B" – 16 битов, а в сети класса "C" – только 8 битов. К сети класса "C" можно подключить максимум 254 станции. Поэтому для конфигурирования сети с очень большим числом абонентов следует выбрать класс "A".

Однако так как IP-адрес всегда занимает 32 бита, в классе "A" для идентификационного номера сети остаются только 7 битов. В классах "B" и "C" это 14 битов и 21 бит.

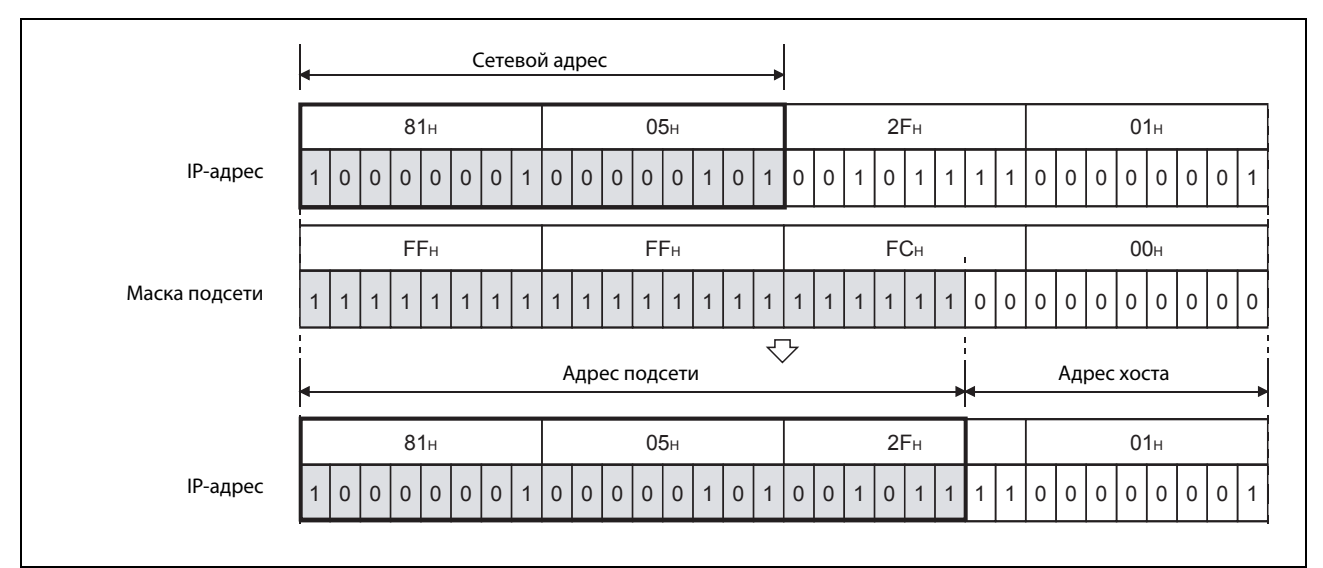

 *Рис. 5-22:* Пример маски подсети класса "B"

УКАЗАНИЯ Настройте маску подсети по согласованию с сетевым администратором.

У всех абонентов одной и той же сети должна быть настроена одна и та же маска подсети.

На станциях Ethernet, не подключенных к подсети, настройка маски подсети не нужна. (Настройте сетевой адрес соответствующего класса).

## **IP-адрес маршрутизатора**

- **Значение**: IP-адрес стандартного маршрутизатора
- **Диапазон настройки**: Любое значение кроме 00000000H и FFFFFFFH
- **Описание**: Введите здесь IP-адрес маршрутизатора, через который должен происходить обмен данными со станцией в другой сети.

Должны выполняться следующие условия:

- класс IP-адреса "A", "B" или "C".
- Так как стандартный маршрутизатор должен быть подключен к той же сети, что и локальная станция (станция, в которой установлен модуль Ethernet), то идентификационный номер подсети стандартного маршрутизатора должен совпадать с идентификационным номером подсети локальной станции.
- В адресе хоста не должны быть равны "0" или "1" сразу все биты.

# **5.8 Контроль соединения с концентратором**

При подключении концентратора к модулю FX3U-ENET из буферной памяти можно считывать скорость передачи, состояние связи между концентратором и модулем Ethernet, а также количество обрывов проводки.

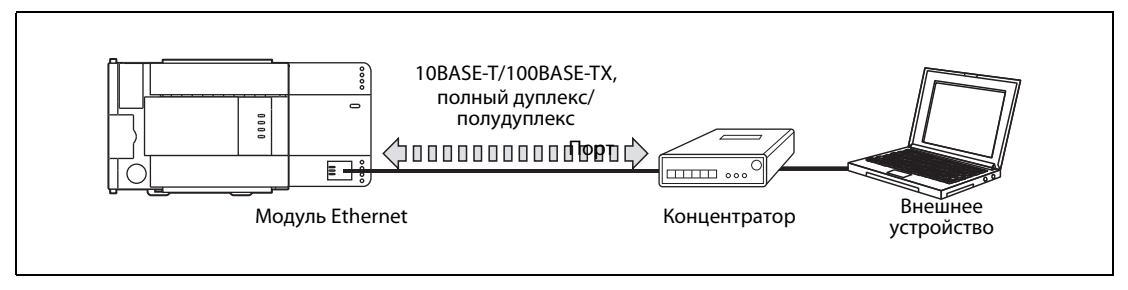

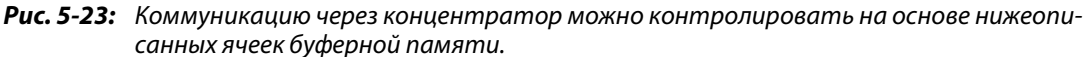

# **Состояние соединения с концентратором (адрес буферной памяти 201 (C9H))**

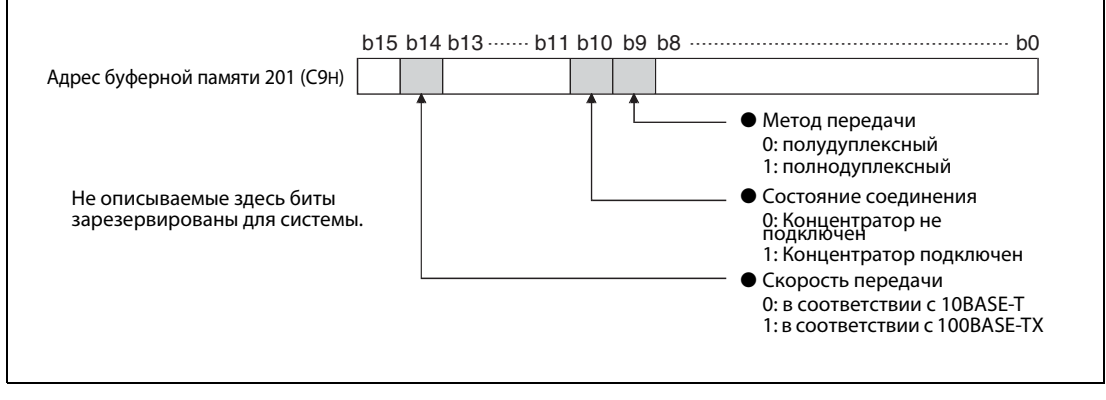

 *Рис. 5-24:* Текущее состояние соединения и скорость передачи сохраняются в адресе 201 (C9H) буферной памяти.

# УКАЗАНИЕ В случае коммутирующего концентратора состояние соединения может отображаться неправильно.

### **Счетчик обрывов проводки передачи данных (адрес буферной памяти 20995 (5203H))**

В адресе 20995 (5203H) буферной памяти ведется счет, сколько раз проводка передачи данных была прервана после инициализации модуля Ethernet. Обрывом считается:

- прерывание связи между модулем Ethernet и концентратором (отсоединение провода передачи данных от концентратора или модуля Ethernet)
- Выключение напряжения питания концентратора

Счетчик может вести счет до 65535 (FFFFH). Обрывы после этого числа более не регистрируются. В этом случае счетчик сохраняет свое значение 65535. С помощью программы контроллера счетчик можно сбросить, записав в адрес 20995 (5203H) буферной памяти значение "0".

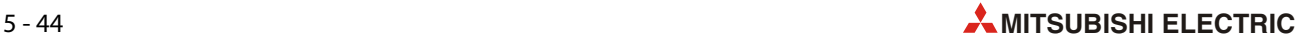

# **6 Фиксированные буферы (с процедурой)**

# **6.1 Обзор**

При коммуникации через фиксированные буферы используются сигналы квитирования (handshake). Иными словами: при обмене данными соблюдается определенная процедура.

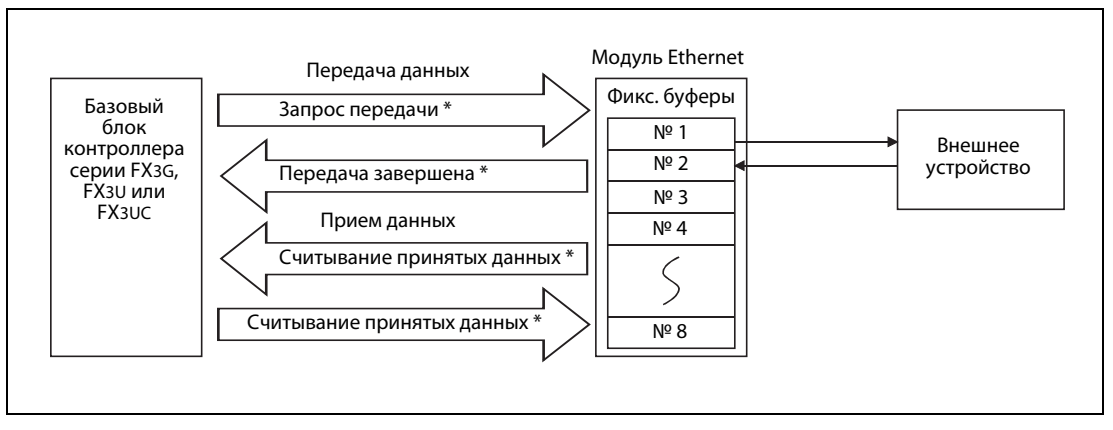

Рис. 6-1: Поток данных при передаче фиксированных буферов

\* Для сигналов квитирования между базовым блоком контроллера и модулем Ethernet можно использовать либо команды FROM и TO, либо (в случае базовых блоков контроллеров MELSEC серии FX3U или FX3UC ) команды MOV.

При этом партнерская станция может быть подключена к той же сети, что и модуль Ethernet, или быть достижима в другой сети с помощью релейной функции маршрутизатора. В результате параметрирования различные буферы модуля сопоставляются какой-либо партнерской станции.

В случае TCP/IP настройки начинают действовать, если модуль выдал сигнал "Соединение установлено". В то время, пока установлен этот сигнал, партнерскую станцию изменять нельзя.

В отличие от предыдущего варианта, в случае UDP/IP имеется возможность изменить IP-адрес и номер порта партнерской станции при уже имеющемся соединении. Изменение номера порта модуля Ethernet при установленном соединении не возможно. В случае изменения партнерской станции не используйте парные соединения и контроль соединения.

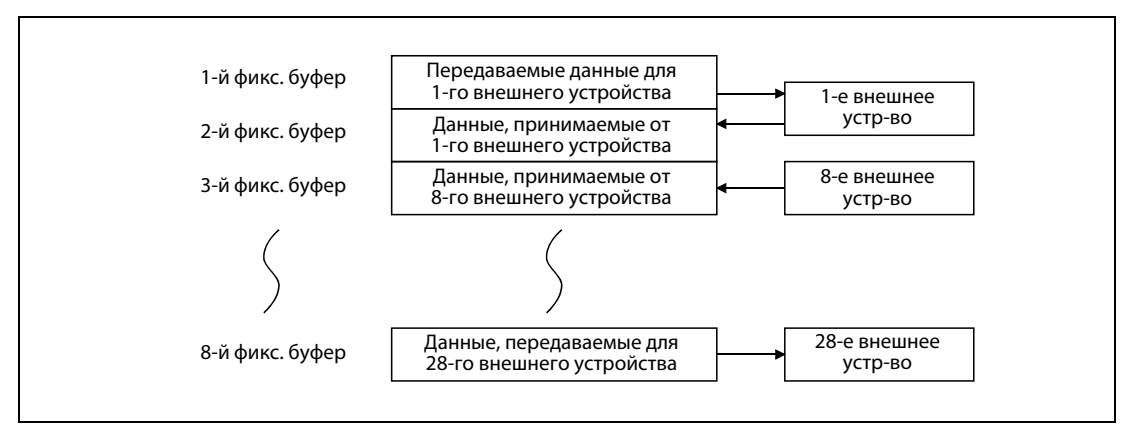

 *Рис. 6-2:* Пример присвоения фиксированных буферов

УКАЗАНИЕ Если было создано соединение для передачи фиксированных буферов с процедурой, возможна также одновременная коммуникация по протоколу MC.

# **Передача данных**

В буферной памяти модуля FX3U-ENET адреса с 1610 (64AH) по 1617 (651H) служат для управления коммуникацией через фиксированные буферы 1...8.

Как только базовый блок контроллера записывает в соответствующий адрес буферной памяти значение 0001H, модуль Ethernet передает партнеру по коммуникации данные из фиксированного буфера (адреса буферной памяти 1664 (680H) ... 2687 (A7FH), 2688 (A80H) ... 3711 (E7FH) и т. п.).

Данные партнерского устройства (например, IP-адрес), записываются в буферную память модуля Ethernet по адресам 40 (28H) ... 95 (5FH).\*

# **Прием данных**

Данные, переданные партнерской станцией, записываются в соответствующий фиксированный буфер в модуле Ethernet.\*

Данные, принятые от какой-либо неизвестной станции (т. е. станции, не упомянутой в параметрах коммуникации), модуль Ethernet игнорирует.

\* При коммуникации по протоколу TCP/IP, открытой непассивно, коммуникация происходит через фиксированный буфер, номер которого совпадает с номером соединения, под которым сохранены данные партнера по коммуникации.

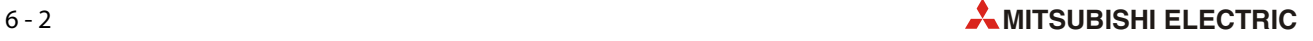

# **6.2 Процессы при передаче данных**

В следующем примере для базового блока контроллера MELSEC серии FX3U или FX3UC данные через модуль Ethernet и соединение 1 передаются на партнерскую станцию. Используется 1-й фиксированный буфер.

Модуль Ethernet подключен в качестве второго специального модуля (адрес 1 специального модуля). Если должны использоваться иные соединения, адреса специальных модулей или адреса ввода-вывода, программу необходимо соответственно изменить.

УКАЗАНИЕ Настройки для соединения, параметры которого были настроены с помощью программного обеспечения FX Configurator-EN, начинают действовать, как только сигнал "Связь установлена" в адресе 20480 (5000H) буферной памяти модуля Ethernet устанавливается на "1".

> Настройки действительны и в случае, если соответствующий адрес 1602 (от 642H) до 1609 (649H) буферной памяти (для соединений от 1 до 8) содержит значение "0005H".

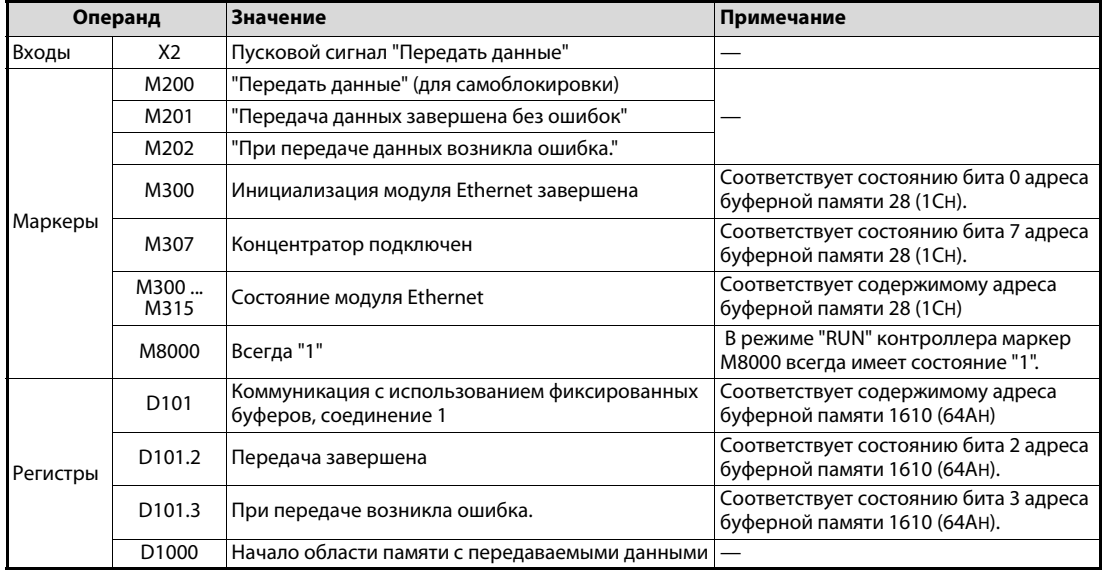

## **Операнды, используемые в контроллере**

*Таб. 6-1:* Обзор используемых операндов контроллера

# **Программа**

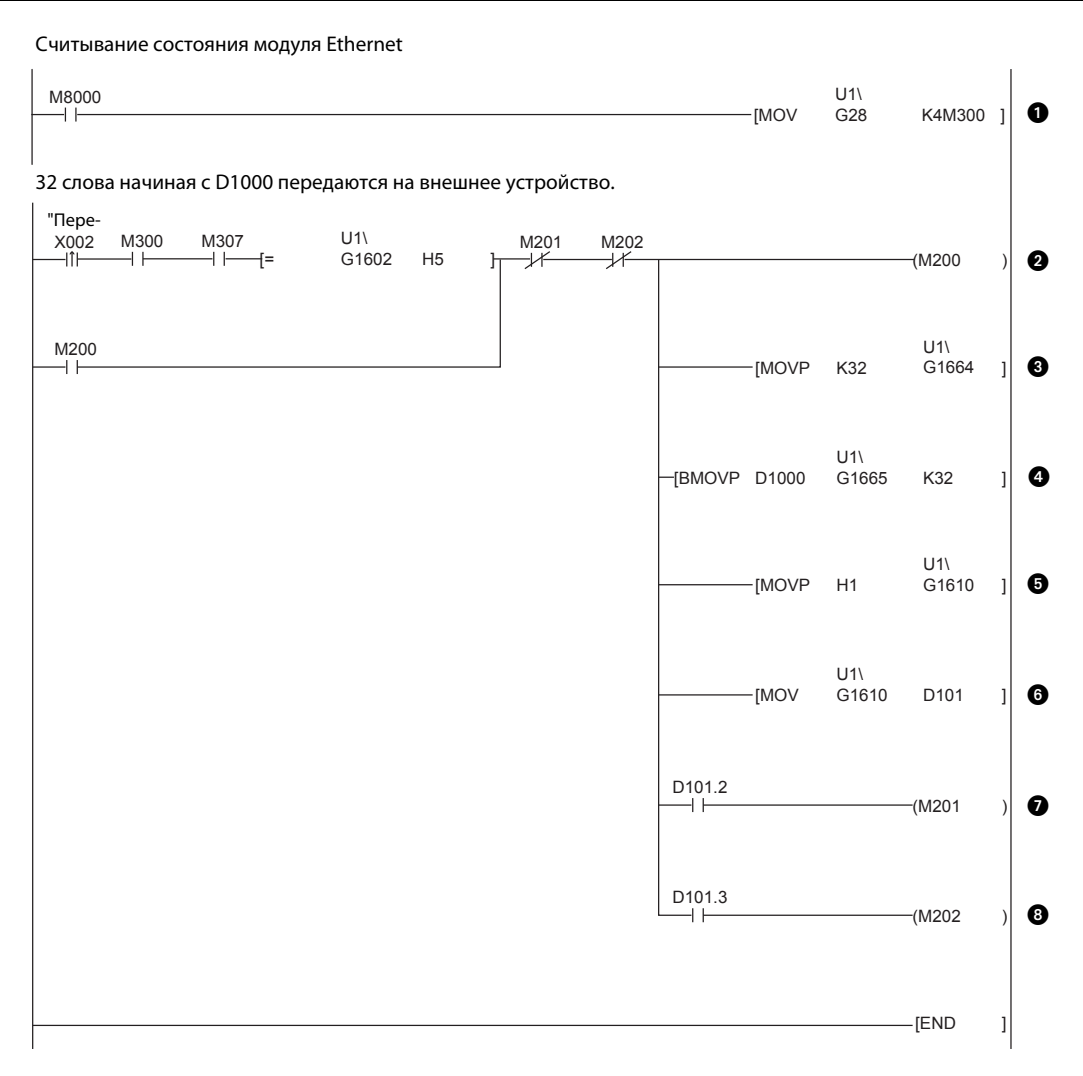

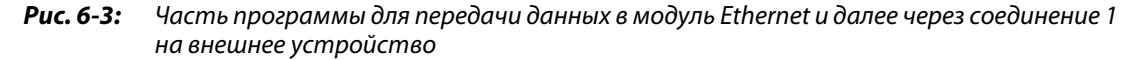

- Состояние модуля считывается из адреса 28 (1CH) буферной памяти и сохраняется, начиная с M300.
- $\bullet$  Если сигнал запуска передачи подан (X2), инициализация завершена (M300), маршрутизатор подключен (M307) и соединение открыто (адрес 1602 буферной памяти (642H)= "0005H"), данные можно передавать. M202 и M202 служат для прерывания самоблокировки после передачи данных.
- $\bigodot$  Количество слов (32), передаваемых через 1-й буфер, вводится в адрес 1664 (680H) буферной памяти.
- Содержимое 32 регистров данных начиная с D1000 записывается в 1-й фиксированный буфер.
- Данные передаются на внешнее устройство в результате ввода в адрес 1610 (64AH) буферной памяти значения "0001H".
- Содержимое адреса 1610 (64AH) буферной памяти считывается и сохраняется в регистре D101.
- Если передача завершена без ошибок, маркер M201 имеет состояние "1".
- Если при передаче возникла ошибка, M202 имеет состояние "1".

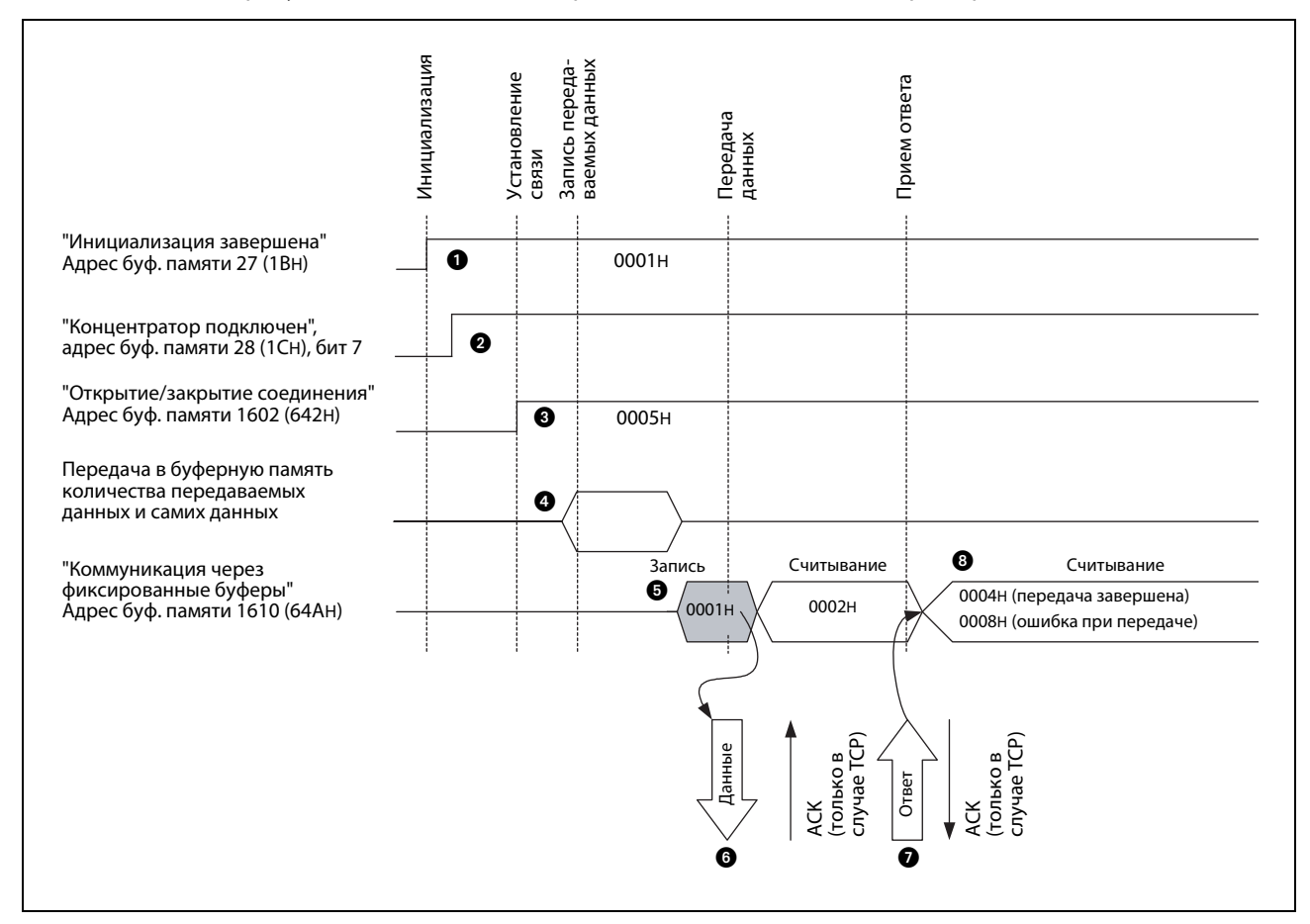

### На рисунке ниже показана диаграмма изменения сигналов при передаче данных:

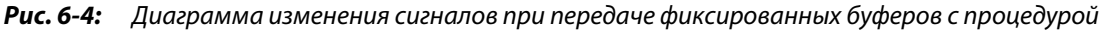

- Проверяется, была ли выполнена инициализация модуля Ethernet без ошибок (в этом случае в адрес 27 (1BH) буферной памяти записано значение "0001H").
- $\bullet$  К модулю Ethernet должен быть подключен концентратор. В этом случае в адресе 28 (1CH) буферной памяти бит 7 установлен на "1".
- Если соединение 1 открыто, адрес 1602 (642H) буферной памяти содержит значение "0005H".
- С помощью команды TO или MOV в 1-й фиксированный буфер вводятся длина данных и сами данные. При этом длина данных указывается в "словах" в первом адресе буфера (в случае 1-го буфера это адрес 1664 или 680H). Начиная со следующего адреса вводятся полезные данные.
- В адрес 1610 (64AH) буферной памяти вводится значение "0001H", в результате чего запрашивается передача данных.
- Данные, количество которых определено длиной данных, из 1-го буфера передаются на партнерскую станцию, запараметрированную для этого соединения. Содержимое адреса 1610 (64AH) буферной памяти становится равным "0002H".
- Прием данных подтверждается партнерской станцией.
- **<sup>3</sup>** Приемом сигнала "Подтверждение приема" модуль Ethernet заканчивает передачу. Если за контрольное время от партнерской станции не поступил ответ, генерируется ошибка передачи.

При безошибочной передаче адрес 1610 (64AH) буферной памяти содержит значение "0004H". Если при передаче возникла ошибка, этот адрес содержит значение "0008H". В этом случае передачу следует повторить, записав с помощью программы контроллера в адрес 1610 (64AH) буферной памяти значение "0001H".

# **6.3 Процессы при приеме данных**

В следующем примере для базового блока контроллера MELSEC серии FX3U или FX3UC данные от партнерской станции через 2-е соединение передаются во 2-й фиксированный буфер и считываются программой контроллера.

Модуль Ethernet подсоединен в качестве первого специального модуля (адрес 0 специального модуля). Если должны использоваться иные соединения, адреса специальных модулей или адреса ввода-вывода, программу необходимо соответственно изменить.

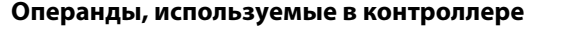

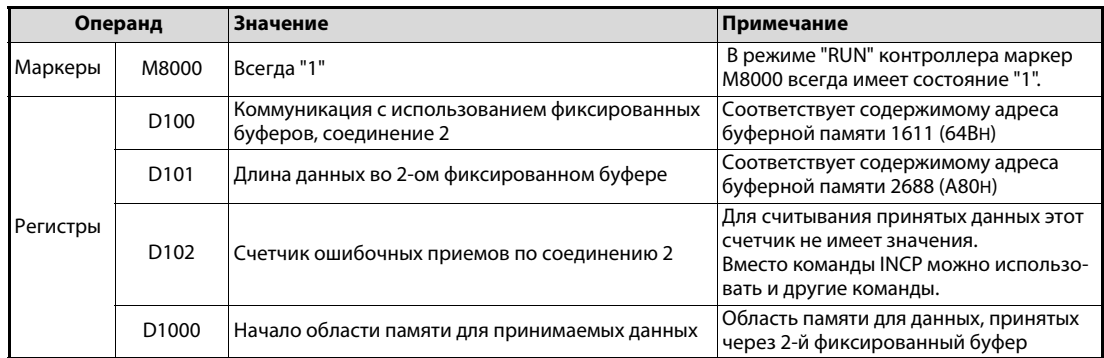

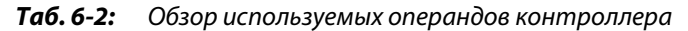

### **Программа**

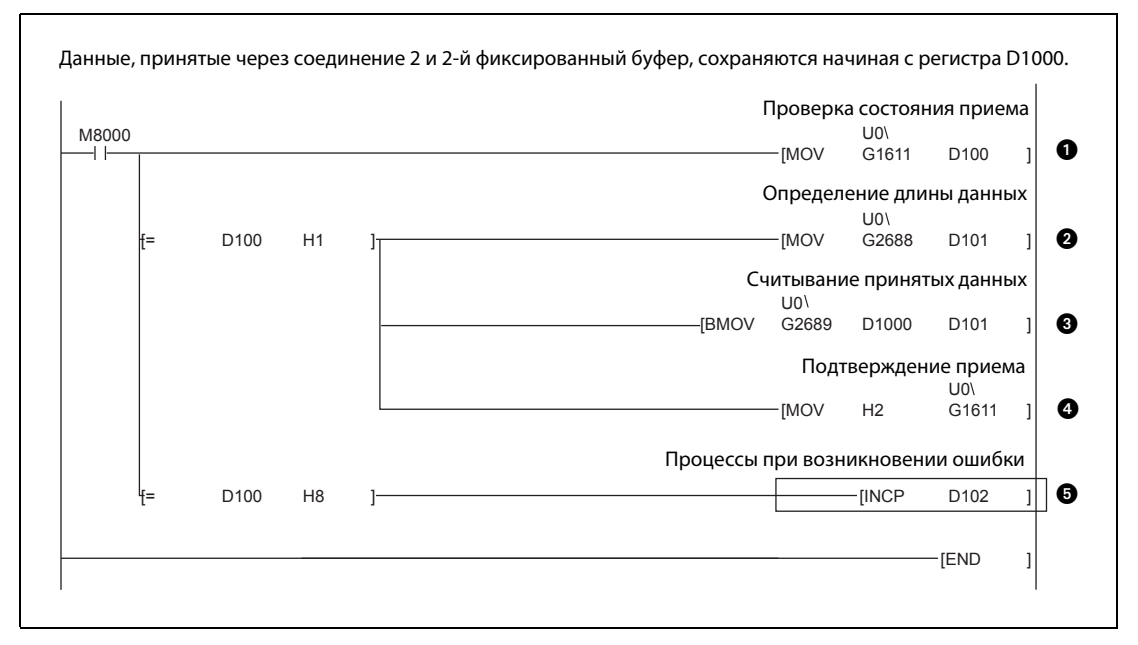

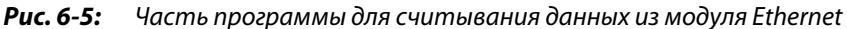

- Состояние коммуникации через фиксированные буферы для соединения 2 считывается из адреса 1611 (64BH) буферной памяти и сохраняется в регистре D100.
- Если происходит прием данных, регистр D100 или адрес 1611 (64BH) буферной памяти содержит значение "0001H", и принятые данные можно переносить в базовый блок контроллера. Сначала в регистр D101 записывается длина данных.
- В базовом блоке контроллера принятые данные сохраняются, начиная с регистра D1000.
- После считывания данных можно передать ответ на внешнее устройство. Для этого программа вводит в адрес 1611 (64BH) буферной памяти значение "0002H".

 Если адрес 1611 (64BH) буферной памяти или регистр D100 содержит значение "0008H", то это означает, что при приеме данных по соединению 2 возникла ошибка (при этом содержимое D102 повышается на "1").

ПРИМЕЧАНИЕ: Команда в рамке приведена только в качестве примера. Ее можно заменить другими командами.

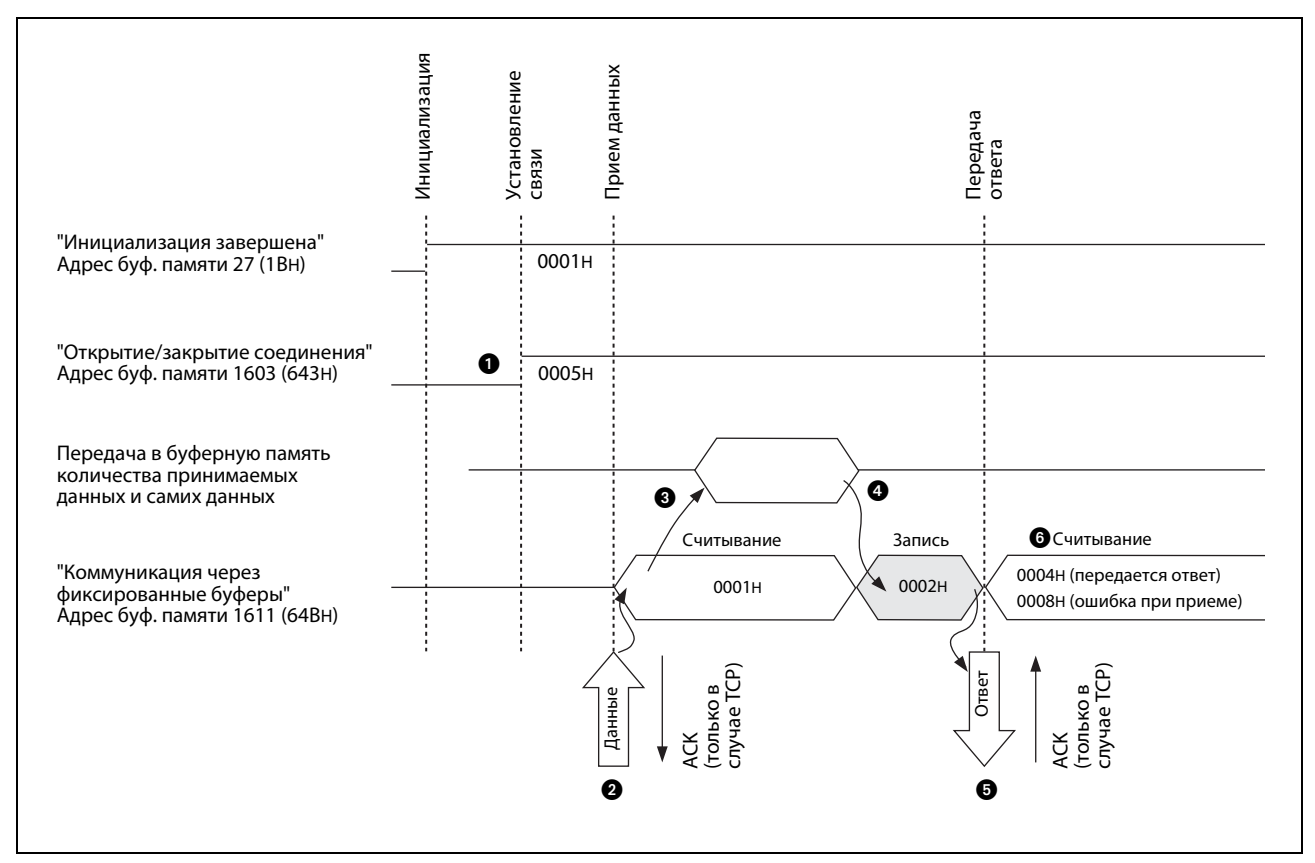

На рисунке ниже показана диаграмма изменения сигналов при приеме данных:

 *Рис. 6-6:* Диаграмма изменения сигналов при считывании данных из фиксированных буферов (с процедурой)

 Если соединение 2 открыто, адрес 1603 (643H) буферной памяти содержит значение "0005H".

- Если от партнера, запараметрированного для этого соединения, поступили данные, они сохраняются во 2-м фиксированном буфере.
	- В первое слово фиксированного буфера записывается информация о длине данных. За ней следуют сами данные.
	- Для соединения 2 модуль Ethernet в адресе 20485 (5005H) буферной памяти устанавливает бит 1, показывая тем самым, что данные приняты.
	- В адрес 1611 (64BH) буферной памяти вводится значение "0001H".
- С помощью команды TO или MOV длина данных и сами данные передаются в базовый блок контроллера.
- **В** В адрес 1611 (64ВН) буферной памяти вводится значение "0002Н" и тем самым запрашивается передача ответа.
- **•** После этого модуль Ethernet посылает партнерской станции подтверждение приема.
- При безошибочной передаче ответа адрес 1611 (64BH) буферной памяти содержит значение "0004H". Если при приеме возникла ошибка, этот адрес буферной памяти содержит значение "0008H".

УКАЗАНИЯ Настройки для соединения, параметры которого были настроены с помощью программного обеспечения FX Configurator-EN, начинают действовать, как только модуль Ethernet в адресе 20480 (5000H) буферной памяти устанавливает сигнал "Связь установлена" на "1".

> Если в адресе 20485 (5005H) буферной памяти бит, сопоставленный данному соединению, устанавливается на "1", принятые данные можно передать из фиксированного буфера в базовый блок контроллера.

> Если при приеме данных возникает ошибка, модуль Ethernet реагирует следующим образом:

- В адресе 20485 (5005H) буферной памяти бит, сопоставленный этому соединению, не устанавливается.
- Соответствующий адрес с состоянием коммуникации (адреса от 1610 (64AH) до 1617 (651H) буферной памяти) содержит значение "0008H".
- В фиксированном буфере не сохраняются никакие данные.

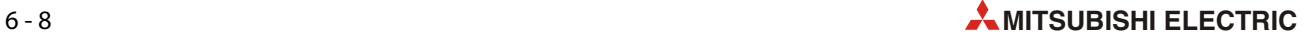

# **6.4 Форматы данных**

При обмене данными через фиксированные буферы с соблюдением процедуры передачи информация и телеграммы реакции передаются в заданном формате. Переданные данные всегда состоят из заголовка и следующих за ним полезных данных.

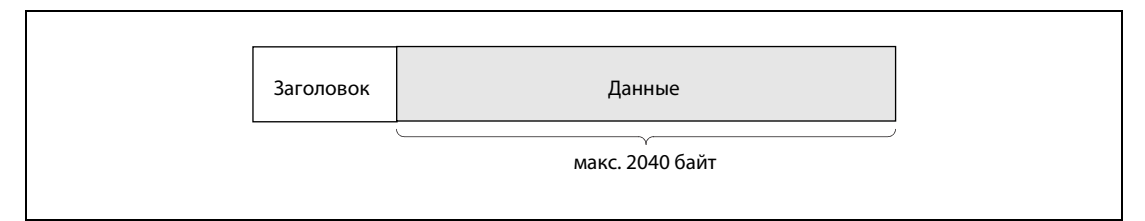

 *Рис. 6-7:* Принципиальная структура обмениваемых данных

# **6.4.1 Заголовок**

Заголовок автоматически добавляется к данным, передаваемым модулем Ethernet, и автоматически отделяется от принятых данных. Таким образом, пользователь не должен заботиться о заголовке.

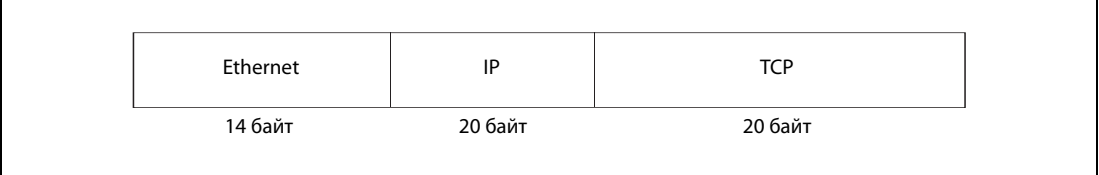

# *Рис. 6-8:* Структура заголовка в случае TCP/IP

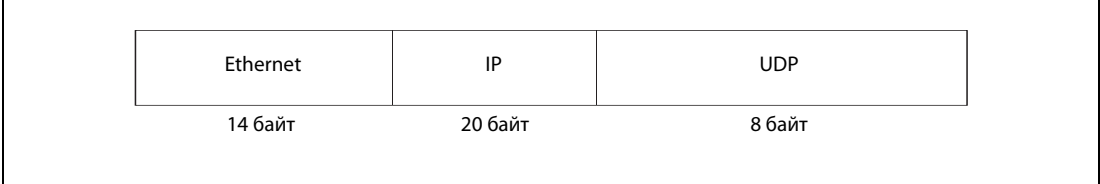

# *Рис. 6-9:* Структура заголовка в случае UDP/IP

# **6.4.2 Данные**

Полезные данные можно передавать либо в двоичной кодировке, либо в формате ASCII. Настроенная кодировка определяется состоянием бита 1 в адреса 24 (18H) буферной памяти (бит 1 = "0": двоичная кодировка; бит 1 = "1": кодировка ASCII).

Кроме того, кодировку можно выбрать с помощью конфигурационного программного обеспечения FX Configurator-EN [\(см. разд. 4.5\)](#page-76-0).

# **Формат**

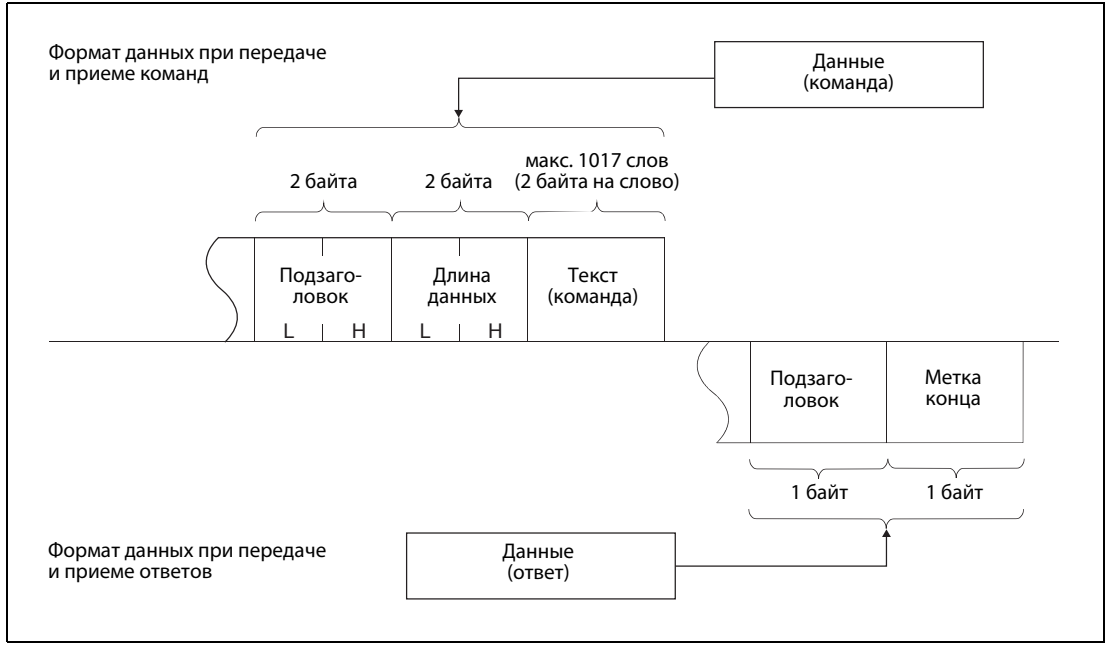

 *Рис. 6-10:* Формат данных при двоичной кодировке

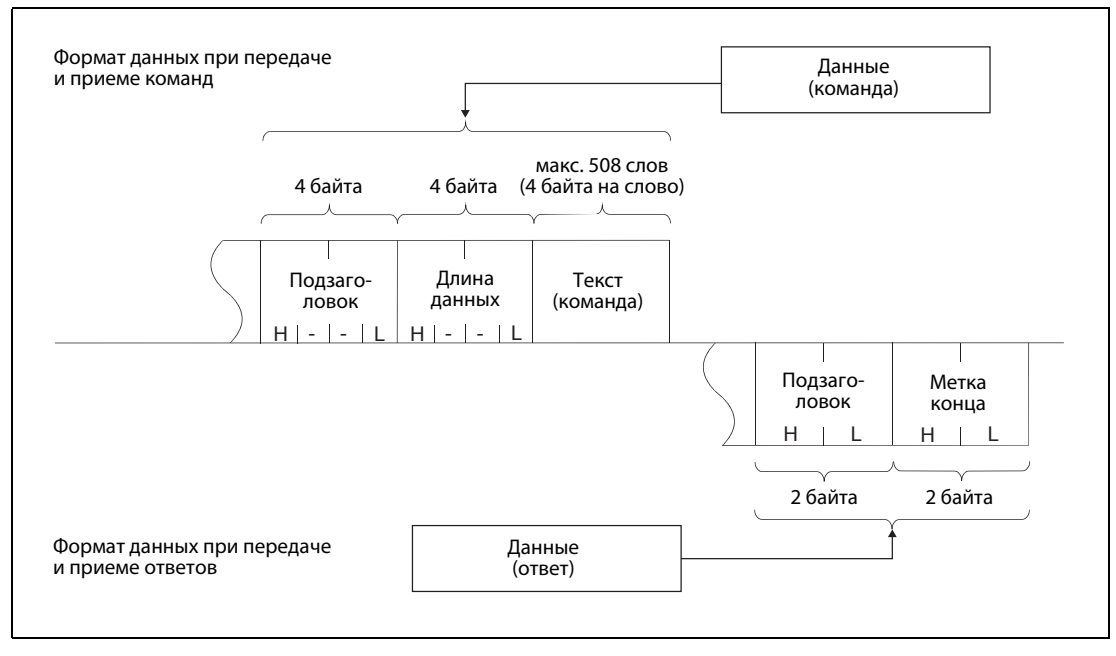

 *Рис. 6-11:* Формат данных при передаче в формате ASCII

# **Подзаголовок**

В отношении подзаголовка никакая настройка со стороны пользователя не нужна. Модуль Ethernet автоматически добавляет подзаголовок к передаваемым данным и автоматически отделяет его от принятых данных.

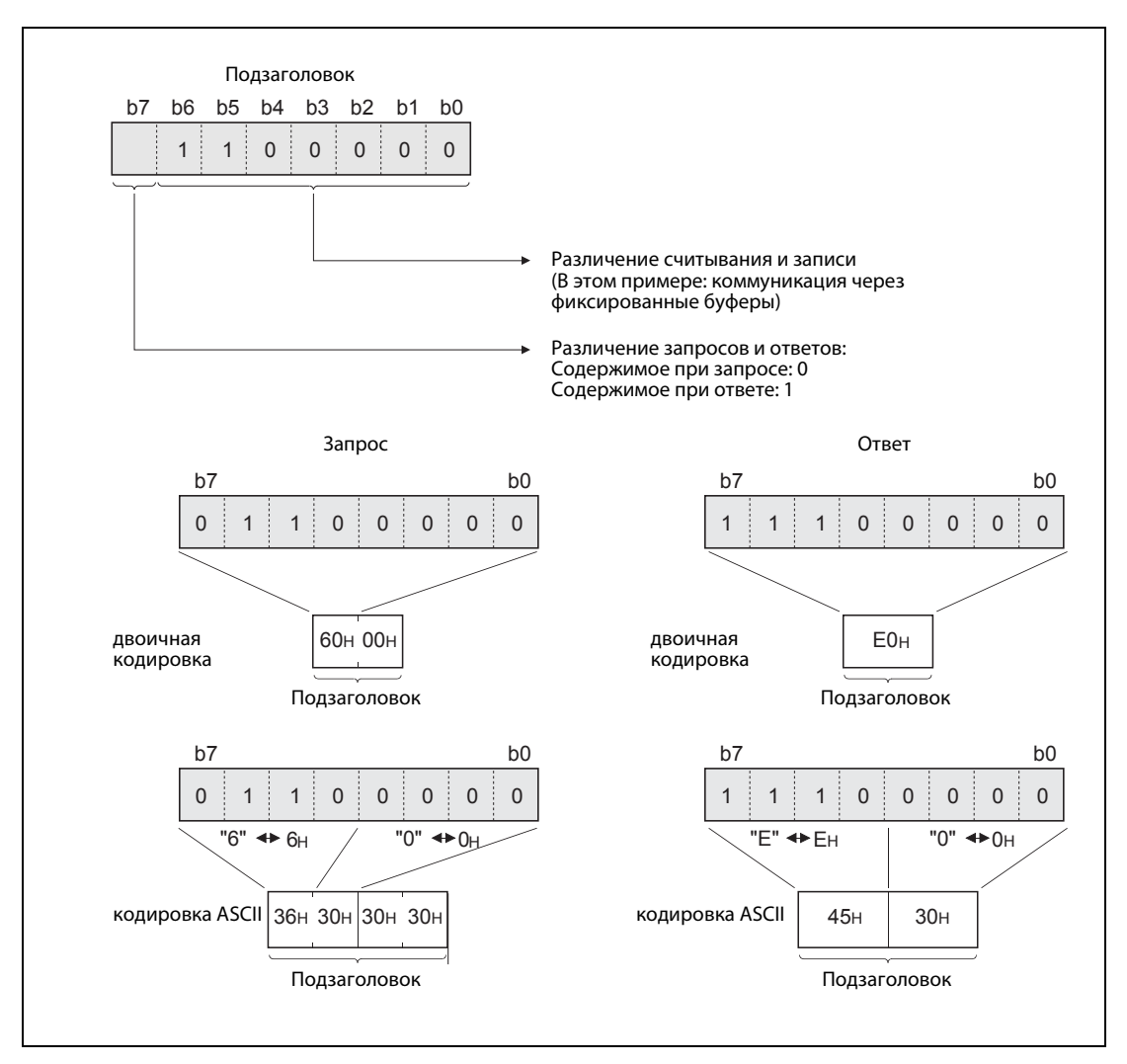

 *Рис. 6-12:* Структура подзаголовка

# **Длина данных**

Длина данных – это количество слов, следующих в качестве полезной информации.

УКАЗАНИЯ В двоичной кодировке можно передать максимум 1017 слов. Длину данных можно указать в диапазоне от 1 до 1017. Единицей измерения длины данных является слово.

> Если данные передаются в формате ASCII, то можно передать максимум 508 слов, т. е. приблизительно вдвое меньше, чем при двоичной кодировке. Длину данных можно указать в диапазоне от 1 до 508. Единицей измерения длины данных является слово.

# **Текст (команда)**

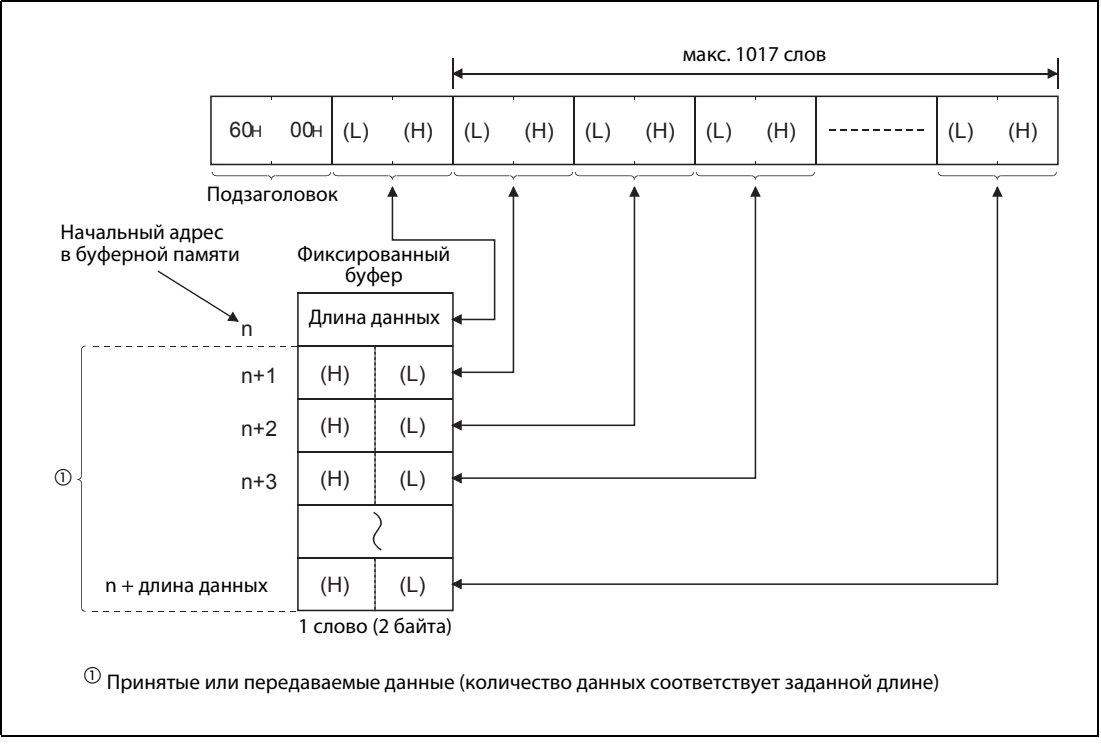

 *Рис. 6-13:* Содержание телеграммы и пример записи в буфер в случае двоичной кодировки данных

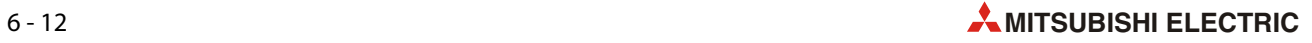

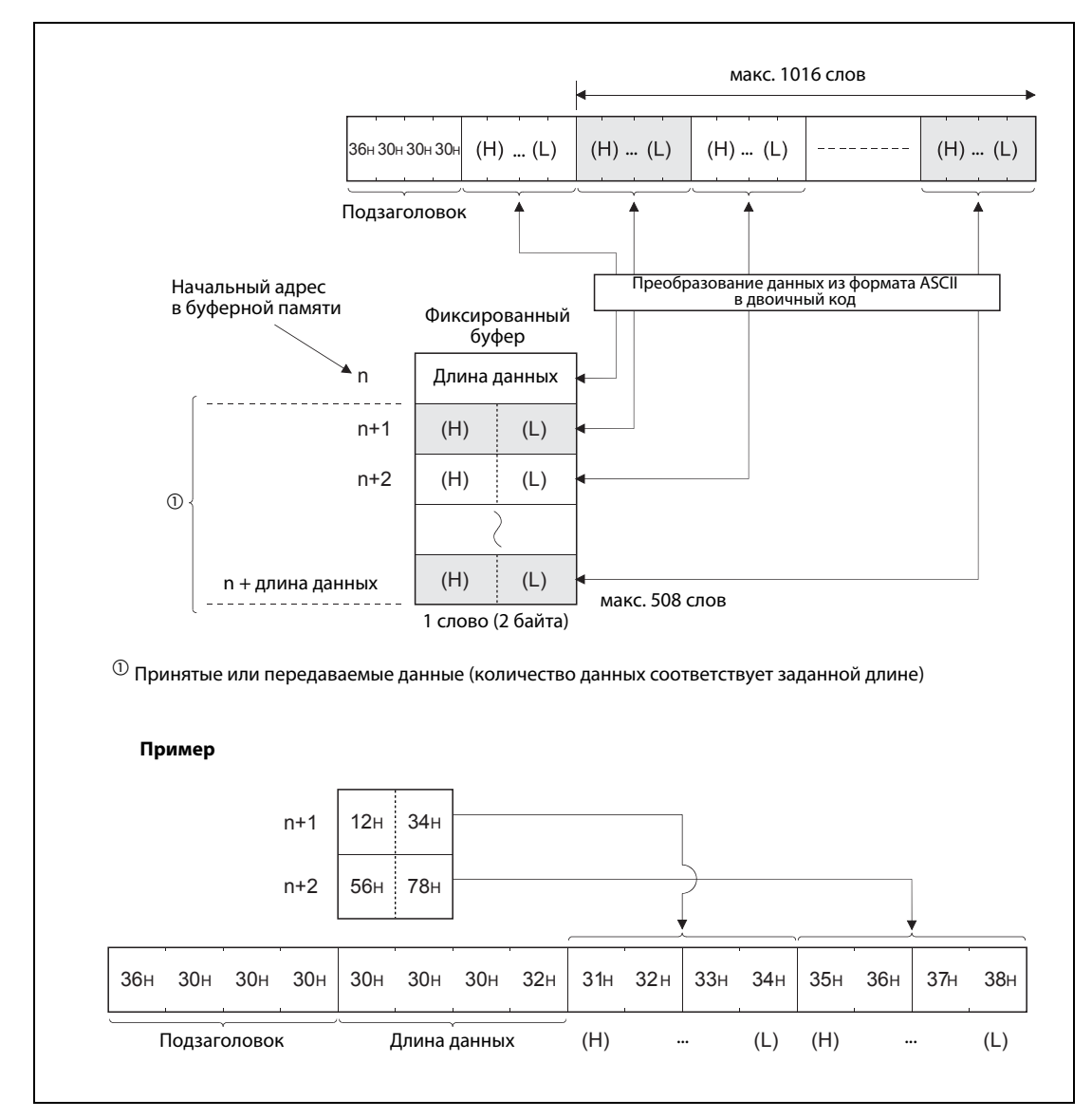

 *Рис. 6-14:* Содержание телеграммы и пример записи в буфер в случае передачи в формате ASCII

# **Метка конца**

Метка конца вводится в последний байт или последнее слово телеграммы реакции. Метка конца сохраняется в области буферной памяти, выделенной для информации об обмене данными.

Более подробная информация о метках конца имеется в [разд. 11.4.2.](#page-246-0)

# **6.5 Программирование**

# **6.5.1 Указания по программированию**

- Предварительное условие для обмена данными с фиксированными буферами: модуль Ethernet инициализирован и соответствующая связь установлена (соединение открыто).
- В тот момент, когда модуль Ethernet устанавливает бит в адресе 20480 (5000H) буферной памяти ("Соединение установлено"), параметры для модуля Ethernet уже должны быть переданы в модуль.
- Для запараметрированного и записанного в буферную память соединения длина данных указывается с помощью прикладных команд в единицах "слово". Если во время передачи это указание превышается, выводится ошибка передачи и передача не выполняется.
- Для считывания данных из буферной памяти или записи в буферную память действуйте следующим образом:
	- Передача данных

Запишите передаваемые данные в буферную память модуля Ethernet (адреса с 1664 (680H) по 9855 (267FH).

Для передачи данных запишите в соответствующий адрес 1610 (64AH)...1617 (651H) буферной памяти значение "0001H".

– Прием данных

Убедитесь в том, что соответствующий адрес 1610 (64AH)...1617 (651H) буферной памяти содержит значение "0001H", а затем перенесите принятые данные из адресов с 1664 (680H) по 9855 (267FH) буферной памяти в базовый блок контроллера.

После считывания данных введите в соответствующий адрес 1610 (64AH)...1617 (651H) буферной памяти значение "0002H" , чтобы отправитель данных получил подтверждение приема.

- **В случае соединения по протоколу UDP имеется возможность при уже установленном соеди**нении перед передачей или приемом данных изменить партнерскую станцию, сделав соответствующие записи в буферную память модуля Ethernet. Благодаря этому данные можно поочередно рассылать на различные станции. Во избежание ошибки коммуникации необходимо тщательно проверить переключение станций.
- Прежде чем передавать очередные данные, следует дождаться конца предыдущей передачи, например, в виде ответа от партнерской станции.

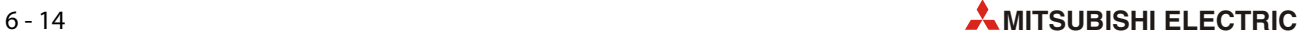

# **6.5.2 Пример программы**

В этом примере программы коммуницируют два контроллера MELSEC серии FX3U, каждый из которых оснащен модулем Ethernet FX3U-ENET. Коммуникация происходит через фиксированные буферы с соблюдением процедуры передачи.

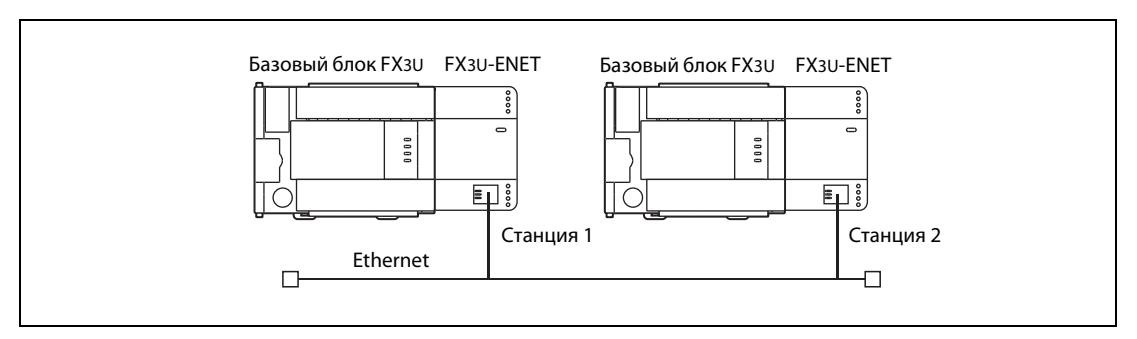

 *Рис. 6-15:* От станции 1 данные по сети Ethernet передаются на станцию 2.

# **Настройки и операнды контроллера для станции 1 (отправитель данных)**

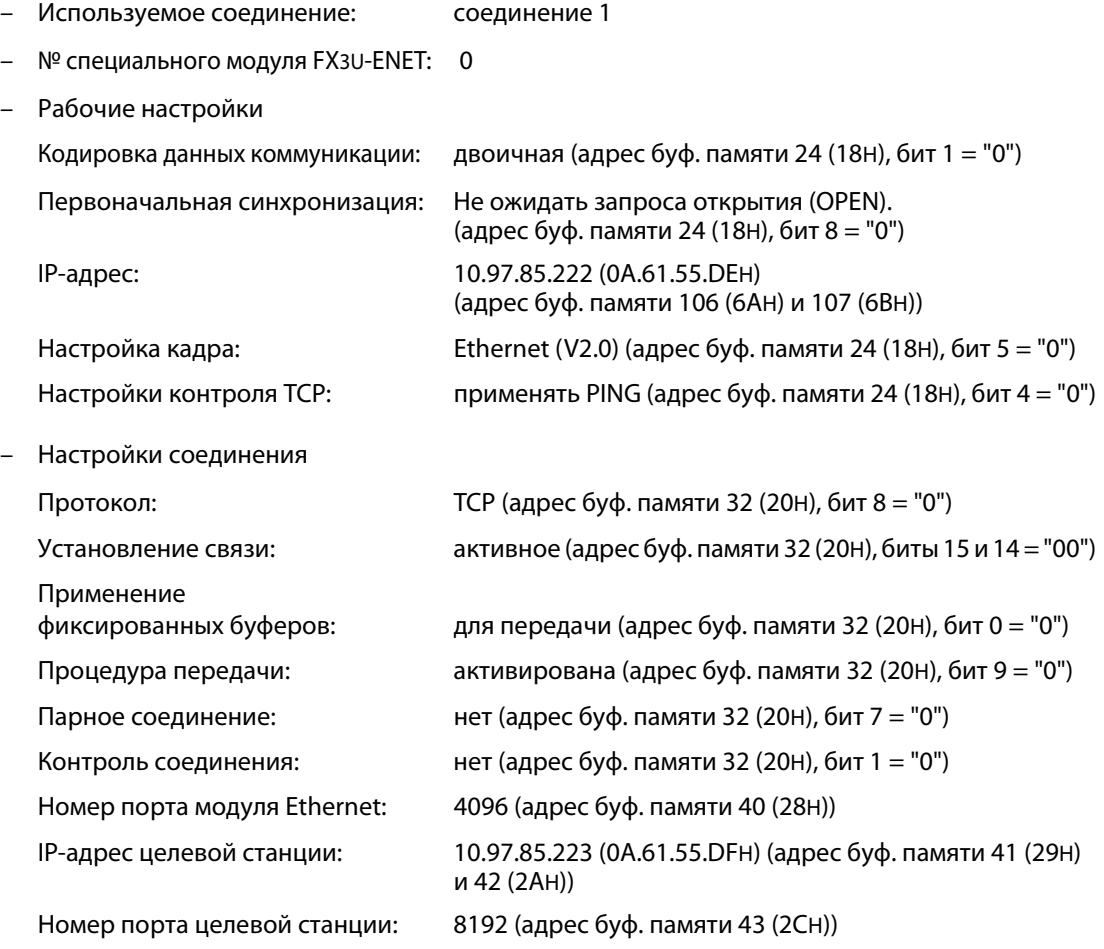

– Операнды, используемые в базовом блоке контроллера станции 1

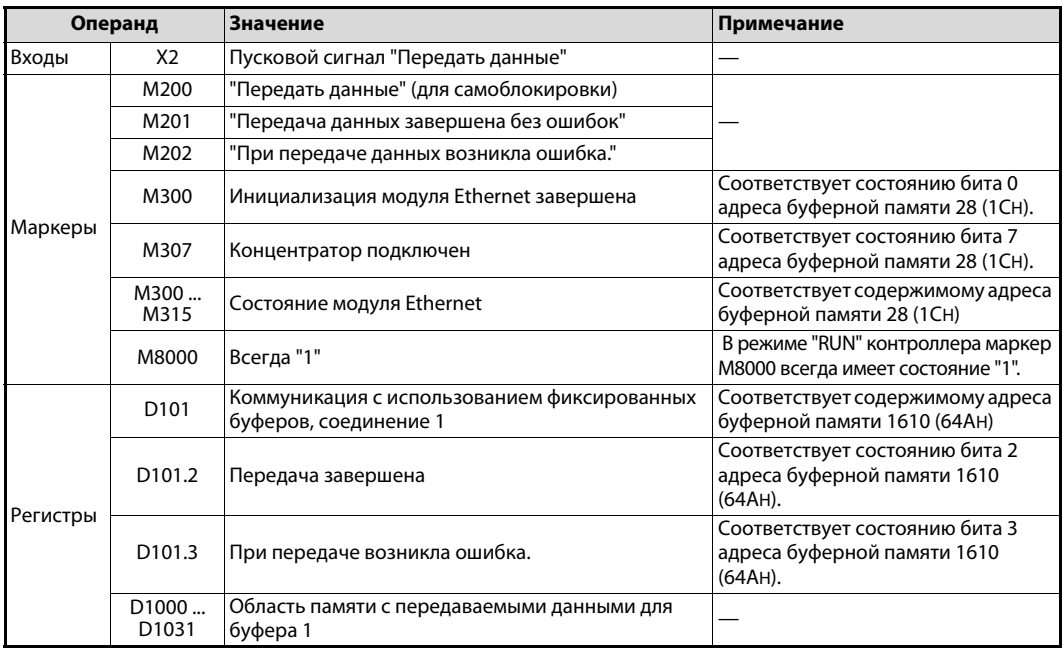

*Таб. 6-3:* Обзор операндов контроллера, используемых в примере

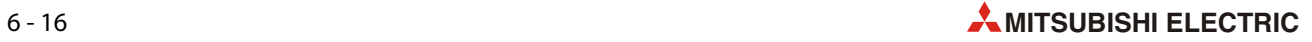

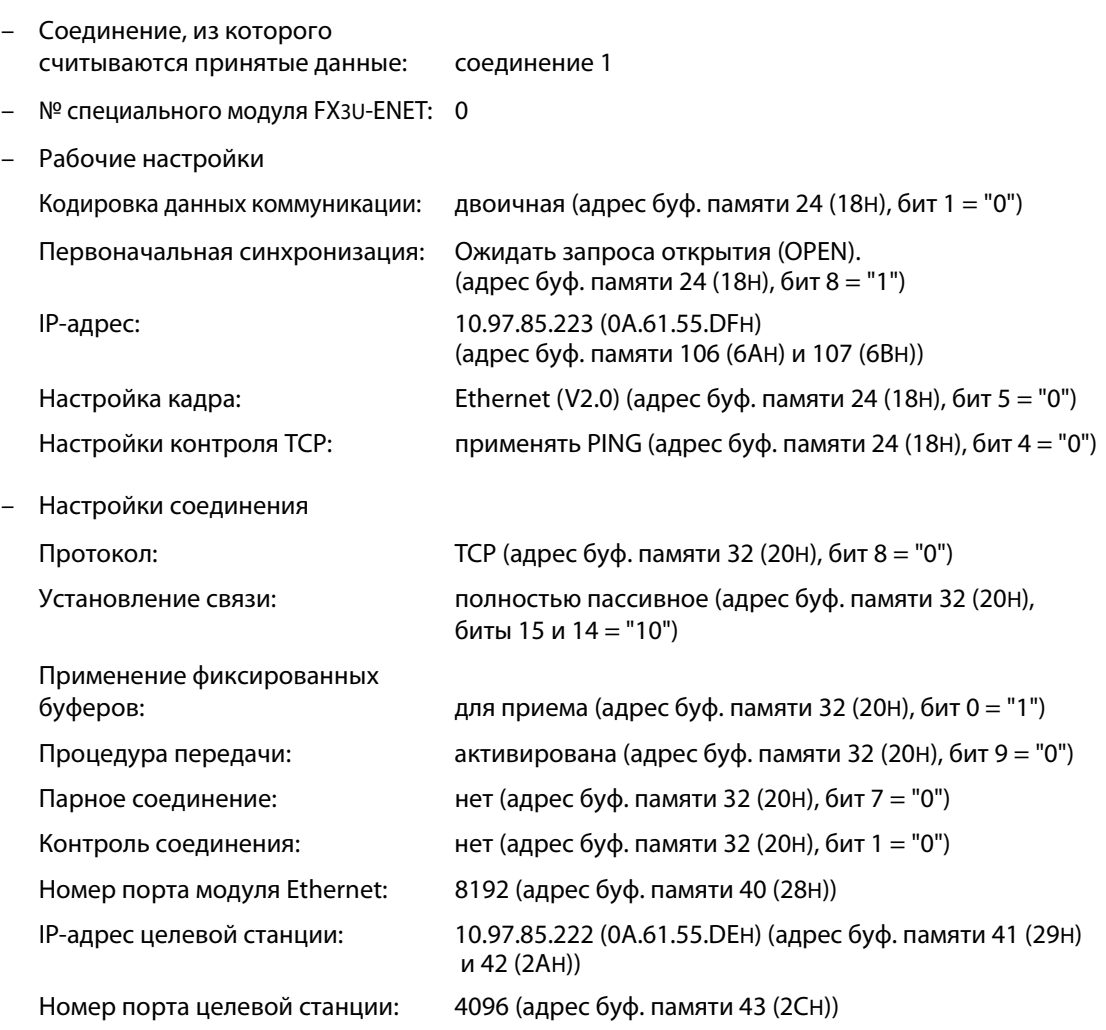

# **Настройки и операнды контроллера для станции 2 (получатель данных)**

– Операнды, используемые в базовом блоке контроллера станции 2

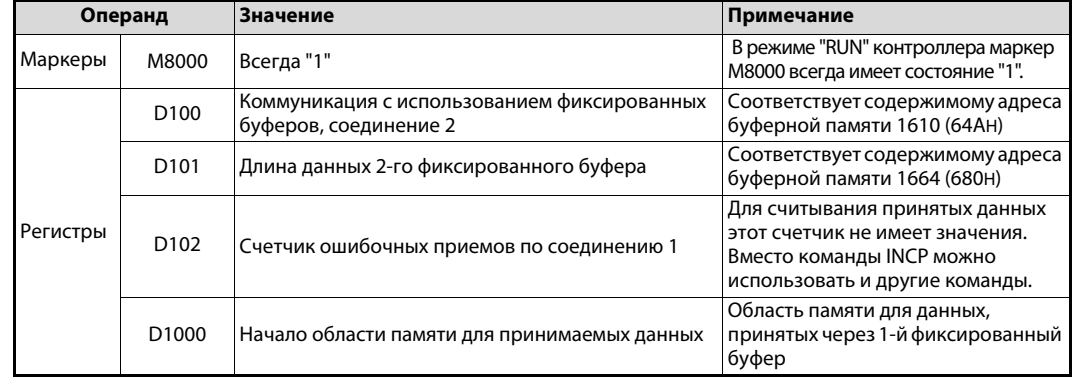

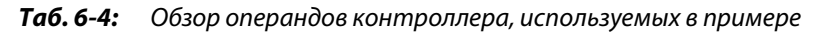

УКАЗАНИЕ Первый операнд области памяти для принимаемых данных в базовом блоке контроллера выберите так, чтобы можно было сохранить максимально возможную длину данных, не перезаписывая другие данные в контроллере и не превышая максимальное количество имеющихся операндов.

# **Программа в контроллере 1 для передачи данных**

В примере программы происходит коммуникация со станцией 2 в сети Ethernet через 1-й фиксированный буфер с процедурой передачи.

Перед выполнением примера программы должны быть выполнены следующие условия:

- Параметры модуля Ethernet настроены с помощью FX Configurator-EN или программы контроллера и переданы в модуль. После этого была выполнена повторная инициализация и выключено/включено напряжение питания. В успешной инициализации следует удостовериться, проверив содержимое буферной памяти.
- Соединение 1 установлено ("открыто активно").  $\mathbb O$

После передачи данных соединение 1 можно снова закрыть.  $\mathbb O$ 

 $^{\text{\tiny{\textregistered}}}$  Для активного открытия и закрытия соединения можно использовать пример программы в [разд. 5.6.2](#page-105-0).

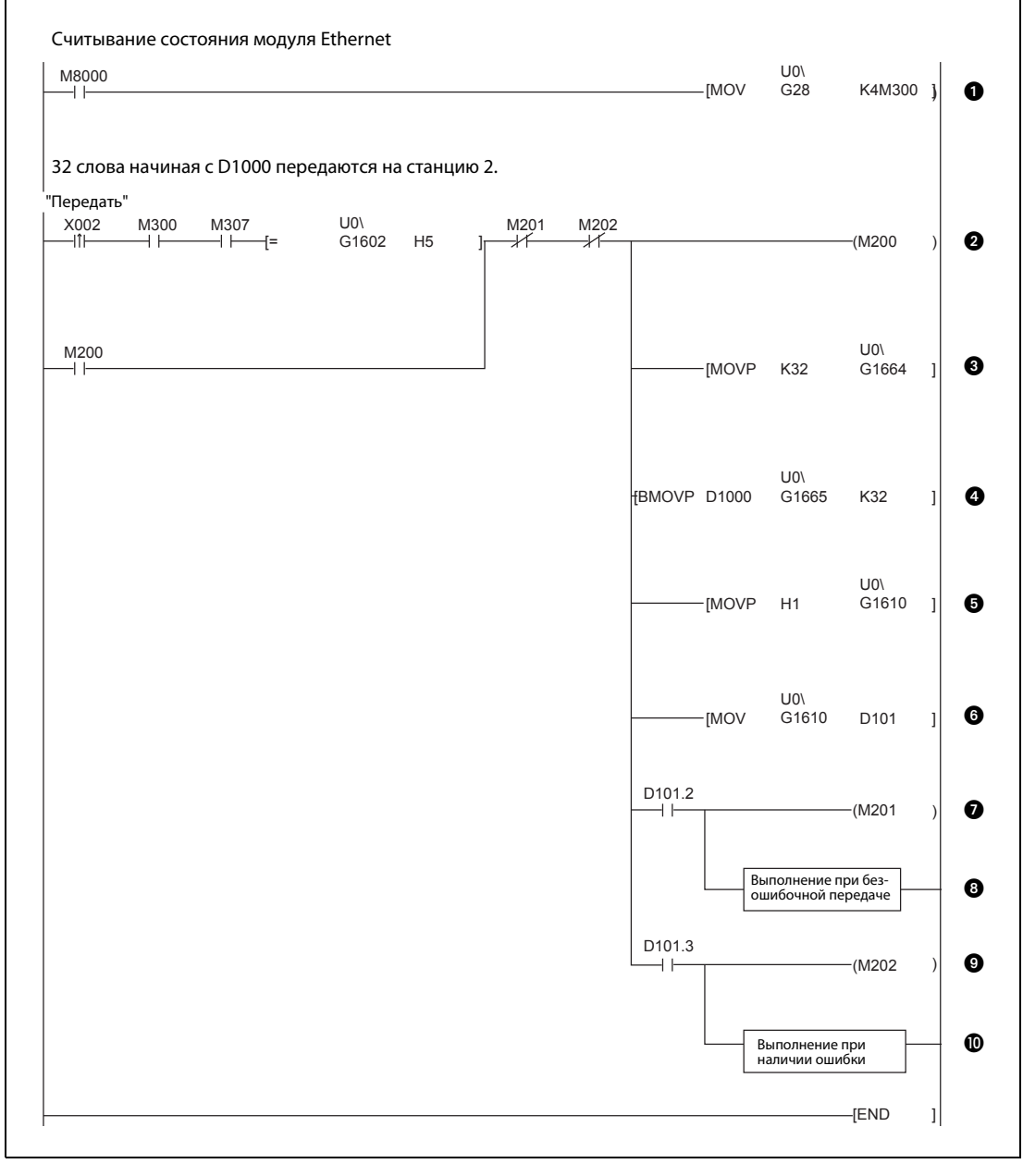

 *Рис. 6-16:* Фрагмент программы для ввода данных в 1-й фиксированный буфер и последующей передачи с процедурой передачи

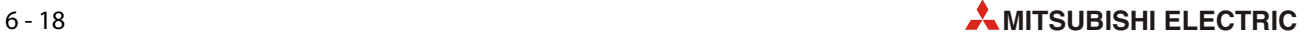
- Состояние модуля считывается из адреса 28 (1CH) буферной памяти и сохраняется, начиная с M300.
- $\bullet$  Если сигнал запуска передачи подан (X2), инициализация завершена (M300), маршрутизатор подключен (M307) и соединение открыто (адрес 1602 (642H) = "0005H" буферной памяти), можно передавать данные. Маркеры M202 и M202 служат для прерывания самоблокировки после передачи данных.
- Количество слов (32), передаваемых через 1-й буфер, записывается в адрес 1664 (680H) буферной памяти.
- Содержимое 32 регистров данных, начиная с D1000, записывается в 1-й фиксированный буфер.
- Данные передаются на внешнее устройство путем ввода в адрес 1610 (64AH) буферной памяти значения "0001H".
- Содержимое адреса 1610 (64AH) буферной памяти считывается и сохраняется в регистре D101.
- $\bullet$  Если передача завершена без ошибок, маркер M201 имеет состояние "1".
- Запрограммируйте в этом месте команды, которые должны выполняться, если данные переданы без ошибок.
- Если при передаче возникла ошибка, M202 имеет состояние "1".
- Запрограммируйте в этом месте команды, которые должны выполняться, если при передаче данных возникла ошибка.

#### **Программа в контроллере 2 для считывания принятых данных из модуля Ethernet**

Пример программы считывает данные из 1-го фиксированного буфера, переданные из станции 1 по сети Ethernet.

Перед выполнением примера программы должны быть выполнены следующие условия:

– Параметры модуля Ethernet настроены с помощью FX Configurator-EN или программы контроллера и переданы в модуль. После этого была выполнена повторная инициализация и выключено/включено напряжение питания. В успешной инициализации следует удостовериться, проверив содержимое буферной памяти.

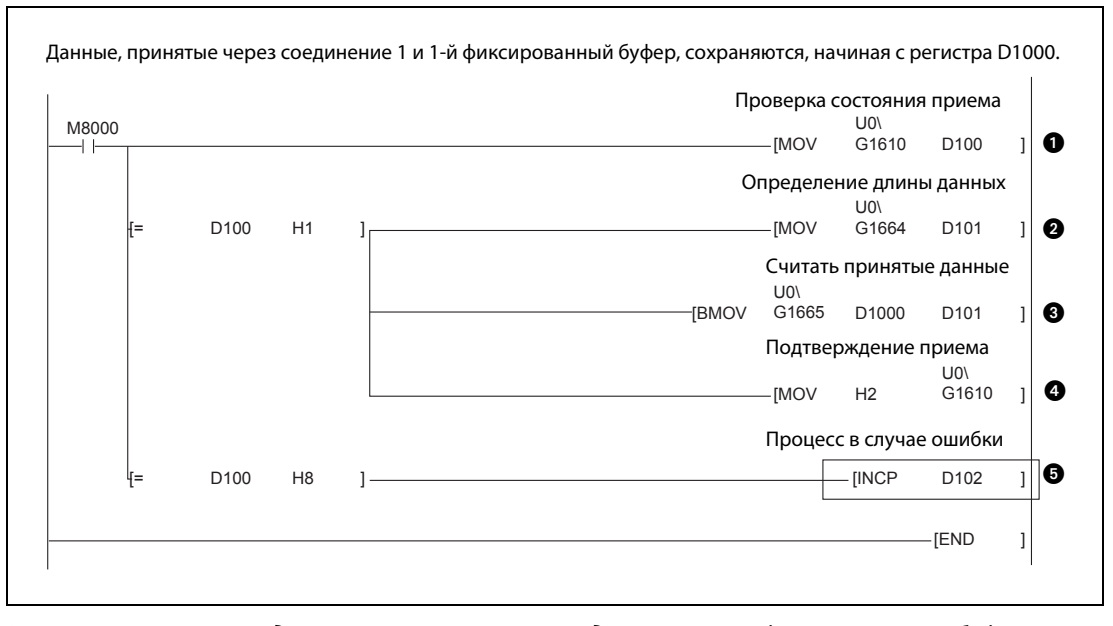

 *Рис. 6-17:* Программа для считывания принятых данных из 1-го фиксированного буфера модуля Ethernet

- Состояние коммуникации через фиксированные буферы для соединения 1 считывается из адреса 1610 (64AH) буферной памяти и сохраняется в D100.
- Если происходит прием данных, регистр D100 или адрес 1610 (64AH) буферной памяти содержит значение "0001H", и принятые данные можно передать в базовый блок контроллера. Сначала сохраняется длина данных в D101.
- В базовом блоке контроллера принятые данные сохраняются начиная с регистра D1000.
- После считывания данных можно передать ответ на внешнее устройство. Для этого программа вводит в адрес 1610 (64AH) буферной памяти значение "0002H".
- Если адрес 1610 (64AH) буферной памяти или регистр D100 содержит значение "0008H", то это означает, что при приеме данных через соединение 1 возникла ошибка, и содержимое регистра D102 повышается на "1".

ПРИМЕЧАНИЕ: Команда в рамке приведена только в качестве примера. Ее можно заменить другими командами.

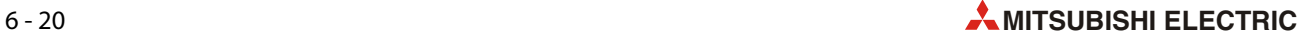

# **7 Фиксированные буферы (без процедуры)**

Обмен данными с фиксированными буферами без процедуры отличается от передачи с соблюдением процедуры по следующим пунктам:

● При передаче данных не добавляется никакой подзаголовок и не указывается длина данных. Передается только заголовок, за которым следует сама полезная информация.

От принятых данных отдаляется только заголовок. Прочие данные записываются в фиксированный буфер. Благодаря этому данные можно приспособить к формату передачи, используемому партнером по коммуникации.

- После приема данных на передающую станцию не посылается никакое подтверждение приема.
- Вне зависимости от параметрирования ([см. разд. 4.5.1\)](#page-77-0), данные передаются в двоичной кодировке.
- При передаче можно передать максимум 2046 байт.
- Если соединение настроено на передачу фиксированных буферов без соблюдения процедуры, то это соединение не может одновременно использоваться для других видов передачи (фиксированные буферы с процедурой или по протоколу MC).

# **7.1 Обзор**

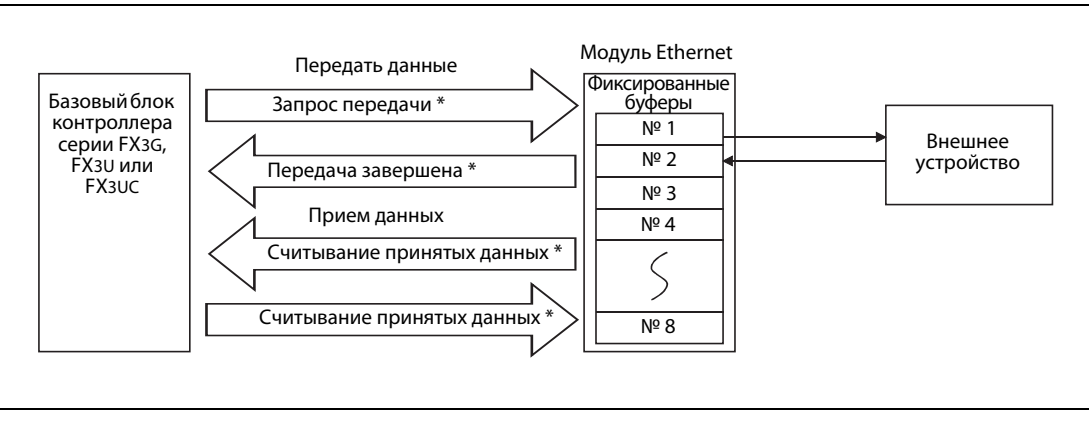

**Рис. 7-1:** Поток данных при передаче фиксированных буферов

Для сигналов квитирования между базовым блоком контроллера и модулем Ethernet можно использовать либо команды FROM и TO, либо (в случае базовых блоков контроллеров MELSEC серии FX3U или FX3UC ) команду MOV.

Партнерская станция может быть подключена к той же сети, что и модуль Ethernet, или быть достижима в другой сети с помощью релейной функции маршрутизатора. В результате параметрирования различные буферы модуля сопоставляются какой-либо партнерской станции.

В случае TCP/IP настройки начинают действовать, если модуль выдал сигнал "Соединение установлено". В то время, как установлен этот сигнал, изменить партнерскую станцию не возможно.

В отличие от предыдущего варианта, в случае UDP/IP имеется возможность изменить IP-адрес и номер порта партнерской станции при уже имеющемся соединении. Изменение номера порта модуля Ethernet при установленном соединении не возможно.

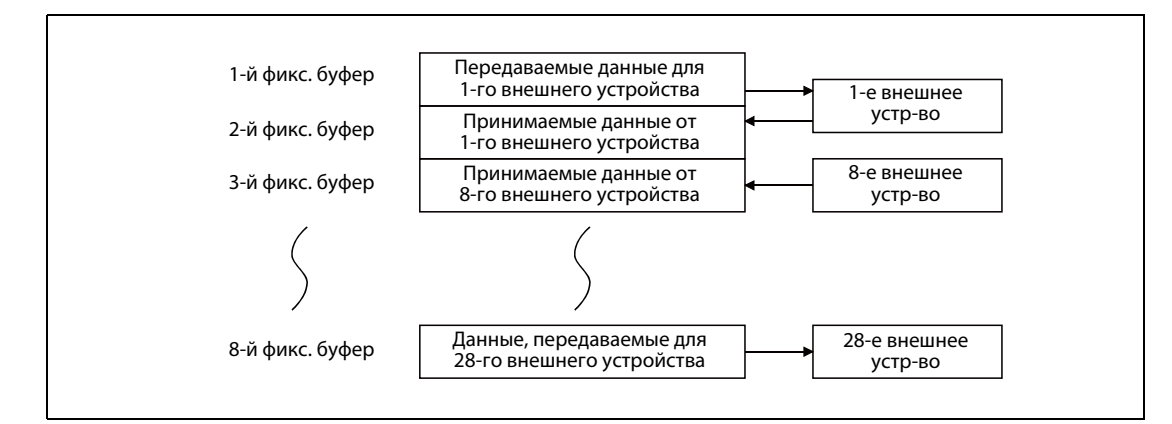

 *Рис. 7-2:* Пример присвоения фиксированных буферов

УКАЗАНИЕ Если соединение создано для передачи фиксированных буферов без процедуры, оно не может одновременно использоваться для коммуникации по протоколу MC.

#### **Передача данных**

В буферной памяти модуля FX3U-ENET адреса с 1610 (64AH) по 1617 (651H) служат для управления коммуникацией через фиксированные буферы 1...8.

Как только базовый блок контроллера записывает в соответствующий адрес буферной памяти значение 0001H, модуль Ethernet передает данные из фиксированного буфера (адреса 1664 (680H)...2687 (A7FH), 2688 (A80H)...3711 (E7FH) и т. п.) партнеру по коммуникации.

Данные партнерского устройства (например, IP-адрес), записываются в буферную память модуля Ethernet по адресам 40 (28H)...95 (5FH).\*

### **Прием данных**

Данные, переданные партнерской станцией, записываются в соответствующий фиксированный буфер в модуле Ethernet.\*

При сохранении принятых данных модуль Ethernet обновляет также IP-адрес и номер порта партнерской станции в буферной памяти (адреса с 120 (78H) по 199 (C7H).

Данные, принятые от какой-либо неизвестной станции (т. е. станции, не упомянутой в параметрах коммуникации), модуль Ethernet игнорирует.

При коммуникации по протоколу TCP/IP, открытой непассивно, коммуникация происходит через фиксированный буфер, номер которого совпадает с номером соединения, под которым сохранены данные партнера по коммуникации.

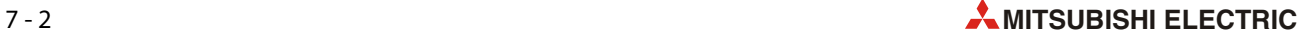

#### <span id="page-148-0"></span> $7.2$ Процессы при передаче данных

В следующем примере для базового блока контроллера MELSEC серии FX3U или FX3UC данные через модуль Ethernet и соединение 1 передаются на партнерскую станцию. Используется 1-й фиксированный буфер.

Модуль Ethernet подсоединен в качестве первого специального модуля (адрес 0 специального модуля). Если должны использоваться иные соединения, адреса специальных модулей или адреса ввода-вывода, программу необходимо соответственно изменить.

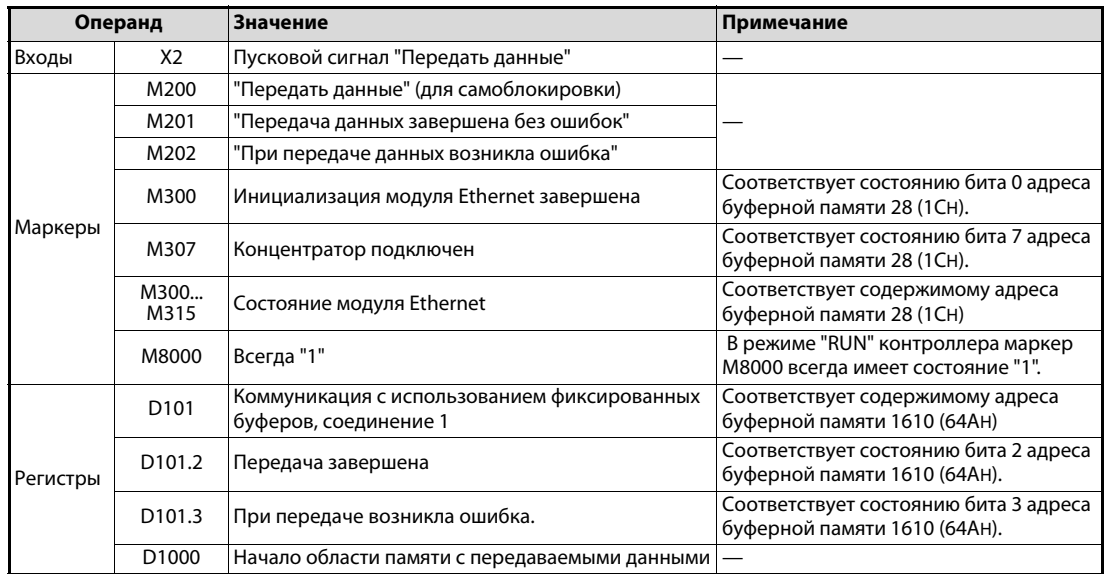

### Операнды, используемые в контроллере

Таб. 7-1: Обзор используемых операндов контроллера

#### **Программа**

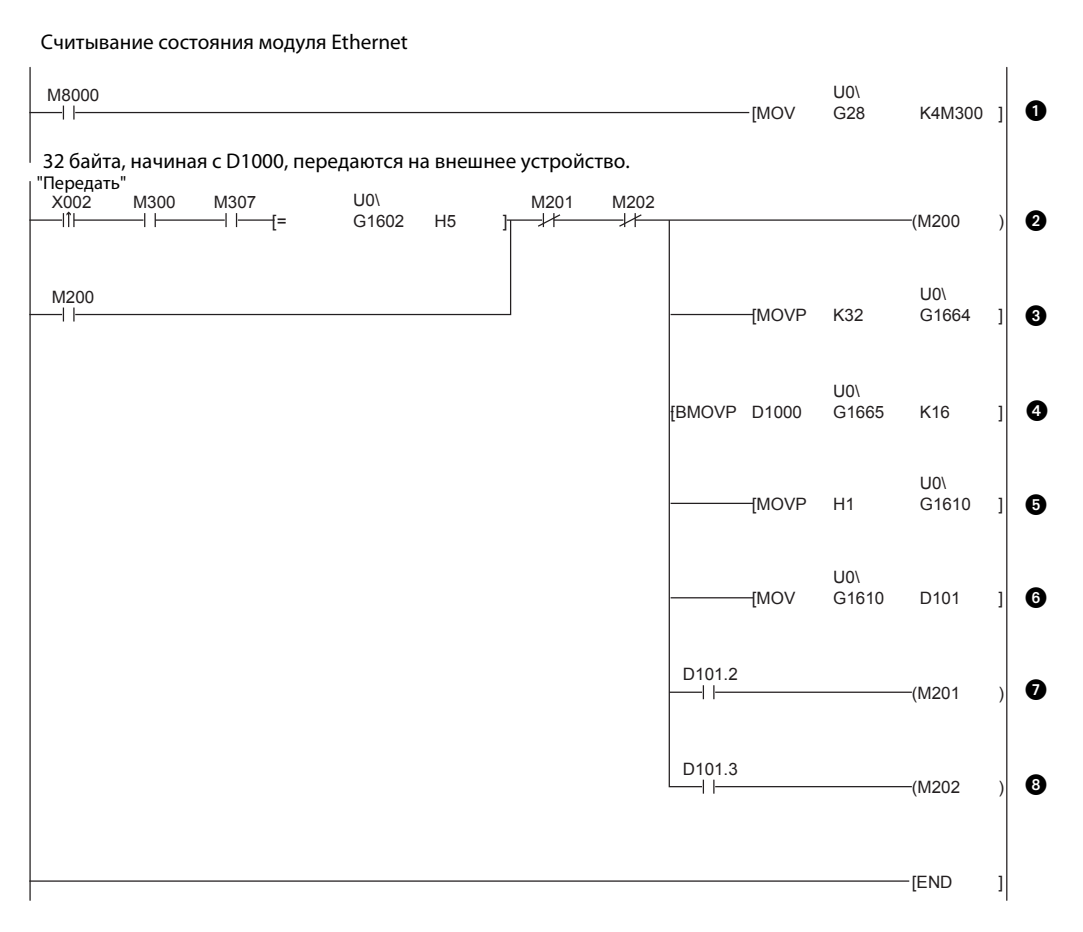

#### *Рис. 7-3:* Часть программы для передачи данных в модуль Ethernet и далее через соединение 1 на внешнее устройство

- Состояние модуля считывается из адреса 28 (1CH) буферной памяти и сохраняется, начиная с M300.
- $\bullet$  Если сигнал запуска передачи подан (X2), инициализация завершена (M300), маршрутизатор подключен (M307) и соединение открыто (адрес 1602 (642H) = "0005H" буферной памяти), можно передавать данные. M202 и M202 служат для прерывания самоблокировки после передачи данных.
- Количество байтов (32), передаваемых через 1-й буфер, вводится в адрес 1664 (680H) буферной памяти.
- Содержимое 16 регистров данных (32 байта), начиная с D1000, записывается в 1-й фиксированный буфер.
- Данные передаются на внешнее устройство путем записи в адрес 1610 (64AH) буферной памяти значения "0001H".
- Содержимое адреса 1610 (64AH) буферной памяти считывается и сохраняется в регистре D101.
- Если передача завершена без ошибок, маркер M201 имеет состояние "1".
- Если при передаче возникла ошибка, M202 имеет состояние "1".

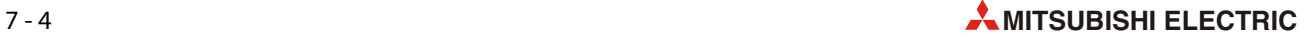

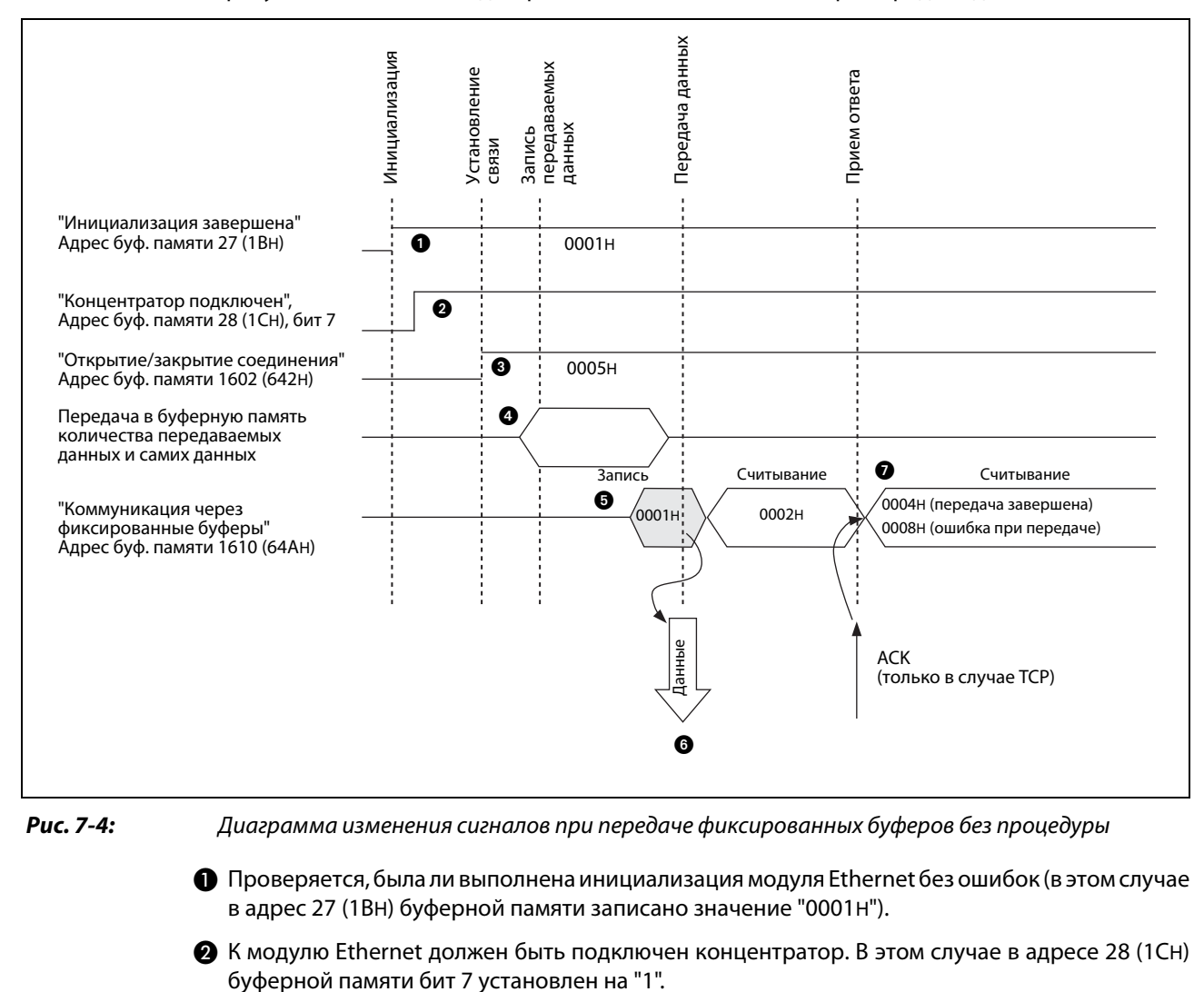

#### На рисунке ниже показана диаграмма изменения сигналов при передаче данных:

- Если соединение 1 открыто, адрес 1602 (642H) буферной памяти содержит значение "0005H".
- С помощью команды TO или MOV в 1-й фиксированный буфер вводится длина данных и сами данные. При этом длина данных указывается в байтах в первом адресе (в случае 1-го буфера: адрес 1664 или 680H). Начиная со следующего адреса вводятся полезные данные.
- В адрес 1610 (64AH) буферной памяти вводится значение "0001H", в результате чего запрашивается передача данных.
- Данные, количество которых определено длиной данных, из 1-го буфера передаются на партнерскую станцию, запараметрированную для этого соединения. Содержимое адреса 1610 (64AH) буферной памяти становится равным "0002H".
- $\bullet$  Модуль Ethernet заканчивает передачу. В случае безошибочной передачи адрес 1610 (64АН) буферной памяти содержит значение "0004H". Если при передаче возникла ошибка, этот адрес содержит значение "0008H". В этом случае передачу следует повторить, записав с помощью программы контроллера в адрес 1610 (64AH) буферной памяти значение "0001H".

УКАЗАНИЕ Если коммуникация ведется по протоколу UDP/IP, то передача завершается без сообщения об ошибке даже в случае, если, например, данные не достигли получателя из-за отсоединенной проводки. Поэтому в случае работы по протоколу UDP/IP используйте самостоятельно разработанную процедуру передачи с целью контроля, была ли передача или прием данных завершена успешно.

#### <span id="page-151-0"></span> $7.3$ Процессы при приеме данных

В следующем примере для базового блока контроллера MELSEC серии FX3U или FX3UC данные от партнерской станции поступают через соединение 2 во 2-й фиксированный буфер и считываются программой контроллера.

Модуль Ethernet подсоединен в качестве первого специального модуля (адрес 0 специального модуля). Если должны использоваться иные соединения, адреса специальных модулей или адреса ввода-вывода, программу необходимо соответственно изменить.

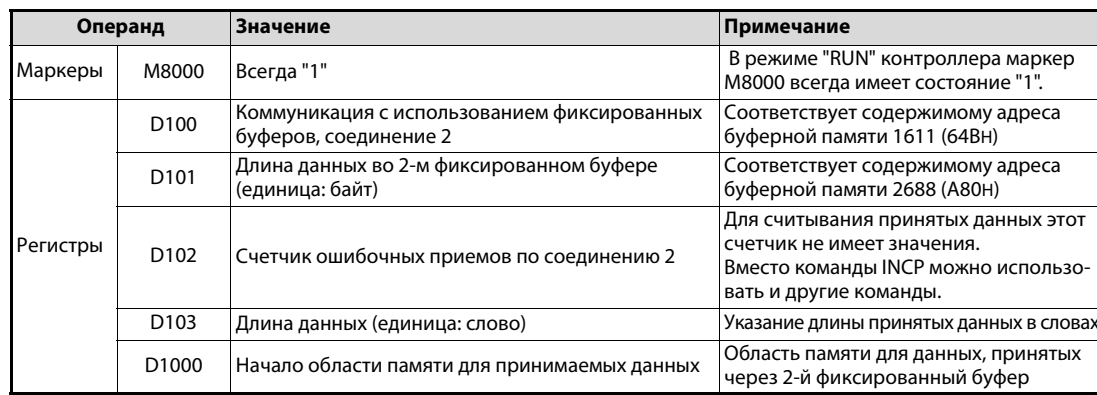

#### Операнды, используемые в контроллере

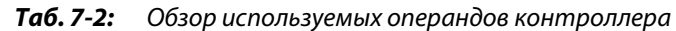

### Программа

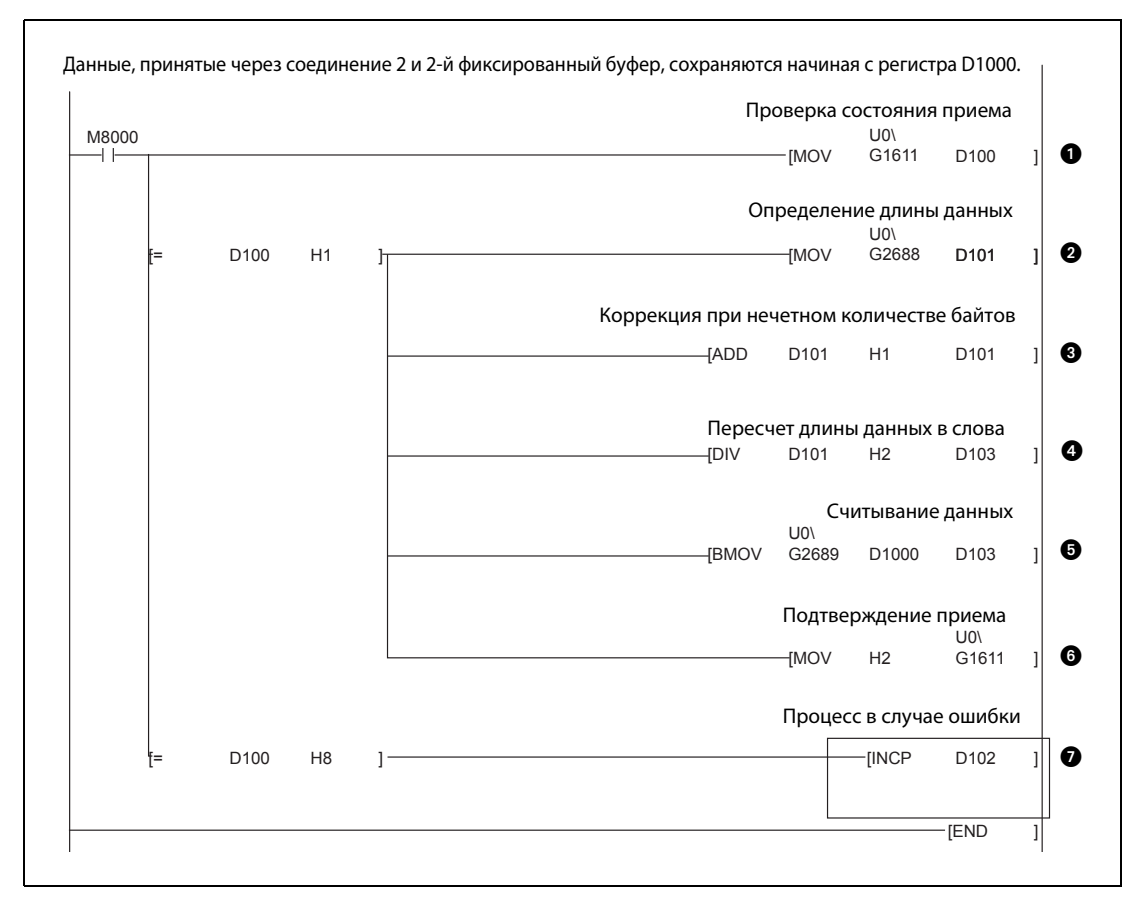

Puc. 7-5: Часть программы для считывания данных из модуля Ethernet

- Состояние коммуникации через фиксированные буферы для соединения 2 считывается из адреса буферной памяти 1611 (64BH) и сохраняется в регистре D100.
- Если происходит прием данных, то регистр D100 или адрес 1611 (64BH) буферной памяти содержит значение "0001H", и принятые данные можно передавать в базовый блок контроллера. Сначала сохраняется длина данных в D101 (единица: байты).
- Если было принято нечетное количество байтов, к длине данных прибавляется 1.
- Чтобы получить длину данных в словах, длина данных в байтах делится на 2.
- В базовом блоке контроллера принятые данные сохраняются начиная с регистра D1000.
- Модулю Ethernet сообщается, что данные считаны. Для этого программа записывает в адрес 1611 (64BH) буферной памяти значение "0002H".
- Если адрес 1611 (64BH) буферной памяти или регистр D100 содержит значение "0008H", то это означает, что при приеме данных по соединению 2 возникла ошибка (при этом содержимое D102 повышается на "1").

ПРИМЕЧАНИЕ: Команда в рамке приведена только в качестве примера. Ее можно заменить другими командами.

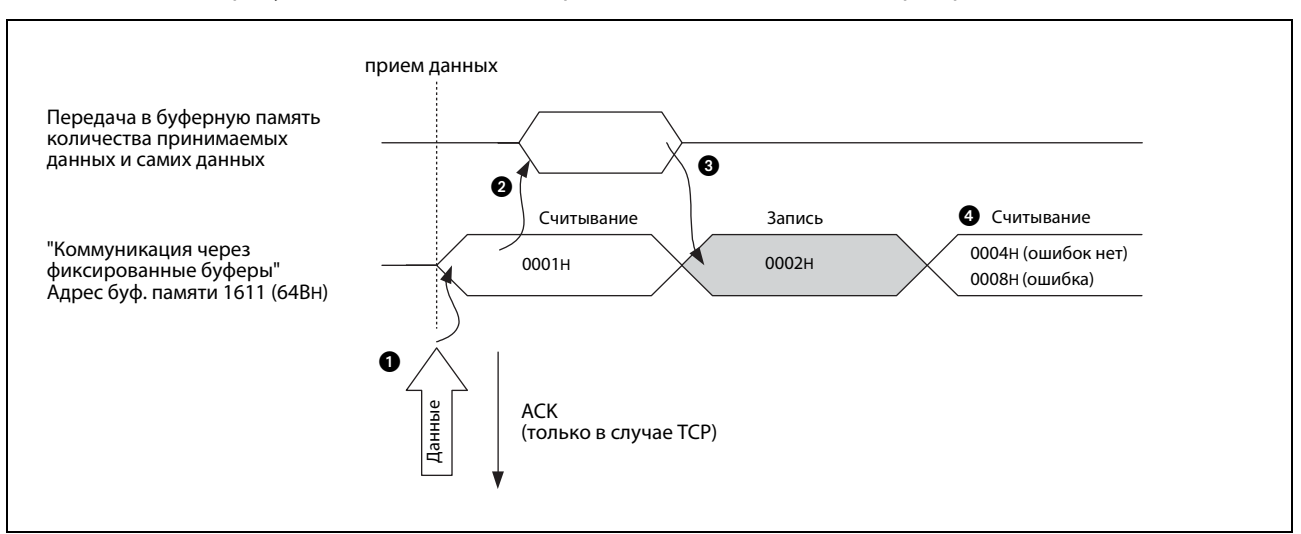

На рисунке ниже показана диаграмма изменения сигналов при приеме данных:

 *Рис. 7-6:* Диаграмма изменения сигналов при считывании данных из фиксированных буферов (без процедуры)

- Если данные поступили от партнера, запараметрированного для соединения 2, они сохраняются во 2-м фиксированном буфере.
	- В первое слово фиксированного буфера записывается информация о длине данных. За ней следуют сами данные. Длина указывается в байтах. При нечетном количестве байтов последние данные записываются в младший байт последнего слова. Информацию в старшем байте в этом случае можно игнорировать.
	- Для соединения 2 модуль Ethernet в адресе 20485 (5005H) буферной памяти устанавливает бит 1, показывая тем самым, что данные приняты.
	- В адрес 1611 (64BH) буферной памяти вводится значение "0001H".
- С помощью команды TO или MOV длина данных и сами данные передаются в базовый блок контроллера.
- В адрес 1611 (64BH) буферной памяти с помощью программы контроллера вводится значение "0002H".

 При безошибочной коммуникации адрес 1611 (64BH) буферной памяти содержит значение "0004H". Если при приеме возникла ошибка, этот адрес содержит значение "0008H".

### УКАЗАНИЯ Настройки для соединения, параметры которого были настроены с помощью программного обеспечения FX Configurator-EN, начинают действовать, как только сигнал "Связь установлена" в адресе 20480 (5000H) буферной памяти устанавливается модулем Ethernet на "1".

Если в соответствующий адрес с 1610 (64AH) по 1617 (651H) буферной памяти введено значение "0000H", то принятые данные можно перенести из фиксированного буфера в базовый блок контроллера.

Если при приеме данных возникает ошибка, модуль Ethernet реагирует следующим образом:

- В адресе 20485 (5005H) буферной памяти бит, сопоставленный соединению, не устанавливается.
- Соответствующий адрес с состоянием коммуникации (адреса с 1610 (64AH) по 1617 (651H)) содержит значение "0008H".
- В фиксированном буфере не сохраняются никакие данные.

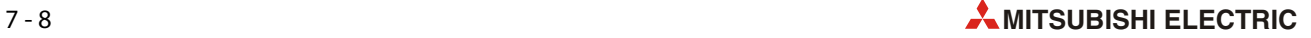

# **7.4 Форматы данных**

При обмене данными через фиксированные буферы без соблюдения процедуры информация всегда состоит из заголовка и следующих за ним полезных данных.

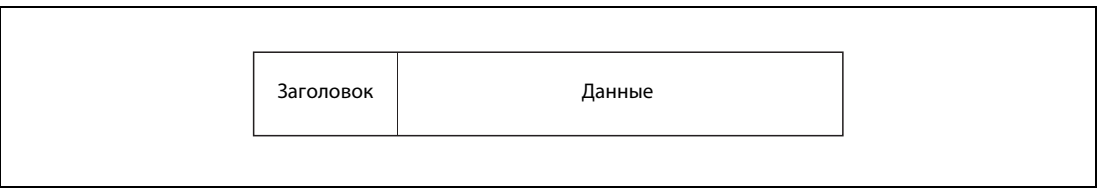

 *Рис. 7-7:* Принципиальная структура обмениваемых данных

## **7.4.1 Заголовок**

Заголовок автоматически добавляется к данным, передаваемым модулем Ethernet, и автоматически отделяется от принятых данных. Таким образом, пользователь не должен заботиться о заголовке.

| Ethernet |         | <b>TCP</b> |
|----------|---------|------------|
| 14 байт  | 20 байт | 20 байт    |

 *Рис. 7-8:* Структура заголовка в случае TCP/IP

| Ethernet | IP      | <b>UDP</b> |
|----------|---------|------------|
| 14 байт  | 20 байт | 8 байт     |
|          |         |            |

 *Рис. 7-9:* Структура заголовка в случае UDP/IP

## **7.4.2 Данные**

Данные в количестве до 2046 байтов передаются в двоичной кодировке – вне зависимости от рабочих настроек ([см. разд. 4.5.1\)](#page-77-0).

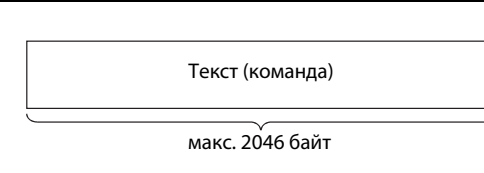

 *Рис. 7-10:*  Данные при передаче фиксированных буферов (без процедуры)

УКАЗАНИЕ При коммуникации с фиксированными буферами без процедуры все данные, следующие за заголовком, интерпретируются в качестве полезной информации. В этом случае не имеется никакого подзаголовка и указания длины данных, которые имеются в случае коммуникации через фиксированные буферы с процедурой [\(глава 6\)](#page-126-0).

# **7.5 Программирование**

## **7.5.1 Указания по программированию**

- Предварительное условие для обмена данными с фиксированными буферами: модуль Ethernet инициализирован и соответствующая связь установлена (соединение открыто).
- В тот момент, когда модуль Ethernet устанавливает бит в адресе 20480 (5000H) буферной памяти ("соединение установлено"), параметры для модуля Ethernet уже должны быть переданы в модуль.
- Если соединение запараметрировано и записано в буферную память, длина данных передается с помощью прикладных команд в байтах. Если во время передачи это указание превышается, выводится ошибка передачи и передача не выполняется.
- Для считывания данных из буферной памяти или записи в буферную память действуйте следующим образом:
	- Передача данных

Запишите передаваемые данные в буферную память модуля Ethernet (адреса с 1664 (680H) по 9855 (267FH).

Для передачи данных запишите в соответствующий адрес с 1610 (64AH) по 1617 (651H) буферной памяти значение "0001H".

– Прием данных

Убедитесь в том, что соответствующий адрес с 1610 (64AH) по 1617 (651H) буферной памяти содержит значение "0001H", а затем перенесите принятые данные из адресов с 1664 (680H) по 9855 (267FH) буферной памяти в базовый блок контроллера.

- В случае соединения по протоколу UDP имеется возможность при уже установленном соединении перед передачей или приемом данных изменить партнерскую станцию, сделав соответствующие записи в буферную память модуля Ethernet. Благодаря этому данные можно поочередно рассылать на различные станции. Во избежание ошибки коммуникации необходимо тщательно проверить переключение станций.
- При коммуникации через фиксированные буферы без процедуры длина данных вместе с данными не передается. Модуль Ethernet сохраняет принятые данные и в адресе 20485 (5005H) буферной памяти устанавливает бит для соединения, через которое были приняты данные.

Для идентификации данных рекомендуется вместе с полезными данными передавать информацию о длине и типе данных.

## **7.5.2 Пример программы**

В этом примере два контроллера MELSEC серии FX3U коммуницируют друг с другом через фиксированные буферы без соблюдения процедуры.

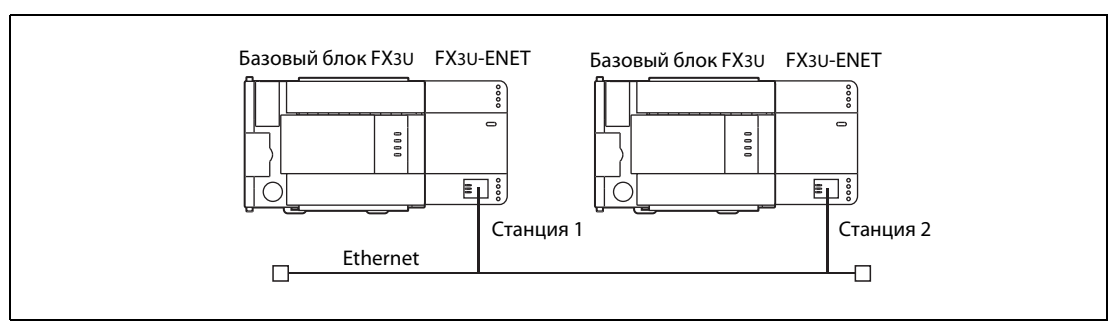

 *Рис. 7-11:* От станции 1 данные по сети Ethernet передаются на станцию 2.

## **Настройки для станции 1 (отправитель данных)**

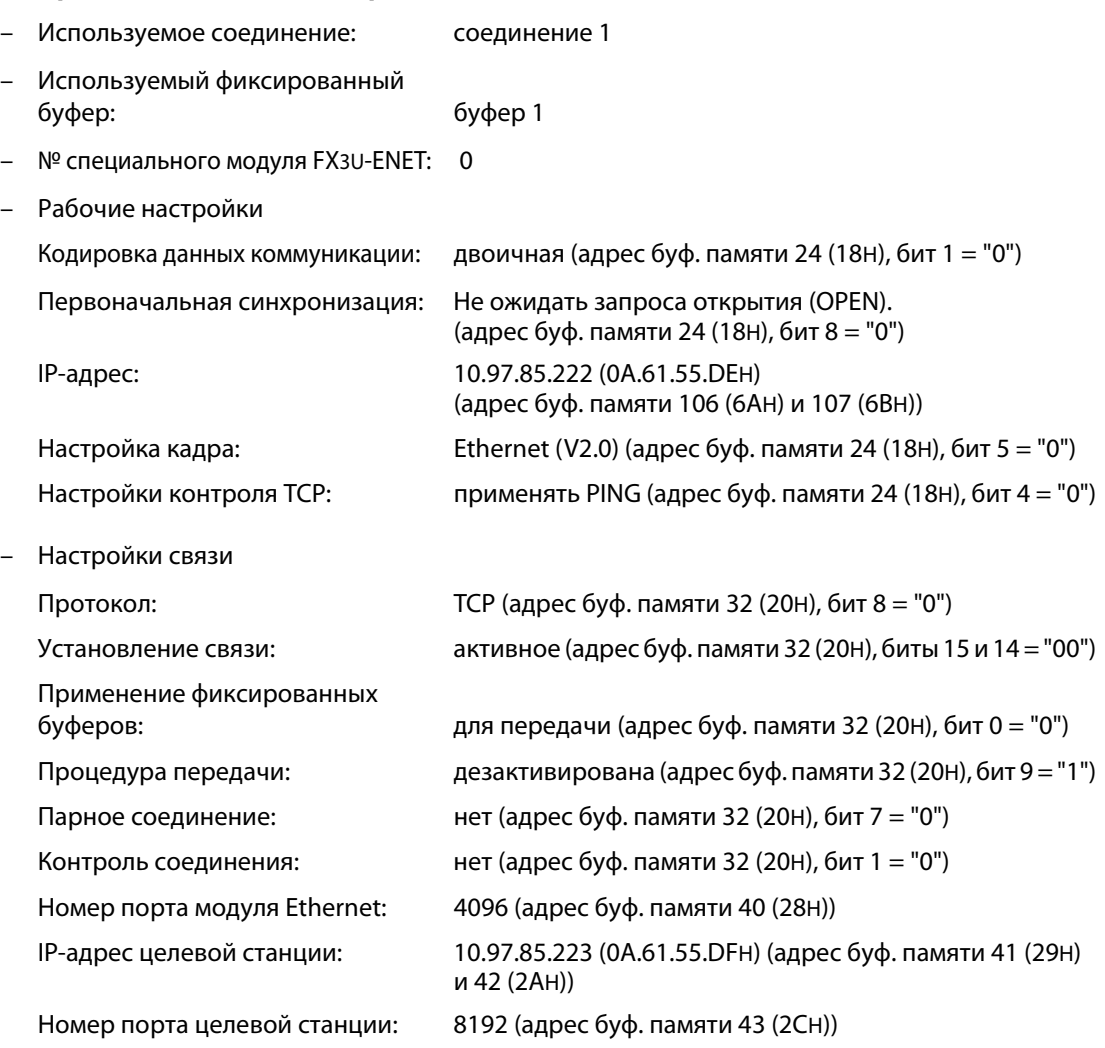

### **Настройки и операнды контроллера для станции 2 (получатель данных)**

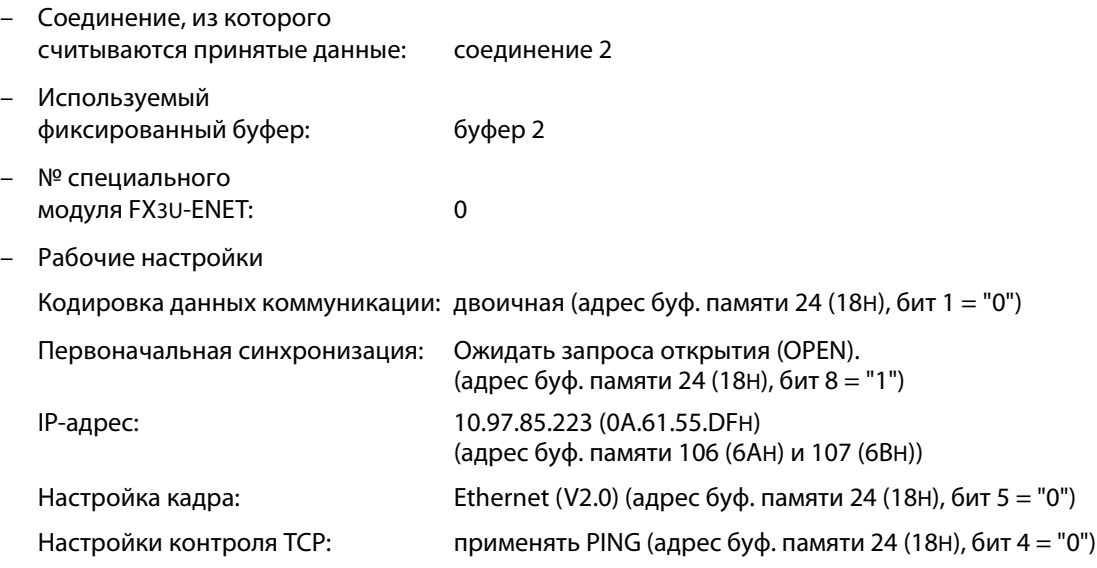

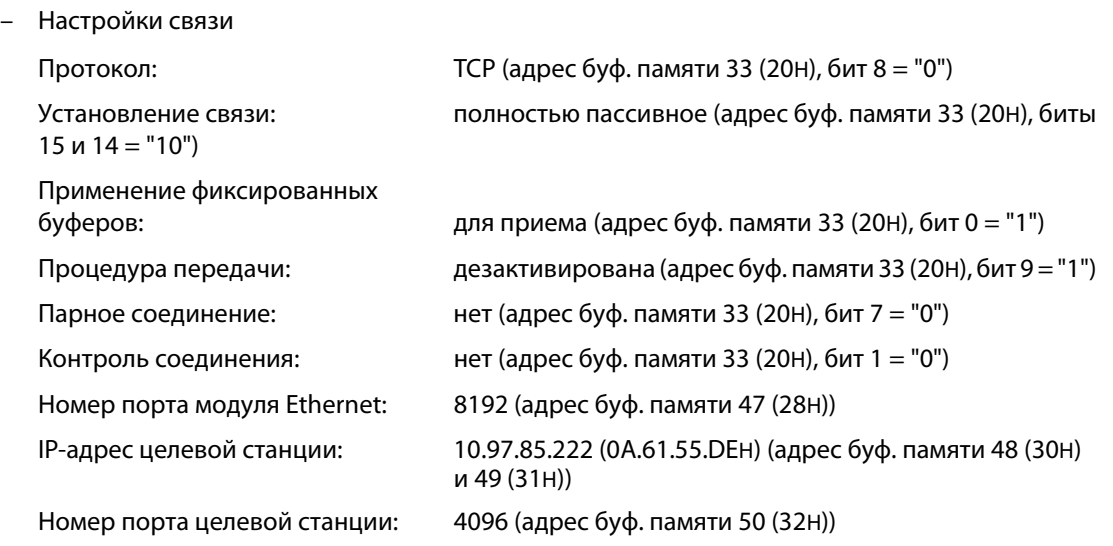

#### **Программа в контроллере 1 для передачи данных**

В примере программы коммуникация происходит со станцией 2 в сети Ethernet через соединение 1 и 1-й фиксированный буфер, без соблюдения процедуры.

Перед выполнением примера программы должны быть выполнены следующие условия:

- Параметры модуля Ethernet настроены с помощью FX Configurator-EN или программы контроллера и переданы в модуль. После этого была выполнена повторная инициализация и выключено/включено напряжение питания. В успешной инициализации следует удостовериться, проверив содержимое буферной памяти.
- Соединение 1 установлено ("активно открыто").  $^{\textcircled{\tiny{1}}}$

После передачи данных соединение 1 можно снова закрыть.  $0$ 

- $\textcircled{1}~$  Для активного открытия и закрытия соединения можно использовать пример программы из [разд. 5.6.2](#page-105-0). Однако в этом случае необходимо дезактивировать процедуру ("Коммуникация через фиксированные буферы").
- **УКАЗАНИЕ Изображение и подробное описание примера программы для контроллера 1 содержится** в [разд. 7.2](#page-148-0).

#### **Программа в контроллере 2 для считывания принятых данных из модуля Ethernet**

Пример программы считывает из 2-го фиксированного буфера данные, переданные из станции 1 по сети Ethernet.

Перед выполнением примера программы должны быть выполнены следующие условия:

– Параметры модуля Ethernet настроены с помощью FX Configurator-EN или программы контроллера и переданы в модуль. После этого была выполнена повторная инициализация и выключено/включено напряжение питания. В успешной инициализации следует удостовериться, проверив содержимое буферной памяти.

После успешной инициализации модуль Ethernet ожидает открытия соединения 2 контроллером 1.

УКАЗАНИЕ Изображение и подробное описание примера программы для контроллера 2 содержится в [разд. 7.3](#page-151-0).

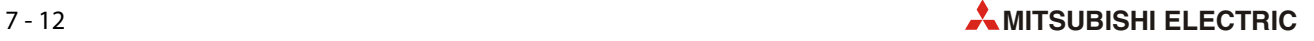

#### Протокол коммуникации MELSEC  $\mathbf{R}$

#### Обмен данными по протоколу МС 8.1

С помощью протокола коммуникации MELSEC (протокола MC) внешнее устройство может передавать данные через модуль Ethernet в контроллер MELSEC серии FX3G, FX3U или FX3UC и считывать данные из контроллера.

Внешнее устройство должно быть способно передавать и принимать данные по протоколу МС. Данные могут иметь формат ASCII или двоичную кодировку.\*

На обмен данными в двоичной кодировке затрачивается меньше времени, чем на обмен данными в формате ASCII. Это связано с тем, что при двоичной кодировке передается приблизительно вдвое меньше битов, чем в случае кодировки ASCII.

#### $8.1.1$ Формат данных

Обмен данными по протоколу МС соответствует функциям считывания и записи данных, которыми оснащен центральный процессор и которые поддерживаются модулями Ethernet MELSEC серии "А". Благодаря этому форматы данных также идентичны форматам данных в этих модулях. В модулях Ethernet MELSEC серии "А" применяется кадр данных 1Е.

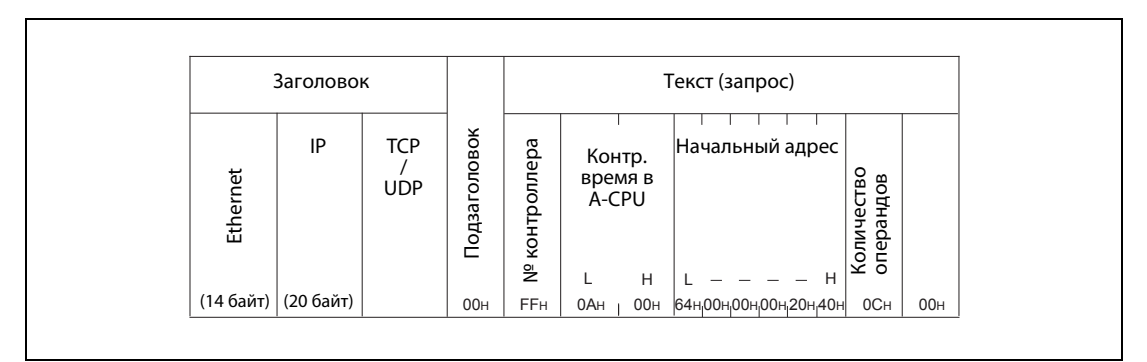

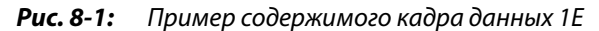

#### $8.1.2$ Доступ к центральному процессору контроллера на основе протокола МС

При использовании протокола МС обмен данными между модулем Ethernet в контроллере и внешним устройством осуществляется с помощью команд (запросов). Благодаря этому для коммуникации не нужна программа в базовом блоке контроллера.

При коммуникации по протоколу МС возможны следующие функции:

- считывание и запись области операндов (побитное или пословное считывание/запись операндов)
- управление контроллером (изменение режима RUN/STOP)

#### Считывание или запись данных

На основе протокола МС внешнее устройство может считывать данные из памяти операндов базового блока контроллера, к которому подключен модуль Ethernet, или записывать данные в память операндов.

Таким способом можно, например, опрашивать через Ethernet производственные данные и анализируемые значения или передавать заданные значения на управляющий контроллер.

#### Дистанционное переключение режима базового блока контроллера

Внешнее устройство может через Ethernet переключать режим контроллера (RUN, STOP), а также опрашивать тип базового блока контроллера.

#### 8.1.3 Запросы и ответы

#### Передача запросов

В случае протокола МС обмен данными происходит по полудуплексному принципу.\* Если внешнее устройство обращается к контроллеру, то передавать очередные данные на модуль Ethernet разрешается лишь после получения ответа от модуля Ethernet на предшествующие данные.

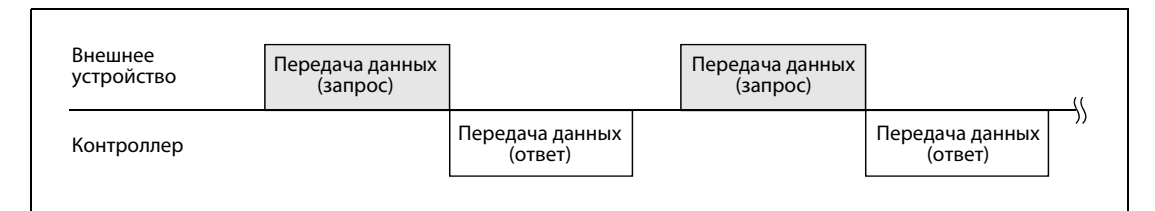

Puc. 8-2: Обмен данными по полудуплексному принципу

"Дуплекс" означает принципиальную возможность передачи данных в двух направлениях. (Если данные передаются только в одном направлении, такой режим называется симплексным). Если данные могут передаваться в обоих направлениях одновременно, то такой режим связи обозначается как "полнодуплексный". В полудуплексном режиме данные тоже могут передаваться в обоих направлениях, но не одновременно.

## **УКАЗАНИЕ**

Примеры программ для персонального компьютера для коммуникации по протоколу МС имеются в приложении, разд. А.5.

#### Ошибка при выполнении запроса

Содержимое ответа, передаваемое от контроллера на внешнее устройство, зависит от того, удалось ли контроллеру выполнить запрос без ошибок.

Если ответ получен при ошибочном выполнении запроса, следует проанализировать код ошибки, содержащийся в ответе (см. разд. 11.4.3).

Если ответа нет или не приняты вообще никакие данные, следует увеличить контрольное время для ответа (см. разд. 5.2.2), а затем передать запрос еще раз.

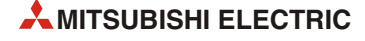

## **8.1.4 Диаграмма доступа к контроллеру**

Ниже изображена диаграмма сигналов при доступе к контроллеру с внешнего устройства через Ethernet.

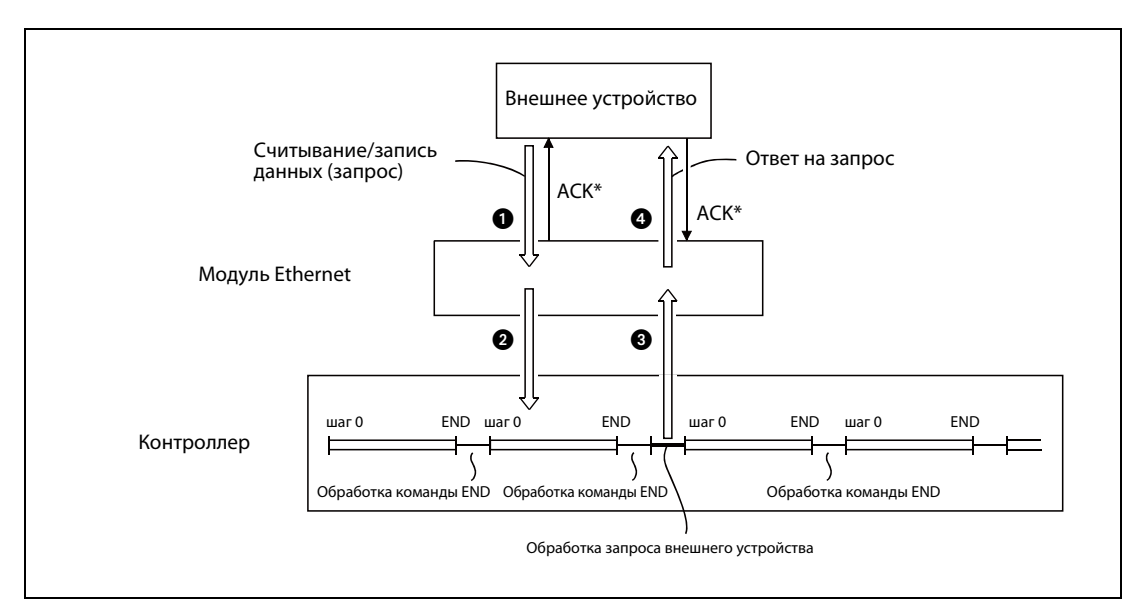

 *Рис. 8-3:* Запрос от внешнего устройства выполняется после выполнения команды END.

- Изображенным на иллюстрации сообщением "ACK" модуль Ethernet и внешнее устройство обмениваются только при коммуникации по протоколу TCP/IP. Не перепутайте его с ответом на запрос. При коммуникации по протоколу UDP/IP сообщение "ACK" не передается.
- Внешнее устройство посылает запрос на контроллер.
- **2** После приема запроса модуль Ethernet, в зависимости от содержания запроса, посылает запрос записи или считывания на базовый блок контроллера.
- В конце программного цикла (во время выполнение команды END) базовый блок контроллера считывает или записывает данные в соответствии с запросом внешнего устройства и передает результат выполнения на модуль Ethernet.
- После того, как модуль Ethernet получил результат выполнения, он посылает ответ на внешнее устройство, затребовавшее обработку. В ответе также содержится результат выполнения запроса.

УКАЗАНИЯ Влияние на время цикла контроллера

- Базовый блок контроллера выполняет запрос внешнего устройства во время выполнения команды END. Тем самым время цикла контроллера удлиняется на время, необходимое для выполнения запроса.
- Если запросы на модуль Ethernet одновременно передали несколько внешних устройств, то эти запросы выполняются в очередности их поступления. Какой-либо из них может быть выполнен, например, лишь после выполнения нескольких команд END.

### **8.1.5 Настройки коммуникации в базовом блоке контроллера**

Для подготовки к коммуникации по протоколу MCдолжны быть сделаны следующие настройки:

- Рабочие настройки ([разд. 4.5.1\)](#page-77-0).
- $\bullet$  Настройки для инициализации модуля Ethernet [\(разд. 5.2\)](#page-84-0)
- Настройки связи [\(разд. 5.6\)](#page-104-0).

УКАЗАНИЯ Перед считыванием данных из базового блока контроллера или их записи в базовый блок контроллера по протоколу MC должна быть завершена инициализация модуля Ethernet. (в этом случае адрес 27 (1BH) буферной памяти содержит значение "0001H".)

> Если соединение открыто (в этом случае соответствующий бит в адресе 20480 (5000H) буферной памяти установлен на "1"), внешнее устройство может обмениваться данными с модулем Ethernet по протоколу MC. Для этой коммуникации никакая программа в контроллере не нужна.

> При коммуникации по протоколу UDP/IP в настройках связи ([разд. 5.5](#page-97-0)) должна быть выбрана настройка "Всегда ожидать запроса открытия (OPEN)" (адрес 24 (18H) буферной памяти, бит 8  $=$  "1").

> При коммуникации по протоколу TCP/IP необходимо применять пассивное открытие соединений.

> Если для соответствующего соединения в соответствующем адресе буферной памяти 32 (20H)...39 (27H) бит 10 не установлен ("1") , а бит 9 не сброшен ("0"), коммуникация по протоколу MC не возможна.

> Если настройки осуществляются с помощью программного обеспечения FX Configurator-EN, выберите "Настройки открытия соединения" -> "Фиксированные буферы, процедура коммуникации" -> "С процедурой (MC)".

Замена модуля Ethernet

Адрес Ethernet (адрес MAC) в различных устройствах различается.

При замене модуля Ethernet сброс должен быть выполнен и на внешних устройствах. Некоторые устройства сохраняют адрес Ethernet партнеров по коммуникации и после замены модуля возобновление обмена данными без сброса может оказаться невозможным.

Если в сети Ethernet заменяется другое устройство, например, персональный компьютер, то сброс необходимо выполнить и на модуле Ethernet.

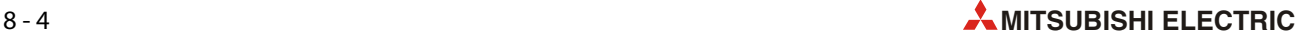

# **8.2 Форматы данных**

Для обмена данными между внешним устройством и модулем Ethernet FX3U-ENET по протоколу MC применяется подмножество кадров данных 1E, совместимых с контроллерами MELSEC серии "A".

В качестве протокола передачи данных можно использовать TCP/IP или UDP. Данные можно передавать в двоичной кодировке или в кодировке ASCII.

## **8.2.1 Изображение форматов данных**

Этот раздел призван облегчить понимание форматов данных, рассматриваемых в последующих разделах [8.4](#page-176-0)...[8.6.](#page-191-0)

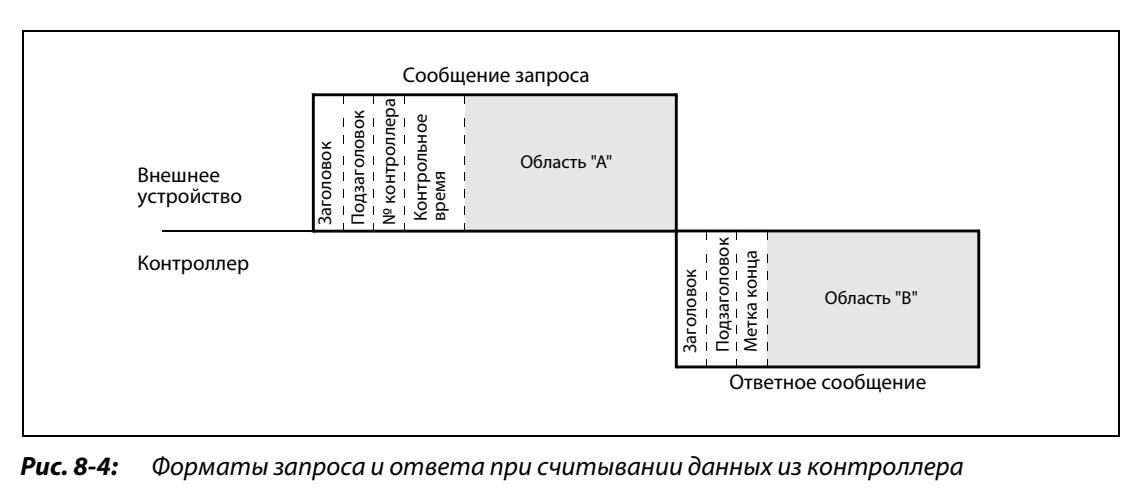

#### **Считывание данных из контроллера внешним устройством**

- Область "A" означает передачу данных от внешнего устройства на контроллер.
- Область "B" означает передачу данных от контроллера на внешнее устройство.
- Программа для передачи данных во внешнем устройстве должна быть составлена так, чтобы данные передавались слева направо. (Данные в области "A" должны последовательно передаваться от заголовка до правого конца области "A").

### **Запись данных в контроллер внешним устройством**

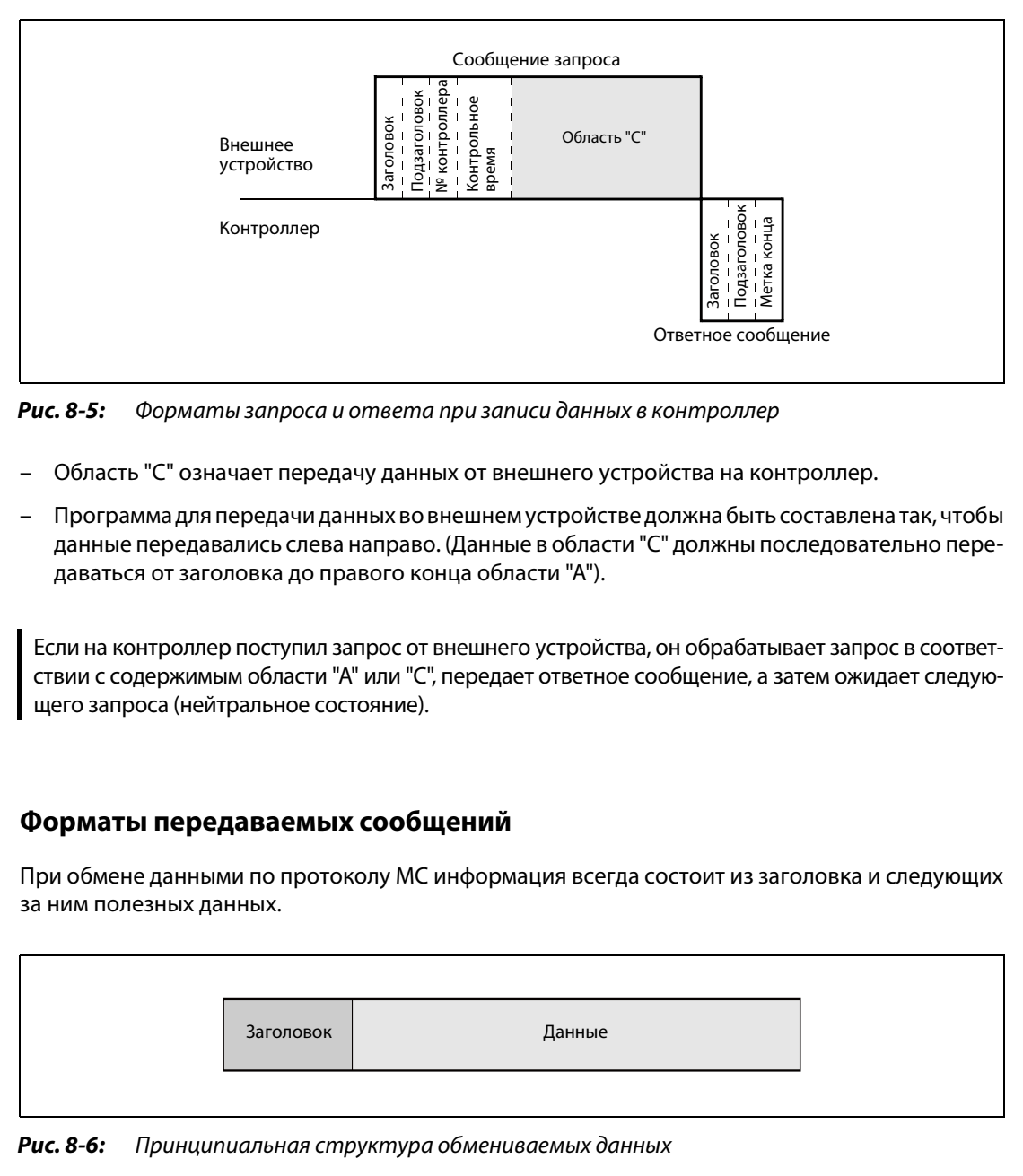

 *Рис. 8-5:* Форматы запроса и ответа при записи данных в контроллер

- Область "C" означает передачу данных от внешнего устройства на контроллер.
- Программа для передачи данных во внешнем устройстве должна быть составлена так, чтобы данные передавались слева направо. (Данные в области "C" должны последовательно передаваться от заголовка до правого конца области "A").

УКАЗАНИЕ Если на контроллер поступил запрос от внешнего устройства, он обрабатывает запрос в соответствии с содержимым области "A" или "C", передает ответное сообщение, а затем ожидает следующего запроса (нейтральное состояние).

### **8.2.2 Форматы передаваемых сообщений**

При обмене данными по протоколу MC информация всегда состоит из заголовка и следующих за ним полезных данных.

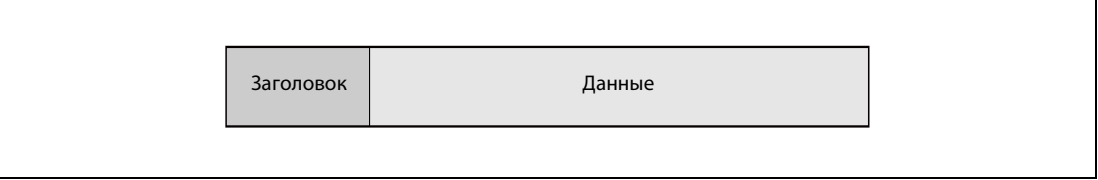

#### **Заголовок**

Применяется заголовок для TCP/IP или UDP/IP. Заголовок автоматически добавляется к данным, передаваемым модулем Ethernet, и автоматически отделяется от принятых данных. Пользователю не требуется самому заботиться о заголовке.

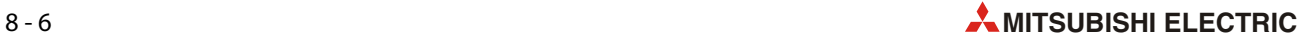

#### **Данные**

Данные состоят из "подзаголовка" и "текста". Подзаголовки запроса и ответа различаются, их содержимое строго определено.

Текст содержит данные запроса или ответа и зависит от соответствующей функции и формата данных (см. разделы [8.4](#page-176-0), [8.5](#page-188-0) и [8.6\)](#page-191-0).

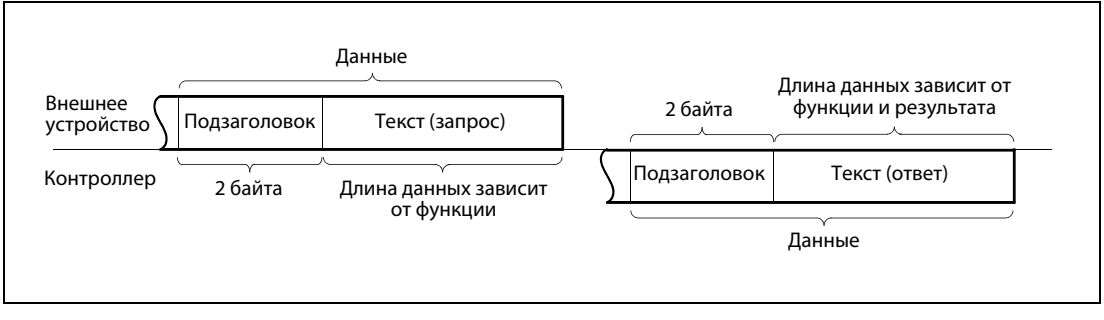

 *Рис. 8-7:* Структура данных при коммуникации в кодировке ASCII

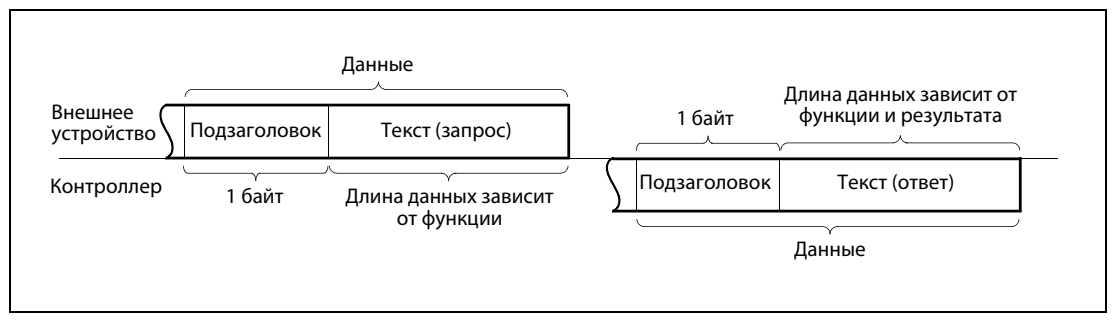

 *Рис. 8-8:* Структура данных при двоичной кодировке

УКАЗАНИЕ При коммуникации по протоколу MC от пользователя не требуется формулировать ответ на запрос внешнего устройства. Модуль Ethernet вырабатывает ответ автоматически и затем передает его на внешнее устройство.

### <span id="page-164-0"></span>**8.2.3 Принципы управления в случае протокола MC**

Функция, выполняемая в контроллере, зависит от содержания запроса.

Содержимое ответа, передаваемого от контроллера на внешнее устройство, зависит от того, удалось ли полностью завершить выполнение запроса в контроллере. Поэтому в следующих разделах отдельно изображены ответы при безошибочном и при ошибочном выполнении запроса.

#### **Коммуникация в кодировке ASCII**

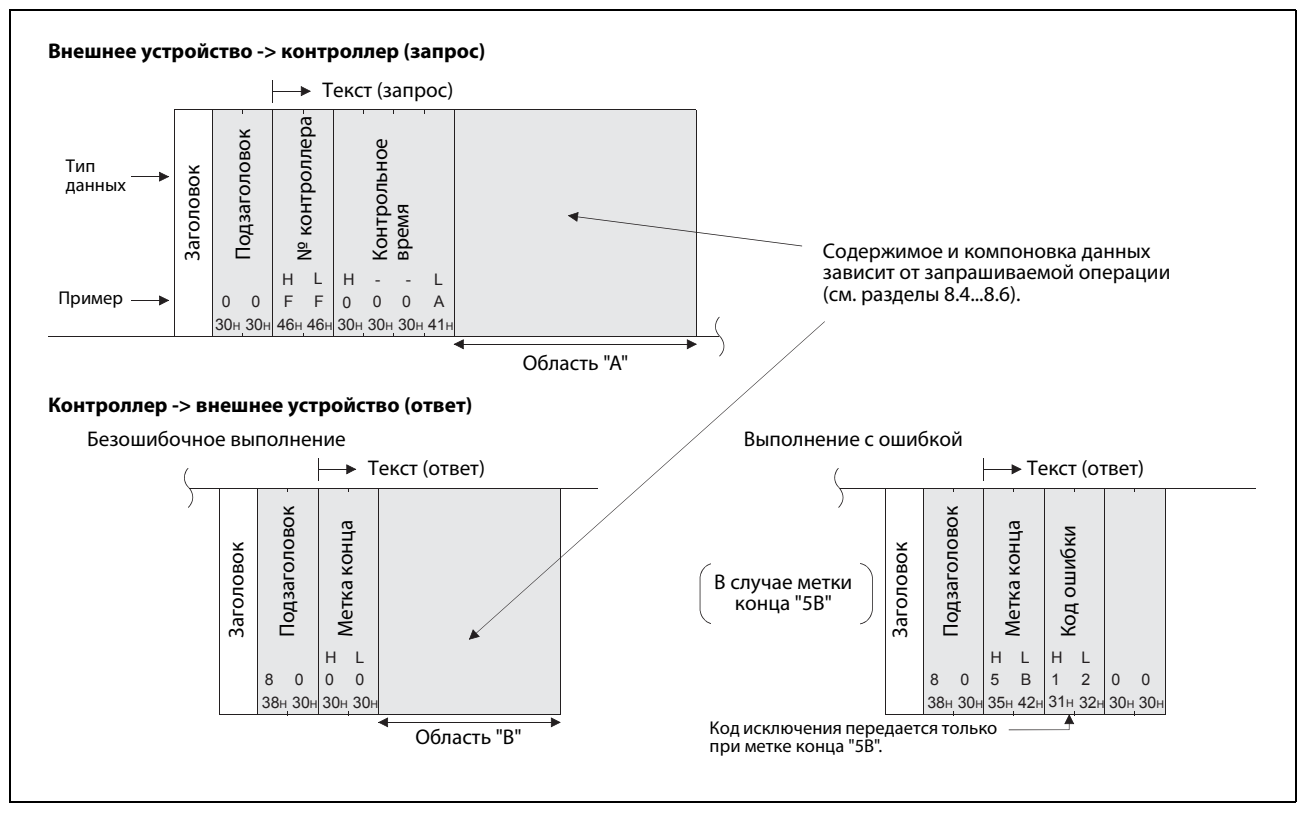

 *Рис. 8-9:* Сообщение запроса и ответа при коммуникации в кодировке ASCII и считывании данных из контроллера

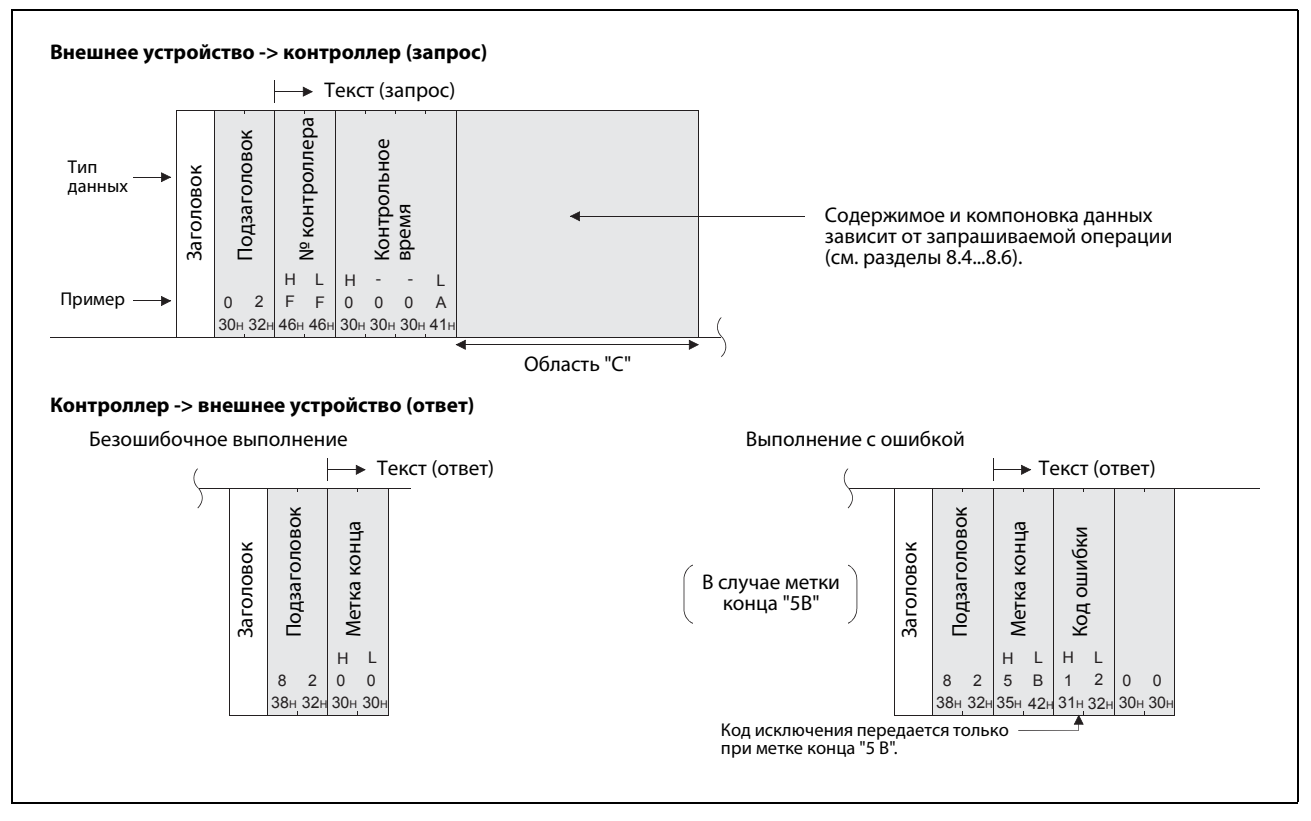

 *Рис. 8-10:* Сообщение запроса и ответа при коммуникации в кодировке ASCII и записи данных в контроллер

### **Обмен данными в двоичной кодировке**

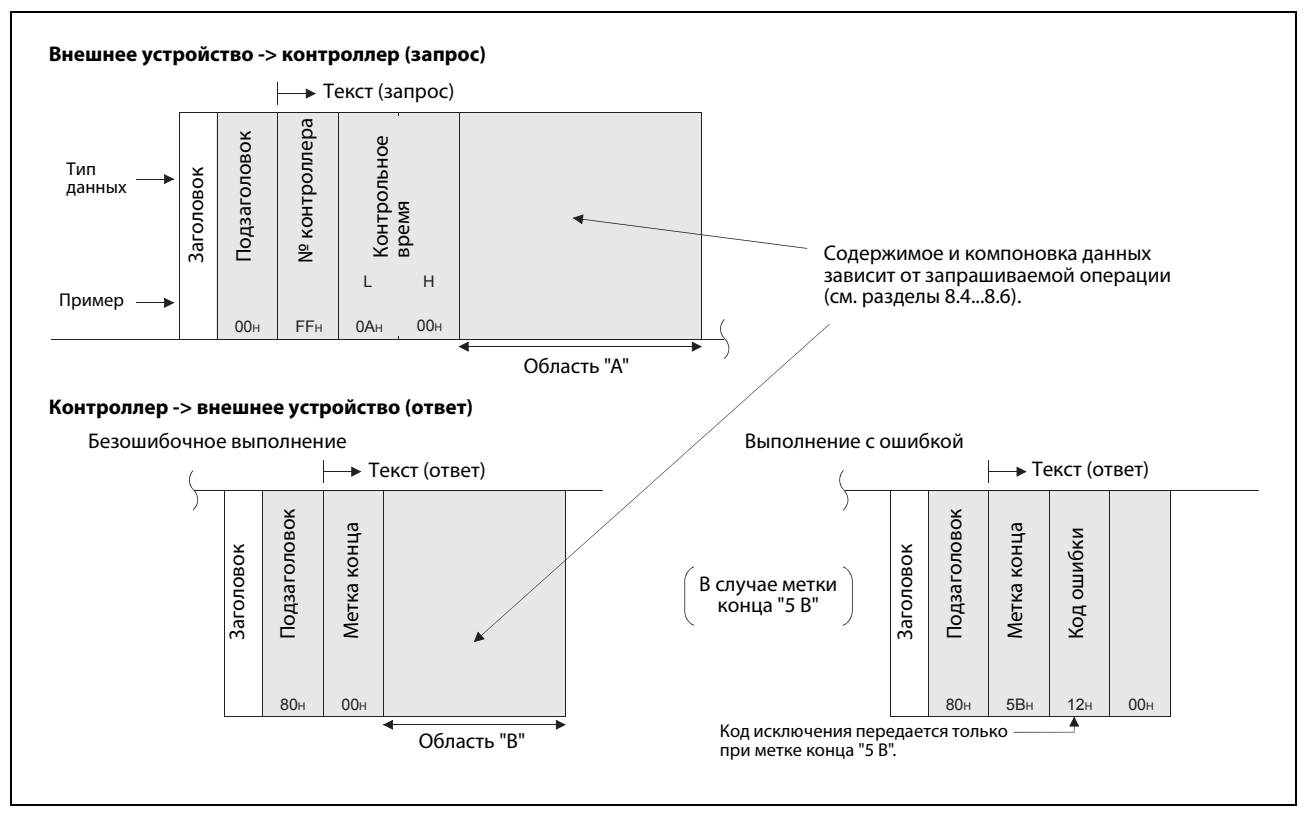

 *Рис. 8-11:* Сообщение запроса и ответа при обмене данными в двоичной кодировке и считывании данных из контроллера

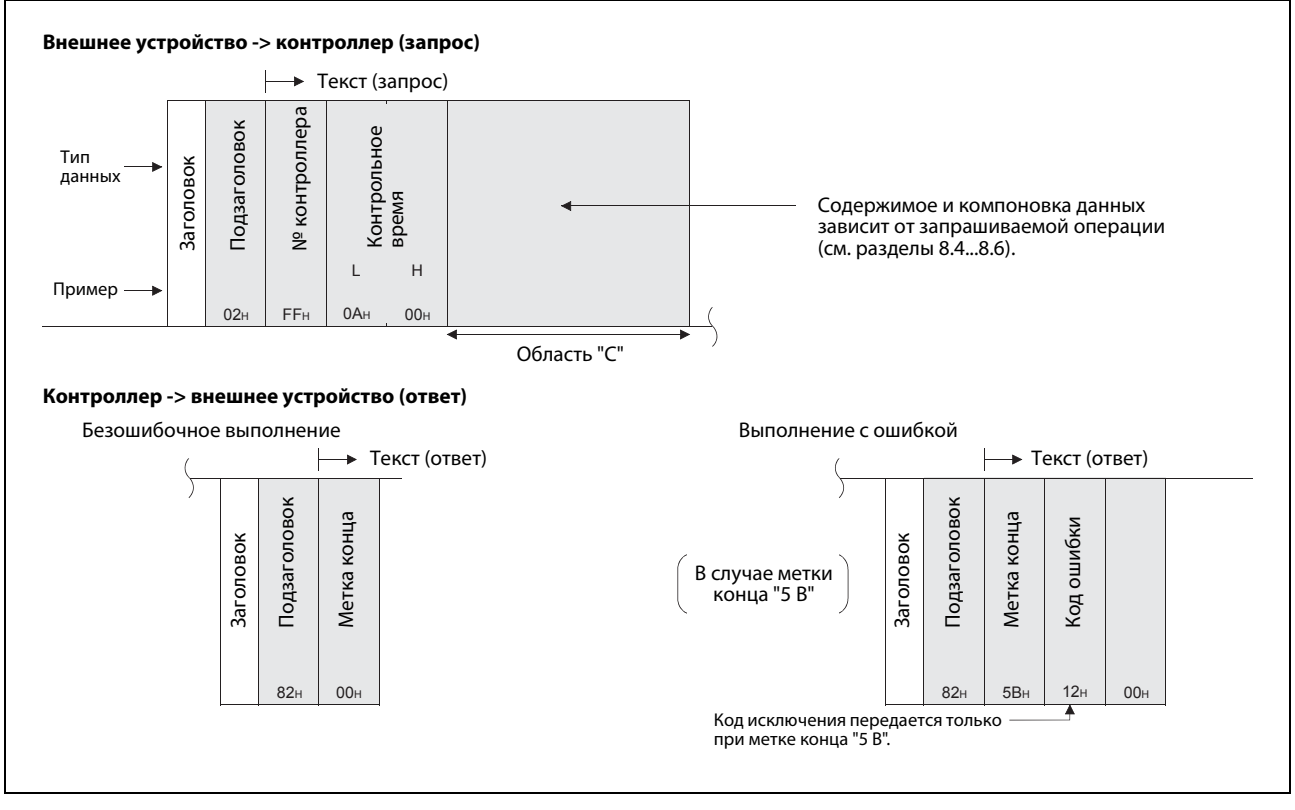

 *Рис. 8-12:* Сообщение запроса и ответа при обмене данными в двоичной кодировке и записи данных в контроллер

#### **Описание составных частей запросов и ответов**

● Заголовок

Применяется заголовок для TCP/IP или UDP/IP. Заголовок автоматически добавляется к данным, передаваемым модулем Ethernet, и автоматически отделяется от принятых данных. Пользователю не требуется самому заботиться о заголовке.

- Подзаголовок
	- В запросах (внешнее устройство -> контроллер) содержимое подзаголовка указывает действие, которое должно быть выполнено контроллером (код функции).
	- В ответах (контроллер -> внешнее устройство) подзаголовок содержит код функции выполненного действия. Дополнительно указывается, что данное сообщение является ответом.

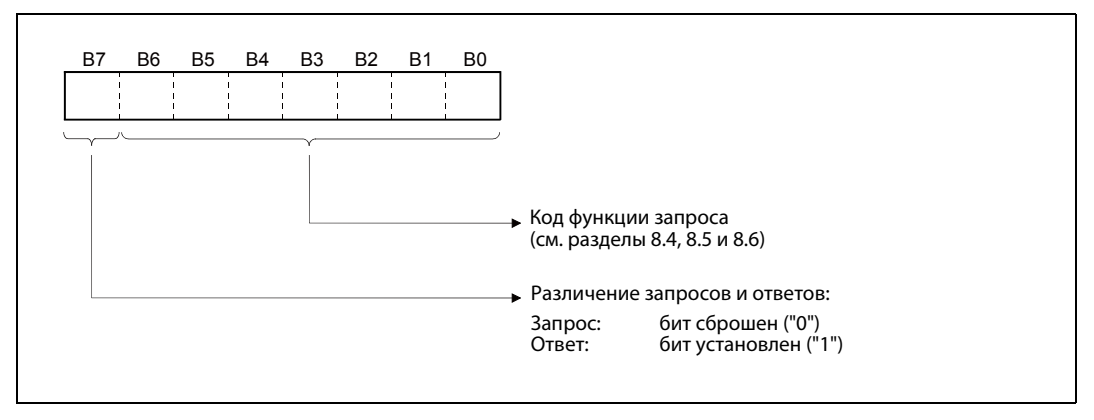

 *Рис. 8-13:* Подзаголовок в случае двоично кодированных данных

● № контроллера

В качестве номера контроллера можно указать только "FF". В результате этого обращение происходит к базовому блоку контроллера, к которому подключен модуль Ethernet (локальная станция).

- При обмене данными в двоичной кодировке передается значение "FFH".
- При коммуникации в кодировке ASCII передаются значения "46H 46H" (FF).
- Контрольное время

Контрольное время – это интервал, на протяжении которого модуль Ethernet ожидает результата выполнения после передачи запроса на контроллер.

Диапазоны значений: 0000H (0): "Бесконечно большое время ожидания" (ждать, пока не поступит ответ от контроллера) 0001H... FFFFH (1...65535): Время ожидания в единицах "250 мс"

При нормальной коммуникации рекомендуется время ожидания в диапазоне от 250 мс до 10 с (настройка: от 1 до 40).

**● Области "A" и "C" (в запросах)** 

Области "A" и "C" содержат информацию о запрашиваемом действии. Содержимое и компоновка данных описаны в разделах [8.2.4](#page-171-0), [8.4,](#page-176-0) [8.5](#page-188-0) и [8.6.](#page-191-0)

● Область "B" (в ответах)

При считывании данных из контроллера область "A" содержит запрошенную информацию. Содержимое и компоновка данных описаны в разделах [8.2.4](#page-171-0), [8.4,](#page-176-0) [8.5](#page-188-0) и [8.6](#page-191-0).

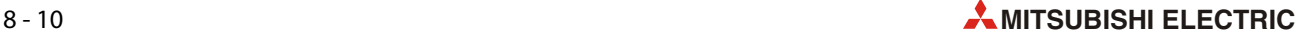

#### ● Метка конца

Метка конца показывает, успешно ли завершено выполнение запроса внешнего устройства. Результат выполнения кодируется в виде следующих значений:

- 00H: запрос выполнен без ошибок.
- 50H...60H: При выполнении команды возникла ошибка.

В зависимости от выбранного формата коммуникации, значение отображается либо в двоичном виде, либо в кодировке ASCII.

Если метка конца указывает на наличие ошибки, проанализируйте код ошибки и устраните ее причину [\(см. разд. 11.4.2](#page-246-0)).

В случае метки конца 5BH/"5B" непосредственно за меткой конца следует код ошибки ([см.](#page-247-0)  [разд. 11.4.3\)](#page-247-0).

● Код ошибки

Если в качестве метки конца используется значение 5BH/"5 B", то это означает, что при выполнении запроса возникла ошибка. В этом случае непосредственно за меткой конца следует код ошибки [\(см. разд. 11.4.3](#page-247-0)).

В зависимости от выбранного формата коммуникации, код ошибки отображается либо в двоичном виде, либо в кодировке ASCII.

**УКАЗАНИЯ** Кодировка данных (двоичная или ASCII) при коммуникации между внешним устройством и модулем Ethernet выбирается с помощью программного обеспечения FX Configurator-EN в рабочих настройках.

Внешнее устройство должен быть способно обрабатывать данные следующим образом:

- Обмен данными в двоичной кодировке Значения передаются в очередности "младший байт (L), старший байт (H)".
- Обмен данными в кодировке ASCII Значения передаются в очередности "старший байт (H), младший байт (L)".

## **Пример**

В следующем примере показан обмен данными при считывании состояний битовых операндов (код функции 00H). Контрольное время настроено на 2500 мс (значение настройки: 000AH).

● Обмен данными в двоичной кодировке

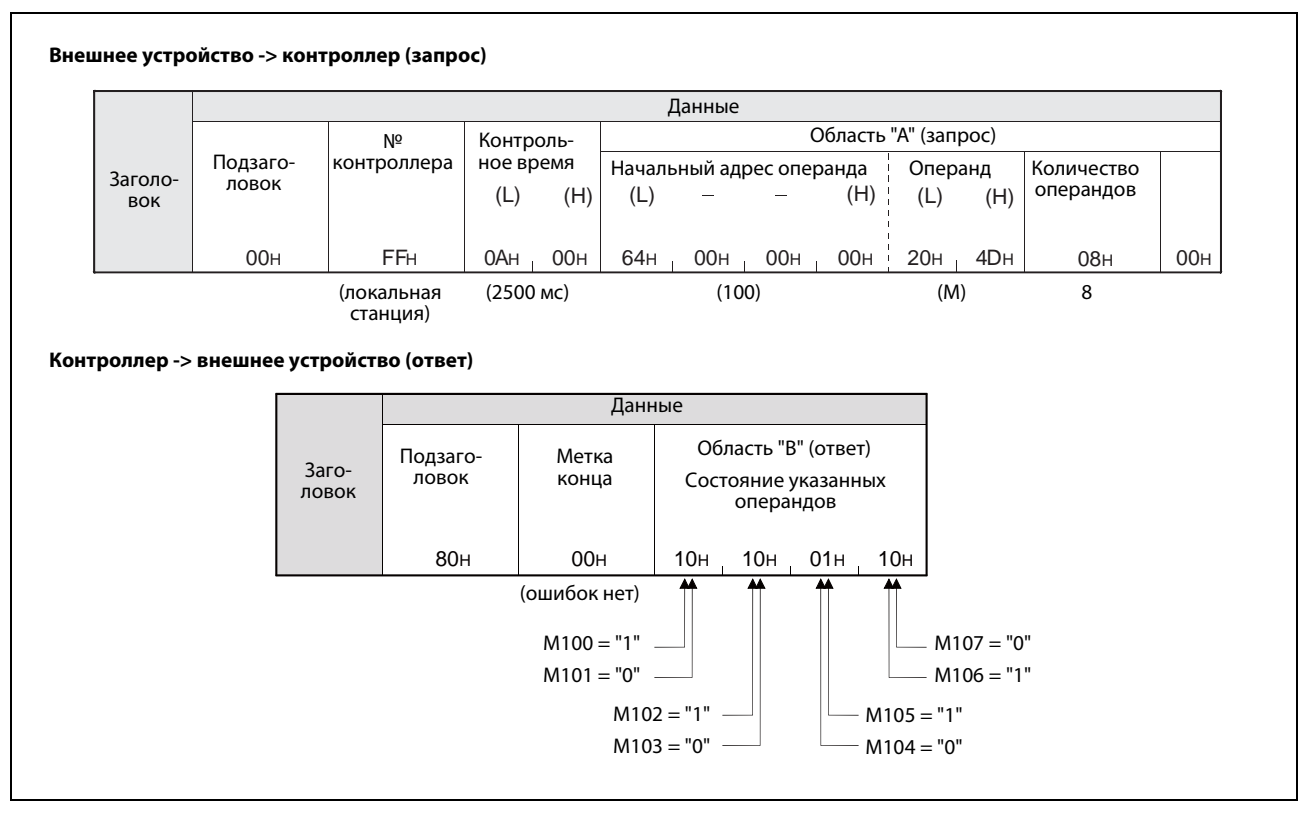

 *Рис. 8-14:* Внешнее устройство запрашивает считывание состояний маркеров M100...M107 (обмен данными в двоичной кодировке)

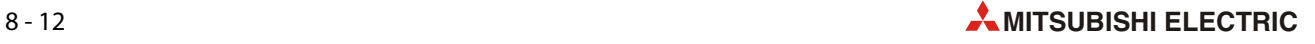

#### ● Обмен данными в кодировке ASCII

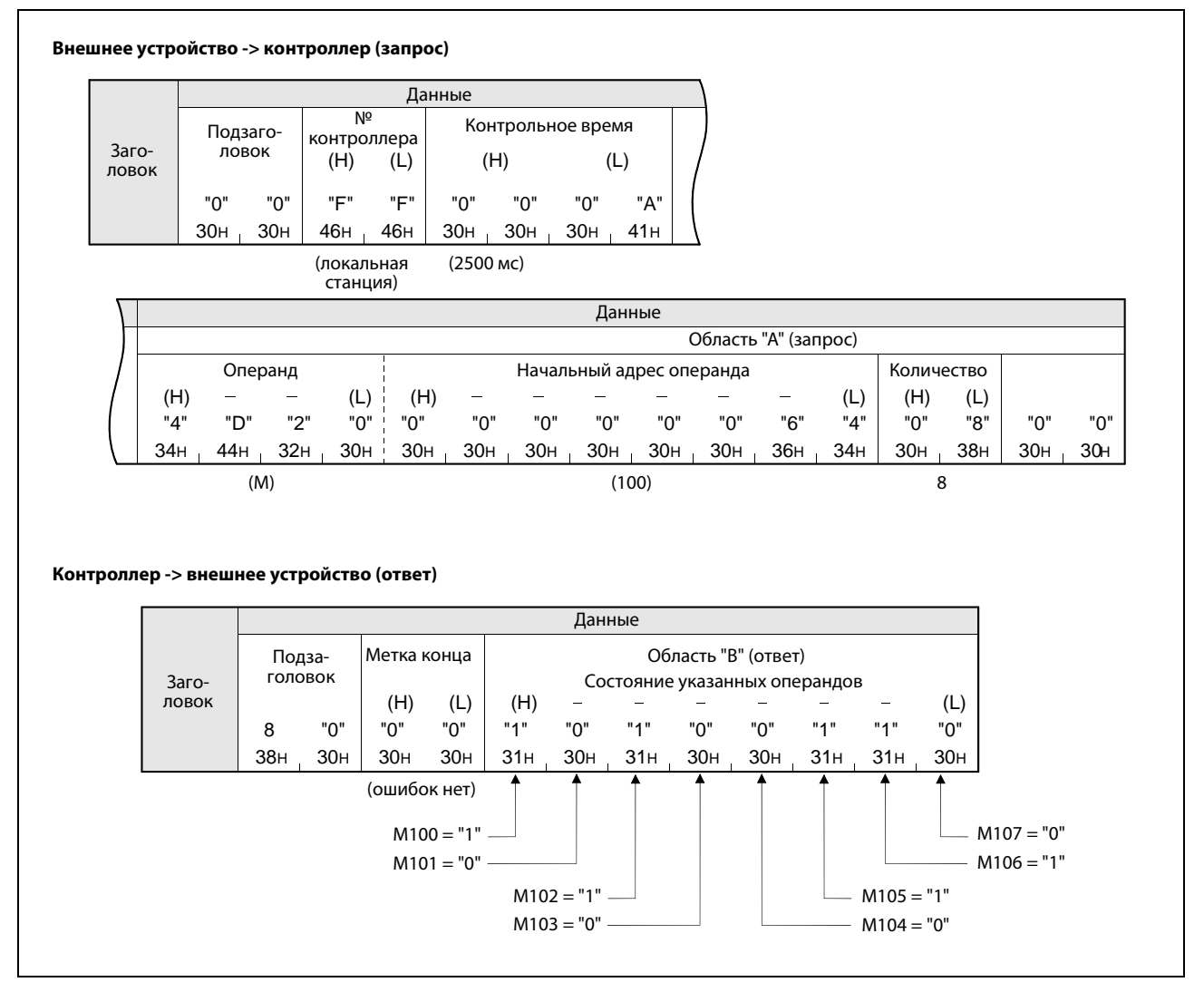

 *Рис. 8-15:* Внешнее устройство запрашивает считывание состояний маркеров M100...M107 (обмен данными в кодировке ASCII)

#### <span id="page-171-0"></span> $8.2.4$ Передача данных при записи в контроллер/считывании из контроллера

В этом разделе поясняется, как расположены данные в областях "А", "В" и "С" (см. разд. 8.2.3).

#### Коммуникация в кодировке ASCII

• Считывание или запись битовых операндов

К памяти битовых операндов (например, маркерам или входам) можно обращаться побитно (в единицах по одному операнду) или пословно (в единицах по 16 операндов).

Побитное считывание или запись

При побитной адресации состояния соответствующего количества операндов передаются последовательно слева вправо, начиная с указанного начального адреса. Состояние операнда выражается битом "0" (31н) или "1" (30н).

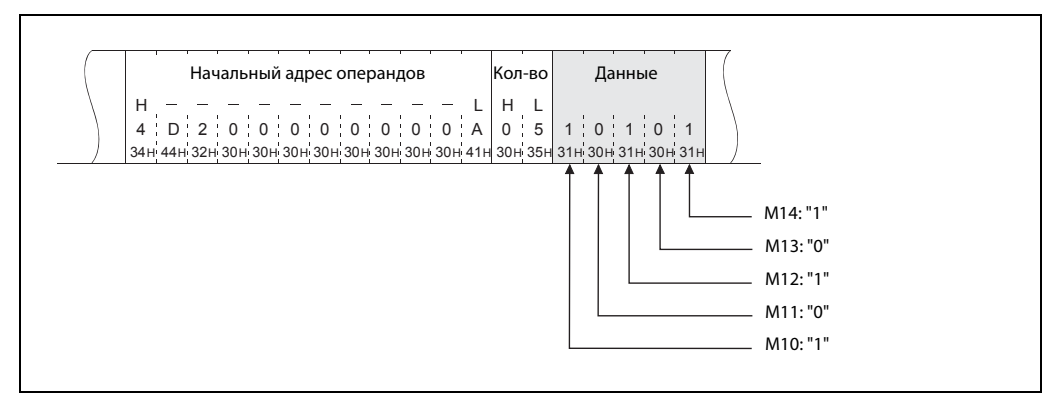

**Рис. 8-16:** Вэтом примере побитной адресации изменяются состояния пяти операндов (ASCII-код), начиная с M10.

Пословное считывание или запись

Если битовые операнды адресуются пословно, то каждое слово указывается 4-разрядным шестнадцатеричным значением. В каждом слове операнд с самым низким адресом занимает младший бит.

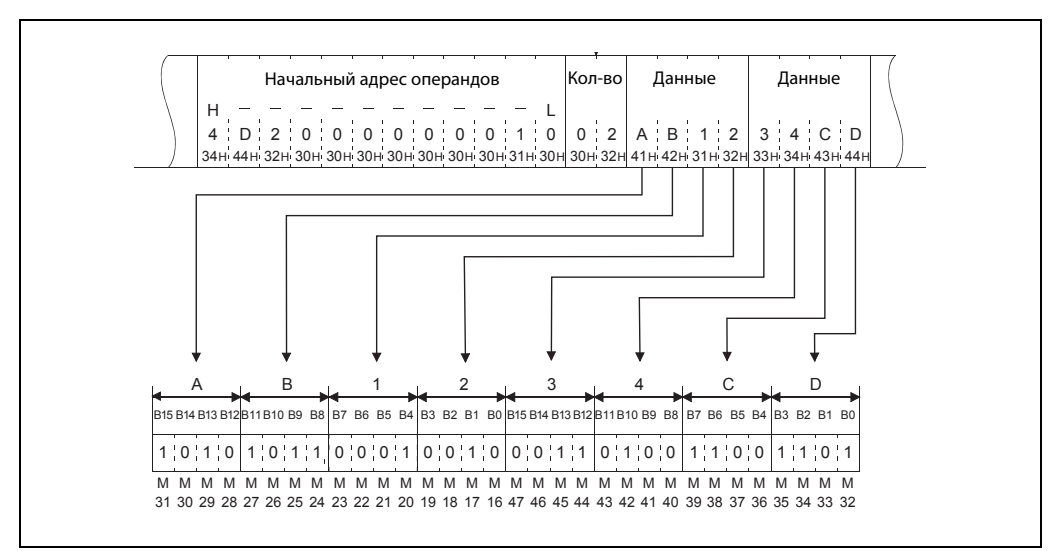

Рис. 8-17: В этом примере пословной адресации по запросу изменяются состояния 32 операндов (ASCII-код), начиная с М16.

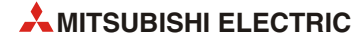

● Считывание или запись словных операндов

Содержимое каждого слова в памяти операндов отображается 4-разрядным шестнадцатеричным значением. При этом младший байт занимает младшие разряды.

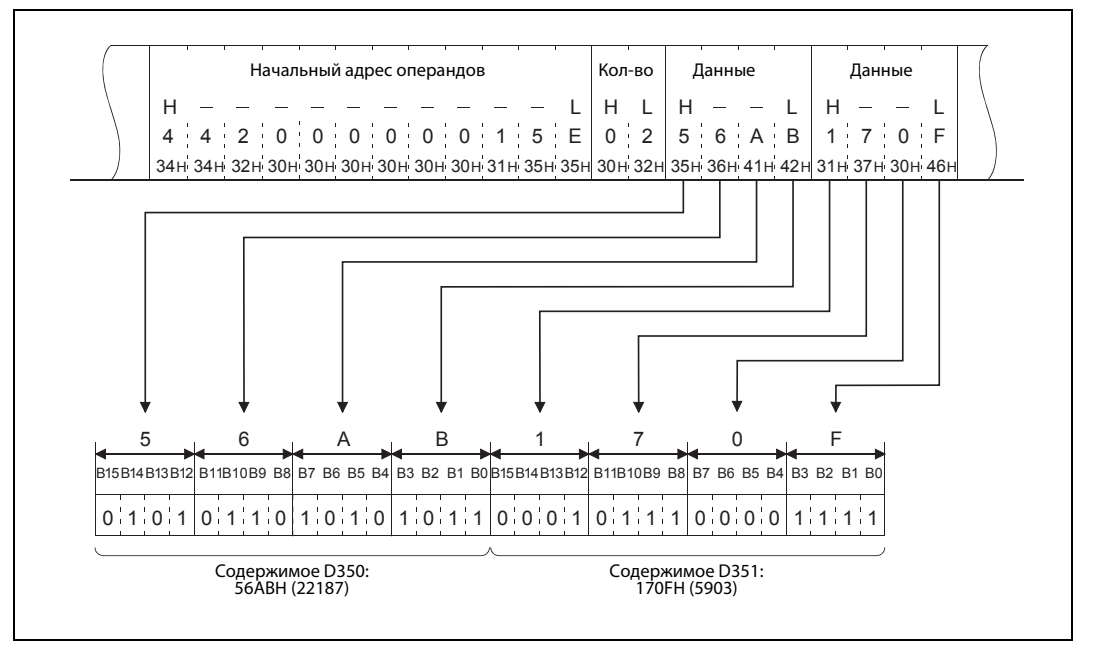

 *Рис. 8-18:* В этом примере для коммуникации в кодировке ASCII изменяется содержимое двух регистров D350 и D351.

### УКАЗАНИЯ Буквы в областях данных "A", "B" или "C" должны быть заглавными (прописными).

Если словный операнд содержит иное значение кроме целого числа (числа типа INTEGER) – например, число с плавающей запятой или строковые величины – то его содержимое интерпретируется как значение типа INTEGER.

#### Пример 1:

Число с плавающей запятой 0,75, сохраненное в регистрах D0 и D1, считывается в качестве следующих двух значений типа INTEGER: [D0] = 0000H, [D1] = 3F40H

#### Пример 2:

При считывании содержимого регистров D2 и D3 хранящаяся в них строковая величина "12AB" интерпретируется в качестве значение типа INTEGER: [D2] = 3231H, [D3] = 4241H

#### **Обмен данными в двоичной кодировке**

● Считывание или запись битовых операндов

К памяти битовых операндов (например, маркерам или входам) можно обращаться побитно (в единицах по одному операнду) или пословно (в единицах по 16 операндов).

– Побитное считывание или запись

При побитной адресации состояния соответствующего количества операндов, начиная с указанного начального адреса, передаются в очередности слева направо. Каждый операнд занимает 4 бита. Состояние операнда указывается битом "0" или "1".

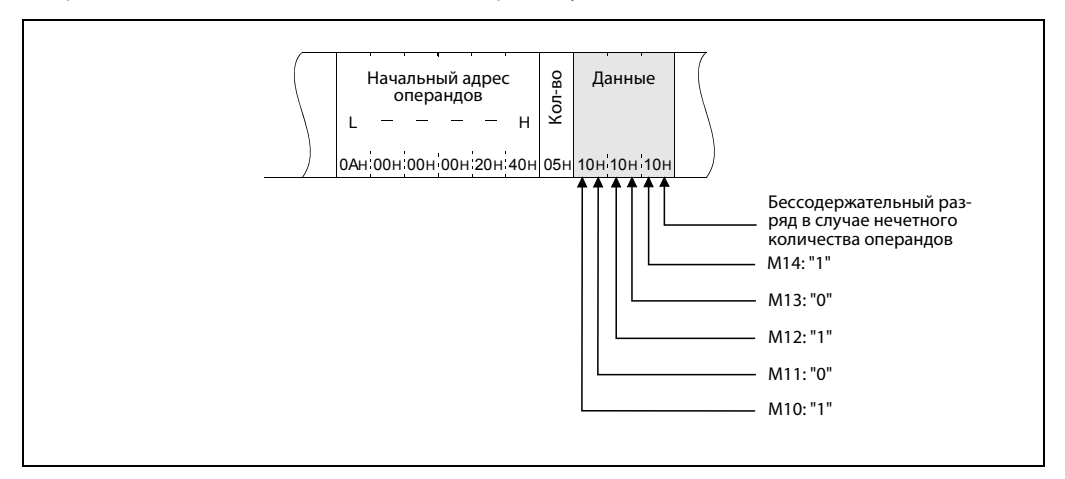

 *Рис. 8-19:* В этом примере побитной адресации изменяются состояния пяти операндов (данные в двоичной кодировке), начиная с M10.

– Пословное считывание или запись

Если битовые операнды адресуются пословно, каждый операнд занимает один бит. Состояния соответствующего количества операндов, начиная с указанного начального адреса, отображаются один за другим слева направо в единицах по 16 бит в последовательности "младший байт" (биты 0...7), "старший байт" (биты 8...15).

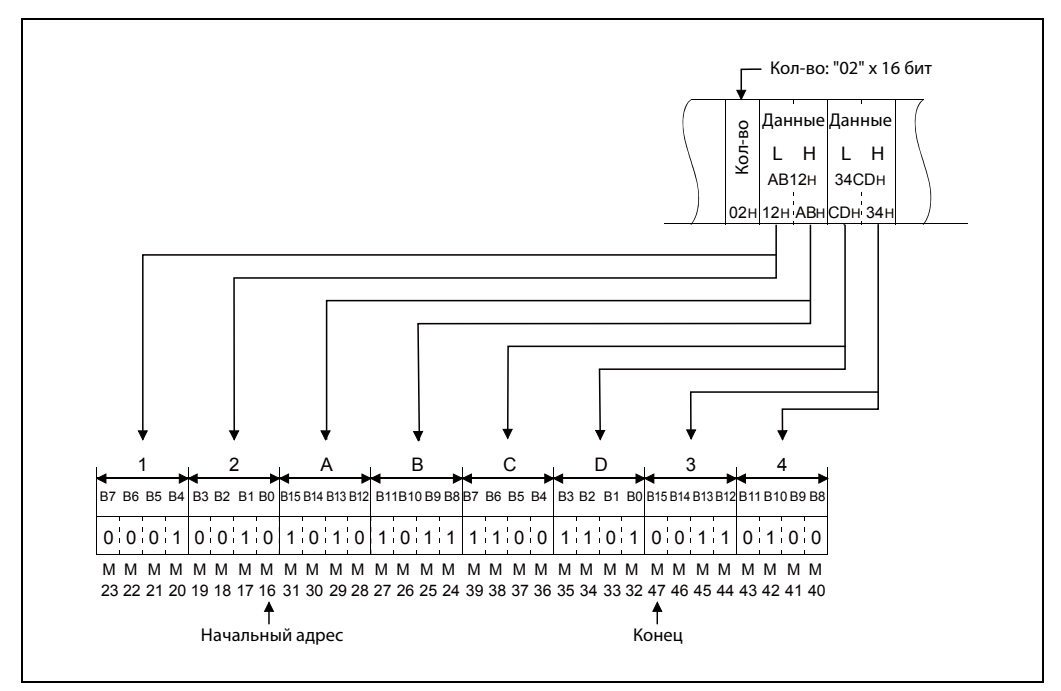

 *Рис. 8-20:* В этом примере пословной адресации по запросу изменяются состояния 32 операндов (двоичные данные), начиная с M16.

● Считывание или запись словных операндов

Каждое слово в памяти операндов занимает 16 битов. Состояния соответствующего количества операндов, начиная с указанного начального адреса, последовательно отображаются слева направо в очередности "младший байт" (биты 0...7), "старший байт" (биты 8...15).

Каждое слово в памяти операндов отображается 4-разрядным шестнадцатеричным значением. При этом младший байт занимает младшие разряды.

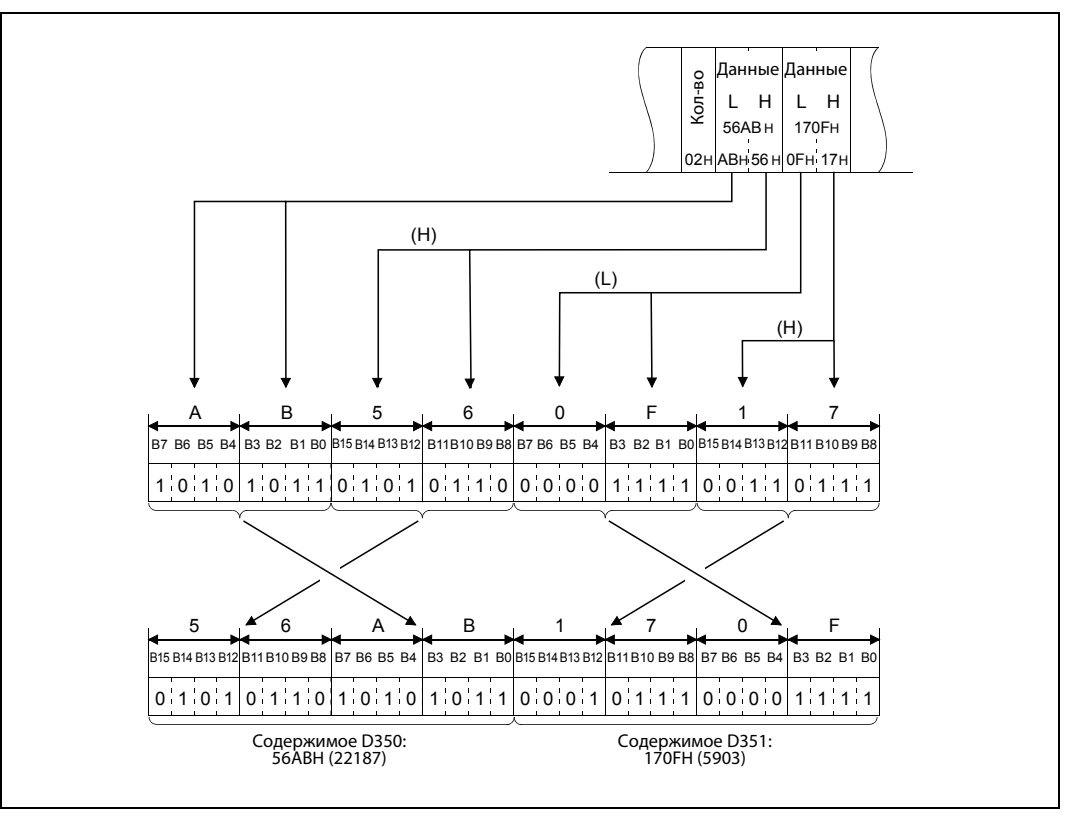

 *Рис. 8-21:* В этом примере обмена двоичными данными изменяется содержимое двух регистров D350...D351.

УКАЗАНИЯ Если словный операнд содержит иное значение кроме целого числа (числа типа INTEGER) – например, число с плавающей запятой или строковые величины, то содержимое интерпретируется в качестве значения типа INTEGER.

### Пример 1:

Число с плавающей запятой 0,75, сохраненное в регистрах D0 и D1, считывается в качестве следующих двух значений типа INTEGER: [D0] = 0000H, [D1] = 3F40H

### Пример 2:

При считывании содержимого регистров D2 и D3 хранящаяся в них строковая величина "12AB" интерпретируется в качестве значение типа INTEGER: [D2] = 3231H, [D3] = 4241H

# **8.3 Функции в случае протокола MC**

|                                    | Функция                                       |           | Описание                                                                                                    | Код<br>функции<br>(шест-<br>надц.) | Количество<br>операндов,<br>в которому<br>можно обра-<br>щаться одним<br>сообщением | Ссылка         |
|------------------------------------|-----------------------------------------------|-----------|----------------------------------------------------------------------------------------------------|------------------------------------|-------------------------------------------------------------------------------------|----------------|
| Память<br>операндов<br>контроллера | Считывание<br>взаимосвя-<br>занной<br>области | побитное  | Считывание состояния битовых операндов<br>(X, Y, M, S, T, C) в единицах по одному операнду                                                           | $00 \,$                            | макс. 256                                                                           | разд.<br>8.4.2 |
|                                    |                                               | пословное | Считывание состояния битовых операндов<br>(X, Y, M, S, T, C) в единицах по 16 операндов                                                              | 01                                 | 32 слова<br>(512 операндов)                                                         | разд.<br>8.4.5 |
|                                    |                                               |           | Считывание содержимого словных операндов<br>(D, R, T, C) в единицах по одному операнду *                                                             |                                    | 64                                                                                  |                |
|                                    | Запись взаи-<br>мосвязанной<br>области        | побитная  | Запись состояния битовых операндов (Х, Ү, М,<br>S, T, C) в единицах по одному операнду                                                               | 02                                 | 160                                                                                 | разд.<br>8.4.3 |
|                                    |                                               | пословная | Запись состояния битовых операндов (Х, Ү, М,<br>S, T, C) в единицах по 16 операндов                                                                  | 03                                 | $10 \text{ \Omega(160 операндов)$                                                   | разд.<br>8.4.6 |
|                                    |                                               |           | Запись содержимого словных операндов (D,<br>R, T, C) в единицах по одному операнду                                                                   |                                    | 64                                                                                  |                |
|                                    | Изменение<br>СОСТОЯНИЯ<br>операндов           | побитное  | Установка/сброс указанных битовых операн-<br>дов (Х, Ү, М, Ѕ, Ҭ, С)                                                                                  | 04                                 | 80                                                                                  | разд.<br>8.4.4 |
|                                    |                                               | пословное | Установка/сброс указанных битовых операн-<br>дов (X, Y, M, S, T, C) в единицах по 16 операндов                                                       |                                    | $10 \text{ \Omega(160 операндов)$                                                   | разд.<br>8.4.7 |
|                                    |                                               |           | Запись данных в указанные словные опе-<br>ранды (D, R, T, C) в единицах по одному опе-<br>ранду<br>Не применимо для 32-битных операндов<br>C200C255. | 05                                 | 10                                                                                  |                |
| Управление<br>контрол-<br>лером    | Дистанционный перевод<br>в режим "RUN"        |           | Переключение базового блока контроллера<br>в режим "RUN"                                                                                             | 13                                 |                                                                                     |                |
|                                    | Дистанционный перевод<br>в режим "STOP"       |           | Переключение базового блока контроллера<br>в режим "STOP"                                                                                            | 14                                 |                                                                                     | разд.<br>8.5.1 |
|                                    | Считывание типа<br>контроллера                |           | Считывание кода, обозначающего тип базо-<br>вого блока контроллера                                                                                   | 15                                 |                                                                                     | разд.<br>8.5.2 |
| Петлевой контроль                  |                                               |           | Данные, принятые от внешнего устройства,<br>без изменения передаются обратно на внеш-<br>нее устройство.                                             |                                    |                                                                                     | разд. 8.6      |

*Таб. 8-1:* Обзор функций и коды функций в случае протокола MC

\* Если пользовательская программа считывает двухсловные данные, то эти 32-битные данные должны считываться за один раз.

УКАЗАНИЕ Примеры программ для персонального компьютера для коммуникации по протоколу MC имеются в приложении, [разд. A.5](#page-278-0).

# <span id="page-176-0"></span>**8.4 Считывание/запись памяти операндов контроллера**

## **8.4.1 Указание операндов и областей операндов**

По протоколу MC можно через модуль Ethernet обращаться к базовому блоку контроллера, к которому подключен модуль Ethernet.

При считывании из памяти операндов контроллера или записи в память операндов операнд указывается его буквенным обозначением и адресом.

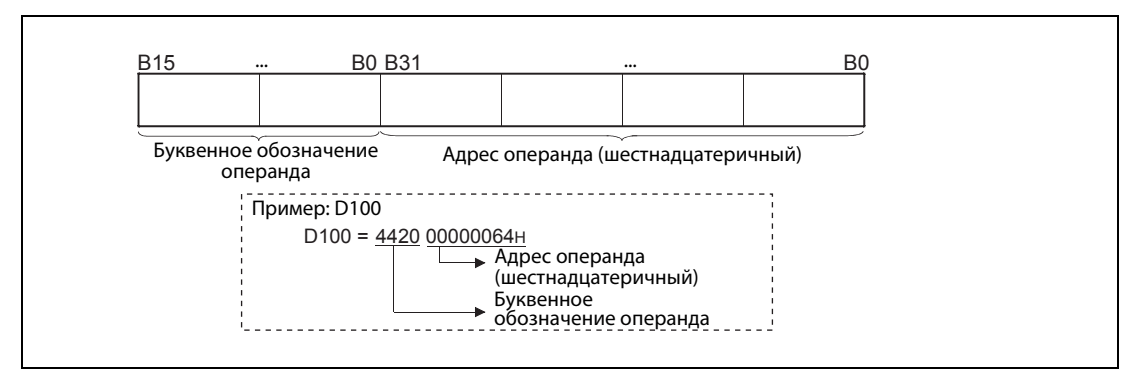

 *Рис. 8-22:* Указание операндов

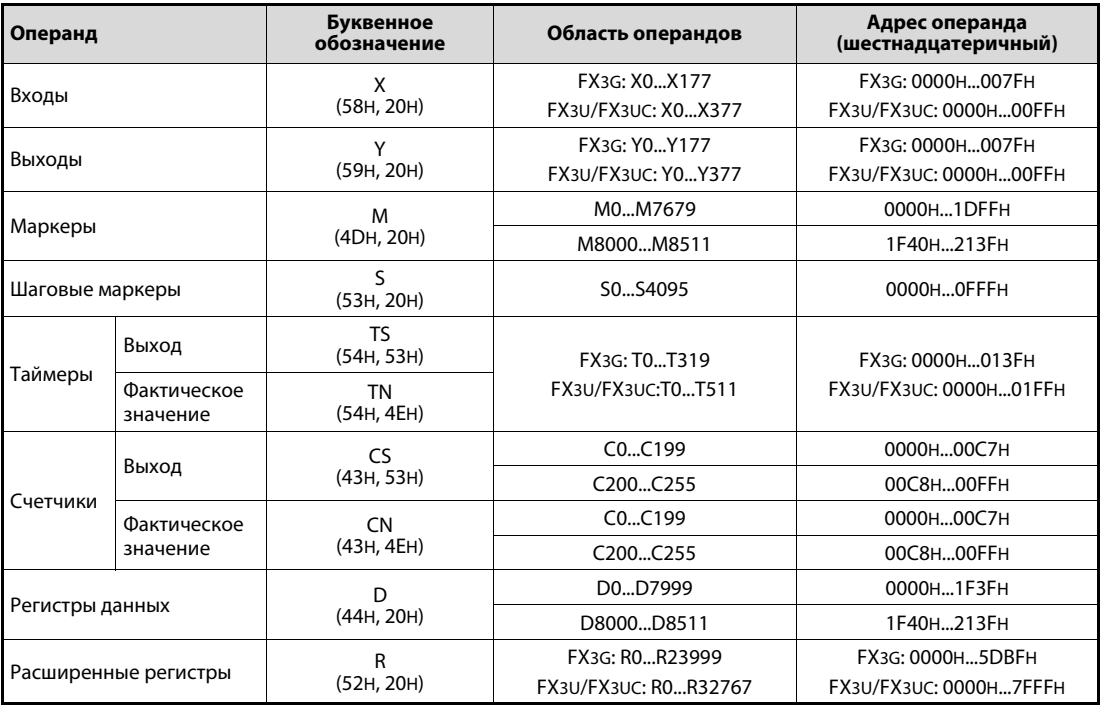

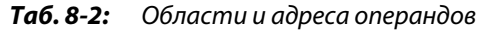

### **УКАЗАНИЯ**

Битовыми операндами являются: входы (X), выходы (Y), маркеры (M), шаговые маркеры (S), выходы таймеров (T) и выходы счетчиков (C) Словными операндами являются: регистры данных (D), расширенные регистры (R), фактические значения таймеров (T) и фактические значения счетчиков (C)

Если битовые операнды адресуется пословно, то начальный адрес должен либо быть равным 0, либо быть кратным 16 (0, 16, ...).

Входы (X) и выходы (Y) адресуются по восьмеричной системе. При пословной адресации можно указывать следующие адреса: Х00, Х20, Х40... или Ү00, Ү20, Ү40...

Можно указывать специальные маркеры (начиная с М8000). В качестве начального адреса введите либо 8000, либо 8000 + число, кратное 16.

Специальные маркеры (М8000... M8511) и специальные регистры (D8000... D8511) подразделены на операнды, которые можно только считывать, операнды, которые можно записывать, и операнды, используемые системой.

Если изменяется состояние или содержимое операндов, для которых это не разрешено, в контроллере может возникнуть ошибка. Обзор специальных маркеров и регистров имеется в руководстве по программированию базовых блоков MELSEC серии FX3G, FX3U или FX3UC.

#### <span id="page-177-0"></span>8.4.2 Побитное считывание следующих друг за другом операндов (код функции: 00)

Для считывания состояний следующих друг за другом битовых операндов в запросе применяется код функции 00. (структуру данных см. разд. 8.2.4.)

#### Обмен двоичными данными

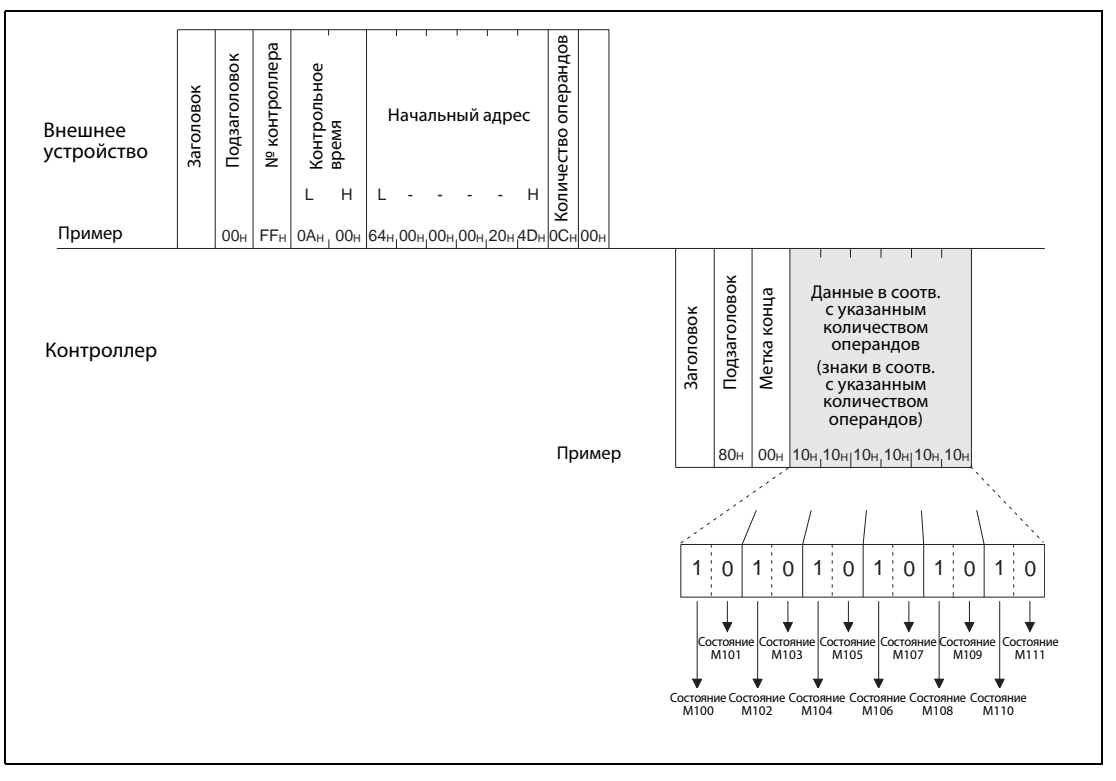

Рис. 8-23: В этом примере опрашивается состояние двенадцати операндов, начиная с М100

## **УКАЗАНИЕ**

Чтобы считать состояния 256 операндов, в качестве "количества операндов" следует указать значение "00н".

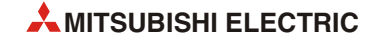

#### **Обмен данными в кодировке ASCII**

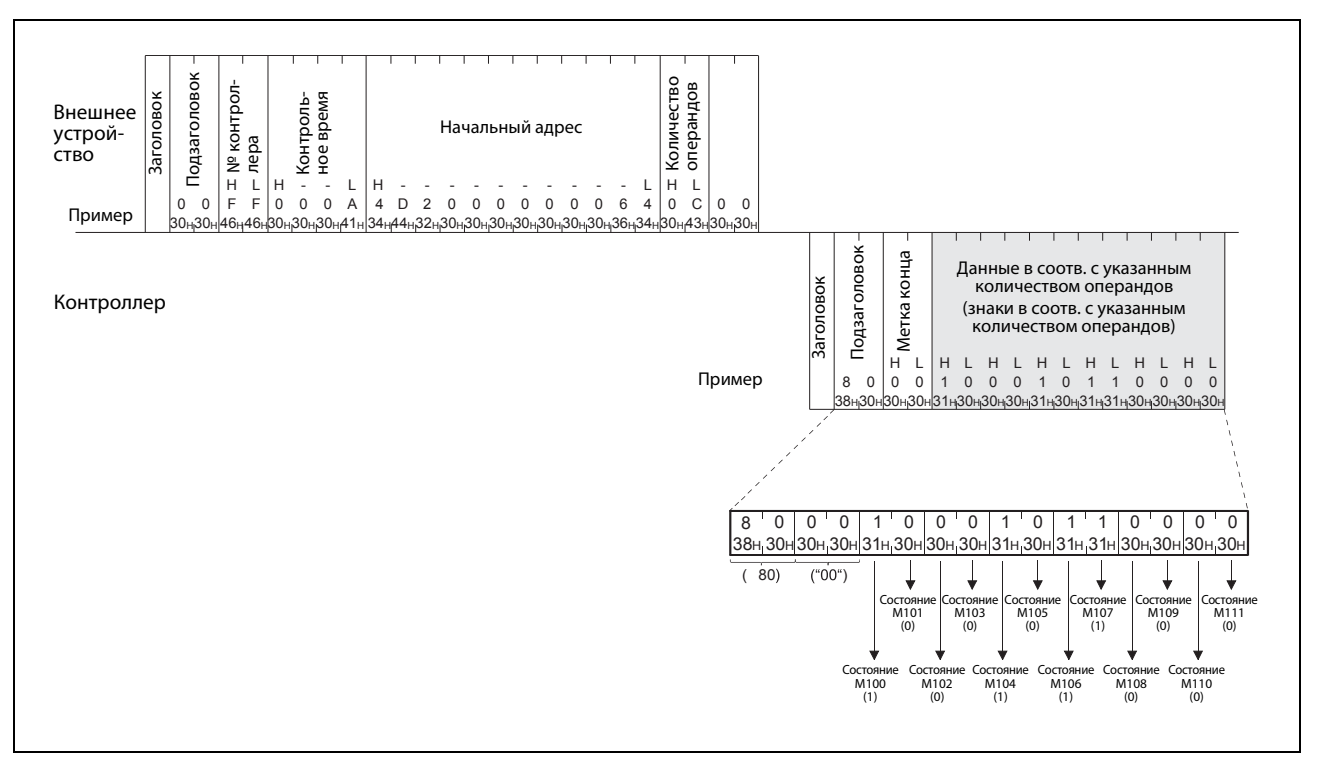

 *Рис. 8-24:* В этом примере состояние двенадцати операндов M100...M111 опрашивается и передается в кодировке ASCII

УКАЗАНИЯ Чтобы считать состояния 256 операндов, в качестве "количества операндов" следует указать значение "00" (30H, 30H).

> Если указано нечетное количество операндов, то в ответе к данным добавляется "фиктивный байт" с содержимым "0" (30H). Например, если опрашиваются состояния трех операндов, ответ содержит данные четырех операндов. Однако последний байт является "фиктивным".

#### <span id="page-179-0"></span>8.4.3 Побитная запись следующих друг за другом операндов (код функции: 02)

Для записи (изменения) состояний следующих друг за другом битовых операндов в запросе применяется код функции 02. (структуру данных см. разд. 8.2.4.)

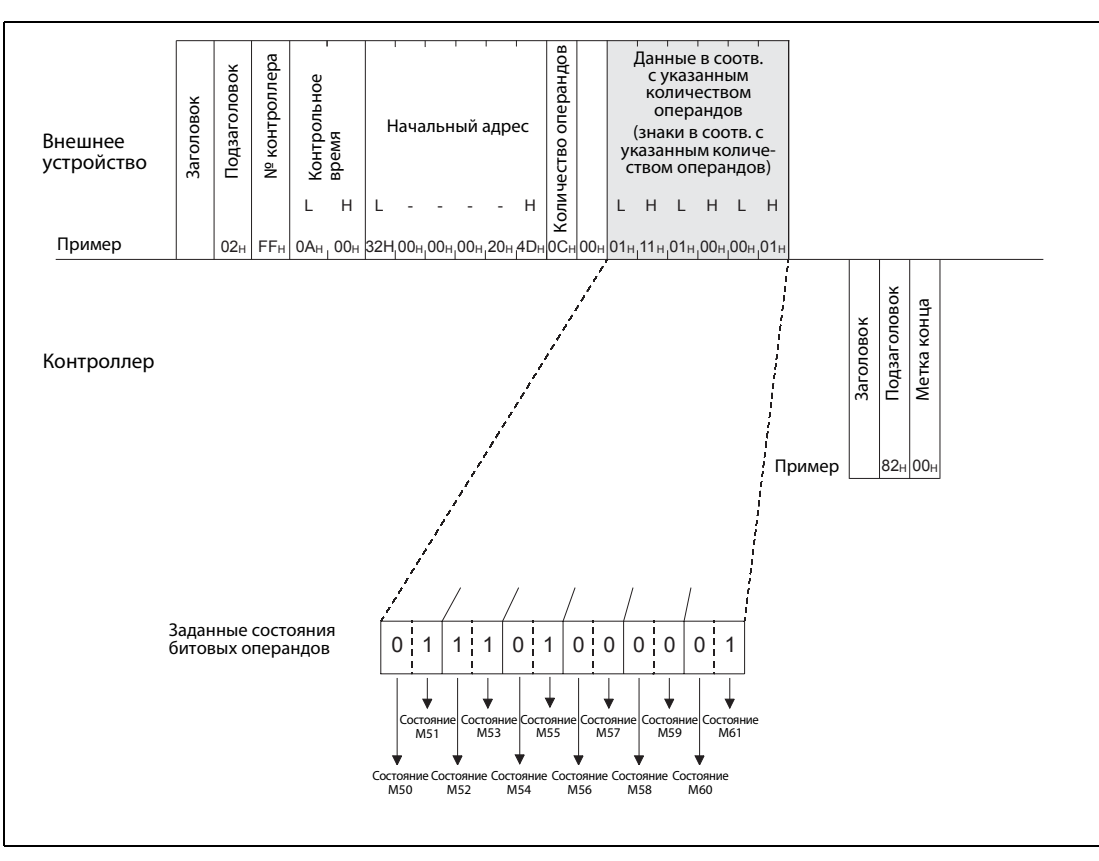

#### Обмен двоичными данными

Рис. 8-25: В этом примере изменяется состояние двенадцати операндов, начиная с М50

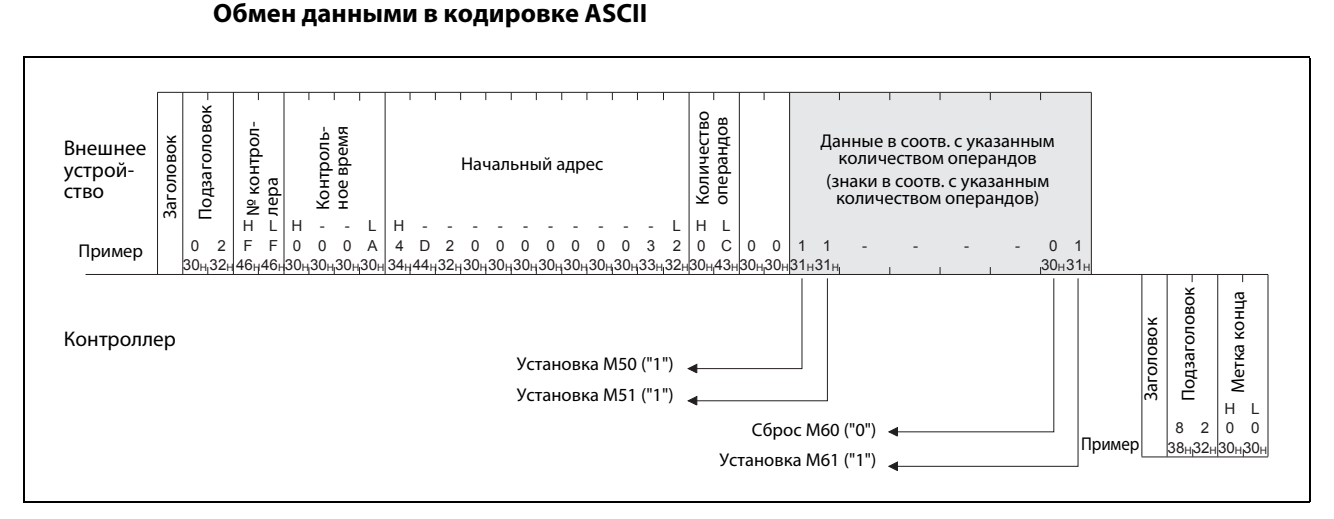

#### Рис. 8-26: В этом примере изменяется состояние двенадцати операндов М50...М61 (данные в кодировке ASCII)

**УКАЗАНИЕ** Если требуется изменить состояния нечетного количества операндов, то в запросе следует добавить к данным "фиктивный" байт с содержимым "0" (30н). Например, в случае трех операндов добавьте еще один "фиктивный" байт.

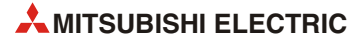
## **8.4.4 Побитное изменение состояний операндов (код функции: 04)**

С помощью кода функции 04 можно независимо друг от друга установить или сбросить до 80 битовых операндов (структура данных описана в [разд. 8.2.4](#page-171-0) )

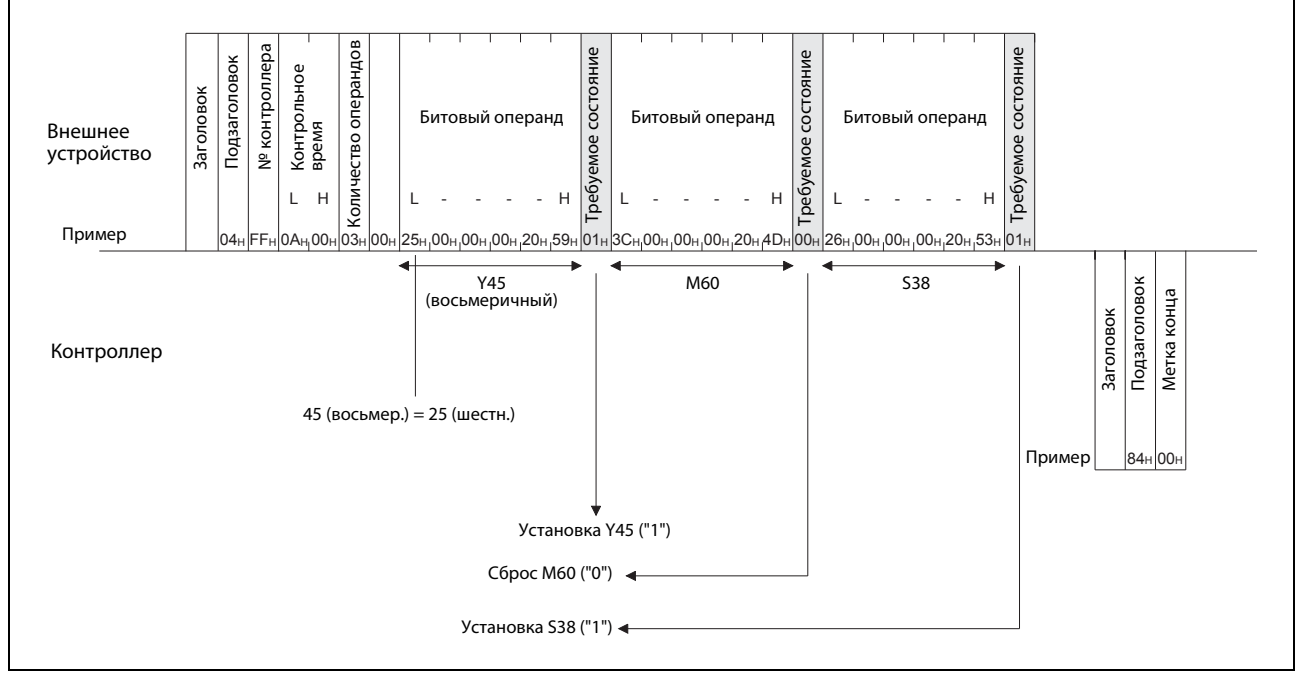

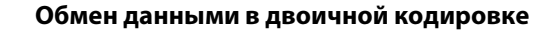

 *Рис. 8-27:* В этом примере изменяется состояние трех операндов Y45, M60 и S38

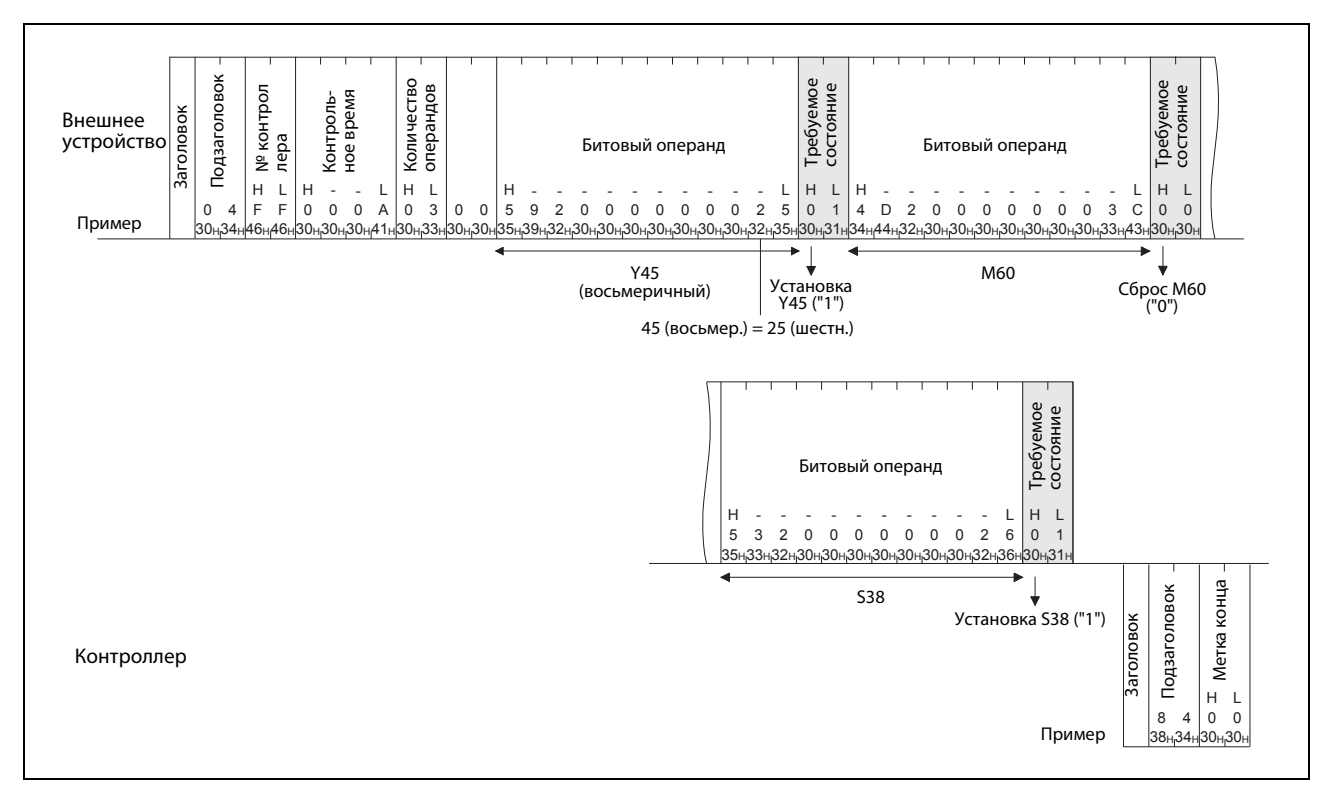

### **Обмен данными в кодировке ASCII**

 *Рис. 8-28:* В этом примере изменяется состояние трех операндов Y45, M60 и S38.

#### 8.4.5 Пословное считывание следующих друг за другом операндов (код функции: 01)

Состояния следующих друг за другом битовых операндов можно считать с помощью кода функции 01 в единицах по 16 операндов. Код функции 01 можно также использовать для считывания содержимого словных операндов в единицах по одному операнду.

Структура данных описана в разд. 8.2.4.

#### Обмен двоичными данными

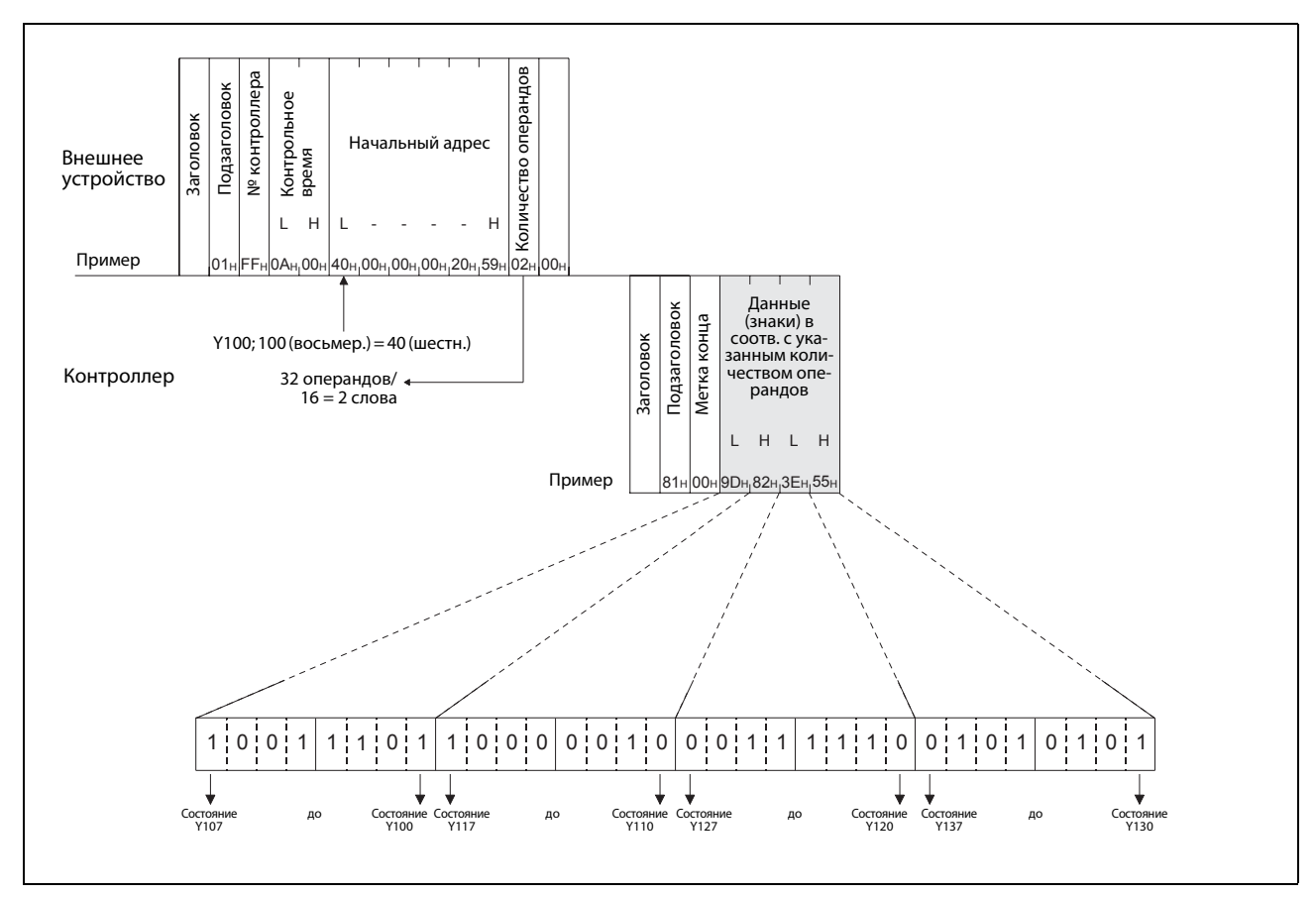

Рис. 8-29: В этом примере опрашивается состояние 32 операндов от Y100 до Y137

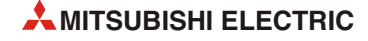

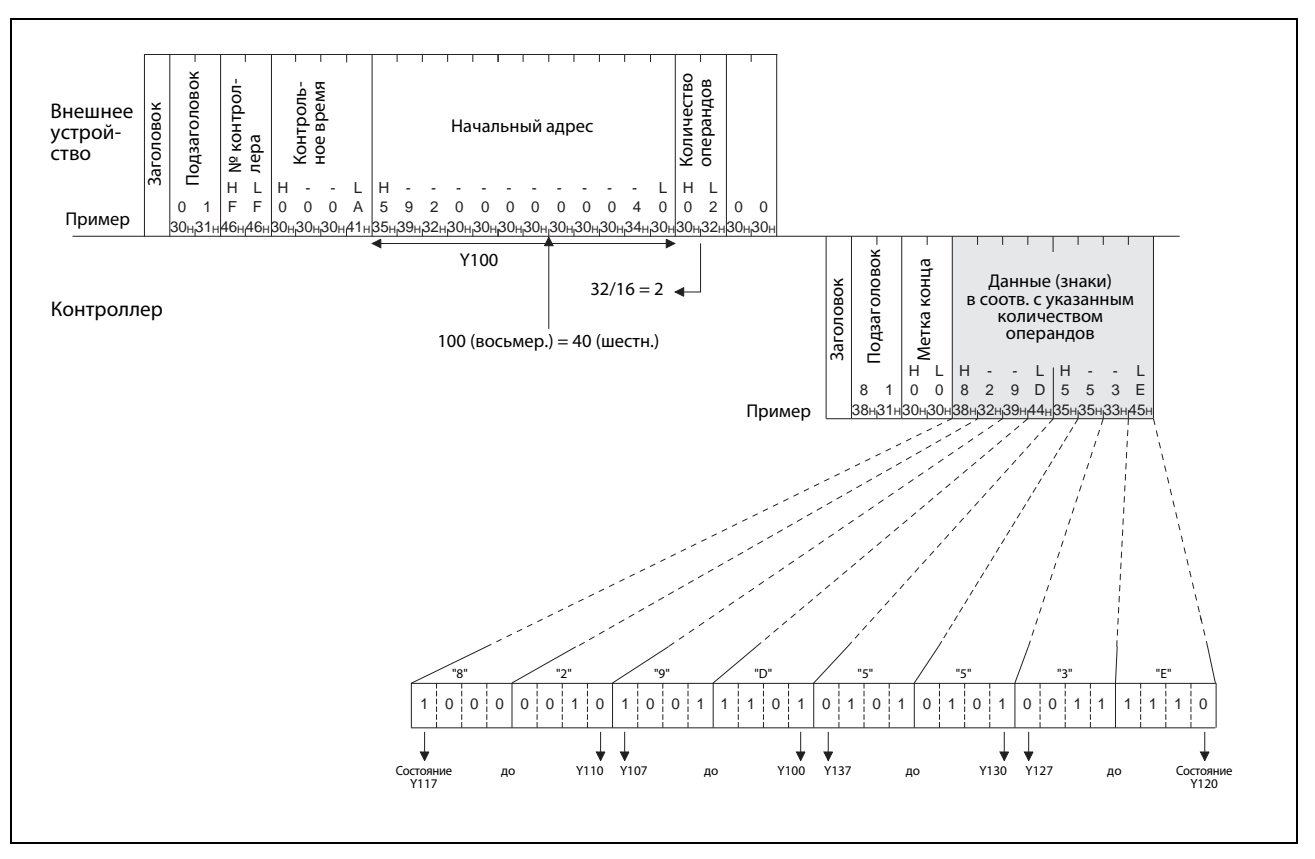

**Обмен данными в кодировке ASCII**

 *Рис. 8-30:* Опрос состояний 32 операндов Y100...Y137 и их передача в кодировке ASCII

#### Указания по считыванию фактических значений счетчиков С200...С255

Счетчики с С200 по С255 представляют собой 32-битные операнды. По этой причине необходимо всегда указывать вдвое больше операндов, чем требуется считать на самом деле.

Кроме того, количество операндов должно быть четным. Если указано нечетное число, считывание не возможно и возникает ошибка с кодом 57H (см. разд. 11.4.2).

В следующих примерах фактические значения 32 счетчиков С220...С251 базового блока контроллера, к которому подключен модуль FX3U-ENET, определяются путем считывания.

### • Обмен двоичными данными

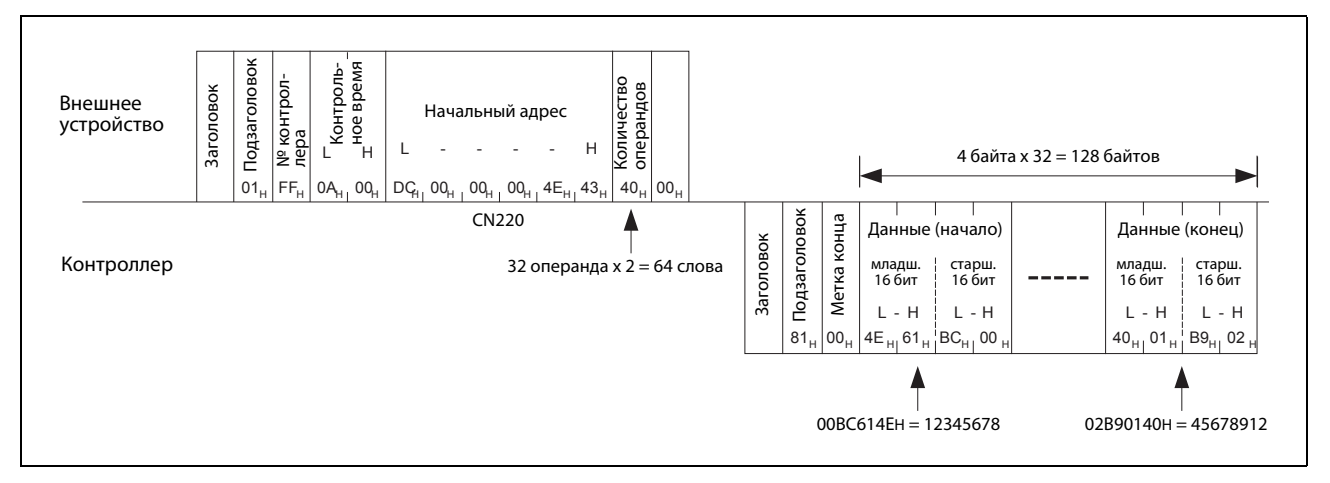

Рис. 8-31: Считывание фактических значений 32 счетчиков С220...С251 (в двоичной кодировке)

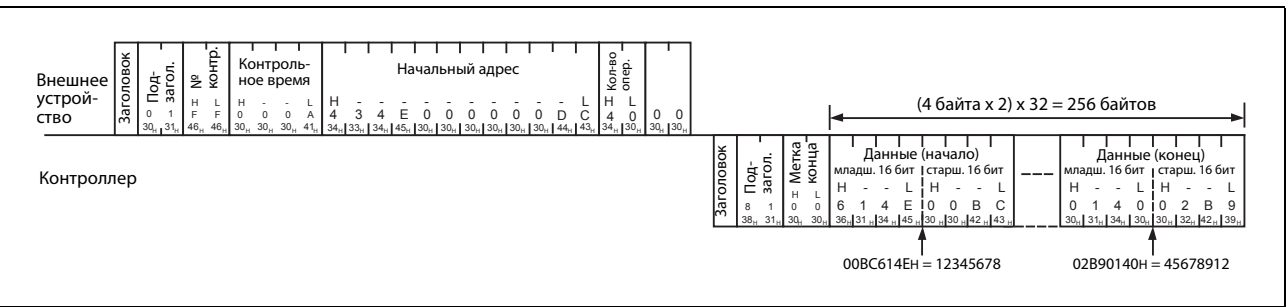

# • Обмен данными в кодировке ASCII

Рис. 8-32: Пример для считывания фактических значений 32 счетчиков С220...С251 (ASCII-код)

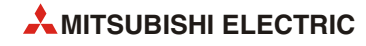

## **8.4.6 Пословная запись следующих друг за другом операндов (код функции: 03)**

С помощью кода функции 03 можно изменить состояния следующих друг за другом битовых операндов в единицах по 16 операндов. Код функции 03 можно также использовать для изменения содержимого словных операндов в единицах по одному операнду.

Структура данных описана в [разд. 8.2.4.](#page-171-0)

#### **Обмен двоичными данными**

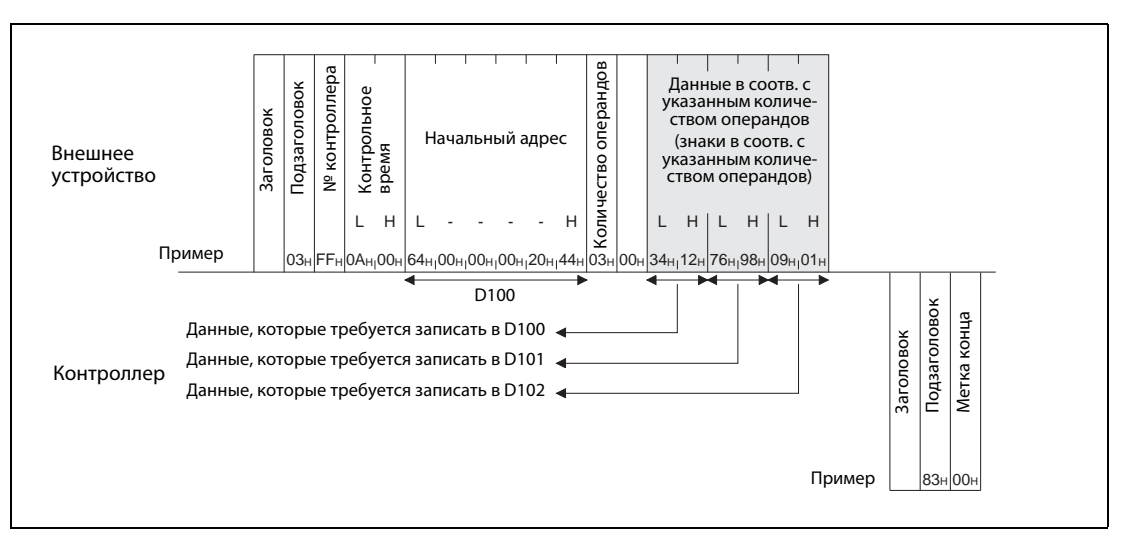

 *Рис. 8-33:* В этом примере изменяется содержимое трех операндов D100...D102.

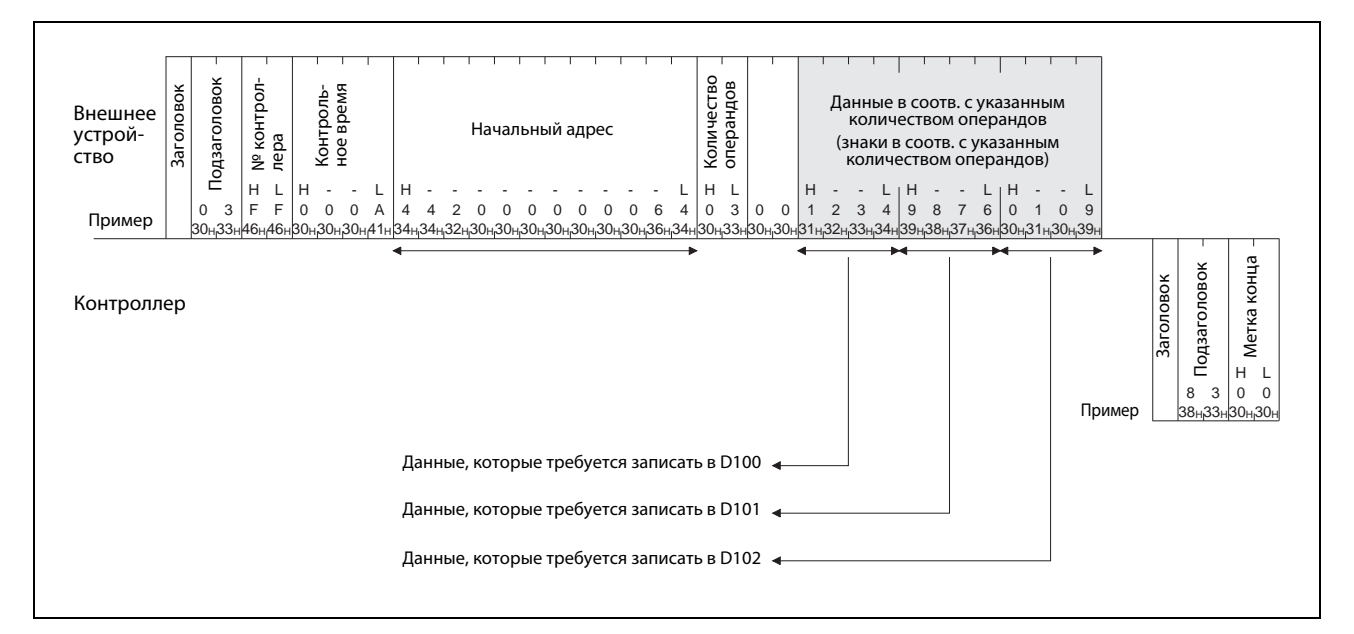

### **Обмен данными в кодировке ASCII**

 *Рис. 8-34:* Запись в регистры данных D100, D101 и D102 контроллера (передача в кодировке ASCII)

### Указания по записи фактических значений счетчиков С200...С255

Счетчики с С200 по С255 представляют собой 32-битные операнды. Поэтому следует всегда указывать вдвое больше операндов, чем требуется записать на самом деле.

Кроме того, количество операндов должно быть четным. Если указано нечетное число, запись не возможна и возникает ошибка с кодом 57Н (см. разд. 11.4.2).

В следующих примерах фактические значения 32 счетчиков С220...С251 базового блока контроллера, к которому подключен модуль FX3U-ENET, изменяются путем записи.

#### • Обмен двоичными данными

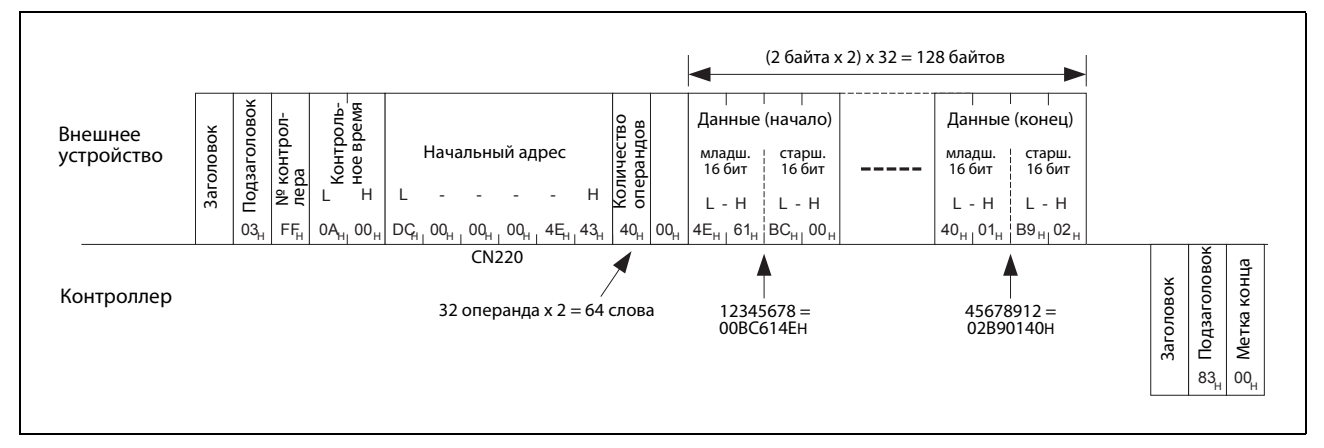

Рис. 8-35: Запись фактических значений 32 счетчиков С220...С251 (в двоичной кодировке)

• Обмен данными в кодировке ASCII

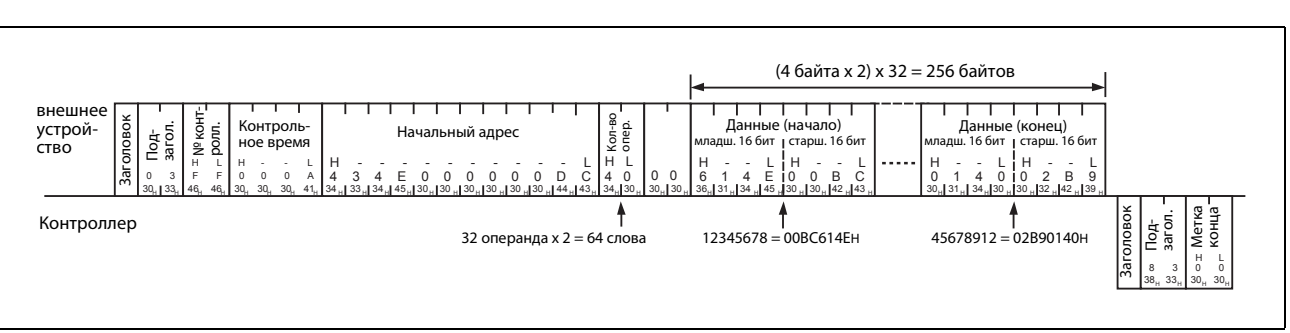

Рис. 8-36: Пример записи фактических значений 32 счетчиков С220...С251 (ASCII-код)

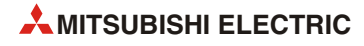

#### 8.4.7 Пословное изменение состояния операндов (код функции: 05)

С помощью кода функции 05 можно пословно установить или сбросить до 160 битовых операндов (в единицах по 16 операндов). При указании битового операнда этот операнд интерпретируется как начальный адрес области из 16 операндов. В следующем слове "Требуемое состояние" каждый бит соответствует заданному состоянию этих операндов (см. следующий пример).

Код функции 05 можно также использовать для изменения содержимого словных операндов независимо друг от друга.

Структура данных описана в разд. 8.2.4.

#### Обмен двоичными данными

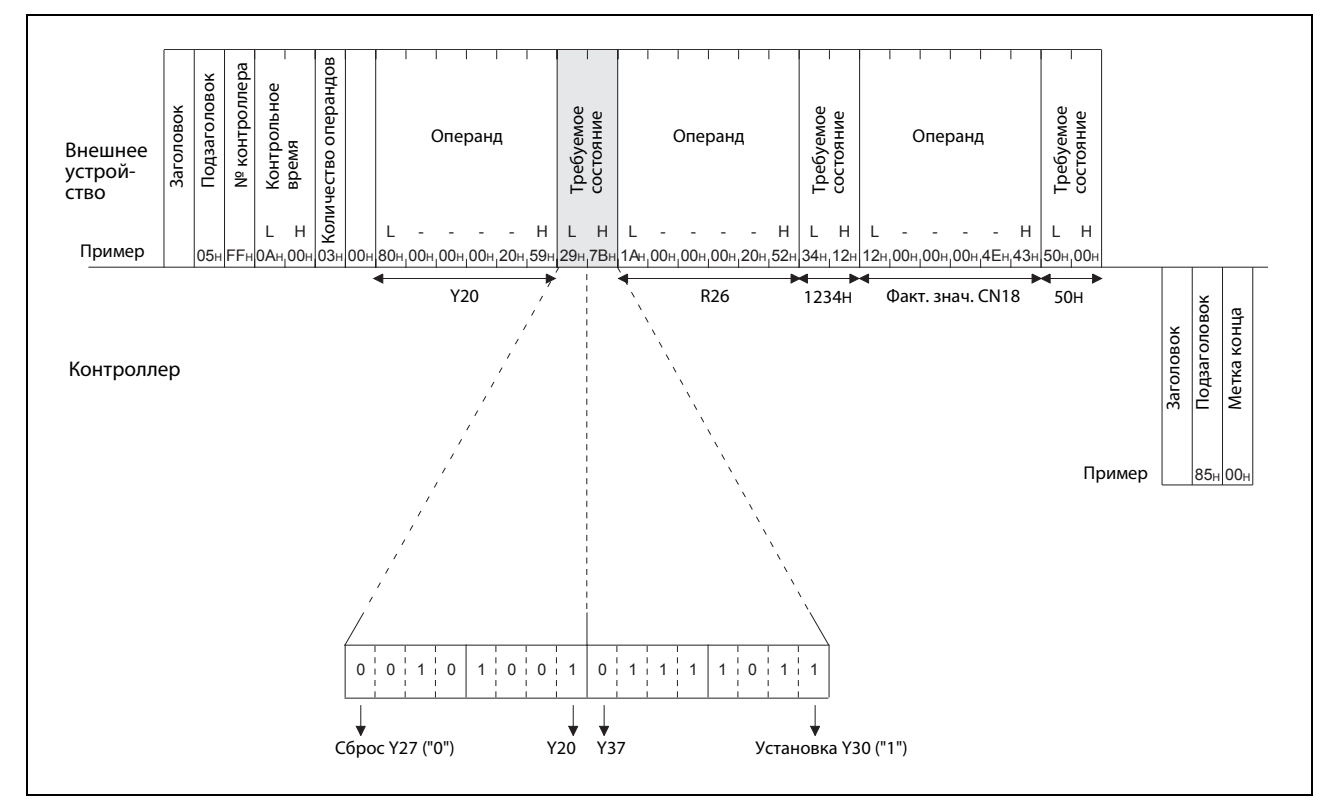

В этом примере изменяются состояния 16 выходов Y20...Y37, а также содержимое регистра R26 Puc. 8-37: и фактическое значение счетчика С18

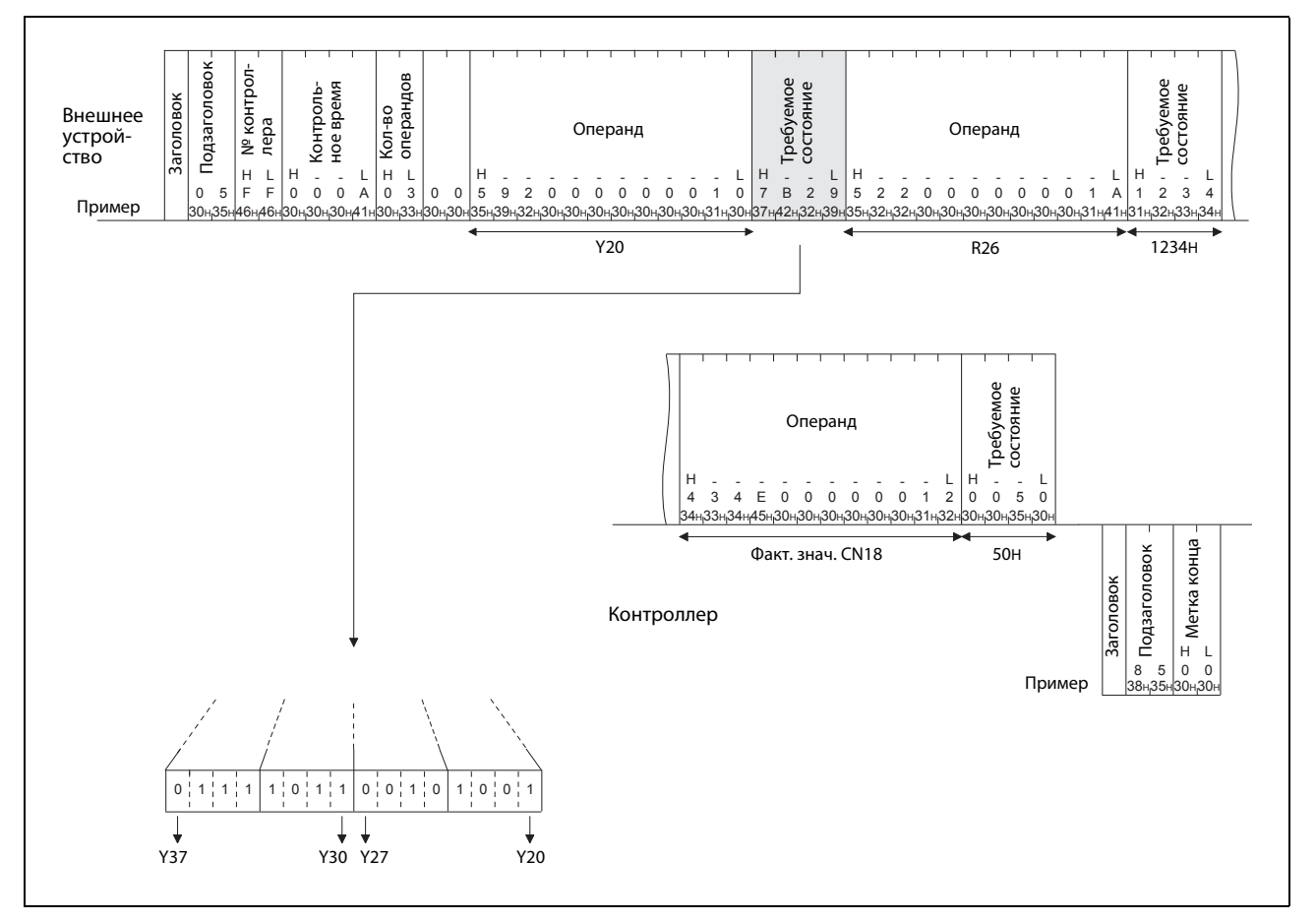

Обмен данными в кодировке ASCII

Рис. 8-38: Управление состояниями 16 выходов Ү20...Ү37, а также изменение содержимого регистра R26 и фактического значения счетчика С18 (ASCII-код)

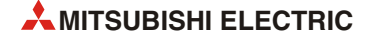

# **8.5 Управление базовым блоком контроллера и считывание типа контроллера**

## **8.5.1 Переключение базового блока контроллера в режим "RUN" или "STOP"**

С помощью кода функции 13 базовый блок контроллера, к которому подключен модуль FX3U-ENET, можно с внешнего устройства перевести в режим "RUN".

С помощью кода функции 14 базовый блок контроллера можно остановить (т. е. перевести в режим "STOP").

#### **Обмен двоичными данными**

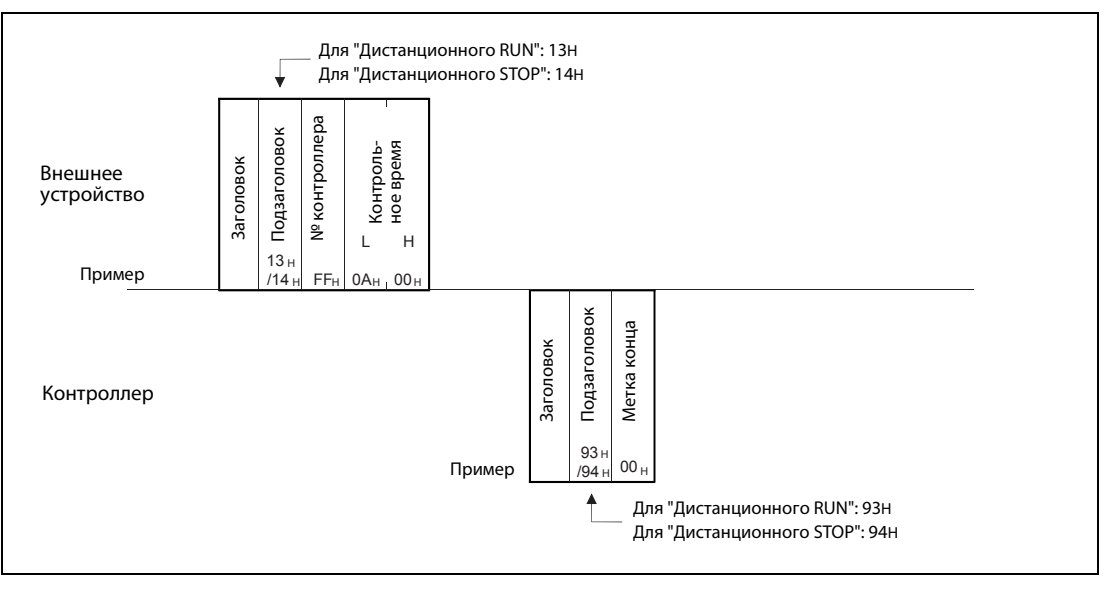

 *Рис. 8-39:* В этом примере базовый блок контроллера переключается в режим "RUN".

### **Обмен данными в кодировке ASCII**

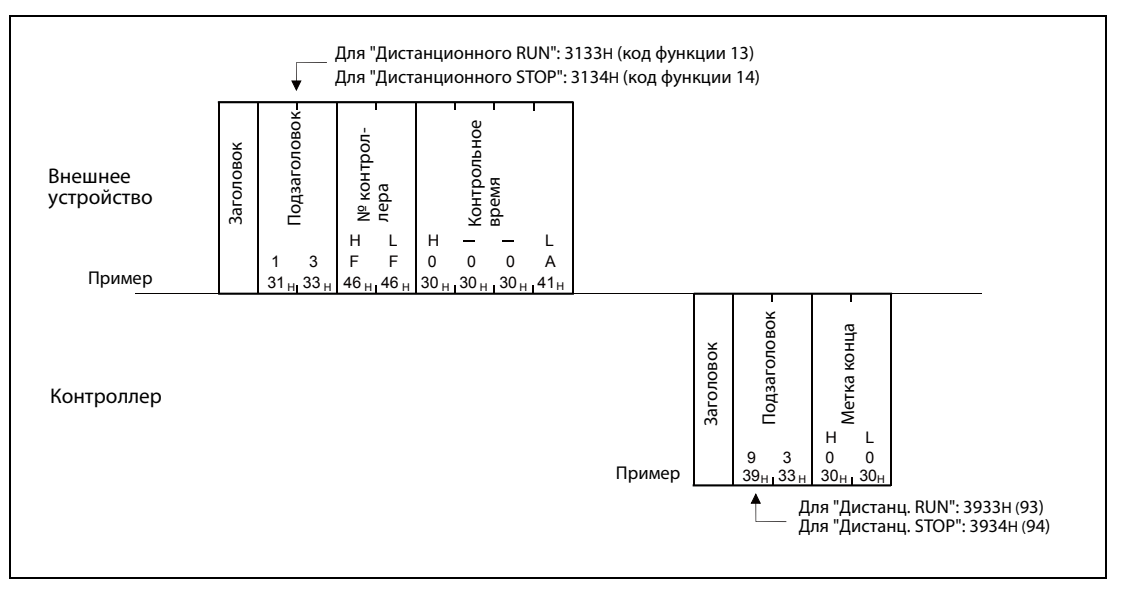

 *Рис. 8-40:* В этом примере базовый блок контроллера переключается в режим "RUN".

УКАЗАНИЯ Если команды на переключение базового блока контроллера в режим "RUN" или "STOP" поступили от нескольких внешних устройств или через Computer-Link, то эти команды выполняются в очередности их поступления.

> Чтобы дезактивировать режим, установленный внешним устройством (дистанционный RUN или дистанционный STOP), выключите и снова включите питание контроллера.

> После этого режим контроллера определяется положением выключателя RUN/STOP на базовом блоке контроллера.

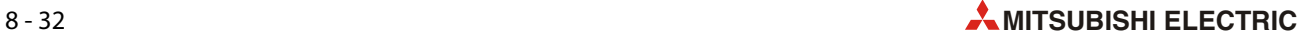

## **8.5.2 Считывание типа контроллера**

Каждый контроллер MELSEC или серия центрального процессора контроллера однозначно обозначается кодом типа. Если внешнее устройство послало на контроллер код функции 15, контроллер в ответ передает код типа. Так можно проверить идентичность контроллера.

Коды типа базовых блоков контроллера:

- FX3G: F4H
- FX3U, FX3UC: F3H

#### **Обмен двоичными данными**

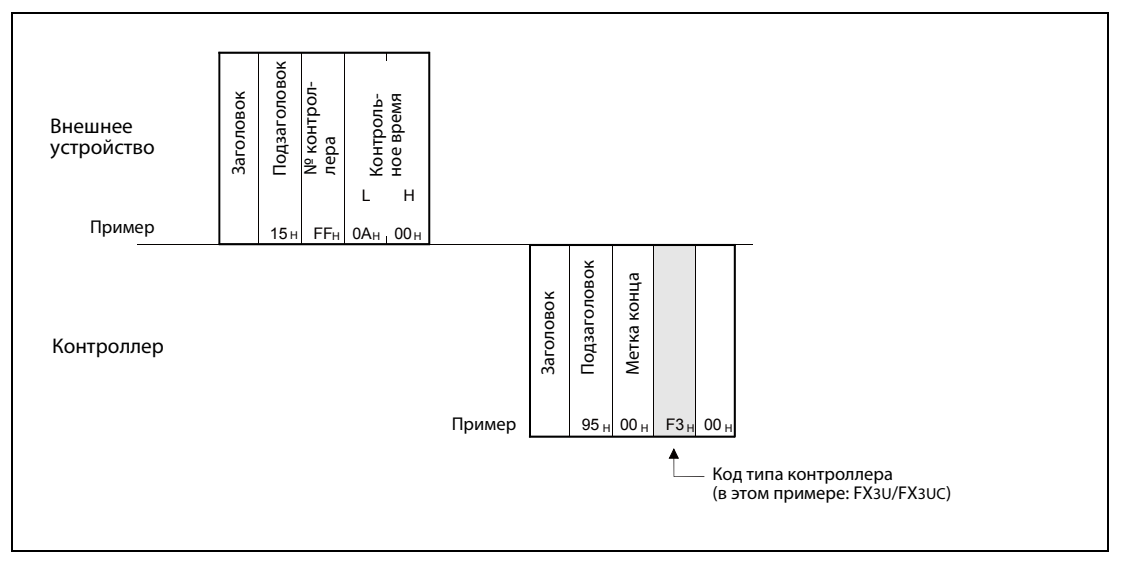

 *Рис. 8-41:* Пример считывания кода типа контроллера

### **Обмен данными в кодировке ASCII**

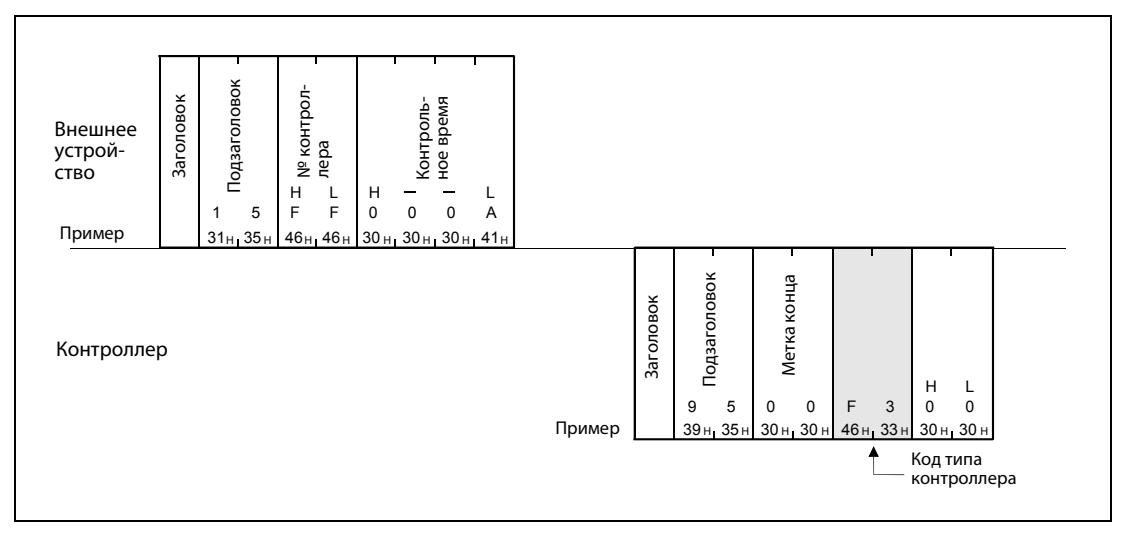

 *Рис. 8-42:* В этом примере код функции 15 передан на контроллер FX3U или FX3UC.

# **8.6 Петлевой контроль**

Петлевой контроль служит, в первую очередь, для проверки проводки и коммуникации между внешним устройством и модулем Ethernet. При этом тесте данные, передаваемые на модуль Ethernet, возвращаются модулем отправителю.

УКАЗАНИЯ С помощью петлевого контроля можно после запуска модуля FX3U-ENET или при наличии ошибки проверить, имеется ли соединение между внешним устройством и модулем Ethernet и правильно ли происходит обмен данными.

Для петлевого контроля используйте следующие данные:

- Сначала передайте заголовок, подзаголовок и т. п.
- Затем в случае двоичной кодировки можно передать максимум 254 байта с числовыми значениями (от 00H до FFH).
- При коммуникации в кодировке ASCII можно передать до 254 знаков, занимающих по одному байту (от "0" до "9", от "A" до "F").

#### **Обмен двоичными данными**

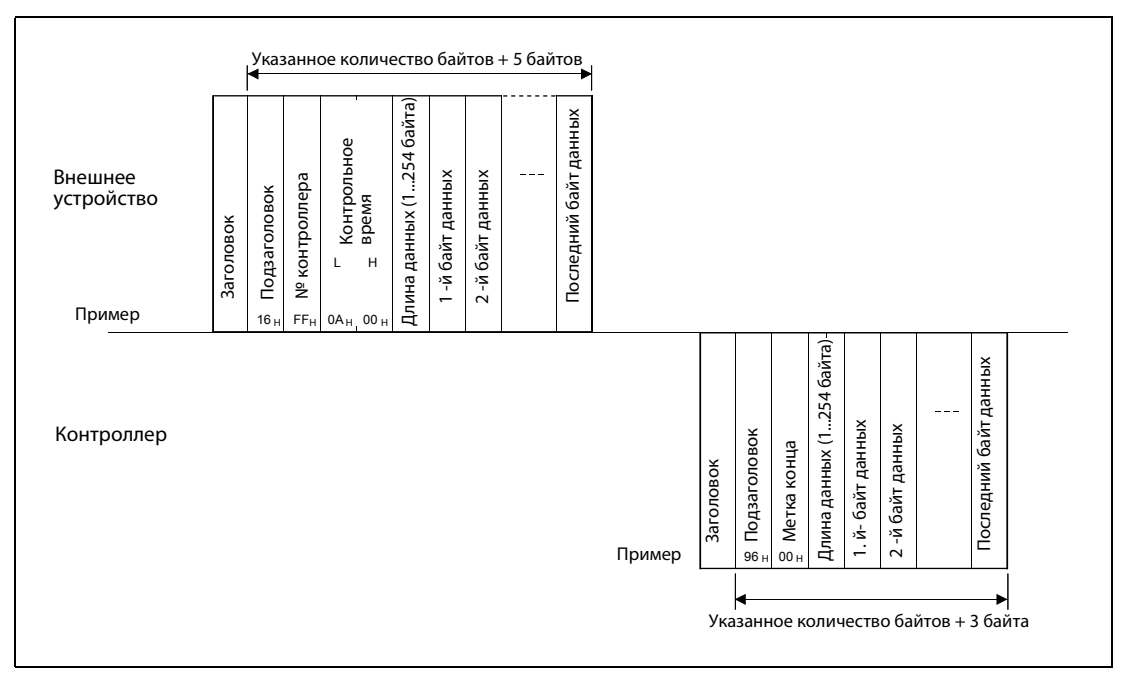

 *Рис. 8-43:* При петлевом контроле принятые данные снова передаются обратно.

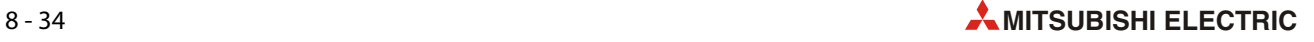

### **Обмен данными в формате ASCII**

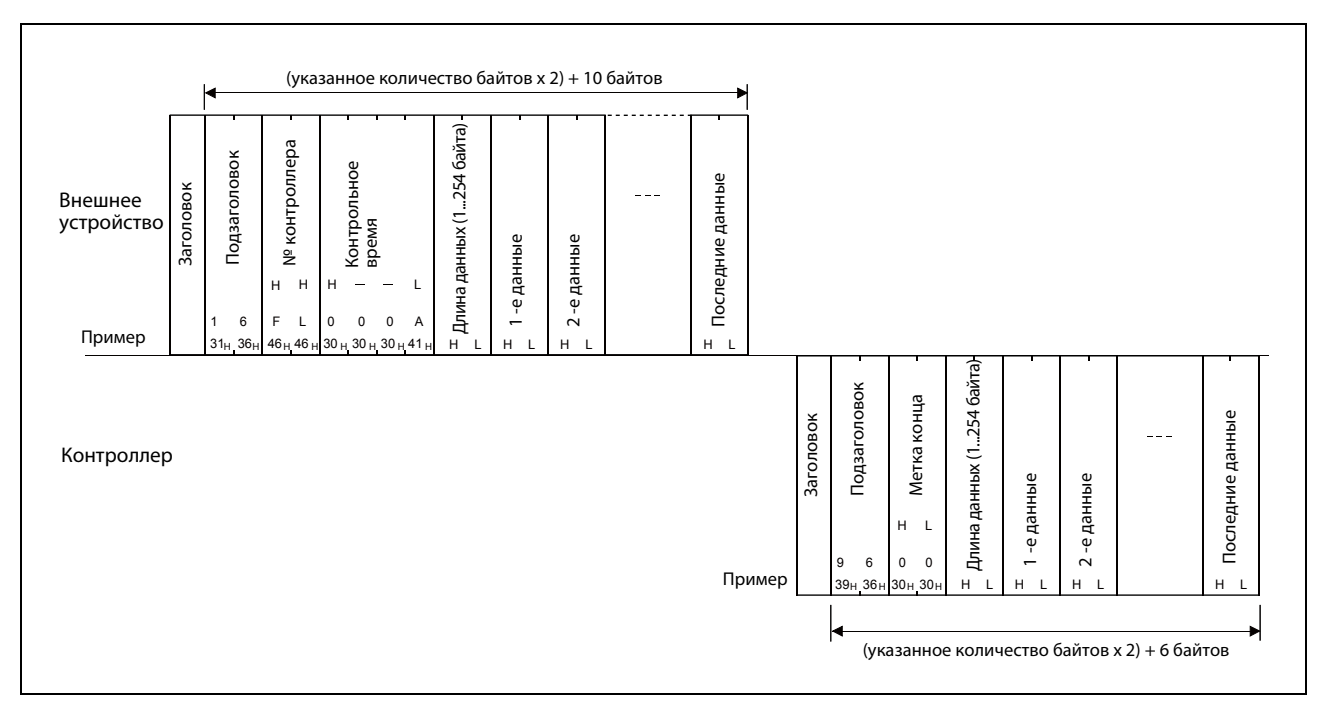

Рис. 8-44: Пример петлевого контроля с данными в формате ASCII

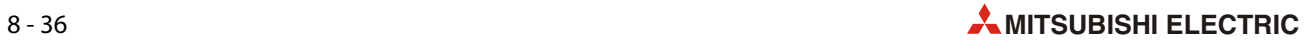

# **9 Передача и прием электронной почты**

## **9.1 Обмен данными по электронной почте**

Модуль Ethernet FX3U-ENET дает возможность по электронной почте пересылать данные на персональный компьютер или другие контроллеры. Так как возможен и прием электронной почты, контроллер может таким же способом и получать данные. Если в качестве среды передачи используется интернет, обеспечивается всемирная коммуникация.

Обменом данными с помощью электронной почты управляет основная программа контроллера, обращаясь к буферной памяти модуля Ethernet.

## <span id="page-194-0"></span>**9.1.1 Передача и прием сообщений электронной почты с помощью программы контроллера**

Если в контроллере установлен модуль Ethernet, то под управлением программы контроллера информацию из этого контроллера можно по электронной почте пересылать на другой модуль Ethernet или, например, персональный компьютер. При этом данные могут содержаться как в самом сообщении электронной почты, так и во вложении к нему. И наоборот, модуль Ethernet может получать информацию по электронной почте от других модулей или персональных компьютеров.

### **Передача электронной почты**

Передаваемые данные составляются с помощью основной программы контроллера, а затем либо непосредственно вставляются в сообщение электронной почты, либо присоединяются к нему в виде вложения. Само сообщение электронной почты может содержать только 256 слов в кодировке ASCII, а вложение - 2048 слов данных в двоичной кодировке или кодировке ASCII, в том числе в формате CSV\*. Преобразование данных вложения в ASCII-код или формат CSV выполняет модуль Ethernet. Сам модуль всегда получает данные только в двоичной кодировке.

\* В случае формата CSV (**C**omma-**S**eparated **V**ariables – значения, разделенные запятыми) отдельные данные также передаются в кодировке ASCII, однако они отделены друг от друга определенным знаком (которым не обязательно должна быть запятая), что существенно упрощает обработку значений базами данных.

### **Прием электронной почты**

Вложения принятых сообщений электронной почты, предназначенных для модуля Ethernet, загружаются из сервера электронной почты, например, с помощью команд FROM или MOVB. Прием содержимого (текста) самого сообщения электронной почты не возможен. Это означает, что вся информация, посылаемая на контроллер по электронной почте, должна содержаться во вложении к этому сообщению электронной почты в двоичной кодировке.

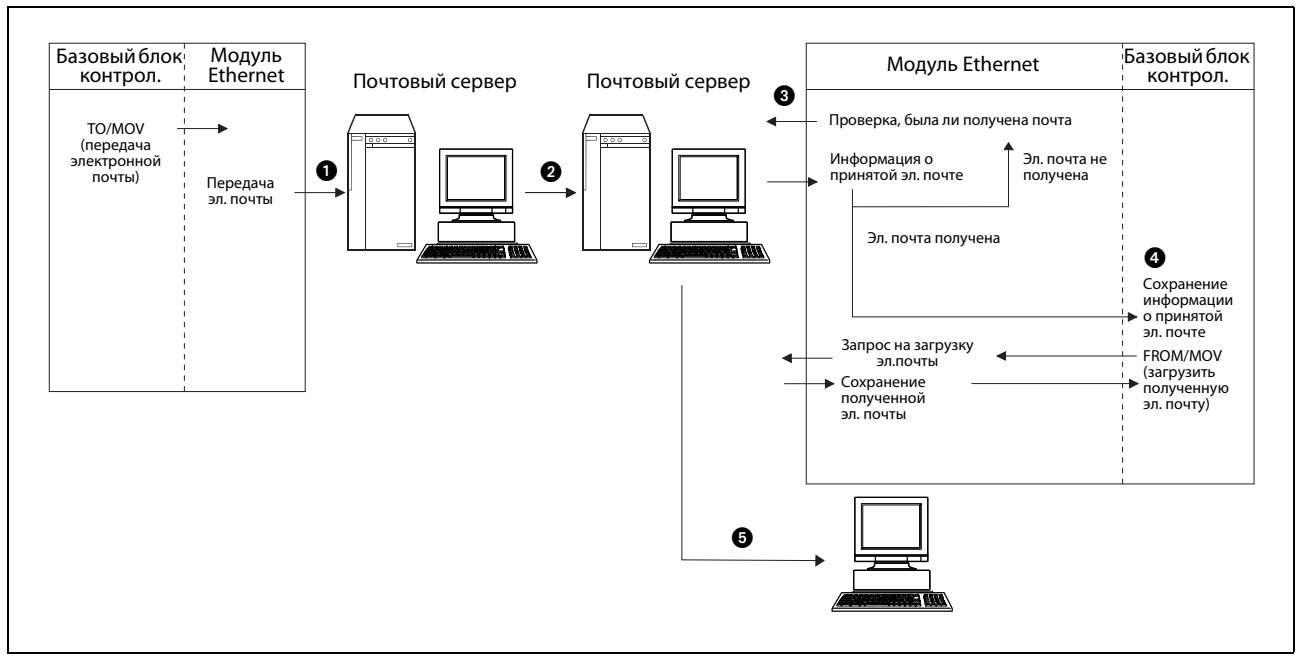

- *Рис. 9-1:* Обмен данными по электронной почте. Модуль Ethernet может посылать электронную почту на другой модуль Ethernet или, например, на компьютер.
	- Передача электронной почты:
		- Электронная почта, переданная модулем Ethernet, сначала поступает на сервер электронной почты.
		- **<sup>2</sup>** Почтовый сервер, обслуживающий модуль Ethernet, пересылает почту через интернет на почтовый сервер, обслуживающий получателя электронной почты. В нем электронная почта поначалу сохраняется.
	- Прием электронной почты модулем Ethernet:
		- С регулярными (настраиваемыми) интервалами модуль Ethernet проверяет, имеется ли на сервере электронная почта. Результат этой проверки записывается в буферную память модуля Ethernet.
		- Если на сервере имеется почта, контроллер выполняет, например, команду FROM или MOV и сообщение электронной почты загружается модулем Ethernet с сервера в буферную память модуля Ethernet. После загрузки почты и ее сохранения в буферной памяти количество сообщений электронной почты, имеющихся на сервере, обновляется.
	- Прием электронной почты персональным компьютером:
		- Электронную почту можно принимать с помощью стандартных программ.

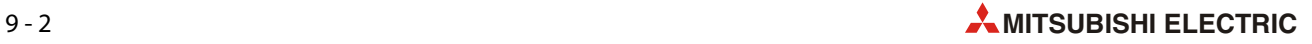

#### **Форматы данных**

При передаче электронной почты "Тема" сообщения и его содержимое передаются на модуль Ethernet уже в кодировке ASCII (т. е. в виде строковой величины). Данные можно вырабатывать в программе из двоичных данных с помощью подходящих команд.

Данные, передаваемые в виде вложения, модуль Ethernet самостоятельно преобразует из двоичного формата в ASCII-код или формат CSV. Требуемый формат указывается перед передачей данных.

Данные из принятых вложений электронной почты модуль Ethernet способен обрабатывать только в качестве двоичных данных.

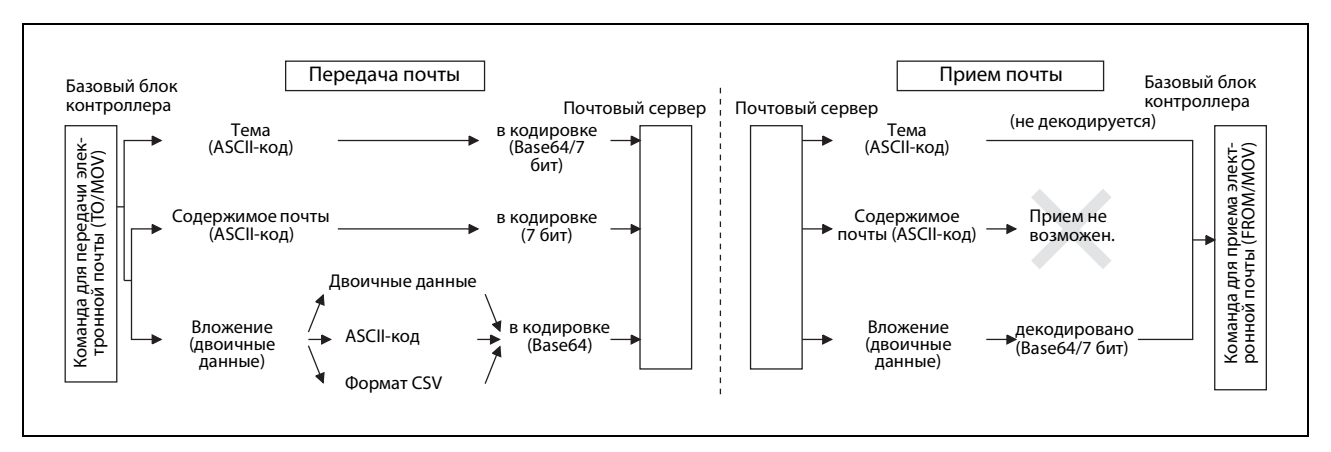

 *Рис. 9-2:* Преобразование данных электронной почты модулем Ethernet

|                                                         |              | Получатель почты                       |                           |                                                         |                 |  |
|---------------------------------------------------------|--------------|----------------------------------------|---------------------------|---------------------------------------------------------|-----------------|--|
| Сообщение электронной почты,<br>переданное контроллером |              | Модуль<br><b>Ethernet</b>              | Персональный<br>компьютер | Устройство,<br>не способное<br>обрабатывать<br>вложения | Примечание      |  |
| "Тема"                                                  |              | $\bullet^\text{\textcircled{\tiny 1}}$ |                           |                                                         |                 |  |
| Содержимое элек-<br>тронной почты                       | ASCII-код    | ∩                                      | $\bullet^{\circledR}$     |                                                         | макс. 256 слов  |  |
| Вложение                                                | Двоичный код |                                        |                           | Ω                                                       |                 |  |
|                                                         | ASCII-код    | . .                                    | $\bullet^{\circledR}$     |                                                         | макс. 2048 слов |  |
|                                                         | Формат CSV   |                                        |                           |                                                         |                 |  |

*Таб. 9-1:* Возможности коммуникации по электронной почте

 $\bullet$  = прием данных возможен.

 $O =$  прием данных не возможен.

- $\textcircled{\tiny{1}}$  Модуль Ethernet принимает "Тему", однако не декодирует ее.
- Невозможно одновременно передавать содержимое сообщения электронной почты (текст) и вложение к нему.

## **9.1.2 Среда, в которой возможен обмен электронной почтой**

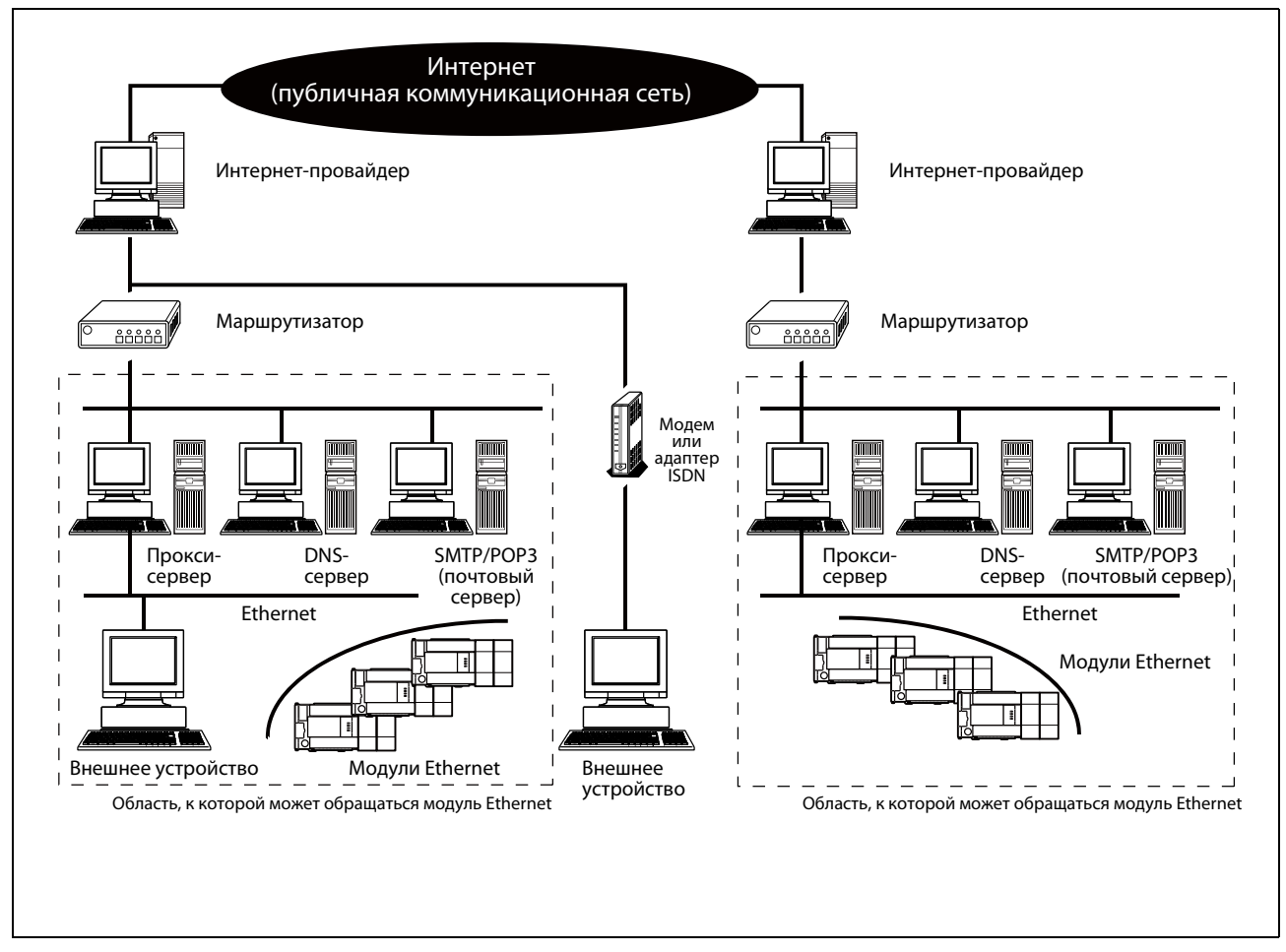

 *Рис. 9-3:* Среда для коммуникации с помощью электронной почты

Электронную почту можно передавать и принимать и в таких средах, в которых имеется интернет. Однако модуль Ethernet передает и принимает электронную почту не через непосредственное интернет-соединение, а через почтовый сервер.

Для коммуникации с помощью электронной почты сделайте в модуле Ethernet и персональном компьютере требуемые настройки, предварительно проконсультировавшись с сетевым администратором.

Параметры для функции электронной почты модуля Ethernet можно настроить с помощью конфигурационного программного обеспечения FX Configurator-EN или с помощью программы контроллера.

УКАЗАНИЯ При следующих условиях подключения безупречная работа модуля Ethernet гарантироваться не может. В таких случаях проверьте функционирование модуля.

- Связь через интернет (телефонную сеть). (Соединения, предоставляемые интернет-провайдером и провайдером телекоммуникации)
- Соединения через устройства, в которых установлено защитное программное обеспечение (firewall).
- Соединения через широкополосные маршрутизаторы
- Соединения через беспроводную LAN

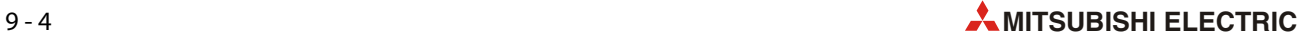

### Используемые термины

• Интернет-провайдер

Интернет-провайдер (часто для краткости называемый также просто "провайдер") - это поставщик услуг (обычно, фирма), предоставляющая доступ к интернету.

• Прокси-сервер

Прокси-сервер представляет собой компьютер, который принадлежит интернет-провайдеру и используется для промежуточного хранения страниц интернета, часто вызываемых пользователями интернета.

При вызове пользователем какой-либо страницы прокси-сервер прежде всего проверяет. не имеются ли эти данные уже у самого провайдера. Если они имеются, то пользователь интернета получает лишь копию, которая загружается быстрее оригинала. Если эти данные пока не имеются, прокси-сервер соединяет пользователя интернета с требуемым адресом.

• DNS (система именования доменов)

"Система адресации доменов" сопоставляет числовым IP-адресам устройств буквенно-числовые адреса, преимущество которых заключается в том, что они легче запоминаются.

 $\bullet$  SMTP

"Simple Mail Transfer Protocol" (простой протокол передачи электронной почты) - стандартный протокол, используемый для передачи электронной почты в интернете между серверами электронной почты.

● РОРЗ (протокол РОР, версия 3)

Протокол для передачи полученной электронной почты от сервера на локальный компьютер.

## <span id="page-199-0"></span>**9.2 Указания по передаче и приему электронной почты**

### **Безопасность**

- Составьте программу контроллера так, чтобы она надежно работала и при передаче электронной почты, и после ее приема. Просим учитывать, что прием данных работающей системой и связанное с этим влияние на контроллер может породить опасные состояния.
- Чтобы предотвратить неправильное функционирование контроллера, вызванное приемом электронной почты от неизвестных отправителей, прием такой электронной почты следует предотвратить, например, с помощью антивирусной программы.

#### **Настройки**

- Все необходимые настройки для передачи и приема электронной почты с помощью модуля Ethernet выполняются с помощью конфигурационного программного обеспечения FX Configurator-EN или программы контроллера.
- Настройки следует согласовать с интернет-провайдером или системным администратором.

#### **Передача электронной почты на другие контроллеры**

- $\bullet$  Электронную почту можно посылать на контроллеры, в которых установлен модуль Ethernet серии MELSEC System Q или MELSEC FX3U.
- Передавая данные на модуль Ethernet во вложении электронного письма, необходимо указать кодировку (Base 64, 7 бит, 8 бит или Quoted Printable).

#### **Общие указания**

- Модуль Ethernet сохраняет вложение электронного письма, полученного от внешнего устройства, в буферной памяти, начиная с адреса 14873 (3A19H). Если эти данные закодированы в ASCII, они не преобразуются в двоичные данные.
- Максимальный объем данных, который модуль Ethernet может передавать и принимать по электронной почте:
	- содержимое сообщения электронной почты: максимум 256 (только передача)
	- вложение: максимум 2048 слов
- При передаче и приеме электронной почты не поддерживаются никакие сжатые, закодированные или конвертированные данные.
- Функция электронной почты модулей Ethernet поддерживается серверами SMTP и POP3.
- Согласуйте с системным администратором или интернет-провайдером интервалы передачи электронной почты, опроса почты на сервере или загрузки почты с сервера.

Возможно, на самом сервере имеются защитные настройки, предотвращающие слишком частые обращения к серверу, и поэтому существуют какие-либо минимальные интервалы, которые нельзя занижать.

● Модуль Ethernet автоматически нумерует передаваемые сообщения электронной почты. С этого номера начинается "Тема" электронного письма, которая передается получателю вместе с письмом и отображается на устройстве получателя.

Нумерация начинается с "0" и далее непрерывно возрастает. При достижении максимального значения 99999 счет возобновляется с 0.

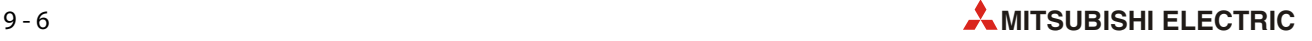

#### **Если при передаче или приеме электронной почты возникла ошибка**

● Если сообщение электронной почты, переданное модулем Ethernet, не достигло получателя, имеется возможность опросить код ошибки в буферной памяти.

Коды ошибок записываются в адрес 10335 (285FH) буферной памяти. Описания кодов ошибок имеются в [разд. 11.4.](#page-238-0)

Однако в зависимости от настройки сервера такая ошибка может не распознаваться. Поэтому очень тщательно проверяйте адреса электронной почты уже на этапе их ввода среди прочих сетевых параметров.

- Если при передаче или приеме электронной почты возникла ошибка, проверьте также коды ошибок в буферах ошибок, выделенных для передачи и приема электронной почты.
- Если принять электронную почту не удалось,
	- еще раз подайте команду приема электронной почты. (Запишите в адрес 14500 (38A4H) буферной памяти значение 0001H ).
	- Уменьшите интервал, через который происходит опрос новой почты на сервере. Это время определяется содержимым адреса 9904 (26B0H) буферной памяти.
	- Проверьте, поступила ли вообще какая-либо электронная почта. Для этого проанализируйте содержимое адреса 22640 (5870H) буферной памяти модуля Ethernet. В этот адрес записывается количество принятых сервером и всё еще хранящихся на нем сообщений электронной почты.
- Если получатель не может принять или правильно обработать данные, переданные по электронной почте, то это может быть вызвано тем, что в адресе 10338 (2862H) буферной памяти неправильно настроен формат данных (двоичный, ASCII, CSV).

"Тему" электронного письма всегда следует задавать в кодировке ASCII, так как для нее конвертирование не выполняется.

# **9.3 Спецификации функции электронной почты**

Следующая таблица содержит данные, относящиеся к приему и передаче электронной почты.

| Свойство                         |                                                                                   | Технические данные                                                                                                    |                                         |                                                                   |  |  |
|----------------------------------|-----------------------------------------------------------------------------------|----------------------------------------------------------------------------------------------------|-----------------------------------------|-------------------------------------------------------------------|--|--|
| Длина данных                     | Текст сообщения<br>электронной почты                                              | 256 слов х 1                                                                                                    |                                         |                                                                   |  |  |
|                                  | Вложение электрон-<br>ной почты                                                   | 2048 слов х 1                                                                                                    |                                         |                                                                   |  |  |
| Режим передачи                   |                                                                                   | Данные можно по выбору передавать в виде вложения письма или в виде<br>текста самого письма.                                                                                   |                                         |                                                                   |  |  |
|                                  |                                                                                   | Принятые данные передаются в виде вложения электронного письма.                                                                                                    |                                         |                                                                   |  |  |
| Формат вложения                  |                                                                                   | <b>MIME</b>                                                                                                    |                                         |                                                                   |  |  |
| <b>MIME</b>                      |                                                                                   | версия 1.0                                                                                                    |                                         |                                                                   |  |  |
| Формат данных во вложенном файле |                                                                                   | Имеется возможность выбора между двоичными данными, данными в фор-<br>мате ASCII или данными в формате CSV (Comma Separated Value, отдельные<br>значения разделяются запятой). |                                         |                                                                   |  |  |
|                                  |                                                                                   | Имя файла: XXXX.bin (двоичные данные), XXXX.asc (ASCII), XXXX.csv (формат CSV)                                                                                                 |                                         |                                                                   |  |  |
| Разбивка вложения                |                                                                                   | Вложенный файл не может быть разделен на части. Возможна передача<br>и прием только одного файла.                                                                              |                                         |                                                                   |  |  |
|                                  |                                                                                   | Если принимаются разделенные файлы, то сохраняется только первая<br>часть. Остальные части игнорируются.                                                                       |                                         |                                                                   |  |  |
|                                  |                                                                                   | • Тема: Base64/7 бит                                                                                                    |                                         |                                                                   |  |  |
| Кодировка при передаче           |                                                                                   | • Текст электронной почты: 7 бит                                                                                                    |                                         |                                                                   |  |  |
|                                  |                                                                                   | • Вложение: Base64                                                                                                    |                                         |                                                                   |  |  |
|                                  |                                                                                   | • Тема: не декодируется                                                                                                    |                                         |                                                                   |  |  |
|                                  |                                                                                   | • Текст электронной почты: прием не возможен                                                                                                    |                                         |                                                                   |  |  |
| Декодировка при приеме           |                                                                                   | • Вложение: Base64/7 бит/Quoted Printable                                                                                                    |                                         |                                                                   |  |  |
|                                  |                                                                                   | Если электронная почта посылается на контроллер из внешнего устрой-<br>ства, то в ней должен быть указан тип кодировки (Base64, 7 бит и т. п.).                                |                                         |                                                                   |  |  |
| Кодировка данных                 |                                                                                   | не выполняется                                                                                                    |                                         |                                                                   |  |  |
| Сжатие данных                    |                                                                                   | не выполняется                                                                                                    |                                         |                                                                   |  |  |
| Коммуникация с почтовым сервером |                                                                                   | <b>SMTP</b>                                                                                                    | Номер порта $^{\textcircled{\tiny{1}}}$ | 1.65535<br>SMTP: 25 (предварительная настройка)<br>SMTP-AUTH: 587 |  |  |
|                                  |                                                                                   |                                                                                                    | аутентификация <sup>(2)</sup>           | • без аутентификации                                              |  |  |
|                                  |                                                                                   |                                                                                                    |                                         | • SMTP-AUTH (PLAIN, LOGIN, CRAM-MD5)                              |  |  |
|                                  |                                                                                   |                                                                                                    |                                         | • РОР перед SMTP                                                  |  |  |
|                                  |                                                                                   | POP                                                                                                    | Номер порта <sup>3</sup>                | 1.65535<br>РОРЗ: 110 (предварительная настройка)                  |  |  |
|                                  | Совместимое программное обеспечение   Microsoft <sup>®</sup> Outlook® Express 6.0 |                                                                                                    |                                         |                                                                   |  |  |

*Таб. 9-2:* Спецификации приема и передачи электронной почты

- $\textcircled{1}$  В модулях Ethernet начиная с версии 1.10 номер порта можно устанавливать в диапазоне 1...65535. В модулях Ethernet версий до 1.10 номер порта жестко настроен на "25".
- $\textcircled{2}$  Модули Ethernet, начиная с версии 1.10, поддерживают функцию аутентификации. В модулях Ethernet версий до 1.10 номер порта жестко настроен без аутентификации.
- $\circledS$  В модулях Ethernet начиная с версии 1.10 номер порта можно устанавливать в диапазоне 1...65535. В модулях Ethernet версий до 1.10 номер порта жестко настроен на "110".

## УКАЗАНИЯ Терминология

- DNS-сервер: Сервер, администрирующий коммуникационную сеть
- SMTP-сервер: Сервер, осуществляющий обмен электронной почтой между почтовыми серверами
- POP3-сервер:Сервер, пересылающий принятую электронную почту, адресованную определенному устройству, на это устройство

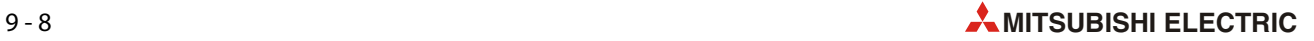

# **9.4 Подготовка функции электронной почты**

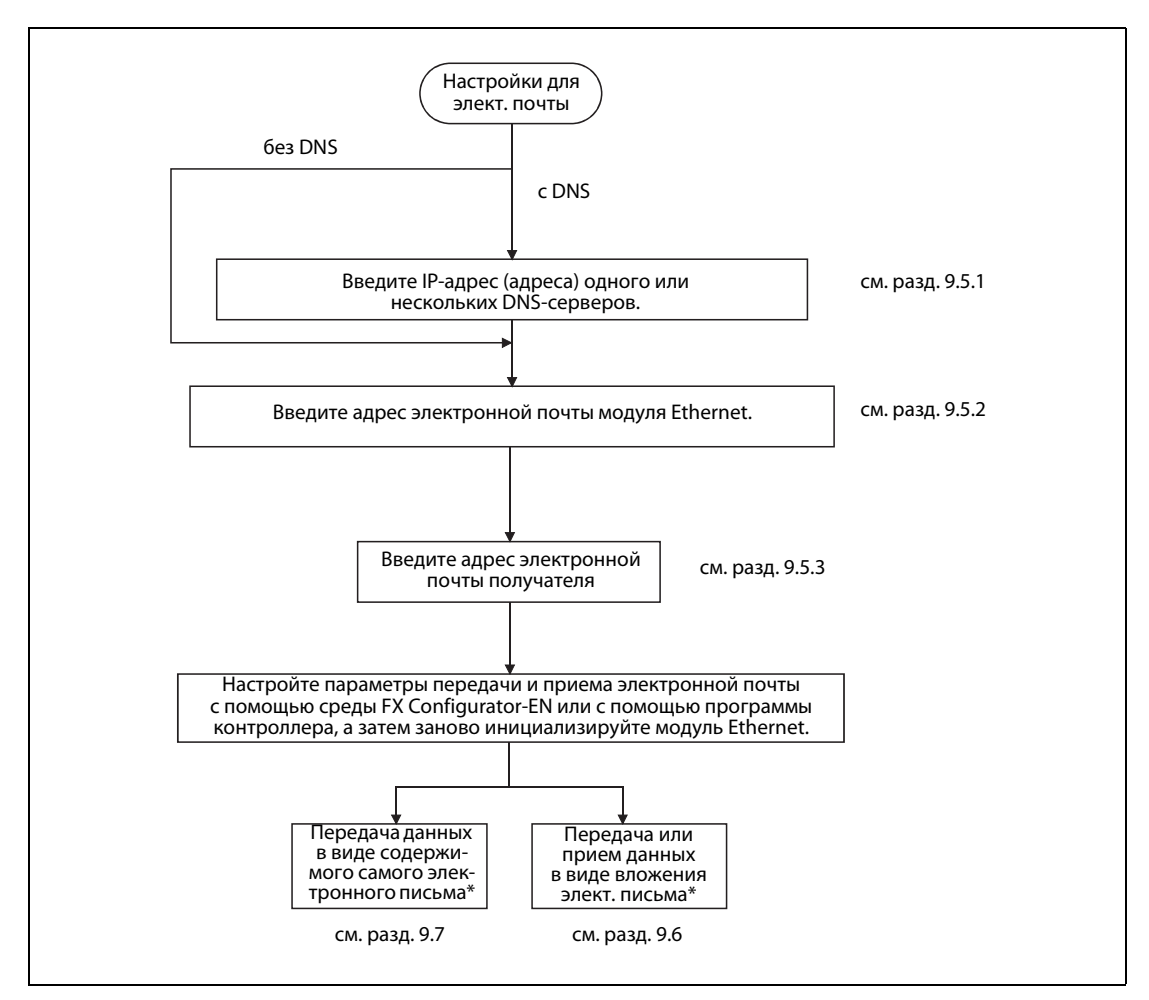

 *Рис. 9-4:* Прежде чем станет возможной передача и прием электронной почты, необходимо выполнить определенные настройки.

\* Необходимые соединения для передачи и приема электронной почты модуль Ethernet открывает и закрывает автоматически.

# **9.5 Настройки для функции электронной почты**

## <span id="page-203-0"></span>**9.5.1 Настройки DNS**

Если в настройках электронной почты [\(см. разд. 9.5.2\)](#page-204-0) вместо IP-адреса почтового сервера требуется указывать его имя, то для этого необходимо настроить IP-адрес DNS-сервера.

## **УКАЗАНИЯ** Настройки DNS можно также выполнить с помощью программного обеспечения для конфигурирования FX Configurator-EN. Для этого в стартовом окне щелкните по **Первоначальные настройки**.

В нижней части появившегося диалогового окна можно ввести IP-адреса DNS-серверов.

Можно указать до четырех IP-адресов DNS-серверов. Согласуйте эти IP-адреса с сетевым администратором или интернет-провайдером.

IP-адреса DNS-серверов записываются в следующие адреса буферной памяти модуля Ethernet:

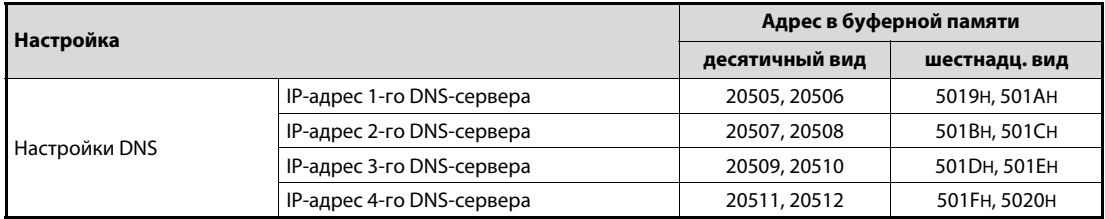

*Таб. 9-3:* Сохранение настроек DNS в буферной памяти модуля Ethernet

УКАЗАНИЯ Чтобы в сети можно было найти серверы SMTP и POP3, указанные только именами, обязательно должны быть сделаны настройки DNS.

> Если в настройках электронной почты ([см. разд. 9.5.2](#page-204-0)) указывается не имя, а IP-адрес сервера электронной почты, то в настройке DNS нет необходимости.

> Чтобы найти IP-адрес, соответствующий указанному имени сервера, происходит последовательная отработка перечня DNS-серверов, начиная с первой записи.

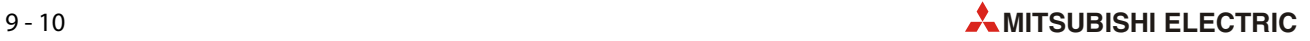

## <span id="page-204-0"></span>**9.5.2 Настройки электронной почты**

Настройки электронной почты записываются в следующие адреса буферной памяти модуля Ethernet:

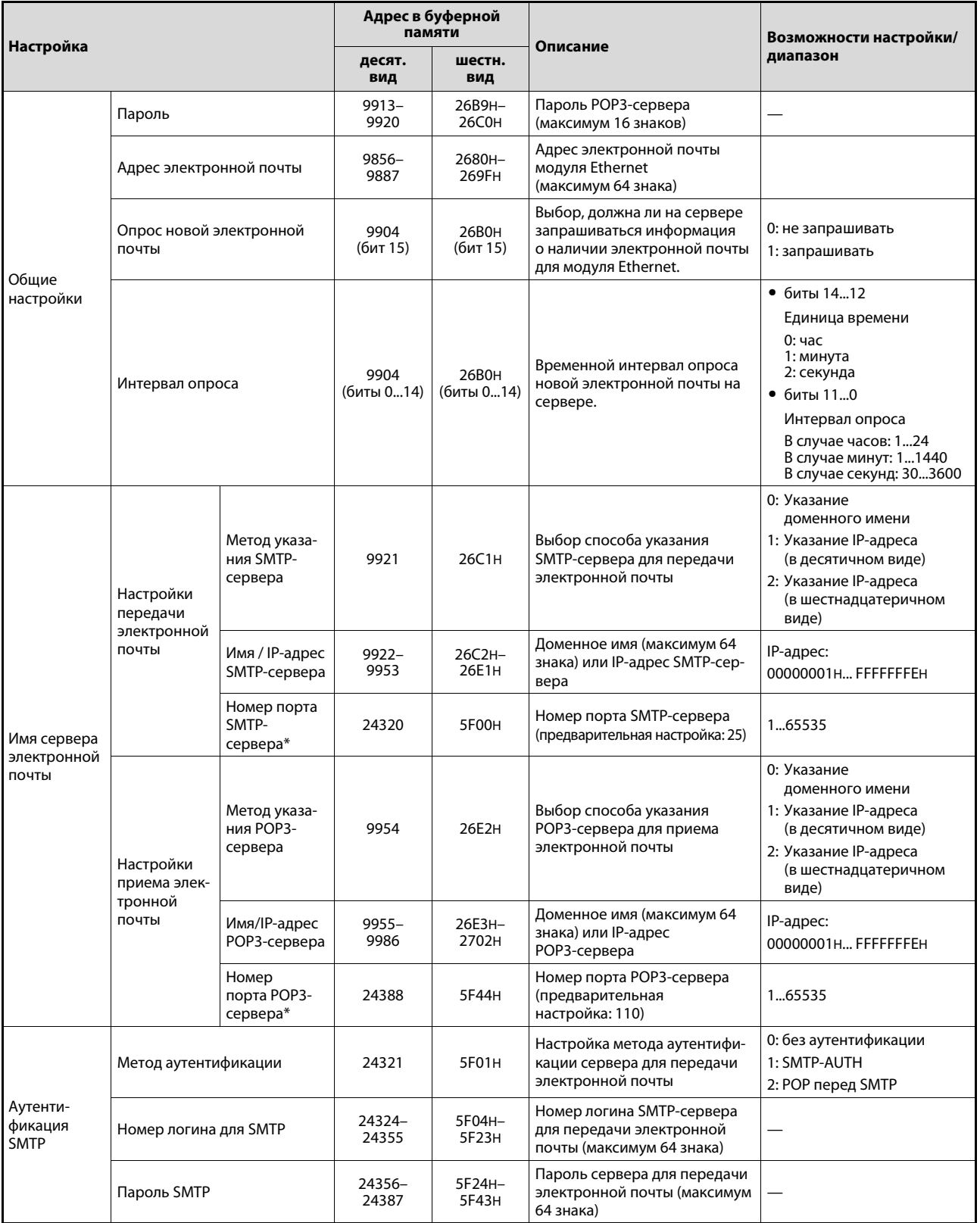

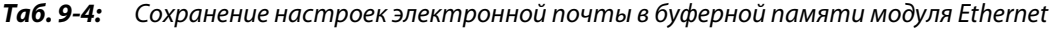

\* Поддерживается только модулями Ethernet версии 1.10 и выше.

#### **Общие настройки**

УКАЗАНИЯ Для общих настроек можно также использовать конфигурационное программное обеспечение FX Configurator-EN. Для этого в стартовом окне щелкните по **Настройки электронной почты**.

> Здесь вводятся пароль и адрес электронной почты для данного модуля Ethernet. Эти же данные настроены и у интернет-провайдера.

● Пароль

Укажите здесь пароль, который должен вводиться при установлении соединения между модулем Ethernet и интернет-провайдером, чтобы можно было передавать электронную почту на сервер или загружать электронную почту, полученную сервером.

 $\blacktriangleright$  Адрес электронной почты модуля Ethernet

Укажите адрес электронной почты в обычном виде (например, kontroller1@primer.ru)

● Проверка входного почтового сервера на наличие новой почты

Здесь устанавливается, должна ли на сервере запрашиваться информация о наличии новой электронной почты для модуля Ethernet, и если да, то с каким интервалом это должно происходить.

Интервал можно настроить в диапазоне от 30 секунд до 24 часов. Предварительная настройка: 5 минут.

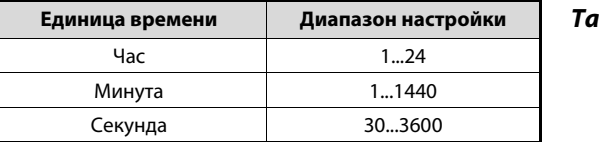

**6.9-5:** При настройке интервала опроса выбирается не только значение, но и единица измерения.

УКАЗАНИЯ Если в окошке FX Configurator-EN перед "Опрашивать полученную электронную почту" или в адресе 9904 (26B0H) буферной памяти бит 15 установлен на "1", то происходит регулярный опрос почтового сервера – имеется ли на нем почта для модуля Ethernet или контроллера.

> При слишком коротком интервале опроса почтовый сервер может заблокировать доступ. Поэтому не устанавливайте интервал опроса на слишком маленькое значение. Не следует занижать предварительную настройку 5 минут.

#### **Имя сервера электронной почты**

- **Настройки передачи электронной почты** 
	- Имя/IP-адрес SMTP-сервера

Доменное имя или IP-адрес сервера, передающего электронную почту модуля Ethernet.

Если указывается доменное имя интернет-провайдера, то в настройках DNS [\(разд. 9.5.1](#page-203-0)) должен быть запараметрирован IP-адрес сервера.

Вместо имени можно также указать IP-адрес сервера. При вводе IP-адреса имеется возможность выбора между десятичным и шестнадцатеричным форматом ввода.

- Настройки приема электронной почты
	- Имя/IP-адрес POP-сервера

Доменное имя или IP-адрес сервера, принимающего электронную почту для модуля Ethernet и хранящего ее до опроса со стороны модуля.

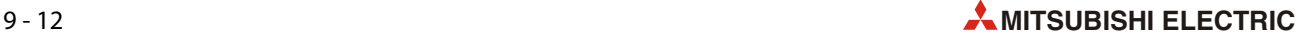

Если указано доменное имя интернет-провайдера, то в настройках DNS [\(разд. 9.5.1\)](#page-203-0) должен быть запараметрирован IP-адрес сервера.

Вместо имени можно также указать IP-адрес сервера. При вводе IP-адреса имеется возможность выбора между десятичным и шестнадцатеричным форматом ввода.

#### **Аутентификация SMTP**

Выберите здесь метод аутентификации для сервера, передающего электронную почту модуля Ethernet (SMTP-сервера).

Если выбран метод "SMTP-AUTH", то необходимо указать также имя пользователя (идентификатор логина) и пароль для SMTP-сервера.

УКАЗАНИЕ Настройка аутентификации SMTP возможна в модулях FX3U-ENET, начиная с версии 1.10, и конфигурационном программном обеспечении FX Configurator-EN, начиная с версии 1.20.

### **9.5.3 Настройка адресов получателей электронной почты**

Если модуль Ethernet должен рассылать электронную почту по нескольким адресам, то при этом указывается только номер одного из десяти возможных получателей. Перед этим адрес электронной почты этого получателя должен быть введен в сетевых параметрах.

**УКАЗАНИЕ** В конфигурационном программном обеспечении FX Configurator-EN адреса получателей электронной почты задаются в рамках **настроек электронной** почты.

> В буферной памяти модуля Ethernet адреса электронной почты сохраняются в следующих областях:

| Настройка              |                              | Адрес в буферной памяти |             |  |
|------------------------|------------------------------|-------------------------|-------------|--|
|                        |                              | десят. вид              | шестн. вид  |  |
|                        | 1 -й адрес электронной почты | 9987-10018              | 2703H-2722H |  |
|                        | 2-й адрес электронной почты  | 10019-10050             | 2723H-2742H |  |
|                        | 3 -й адрес электронной почты | 10051-10082             | 2743H-2762H |  |
|                        | 4-й адрес электронной почты  | 10083-10114             | 2763H-2782H |  |
| Получатель электронной | 5-й адрес электронной почты  | 10115-10146             | 2783H-27A2H |  |
| почты                  | 6-й адрес электронной почты  | 10147-10178             | 27A3H-27C2H |  |
|                        | 7 -й адрес электронной почты | 10179-10210             | 27C3H-27E2H |  |
|                        | 8-й адрес электронной почты  | 10211-10242             | 27E3H-2802H |  |
|                        | 9-й адрес электронной почты  | 10243-10274             | 2803H-2822H |  |
|                        | 10-й адрес электронной почты | 10275-10306             | 2823H-2842H |  |

*Таб. 9-6:* Сохранение адресов электронной почты в буферной памяти модуля Ethernet

В каждой области буферной памяти или каждой строке в FX Configurator-EN разрешается записывать только один адрес. Адрес указывается в обычном виде (nnnn@доменное\_ имя.код\_ страны, например, kontroller1@primer.ru)

При передаче электронной почты в качестве получателя указывается только номер записи (номер строки). Для этого в адресе 10337 (2861H) буферной памяти один из битов от 0 (1-й адрес электронной почты) до 9 (10-й адрес электронной почты) устанавливается на "1".

## **9.6 Передача данных во вложении электронного письма**

К сообщению электронной почты данные можно присоединить в виде вложения. При этом помимо самого сообщения электронной почты передается один или несколько файлов, которые в устройстве получателя можно снова легко отделить от электронной почты и, например, сохранить или обработать отдельно.

С помощью модуля Ethernet можно передавать и принимать файл, присоединенный к электронной почте в виде вложения. Это имеет несколько преимуществ:

- Если данные из контроллера передаются на внешние устройства в виде вложения, то эти данные могут иметь различные форматы и, кроме того, модуль Ethernet преобразует их автоматически. (Однако принимать в виде вложения модуль Ethernet может только двоичные данные).
- В виде вложения можно передать больше данных, чем в тексте самого электронного письма.

Обзор форматов и длин данных имеется в [разд. 9.1.1](#page-194-0).

## **9.6.1 Передача данных в виде вложения электронного письма**

На принимающем устройстве (например, компьютере) переданное сообщение электронной почты отображается в следующем виде:

- **От**: Адрес электронной почты модуля Ethernet
- **Кому**: Адрес электронной почты получателя
- **Тема**: Порядковый номер\* + текст, введенный программой контроллера в качестве "Темы"
- **Содержимое**: Внутри сообщения (письма) электронной почты никакие данные не передаются!
- **Вложение**: В зависимости от используемого программного обеспечения для электронной почты, на экране отображается какой-либо символ, указывающий на наличие вложения, или имя самого вложенного файла.
- \* Каждое переданное сообщение электронной почты нумеруется модулем Ethernet. Этот номер передается вместе с сообщением и отображается в поле "Тема" (см. [разд. 9.2\)](#page-199-0).

УКАЗАНИЕ Данные, переданные в виде вложения в формате CSV, можно открыть и наглядно отобразить в программе для электронных таблиц, например, Microsoft® Excel.

#### **Порядок действий при передаче электронной почты с вложением**

- Убедитесь в том, что передача электронной почты возможна. (бит 15 в адресе 10334 (285EH) буферной памяти не должен быть установлен).
- Укажите получателя электронной почты.

Установите соответствующий бит в адресе 10337 (2861H) буферной памяти на "1". Если сообщение электронной почты требуется разослать по всем введенным адресам электронной почты, запишите в адрес 10337 (2861H) буферной памяти значение "3FFH".

- Введите данные электронной почты в следующие адреса буферной памяти:
	- Тема: адреса буф. памяти 10339...10402 (2863H...28A2H)
	- Формат вложения: адрес буф. памяти 10338 (2862H)
	- Размер вложения (единица: слова): адрес буф. памяти 10403 (28A3H)
	- Вложение электронной почты: адрес буф. памяти 10404...12451 (28A4H...30A3H)
- Чтобы отправить электронную почту, запишите в адрес 10333 (285DH) буферной памяти значение "0001H".
- Считайте содержимое адреса буферной памяти 10334 (285EH) и проверьте, правильно ли было передано сообщение электронной почты.

В следующей таблице перечислены области буферной памяти, используемые для передачи электронной почты с вложением.

| Адрес в буферной<br>памяти |                 |                                              |                                                                                                    |  |
|----------------------------|-----------------|----------------------------------------------|----------------------------------------------------------------------------------------------------|--|
| десят.<br>вид              | шестн.<br>вид   | Содержимое                                   | Значение                                                                                                    |  |
| 10333                      | 285DH           | Команда для передачи<br>электронной почты    | • Значение, которое можно записать<br>0001Н: Передать электронную почту<br>• Значения, которые можно считать<br>0000Н: Передача электронной почты завершена<br>0002Н: Имеются несколько запросов на<br>передачу электронной почты.                                                                                                    |  |
| 10334                      | <b>285FH</b>    | Состояние при передаче<br>электронной почты  | 0000Н: Исходное состояние<br>0001н: Электронная почта передана без ошибок.<br>0002Н: Передача электронной почты завершена.<br>(При передаче эл. почты возникла ошибка.)<br>8000Н: В данный момент происходит передача<br>электронной почты.                                                                                                    |  |
| 10335                      | 285FH           | Код ошибки при передаче<br>электронной почты | При передаче электронной почты только в один адрес<br>(в зависимости от команды для передачи электронной<br>почты (адрес 10333: 0001нбуферной памяти)) этот адрес<br>в буферной памяти стирается и в нем сохраняется код пер-<br>вой обнаруженной ошибки.<br>При рассылке электронной почты по нескольким адресам<br>сохраняется первый найденный код ошибки, даже если<br>другие ошибки возникли раньше этой ошибки.<br>Коды прочих ошибок, возникающих после первой ошибки,<br>не сохраняются. |  |
| 10336                      | 2860H           | Результат при передаче<br>электронной почты  | Биты 09 соответствуют десяти адресам электронной<br>почты (бит 0: передача в 1-й адрес электронной почты, бит<br>9: передача в 10-й адрес электронной почты)<br>0: При передаче возникла ошибка<br>1: Электронная почта передана успешно                                                                                                    |  |
| 10337                      | 2861H           | Получатель при передаче<br>электронной почты | Биты от 0 до 9 указывают, в какие адреса должно быть<br>передано сообщение электронной почты (бит 0: передача<br>в 1-й адрес электронной почты, бит 9: передача в 10-й<br>адрес электронной почты)<br>0: Передача заблокирована<br>1: Передача деблокирована                                                                                                    |  |
| 10338                      | 2862H           | Формат вложения элек-<br>тронной почты       | 0000Н: двоичный (максимум 2048 слов)<br>0001н: ASCII (максимум 2048 слов)<br>0002H: CSV (максимум 2048 слов)                                                                                                    |  |
| 10339-<br>10402            | 2863H-<br>28A2H | "Тема" электронной почты                     | Для "Темы" сообщения можно использовать не больше 128<br>знаков.<br>Тема состоит из порядкового номера и текста, записанного<br>основной программой контроллера.<br>Текст "Темы" не преобразуется в формат ASCII автоматиче-<br>ски, поэтому он должен создаваться в кодировке ASCII уже<br>с помощью программы контроллера.<br>Если "Тема" содержит менее 128 знаков, конец текста дол-<br>жен быть обозначен кодом "\0".                                                                       |  |
| 10403                      | 28A3H           | Размер вложения элек-<br>тронной почты       | Указание размера вложенного файла в "словах" (от 0 до 2048)                                                                                                    |  |
| 10404-<br>12451            | 28A4H-<br>30A3H | Вложение электронной<br>почты                | Содержимое файла, присоединенного в виде вложения                                                                                                    |  |

*Таб. 9-7:* Адреса буферной памяти, используемые для передачи электронной почты с вложением

#### Присвоение имени присоединяемому файлу при передаче электронной почты с помощью модуля Ethernet

Имя вложенного файла модуль Ethernet вырабатывает на основе момента времени, в который происходит передача электронной почты. Для этого опрашиваются внутренние часы базового блока контроллера, к которому подключен модуль Ethernet.

Данные, передаваемые в виде вложения электронной почты, могут иметь двоичную кодировку или кодировку ASCII, в последнем случае они могут дополнительно иметь формат CSV. В зависимости от формата, файл имеет расширение имени ".bin", ".asc" или ".csv".

Таким образом, имя файла имеет следующий вид:

- Двоичные данные: ммддччсс.bin
- Данные в кодировке ASCII: ммддччсс.asc
- Данные в формате CSV: ммддччсс.csv

мм: месяц дд: день чч: час сс: минута

#### **УКАЗАНИЕ**

Если в виде вложения данные посылаются на другой модуль Ethernet, то они должны быть в двоичной кодировке.

В этом случае присоединенный файл имеет имя "ммддччсс.bin" (т. е. системное время.bin).

#### Программа в контроллере для передачи электронной почты с вложением

В следующем примере для базового блока контроллера MELSEC серии FX3U или FX3UC сообщение электронной почты с вложением отправляется двум получателям, почтовые адреса которых находятся в первой и второй строке перечня получателей. Модуль Ethernet подключен в качестве второго специального модуля (адрес 1 специального модуля)

• Операнды, используемые в контроллере

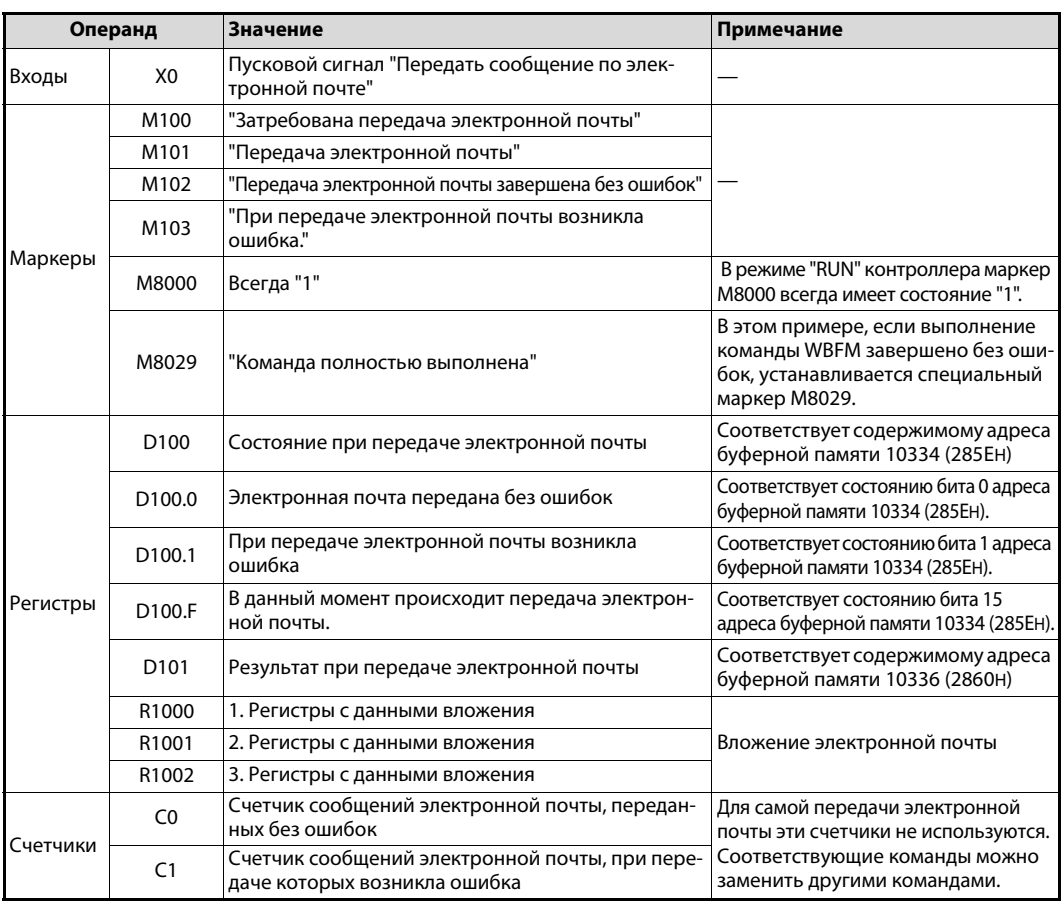

Таб. 9-8: Обзор операндов контроллера, используемых в примере

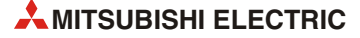

## ● Пример программы

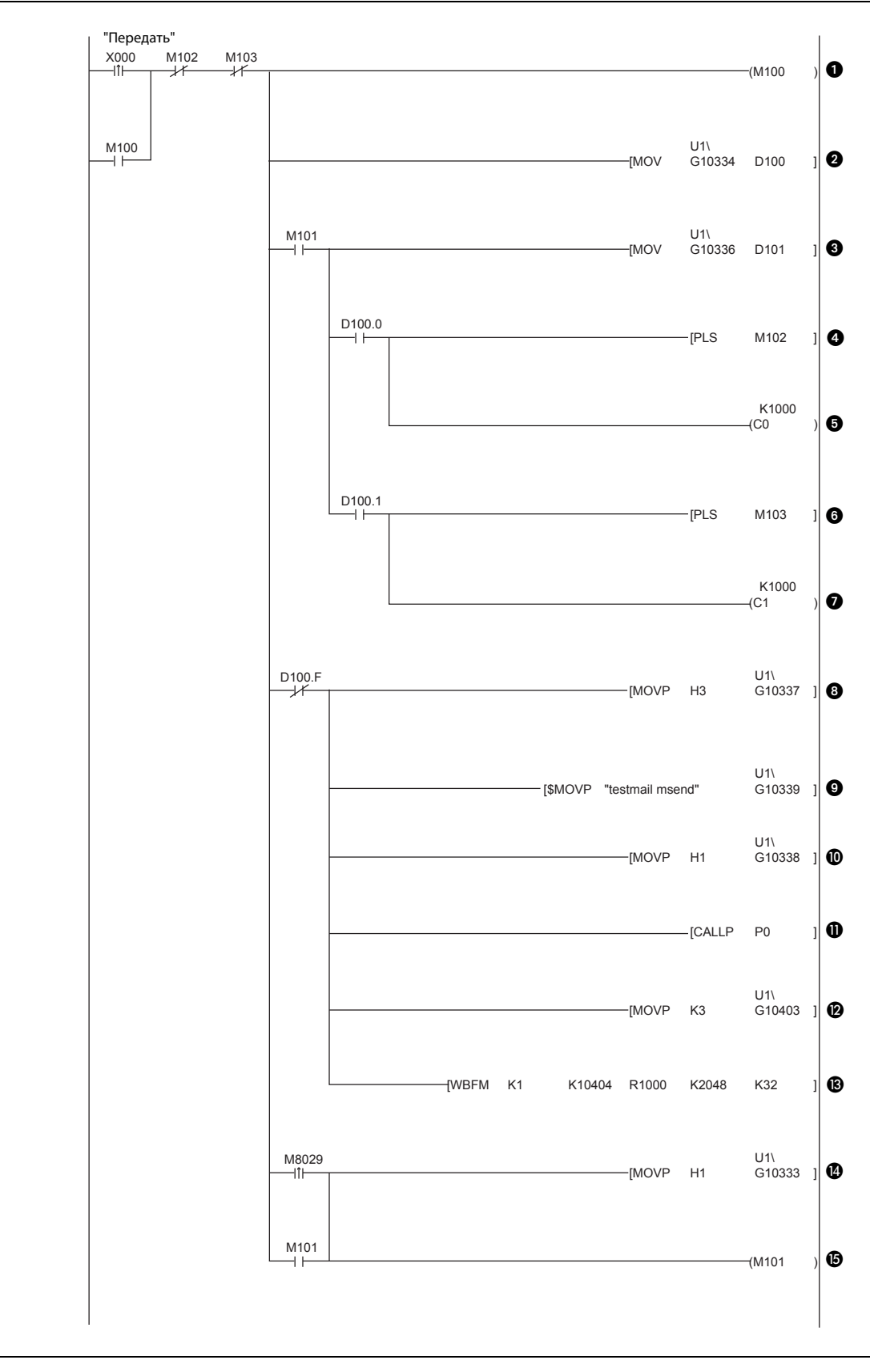

 *Рис. 9-5:* Пример программы для передачи электронной почты с вложением (часть 1)

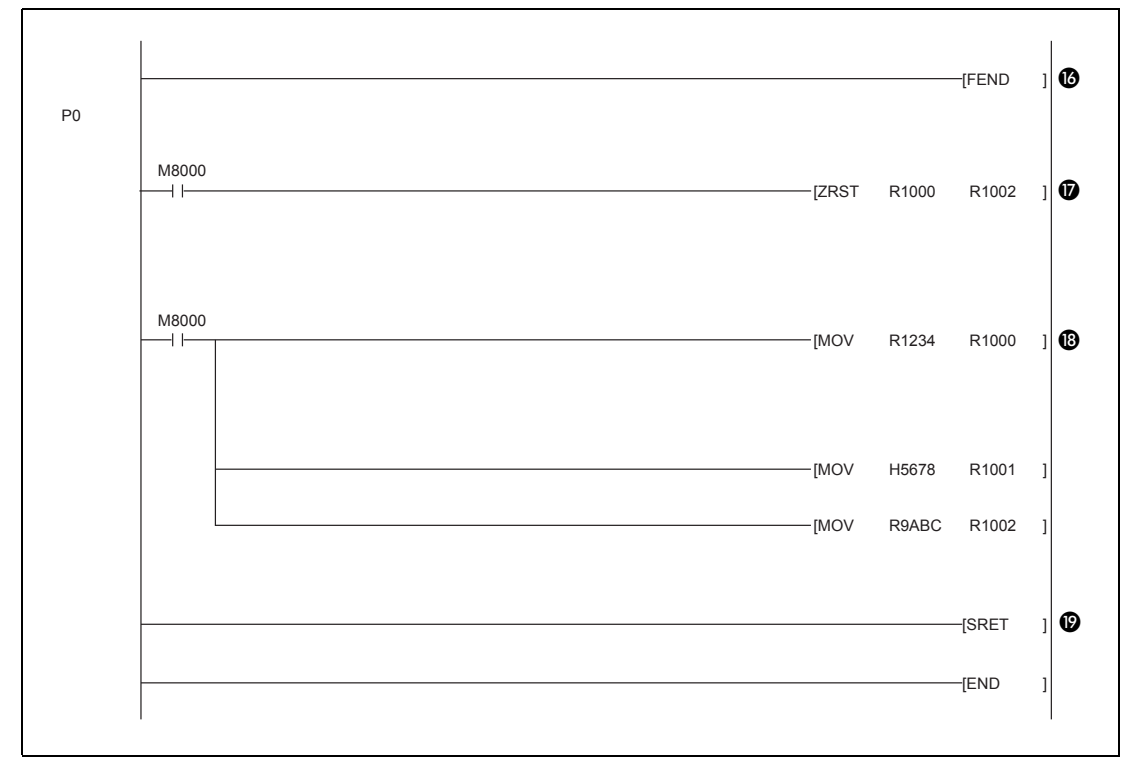

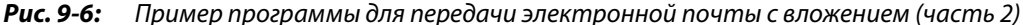

 При включении входа X0 запрашивается передача электронной почты. Запрос сохраняется (M100).

После передачи электронной почты на один программный цикл устанавливается либо маркер M102, либо маркер M103. В результате этого маркеры M100 и M101 снова сбрасываются на "0".

- Состояние передачи электронной почты считывается из адреса 10334 (285EH) буферной памяти и сохраняется в регистре D100.
- После передачи электронной почты (M101) результат считывается из адреса 10336 (2860H) буферной памяти и записывается в регистр D101.
- Если электронная почта передана без ошибок, M102 устанавливается на "1" на один цикл.
- Если электронная почта передана без ошибок, повышается состояние счетчика C0.

ПРИМЕЧАНИЕ: Эта команда приведена только в качестве примера. Ее можно заменить другими командами.

- Если при передаче электронной почты возникла ошибка, маркер M103 на один цикл устанавливается на "1".
- При ошибке повышается состояние счетчика C1.

ПРИМЕЧАНИЕ: Эта команда приведена только в качестве примера. Ее можно заменить другими командами.

- Если в данный момент не передается никакая почта, можно выбрать получателя следующей электронной почты. В адрес 10337 (2861H) буферной памяти записывается значение "0003H". В результате этого электронная почта передается в 1-й и 2-й адрес электронной почты.
- "Тема" электронной почты записывается начиная с адреса 10339 (2863H) буферной памяти.
- В результате записи значения "1" в адрес 10338 (2862H) буферной памяти устанавливается, что вложение электронной почты передается в формате ASCII.
- Вызов подпрограммы, указывающей содержимое вложения.
- В адрес 10403 (28A3H) буферной памяти вводится размер вложения электронной почты (3 слова).
- Вложение передается в буферную память модуля Ethernet. Для этого в модуль Ethernet записывается содержимое 2048 расширенных регистров, начиная с R1000 (адреса буферной памяти, начиная с 10404 (28A4H). На каждый цикл контроллера передается содержимое 32 регистров. Максимальный размер вложения: 2048 слов.
- После полной отработки команды WBFM и переноса вложения в буферную память модуля Ethernet, в адрес 10333 (285DH) буферной памяти записывается значение "0001H", в результате чего подается команда передачи электронной почты.
- Маркер M101 служит для сохранения команды передачи.
- Конец области программы для передачи электронной почты.
- **1** В подпрограмме стираются расширенные регистры R1000, R1001 и R1002.
- **18** В регистры R1000...R1002 вводятся данные, которые требуется передать в виде вложения электронной почты.
- **<sup>6</sup>** Конец подпрограммы

#### **Процессы при передаче электронной почты**

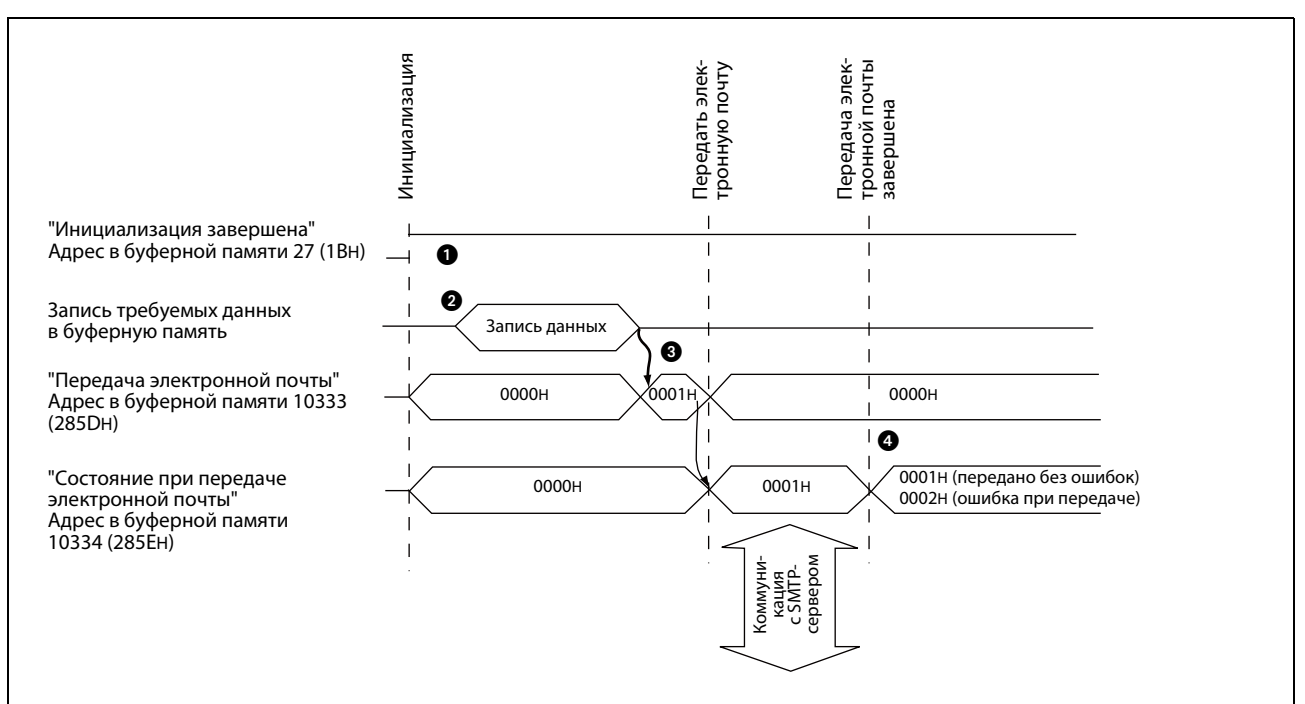

 *Рис. 9-7:* Содержимое буферной памяти при передаче электронной почты

 Предварительное условие для передачи электронной почты заключается в том, что инициализация модуля Ethernet завершена без ошибок (в этом случае в адресе 27 (1BH) буферной памяти записано значение "0001H").

Данные электронной почты записываются в буферную память:

– Выбор получателя электронной почты

Для этого в адресе 10337 (2861H) буферной памяти соответствующий бит из диапазона 0...9 устанавливается на "1". Если сообщение электронной почты требуется послать сразу нескольким получателям, можно установить одновременно несколько битов.

– "Тема" электронной почты

"Тема" записывается в адреса от 10339 (2863H) до 10402 (28A2H) буферной памяти.

– Выбор формата вложения электронной почты

Формат вложения определяется содержимым адреса 10338 (2862H) буферной памяти.

- 0000H: двоичный формат
- 0001H: формат ASCII
- 0002H: формат CSV

0004H: передача вложения в виде текста сообщения электронной почты

- Размер вложения электронной почты Размер вложения указывается в адресе 10403 (28A3H) буферной памяти в единицах "слова".
- Вложение электронной почты Адреса от 10404 (28A4H) до 12451 (30A3H) буферной памяти служат для записи вложения.
- Для передачи электронной почты в адрес 10333 (285DH) буферной памяти записывается значение "0001H".

 После передачи электронной почты на сервер адрес 10333 (285DH) буферной памяти содержит результат. Если при передаче возникла ошибка, руководствуйтесь указаниями по диагностике ошибок из главы [11.](#page-226-0)

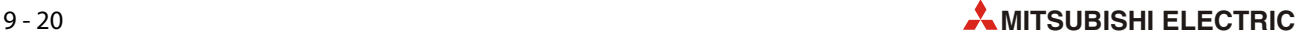

## **9.6.2 Прием данных в виде вложения электронной почты**

Данные, посылаемые на контроллер по электронной почте, должны передаваться на модуль Ethernet в виде двоичного вложенного файла.

#### **Передача данных от внешнего устройства**

Если от внешнего устройства на модуль Ethernet требуется передать электронную почту с вложением, то при этом необходима следующая информация:

- **Кому**: Адрес электронной почты модуля Ethernet
- **Тема**: Укажите "Тему" в кодировке ASCII
- **Содержимое**: Электронное письмо, адресованное модулю Ethernet, не должно иметь никакого содержимого (вся полезная информация передается во вложении).
- **Вложение**: Введите информацию для модуля Ethernet в файл в двоичной кодировке и присоедините этот файл к электронной почте в виде вложения.

УКАЗАНИЯ Присоединяйте только один файл вложения. Если на модуль Ethernet в виде вложения передаются несколько файлов, то модуль сохраняет только первый файл – остальные файлы утрачиваются.

> Программа, используемая для передачи электронной почты на модуль Ethernet, должна быть способна правильно закодировать вложение (Base 64/7 бит/Quoted Printable).

#### **Имя присоединяемого файла, передаваемого на модуль Ethernet**

Имя файла, присоединяемого к электронной почте, можно выбирать свободно. Оно должно состоять не более чем из 8 буквенно-числовых символов. Расширением имени файла может быть ".bin" или ".asc". Переданные данные сохраняются в качестве двоичных значений. (Модуль Ethernet не преобразует принятые двоичные данные в ASCII-код).

#### **Считывание электронной почты через модуль Ethernet**

Модуль Ethernet самостоятельно и регулярно проверяет, имеется ли на почтовом сервере почта, адресованная модулю Ethernet (настройка в адресе буферной памяти 9904 (26B0H)). В адрес 22640 (5870H) буферной памяти записывается количество сообщений электронной почты, сохраненных на сервере.

УКАЗАНИЯ Как только содержимое этого адреса показывает, что имеется одно или несколько сообщений электронной почты, их следует загрузить в контроллер. Если электронная почта не загружается в контроллер, она накапливается на сервере.

> Электронная почта, переданная в контроллер, на сервере стирается. (Считанная электронная почта не продолжает храниться на сервере).

> Если модуль Ethernet принял сообщение электронной почты, размер которого превышает 2 килослова, то сохраняются максимум 2 килослова, а остальные данные стираются.

> Возможен прием только вложения электронной почты. Прием текста самого сообщения электронной почты не возможен.

> После загрузки сообщения электронной почты с сервера в буферную память модуля Ethernet содержимое адреса 22640 (5870H) буферной памяти обновляется и в него записывается количество сообщений электронной почты, еще имеющихся на сервере. Если на сервере имеются и другие сообщения электронной почты, их также можно загрузить в модуль Ethernet.

> Однако учитывайте, что при этом перезаписывается электронная почта, сохраненная в модуле ранее. Прежде чем загружать очередную электронную почту с сервера, следует сохранить загруженную ранее почту, записав ее в память операндов базового блока контроллера.

#### **Порядок действий при приеме электронной почты с вложением**

Проверьте, поступила ли на сервер электронная почта для модуля Ethernet.

Для этого проанализируйте содержимое адреса 22640 (5870H) буферной памяти.

- Чтобы загрузить сообщение электронной почты, запишите в адрес 14500 (38A4H) буферной памяти значение "0001H". (Возможно считывание только электронной почты с вложением).
- Данные, полученные в виде электронной почты, записываются в буферную память модуля Ethernet.
- Уже загруженная почта на сервере стирается.

Проверяется количество сообщений электронной почты, еще имеющихся на сервере, и результат вводится в адрес 22640 (5870H) буферной памяти.

В следующей таблице перечислены области буферной памяти, используемые для приема электронной почты.

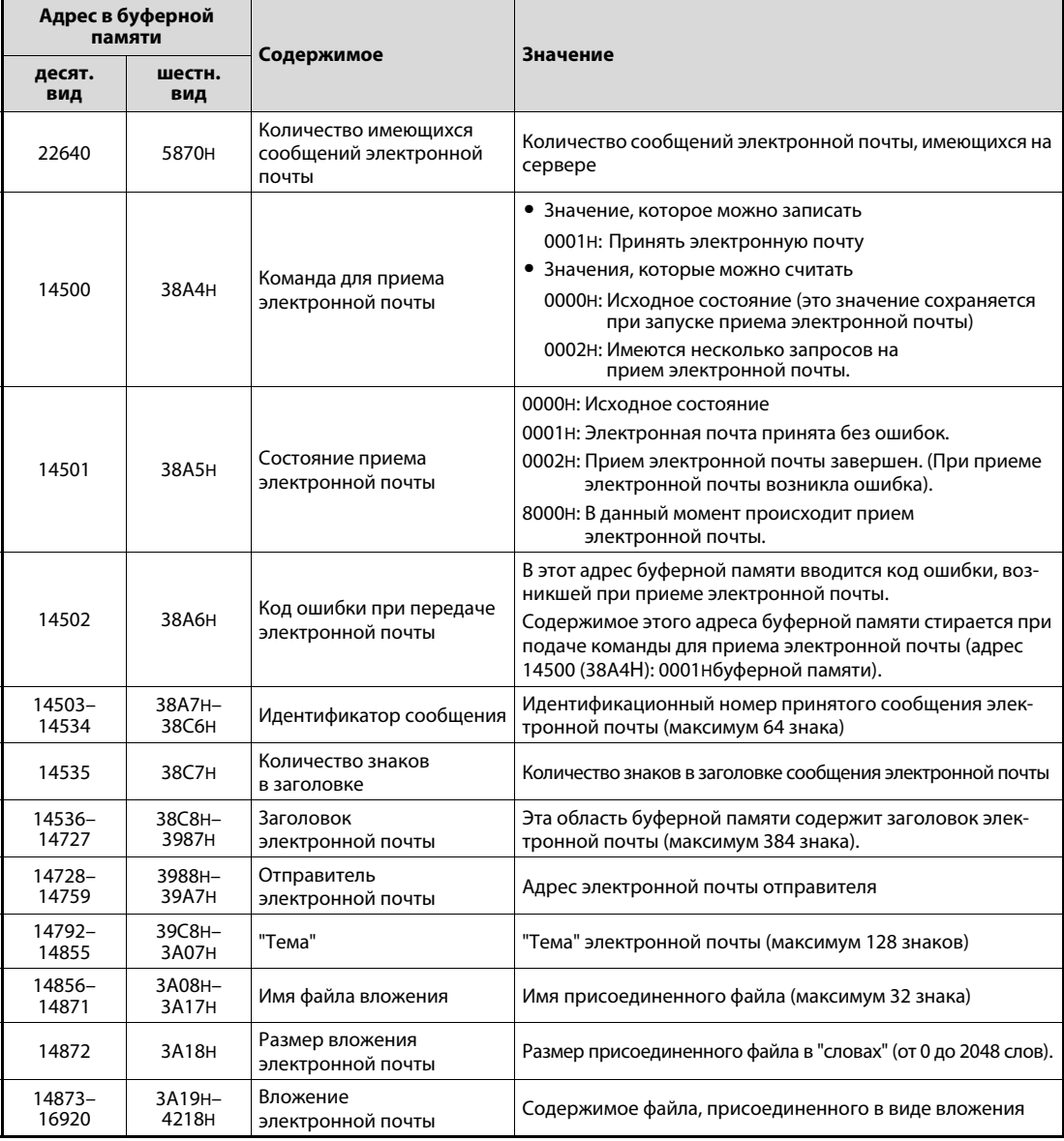

*Таб. 9-9:* Адреса буферной памяти, используемые для приема электронной почты с вложением

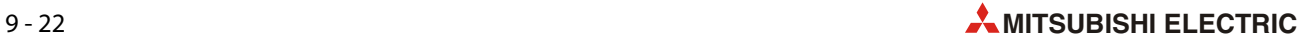
#### **Программа в контроллере для загрузки электронной почты с сервера**

В следующем примере для базового блока контроллера MELSEC серии FX3U или FX3UC имеющаяся на сервере почта загружается в буферную память модуля Ethernet. Модуль Ethernet подключен в качестве второго специального модуля (адрес 1 специального модуля)

● Операнды, используемые в контроллере

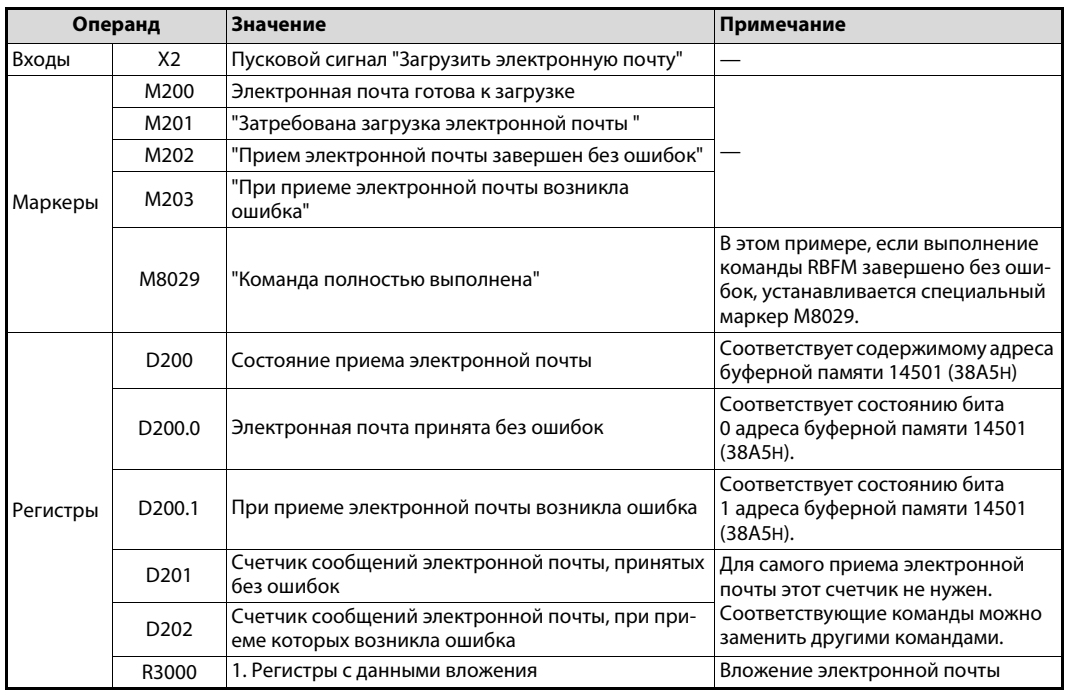

*Таб. 9-10:* Обзор операндов контроллера, используемых в примере

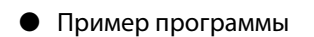

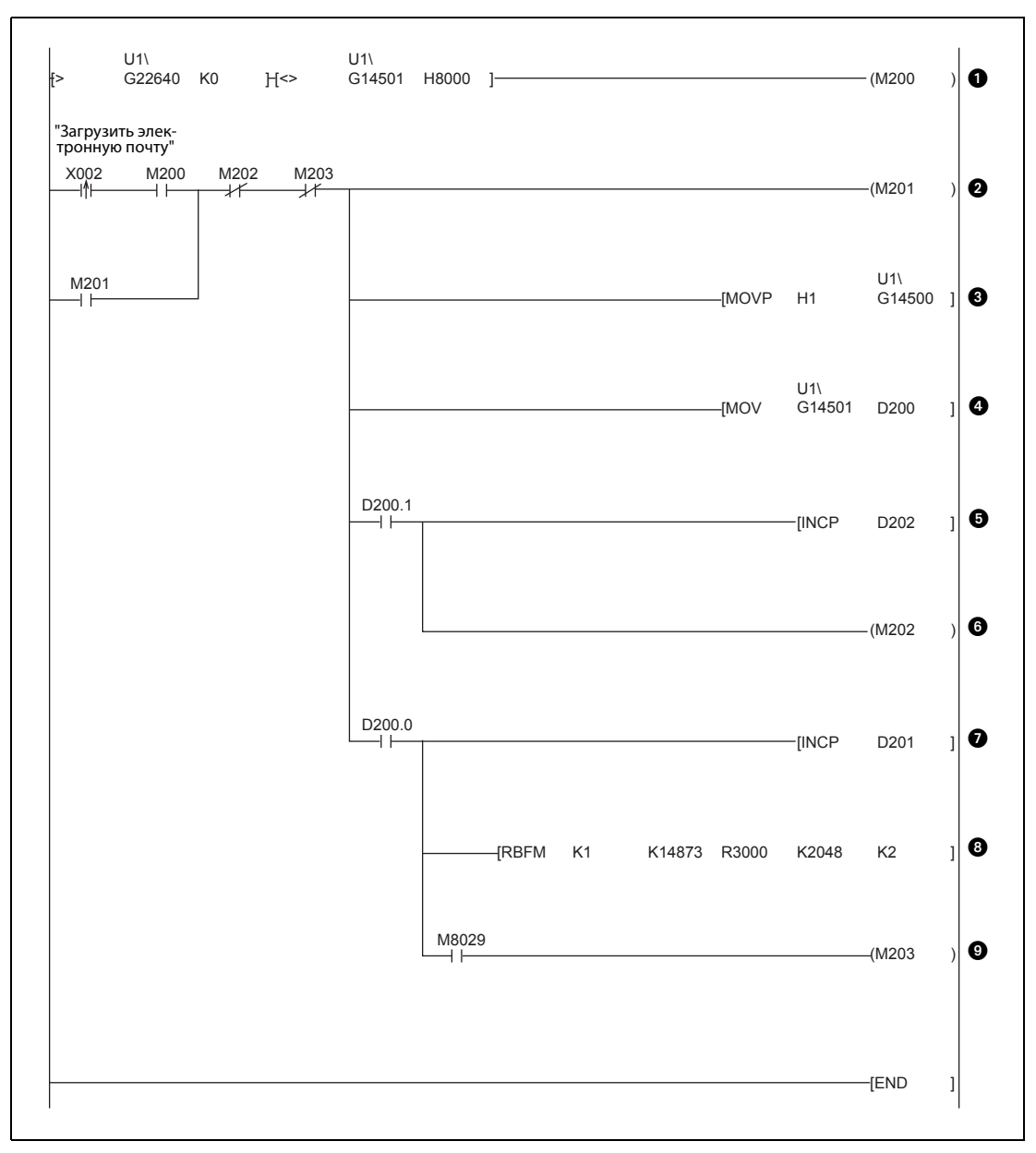

 *Рис. 9-8:* Пример программы для загрузки электронной почты

- Если содержимое адреса 22640 (5870H) буферной памяти не равно нулю, то это означает, что на сервере имеется электронная почта для модуля Ethernet. Если в данный в момент уже не происходит загрузка электронной почты (в этом случае содержимое адреса 14501 (38A5H) буферной памяти было бы равным 8000H), маркеру M200 присваивается состояние "1", что означает возможность загрузки электронной почты.
- Включением входа X2 запрашивается прием электронной почты. Запрос сохраняется (M201).

После приема электронной почты устанавливается либо M202, либо M203. В результате этого маркер M201 снова сбрасывается на "0".

- В адрес 14500 (38A4H) буферной памяти вводится значение "0001H". В результате этого одно сообщение электронной почты передается с сервера на модуль Ethernet.
- Состояние приема электронной почты считывается из адреса 14501 (38A5H) буферной памяти и записывается в регистр D200.

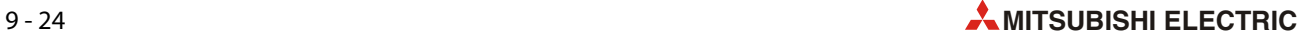

Если при приеме почты возникла ошибка, содержимое регистра D202 повышается на 1.

ПРИМЕЧАНИЕ: Эта команда приведена только в качестве примера. Ее можно заменить другими командами.

- Если при приеме электронной почты возникла ошибка, маркер M202 имеет состояние "1".
- $\bullet$  Если сообщение электронной почты принято без ошибок, содержимое регистра D201 повышается на 1.

ПРИМЕЧАНИЕ: Эта команда приведена только в качестве примера. Ее можно заменить другими командами.

- В случае безошибочного приема электронной почты приложение передается из буферной памяти модуля Ethernet в расширенные регистры базового блока контроллера. Для этого считываются данные 2048 адресов буферной памяти, начиная с адреса 14873 (3A19H), и эти данные сохраняются начиная с регистра R3000. 2048 слов – это максимальный размер вложения.
- Если команда RBFM полностью выполнена и вложение электронной почты считано из буферной памяти модуля Ethernet, маркер M203 имеет состояние "1".

**Процессы при приеме эл ектронной почты**

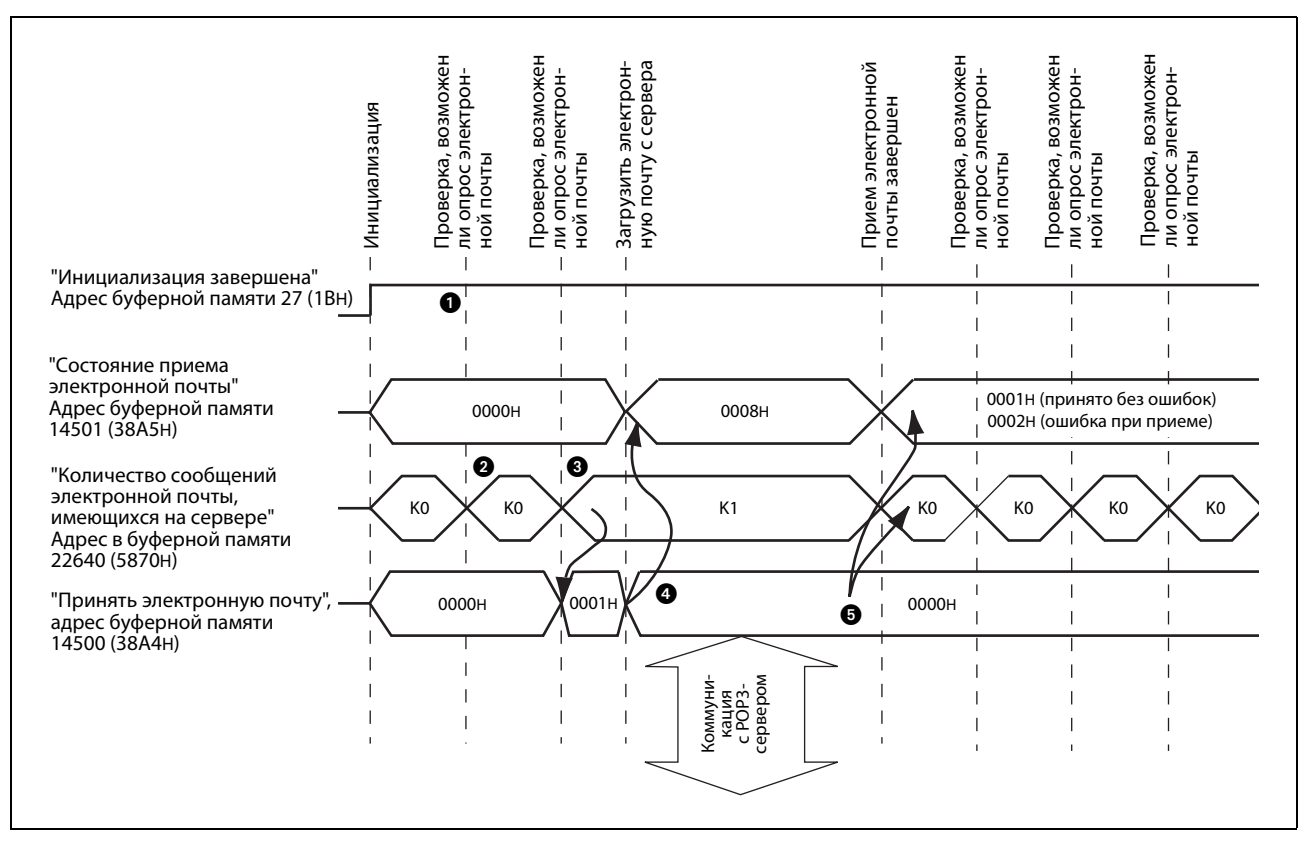

 *Рис. 9-9:* Содержимое буферной памяти при передаче электронной почты

- Предварительное условие для приема электронной почты заключается в том, что инициализация модуля Ethernet завершена без ошибок (в этом случае адрес 27 (1BH) буферной памяти содержит значение "0001H").
- С регулярными интервалами проверяется, имеются ли на сервере электронная почта для модуля Ethernet. Количество сообщений электронной почты, имеющихся на сервере, записывается в адрес 22640 (5870H) буферной памяти.
- Если электронная почта имеется, в адрес 14500 (38A4H) буферной памяти вводится значение "0001H", чтобы загрузить почту с сервера в буферную память модуля Ethernet. После загрузки загруженное сообщение электронной почты на сервере стирается.
- Электронная почта переносится в буферную память. Адрес в буферной памяти 14501 (38A5H) содержит значение "8000H" ("Происходит прием электронной почты").
- На сервере электронная почта стирается. В адресе 22640 (5870H) буферной памяти обновляется количество сообщений электронной почты, имеющихся на сервере.

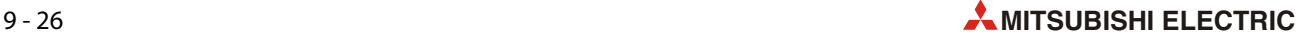

### **9.6.3 Содержимое файла вложения**

#### **Форматы вложения при передаче электронной почты модулем Ethernet**

Модуль Ethernet может передавать вложения в двоичной кодировке или в ASCII-кодировке, в последнем случае также в формате CSV. Преобразование данных в ASCII-код или формат CSV выполняет модуль Ethernet. На модуль Ethernet данные всегда поступают в двоичной кодировке.

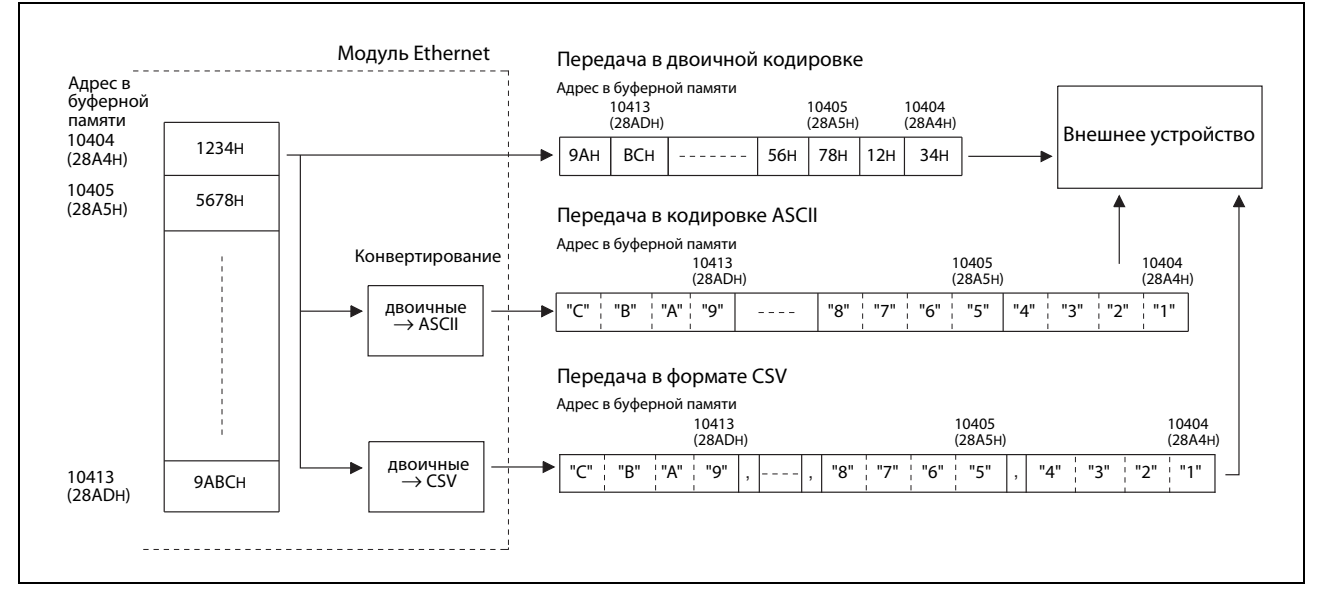

 *Рис. 9-10:* Данные, передаваемые модулем Ethernet в качестве вложения электронной почты, можно автоматически конвертировать в другие форматы.

#### **Формат вложения при приеме электронной почты**

Данные, передаваемые в виде вложения электронной почты на модуль Ethernet, должны иметь двоичную кодировку.

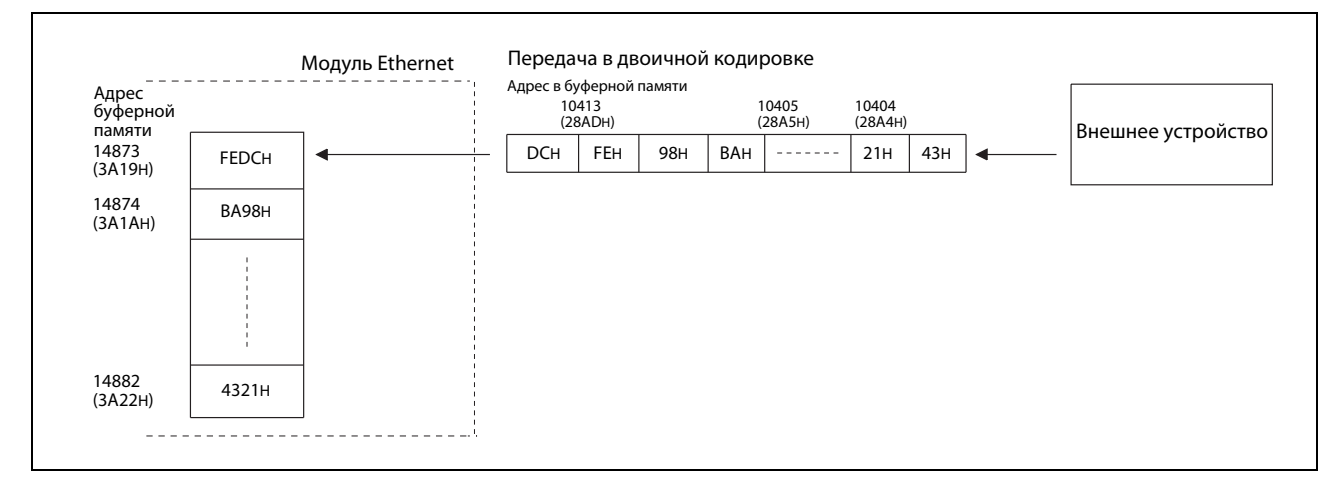

 *Рис. 9-11:* Данные, предназначенные для модуля Ethernet, могут приниматься только в двоичной кодировке.

#### **Конфигурация данных в формате CSV**

Данные в формате CSV (Comma-Separated Variables – значения, разделенные запятыми) тоже представляют собой ASCII-код, однако они дополнительно разделены запятыми, упрощающими их обработку получателем. Модуль Ethernet FX3U-ENET преобразует двоичные данные в формат CSV по следующему принципу:

– 1 слово (16 битов) двоичных данных преобразуется в четыре знака ASCII. Эти четыре знака занимают четыре байта (2 слова). Каждый байт содержит шестнадцатеричное число, соответствующее какому-либо знаку ASCII.

Пример: Слово содержит двоичное значение 1234H. После преобразования в ASCII-код в двух словах сохраняются значения 31H, 32H, 33H и 34H. Эти значения являются кодами знаков ASCII "1", "2", "3" и "4".

- Через 4 знака в кодировке ASCII (одно слово первоначальных двоичных данных) вставляется запятая.
- Через 8 слов первоначальных двоичных данных (32 знака в кодировке ASCII) и в конце данных вставляются управляющие символы CR (0DH) и LF (0AH), означающие перевод строки.

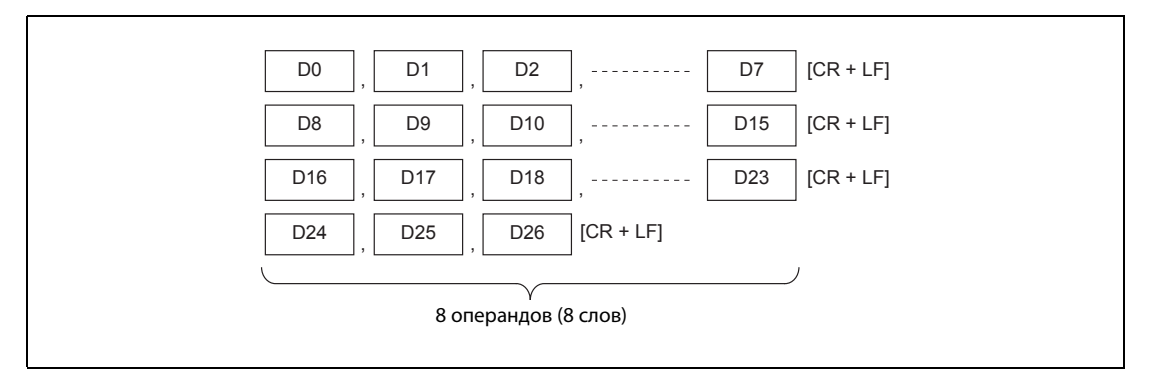

 *Рис. 9-12:* В формате CSV словные операнды разделяются запятыми и дополняются управляющим символом.

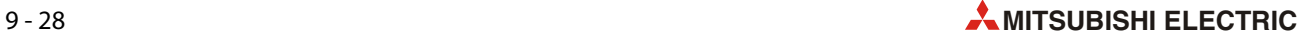

# **9.7 Передача электронной почты без вложения**

Всю информацию, передаваемую модулем Ethernet с помощью электронной почты на внешнее устройство (не являющееся другим модулем Ethernet!), можно заключить непосредственно в сообщение (письмо) электронной почты. В этом случае к электронной почте не присоединяются никакие данные.

УКАЗАНИЕ Модуль Ethernet FX3U-ENET способен принимать по электронной почте только данные, содержащиеся во вложении. Поэтому в этом разделе для электронной почты без вложения рассматривается только процесс передачи.

> На принимающем устройстве (например, компьютере) переданное сообщение электронной почты отображается в следующем виде:

- **От**: Адрес электронной почты модуля Ethernet
- **Кому**: Адрес электронной почты получателя
- **Тема**: Порядковый номер\* + текст, введенный программой контроллера в качестве "Темы"
- **Содержимое**: Текст, передаваемый внутри сообщения электронной почты
- \* Каждое переданное сообщение электронной почты нумеруется модулем Ethernet. Этот номер также передается и отображается в поле "Тема" (см. [разд. 9.2](#page-199-0)).

#### **Порядок действий при передаче электронной почты без вложения**

- Убедитесь в том, что передача электронной почты возможна. (бит 15 в адресе 10334 (285EH) буферной памяти не должен быть установлен.)
- Укажите получателя электронной почты.

Установите соответствующий бит в адресе 10337 (2861H) буферной памяти на "1". Если сообщение электронной почты требуется передать сразу во все введенные адреса электронной почты (максимум 10), запишите в адрес 10337 (2861H) буферной памяти значение "3FFH" .

Введите данные электронной почты в следующие адреса буферной памяти:

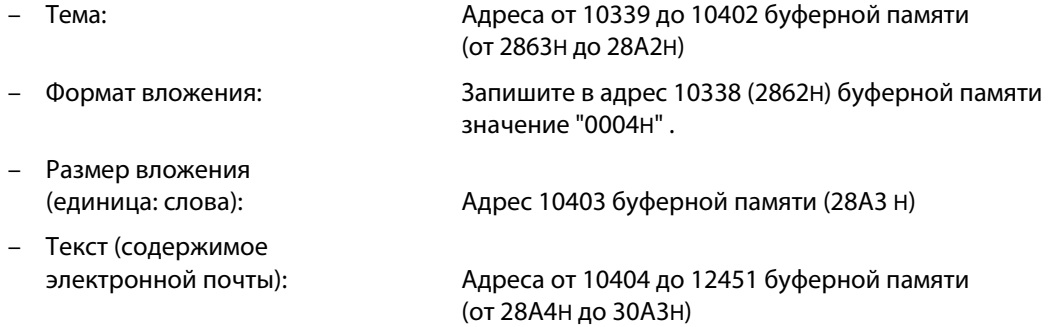

- Чтобы передать электронную почту, запишите в адрес 10333 (285DH) буферной памяти значение "0001H".
- Считайте содержимое адреса буферной памяти 10334 (285EH) и проверьте, правильно ли было передано сообщение электронной почты.

В следующей таблице перечислены области буферной памяти, используемые для передачи электронной почты без вложения.

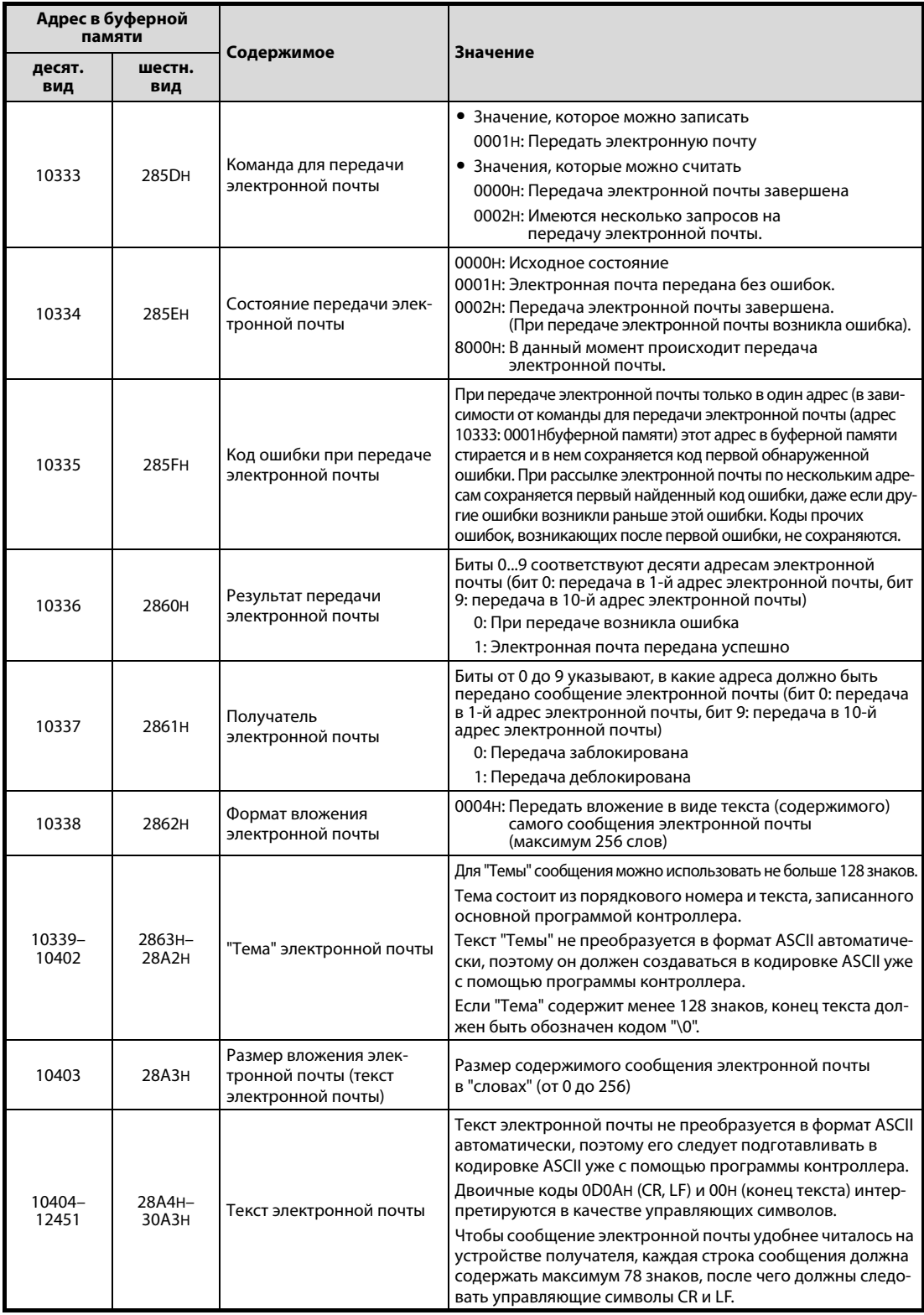

*Таб. 9-11:* Адреса буферной памяти, используемые для передачи электронной почты без вложения

#### **Программа в контроллере для передачи электронной почты без вложения**

Программа для передачи электронной почты без вложения похожа на программу для передачи электронной почты с вложением ([см. разд. 9.6.1](#page-207-0)). Учитывайте различия в настройках формата и размера вложения и текста электронной почты.

# **10 Техническое обслуживание**

# **10.1 Регулярное инспектирование**

Модуль Ethernet FX3U-ENET не требует технического обслуживания. Необходимо лишь регулярно проверять надежность посадки разъема сетевого кабеля. Проверяйте также, надежно ли затянуты винты клемм для внешнего напряжения.

- ОПАСНОСТЬ:<br>● *Не дотрагивайтесь до соединений модуля при включенном напряжении. Это может*<br>привести к неправильному функционированию.
	- *Затягивайте винты клемм только при выключенном напряжении. Чистите клем-*<br>Мы только при выключенном напряжении. Несоблюдение этого требоедния может *мы только при выключенном напряжении. Несоблюдение этого требования может*
	- *привести к повреждению модуля или неправильному функцио[нированию.](#page-67-0)  Затягивайте винты клемм с правильным моментом затяжки (см. разд. 4.2.1). Ослабшие винты клеммы могут привести к короткому замыканию, возгоранию или не*привести к повреждению винта и/или модуля, что также может привести к корот*привести к повреждению винта и/или модуля, что также может привести к короткому замыканию или неправильному функционированию.*

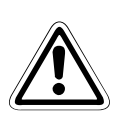

- ВНИМАНИЕ:<br>● Следите за тем, чтобы через вентиляционные прорези в модуль не могли попасть<br>• посторонние предметы (например, кусочки проводов). Это может привести к воз ● *Следите за тем, чтобы через вентиляционные прорези в модуль не могли попасть*  горанию, выходу аппаратуры из строя или возникновению неполадок.
- горанию, выходу антеритуры не строя или возникновению неполновить<br>● *Не разбирайте модули и не вносите в них изменения. Это может привести к неи-*<br>справностям, неправильному функционированию, травмам или пожарам *справностям, неправильному функционированию, травмам или пожарам.*

# **10.2 Замена модулей**

При замене модуля Ethernet или базового блока контроллера соблюдайте также меры защиты и указания по обращению, изложенные в начале [гл. 4.](#page-66-0)

### **10.2.1 Замена модуля Ethernet**

При замене модуля Ethernet придерживайтесь следующей последовательности:

 Воспользуйтесь программным обеспечением FX Configurator-EN, чтобы считать параметры из модуля Ethernet и создать их резервную копию. (Создавать резервную копию параметров рекомендуется не только при замене модуля, но и при первом параметрировании или внесении изменений в настройки параметров).

Если программное обеспечение FX Configurator-EN не установлено, то содержимое буферной памяти модуля Ethernet можно отобразить и с помощью среды программирования (GX Developer, GX IEC Developer или GX Works2) [\(см. разд. 11.3\)](#page-237-0). Спишите содержимое важных адресов буферной памяти ([см. разд. 4.5](#page-76-0)).

- Выключите напряжения питания контроллера, модулей расширения и модуля Ethernet.
- Отсоедините кабель сетевой коммуникации от модуля Ethernet.
- Удалите модуль Ethernet.
- Установите новый модуль Ethernet и далее действуйте так, как это описано для ввода в эксплуатацию в [разд. 4.2](#page-67-1).
- $(6)$  Снова загрузите в модуль Ethernet сохраненные ранее параметры с помощью программного обеспечения FX Configurator-EN.

Если программное обеспечение FX Configurator-EN не используется, введите с помощью среды программирования списанные ранее значения в соответствующие адреса буферной памяти. Затем введите в адрес 25 (19H) буферной памяти значение "9872H", чтобы сохранить настройки во флэш-EEPROM модуля Ethernet.

 $(7)$  Выполните сброс на внешних устройствах, с которыми коммуницирует модуль Ethernet. Некоторые устройства сохраняют адрес Ethernet партнера по коммуникации и поэтому в случае изменения адреса Ethernet после замены модуля дальнейшая коммуникация без сброса может оказаться невозможной.

### **10.2.2 Замена базового блока контроллера**

- Считайте с помощью среды программирования GX Developer, GX IEC Developer или GX Works2 программу и параметры из базового блока контроллера и создайте их резервную копию.
- Выключите напряжения питания контроллера, модулей расширения и модуля Ethernet.
- Замените базовый блок контроллера (соответствующие указания имеются в описании аппаратуры используемого базового блока контроллера).
- Загрузите программу и параметры в новый базовый блок контроллера.
- Снова включите напряжения питания.

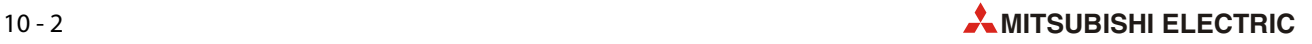

# **11 Диагностика и устранение ошибок**

Если при коммуникации между модулем Ethernet и внешним устройством возникла ошибка, необходимо локализовать ее причину. Ошибка может быть связана с модулем Ethernet, линией передачи или внешним устройством.

Для локализации причины ошибки используйте один из следующих методов:

● Проверьте состояние светодиодов модуля Ethernet.

Светодиоды позволяют быстро оценить состояние модуля [\(см. разд. 11.1](#page-227-0)).

● Проверьте модуль Ethernet с помощью конфигурационного программного обеспечения FX Configurator-EN.

С помощью FX Configurator-EN можно проверить различные настройки модуля Ethernet, проанализировать коды ошибок и выполнить тесты.

Функция **"Диагностика Ethernet"** позволяет

- выполнить ping-тест
- выключить светодиод "COM.ERR".
- Проверьте модуль Ethernet с помощью среды программирования GX Developer, GX IEC Developer или GX Works2.

Для проверки сети Ethernet имеется функция **"Диагностика Ethernet"**.

Для проверки модуля Ethernet вызовите **"Монитор системы"**. Помимо подробной информации о модуле (например, кодов ошибок), монитор системы отображает состояния светодиодов модуля и рабочие настройки.

Проанализировав содержимое буферной памяти, также можно определить, записаны ли в него коды ошибок.

● Проанализируйте коды ошибок [\(разд. 11.4\)](#page-238-0).

УКАЗАНИЕ Если возникают и ошибки передачи, и при этом к сети Ethernet подключены устройства различных изготовителей, необходимо проверить коммуникационную сеть (например, с помощью анализатора сети).

# <span id="page-227-0"></span>**11.1 Диагностика ошибок по светодиодам модуля**

Светодиоды с передней стороны модуля Ethernet служат для приблизительной локализации причины ошибки при возникновении неполадки.

Проверить состояние светодиодов можно либо непосредственно на самом модуле, либо с помощью программатора и функции "Диагностика Ethernet "

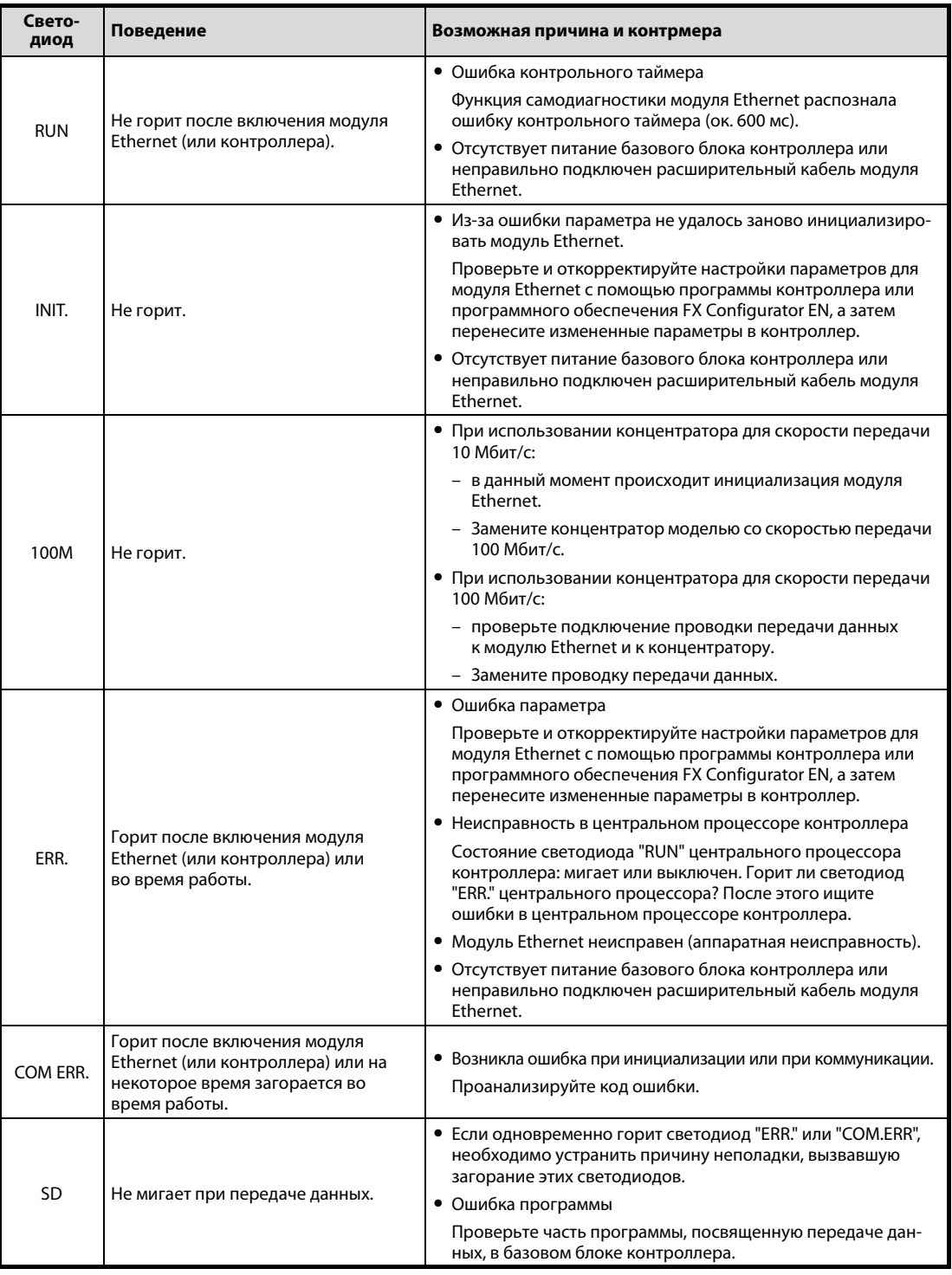

*Таб. 11-1:* На основе состояния светодиодов модуля Ethernet можно сделать вывод о причине неполадки

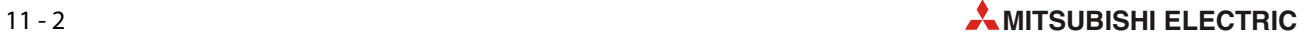

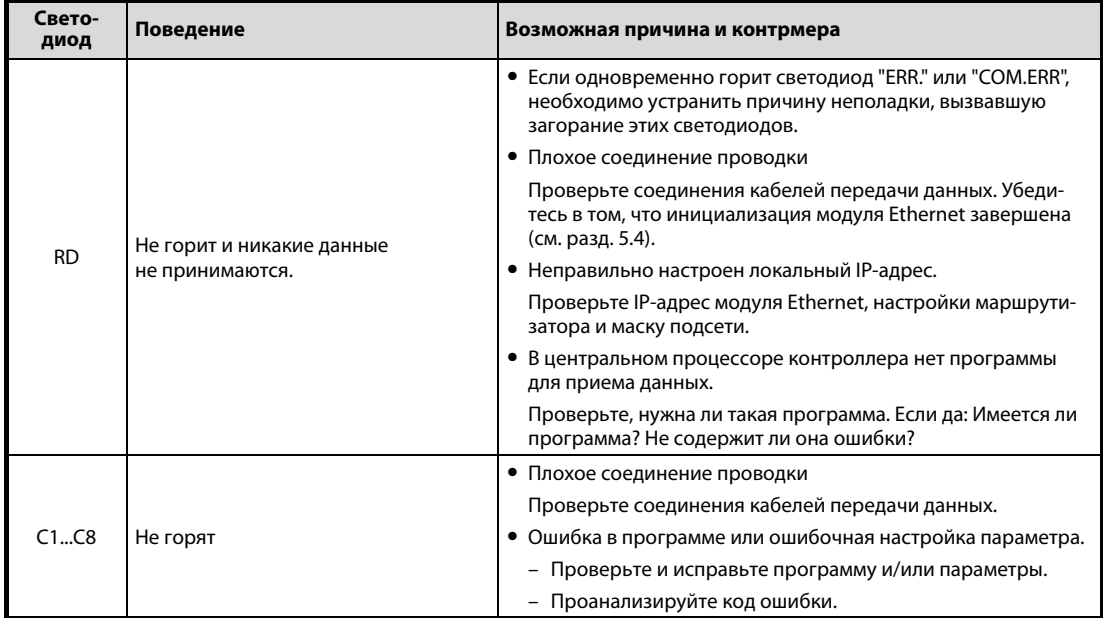

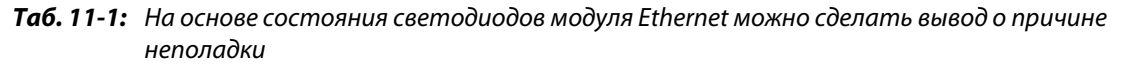

УКАЗАНИЕ Состояние светодиодов "INIT", "OPEN", "ERR." и "COM.ERR." вводится и в буферную память модуля Ethernet по адресу 28 (1CH) ([см. разд. 3.7\)](#page-44-0).

### <span id="page-229-0"></span>**11.1.1 Выключение светодиода "COM.ERR." модуля Ethernet и считывание или стирание информации об ошибках**

Светодиод "COM-ERR." модуля Ethernet можно выключить с помощью команд в программе контроллера или с помощью программного обеспечения FX Configurator-EN. С помощью программы контроллера можно также считать и стереть информацию об ошибках.

#### **Светодиод "COM.ERR." можно выключить, сделав запись в буферную память**

Светодиод "COM.ERR." с передней стороны модуля Ethernet загорается в случае возникновения ошибки при коммуникации с внешним устройством. Одновременно в адресе 28 (1CH) буферной памяти бит 4 устанавливается на "1".

- Для выключения светодиода "COM.ERR." пользователь должен записать в адрес 1601 (641H) буферной памяти значение 0001H.
- После этого система выключает светодиод "COM.ERR." и вводит в адрес 1601 (641H) буферной памяти значение 0002H.
- Ввод значения 0001H в адрес 1601 (641H) буферной памяти не стирает информацию в буфере ошибок модуля Ethernet.

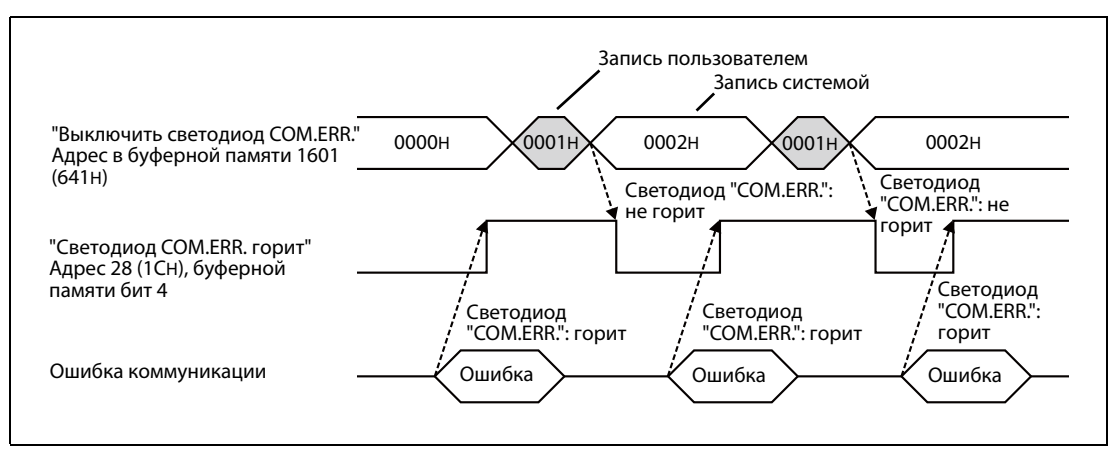

 *Рис. 11-1:* Выключение светодиода "COM.ERR." путем записи в буферную память

#### **Выключение светодиода "COM.ERR." с помощью программного обеспечения FX Configurator-EN**

Светодиод "COM.ERR." модуля FX3U-ENET можно выключить и в диалоговом окне "Диагностика" программного обеспечения FX Configurator-EN (см. также [разд. 11.2.2](#page-234-0)). Для этого щелкните по экранной кнопке *COM.ERR. выкл.*

Информация в буфере ошибок модуля Ethernet при этом не стирается.

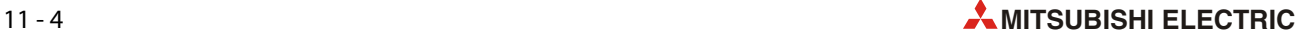

#### **Считывание информации об ошибок из буферной памяти**

Следующие адреса буферной памяти содержат информацию об ошибках. Эту информацию можно считать и проанализировать с помощью программы контроллера.

| Адрес буферной памяти |                 |                                                  |              |  |  |  |  |
|-----------------------|-----------------|--------------------------------------------------|--------------|--|--|--|--|
| десят. вид            | шестн. вид      | Содержимое                                       |              |  |  |  |  |
| 105                   | 69H             | Ошибка, возникающая во время запуска модуля      |              |  |  |  |  |
| 124                   | 7CH             |                                                  | соединение 1 |  |  |  |  |
| 134                   | 86H             | Ошибка, возникающая во время открытия соединения | соединение 2 |  |  |  |  |
| 144                   | 90 <sub>H</sub> |                                                  | соединение 3 |  |  |  |  |
| 154                   | 9AH             |                                                  | соединение 4 |  |  |  |  |
| 164                   | A4H             |                                                  | соединение 5 |  |  |  |  |
| 174                   | AEH             |                                                  | соединение 6 |  |  |  |  |
| 184                   | B <sub>8H</sub> |                                                  | соединение 7 |  |  |  |  |
| 194                   | C2H             |                                                  | соединение 8 |  |  |  |  |

*Таб. 11-2:* Адреса буферной памяти с информацией об ошибках

#### **Стирание информации об ошибках из буферной памяти**

Сделав записи в адреса 31800...31802 (7C38H...7C3AH) буферной памяти, можно стереть буфер ошибок и выключить светодиод "COM.ERR".

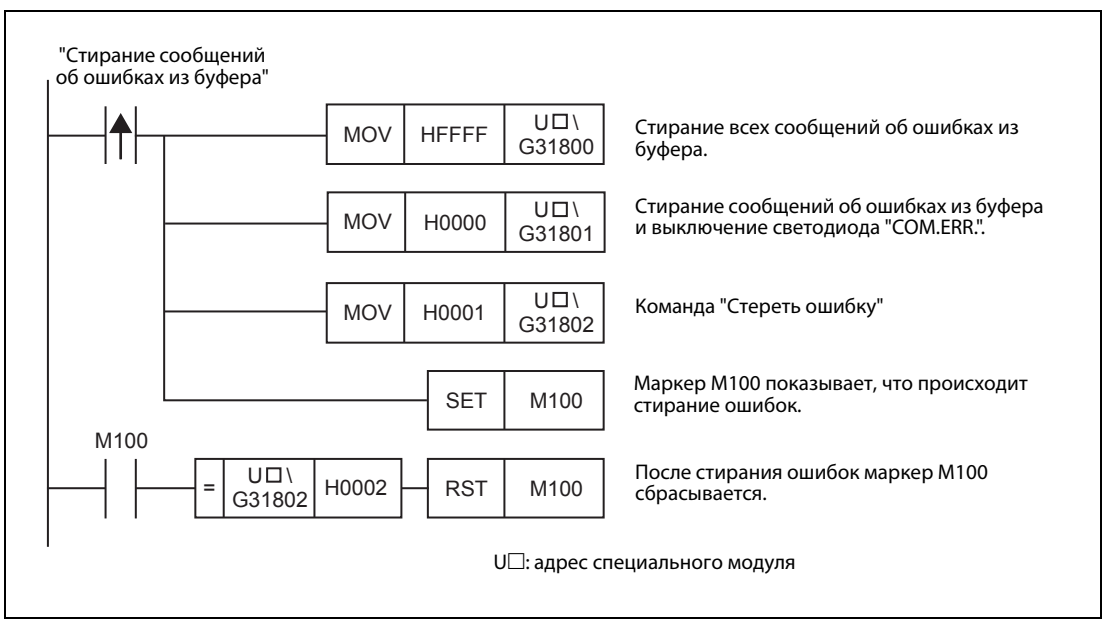

 *Рис. 11-2:* Пример программы для контроллера FX3U или FX3UC для стирания ошибок и выключения светодиода "COM.ERR."

# **11.2 Диагностика ошибок с помощь ПО FX Configurator-EN**

Различные настройки модуля Ethernet можно проверить с помощью программного обеспечения FX Configurator-EN.

#### **Диагностика Ethernet**

В диалоговом окне "Диагностика Ethernet" отображается состояние модуля Ethernet и коммуникации, настройки параметров, содержимое буфера ошибок, а также информация о переданных и принятых сообщениях электронной почты.

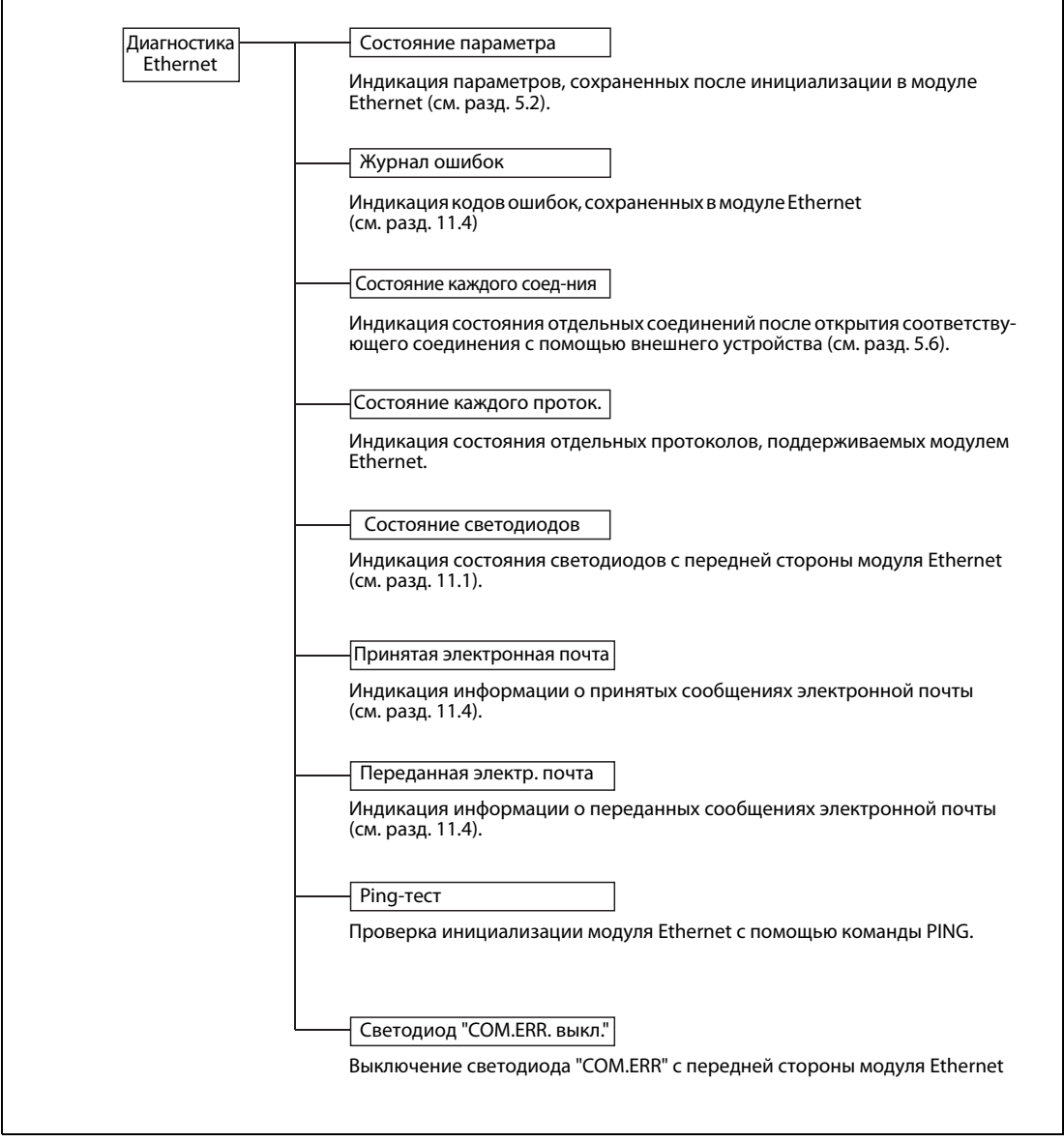

**Рис. 11-3:** Функции диагностики Ethernet

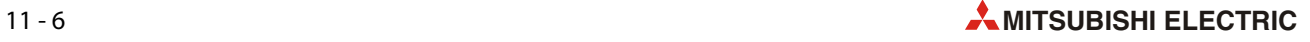

## <span id="page-232-0"></span>**11.2.1 Адреса буферной памяти, отображаемые диагностикой Ethernet**

В следующей таблице изображена взаимосвязь между содержимым буферной памяти модуля Ethernet FX3U-ENET и индикацией при "Диагностике Ethernet" с помощью программного обеспечения FX Configurator-EN.

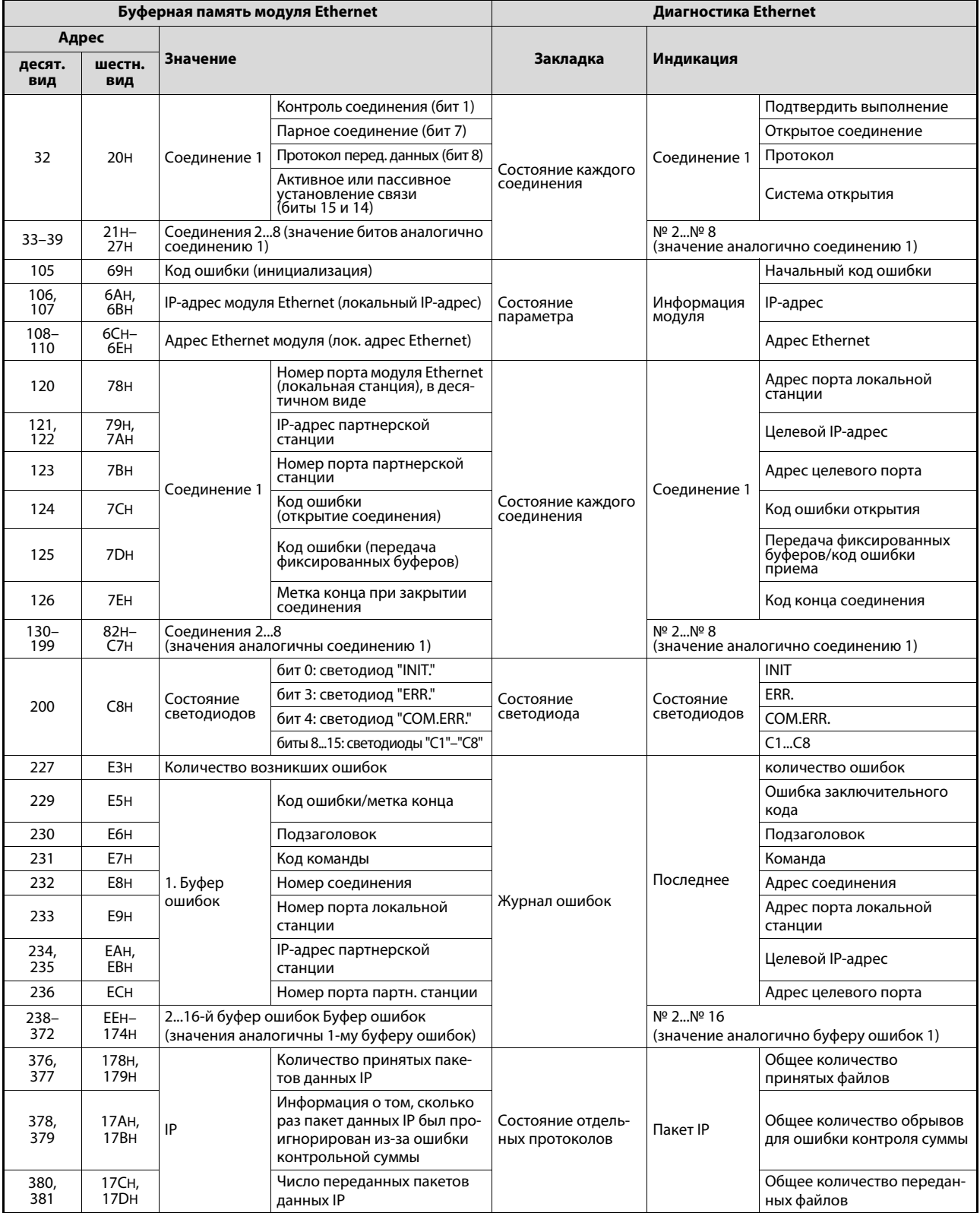

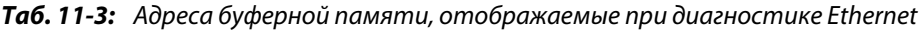

| Буферная память модуля Ethernet |                              |                           | Диагностика Ethernet                                                                                                    |                             |                                         |                                                  |                                                       |  |  |  |
|---------------------------------|------------------------------|---------------------------|----------------------------------------------------------------------------------------------------|-----------------------------|-----------------------------------------|--------------------------------------------------|-------------------------------------------------------|--|--|--|
| Адрес                           |                              |                           |                                                                                                    |                             |                                         |                                                  |                                                       |  |  |  |
| десят.<br>вид                   | шестн.<br>вид                | Значение                  |                                                                                                    |                             | Закладка                                | Индикация                                        |                                                       |  |  |  |
| 408,                            | 198H,                        |                           | Количество принятых паке-                                                                                                    |                             |                                         |                                                  | Общее количество приня-                               |  |  |  |
| 409                             | 199H                         |                           | тов данных ICMP                                                                                                    |                             |                                         |                                                  | тых файлов                                            |  |  |  |
|                                 |                              |                           | Информация о том, сколько                                                                                                    |                             |                                         |                                                  |                                                       |  |  |  |
| 410,<br>411                     | 19Ан,<br>19BH                |                           | раз пакет данных ICMP был<br>проигнорирован из-за                                                                                                    |                             |                                         |                                                  | Общее количество обрывов<br>для ошибки контроля суммы |  |  |  |
|                                 |                              |                           | ошибки контрольной суммы                                                                                                    |                             |                                         |                                                  |                                                       |  |  |  |
| 412,<br>413                     | 19CH,<br>19DH                |                           | Число переданных пакетов<br>данных ІСМР                                                                                                    |                             |                                         | Пакет ІСМР                                       | Общее количество передан-<br>ных файлов               |  |  |  |
| 414,<br>415                     | 19EH,<br>19FH                | <b>ICMP</b>               | Число принятых запросов<br>эха ICMP                                                                                                    |                             |                                         | Общее количество приня-<br>тых запросов ответа   |                                                       |  |  |  |
| 416,<br>417                     | 1А0н,<br>1A <sub>1</sub> H   |                           | Количество переданных                                                                                                    | ответов на запросы эха ICMP |                                         |                                                  | Общее количество передан-<br>ных ответов              |  |  |  |
| 418,<br>419                     | 1A2H,<br>1A3H                |                           | Число переданных запросов<br>эха ICMP                                                                                                    |                             |                                         |                                                  | Общее количество приня-<br>тых запросов ответа        |  |  |  |
| 420,<br>421                     | 1А4н,<br>1A5H                |                           | Число принятых ответов на<br>запросы эха ICMP                                                                                                    |                             | Состояние отдель-                       |                                                  | Общее количество приня-<br>тых ответов                |  |  |  |
| 440,<br>441                     | 1B8H,<br>1B9H                |                           | Количество принятых паке-<br>тов данных ТСР                                                                                                    |                             | ных протоколов                          |                                                  | Общее количество приня-<br>тых файлов                 |  |  |  |
|                                 |                              |                           | Информация о том, сколько                                                                                                    |                             |                                         |                                                  |                                                       |  |  |  |
| 442,                            | 1BAH,<br>443<br>1BBH         | <b>TCP</b>                | раз пакет данных ТСР был<br>проигнорирован из-за<br>ошибки контрольной суммы                                                                                                    |                             |                                         | Пакет ТСР                                        | Общее количество обрывов<br>для ошибки контроля суммы |  |  |  |
|                                 |                              |                           |                                                                                                    |                             |                                         |                                                  |                                                       |  |  |  |
| 444,<br>445                     | 1BCH,<br>1BDH                |                           | Число переданных пакетов<br>данных ТСР                                                                                                    |                             |                                         |                                                  | Общее количество передан-<br>ных файлов               |  |  |  |
| 472,<br>473                     | 1D8н,<br>1D9H                | <b>UDP</b>                | Количество принятых паке-<br>тов данных UDP                                                                                                    |                             |                                         |                                                  | Общее количество приня-<br>тых файлов                 |  |  |  |
|                                 | 474,<br>1DAH,<br>475<br>1DBH |                           | Информация о том, сколько<br>раз пакет данных UDP был<br>проигнорирован из-за<br>ошибки контрольной суммы                                                                                                    |                             |                                         |                                                  |                                                       |  |  |  |
|                                 |                              |                           |                                                                                                    |                             |                                         | Пакет UDP                                        | Общее количество обрывов<br>для ошибки контроля суммы |  |  |  |
|                                 |                              |                           |                                                                                                    |                             |                                         |                                                  |                                                       |  |  |  |
| 476,<br>477                     | 1DCH,<br>1DDH                |                           | Число переданных пакетов<br>данных UDP                                                                                                    |                             |                                         |                                                  | Общее количество передан-<br>ных файлов               |  |  |  |
| 22640                           | 5870H                        |                           | Количество сообщений элек-<br>тронной почты, имеющихся                                                                                                    |                             |                                         | Количество электронной почты, остающейся         |                                                       |  |  |  |
|                                 |                              |                           | на сервере<br>Количество сообщений элек-<br>тронной почты, принятых без<br>ошибок<br>Количество принятых сооб-<br>щений электронной почты<br>с вложением<br>Информация о том, сколько<br>раз была установлена связь<br>с РОР-сервером |                             |                                         | на сервере                                       |                                                       |  |  |  |
|                                 |                              |                           |                                                                                                    |                             |                                         | Количество нормально принятых файлов             |                                                       |  |  |  |
|                                 | 22643<br>5873H               |                           |                                                                                                    |                             |                                         |                                                  |                                                       |  |  |  |
| 22644                           | 5874H                        |                           |                                                                                                    |                             |                                         | Количество принятых файлов приложений            |                                                       |  |  |  |
| 22645                           | 5875H                        |                           |                                                                                                    |                             |                                         | Количество запросов на сервер                    |                                                       |  |  |  |
| 22646                           | 5876H                        | Состояние<br>приема элек- | муникации с сервером                                                                                                    | Количество ошибок при ком-  | Полученная инфор-<br>мация об электрон- | Количество ошибок передачи сервером              |                                                       |  |  |  |
| 22647                           | 5877H                        | тронной<br>почты          | Количество записей в буфер<br>ошибок                                                                                                    |                             | ной почте                               | Протокол ошибок, количество записей в            |                                                       |  |  |  |
| 22649                           | 5879H                        |                           |                                                                                                    | Код ошибки                  |                                         |                                                  | Код ошибки                                            |  |  |  |
| 22650                           | 587AH                        |                           | 1. Буфер                                                                                                    | Код команды                 |                                         |                                                  | Команда                                               |  |  |  |
| $22651-$<br>22658               | 587BH-<br>5882H              |                           |                                                                                                    | Отправитель                 |                                         |                                                  | От                                                    |  |  |  |
| 22659-<br>22662                 | 5883H-<br>5886H              |                           | ошибок                                                                                                    | Время                       |                                         | Последние                                        | Дата приема                                           |  |  |  |
| 22663-<br>22692                 | 5887H-<br>58A4H              |                           |                                                                                                    | "Тема"                      |                                         |                                                  | Тема                                                  |  |  |  |
|                                 |                              |                           | 2.  16-й буфер ошибок                                                                                                    |                             |                                         |                                                  |                                                       |  |  |  |
| 22693-<br>23352                 | 58A5H-<br>5B38H              |                           | (значение аналогично 1-му                                                                                                    |                             |                                         | № 2№ 16 (значение аналогично буферу<br>ошибок 1) |                                                       |  |  |  |
|                                 |                              |                           | буферу ошибок)                                                                                                    |                             |                                         |                                                  |                                                       |  |  |  |

*Таб. 11-3:* Адреса буферной памяти, отображаемые при диагностике Ethernet

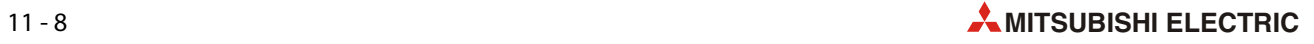

| Буферная память модуля Ethernet |                 |                         |                                                                                                    |                                                         | Диагностика Ethernet |                                                                  |                                                            |  |                                       |  |
|---------------------------------|-----------------|-------------------------|----------------------------------------------------------------------------------------------------|---------------------------------------------------------|----------------------|------------------------------------------------------------------|------------------------------------------------------------|--|---------------------------------------|--|
|                                 | Адрес           |                         |                                                                                                    |                                                         |                      |                                                                  |                                                            |  |                                       |  |
| десят.<br>вид                   | шестн.<br>вид   | Значение                |                                                                                                    |                                                         | Закладка             | Индикация                                                        |                                                            |  |                                       |  |
| 23355                           | 5B3BH           |                         | Количество сообщений элек-<br>тронной почты, переданных<br>без ошибок<br>Количество сообщений элек-<br>тронной почты, переданных<br>с вложением<br>Информация о том, сколько<br>раз данные передавались на<br>SMTP-сервер<br>Количество ошибок при ком-<br>муникации с сервером<br>Количество записей в буфер<br>ошибок |                                                         |                      | Количество нормально оконченных сообще-<br>ний электронной почты |                                                            |  |                                       |  |
| 23356                           | 5B3CH           |                         |                                                                                                    |                                                         |                      | Количество присоединенных файлов                                 |                                                            |  |                                       |  |
| 23357                           | 5B3DH           |                         |                                                                                                    |                                                         |                      |                                                                  | Количество передач сервера                                 |  |                                       |  |
| 23358                           | 5B3EH           | Состояние               |                                                                                                    |                                                         |                      | Количество ошибочно оконченных сообще-<br>ний электронной почты  |                                                            |  |                                       |  |
| 23359                           | 5B3FH           | передачи<br>электронной |                                                                                                    |                                                         |                      |                                                                  | Передача информа-<br>ции о сообщениях<br>электронной почты |  | Протокол ошибок, количество записей в |  |
| 23361                           | 5B41H           | почты                   |                                                                                                    | Код ошибки                                              |                      |                                                                  | Код ошибки                                                 |  |                                       |  |
| 23362                           | 5B42H           |                         |                                                                                                    | Код команды                                             |                      |                                                                  | Команда                                                    |  |                                       |  |
| 23363-<br>23370                 | 5B43H-<br>5B4AH |                         | 1. Буфер                                                                                                    | Получатель                                              |                      | Последние                                                        | Адресат                                                    |  |                                       |  |
| $23371-$<br>23374               | 5B4BH-<br>5B4EH |                         | ошибок                                                                                                    | Время                                                   |                      |                                                                  | Дата отправки                                              |  |                                       |  |
| 23375-<br>23404                 | 5B4FH-<br>5B6CH |                         |                                                                                                    | "Тема"                                                  |                      |                                                                  | Тема                                                       |  |                                       |  |
| 23405-<br>23712                 | 5B6DH-<br>5CA0H |                         | ошибок)                                                                                                    | 28-й буфер ошибок (значе-<br>ние аналогично 1-му буферу |                      | Nº 2Nº 8<br>(значение аналогично буферу ошибок 1)                |                                                            |  |                                       |  |

*Таб. 11-3:* Адреса буферной памяти, отображаемые при диагностике Ethernet

## <span id="page-234-0"></span>**11.2.2 Диагностика Ethernet в FX Configurator-EN**

### **Вызов диагностики Ethernet**

Запустите FX Configurator-EN и щелкните по *Диагностика*.

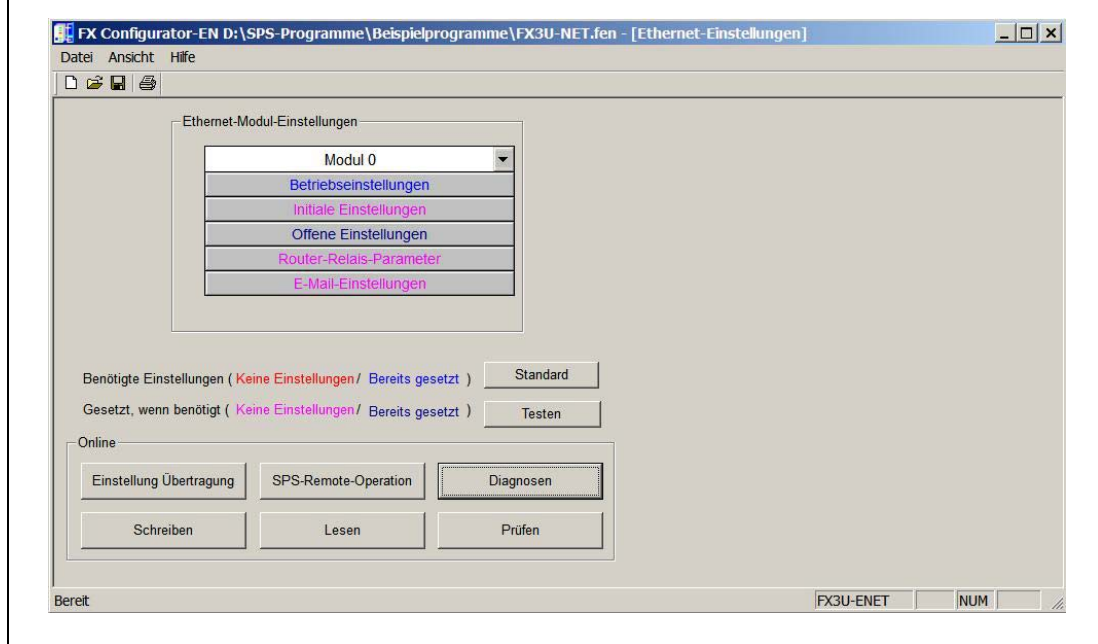

 *Рис. 11-4:* Диалоговое окно FX Configurator-EN

В открывшемся диалоговом окне также щелкните по *Диагностика*.

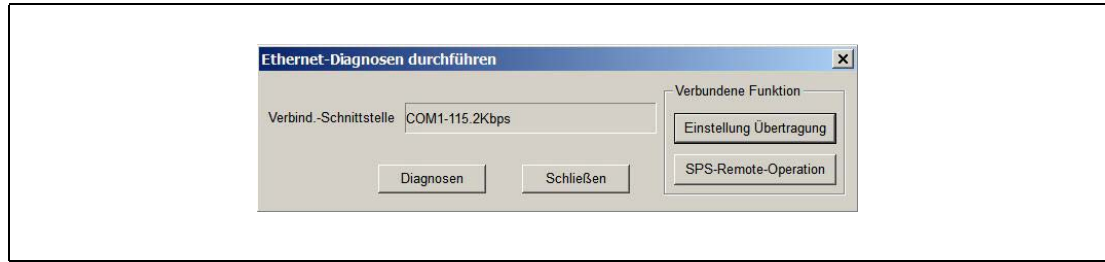

 *Рис. 11-5:* Диалоговое окно для настройки условий передачи

Открывается следующее *диалоговое окно*.

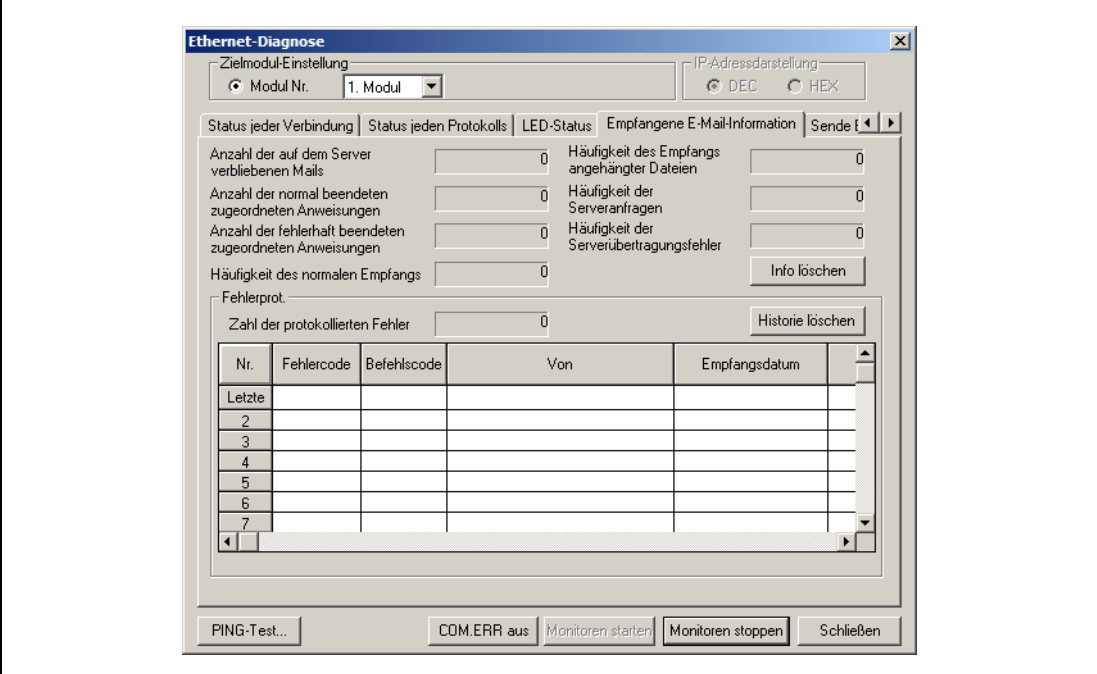

 *Рис. 11-6:* Диалоговое окно диагностики Ethernet

#### **Возможности настройки и индикации**

#### ● **Настройка целевого модуля**

Номер модуля: выбор диагностируемого модуля Ethernet

● **Отображение IP-адреса**

Отображение IP-адреса в десятичном (DEC) или шестнадцатеричном (HEX) виде

● **Закладки**

Выберите требуемую информацию, щелкнув по соответствующей закладке [\(см. разд. 11.2.1\)](#page-232-0).

**– Состояние параметров**

Индикация параметров, сохраненных в модуле после инициализации

**– Журнал ошибок**

Индикация содержимого буфера ошибок

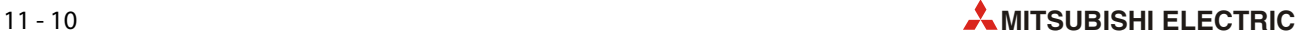

#### **– Состояние каждого соединения**

Индикация состояния соединений, установленных с внешними устройствами

#### **– Состояние каждого протокола**

Индикация состояния для каждого протокола, поддерживаемого модулем Ethernet

#### **– Состояние светодиодов**

Индикация состояния светодиодов модуля Ethernet

#### **– Информация о принятой электронной почте**

Индикация информации о последних принятых сообщениях электронной почты.

#### **– Информация о передаче электронной почты**

Индикация информации о последних переданных сообщениях электронной почты.

#### ● **Экранные кнопки**

#### **– Ping-тест**

Открывает диалоговое окно с настройками для ping-теста с использованием внешнего устройства [\(см. разд. 5.4.1](#page-94-1)).

#### **– COM.ERR выкл.**

Щелчок по этой экранной кнопке выключает светодиод "COM.ERR" на модуле Ethernet (см. также [разд. 11.1.1](#page-229-0)).

#### **– Запуск мониторинга**

Эта экранная кнопка активирует диагностику. В результате этого начинает постоянно обновляться индикация в диалоговом окне "Диагностика Ethernet".

#### **– Останов мониторинга**

Эта экранная кнопка останавливает диагностику Ethernet. При дезактивированной диагностике индикация не обновляется.

#### **– Стереть историю (при индикации буфера ошибок)**

Стирание сохраненных сообщений об ошибках

# <span id="page-237-1"></span>**11.3 Индикация содержимого буферной памяти**

<span id="page-237-0"></span>Содержимое буферной памяти специального модуля можно отобразить на подключенном к контроллеру компьютере, на котором установлена среда программирования GX Developer или GX IEC Developer. В случае модуля Ethernet это можно использовать для анализа кодов ошибок.

- Запуск мониторинга буферной памяти
- GX Developer: *Онлайн Контроль Пакет буферной памяти*
- GX IEC Developer: *Отладка Буферная память*
- GX Works2: *Онлайн Контроль Пакет операндов/буферной памяти*
- Ввод адрес специального модуля

Каждому специальному модулю, подключенному к базовому блоку FX, автоматически присваивается номер из диапазона 0...7. (К контроллеру можно подключить максимум 8 специальных модулей). Номера присваиваются непрерывно, начиная с модуля, присоединенного к контроллеру первым.

- Выберите формат ввода и индикации адреса буферной памяти, щелкнув по десятичному ("DEZ") или шестнадцатеричному формату ("HEX").
- Введите требуемый адрес буферной памяти. Обзор адресов буферной памяти, в которых сохраняются коды ошибок, имеется в начале следующего раздела [11.4.](#page-238-0)
- Щелкните по экранной кнопке *Запустить мониторинг* . После этого отображается содержимое указанного адреса буферной памяти, а также следующих за ним адресов

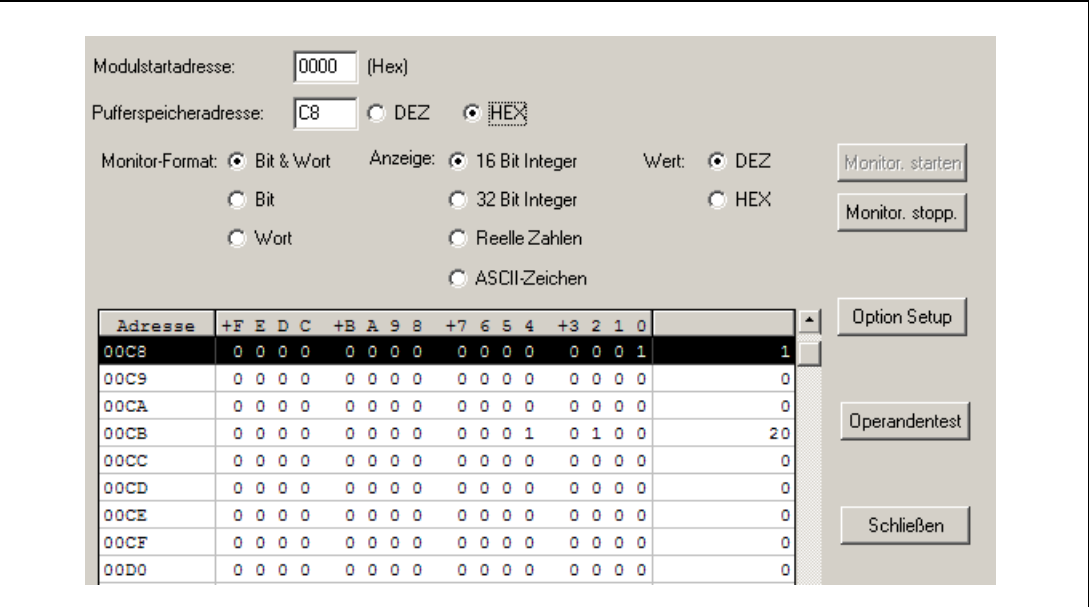

 *Рис. 11-7:* С помощью настроек "Формат мониторинга", "Индикация" и "Значение" можно индивидуально согласовать информацию мониторинга буферной памяти.

УКАЗАНИЕ Чтобы убедиться в том, что базовый блок контроллера распознает модуль FX3U-ENET, можно вызвать на дисплей содержимое адреса 30 (1EH) буферной памяти. Если этот адрес содержит значение 7130 (1BDAH), то это означает, что модуль FX3U-ENET распознан.

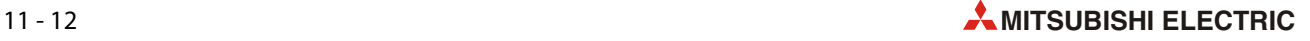

# <span id="page-238-0"></span>**11.4 Коды ошибок**

Ошибки могут возникать в различных ситуациях, например, при запуске модуля Ethernet или при приеме электронной почты. В зависимости от типа ошибки, код ошибки записывается в различные адреса буферной памяти или передается партнеру по коммуникации. В следующей таблице дан обзор.

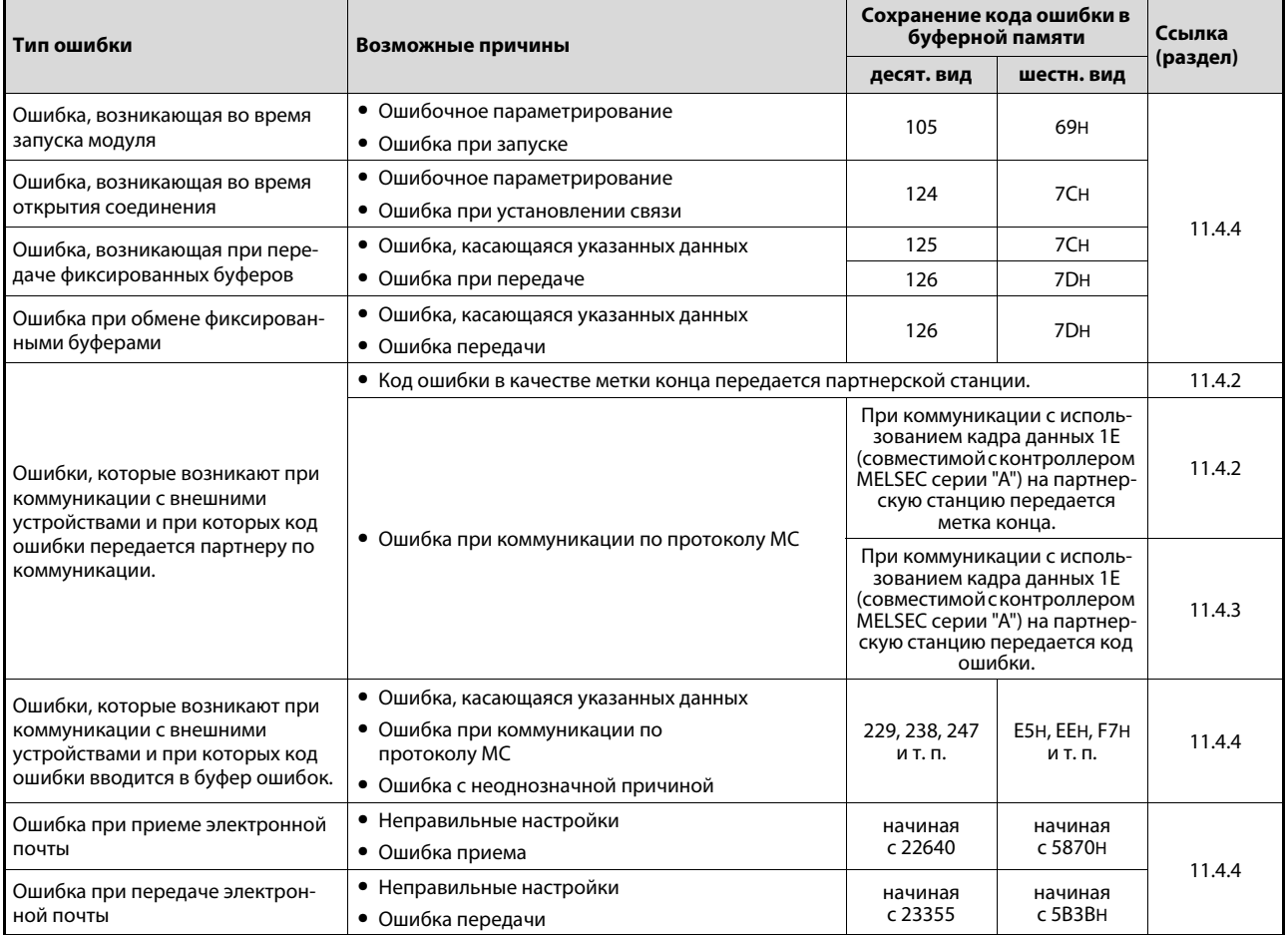

*Таб. 11-4:* Классификация ошибок

#### <span id="page-239-0"></span>**11.4.1 Адреса буферной памяти, содержащие коды ошибок**

В следующие адреса буферной памяти вводятся коды ошибок и информация для обмена данными. При обычной эксплуатации содержимое этих адресов анализировать не требуется. При наличии ошибок функция диагностики Ethernet [\(разд. 11.2.2](#page-234-0)) отображает содержимое этих адресов буферной памяти без вашего участия (т. е. вам не требуется знать, в каких именно адресах хранится эта информация). Этот раздел поясняет, каким образом модуль Ethernet распоряжается информацией об ошибках.

#### **Адрес 105 (69H): Код ошибки инициализации**

Если при инициализации возникает ошибка, код ошибки в двоичной кодировке записывается в адрес 105 (69H) буферной памяти. Одновременно в адресе 28 (1CH) буферной памяти бит 5 устанавливается на "1".

Код ошибки стирается из этого адреса буферной памяти в результате следующих действий:

- Инициализация завершается без ошибок (в этом случае в адрес 27 (1BH) буферной памяти вводится значение "0001H", а в адресе 28 (1CH) бит 0 устанавливается на "1")
- Было выключено и снова включено питание контроллера.
- В адрес 1600 (640H) буферной памяти пользователь записывает (с помощью среды программирования или программы контроллера) соответствующее значение, в результате чего запрашивается повторная инициализация.
- Параметры заново передаются в контроллер с помощью программы контроллера или программного обеспечения FX Configurator-EN.

#### **Адреса 124 (7CH), 134 (86H)...Код ошибки при открытии соединения**

Для каждого соединения в буферной памяти зарезервирована область, в которую вводится состояние коммуникации. Если при открытии соединения возникает ошибка, код ошибки записывается в адрес буферной памяти, присвоенный этому соединению, а в адресе 28 (1CH) буферной памяти бит 6 устанавливается на "1".

Результат открытия соединения сохраняется в виде двоичного числа:

- 0: Соединение открыто без ошибок.
- $\neq$  0: Ошибка при открытии соединения (код ошибки)

Код ошибки стирается в результате следующих действий:

- Соединение открыто без ошибок.
- В адрес 1600 (640H) буферной памяти пользователь записывает (с помощью среды программирования или программы контроллера) соответствующее значение, в результате чего запрашивается повторная инициализация.

#### **Адреса 125 (7DH), 135 (87H)...Код ошибки при передаче фиксированных буферов**

Если при передаче данных из фиксированных буферов возникла ошибка, в адрес буферной памяти, присвоенный соответствующему соединению, записывается код ошибки.

Код ошибки стирается, если при очередной передаче данные удалось передать без ошибок.

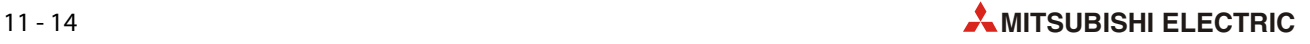

#### **Адреса 126 (7EH), 136 (88H) ... Метка конца при передаче фиксированных буферов**

В эти адреса буферной памяти вводится метка конца, которые при коммуникации с фиксированными буферами через соответствующее соединение была передана внешним устройством в качестве ответа.

В зависимости от типа партнера по коммуникации, метки конца могут иметь различный смысл. Выясните значения отдельных меток конца, чтобы их можно было правильно оценивать.

#### **Область буферной памяти 227...511 (E3H...1FFH): Буфер ошибок**

В эту область памяти записываются коды ошибок, если

- ошибка возникла при коммуникации по протоколу MC.
- Ошибка обмена данными с помощью буфера со свободным доступом.
- Причина ошибки не может быть указана однозначно.
- **Адрес 227 (ЕЗН): Количество возникших ошибок**

В этой ячейке буферной памяти ведется учет, сколько ошибок сохранено в следующей области буфера ошибок до адреса 372 (174H).

Если число ошибок превышает 65535, счетчик содержит только максимальное значение FFFFH (65535).

**● Адрес 228 (E4H): Указатель на область буфера, выделенную для ошибок** 

Адрес 228 (E4H) буферной памяти содержит информацию о том, в которой из следующих 16 областей памяти, выделенных для регистрации ошибок, записан код ошибки, возникшей последней.

Этот адрес может иметь следующее содержимое:

- "0": Ошибок нет (в область буфера, выделенную для ошибок, не записан никакой код.)
- От "1" до "16": Номер области буфера ошибок, содержащей последнюю ошибку

Если ошибок больше 16, то очередной код ошибки снова записывается в 1-ую область буфера ошибок.

УКАЗАНИЯ Все 16 областей буфера ошибок имеют одинаковую структуру, которая описана ниже.

Даже если счетчик возникших ошибок по адресу 227 (E3H) достиг предела и более не ведет счет, коды ошибок продолжают записываться в отдельные области буфера ошибок, и указатель указывает на соответствующую область.

- С 1-й по 16-ую область буфера ошибок
	- Код ошибки/метка конца

В области буфера для ошибок/меток конца записывается код ошибки, по которому можно определить причину ошибки [\(см. разд. 11.3\)](#page-237-1).

– Подзаголовок

Младший байт этих адресов (биты 0 до 7) содержит код подзаголовка ошибочных данных. Содержимое старшего байта (биты 8...15) всегда равно "0".

В случае ошибок ниже уровня TCP или UDP в эти адреса буферной памяти вводится "0".

– Код команды

В этих адресах буферной памяти сохраняется код команды ошибочных данных.

Если данные не содержат код команды или если ошибки находятся ниже уровня TCP или UDP, вводится значение "0".

– Номер соединения

Младший байт этих адресов (биты 0...7) содержит номер соединения, при котором возникла ошибка. Содержимое старшего байта (биты 8...15) всегда равно "0".

В случае ошибок ниже уровня TCP или UDP в эти адреса буферной памяти вводится "0".

– Номер порта локальной станции

В эти адреса буферной памяти записывается номер порта, на котором возникла ошибка.

В случае ошибок ниже уровня TCP или UDP эти адреса буферной памяти содержат значение "0".

– IP-адрес партнерской станции

Если при обмене данными с внешним устройством возникла ошибка, в этих адресах буферной памяти сохраняется IP-адрес этого устройства.

В случае ошибки, при возникновении которой центральный процессор контроллера действовал в качестве релейной станции, или если ошибка находится ниже уровня IP, вводится значение "0".

– Номер порта партнерской станции

В этих адресах буферной памяти при наличии ошибки сохраняется номер порта внешней станции.

В случае ошибок ниже уровня TCP или UDP эти адреса буферной памяти содержат значение "0".

● Адреса 376...511 (178H...1FFH): Состояние протоколов передачи

Области для протоколов IP, ICMP, TCP и UDP содержат информацию о переданных и принятых данных (см. стр.). Состояния счетчиков относятся к данным, полученным модулем Ethernet. Если же, например, данные от внешнего устройства не достигли модуля Ethernet, их учет не возможен.

Для каждого счетчика выделены два слова (32 бита). Если счетчик достиг своего предела FFFFFFFFH (4294967295), дальнейший счет прекращается.

УКАЗАНИЯ При включении питания контроллера, в который встроен модуль FX3U-ENET, записанные в буферную память значения стираются. (При инициализации модуля Ethernet эти значения не стираются).

> При обычной эксплуатации содержимое этих адресов анализировать не требуется. Однако информация в этой области буферной памяти может оказаться полезной при вводе в эксплуатацию или техническом обслуживании.

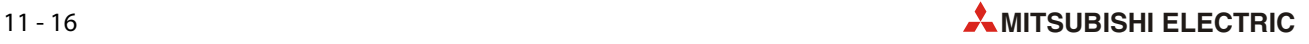

#### **Область буферной памяти 22640...23352 (5870H...5B38H): Состояние приема электронной почты**

Для информации, связанной с приемом электронной почты, в буферной памяти зарезервирована особая область.

Если один из следующих счетчиков достиг своего предела FFFFH (65535), счет возобновляется с 0.

**● Адрес 22640 (5870H): Количество сообщений электронной почты, имеющихся на сервере** 

Содержимое этого адреса буферной памяти указывает, сколько сообщений электронной почты имеется на сервере.

Этот адрес может иметь следующее содержимое:

- "0": На сервере нет почты.
- "1"..."15": Количество сообщений электронной почты, имеющихся на сервере
- "16": На сервере имеется 16 или более сообщений электронной почты.
- **Адрес 22643 (5873**Н): Количество сообщений электронной почты, принятых без ошибок

По этому адресу в буферной памяти происходит счет, сколько раз была принята и передана во входной буфер электронная почта.

Этот адрес может иметь следующее содержимое:

- "0": Во входной буфер ни разу не была передана электронная почта.
- $\geq$ 1: Общее количество переданных сообщений электронной почты
- Адрес 22644 (5874H): Количество принятых сообщений электронной почты с вложением

По этому адресу в буферной памяти происходит счет, сколько раз была принята электронная почта, к которой данные были присоединены в виде вложения.

Возможное содержимое адреса 22644 (5874H):

- "0": Ни разу не была принята электронная почта с вложением.
- $\geq$ 1: Общее количество сообщений электронной почты с вложением, принятых без ошибок
- Адрес 22645 (5875H): Количество запросов на сервер

По этому адресу в буферной памяти происходит счет, сколько раз было установлено соединение с сервером, принимающим электронную почту.

Возможное содержимое адреса 22645 (5875H):

- "0": С сервером ни разу не было установлено соединение.
- $\geq 1$ : Общее количество запросов на сервер
- Адрес 22646 (5876H): Количество ошибок при коммуникации с сервером

Счетчик ошибок коммуникации, возникших при установлении соединения с сервером

Этот адрес может иметь следующее содержимое:

- "0": Ни одна ошибка коммуникации не возникла или ни одно соединение с сервером не было установлено.
- $\geq 1$ : Общее количество ошибок при коммуникации с сервером

● Адрес 22647 (5877Н): Число записей в буфер ошибок

Этот адрес в буферной памяти содержит количество ошибок, введенных в области буфера ошибок, выделенные для ошибок приема почты.

Значение содержимого адреса 22647 (5877H):

- "0": Никаких ошибок нет или связь с сервером не была установлена.
- $\geq 1$ : Общее количество записей в области памяти, выделенные для регистрации ошибок
- Адрес 22648 (5878Н): Указатель на буфер ошибок, содержащий последнюю ошибку

Адрес 22648 (5878H) буферной памяти содержит информацию о том, в которой из следующих 16 областей памяти, выделенных для регистрации ошибок, записан код ошибки, возникшей последней.

Этот адрес может иметь следующее содержимое:

- "0": Ошибок нет (в область буфера, выделенную для ошибок, не записан никакой код.)
- "1"..."16": Номер области буфера ошибок, содержащей последнюю ошибку

Если ошибок больше 16, то очередной код ошибки снова записывается в 1-ю область буфера ошибок.

УКАЗАНИЕ Все следующие 16 областей памяти, выделенных для регистрации ошибок, имеют такую же структуру.

- С 1-й по 16-ю область буфера ошибок
	- Код ошибки

Первое слово каждой области буфера ошибок содержит код ошибк[исм. разд. 11.4](#page-238-0)).

– Код команды

Во втором слове области буфера при наличии ошибки записывается код системной команды, содержавшийся в данных.

– Отправитель электронной почты

Для отправителя электронной почты, при загрузке которой с сервера возникла ошибка, в области буфера ошибок зарезервированы 8 слов. Так как отправитель сохраняется в кодировке ASCII, эта область вмещает максимум 16 знаков.

В случае более длинного обозначения отправителей сохраняются только первые 16 знаков. Например, отправитель "dispatcher@primer.sps.ru" сохраняется в виде "dispatcher@prime".

– Момент принятия электронной почты

Время суток и дата сохраняются в двоично-десятичном формате в следующей последовательности:

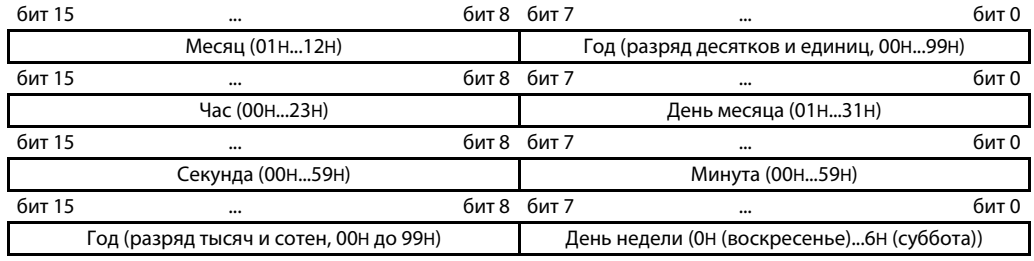

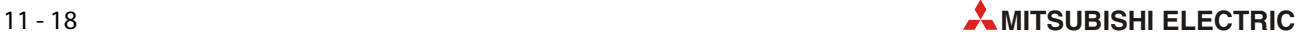

– Тема электронной почты

Для сохранения введенной отправителем "Темы" электронной почты в каждой области буфера ошибок выделены 30 слов.

Если "Тема" содержит знак, не являющийся буквой, цифрой или иным знаком ASCII, его сохранение не возможно.

#### **Область буферной памяти 23353...23712 (5B39H...5CA0H): Состояние отправки электронной почты**

В буферной памяти модуля Ethernet зарезервирована область, в которую записывается информация для передачи электронной почты.

Если один из следующих счетчиков достиг своего предела FFFFH (65535), счет возобновляется с 0.

● Адрес 23355 (5B3BH): Количество сообщений электронной почты, переданных без ошибок

По этому адресу в буферной памяти происходит счет сообщений электронной почты, переданных на сервер.

Этот адрес может иметь следующее содержимое:

- "0": На сервер еще не была передана никакая электронная почта.
- $\geq$ 1: Общее количество переданных сообщений электронной почты
- Адрес 23356 (5B3CH): Количество переданных сообщений электронной почты с вложением

По этому адресу в буферной памяти происходит счет переданных сообщений электронной почты, к которым в виде вложения были присоединены файлы

Возможное содержимое адреса 23356 (5B3CH):

- "0": Еще не была передана никакая электронная почта с вложением.
- $\geq 1$ : Общее количество сообщений электронной почты с вложением, переданных без ошибок
- Адрес 23357 (5B3DH): Информация о том, сколько раз данные передавались на сервер

По этому адресу в буферной памяти происходит счет, сколько раз данные передавались на сервер электронной почты.

Возможное содержимое адреса 23357 (5B3DH):

- "0": На сервер еще ни разу не передавались данные.
- ≥1: Общее количество передач на сервер
- **Адрес 23358 (5B3EH): Количество ошибок при коммуникации с сервером**

Счетчик ошибок коммуникации, возникших при передаче на почтовый сервер.

Этот адрес может иметь следующее содержимое:

- "0": Ни одна ошибка не возникла или данные еще не передавались.
- $\geq 1$ : Общее количество ошибок при коммуникации с сервером
- Адрес 23359 (5B3FH): Число записей в буфер ошибок

Этот адрес в буферной памяти содержит количество ошибок, записанных в следующие области буфера ошибок.

Значение содержимого адреса 23359 (5B3FH):

- "0": Никаких ошибок нет или связь с сервером не была установлена.
- $\geq 1$ : Общее количество записей в области памяти, выделенные для регистрации ошибок

● Адрес 23360 (5В40Н): Указатель на буфер ошибок, содержащий последнюю ошибку

По адресу 23360 (5B40H) в буферной памяти указано, в которой из следующих 8 областей буфера ошибок записан код ошибки, возникшей последней.

Этот адрес может иметь следующее содержимое:

- "0": Ошибок нет (в область буфера, выделенную для ошибок, не записан никакой код.)
- "1"..."8": Номер области буфера ошибок, содержащей последнюю ошибку

Если имеются более 8 ошибок, очередной код ошибки снова записывается в 1-ю область буфера ошибок.

УКАЗАНИЕ Следующие 8 областей буфера ошибок имеют такую же структуру.

- С 1-й по 8-ю область буфера ошибок
	- Код ошибки

Первое слово каждой области буфера ошибок содержит код ошибк[исм. разд. 11.4](#page-238-0)).

– Код команды

Во втором слове области буфера при наличии ошибки записывается код системной команды, содержавшийся в данных.

– Получатель электронной почты

Электронный почтовый адрес получателя данных сохраняется в 8 словах буфера ошибок. Адрес сохраняется в кодировке ASCII, поэтому в выделенной области можно сохранить 16 знаков. В случае более длинных адресов сохраняются только первые 16 знаков.

Например, если при передаче электронной почты по адресу "dispatcher@primer.sps.ru" возникла ошибка, то сохраняется ASCII-код "dispatcher@prime".

– Момент отправки электронной почты

Время суток и дата сохраняются в двоично-десятичном формате в следующей последовательности:

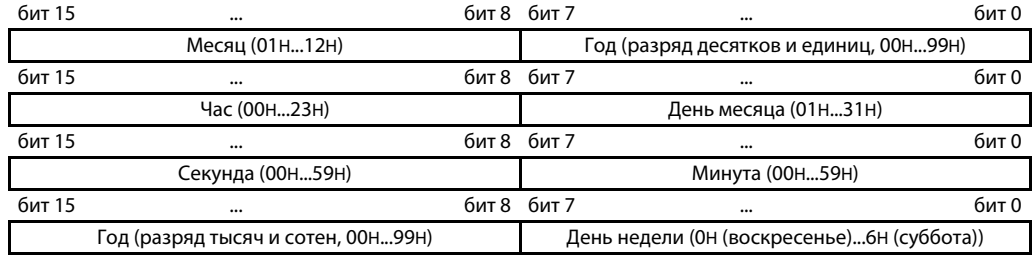

#### – Тема электронной почты

Для сохранения "Темы" электронной почты в каждой области буфера ошибок выделены 30 слов.

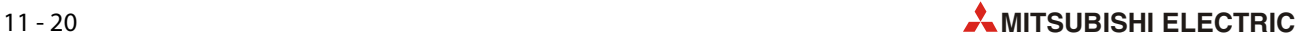

## <span id="page-246-0"></span>**11.4.2 Метки конца, передаваемые на внешнее устройство**

В следующей таблице перечислены метки конца, передаваемые на партнерскую станцию при коммуникации по протоколу MC и с использованием фиксированных буферов. Анализируя эти коды, партнер по коммуникации может распознать ошибки коммуникации и устранить их причины.

Коды ошибок, передаваемые партнеру по коммуникации при обмене данными по протоколу MC и с использованием кадра данных 1E, совместимого с контроллерами MELSEC серии "A", перечислены в [разд. 11.4.3](#page-247-0).

Коды ошибок, записываемые в буферную память модуля Ethernet, перечислены в [разд. 11.4.4.](#page-248-0)

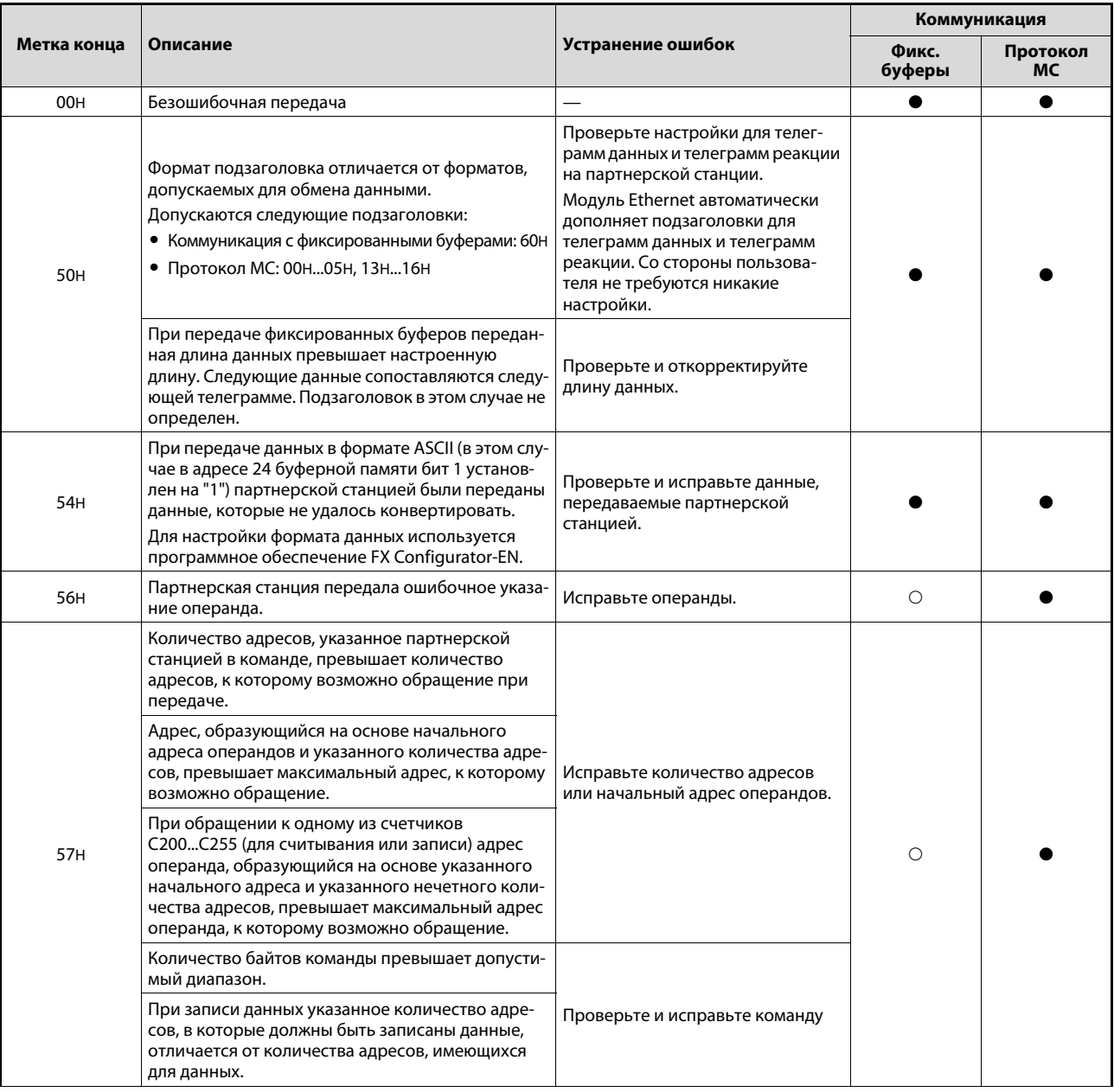

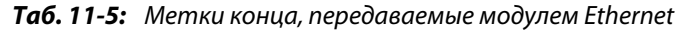

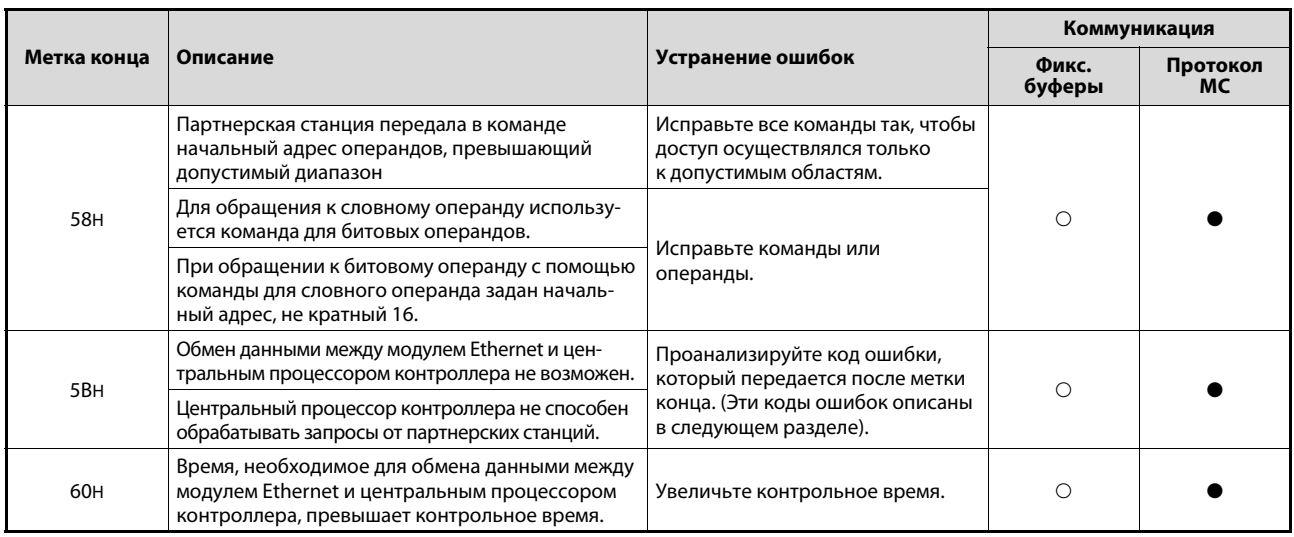

*Таб. 11-5:* Метки конца, передаваемые модулем Ethernet

: При коммуникации этого типа метка конца не применяется.

: При коммуникации этого типа метка конца применяется.

### <span id="page-247-0"></span>**11.4.3 Коды ошибок при использовании кадра данных 1E, совместимого с контроллерами MELSEC серии "A"**

Если при обмене данными по протоколу MC используются кадр данных 1E, совместимый с контроллерами MELSEC серии "A", в определенных случаях в дополнение к метке конца партнеру по коммуникации передается код ошибки. Метки конца описаны в предыдущем разделе.

По переданной метке конца можно определить, содержится ли в ответе модуля Ethernet код ошибки: код ошибки передается только при использовании метки конца "5BH".

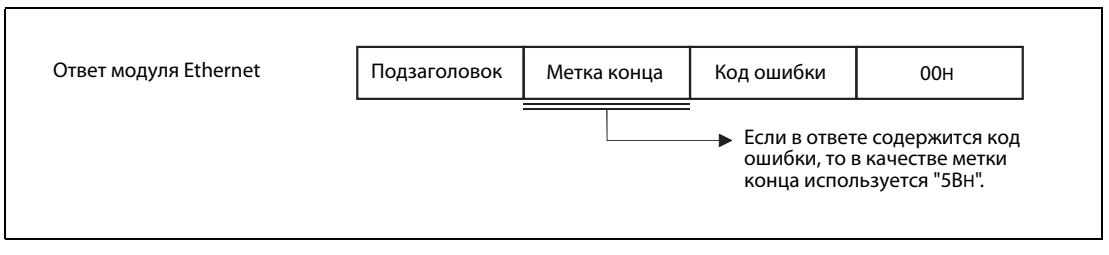

 *Рис. 11-8:* Структура ответной телеграммы в случае возникновения ошибки

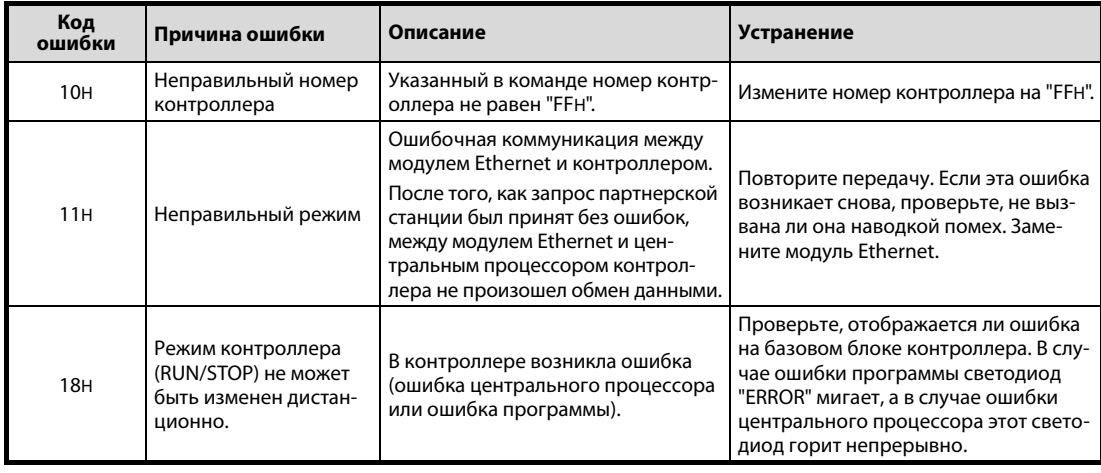

*Таб. 11-6:* Коды ошибок в кадре данных 1E, совместимом с контроллерами MELSEC серии "A"

### <span id="page-248-0"></span>**11.4.4 Коды ошибок, записываемые в буферную память**

Если при обмене данными между модулем Ethernet и внешним устройством возникла ошибка, код ошибки записывается в буферную память модуля или передается партнеру по коммуникации.

В следующей таблице перечислены все коды ошибок, вырабатываемые модулем Ethernet. В столбцах "Место сохранения" указано, в какие адреса буферной памяти вводится код ошибки. Номера имеют следующие значения:

- Ошибка при инициализации,

сохраняется в адресе 105 (69H)

Ошибка при открытии соединения

сохраняется в адресах 124 (7CH), 134 (86H) и т. п. для соединений 1...8

Код ошибки при передаче фиксированных буферов

сохраняется в адресах 125 (7DH), 135 (87H) и т. п. для соединений 1...8

Метка конца при передаче фиксированных буферов

сохраняется в адресах 126 (7EH), 136 (88H) и т. п. для соединений 1...8

Общий сигнал ошибки

Код ошибки записывается в одну из 16 областей буфера ошибок, начинающегося с адреса 229 (E5H).

Ошибка при приеме или передаче электронной почты

Код ошибки записывается в один из буферов ошибок для приема электронной почты, начинающихся с адреса 22649 (5879H), или один из буферов ошибок для передачи электронной почты, начинающихся с адреса 23361(5B41H).

УКАЗАНИЯ Вышеуказанные области буферной памяти подробно описаны в [разд. 11.4.1](#page-239-0).

Буферная память может также содержать коды ошибок, переданные в ответе внешнего устройства.

В отношении кодов ошибок, не упомянутых в следующей таблице, см. руководство по эксплуатации внешнего устройства.

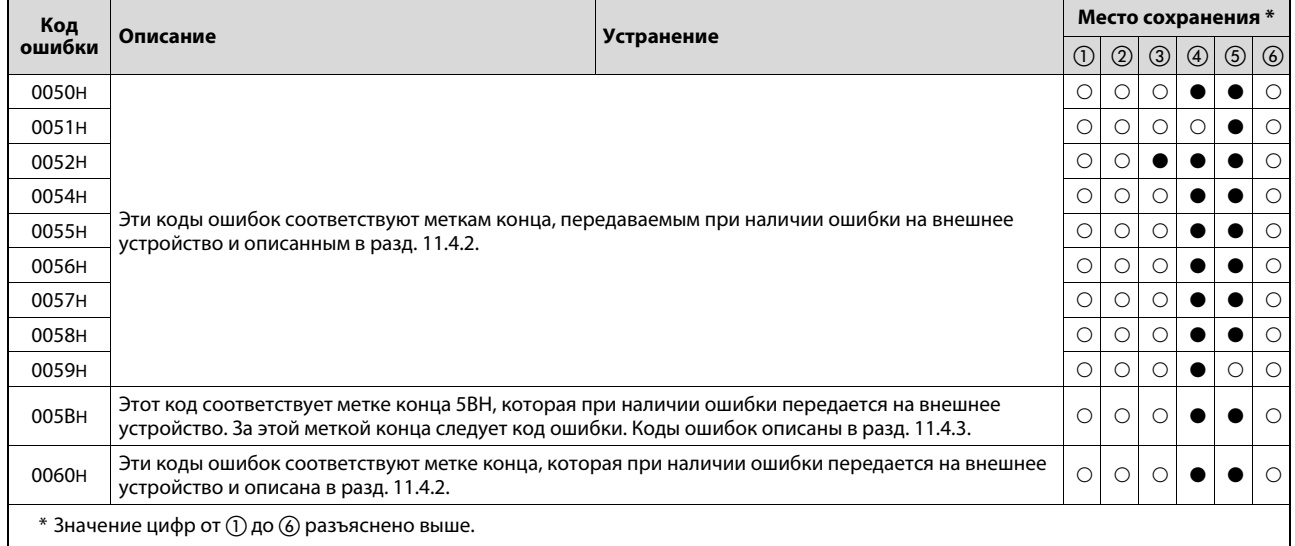

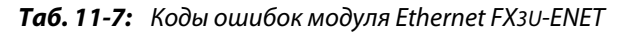

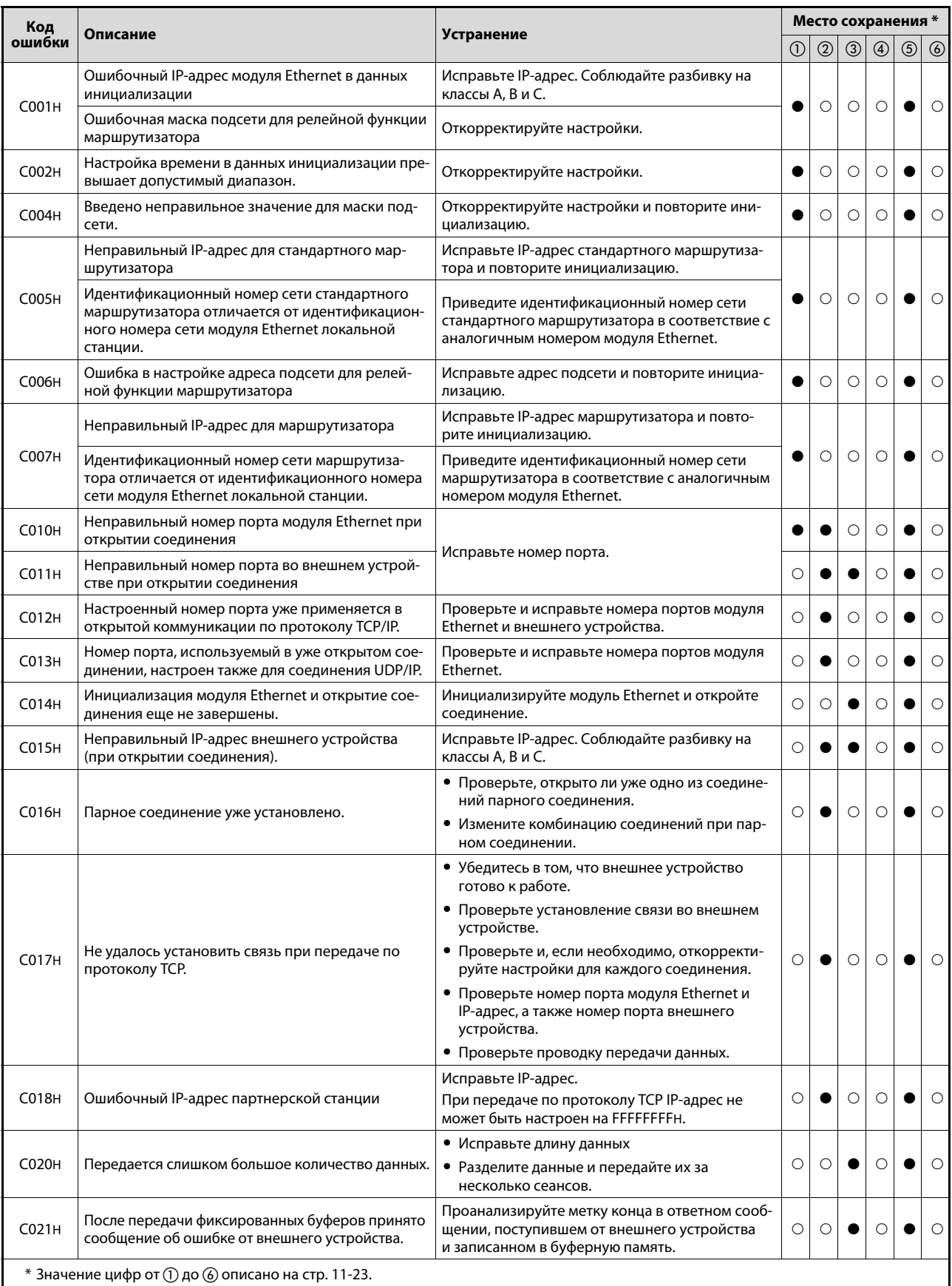

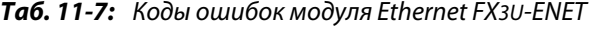

| Код                                                        |                                                                                                    | Устранение                                                                                                    |         | Место сохранения * |               |                |             |                |  |  |
|------------------------------------------------------------|----------------------------------------------------------------------------------------------------|----------------------------------------------------------------------------------------------------|---------|--------------------|---------------|----------------|-------------|----------------|--|--|
| ошибки                                                     | Описание                                                                                                    |                                                                                                    |         | $\circled{2}$      | $\circled{3}$ | $\circledcirc$ | $\circledS$ | $\circledcirc$ |  |  |
| C022H                                                      | За контрольное время не получен ответ от внеш-<br>него устройства.                                                                                                    | • Убедитесь в том, что внешнее устройство<br>готово к работе.<br>• Проверьте и, если необходимо, измените<br>настройку контрольного таймера для ответа.                                                                                                    | О       | О                  |               | O              |             | $\bigcirc$     |  |  |
|                                                            | Во время ожидания ответа соединение было<br>закрыто.                                                                                                    | Проверьте состояние соединения.                                                                                                    |         |                    |               |                |             |                |  |  |
| C023H                                                      | Открытие соединения не было завершено.                                                                                                    | Откройте соединение еще раз.                                                                                                    |         | О                  |               | $\circ$        |             | $\circ$        |  |  |
|                                                            | Соединение закрыто.                                                                                                    |                                                                                                    | O       |                    |               |                |             |                |  |  |
| <b>C030H</b>                                               | При передаче возникла ошибка.                                                                                                    | • Проверьте готовность партнерской станции.<br>• Возможно, передача еще не завершена.<br>Передайте данные через некоторое время.<br>• Проверьте проводку передачи данных.                                                                                                    | $\circ$ |                    |               | O              |             | ◯              |  |  |
| C032H                                                      | Превышение времени при передаче по прото-<br>колу TCP/IP (контрольное время TCP/ULP).<br>(При коммуникации по протоколу ТСР партнер-<br>ская станция не передала сигнал "АСК").                                                                | • Проверьте готовность партнерской станции.<br>• Измените настройку контрольного времени<br>TCP/ULP и инициализируйте<br>модуль Ethernet.<br>• Возможно, передача еще не завершена.<br>Передайте данные через некоторое время.<br>• Проверьте проводку передачи данных.                                                                                                    | $\circ$ |                    |               | О              |             | $\bigcirc$     |  |  |
| C033H                                                      | Партнерская станция с указанным IP-адресом не<br>существует.                                                                                                    | • Проверьте и, если необходимо, откорректи-<br>руйте IP-адрес и Ethernet-адрес партнерской<br>станции.<br>• При использовании функции ARP выберите<br>стандартную настройку (настройку по умол-<br>чанию). Если функция ARP не применяется,<br>введите адрес Ethernet партнерской станции.<br>• Проверьте готовность партнерской станции.<br>• Возможно, передача еще не завершена.<br>Передайте данные через некоторое время.<br>• Проверьте проводку передачи данных.<br>• Может случиться, что непосредственно<br>после включения питания подключенный<br>концентратор еще не готов к работе. В этом<br>случае данные передаются после некоторой<br>задержки. | O       |                    |               | O              |             | O              |  |  |
| C035H                                                      | При проверке существования партнерской стан-<br>ции не удалось определить партнерскую станцию<br>за контрольное время.                                                                                                    | • Проверьте готовность партнерской станции.<br>• Проверьте и, если необходимо, измените<br>настройки проверки существования.<br>● Проверьте проводку передачи данных.                                                                                                    | O       |                    |               |                |             |                |  |  |
| <b>C040H</b>                                               | Данные, установленные на основе длины данных,<br>не удалось принять за контрольное время.<br>Фактическая длина данных меньше установленной.<br>Остаток телеграммы, разделенной на уровне ТСР/<br>UDP, не удалось принять за контрольное время. | • Исправьте длину данных.<br>• Вероятно, при передаче пакеты данных вли-<br>яют друг на друга. Измените параметры.<br>• Передайте те же данные заново.                                                                                                    | О       |                    |               | O              |             | $\circ$        |  |  |
| $*$ Значение цифр от $(1)$ до $(6)$ описано на стр. 11-23. |                                                                                                    |                                                                                                    |         |                    |               |                |             |                |  |  |

*Таб. 11-7:* Коды ошибок модуля Ethernet FX3U-ENET

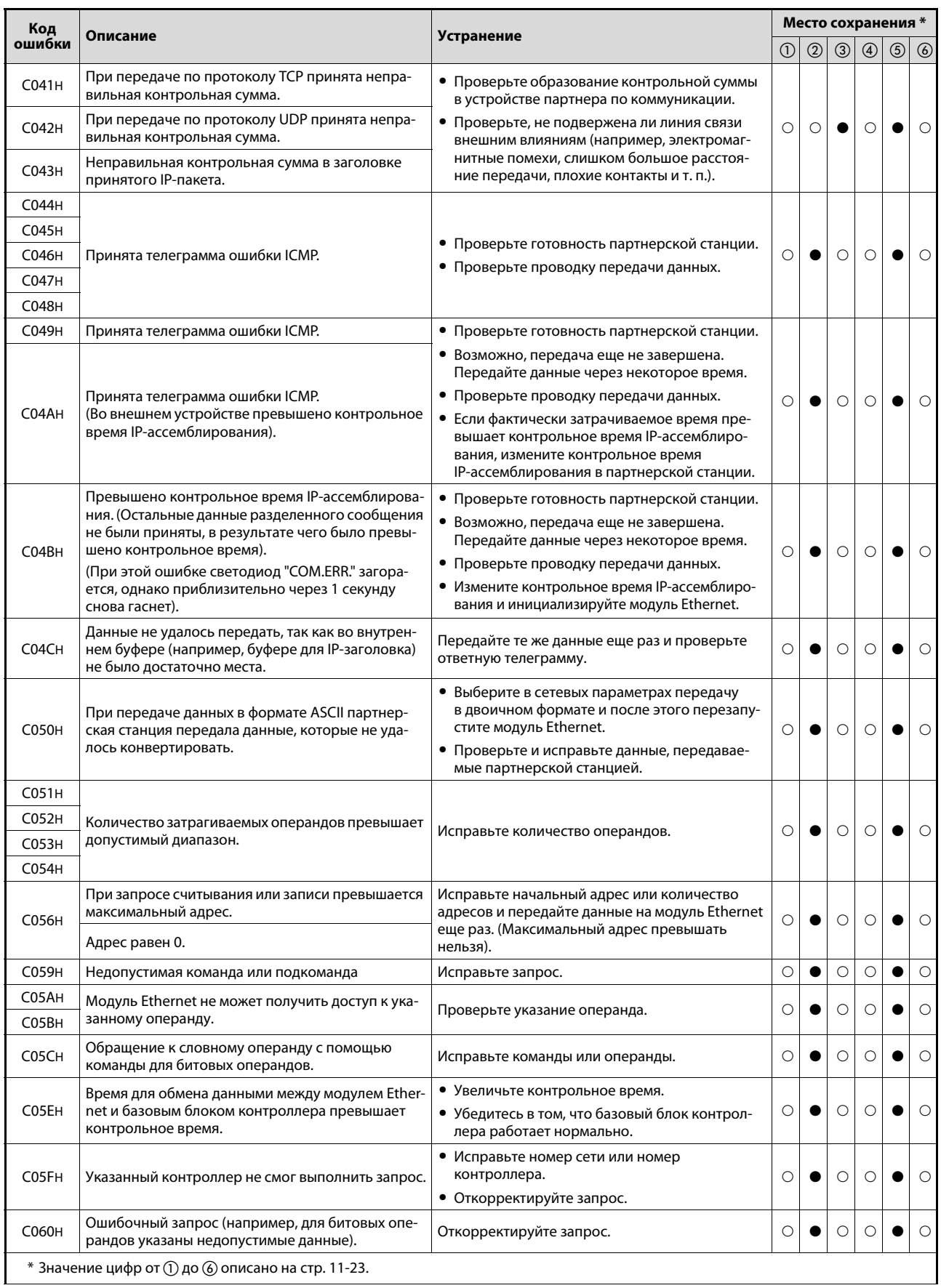

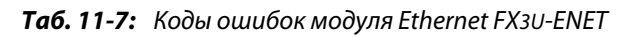

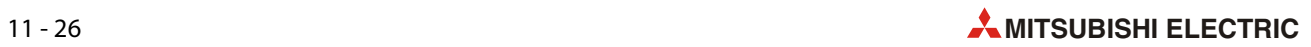
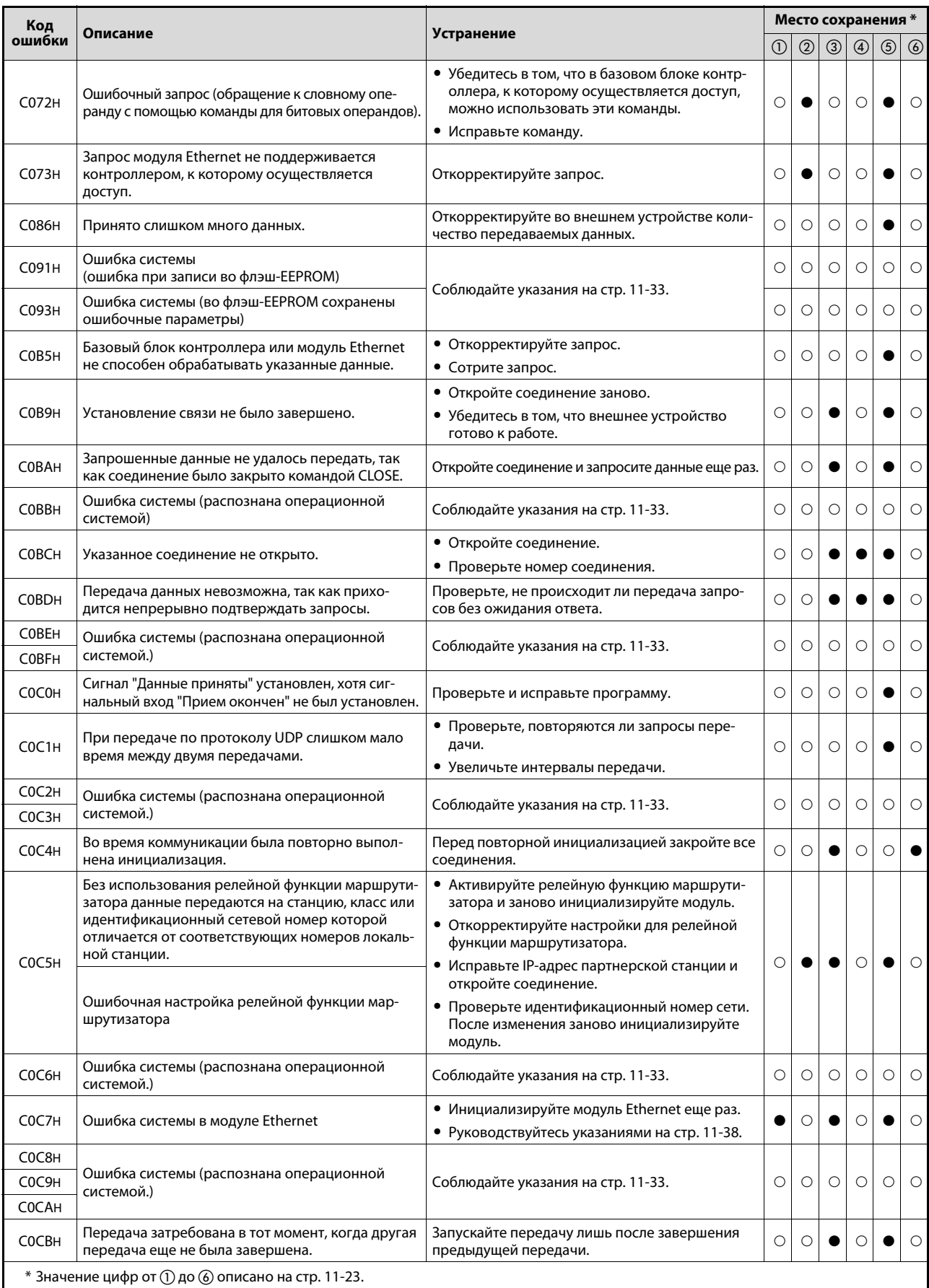

*Таб. 11-7:* Коды ошибок модуля Ethernet FX3U-ENET

| Код                   |                                                                                                    |                                                                                                    |               |                |               | Место сохранения * |             |             |
|-----------------------|----------------------------------------------------------------------------------------------------|----------------------------------------------------------------------------------------------------|---------------|----------------|---------------|--------------------|-------------|-------------|
| ошибки                | Описание                                                                                                    | Устранение                                                                                                    | $\circled{1}$ | $^{\circledR}$ | $\circled{3}$ | $\circledcirc$     | $\circledS$ | $\circledS$ |
| C0CCH<br><b>COCFH</b> | Ошибка системы (распознана операционной<br>системой)                                                         | Соблюдайте указания на стр. 11-33.                                                                                                    | О             | О              | O             | O                  | $\circ$     | $\circ$     |
| C0D9H                 | Ошибочная подкоманда                                                                                         | Проверьте и исправьте подкоманду.                                                                                                    | $\circ$       | $\circ$        | $\circ$       | $\circ$            | $\bullet$   | $\circ$     |
|                       |                                                                                                    | • Проверьте указанный IP-адрес и имя хоста<br>для модуля Ethernet, который должен быть<br>проверен с помощью ping-теста.                                                                                          |               |                |               |                    |             |             |
| <b>CODAH</b>          | При ping-тесте не получен ответ за контрольное<br>время.                                                     | • Приведите модуль Ethernet, который должен<br>быть проверен с помощью ping-теста,<br>в состояние, в котором он может коммуници-<br>ровать. (Инициализация модуля должна<br>быть завершена).                      | $\circ$       | $\circ$        | $\circ$       | $\circ$            | $\circ$     | $\circ$     |
| <b>CODBH</b>          | Ошибочный IP-адрес или ошибочное имя хоста<br>при ping-тесте                                                 | Проверьте указанный IP-адрес и имя хоста для<br>ping-теста.                                                                                                    | $\circ$       | $\circ$        | O             | $\circ$            | $\circ$     | $\circ$     |
| <b>CODCH</b>          |                                                                                                    |                                                                                                    |               |                |               |                    |             |             |
| <b>CODDH</b>          | Ошибка системы (распознана операционной<br>системой)                                                         | Соблюдайте указания на стр. 11-33.                                                                                                    | $\circ$       | О              | $\circ$       | $\circ$            | $\circ$     | $\circ$     |
| C0DFH                 |                                                                                                    | • Проверьте соединения кабелей между базо-<br>вым блоком контроллера и расширитель-<br>ными или специальными модулями.                                                                                            |               |                |               |                    |             |             |
| C0E0H<br><b>COEFH</b> | В контроллере возникла ошибка.                                                                               | • Проанализируйте код ошибки, записанный<br>в базовом блоке контроллера, и устраните<br>причину ошибки. Перечень кодов ошибок<br>имеется в руководстве по программирова-<br>нию контроллеров семейства MELSEC FX. | O             | О              | $\circ$       | $\circ$            | $\bullet$   | $\circ$     |
|                       |                                                                                                    | • Замените базовый блок контроллера и/или<br>специальные модули.                                                                                                    |               |                |               |                    |             |             |
| C0F0H                 | При аппаратном тесте распознана ошибка в RAM<br>модуля Ethernet.                                             | Повторите аппаратный тест. Если ошибка возни-<br>кает снова, то модуль Ethernet, вероятно, неис-                                                                                                    | $\circ$       | $\circ$        | $\circ$       | $\circ$            |             | $\circ$     |
| C <sub>OF1H</sub>     | При аппаратном тесте распознана ошибка в ROM<br>модуля Ethernet.                                             | правен.<br>Обратитесь в сервисную службу Mitsubishi<br>Electric.                                                                                                    | $\circ$       | О              | О             | $\circ$            |             | $\circ$     |
| C0F4H                 |                                                                                                    |                                                                                                    |               |                |               |                    |             |             |
| C0F5H                 | Ошибка системы (распознана операционной<br>системой)                                                         | Соблюдайте указания на стр. 11-33.                                                                                                    | $\circ$       | $\circ$        | O             | O                  | $\circ$     | $\circ$     |
| C <sub>OF6H</sub>     |                                                                                                    |                                                                                                    |               |                |               |                    |             |             |
|                       | Сделана попытка обращения к адресу буферной                                                                  | • Проверьте программу в контроллере.<br>• Убедитесь в том, что все контакты расшири-<br>тельных разъемов находятся в безупречном<br>состоянии.                                                                    |               |                |               |                    |             |             |
| C <sub>OF</sub> 8H    | памяти, не существующему в контроллере.                                                                      | • Проверьте, не являются ли причиной непра-<br>вильного функционирования внешние<br>помехи.<br>• Возможно, модуль Ethernet неисправен. Обрати-                                                                    |               |                |               |                    |             |             |
|                       |                                                                                                    | тесь в сервисную службу Mitsubishi Electric.                                                                                                    |               |                |               |                    |             |             |
|                       |                                                                                                    | • Убедитесь в том, что все контакты расшири-<br>тельных разъемов находятся в безупречном<br>состоянии.                                                                                                    |               |                |               |                    |             |             |
| C0F9H                 | Ошибка квитирования установления связи при<br>выполнении команды ТО                                          | • Проверьте, не являются ли причиной непра-<br>вильного функционирования внешние помехи.                                                                                                    |               |                |               |                    | $\circ$     | $\circ$     |
|                       |                                                                                                    | • Возможно, модуль Ethernet неисправен. Обрати-<br>тесь в сервисную службу Mitsubishi Electric.                                                                                                    |               |                |               |                    |             |             |
|                       | Модуль Ethernet не получает питания от базового                                                              | • Убедитесь в том, что питание базового блока<br>контроллера включено.                                                                                                    |               |                |               |                    |             |             |
|                       | блока контроллера (5 вольт).<br>• Не включено питание базового блока контроллера.                            | • Убедитесь в том, что расширительный<br>кабель подключен правильно.                                                                                                    |               |                |               |                    |             |             |
| <b>COFAH</b>          | • Не подсоединен расширительный кабель.                                                                      | • Включайте модуль Ethernet и базовый блок<br>контроллера одновременно.                                                                                                    | O             | О              | O             | $\circ$            |             | $\bigcirc$  |
|                       | • Модуль Ethernet был включен раньше базового<br>блока контроллера.                                          | • Возможно, неисправна аппаратура модуля<br>Ethernet или базового блока контроллера. Обра-<br>титесь в сервисную службу Mitsubishi Electric.                                                                      |               |                |               |                    |             |             |
|                       | $*$ Значение цифр от $\textcircled{\scriptsize{1}}$ до $\textcircled{\scriptsize{6}}$ описано на стр. 11-23. |                                                                                                    |               |                |               |                    |             |             |

Таб. 11-7: Коды ошибок модуля Ethernet FX3U-ENET

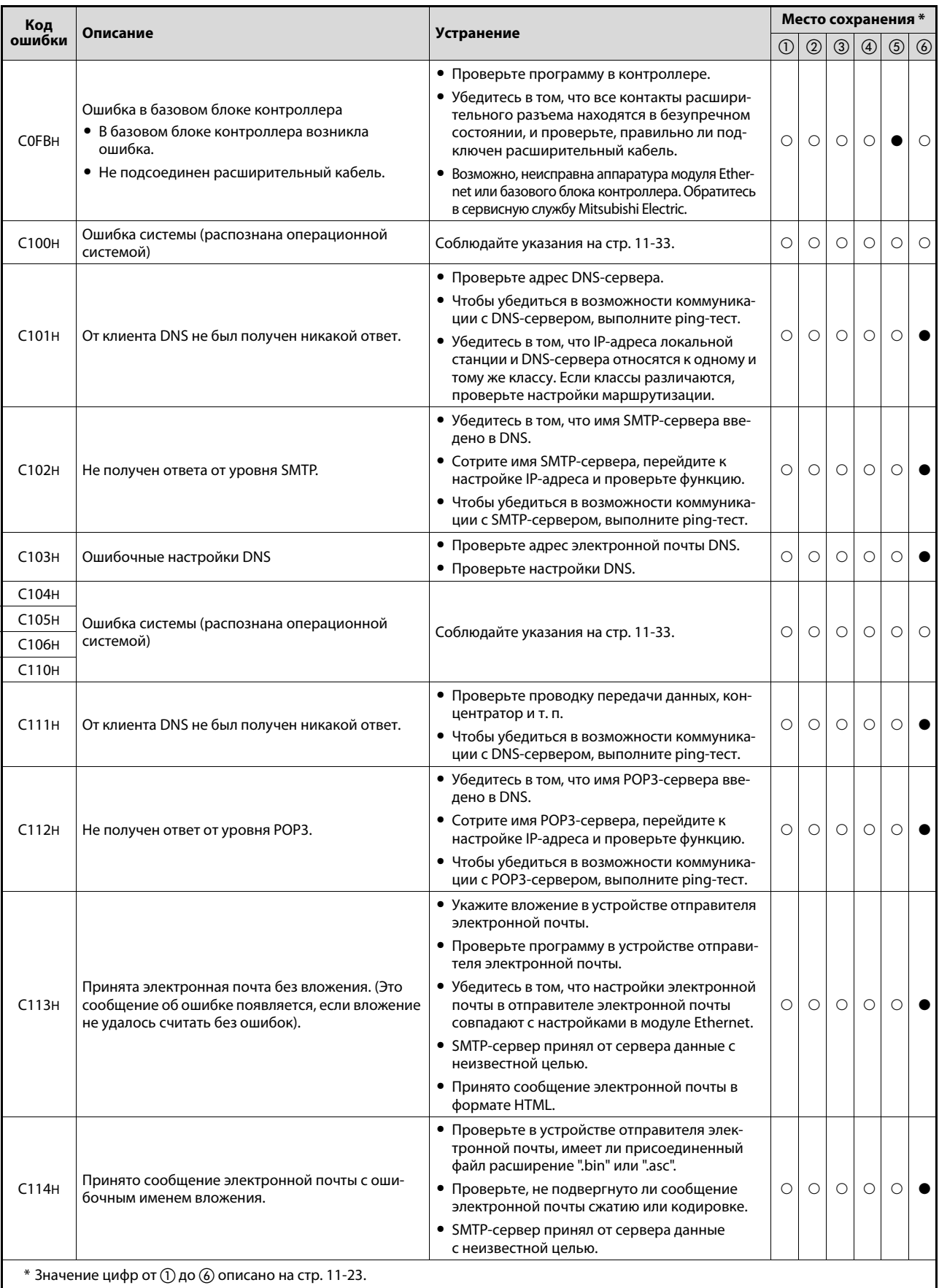

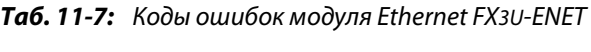

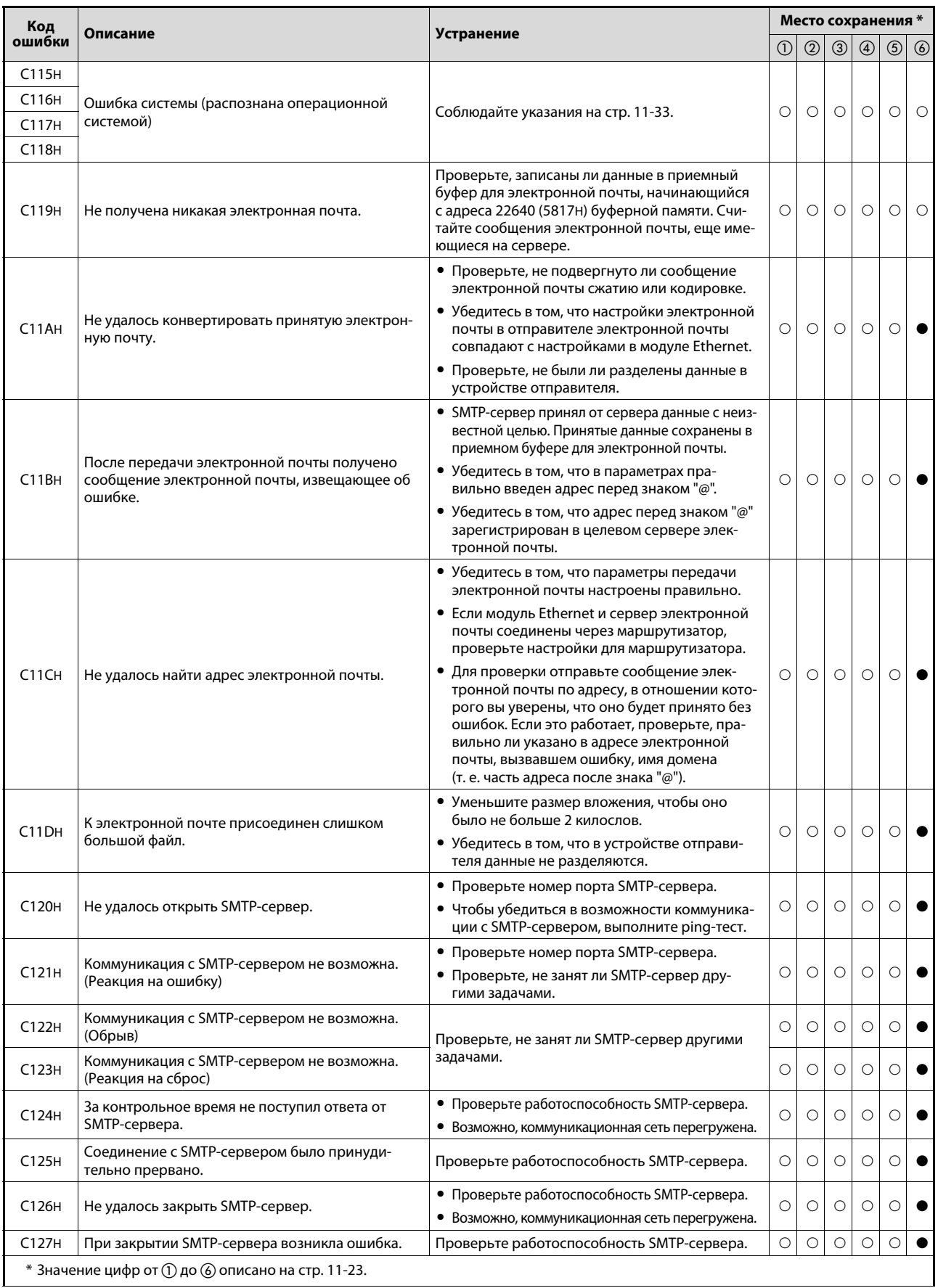

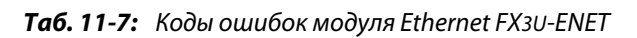

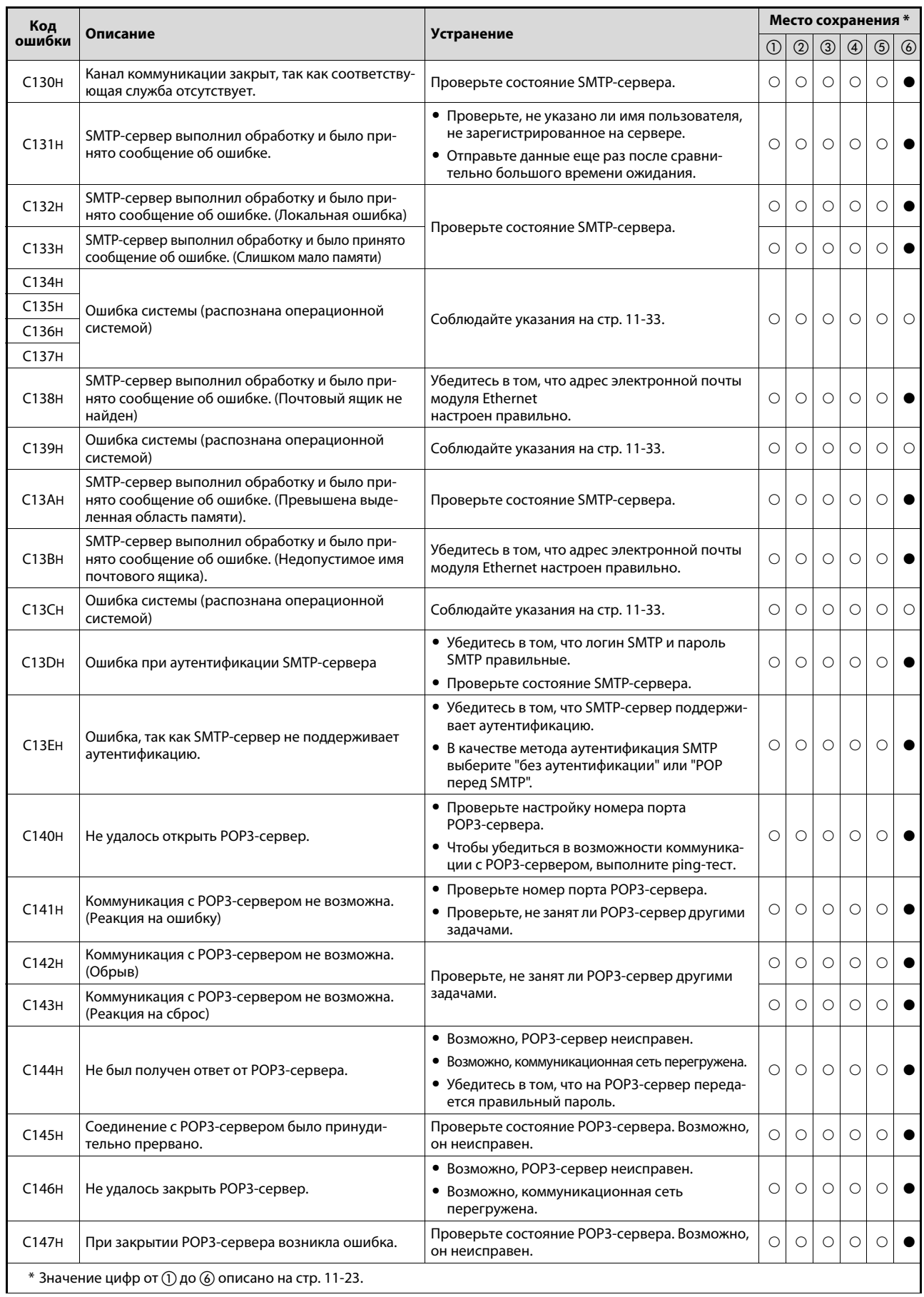

*Таб. 11-7:* Коды ошибок модуля Ethernet FX3U-ENET

| Код                            |                                                                                                    |                                                                                                    |                |                |               | Место сохранения * |             |             |
|--------------------------------|----------------------------------------------------------------------------------------------------|----------------------------------------------------------------------------------------------------|----------------|----------------|---------------|--------------------|-------------|-------------|
| ошибки                         | Описание                                                                                                    | <b>Устранение</b>                                                                                                    | $^{\circledR}$ | $^{\circledR}$ | $\circled{3}$ | $\circledcirc$     | $\circledS$ | $\circledS$ |
| C150H                          | Ошибка при аутентификации РОРЗ-сервера.                                                                                                    | Проверьте состояние РОРЗ-сервера.                                                                                                    | O              | О              | $\circ$       | $\circ$            | О           |             |
| C151H                          | Адрес электронной почты модуля Ethernet,<br>настроенный в параметрах, не совпадает с учет-<br>ной записью электронной почты в почтовом<br>ящике на сервере.                                                                                                    | Проверьте настройки.                                                                                                    | O              | О              | O             | О                  | О           |             |
| C152H                          | Пароль модуля Ethernet, настроенный в параме-<br>трах, не совпадает с паролем на сервере.                                                                                                    | Измените настройки и применяйте идентичные<br>пароли.                                                                                                    | $\circ$        | $\circ$        | $\circ$       | $\circ$            | О           |             |
| C153H                          | Ошибка при загрузке перечня принятой элек-<br>тронной почты (не удалось загрузить перечень<br>принятой электронной почты с РОРЗ-сервера).                                                                                                    | • Проверьте состояние РОРЗ-сервера.<br>• Отправьте запрос еще раз, выждав некото-<br>рое время.                                                                                                    | O              | $\circ$        | O             | $\circ$            | О           |             |
| C154H                          | Ошибка при приеме электронной почты (не уда-<br>лось считать электронную почту с РОРЗ-сервера).                                                                                                    | • Проверьте, не подвергнуто ли сообщение<br>электронной почты сжатию или кодировке.<br>• Убедитесь в том, что настройки электронной<br>почты в отправителе электронной почты<br>совпадают с настройками в модуле Ethernet. | О              | $\circ$        | O             | $\circ$            | О           |             |
| C160H                          | Ответ DNS-сервера поступил лишь после истече-<br>ния контрольного времени.                                                                                                    | • Возможно, коммуникационная сеть перегру-<br>жена.                                                                                                    | О              | $\circ$        | O             | $\circ$            | О           |             |
| C <sub>161</sub> H             | Не получен ответ от DNS-сервера.                                                                                                    | • Проверьте состояние DNS-сервера.                                                                                                    | $\circ$        | $\circ$        | $\circ$       | $\circ$            | $\circ$     |             |
| C162H                          |                                                                                                    | • Убедитесь в том, что IP-адрес DNS-сервера                                                                                                    |                |                |               |                    |             |             |
| C163H                          |                                                                                                    | настроен правильно.<br>• Проверьте настройки для почтовых серверов                                                                                                    |                |                |               |                    |             |             |
|                                | DNS-сервер передал сообщение об ошибке.                                                                                                    | (имена SMTP-сервера, POP-сервера и т. п.)                                                                                                    | О              | $\circ$        | $\circ$       | $\circ$            | О           |             |
| C171H<br>C17FH                 |                                                                                                    | • Проверьте (если необходимо, вместе с сете-<br>вым администратором), была ли выполнена<br>ли функция DNS сервера, запараметриро-<br>ванная в настройках DNS.                                                              |                |                |               |                    |             |             |
| C180H                          | Одновременно выполнены несколько команд для<br>коммуникации с помощью электронной почты.<br>• Во время приема электронной почты запущена<br>команда приема электронной почты.<br>• Во время передачи электронной почты запу-<br>щена команда передачи электронной почты. | Проверьте программу. Запускайте команду пере-<br>дачи или приема электронной почты лишь после<br>проверки состояния передачи или приема.                                                                                   | $\circ$        | $\circ$        | O             | $\circ$            | О           |             |
| C <sub>1</sub> A <sub>0H</sub> | Недопустимый запрос                                                                                                    | Повторите команду. Если та же ошибка возникает<br>снова, возможно, модуль Ethernet неисправен.<br>Обратитесь в сервисную службу Mitsubishi Electric.                                                                       | О              | O              | O             | O                  | О           | $\circ$     |
| C <sub>1</sub> A <sub>2H</sub> | На запрос не был получен ответ.                                                                                                    | Проверьте и исправьте настройку контроль-<br>ного таймера ответа.                                                                                                    | $\circ$        | O              | O             | O                  | О           | $\circ$     |
| C <sub>1</sub> A <sub>5H</sub> | Ошибочное указание целевой станции или стира-<br>емой станции                                                                                                    | Исправьте указание станции.                                                                                                    | О              | O              | О             | О                  | О           | O           |
| C1A6H                          | Ошибочный номер соединения                                                                                                    | Укажите номер соединения из диапазона 18.                                                                                                    | О              | $\circ$        | О             | $\bigcirc$         | О           | $\circ$     |
| C1A7H                          | Ошибочный номер сети                                                                                                    |                                                                                                    | О              | $\circ$        | O             | O                  | O           | $\circ$     |
| C1ACH                          | Ошибочная настройка числа попыток передачи                                                                                                    | Откорректируйте настройки.                                                                                                    | $\circ$        | О              | О             | O                  | О           | $\circ$     |
| C1ADH                          | Ошибочная длина данных                                                                                                    |                                                                                                    | О              | О              | O             | O                  | О           | $\circ$     |
| C1AEH                          | Ошибочная длина данных для электронной почты<br>или заголовка                                                                                                    | • Откорректируйте настройки.<br>• Длина переданных и принятых данных должна<br>быть больше или равна длине заголовка.                                                                                                    | О              | О              | О             | О                  | О           | $\circ$     |
| C1AFH                          | Ошибочный номер порта                                                                                                    | Исправьте настройку.                                                                                                    | О              | О              | О             | О                  | О           | $\circ$     |
| C <sub>1</sub> B <sub>OH</sub> | Указанное соединение уже открыто.                                                                                                    | Закройте и снова откройте соединение.                                                                                                    | О              | О              | О             | O                  | О           | $\circ$     |
| C <sub>1</sub> B <sub>1H</sub> | Открытие указанного соединения еще не окончено.                                                                                                    | Откройте соединение.                                                                                                    | $\circ$        | $\circ$        | $\circ$       | $\circ$            | $\circ$     | $\circ$     |
| C <sub>1</sub> B <sub>2H</sub> | Для указанного соединения в данный момент<br>выполняется команда OPEN или CLOSE.                                                                                                    | Подождите, пока выполнение команды OPEN<br>или CLOSE не будет завершено.                                                                                                    | О              | О              | О             | $\circ$            | О           | $\circ$     |
|                                | $*$ Значение цифр от $\textcircled{\scriptsize{1}}$ до $\textcircled{\scriptsize{6}}$ описано на стр. 11-23.                                                                                                    |                                                                                                    |                |                |               |                    |             |             |

*Таб. 11-7:* Коды ошибок модуля Ethernet FX3U-ENET

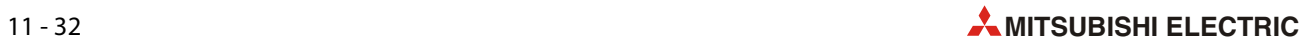

| Код                            | Описание                                                          |                                                                                                    |         |            | Место сохранения * |            |               |               |
|--------------------------------|-------------------------------------------------------------------|----------------------------------------------------------------------------------------------------|---------|------------|--------------------|------------|---------------|---------------|
| ошибки                         |                                                                   | Устранение                                                                                                    | (1)     | (2)        | $\circled{3}$      | $\circ$    | $\circled{5}$ | $\circled{6}$ |
|                                | Для указанного соединения в данный момент                         | • Измените номер канала.                                                                                                    |         |            |                    |            |               |               |
| C <sub>1</sub> B <sub>3H</sub> | выполняется другая команда передачи или приема.                   | • Подождите, пока выполнение команды не<br>будет завершено.                                                                     | C       | ∩          | Ω                  |            |               |               |
|                                | Ошибочное значение при указании цели элек-                        | • Проверьте настройку цели электронной<br>почты. Допускаются значения между 1 и 16.                                             |         |            |                    |            |               |               |
| <b>C1B6H</b>                   | тронной почты                                                     | • Проверьте настройки электронной почты<br>в параметрах модуля Ethernet.                                                        | C       | Ω          | $\circ$            | Ω          |               |               |
| C <sub>203</sub> H             | Ошибка системы (распознана операционной                           |                                                                                                    | С       | ∩          | Ω                  | $\bigcirc$ | Ο             |               |
| C <sub>206</sub> H             | системой)                                                         | Соблюдайте указания на стр. 11-33.                                                                                              | С       | ∩          | Ω                  | Ω          | Ω             | C             |
| <b>C280H</b>                   | Превышено заданное максимальное количество<br>соединений MELSOFT. | Измените настройки открывания соединений<br>так, чтобы открывались максимум 4 соединения<br>MELSOFT/соединения по протоколу MC. | $\circ$ | $\bigcirc$ | Ω                  | Ω          |               |               |
| C300H                          | За контрольное время для ответа не был получен<br>ответ.          | • Убедитесь в том, что внешнее устройство<br>работает правильно.<br>• Проверьте настройку контрольного тай-<br>мера ответа.     | C       | $\circ$    | $\bigcirc$         |            |               |               |
|                                | $*$ Значение цифр от $(1)$ до $(6)$ описано на стр. 11-23.        |                                                                                                    |         |            |                    |            |               |               |

<span id="page-258-0"></span>*Таб. 11-7:* Коды ошибок модуля Ethernet FX3U-ENET

### **Указания по устранению системных ошибок**

- Убедитесь в том, что все расширительные кабели модулей подключены правильно.
- Убедитесь в том, что во время эксплуатации контроллера соблюдаются допустимые окружающие условия.
- Убедитесь в достаточной мощности сетевого блока.
- Убедитесь в том, что все модули контроллера работают бесперебойно.

Если поиск неполадок не привел к успеху, обратитесь в сервисную службу MITSUBISHI ELECTRIC. Адреса имеются на задней обложке этого руководства.

#### <span id="page-259-0"></span>11.4.5 Указания по обработке разделенных данных

В связи с ограниченной вместимостью буфера передачи или приема, при обмене данными между модулем Ethernet и партнерской станцией данные могут быть разделены. Модуль Ethernet снова соединяет принятые разделенные данные. Длина данных определяется на основе информации, передаваемой вместе с данными.

Если заданная длина данных отличается от действительно переданного количества данных, то поведение модуля Ethernet зависит от используемого метода коммуникации:

### Передача фиксированных буферов с процедурой

- Длина принятых данных превышает количество данных, указанное сразу после подзаголовка, т. е. принимается слишком большое количество данных.
	- Данные, соответствующие заданной длине, сохраняются в качестве первого сообщения.
	- Прочие принятые данные интерпретируются и сохраняются в качестве второго сообщения. Все сообщения должны начинаться подзаголовком. Анализ подзаголовка второго сообщения выдает сообщение об ошибке, так как в соответствующем месте отсутствует анализируемый код. Вслед за этим на внешнее устройство передается сообщение об ошибке.

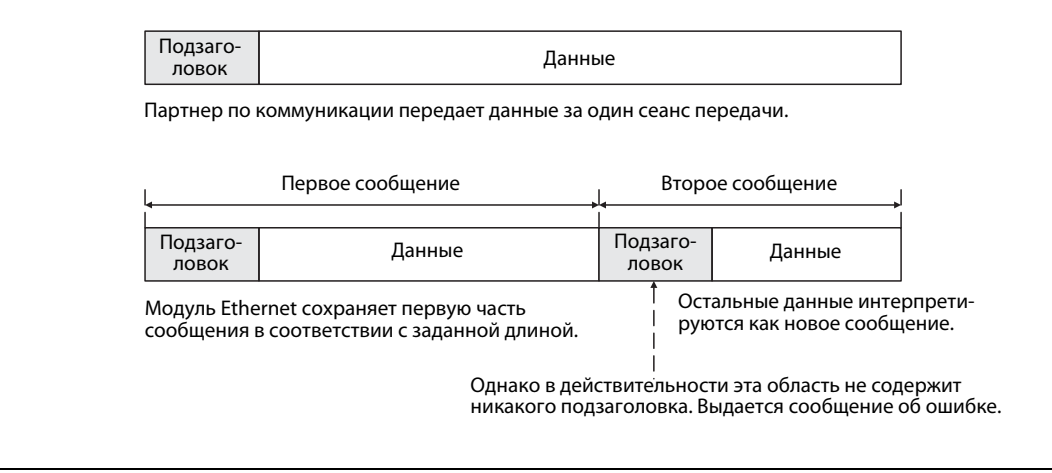

Рис. 11-9: Если принятая длина данных больше заданной длины, передается сообщение об ошибке.

В ответной телеграмме отправителю данных в старшем бите слова, интерпретированного в качестве подзаголовка, вставляется "1". Например, если предположительный подзаголовок имеет содержимое "65" Н (0110 0101), оно преобразуется в "Е5" Н (1110 0101).

- Количество действительно принятых данные меньше заданного принято слишком мало данных.
	- Модуль Ethernet ждет остальные данные. Если эти данные поступают за контрольное время для ответа, модуль Ethernet обрабатывает данные в соответствии с информацией в подзаголовке принятых данных.
	- Если за контрольное время для ответа остальные данные не поступили, модуль Ethernet передает на внешнее устройство команду ABORT (команду RST) и закрывает соединение.

В адресе 28 (1СН) буферной памяти устанавливается бит 6, означающий ошибку при открытии соединения.

В область буферной памяти, которая выделена для кодов ошибок, относящихся к соединениям, записывается код ошибки. Учитывайте, что в никакие иные области памяти, выделенные для регистрации ошибок, запись не происходит.

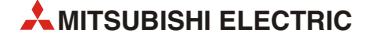

### **УКАЗАНИЯ**

При передаче данных на модуль Ethernet всегда указывайте в переданных данных фактическое количество переданных данных.

И в противоположном случае, т. е. при передаче данных на внешнее устройство, модуль Ethernet никогда не передает количество данных, отличающееся от настроенной длины данных.

### Передача фиксированных буферов без процедуры

Если обмен данными фиксированных буферов происходит без соблюдения определенной процедуры передачи, длина данных не указывается. Так как в результате этого модуль Ethernet не может автоматически контролировать данные, они принимаются такими, какими они были введены в приемный буфер.

При этом виде передачи контроль принятых данных должен организовать пользователь. Например, в дополнение к прочим данным сообщения отправитель может передавать длину и тип данных, чтобы получатель мог их сверить.

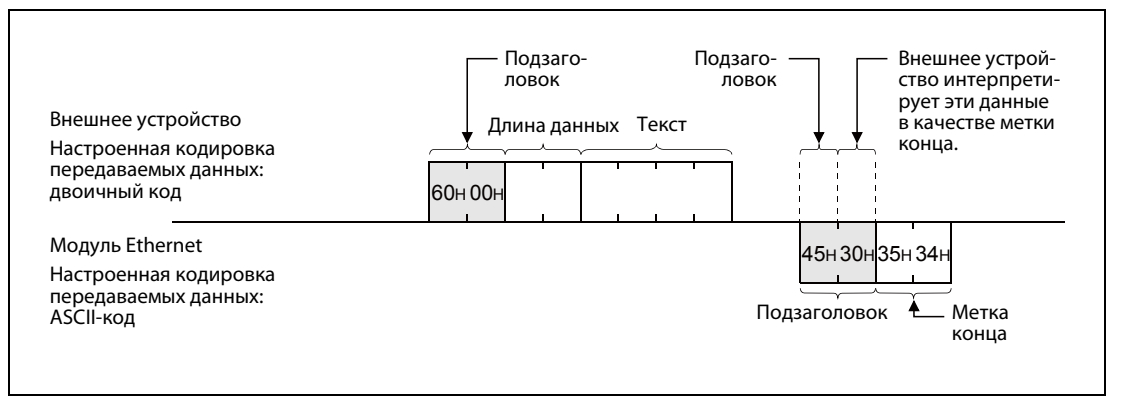

Рис. 11-10: Пример обмена данными с различной кодировкой (коммуникация с фиксированным буфером)

## **11.5 Порядок действий при поиске ошибок**

При возникновении ошибок на модуле Ethernet прежде всего проверьте состояние модуля с помощью функции "Диагностика Ethernet" программного обеспечения FX Configurator-EN ([разд. 11.2.2\)](#page-234-0).

Если содержимое адреса 27 (1BH) буферной памяти равно "0000H" или горит светодиод "COM.ERR." модуля, следуйте указаниям [разд. 11.1.](#page-227-0) (Проверьте, были ли в результате этой ошибки записан код ошибки в буферную память модуля, и выясните причину ошибки на основе этого кода ([см. разд. 11.4\)](#page-238-0).)

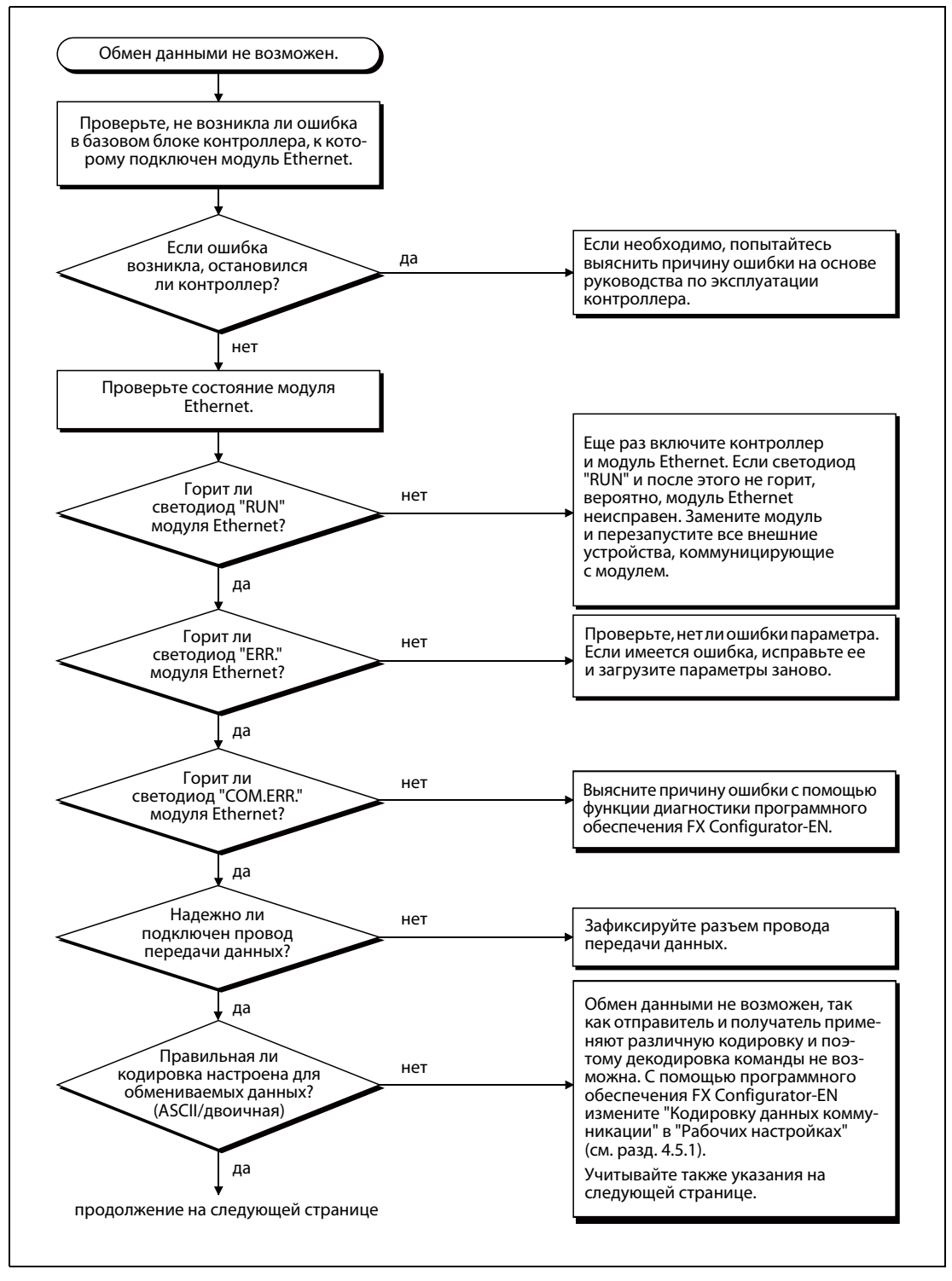

 *Рис. 11-11:* Шаги при поиске ошибок (1)

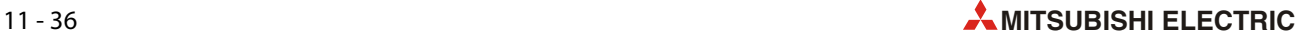

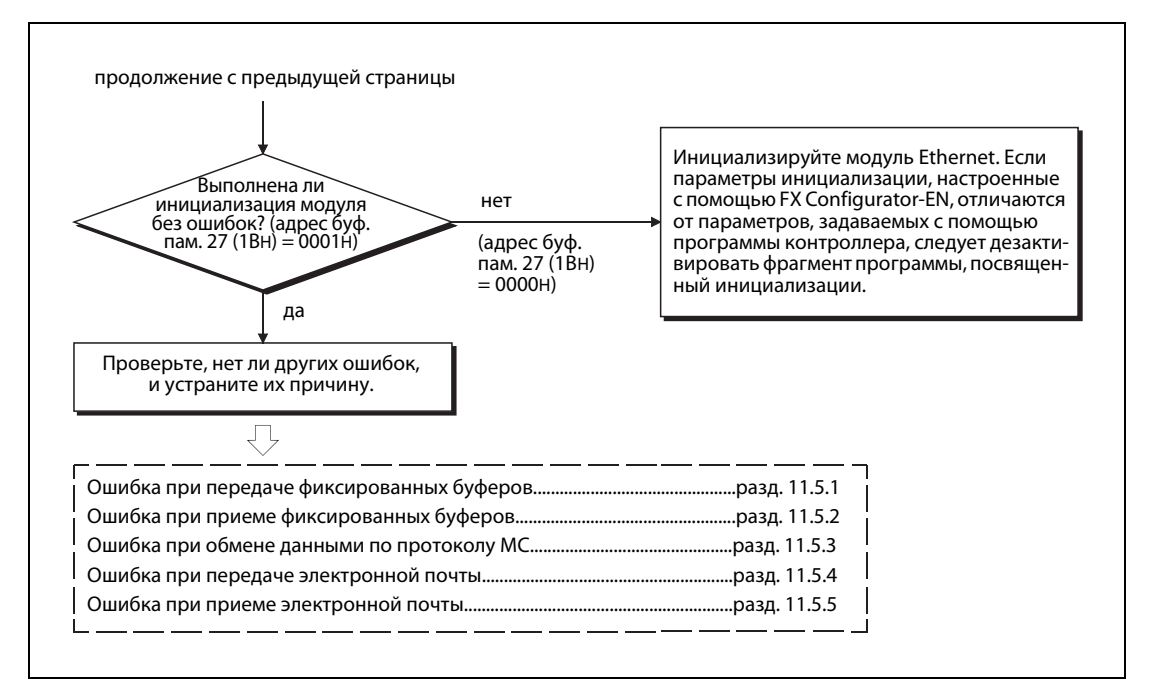

 *Рис. 11-12:* Шаги при поиске ошибок (2)

### **Кодировка данных (настроенная кодировка данных коммуникации)**

Если модуль Ethernet и его партнер по коммуникации применяют различные кодировки, то на внешнее устройство, возможно, передаются коды ошибок, не содержащиеся в перечнях в [разд. 11.4.](#page-238-0) Эти коды ошибок возникают, так как модуль Ethernet не может декодировать команды, принимаемые в иной кодировке кроме настроенной. В этом случае модуль посылает ответ на внешнее устройство в этой кодировке.

### **Указания по заземлению**

Если вывод для заземления, имеющийся на модуле Ethernet, не заземлен, коммуникация может быть нарушена в результате наводки электромагнитных помех. В экстремальном случае коммуникация с внешним устройством может стать совершенно невозможной.

### **Указания по замене модуля Ethernet**

При замене модуля Ethernet сброс должен быть выполнен и на внешних устройствах. Некоторые устройства сохраняют адрес Ethernet партнеров по коммуникации и после замены модуля возобновление обмена данными без сброса может оказаться невозможным.

Если в сети Ethernet заменяется другое устройство, например, персональный компьютер, то сброс необходимо выполнить и на модуле Ethernet.

Прежде чем возобновлять коммуникацию после замены модуля Ethernet, необходимо выполнить сброс (reset) на следующих устройствах:

- На всех внешних устройствах, коммуницирующих со станцией, в которой был заменен модуль Ethernet.
- На всех внешних устройствах, коммуницирующих с другими станциями через станцию, в которой был заменен модуль Ethernet.

При подключении модуля Ethernet соблюдайте [разд. 4.4](#page-74-0) (подключение к коммуникационной сети).

### <span id="page-263-0"></span>**Ошибка приема данных**

Если модуль Ethernet повторно не может принять данные от внешнего устройства, проверьте содержимое адресов 398 и 399 буферной памяти (18EH и 18FH). В эти адреса записывается количество ошибок, вызванных одновременной передачей данных партнерами по коммуникации. Проанализируйте также код ошибки в 16 областях буфера ошибок, начинающихся с адреса 229 (E5H).

Если возникло большое количество ошибок или записан код ошибки C0C7H, это указывает на перегрузку соединения Ethernet. Для разгрузки можно разделить коммуникационную сеть или увеличить интервалы передачи. При наличии сомнений проконсультируйтесь у сетевого администратора.

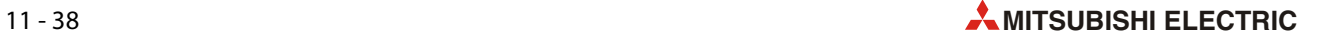

### <span id="page-264-0"></span>**11.5.1 Ошибка при передаче фиксированных буферов**

Эта поточная диаграмма служит для поиска ошибок при передаче с процедурой или без нее.

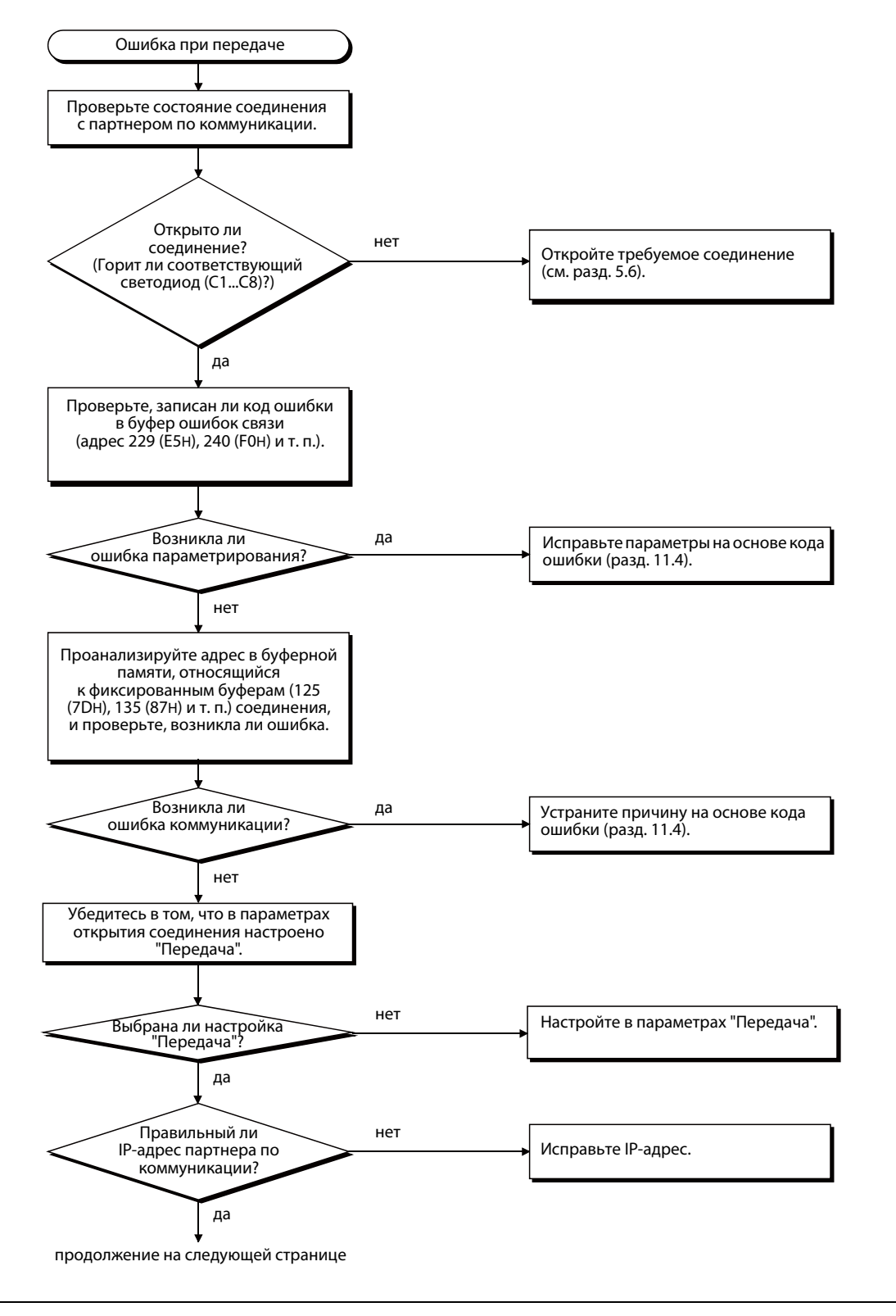

 *Рис. 11-13:* Поиск ошибок при передаче фиксированных буферов (1)

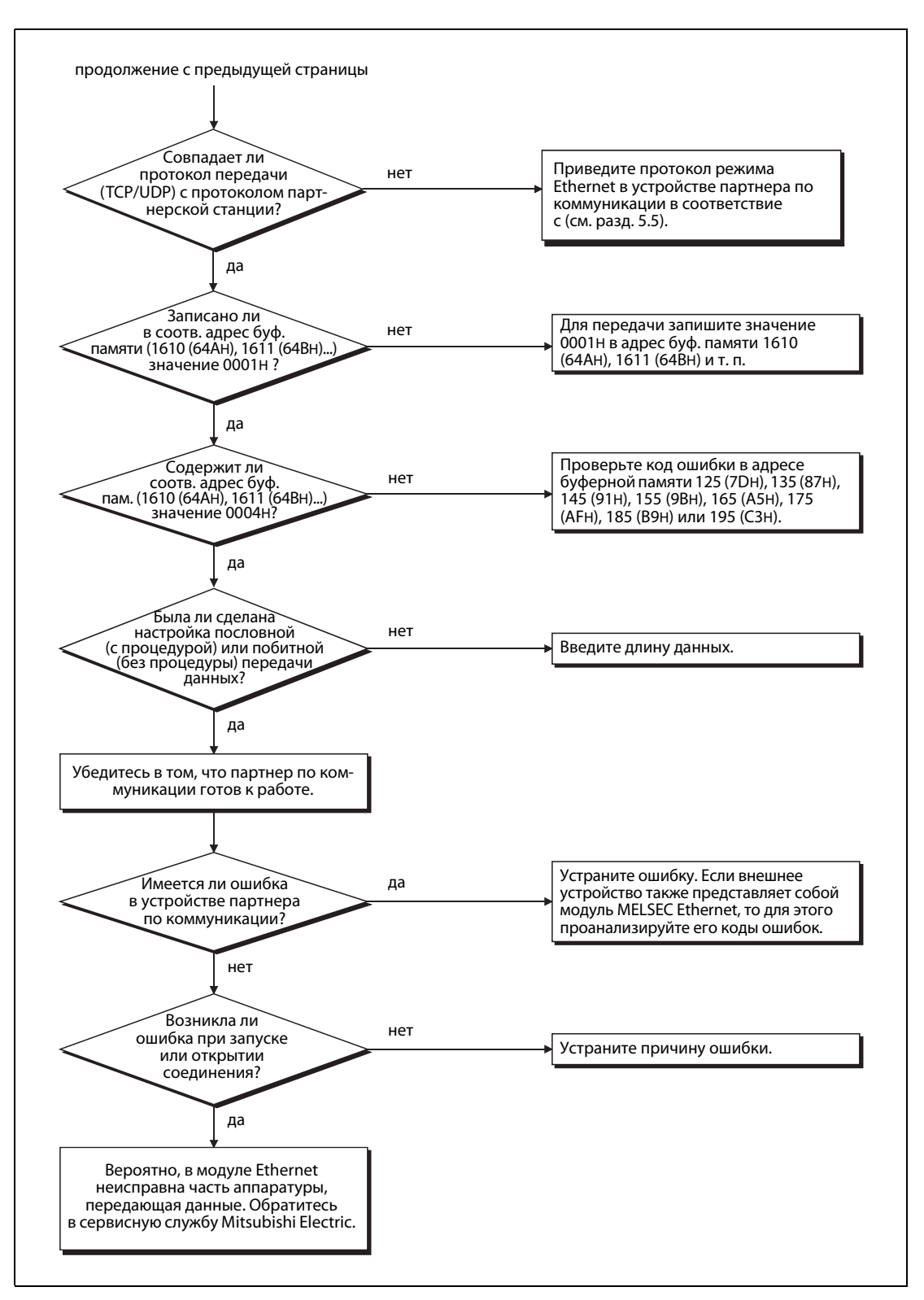

Рис. 11-14: Поиск ошибок при передаче фиксированных буферов (2)

**УКАЗАНИЕ** 

Если внешнее устройство коммуницирует нормально, на модуле Ethernet в соответствии с номером соединения от 1 до 8 горит один из светодиодов С1...С8.

- Коммуникация по протоколу TCP: Светодиод горит, если соединение с внешним устройством открыто.
- Коммуникация по протоколу UCP: Светодиод горит, если коммуникация с внешним устройством возможна.

### <span id="page-266-0"></span>**11.5.2 Ошибка при приеме фиксированных буферов**

УКАЗАНИЕ Код ошибки должен быть считан при открытом соединении.

Эта поточная диаграмма служит для поиска ошибок при приеме с процедурой или без процедуры.

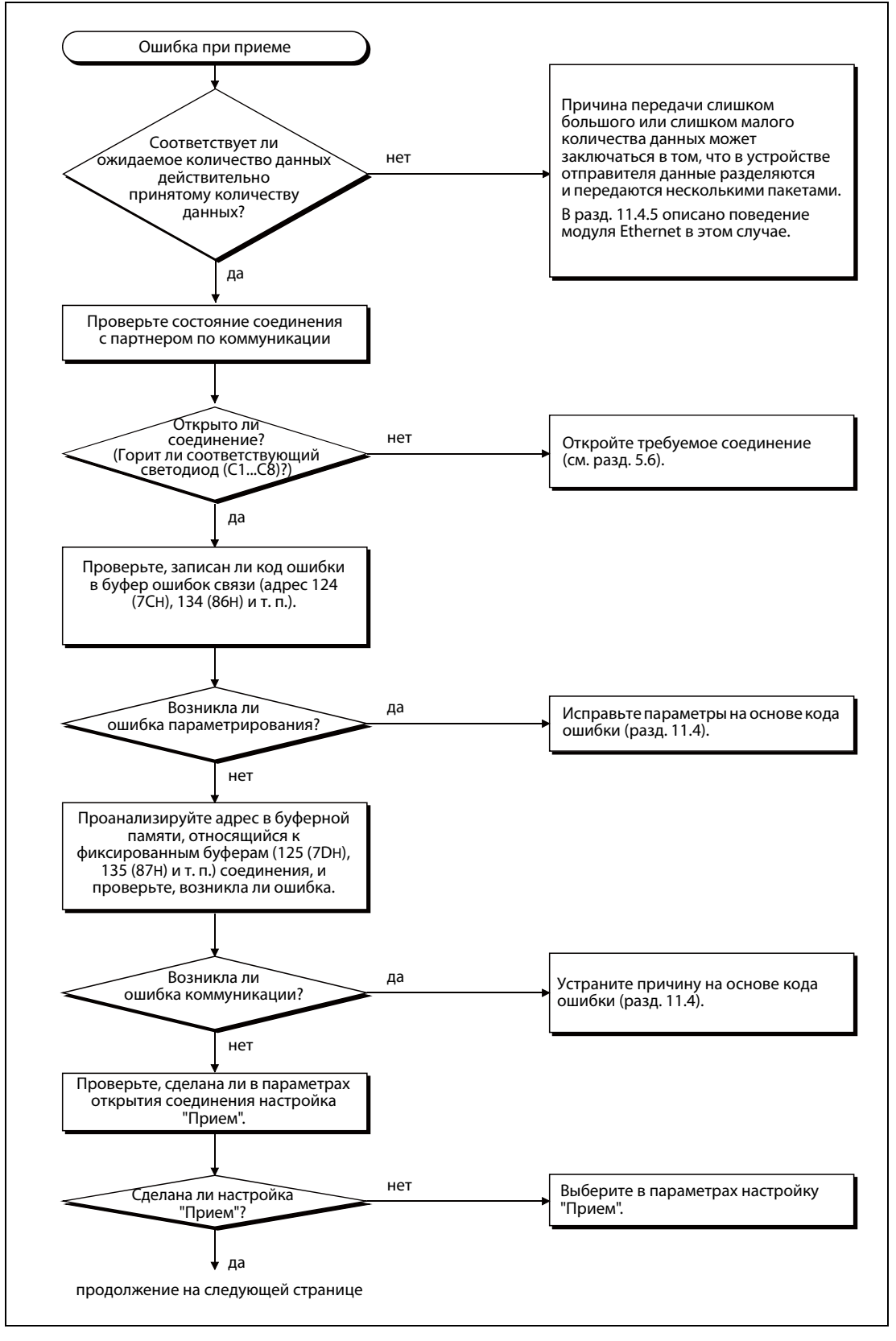

 *Рис. 11-15:* Поиск ошибок при приеме фиксированных буферов (1)

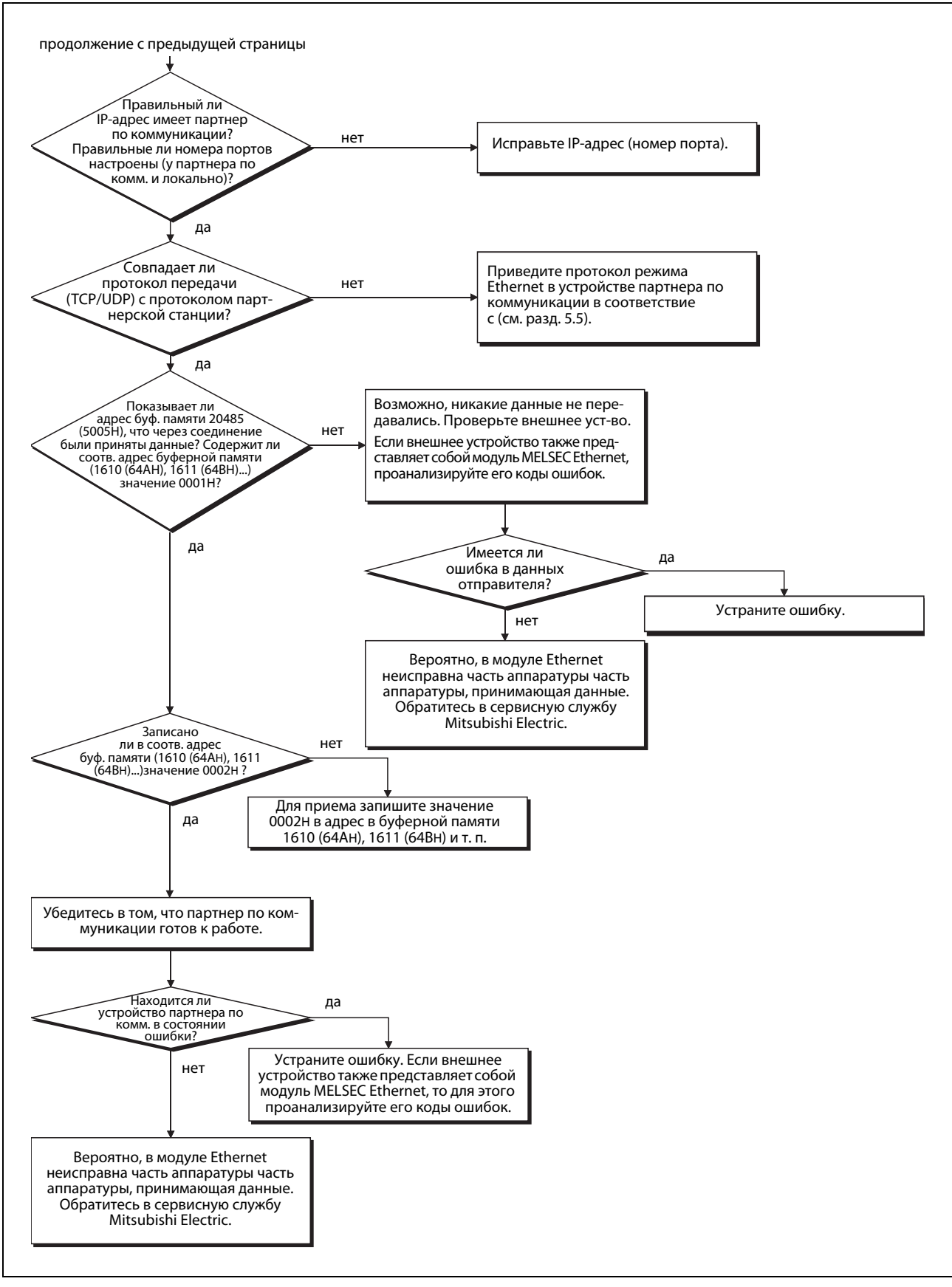

 *Рис. 11-16:* Поиск ошибок при приеме фиксированных буферов (2)

- УКАЗАНИЯ Если внешнее устройство коммуницирует нормально, на модуле Ethernet в соответствии с номером соединения от 1 до 8 горит один из светодиодов C1...C8.
	- Коммуникация по протоколу TCP: Светодиод горит, если соединение с внешним устройством открыто.
	- Коммуникация по протоколу UCP: Светодиод горит, если коммуникация с внешним устройством возможна.

## <span id="page-269-0"></span>**11.5.3 Ошибки при обмене данными по протоколу MC**

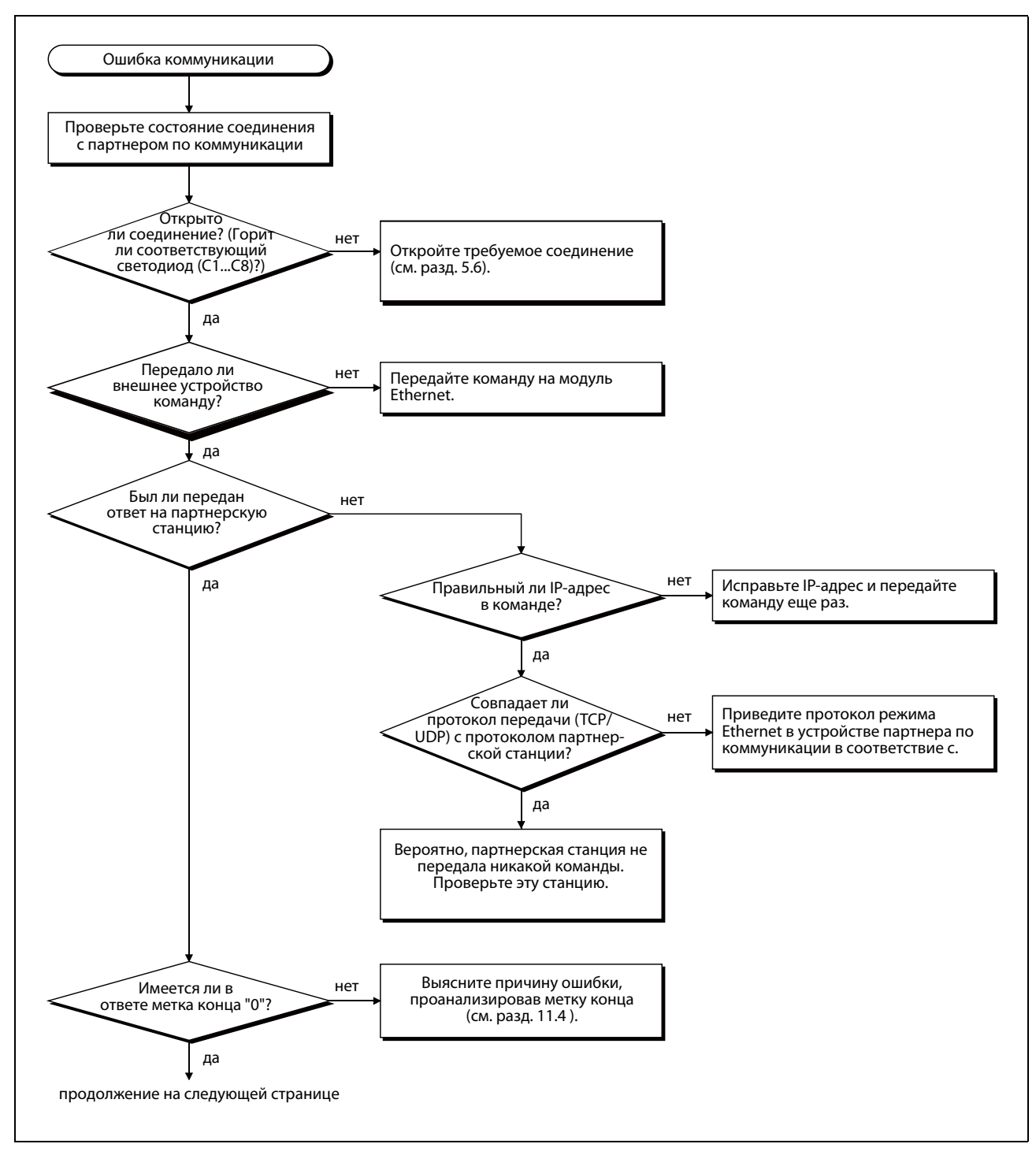

 *Рис. 11-17:* Поиск ошибок при коммуникации по протоколу MC (1)

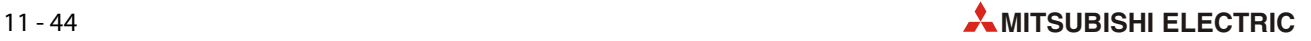

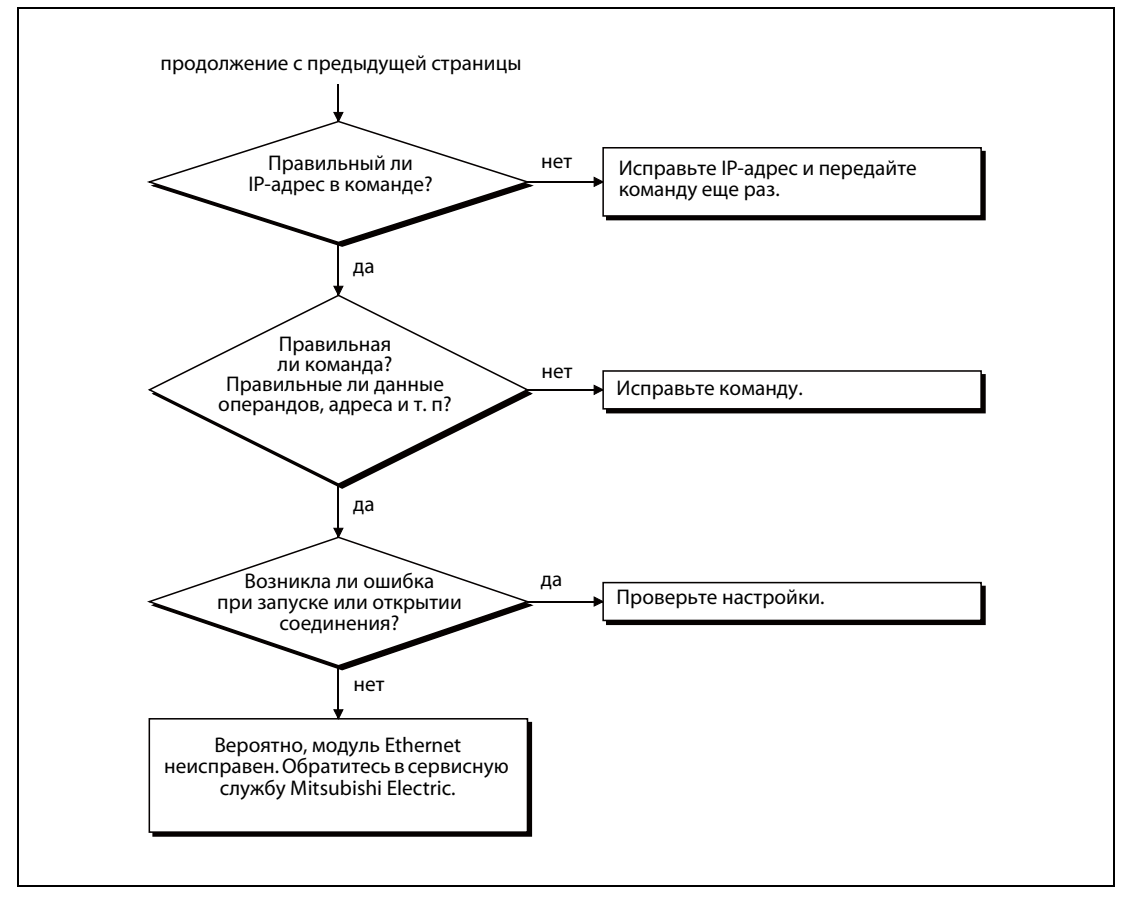

Рис. 11-18: Поиск ошибок при коммуникации по протоколу МС (2)

### **УКАЗАНИЯ**

Если внешнее устройство коммуницирует нормально, на модуле Ethernet в соответствии с номером соединения от 1 до 8 горит один из светодиодов С1...С8.

- Коммуникация по протоколу TCP: Светодиод горит, если соединение с внешним устройст- $\overline{a}$ вом открыто.
- Коммуникация по протоколу UCP: Светодиод горит, если коммуникация с внешним устройством возможна.

Для соединений с коммуникацией по протоколу МС необходимо в буферной памяти модуля в качестве "Типа соединения" деблокировать протокол МС. Для этого установите в соответствующем адресе буферной памяти бит 10 на "1" (соединение 1: адрес 32 (20Н), соединение 2: адрес 33 (21H) и т. п.). Бит 9 (коммуникация через фиксированные буферы) сбрасывается на "0".

Вместо этого можно также выбрать "С процедурой (МС)" в настройках открытия соединения в среде FX Configurator-EN.

#### <span id="page-271-0"></span>11.5.4 Ошибка при передаче электронной почты

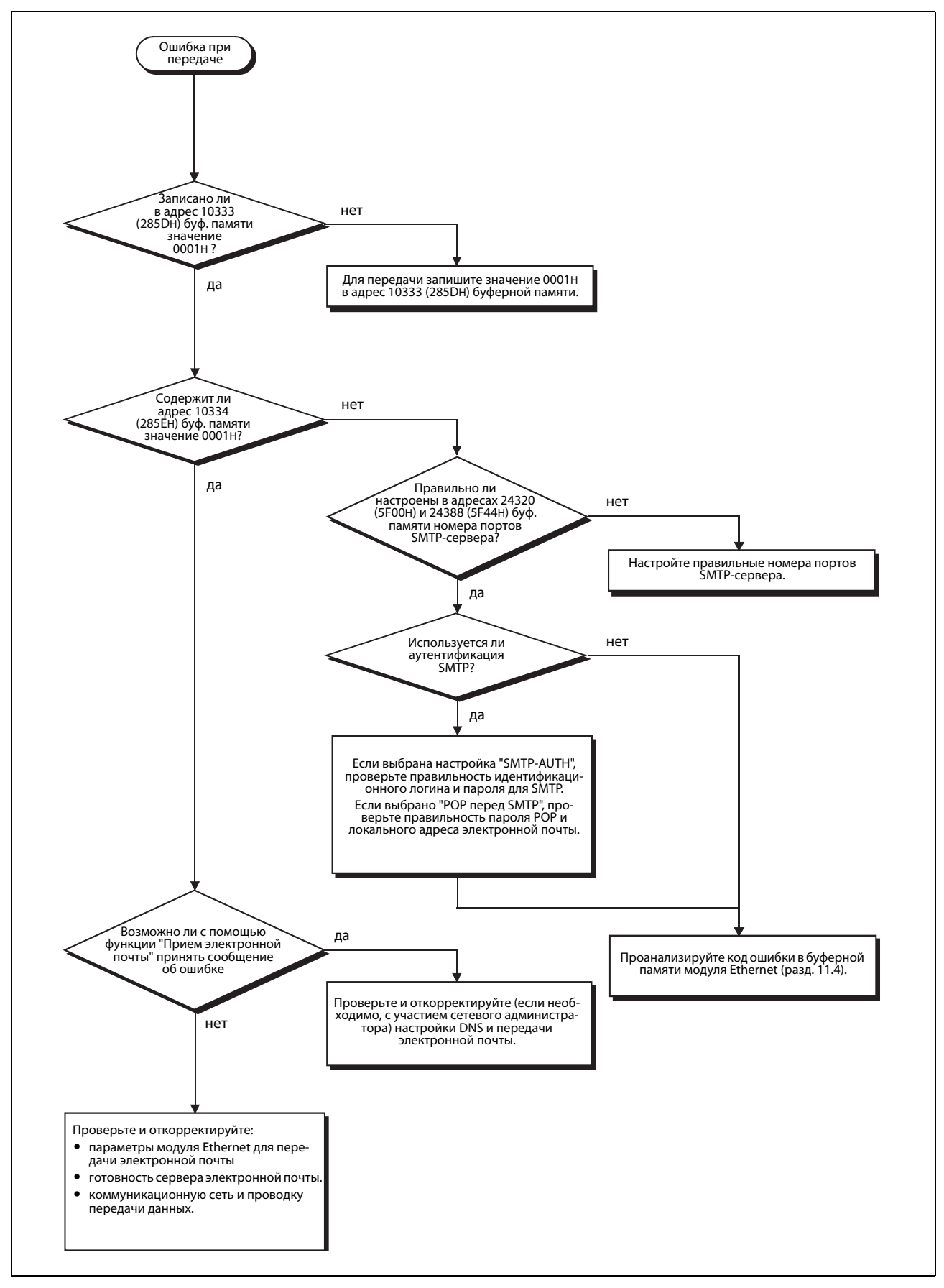

Рис. 11-19: Поиск ошибок, если невозможна передача электронной почты

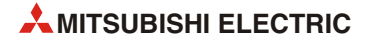

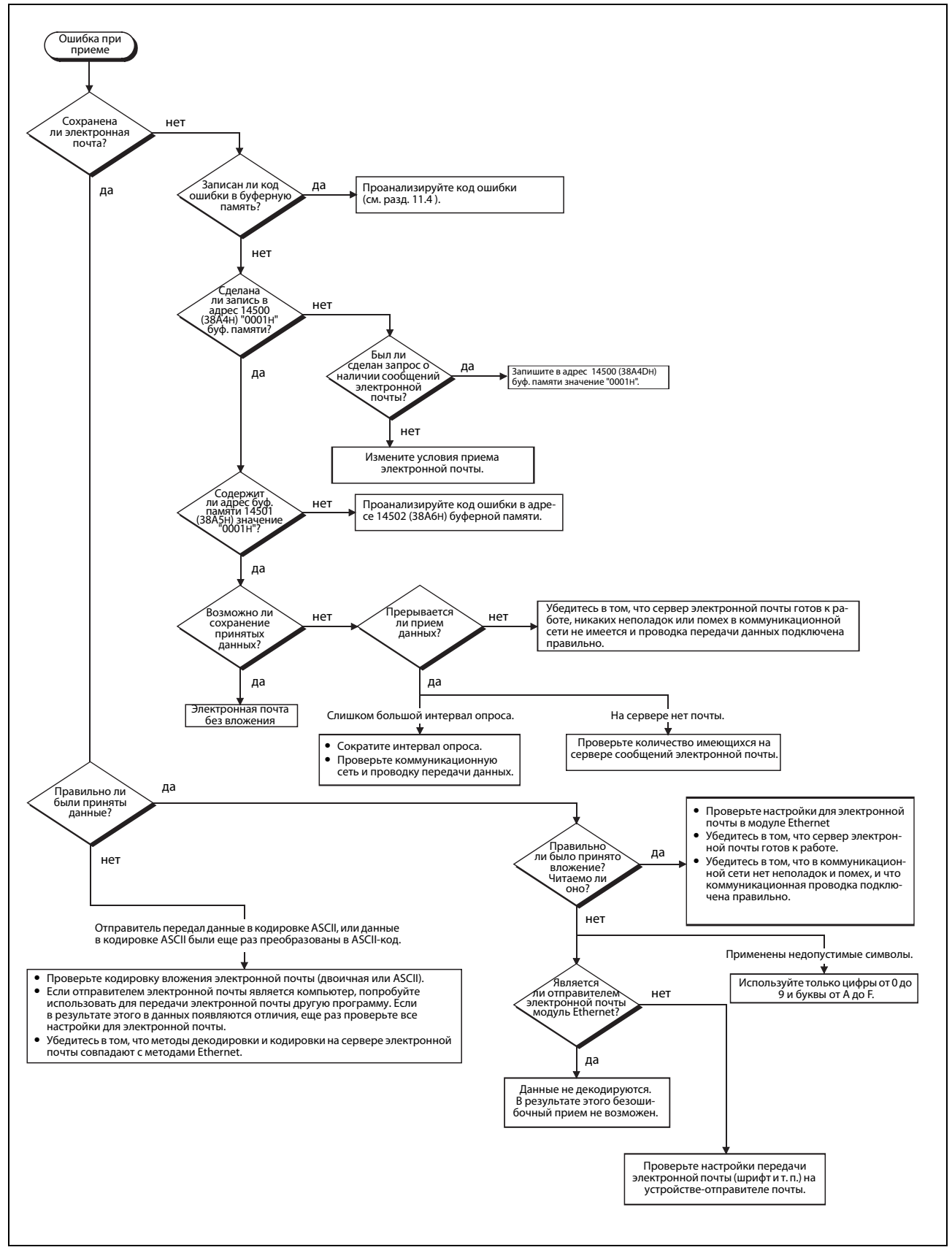

### <span id="page-272-0"></span>**11.5.5 Ошибка при приеме сообщений электронной почты**

 *Рис. 11-20:* Поиск ошибок при проблемах с приемом электронной почты

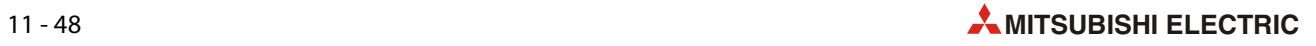

# **A Приложение**

## **A.1 Значения времени обработки**

По следующим формулам можно рассчитать минимальное время обработки при коммуникации.

Однако на время обработки при передаче влияет и конфигурация сети, нагрузка сети и количество одновременно открытых соединений. Время, рассчитанное по следующим формулам, относится к одному открытому соединению.

### **A.1.1 Минимальное время обработки при коммуникации через фиксированные буферы**

Обмен данными происходит между двумя модулями Ethernet.

### **Коммуникация через фиксированные буферы с процедурой**

 $T_{fs} = S_t + K_e + (K_{df} \times D_f) + S_r$  Единица: мс

- $T_{fs}$ : время от начала до завершения передачи [мс]
- S<sub>t</sub>: время цикла передающей станции [мс]
- K<sub>e</sub>: константа (см. следующую таблицу)
- К<sub>н</sub>: константа (см. следующую таблицу)
- Df: количество передаваемых данных [слов]
- Sr: время цикла принимающей станции [мс]

| Кодировка | Коммуникация ТСР/IР |        | Коммуникация UDP/IP |        |
|-----------|---------------------|--------|---------------------|--------|
|           | гνд                 | ™df    | Δ.                  | ™df    |
| Двоичная  |                     | 0.0065 | 10                  | 0.0069 |
| ASCII     |                     | 0.030  | 10                  | 0,029  |

**Таб. A-1:** Константы K<sub>e</sub> и K<sub>df</sub> при коммуникации через фиксированные буферы с процедурой

### **Коммуникация через фиксированные буферы без процедуры**

 $T_{fs} = S_t + K_e + (K_{df} \times D_f)$  Единица: мс

- $T_{fs}$ : время от начала до завершения передачи [мс]
- S<sub>t</sub>: время цикла передающей станции [мс]
- Ke: константа (см. следующую таблицу)
- К<sub>df</sub>: константа (см. следующую таблицу)
- D<sub>f</sub>: количество передаваемых данных [слов]

| Кодировка |    | Коммуникация TCP/IP |    | Коммуникация UDP/IP |
|-----------|----|---------------------|----|---------------------|
|           | п. | Ւdf                 | п. | n <sub>df</sub>     |
| Двоичная  |    | 0,0018              |    | 0,0014              |

**Таб. A-2:** Константы K<sub>e</sub> и K<sub>df</sub> при коммуникации через фиксированные буферы (без процедуры)

### Пример расчета времени обработки

Модуль FX3U-ENET коммуницирует по протоколу TCP/IP с другим модулем Ethernet. Через фиксированные буферы с процедурой передаются 32 слова в двоичной кодировке. Время цикла контроллера в передающей станции составляет 25 мс, принимающая станция выполняет свою программу за 30 мс.

 $T_{fs} = S_t + K_e + (K_{df} \times D_f) + S_r = 30$  MC + 12 + (0,0065 × 32) + 25 MC = 67,208 MC  $\approx$  67 MC

#### $A.1.2$ Минимальное время обработки в случае протокола МС

Минимальное время обработки, рассчитанное по следующей формуле, относится к считыванию и записи данных.

 $T_{fs} = K_e + (K_{dt} \times Df) + (S_{cr} \times n_Z) + t_{ACK}$ Единица: мс

 $T_{\text{fc}}$ : время, затрачиваемое модулем Ethernet с момента поступления запроса внешнего устройства до завершения обработки [мс]

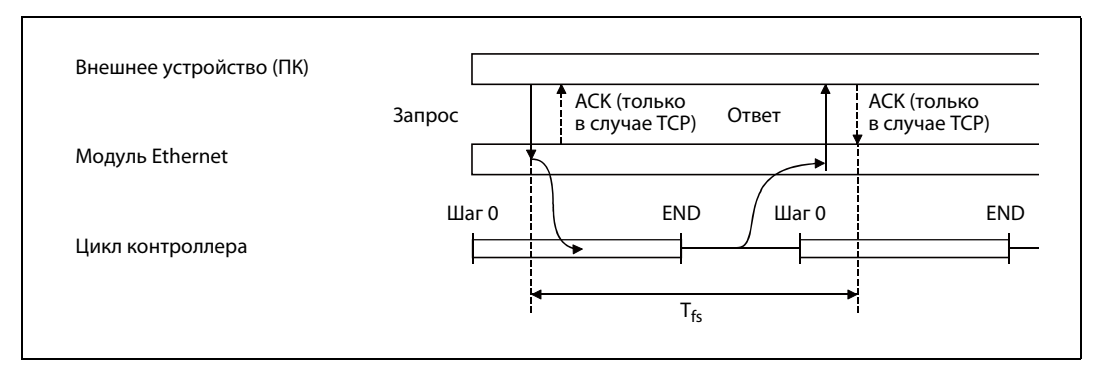

Рис. А-1: Диаграмма изменения сигналов при приеме запроса и определение времени Tfs

- $K_{\rho}$ : константа (см. следующую таблицу)
- константа (см. следующую таблицу)  $K_{\text{dt}}$ :
- $D_f$ : количество передаваемых данных (команда + ответ) [слов]
- $S_{\text{cr}}$ : время цикла центрального процессора контроллера
- количество циклов, необходимое для обработки  $n<sub>7</sub>$ :
- t<sub>ACK</sub>: время, проходящее до поступления сигнала "АСК" от внешнего устройства после доступа к контроллеру.

Это время зависит от внешнего устройства и поэтому указать его здесь не возможно.

| Действие      |              |    | Коммуникация ТСР/IР |    | Коммуникация UDP/IP |
|---------------|--------------|----|---------------------|----|---------------------|
|               | Кодировка    | n. | $K_{dt}$            | n. | K <sub>dt</sub>     |
| Считывание    | Двоичная     | 14 | 0.009               | 13 | 0.008               |
| данных        | <b>ASCII</b> | 18 | 0,015               | 13 | 0.017               |
|               | Двоичная     | 14 | 0.009               | 13 | 0.008               |
| Запись данных | <b>ASCII</b> | 16 | 0.027               | 14 | 0.027               |

Таб. А-3: Константы К<sub>е</sub> и К<sub>аt</sub> в случае протокола МС

### 1. Пример расчета (считывание данных):

Компьютер обращается по протоколу MC к модулю FX3U-ENET, установленному в контроллере со временем цикла 40 мс. Из базового блока контроллера считываются 32 слова регистра данных (D). Данные передаются в формате ASCII по протоколу TCP/IP.

Команда имеет длину 12 слов, а ответная телеграмма – 66 слов ( $D_f$  = 78 слов).

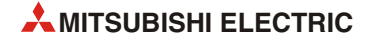

Модулю FX3U-ENET для обработки необходимо следующее время:

 $T_{fs} = K_e + (K_{dt} \times Df) + (S_{cr} \times n_Z) + t_{ACK} = 18 + (0.015 \times 78) + (40 \text{ mc} \times 1) + t_{ACK}$  $T_{fs} = 59,17$  MC +  $t_{ACK}$ 

### 2. Пример расчета (запись данных):

Компьютер записывает 32 слова в регистры базового блока контроллера, в котором установлен модуль FX3U-ENET. Данные передаются в формате ASCII по протоколу TCP/IP. Команда занимает 76 слов, а ответная телеграмма - 2 слова (Df = 78 слов). Время цикла контроллера составляет 40 мс.

Модулю FX3U-ENET для обработки необходимо следующее время:

 $T_{fs} = K_e + (K_{dt} \times Df) + (S_{cr} \times n_Z) + t_{ACK} = 16 + (0.027 \times 78) + (40 \text{ mc} \times 1) + t_{ACK}$ 

 $Tfs = 58,11$  MC +  $t_{ACK}$ 

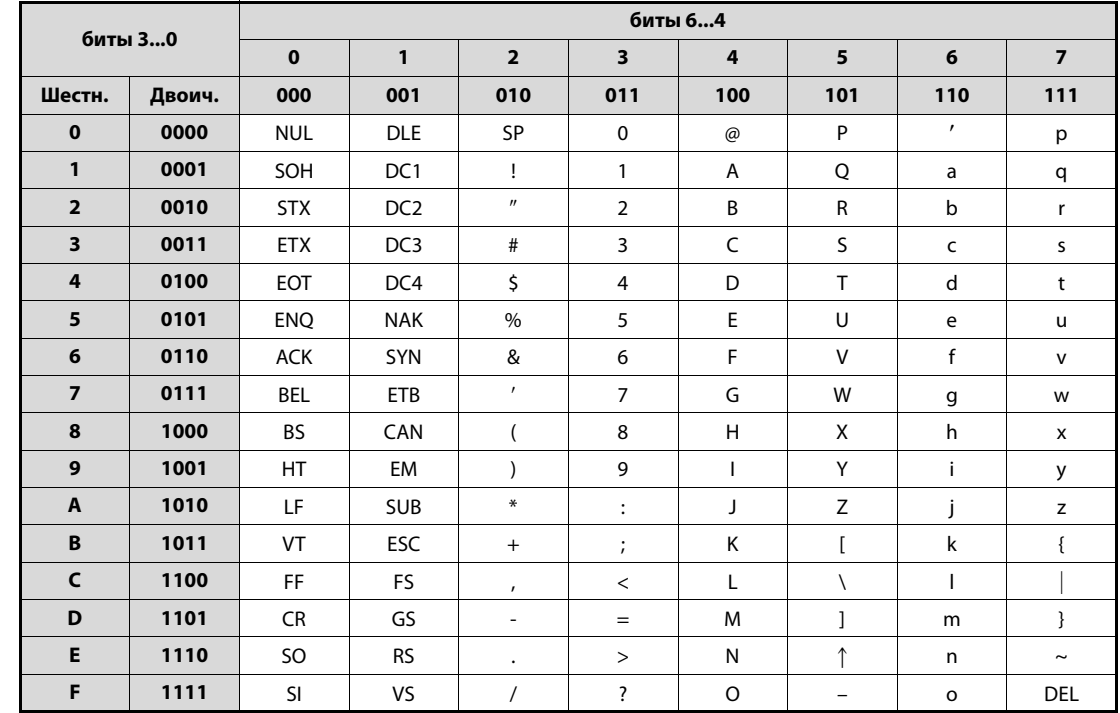

#### **АЅСІІ-код**  $A.2$

Таб. А-4: **ASCII-код** 

### Примеры:

0011 0100 =  $34H:$  " $4"$ 

0100 0111 = 47H: "G"

0000 1101 = 0DH: CR (Carriage Return = возврат каретки)

### Различие между Ethernet и IEEE802.3  $A.3$

Модуль Ethernet может коммуницировать либо по спецификации Ethernet, либо по спецификации IEEE802.3.

| Целевой адрес                     | Адрес источника | Тип   | Данные (461500 байт) | <b>FCS</b> |
|-----------------------------------|-----------------|-------|----------------------|------------|
|                                   |                 |       |                      |            |
|                                   |                 |       |                      |            |
|                                   |                 |       |                      |            |
|                                   |                 |       |                      |            |
|                                   |                 |       |                      |            |
| <b>IEEE802.3</b><br>Целевой адрес | Адрес источника | Длина | Данные (461500 байт) | <b>FCS</b> |

**Puc. A-2:** В случае спецификации Ethernet за адресом источника следует указание типа, а в случае IEEE802.3 - указание длины.

#### $A.4$ Поддерживаемые коды ICMP

ICMP означаетInternet Control Message Protocol (протокол межсетевых управляющих сообщений). На основе этого протокола, среди прочего, передаются сообщения об ошибках.

Модуль Ethernet FX3U-ENET способен за один раз принять до 1460 байт данных ICMP. Поэтому сообщения ICMP, адресованные модулю Ethernet, должны содержать не больше 1460 байт.

В следующей таблице показаны коды ICMP, поддерживаемые модулем FX3U-ENET.

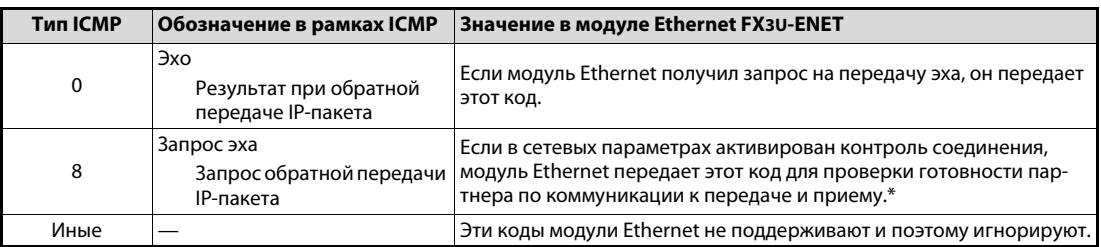

Таб. А-5: Коды ICMP, поддерживаемые модулем Ethernet

В целях контроля соединения модуль Ethernet может принять и переработать одновременно два запроса эха ICMP (тип 8 и PING). Если одновременно поступили более двух запросов эха ICMP, третий и все последующие запросы игнорируются. Если внешнее устройство не получило эха от модуля Ethernet, следует еще раз передать на модуль Ethernet запрос эха ICMP.

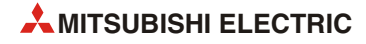

#### $A.5$ Примеры программ для протокола МС

Представленные в этом разделе программы для персонального компьютера тестируют соединение между компьютером (внешним устройством) и модулем Ethernet. Оба устройства должны находиться в одной и той же сети Ethernet. Коммуникация происходит на основе протокола МС (см. гл. 8).

Каждая программа содержит только команды, необходимые для тестирования коммуникации. Если вы хотите использовать этот пример программы для своего приложения, измените IP-адрес, номер порта и т. п. в соответствии с конфигурацией вашей системы. Кроме этого, эти программы можно дополнить подпрограммами, реагирующими на ошибки.

### Прием ответа внешним устройством

На рисунке ниже изображен процесс коммуникации с точки зрения внешнего устройства.

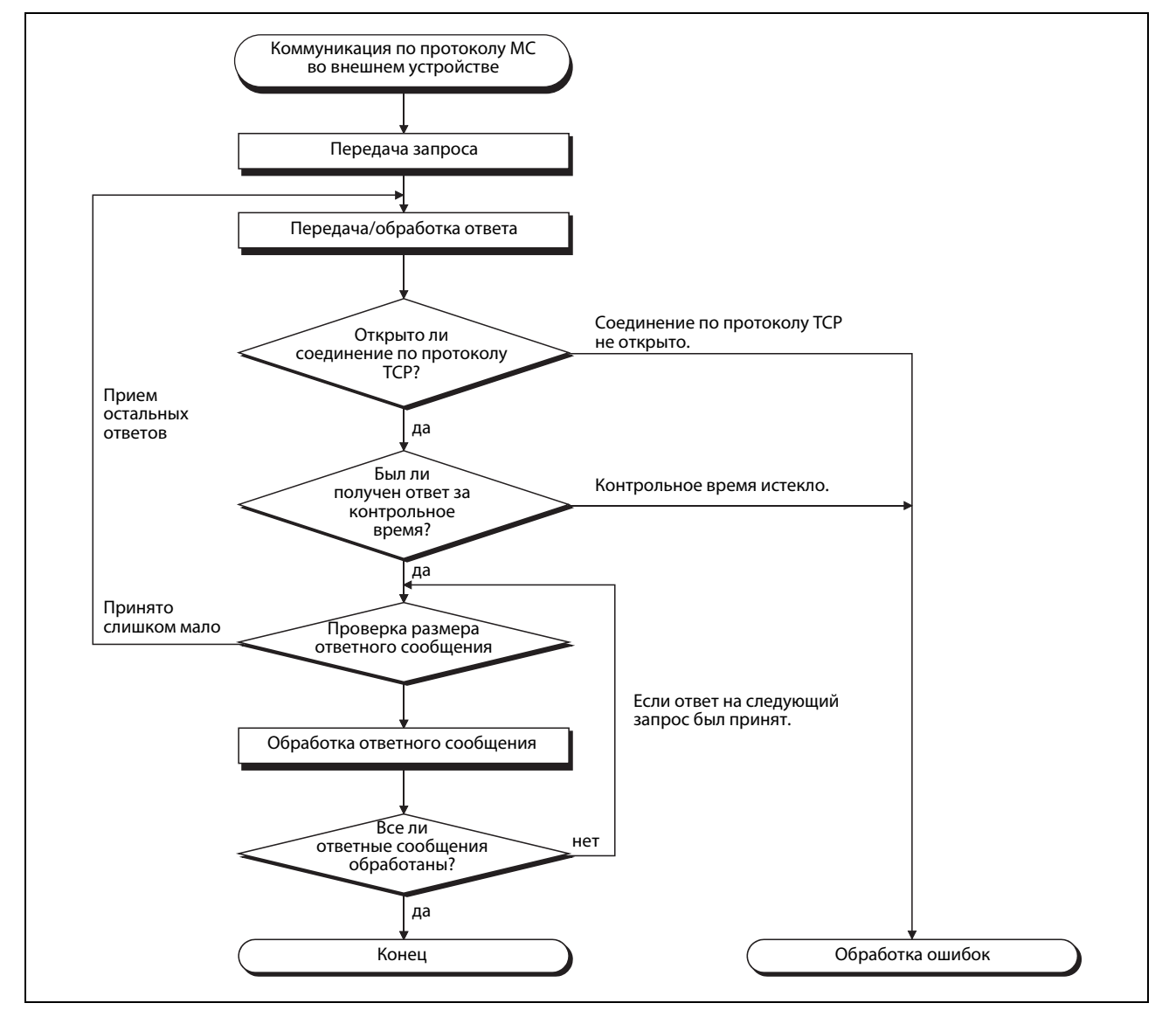

**Puc. A-3:** Процесс коммуникации по протоколу МС во внешнем устройстве

Для коммуникации по Ethernet в компьютерах используются функции TCP-сокета. В отношении этих функций никаких ограничений не имеется. Поэтому, если функция передачи однажды была выполнена, для приема данных принимающая сторона должна один или несколько раз выполнить функцию приема. (Функции "Передать" и "Принять" не связаны соотношением 1:1). Поэтому изображенный выше процесс не нужен.

#### <span id="page-279-0"></span> $A.5.1$ Пример программы для считывания/записи данных

Этот пример программы во внешнем устройстве записывает данные в пять словных операндов D0...D4, а затем снова считывает содержимое этих операндов.

### Предварительные условия для выполнения программы

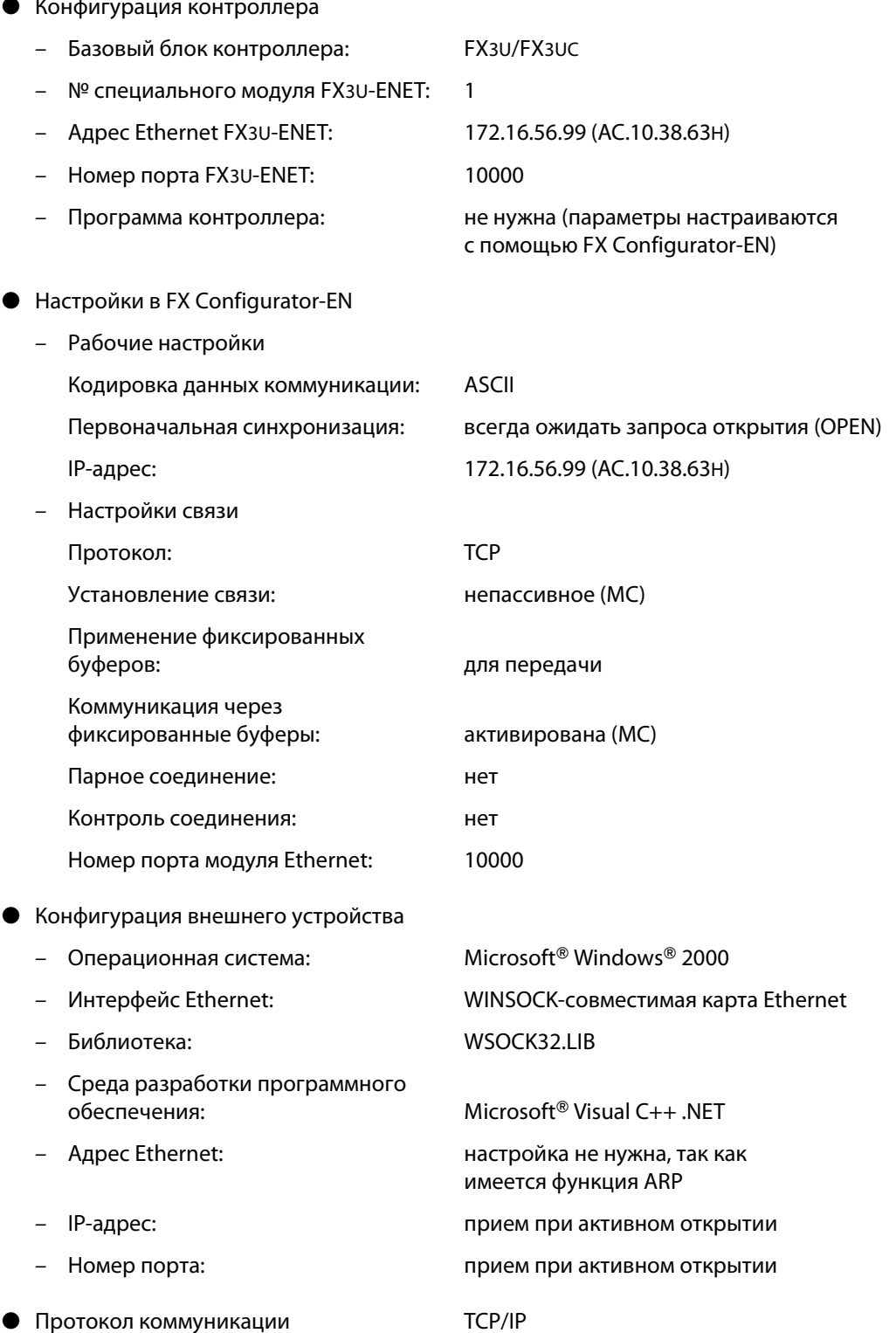

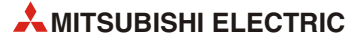

### Программа во внешнем устройстве

Программа внешнего устройства обращается к базовому блоку FX3U-/FX3UC, к которому подключен модуль FX3U-ENET.

По мере выполнения программы поочередно отображается содержимое следующих сообщений:

- Пословная запись во взаимосвязанную область (сообщение запроса)  $\equiv$
- Пословная запись во взаимосвязанную область (ответное сообщение)
- Пословное считывание из взаимосвязанной области (сообщение запроса)
- Пословное считывание из взаимосвязанной области (ответное сообщение)
- Создание и выполнение программы
	- $\equiv$ Запустите Visual C++®.
	- Выберите в меню "Проект" "Новый проект", а затем "Win32 console project". Создайте пустой  $\equiv$ проект под названием "ENETSAMP".
	- Добавьте в проект ENETSAMP.C (см. следующие страницы) и создайте программу.  $\Delta$
	- Откомпилируйте программу.  $\Delta$
	- В меню "Проект" -> "Свойства" добавьте библиотеку WSOCK32.LIB.
	- Создайте выполняемый файл (ENETSAMP.EXE).
	- Закройте Visual C++®.
	- Выполните файл ENETSAMP.EXE.
- Процедура для вызова подпрограммы сокета

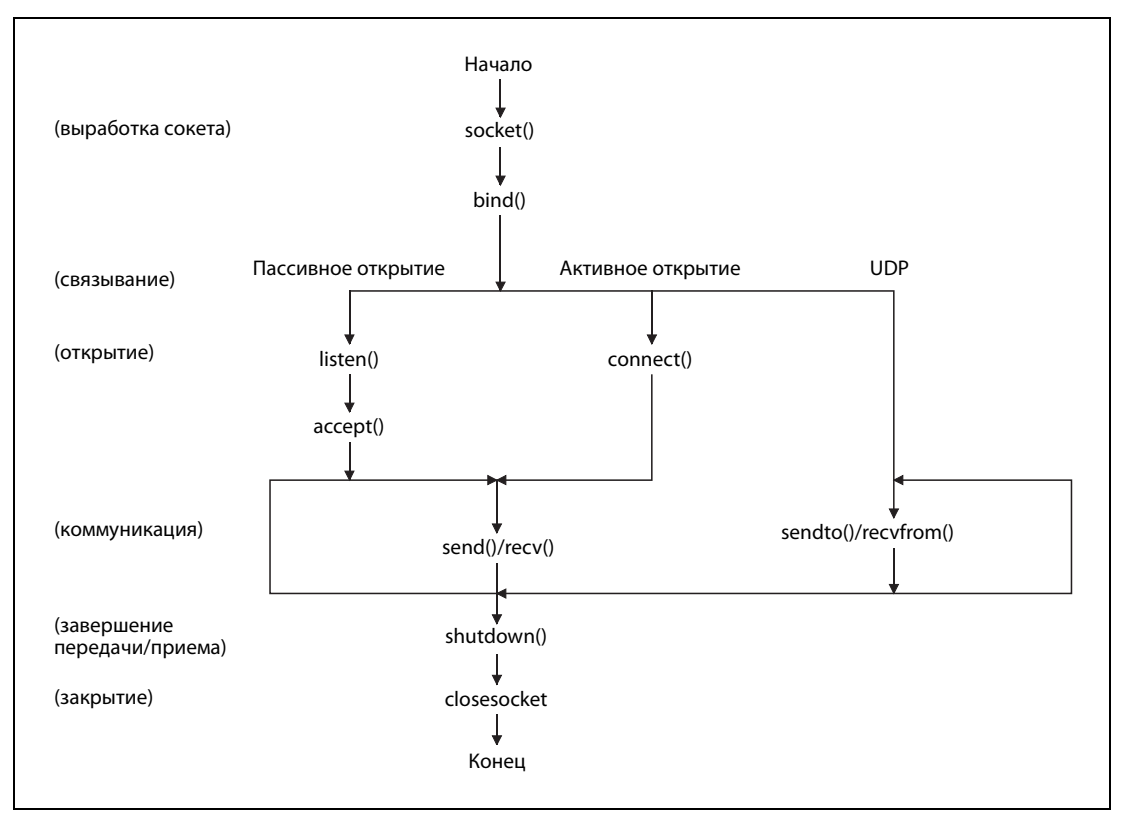

Рис. А-4: Сокетная коммуникация

 $\bullet$  Программа

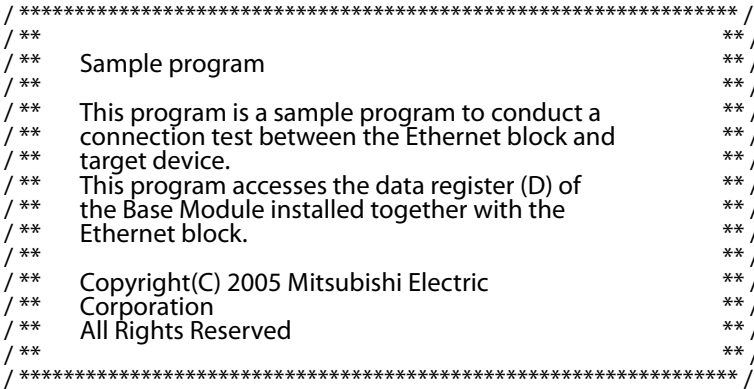

#include <stdio.h> #include <winsock.h> #define FLAG\_OFF 0 // Completion flag OFF #define FLAG\_ON 1 // Completion flag ON #define SOCK OK 0 // Normal completion #define SOCK NG-1 // Abnormal completion #define BUF\_SIZE 4096 // Receive buffer size #define ERROR INITIAL 0 // Initial error #define ERROR\_SOCKET 1 // Socket creation error // Bind error #define ERROR\_BIND 2 #define ERROR\_CONNECT 3 // Connection error #define ERROR\_SEND 4 // Send error #define ERROR RECEIVE 5 // Receive error #define ERROR\_SHUTDOWN 6 // Shutdown error #define ERROR CLOSE 7 // Line close error //Definitions for checking the receiving sizes

//#define RECV\_ANS\_14 // Receiving size of response message in reply to device write (1E frame) //#define RECV\_ANS\_2 24 // Receiving size of response message in reply to device read (1E frame)

typedef struct sck\_inf{ struct in\_addr my\_addr; unsigned short my port; struct in\_addr FX\_IP\_addr; unsigned short FX\_port;

### $\mathbf{r}$

int nErrorStatus; int Dmykeyin; int Closeflag; SOCKET socketno; // Error information storage variable // Dummy key input // Connection completion flag

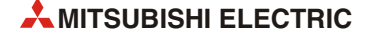

{

```
int main()
     WORD wVersionRequested=MAKEWORD(1,1); // Winsock Ver 1.1 request
     WSADATA wsaData;
     int length; \sqrt{2} // Communication data length
     unsigned char s_buf[BUF_SIZE]; // Send buffer
     unsigned char r buf[BUF_SIZE]; // Receive buffer
     int rbuf idx; \frac{d}{dx} // Receive data storage head index
     int recv_size; \frac{1}{2} // Number of receive data
     struct sck_inf sc;
     struct sockaddr in hostdata; \frac{1}{2} // External device side data
     struct sockaddr_in FX3UENET; // Ethernet block side data
     void Sockerror(int); \frac{1}{2} // Error handling function
     unsigned long ulCmdArg ; \frac{1}{2} // Non-blocking mode setting flag
     sc.my_addr.s_addr=htonl(INADDR_ANY); // External device side IP address
     sc.my_port=htons(0); // External device side port number
     sc.FX_IP_addr.s_addr=inet_addr("172.16.56.99"); // Ethernet block side IP address
                                                 // (AC103863h)
     sc.FX_port=htons(10000); \frac{1}{2} // Ethernet block side port number
     Closeflag=FLAG_OFF; // Connection completion flag off
     nErrorStatus=WSAStartup(wVersionRequested,&wsaData); // Winsock Initial processing
     if (nErrorStatus!=SOCK_OK) {
             Sockerror(ERROR_INITIAL); // Error handling
             return (SOCK_NG);
     }
     printf ("Winsock Version is %ld.%ld\n",HIBYTE(wsaData.wVersion),LOBYTE(wsaData.wVersion));
     printf ("FX3U-ENET Test Start\n");
     socketno=socket(AF_INET,SOCK_STREAM,0); // Create socket for TCP/IP
     if (socketno==INVALID_SOCKET){
             Sockerror (ERROR_SOCKET); \sqrt{2} // Error handling
             return(SOCK_NG);
     }
     hostdata.sin_family=AF_INET;
     hostdata.sin_port=sc.my_port;
     hostdata.sin_addr.s_addr=sc.my_addr.s_addr;
     if(bind(socketno,(LPSOCKADDR)&hostdata,sizeof(hostdata))!=SOCK_OK){
                                                 // Bind
              Sockerror(ERROR_BIND); // Error handling
              return(SOCK_NG);
     }
     FX3UENET.sin_family=AF_INET;
     FX3UENET.sin_port=sc.FX_port;
     FX3UENET.sin_addr.s_addr=sc.FX_IP_addr.s_addr;
     if(connect(socketno,(LPSOCKADDR)&FX3UENET,sizeof(FX3UENET))!=SOCK_OK){
                                                 // Connection (Active open)
           Sockerror(ERROR_CONNECT); // Error handling
           return(SOCK_NG);
     }
```

```
Closeflag=FLAG_ON; // Connection completion flag ON
// Go to non-blocking mode
ulCmdArg = 1;
ioctlsocket(socketno, FIONBIO, &ulCmdArg); // Set to non-blocking mode
strcpy(s_buf, "03FF000A4420000000000500112233445566778899AA");
                                            // D0 to D4 batch write request (1E frame)
length=(int)strlen(s_buf);
if(send(socketno,s_buf,length,0)==SOCKET_ERROR){ // Data sending
      Sockerror(ERROR_SEND); \frac{1}{2} // Error handling
     return (SOCK_NG);
}
printf("\n send data\n%s\n",s_buf);
// Perform receiving size check and receiving processing simultaneously
rbuf idx = 0; \frac{1}{2} // Receive data storage head index initialization
recv_size = 0; \frac{1}{r} // Initialize the number of receive data
while(1) {
     length = recv(socketno, &r_buf[rbuf_idx], (BUF_SIZE - rbuf_idx), 0);
                                               // Response data receiving
     if(lenqth == 0) { // Is connection cut off?Sockerror(ERROR_RECIEVE); \frac{1}{2} // Error handling
         return (SOCK_NG);
     }
     if(length == SOCKET_ERROR) {
         nErrorStatus = WSAGetLastError();
         if(nErrorStatus != WSAEWOULDBLOCK) {
            Sockerror(ERROR_RECIEVE); // Error handling
            return (SOCK_NG);
        } else {
            continue; and the continue; and the continue; and the continue of the continue of \ell // Repeat until messages are received
        }
     } else {
         rbuf idx += length; // Update the receive data storage
                                               // position
         recv_size += length; \frac{1}{2} // Update the number of receive data
         if(recv_size >= RECV_ANS_1) // Have all response messages been
                                               // received?
            break; https:// Stop repeating as messages have
                                               // been received
     }
}
r_buf[rbuf_idx] = '\0' ; // Set NULL at the end of receive data
printf("\n receive data\n%s\n",r_buf);
strcpy(s_buf, "01FF000A4420000000000500"); // D0 to D4 batch read request
                                               // (1E frame)
length=(int)strlen(s_buf);
if(send(socketno,s_buf,length,0)==SOCKET_ERROR){ // Data sending
      Sockerror(ERROR_SEND); // Error handling
      return (SOCK_NG);
}
```

```
printf("\n send data\n%s\n",s_buf);
     // Perform receiving size check and receiving processing simultaneously
     rbuf_idx = 0; \blacksquare // Receive data storage head index
                                                // initialization
     recv_size = 0; \frac{1}{2} // Initialize the number of receive data
     while(1) {
             length = recv(socketno, &r_buf[rbuf_idx], (BUF_SIZE - rbuf_idx), 0);
                                                // Response data receiving
             if(lenqth == 0) { // Is connection cut off?Sockerror(ERROR_RECIEVE); // Error handling
             return (SOCK_NG);
             }
     if(length == SOCKET_ERROR) {
             nErrorStatus = WSAGetLastError();
             if(nErrorStatus != WSAEWOULDBLOCK) {
                Sockerror(ERROR_RECIEVE); // Error handling
                return (SOCK_NG);
             } else {
                continue; // Repeat until messages are received
             }
     } else {
             rbuf_idx += length; \frac{1}{2} // Update the receive data storage
                                                // position
             recv size += length; // Update the number of receive data
             if(recv_size >= RECV_ANS_2) // Have all response messages been
                                                // received?
                break; break; https:// Stop repeating as messages have
                                                // been received
             }
r_buf[rbuf_idx] = '\0' ; // Set NULL at the end of receive data
printf("\receive data\n%s\n", r_buf);
     if(shutdown(socketno,2)!=SOCK_OK){ // Processing to disable
                                                // sending/receiving
             Sockerror(ERROR_SHUTDOWN); // Error handling
             return(SOCK_NG);
     }
     if(closesocket(socketno)!=SOCK_OK){ // Close processing
             Sockerror(ERROR_CLOSE); // Error handling
             return(SOCK_NG);
     }
     Closeflag=FLAG_OFF; // Connection completion flag off
     WSACleanup(); // Release Winsock.DLL
     printf("\nFX3U-ENET Test End.\n\n Normally completed. \n");
     printf("Press any key to exit the program.\n");
     Dmykeyin=getchar(); // Wait for key input
     return(SOCK_OK);
```
}

}

{

```
void Sockerror(int error kind) \frac{1}{2} // Error handling function
      if(error_kind==ERROR_INITIAL){
               printf("Initial processing is abnormal.");
      }
      else{
               nErrorStatus=WSAGetLastError();
               switch(error_kind){
               case ERROR_SOCKET:
                     printf("Failed to create socket.");
                     break;
               case ERROR_BIND:
                     printf("Failed to bind.");
                     break;
               case ERROR_CONNECT:
                     printf("Failed to establish connection.");
                     break;
               case ERROR_SEND:
                     printf("Sending failed.");
                     break;
               case ERROR_RECIEVE:
                     printf("Receiving failed.");
                     break;
               case ERROR_SHUTDOWN:
                     printf("Failed to shutdown.");
                     break;
               case ERROR_CLOSE:
                     printf("Failed to close normally.");
                     break;
               }
      }
      printf("Error code is %d.\n", nErrorStatus);
      if(Closeflag==FLAG_ON){
               nErrorStatus=shutdown(socketno,2); // Shutdown processing
               nErrorStatus=closesocket(socketno); // Close processing
               Closeflag=FLAG_OFF; // Connection completion flag off
      }
      printf("Press any key to exit the program.\n");
      Dmykeyin=getchar(); \frac{1}{2} // Wait for a key input
      WSACleanup(); \blacksquare // Release Winsock.DLL
      return;
```
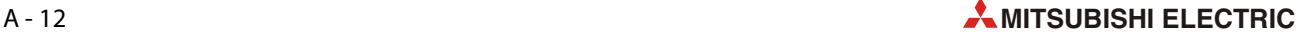

}

#### $A.5.2$ Пример программы для считывания данных

В этом примере программы для компьютера содержимое пяти словных операндов D0...D4 считывается и отображается в диалоговом окне.

### Предварительные условия для выполнения программы

• Конфигурация контроллера

Конфигурация идентична первому примеру (см. разд. А.5.1).

• Настройки в FX Configurator-EN

Выполняются те же настройки, что и в первом примере (см. разд. А.5.1).

• Конфигурация внешнего устройства

За исключением следующих пунктов, конфигурация внешнего устройства соответствует конфигурации из первого примера (см. разд. А.5.1).

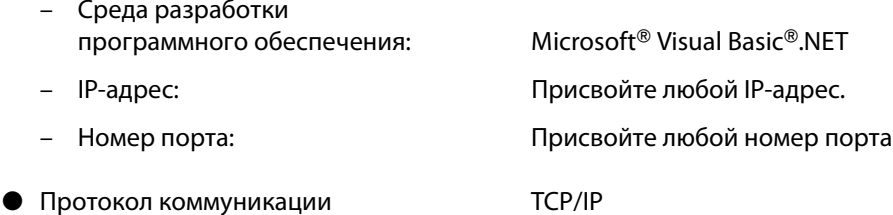

### Программа во внешнем устройстве

Программа внешнего устройства обращается к базовому блоку FX3U-/FX3UC, к которому подключен модуль FX3U-ENET.

При выполнении программы содержимое регистров данных D0...D4 отображается в диалоговом окне.

- Создание программы
	- Запустите Visual Basic®.
	- Создайте новый проект и новую форму.
	- Создайте изображенный ниже пример диалогового окна с помощью инструментов "Кнопка" (Button) и "Окно перечня" (List box).
	- Создайте программу, приведенную на следующих страницах.

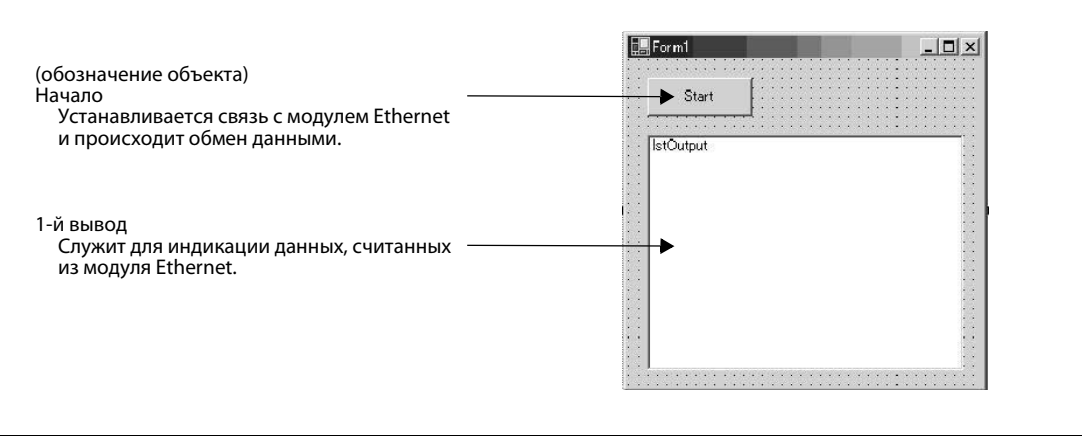

**Puc. A-5:** Пример диалогового окна для индикации значений из контроллера

### ● Программа

УКАЗАНИЕ Пексты, набранные курсивом, автоматически вставляются средой Visual Basic®. Вводить необходимо только тексты, набранные жирным шрифтом.

### **Option Explicit On Option Strict On**

### **Imports System.Net.Sockets**

Public Class Form1 Inherits System.Windows.Forms.Form

#Region " Windows Code created by Form Designer "

Public Sub New() MyBase.New()

> ' This call is necessary for Windows Form Designer. InitializeComponent() ' InitializeComponent() Initialization is added after the call.

### End Sub

' The Form overwrites dispose to execute after-processing in the component list. Protected Overloads Overrides Sub Dispose(ByVal disposing As Boolean) If disposing Then If Not (components Is Nothing) Then components.Dispose() End If End If MyBase.Dispose(disposing) End Sub

' Necessary for Windows Form Designer. Private components As System.ComponentModel.IContainer

Memo: The following procedure is necessary for Windows Form Designer. Change by using Windows Form Designer. Do not use code editor to change. Friend WithEvents Start As System.Windows.Forms.Button Friend WithEvents lstOutput As System.Windows.Forms.ListBox <System.Diagnostics.DebuggerStepThrough()> Private Sub InitializeComponent() Me.Start = New System.Windows.Forms.Button Me.lstOutput = New System.Windows.Forms.ListBox Me.SuspendLayout()

'Start

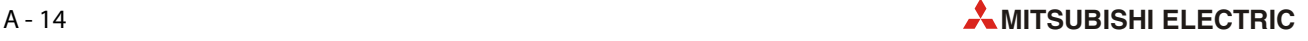
```
Me.Start.Location = New System.Drawing.Point(16, 16)
      Me.Start.Name = "Start"
      Me.Start.Size = New System.Drawing.Size(88, 32)
      Me. Start. Tablndex = 0
      Me.Start.Text = "Start"
      'lstOutput
      Me.lstOutput.ItemHeight = 12
      Me.lstOutput.Location = New System.Drawing.Point(16, 64)
      Me.lstOutput.Name = "lstOutput"
      Me.lstOutput.Size = New System.Drawing.Size(264, 196)
      Me.lstOutput.TabIndex = 1
      'Form1
       'Me.AutoScaleBaseSize = New System.Drawing.Size(5, 12)
      Me.ClientSize = New System.Drawing.Size(296, 273)
      Me.Controls.Add(Me.lstOutput)
      Me.Controls.Add(Me.Start)
      Me.Name = "Form1"
      Me.Text = "Form1"
      Me.ResumeLayout(False)
      End Sub
#End Region
   Private Sub Start_Click(ByVal sender As System.Object, ByVal e As System.EventArgs) Handles
   Start.Click
      Dim IpAddress As String
      Dim PortNum As Integer
      Dim Client As TcpClient
      Dim Buffer() As Byte
      Dim InBuff(1532) As Byte
      Dim TxCommand As String
      Dim RxResponse As String
      Dim Temp As String
      Dim j As Integer
      Dim Dreg(5) As Double
      Dim DregStr$
      Dim SubHeader$
      ' IP Address specification
      IpAddress = "172.16.56.99"
      ' Port Number specification
   PortNum = 10000
   Client = New TcpClient
   'Line connection processing
   Try
         Client.Connect(IpAddress, PortNum)
   Catch ex As Exception
         MsgBox("Connection with the server failed, and the following code was returned:
```

```
"& ex.Message, 0, "connection error")
      Exit Sub
End Try
   'Read D0 to D4 (5 points) with the A-compatible 1E frame command.
   TxCommand = "01ff000a4420000000000500"
   Buffer = System.Text.Encoding.Default.GetBytes(TxCommand.ToCharArray)
   'Sending a read command
   Client.GetStream().Write(Buffer, 0, Buffer.Length)
   'Waiting for a response from an Ethernet block
   While Not Client.GetStream().DataAvailable()
         Application.DoEvents()
   End While
   If Client.GetStream().DataAvailable() Then
      Client.GetStream().Read(InBuff, 0, InBuff.Length)
      RxResponse = System.Text.Encoding.Default.GetString(InBuff)
      SubHeader = Mid$(RxResponse, 3, 2)
      If SubHeader = "00" Then 'Normal response
         Temp = "" 'Initialization of an output character string
         For j = 0 To 4
            DregStr$ = Mid(RxResponse, j * 4 + 5, 4)
            Dreg(j) = Val("&H" + DregStr$)
            Temp = Temp + Format(Dreg(j), "#####0") + " "
         Next
         lstOutput.Items.Insert(lstOutput.Items.Count, Temp)
   ElseIf SubHeader = "5B" Then ' In an abnormal response, an abnormal code is added.
         Temp = "Terminate Code = " & SubHeader & " Error Code = " & Mid$(RxResponse, 5, 2)
         lstOutput.Items.Insert(lstOutput.Items.Count, Temp)
   Else
         Temp = "Terminate Code = " & SubHeader
         lstOutput.Items.Insert(lstOutput.Items.Count, Temp)
      End If
      lstOutput.SelectedIndex = lstOutput.Items.Count - 1
   End If
   ' Line disconnection processing
   Client.GetStream().Close()
   Client.Close()
End Sub
```
**End Class**

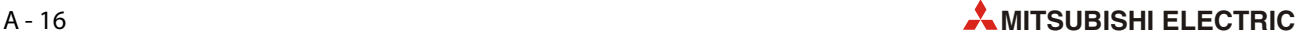

## **Указатель**

## **Цифры**

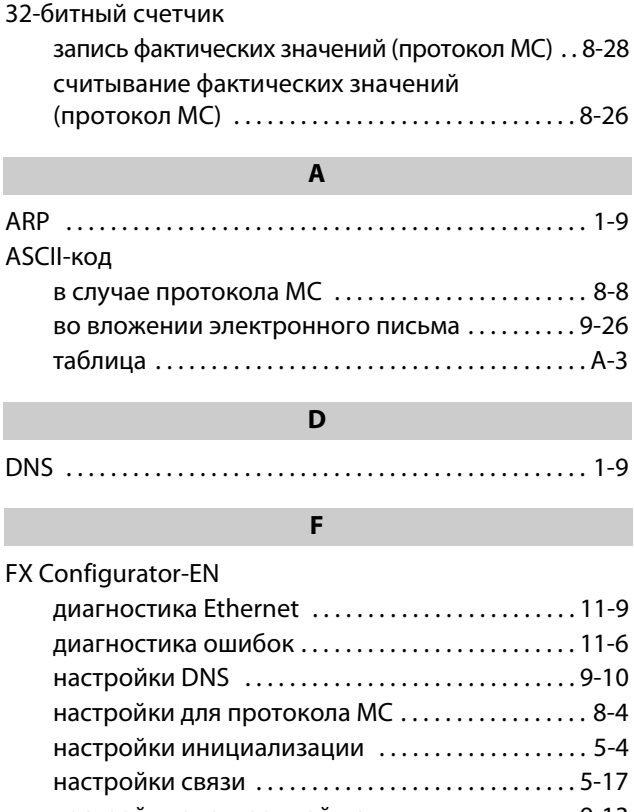

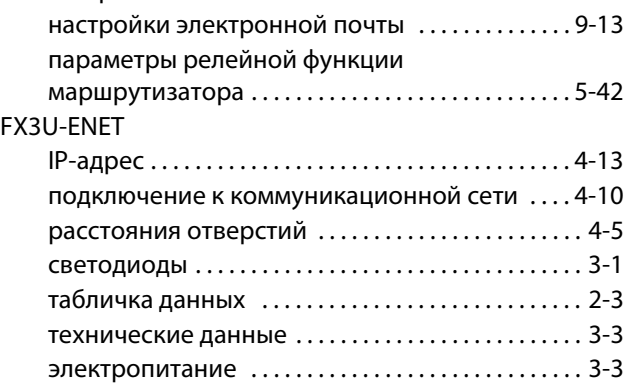

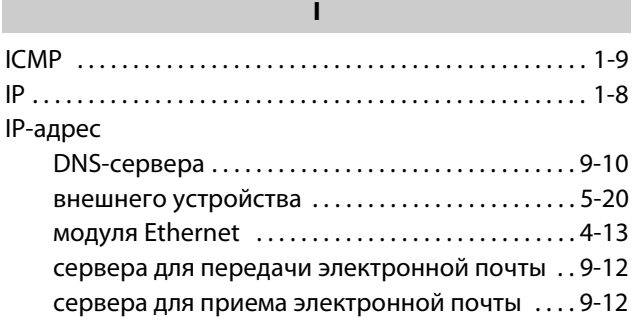

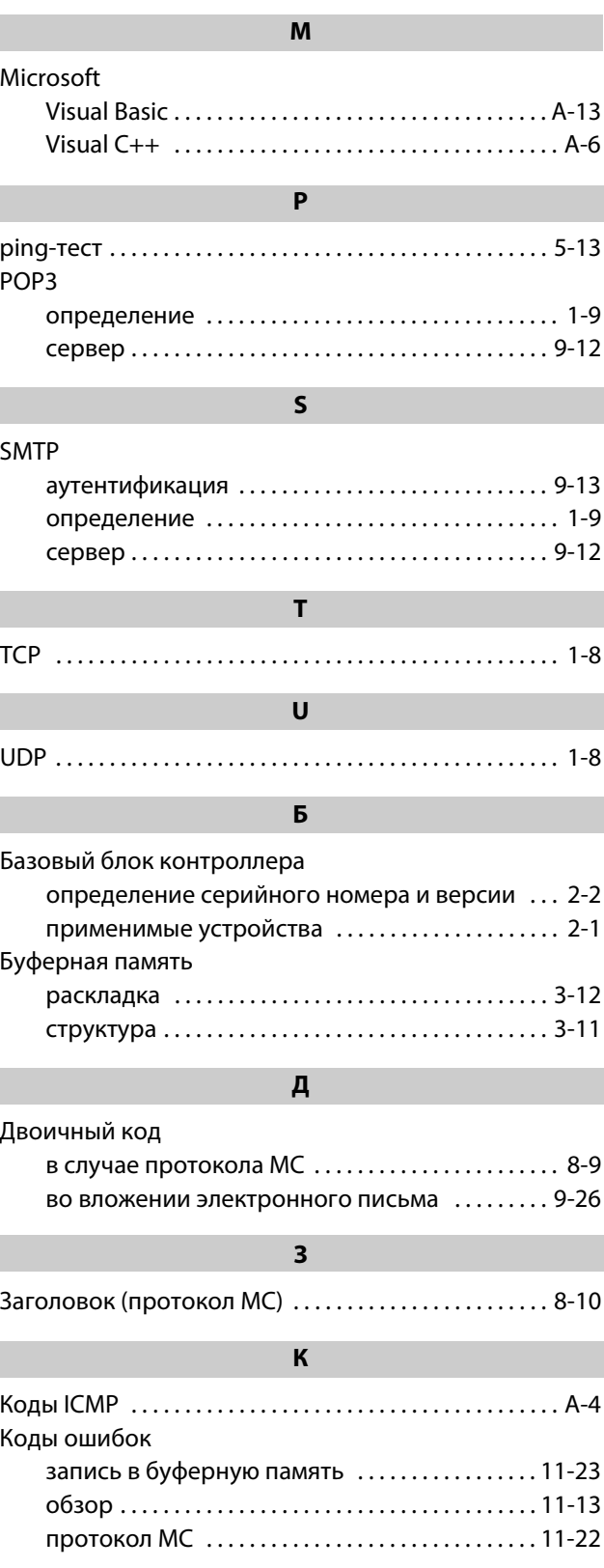

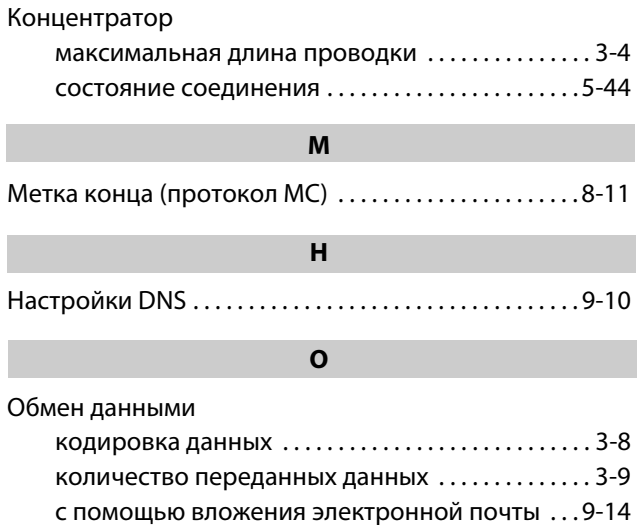

## **П**

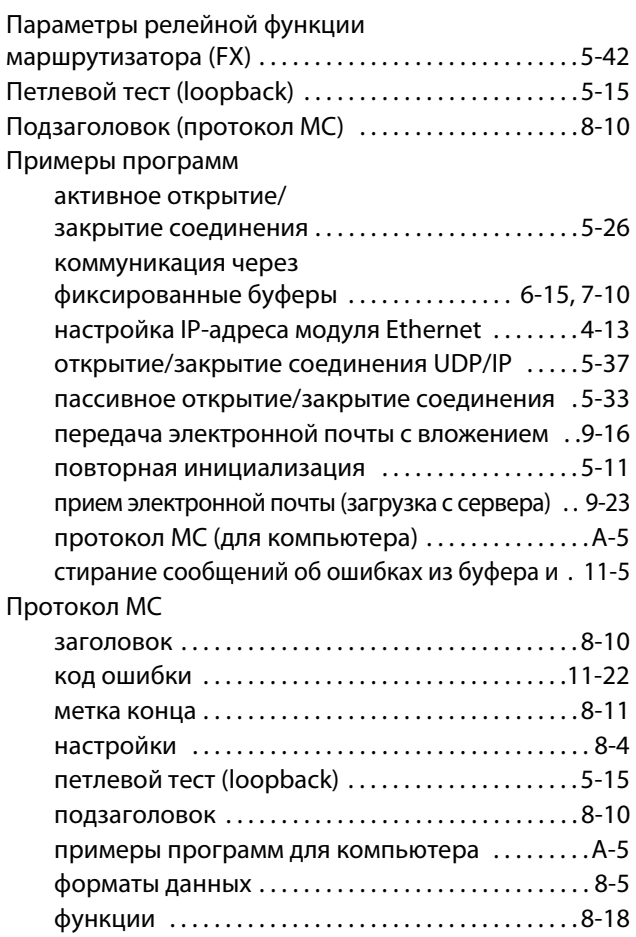

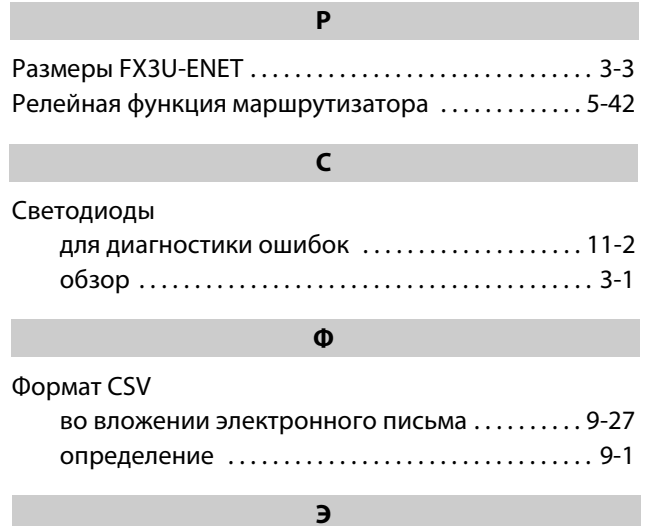

## Электронная почта

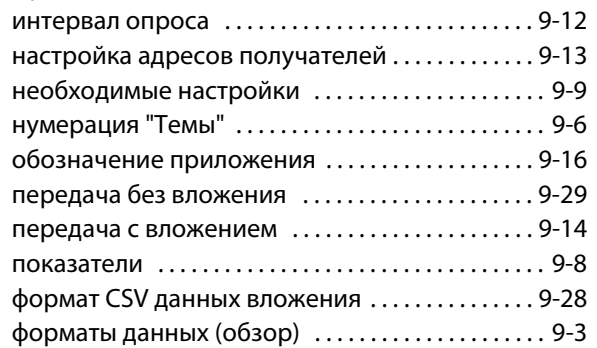

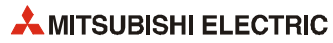

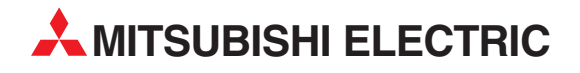

MITSUBISHI ELECTRIC EUROPE B.V. /// РОССИЯ /// Москва /// Космодамианская наб. 52, стр. 3 Тел.: +7 495 721-2070 /// Факс: +7 495 721-2071 /// automation@mer.mee.com /// www.mitsubishi-automation.ru

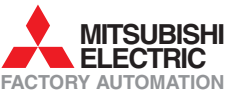

Mitsubishi Electric Europe B.V. /// FA - European Business Group /// Gothaer Straße 8 /// D-40880 Ratingen /// Germany Tel.: +49(0)2102-4860 /// Fax: +49(0)2102-4861120 /// info@mitsubishi-automation.com /// www.mitsubishi-automation.com